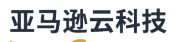

## 开发人员指南

# Amazon Kinesis Video Streams

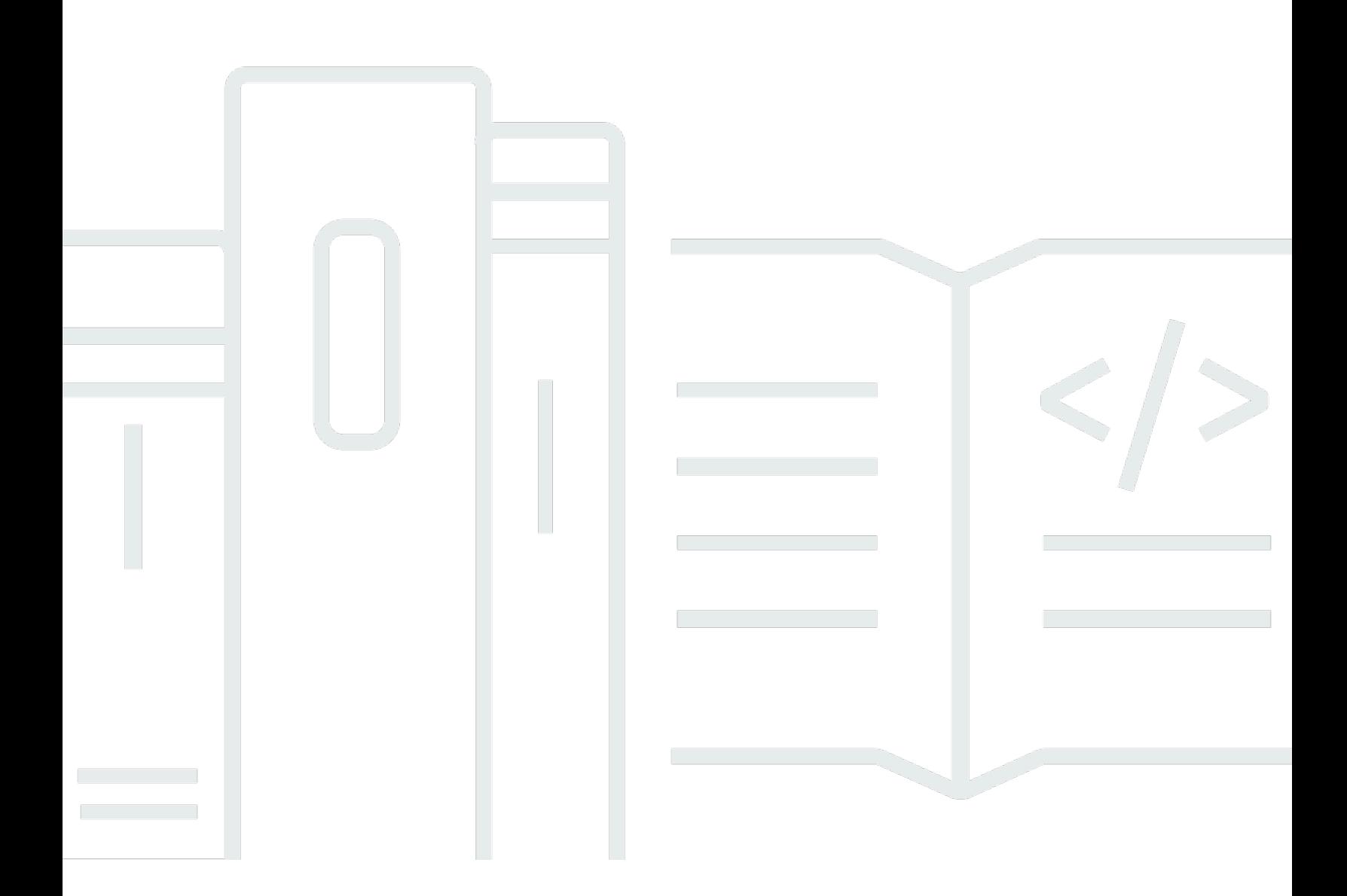

Copyright © 2024 Amazon Web Services, Inc. and/or its affiliates. All rights reserved.

## Amazon Kinesis Video Streams: 开发人员指南

Copyright © 2024 Amazon Web Services, Inc. and/or its affiliates. All rights reserved.

Amazon 的商标和商业外观不得用于任何非 Amazon 的商品或服务,也不得以任何可能引起客户混 淆、贬低或诋毁 Amazon 的方式使用。所有非 Amazon 拥有的其他商标均为各自所有者的财产,这些 所有者可能附属于 Amazon、与 Amazon 有关联或由 Amazon 赞助,也可能不是如此。

Amazon Web Services 文档中描述的 Amazon Web Services 服务或功能可能因区域而异。要查看适 用于中国区域的差异,请参阅 [中国的 Amazon Web Services 服务入门](https://docs.amazonaws.cn/aws/latest/userguide/services.html) [\(PDF\)。](https://docs.amazonaws.cn/aws/latest/userguide/aws-ug.pdf#services)

# **Table of Contents**

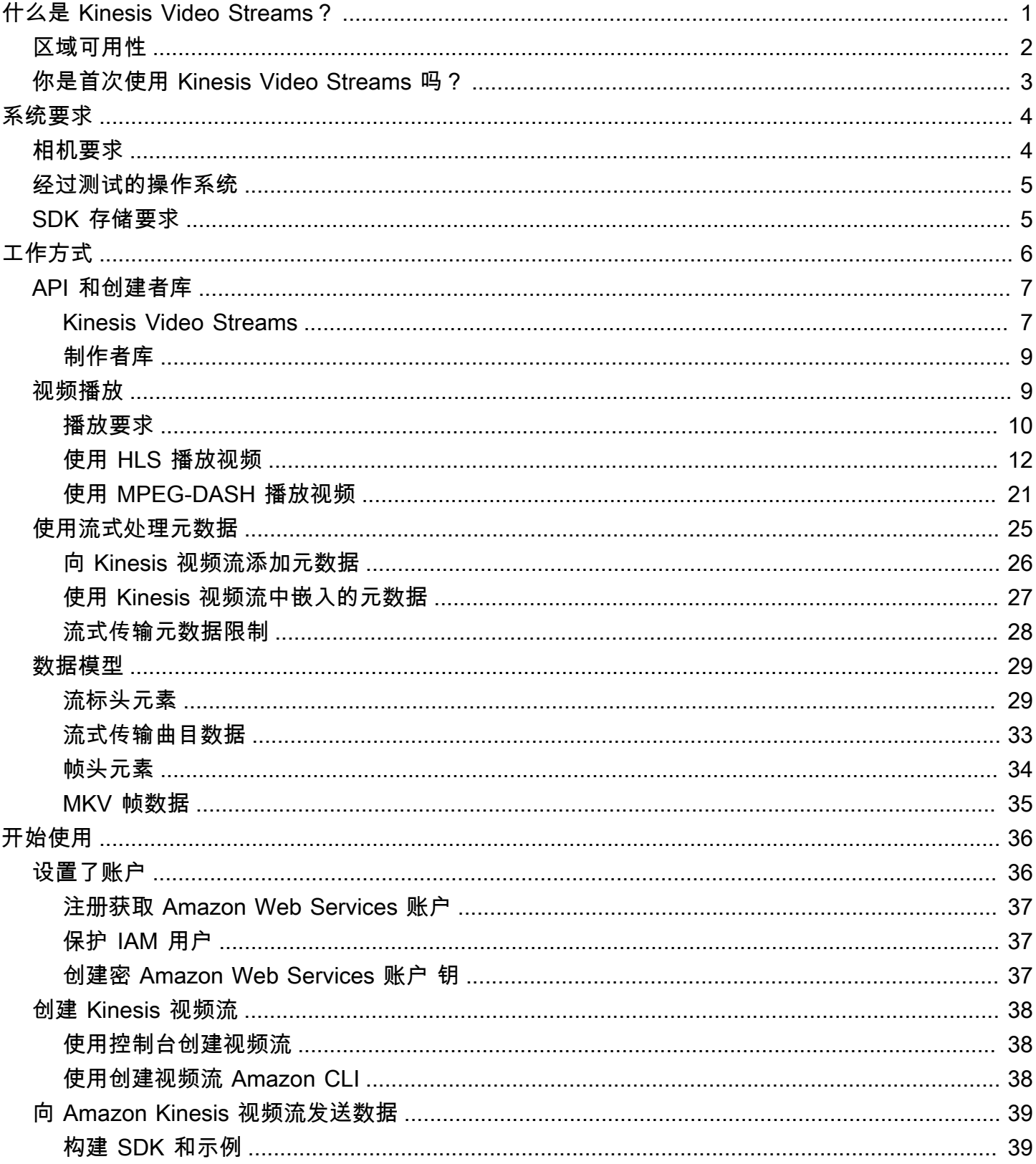

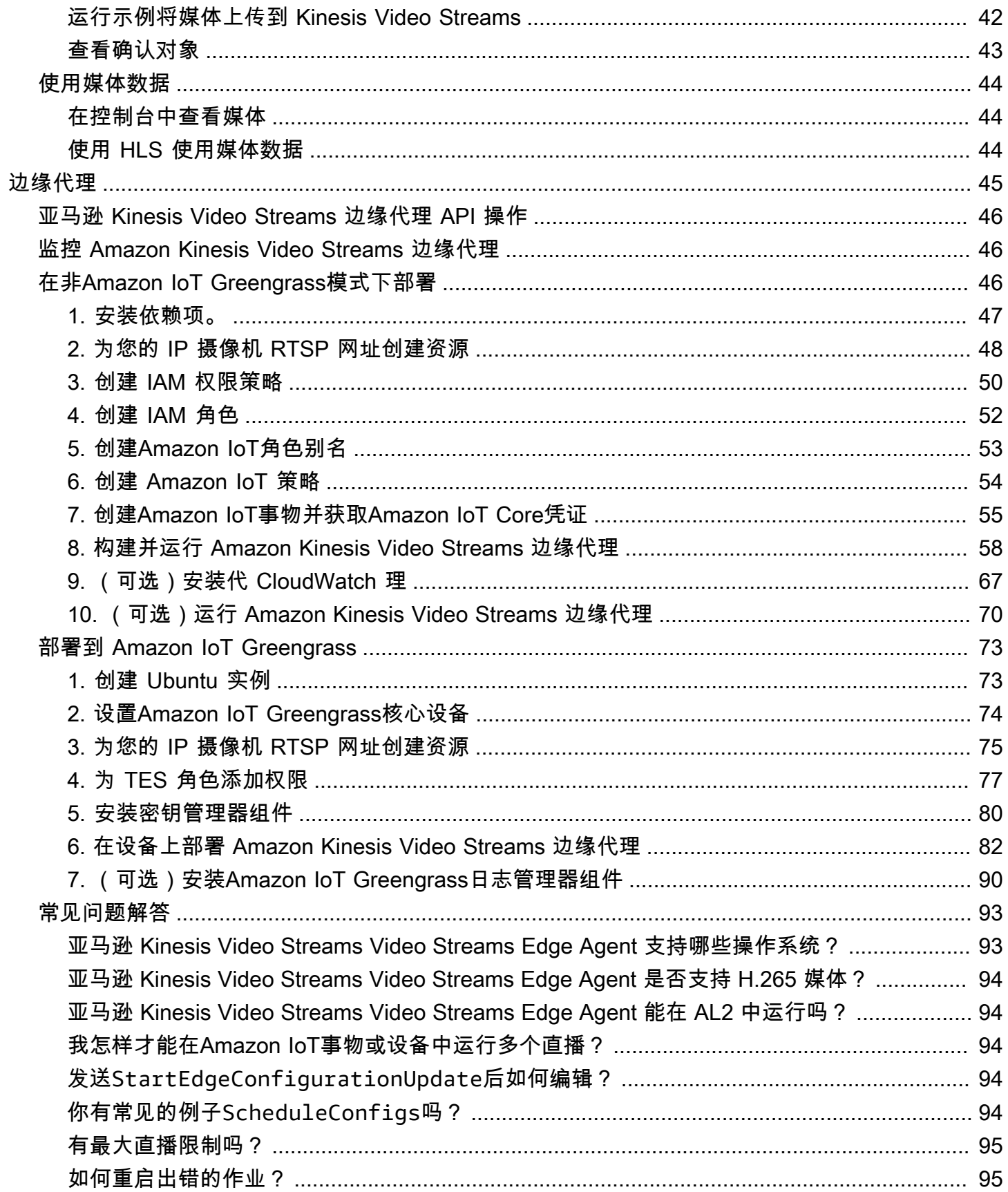

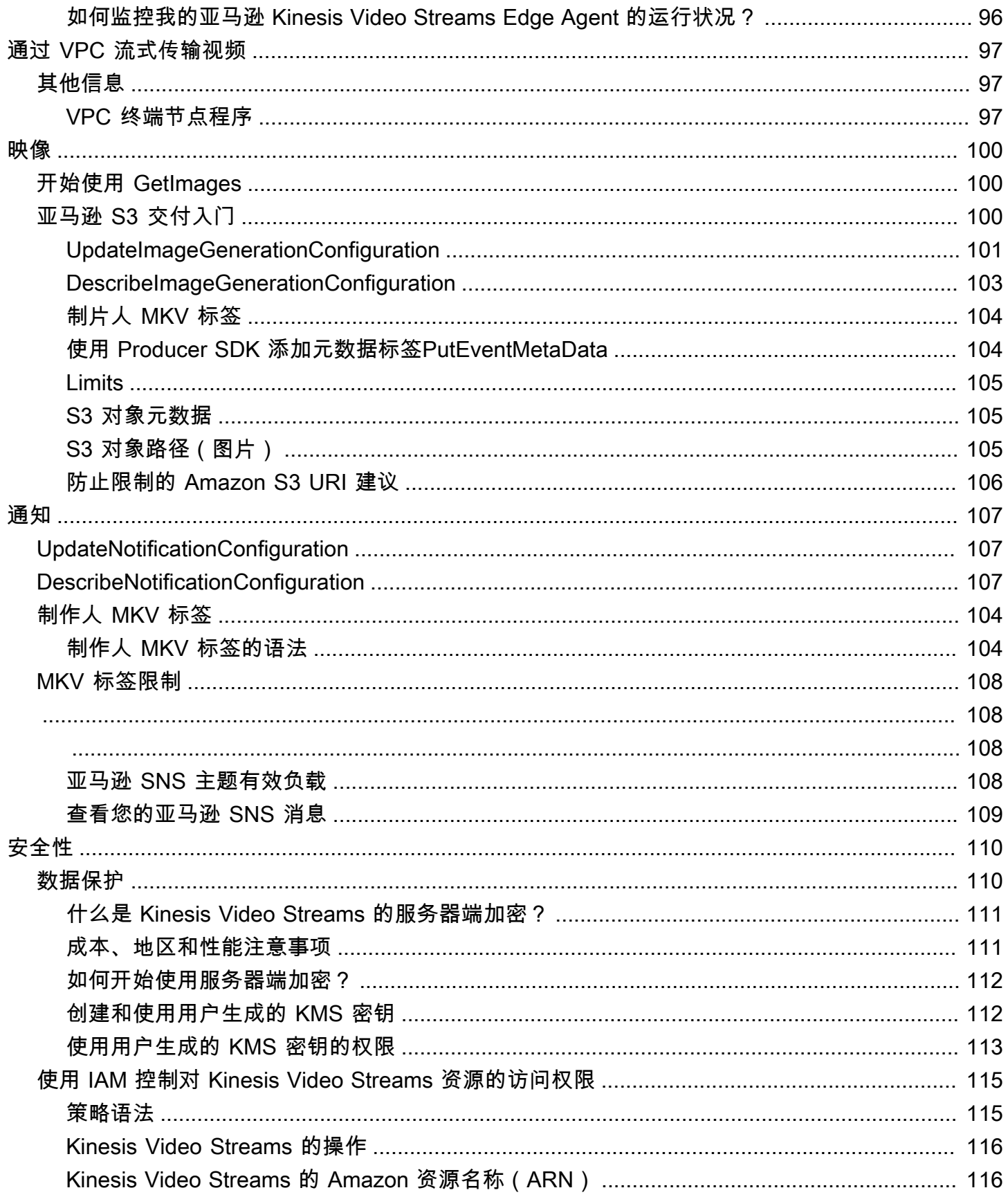

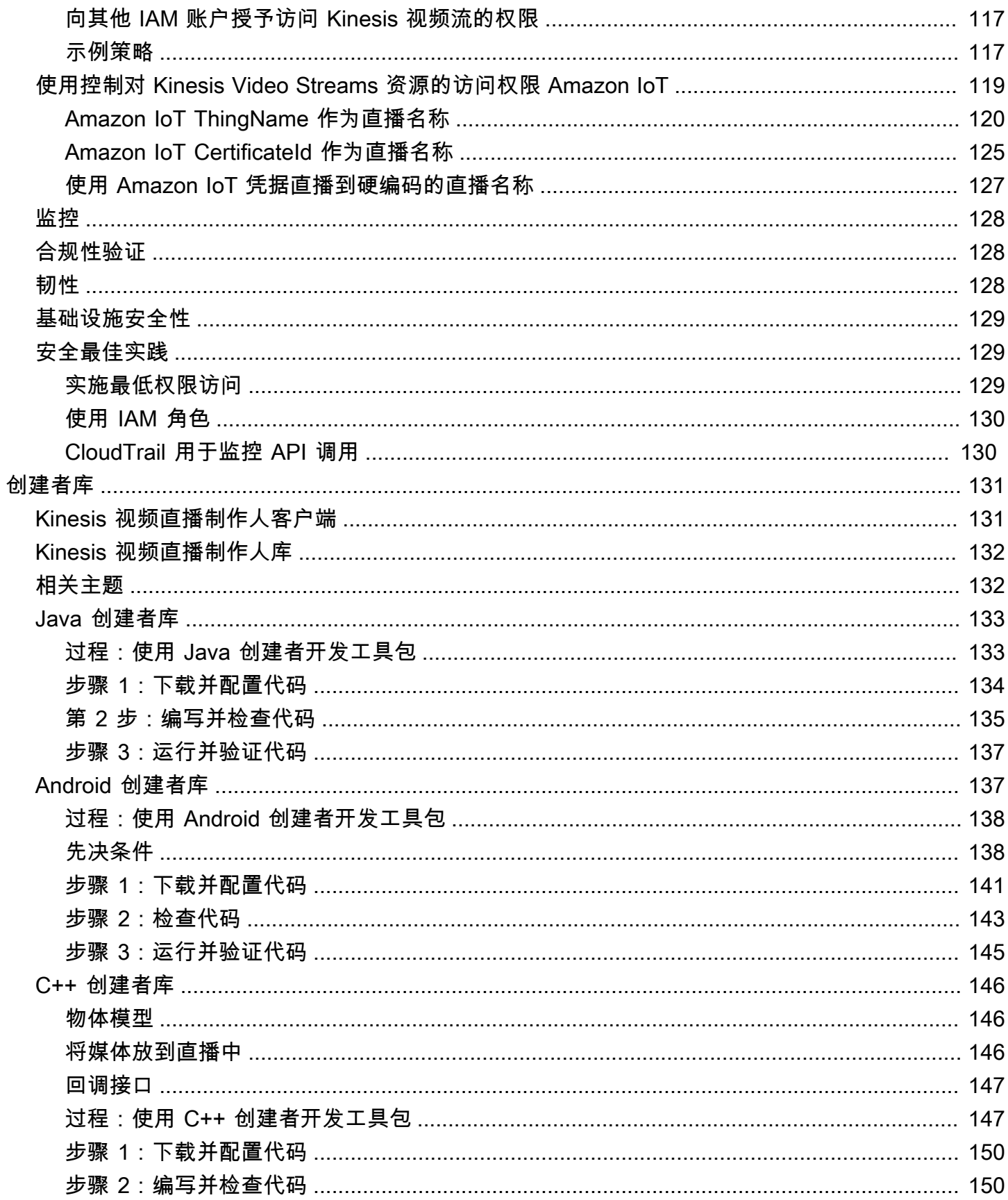

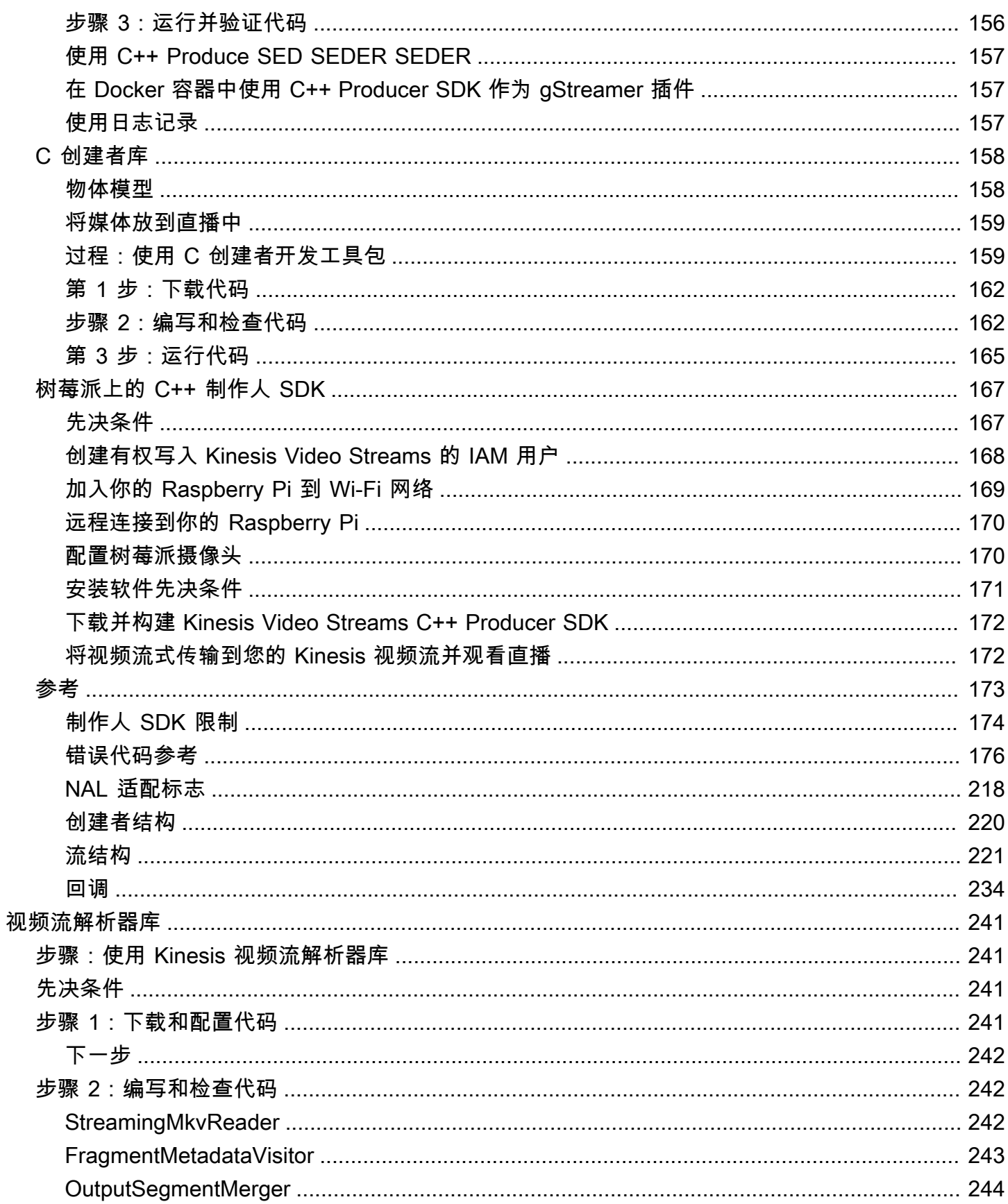

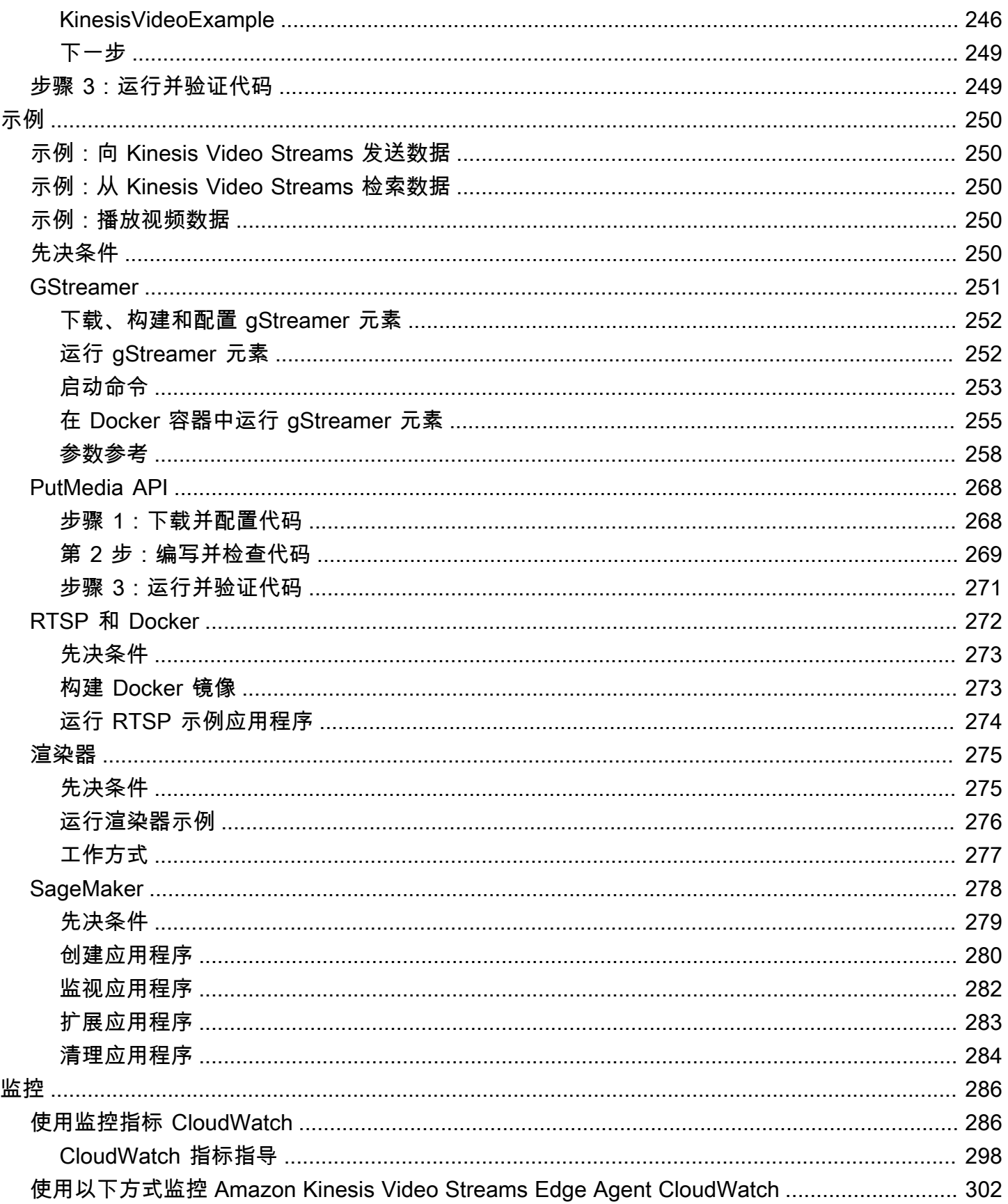

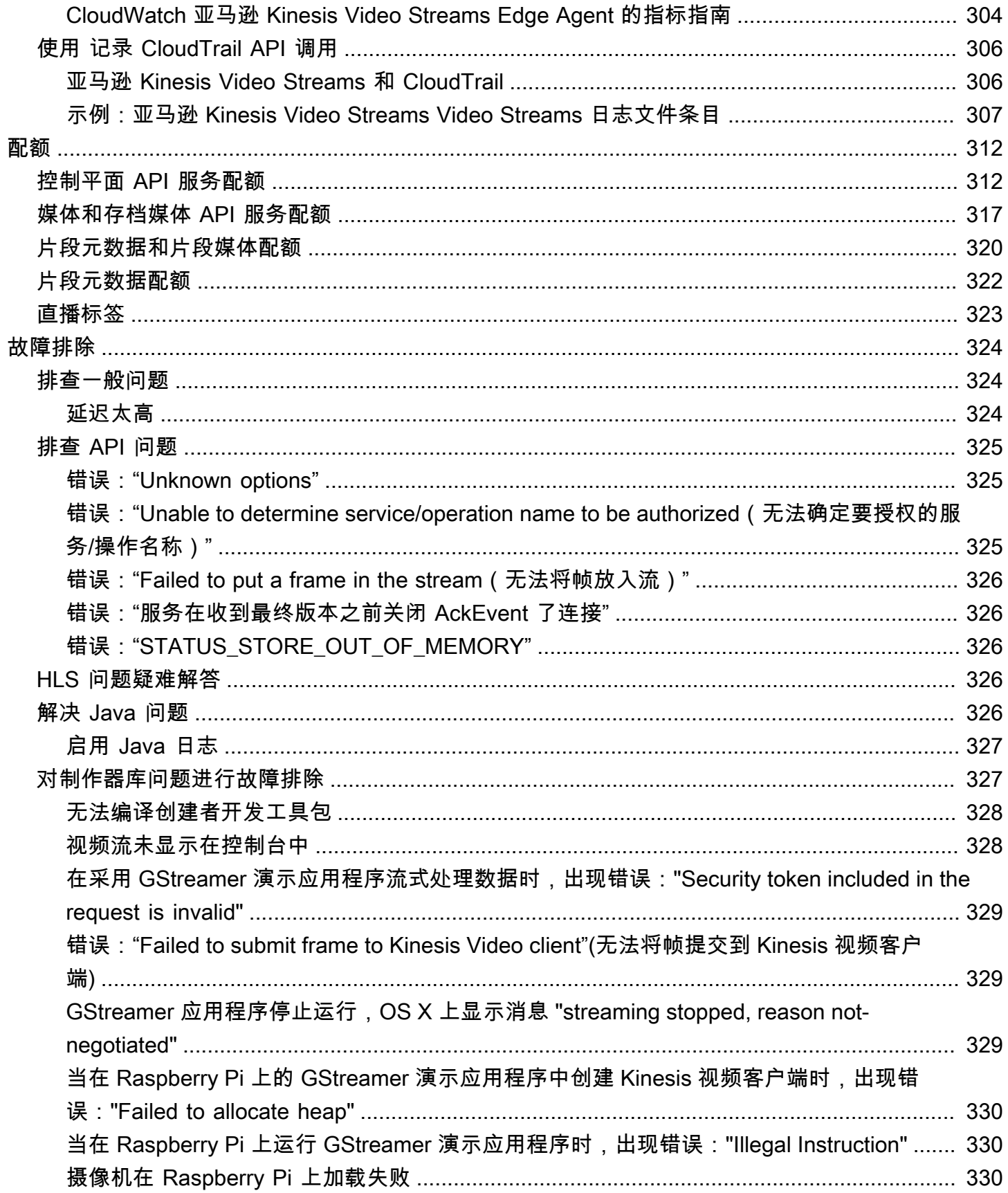

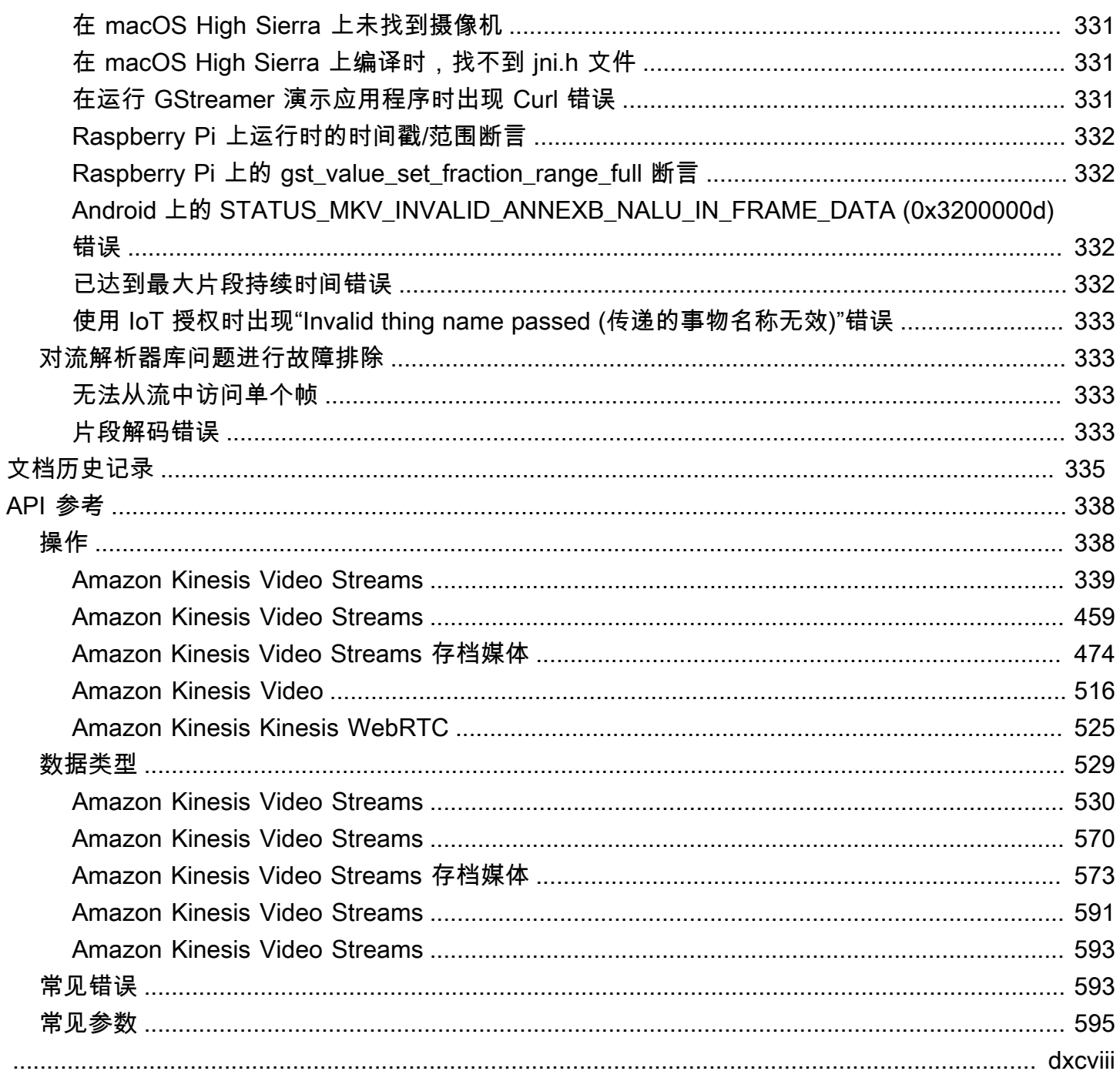

# <span id="page-10-0"></span>什么是 Kinesis Video Streams?

您可以使用完全Amazon Web Service托管的 Amazon Kinesis Video Streams 将直播视频从设备流式 传输到Amazon Web Services 云设备,或者构建用于实时视频处理或批处理视频分析的应用程序。

Kinesis Video Streams 不仅可以存储视频数据。您还可以用它来实时监视视频流,因为这些流在云中 接收。你可以在中监控直播Amazon Web Services Management Console,也可以开发自己的监控应 用程序,使用 Kinesis Video Streams API 库来显示直播视频。

您可以使用 Kinesis Video Streams 捕获来自数百万个来源的大量实时视频数据,包括智能手机、安全 摄像头、网络摄像头、嵌入在汽车中的摄像头、无人机和其他来源。您还可以发送非视频、时间序列化 数据,例如音频数据、热成像、深度数据和雷达数据。当直播视频从这些来源流到 Kinesis 视频流时, 您可以构建应用程序来实时访问数据 frame-by-frame,从而实现低延迟处理。Kinesis Video Streams 与来源无关。您可以使用[GStreamer库](#page-260-0)从计算机的网络摄像头流式传输视频,也可以使用实时流式传输 协议 (RTSP) 从网络上的摄像头流式传输视频。

您还可以将 Kinesis 视频流配置为在指定保留期内持久存储媒体数据。Kinesis Video Streams 会自动 存储这些数据并在静态状态下对其进行加密。此外,Kinesis Video Streams 还根据制作者时间戳和摄 取时间戳对存储的数据进行时间索引。您可以构建定期批处理视频数据的应用程序,也可以创建需要一 次性访问不同用例的历史数据的应用程序。

您的自定义应用程序,无论是实时应用程序还是面向批处理的应用程序,都可以在 Amazon EC2 实例 上运行。这些应用程序可能使用开源、深度学习算法来处理数据,或者使用与 Kinesis Video Streams 集成的第三方应用程序。

使用 Kinesis Video Streams 的好处包括以下几点:

- 连接数百万台设备并进行流式传输 您可以使用 Kinesis Video Streams 连接和流式传输来自数 百万台设备(包括消费类智能手机、无人机和行车记录仪)的视频、音频和其他数据。您可以使用 Kinesis Video Streams 制作器库来配置您的设备,并以实时或媒体上传的 after-the-fact 形式可靠地 进行流式传输。
- 持久存储、加密和索引数据 您可以将 Kinesis 视频流配置为在自定义保留期内持久存储媒体数 据。Kinesis Video Streams 还根据制作人生成的时间戳或服务端的时间戳为存储的数据生成索引。 您的应用程序可以使用时间索引检索流中的指定数据。
- 专注于管理应用程序而不是基础架构 Kinesis Video Streams 是无服务器的,因此无需设置或管理 基础架构。您无需担心底层基础设施的部署、配置或弹性扩展,因为您的数据流和使用应用程序的数 量会不断增长和缩小。Kinesis Video Streams 会自动完成管理直播所需的所有管理和维护,因此您 可以专注于应用程序,而不是基础架构。
- 在数据流上构建实时和批处理应用程序 您可以使用 Kinesis Video Streams 构建在实时数据流上 运行的自定义实时应用程序,并创建批处理或一次性应用程序,这些应用程序可以在没有严格延迟要 求的情况下对持久持久的数据进行操作。您可以构建、部署和管理自定义应用程序:开源(Apache MxNet、OpenCV)、本土解决方案或使用处理和分析直播Amazon Web Services Marketplace的第 三方解决方案。您可以使用 Kinesis Video Get Streams API 来构建多个并发应用程序,以实时或面 向批处理的方式处理数据。
- 更安全地传输数据 Kinesis Video Streams 在所有数据流经服务时以及保留数据时对其进行加 密。Kinesis Video Streams 对来自设备的数据流强制执行基于传输层安全 (TLS) 的加密,并使用 () 对所有静Amazon Key Management Service态数据进行加密。Amazon KMS此外,您可以使用 Amazon Identity and Access Management (IAM) 管理对数据的访问权限。
- 即@@ 用即付-有关更多信息,请参阅[Amazon Pricing Calculator。](https://www.amazonaws.cn/pricing/)

# <span id="page-11-0"></span>区域可用性

亚马逊 Kinesis Video Streams 在以下地区推出:

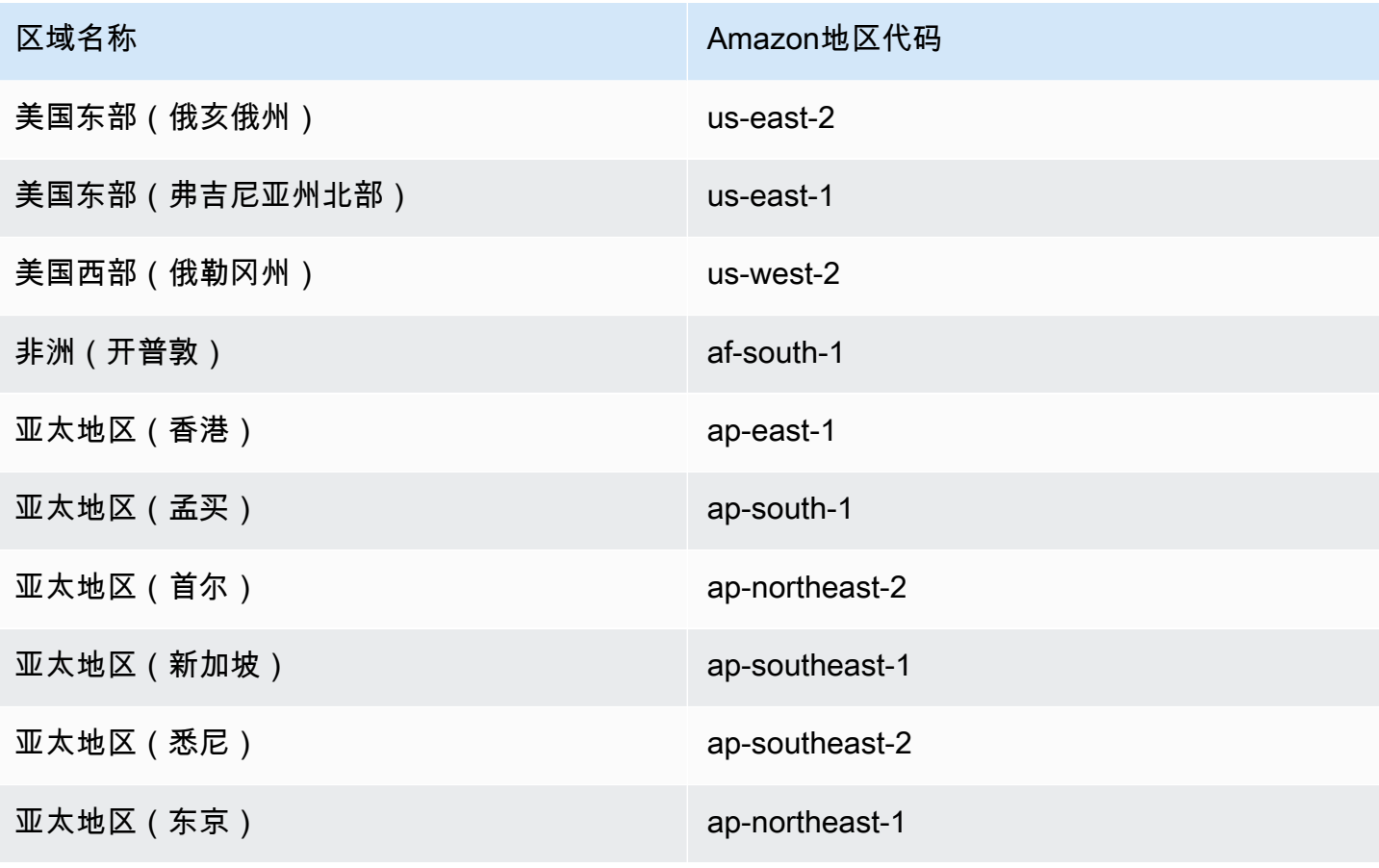

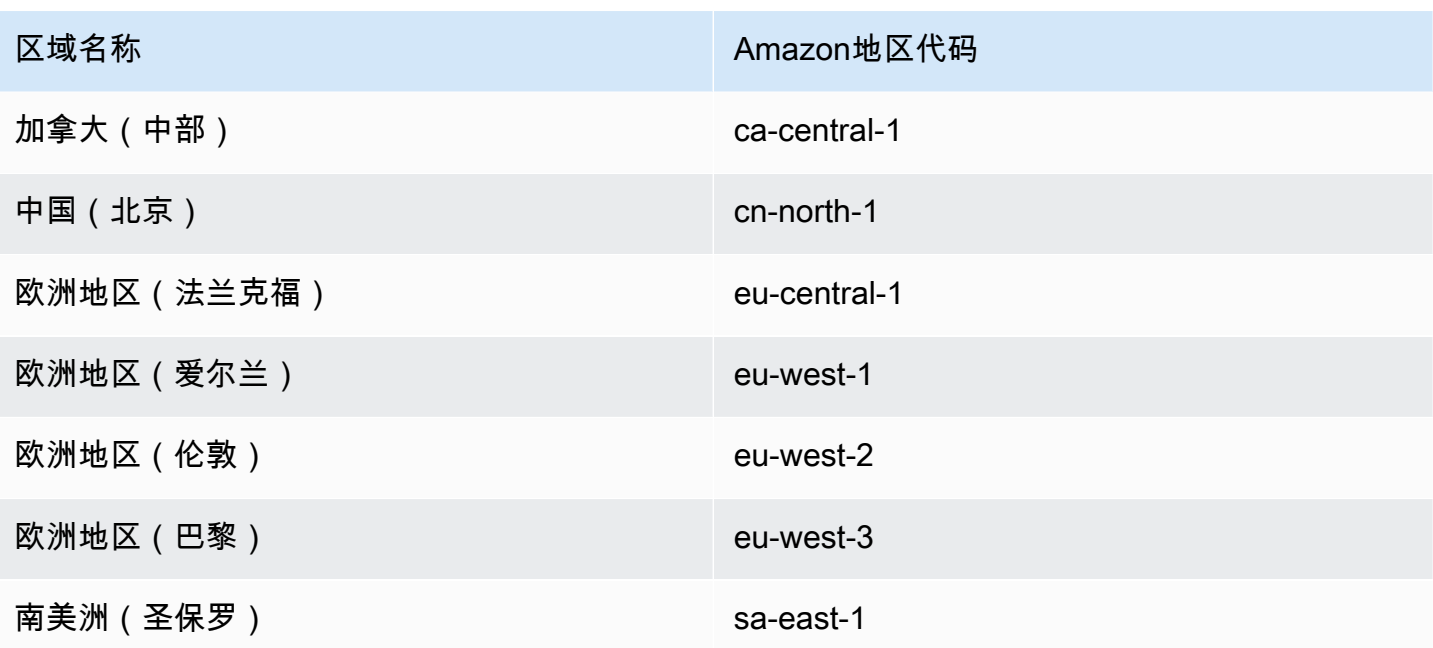

## <span id="page-12-0"></span>你是首次使用 Kinesis Video Streams 吗?

如果你是首次使用 Kinesis Video Streams Video Streams 的用户,我们建议你按顺序阅读以下章节:

- 1. [Kinesis Video Streams:工作原理](#page-15-0) 了解 Kinesis Video Streams 的概念。
- 2. [亚马逊 Kinesis Video Streams 入门](#page-45-0) 设置你的账户并测试 Kinesis Video Streams。
- 3. [Kinesis 视频直播制作人库](#page-140-0) 了解如何创建 Kinesis Video Streams 制作器应用程序。
- 4. [Kinesis 视频直播解析器库](#page-250-0) 了解如何在 Kinesis Video Streams 消费者应用程序中处理传入的数据 帧。
- 5. [亚马逊 Kinesis Video Streams 示例](#page-259-0) 查看更多关于你可以使用 Kinesis Video Streams 做什么的示 例。

# <span id="page-13-0"></span>Kinesis Video Streams 系统要求

以下各节包含亚马逊 Kinesis Video Streams Amazon Kinesis Video Streams 的硬件、软件和存储要 求。

#### 主题

- [相机要求](#page-13-1)
- [经过测试的操作系统](#page-14-0)
- [SDK 存储要求](#page-14-1)

# <span id="page-13-1"></span>相机要求

用于运行 Kinesis Video Streams Producer SDK 和样本的摄像机具有以下内存要求:

- 该开发工具包内容视图需要 16 MB 的内存。
- 示例应用程序的默认配置是 128 MiB 的内存。此值适用于网络连接良好而无需额外缓冲的创建者。 如果网络连接不佳而需要更多缓冲,可通过将每秒帧率乘以帧内存大小来计算每秒缓冲的内存要求。 有关分配内存的更多信息,请参阅 [StorageInfo](#page-229-1)。

建议使用 USB 或 RTSP (实时流协议) 摄像机 (使用 H.264 编码数据),因为这会消除 CPU 的编码工作 负载。

目前,该演示应用程序不支持用于 RTSP 流式传输的用户数据报协议 (UDP)。将来会添加这种功能。

创建者开发工具包支持以下类型的摄像机:

- 网络摄像机。
- USB 摄像机。
- 采用 H.264 编码的摄像机 (首选)。
- 不采用 H.264 编码的摄像机。
- Raspberry Pi 摄像机模块。这是 Raspberry Pi 设备的首选摄像机,因为它连接到 GPU 进行视频数 据传输,所以没有 CPU 处理开销。
- RTSP (网络) 摄像机。这些是首选摄像机,因为视频流已采用 H.264 进行编码。

# <span id="page-14-0"></span>经过测试的操作系统

我们已使用以下设备和操作系统测试了网络摄像机和 RTSP 摄像机:

- Mac mini
	- High Sierra
- MacBook 专业笔记本电脑
	- Sierra (10.12)
	- El Capitan (10.11)
- 运行 Ubuntu 16.04 的惠普笔记本电脑
- Ubuntu 17.10 (Docker 容器)
- Raspberry Pi 3

# <span id="page-14-1"></span>SDK 存储要求

安装 [Kinesis 视频直播制作人库](#page-140-0) 的最小存储要求为 170 MB,而建议的存储要求为 512 MB。

# <span id="page-15-0"></span>Kinesis Video Streams:工作原理

### 主题

- [Kinesis Video Streams API 和制作人库](#page-16-0)
- [Kinesis Video Streams 回放](#page-18-1)
- [在 Kinesis Video Streams 中使用流式传输元数据](#page-34-0)
- [Kinesis Video Streams 数据模型](#page-38-0)

您可以使用完全托管Amazon Web Service的 Amazon Kinesis Video Streams 将直播视频从设备流式 传输到设备Amazon Web Services 云并对其进行持久存储。之后,您可以构建用于实时视频处理的应 用程序或执行面向批处理的视频分析。

下图提供了Kinesis Video Streams 如何的概述。

该图演示了以下组件之间的交互:

• 制作者 — 任何将数据放入 Kinesis 视频流的来源。创建者可以是任何视频生成设备,例如,安保摄 像头、随身摄像机、智能手机摄像头或车载摄像机。创建者还可以发送非视频数据,例如音频源、图 像或雷达数据。

单个创建者可以生成一个或多个视频流。例如,摄像机可以将视频数据推送到一个 Kinesis 视频流, 将音频数据推送到另一个视频流。

- Kinesis Video Streams Producer 库 一组可以在设备上安装和配置的软件和库。您可以使用这 些库以不同的方式安全地连接和可靠地流式传输视频,包括实时、缓冲几秒钟后或作为after-thefact媒体上传。
- Kinesis 视频流 一种资源,您可以使用它来传输实时视频数据、选择性地存储这些数据,并使这 些数据既可以实时使用,也可以批量或一次性使用。在典型配置中,Kinesis 视频流只有一个制作者 向其中发布数据。

流可以传输音频、视频和类似的时间编码的数据流,如深度感应源、雷达源等。您可以使用Amazon Web Services Management Console或以编程方式使用 SDK 创建 Kinesis 视频流。Amazon

多个独立应用程序可以parallel 使用 Kinesis 视频流。

- 消费者-从 Kinesis 视频流中获取片段和帧等数据,以进行查看、处理或分析。通常,这些消费者被 称为 Kinesis Video Streams 应用程序。您可以编写用于实时消耗和处理 Kinesis Video Streams 中 数据的应用程序,或者在不需要低延迟处理时存储数据并编制时间索引之后编写应用程序。您可以创 建这些在 Amazon EC2 实例上运行。
	- [Kinesis 视频直播解析器库—](#page-250-0) 使 Kinesis Video Streams 应用程序能够以低延迟的方式可靠地从 Kinesis 视频流中获取媒体。此外,它将解析媒体中的帧边界,以便应用程序可以集中处理和分析 帧本身。

# <span id="page-16-0"></span>Kinesis Video Streams API 和制作人库

Kinesis Video Streams 提供 API,供您创建和管理直播以及在流中读取或写入媒体数据。除了管理功 能外,Kinesis Video Streams 控制台还支持直播和video-on-demand播放。Kinesis Video Streams 还 提供了一组制作者库,您可以在应用程序代码中使用这些库从媒体源提取数据并上传到 Kinesis 视频 流。

#### 主题

- [Kinesis Video Streams](#page-16-1)
- [制作者库](#page-18-0)

## <span id="page-16-1"></span>Kinesis Video Streams

Kinesis Video Streams 提供用于创建和管理 Kinesis Video Streams 的 API。它还提供了用于在流中读 取和写入媒体数据的 API, 如下所示:

• 制作者 API — Kinesis Video Streams 提供了一个将媒体数据写入 Kinesis 视频流的 PutMedia API。在 PutMedia 请求中,创建者将发送一个媒体片段流。片段 是一系列独立帧。属于某个片段 的帧不依赖其他片段中的任何帧。有关更多信息,请参阅[PutMedia:](#page-475-0)

片段到达时,Kinesis Video Streams 会按递增顺序分配一个唯一的片段编号。它还将每个片段的制 作者端和服务器端时间戳存储为 Kinesis Video Streams 特定的元数据。

- 消费者 API 消费者可以使用以下 API 从流中获取数据:
	- GetMedia 在使用此 API 时,使用者必须标识正在启动的片段。之后,API 将按照将片段添加到 流中的顺序返回片段 (按照片段号的递增顺序)。片段中的媒体数据将打包成一个结构化格式,例如 [Matroska \(MKV\)。](https://www.matroska.org/technical/specs/index.html)有关更多信息,请参阅[GetMedia:](#page-469-0)

**a** Note

GetMedia 了解片段所在位置 (存档到数据存储中或实时可用)。例如,如果 GetMedia 确 定已存档正在启动的片段,则它会开始从数据存储返回片段。当它必须返回尚未存档的新 片段时,GetMedia切换到从内存流缓冲区读取片段。

这是一个持续使用者的示例,它按照流提取片段的顺序处理片段。

GetMedia 使视频处理应用程序能够先失败或落后,然后保持同步,而无需执行其他操作。通 过使用 GetMedia,应用程序可以处理已存档到数据存储中的数据,并且在应用程序保持同步 时,GetMedia 仍会在其到达时实时提供媒体数据。

• GetMediaFromFragmentList (和 ListFragments) - 批处理应用程序被视为离线使用者。离 线使用者可能选择通过将 ListFragments 和 GetMediaFromFragmentList API 组合使用, 来明确提取视频的特定媒体片段或范围。ListFragments 和 GetMediaFromFragmentList 使应用程序能够标识特定时间范围或片段范围的视频片段,然后按顺序或并行提取这些片段以进行 处理。此方法适用于 MapReduce 应用程序套件,该套件必须并行快速处理大量数据。

例如,假设使用者需要处理一天的视频片段。使用者将执行以下操作:

1. 通过调用 ListFragments API 并指定时间范围以获取片段列表,从而选择所需的片段集合。

API 将返回指定时间范围的所有片段中的元数据。元数据提供诸如片段编号、生产者端和服务 器端时间戳等信息。

2. 获取片段元数据列表并按任意顺序检索片段。例如,要处理当天的所有片段,使用者可以选择 将列表拆分为子列表,让工作人员(例如,多个 Amazon EC2 实例)使用parallel 提取碎片, 然后parallel 处理它们。GetMediaFromFragmentList

下图显示了这些 API 调用期间片段和数据块的数据流。

当创建者发送 PutMedia 请求时,它会在负载中发送媒体元数据,然后发送一系列媒体数据片段。收 到数据后,Kinesis Video Streams 将传入的媒体数据存储为 Kinesis Video Streams 区块。每个数据块 均包含以下内容:

- 媒体元数据的副本
- 片段

• Kinesis Video Streams 特定的元数据;例如,片段编号以及服务器端和制作者端的时间戳

当消费者请求媒体元数据时,Kinesis Video Streams 会返回一个区块流,从您在请求中指定的片段编 号开始。

如果您为流启用数据持久性,则在收到流中的片段后,Kinesis Video Streams 还会将该片段的副本保 存到数据存储中。

## <span id="page-18-0"></span>制作者库

创建 Kinesis 视频流后,即可开始向该视频流发送数据。在应用程序代码中,您可以使用这些库从媒体 源提取数据并上传到 Kinesis 视频流。有关可用创建者库的更多信息,请参阅 [Kinesis 视频直播制作人](#page-140-0) [库](#page-140-0)。

## <span id="page-18-1"></span>Kinesis Video Streams 回放

您可以使用以下方法查看 Kinesis 视频流:

- GetMedia— 你可以使用 GetMedia API 构建自己的应用程序来处理 Kinesis Video Streams。 GetMedia是一种低延迟的实时 API。要创建能使用的玩家GetMedia,你必须自己构建。有关如何 开发使用显示 Kinesis 视频流的应用程序的信息GetMedia,请参阅。[视频流解析器库](#page-250-0)
- HLS [HTTP 直播 \(HLS\)](https://en.wikipedia.org/wiki/HTTP_Live_Streaming) 是一种基于 HTTP 的行业标准媒体流通信协议。您可以使用 HLS 查看 Kinesis 视频流,用于实时播放或查看存档视频。

您可以使用 HLS 进行实时播放。延迟通常介于 3-5 秒之间,但可能介于 1-10 秒之间,具体取决于 用例、玩家和网络条件。你可以使用第三方播放器(如 [Video.js](https://github.com/videojs/video.js/) 或 [Google Shaka Player\)](https://github.com/google/shaka-player),通过 提供 HLS 流会话 URL 来以编程或手动方式显示视频流。你也可以通过在 [Apple Safari 或 Microsof](https://www.apple.com/safari/) [t](https://www.microsoft.com/en-us/windows/microsoft-edge)  [Edge](https://www.microsoft.com/en-us/windows/microsoft-edge) 浏览器的位置栏中输入 HLS 直播会话网址来播放视频。

• MPEG-DASH — 基于 [HTTP 的动态自适应流媒体 \(DASH\),](https://en.wikipedia.org/wiki/Dynamic_Adaptive_Streaming_over_HTTP)也称为 MPEG-DASH,是一种自适应比 特率流媒体协议,可通过互联网从传统 HTTP Web 服务器传输高质量的媒体内容。

您可以使用 MPEG-DASH 进行实时播放。延迟通常介于 3-5 秒之间,但可能介于 1-10 秒之间,具 体取决于用例、玩家和网络条件。你可以通过编程或手动方式提供 MPEG-DASH 直播会话网址,使 用第三方[播放器\(例如](https://github.com/google/shaka-player) [dash.j](https://github.com/Dash-Industry-Forum/dash.js/wiki)[s 或 Google Shaka Player](https://github.com/google/shaka-player))来显示视频流。

• GetClip— 您可以使用 GetClip API 从指定时间范围内从指定视频流中下载包含已存档的点播媒体 的片段(在 MP4 文件中)。有关详细信息,请参阅 [GetClip](https://docs.amazonaws.cn/kinesisvideostreams/latest/dg/API_reader_GetClip.html) API 参考。

- [视频播放曲目要求](#page-19-0)
- [使用 HLS 播放视频](#page-21-0)
- [使用 MPEG-DASH 播放视频](#page-30-0)

## <span id="page-19-0"></span>视频播放曲目要求

Amazon Kinesis Video Streams 支持以多种格式编码的媒体。如果您的 Kinesis 视频流使用的格式不 受下面列出的四个 API 的支持,请使用[GetMedia](https://docs.amazonaws.cn/kinesisvideostreams/latest/dg/API_dataplane_GetMedia.html)或 [GetMediaForFragmentList](https://docs.amazonaws.cn/kinesisvideostreams/latest/dg/API_reader_GetMediaForFragmentList.html),因为它们没有 轨道类型限制。

### 主题

- [GetClip 要求](#page-19-1)
- [GetDash StreamingSession 网址要求](#page-20-0)
- [getHLS 网址要求 StreamingSession](#page-20-1)
- [GetImages 要求](#page-21-1)

## <span id="page-19-1"></span>GetClip 要求

相关此 API 的更多信息,请参阅 [GetClip](https://docs.amazonaws.cn/kinesisvideostreams/latest/dg/API_reader_GetClip.html)。

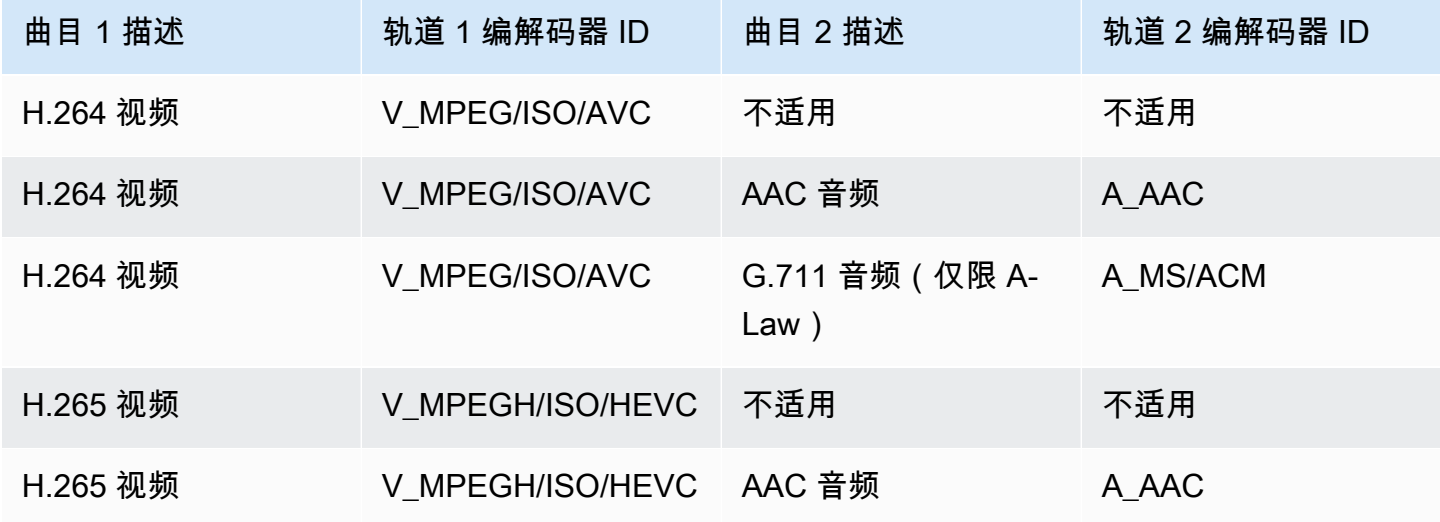

## <span id="page-20-0"></span>GetDash StreamingSession 网址要求

## 相关此 API 的更多信息,请参阅 [GetDASHStreamingSessionURL](https://docs.amazonaws.cn/kinesisvideostreams/latest/dg/API_reader_GetDASHStreamingSessionURL.html)。

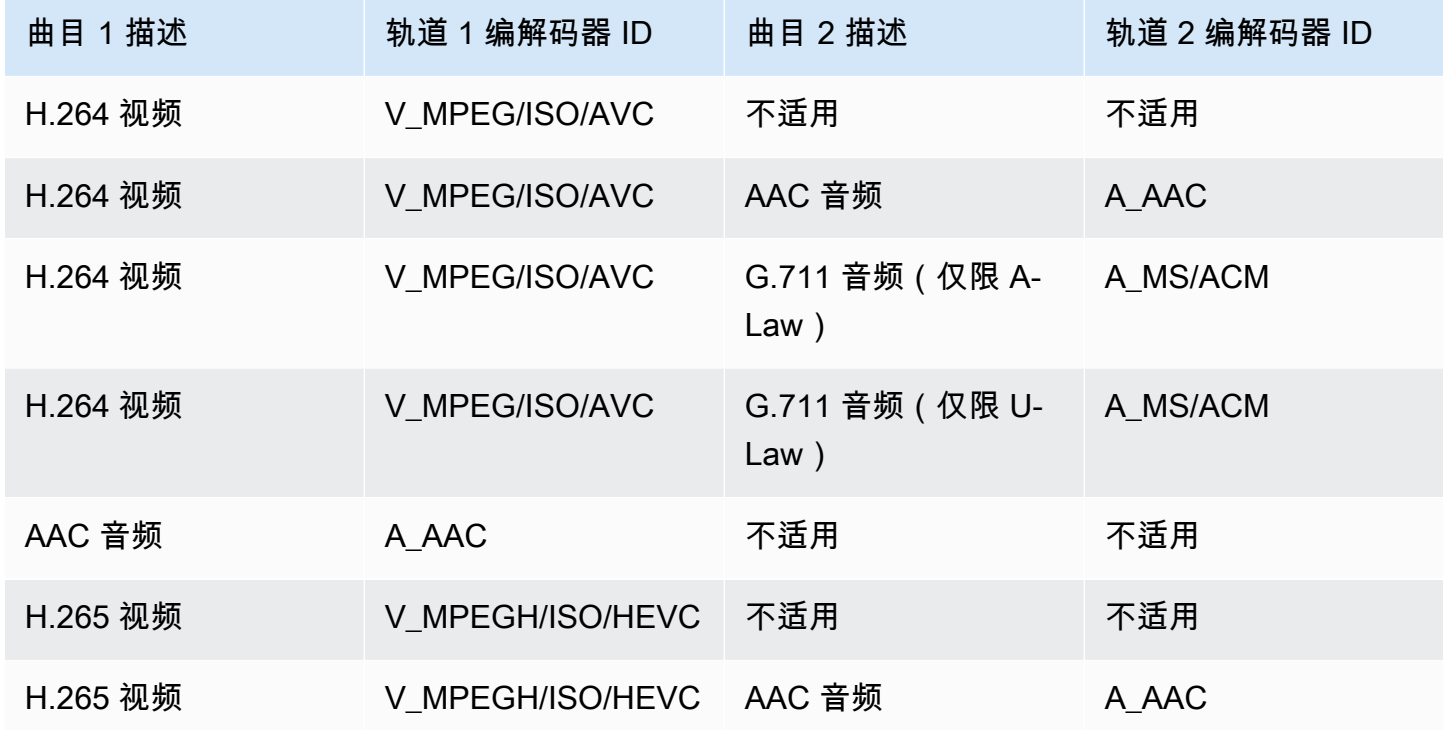

## <span id="page-20-1"></span>getHLS 网址要求 StreamingSession

相关此 API 的更多信息,请参阅 [GetHLSStreamingSessionURL](https://docs.amazonaws.cn/kinesisvideostreams/latest/dg/API_reader_GetHLSStreamingSessionURL.html)。

HLS Mp4

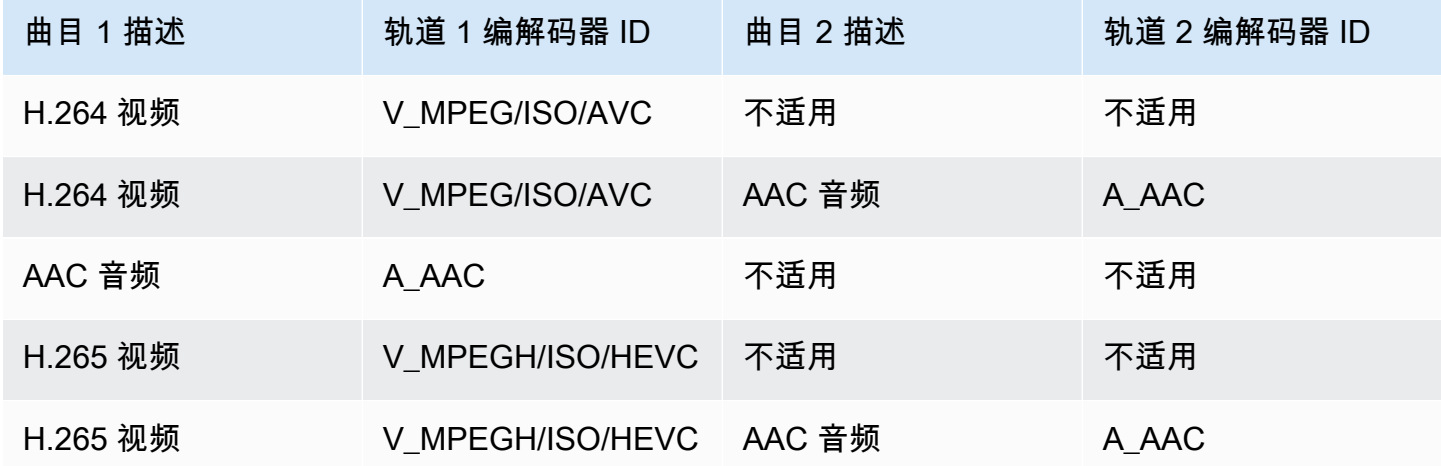

哈哈哈哈哈哈

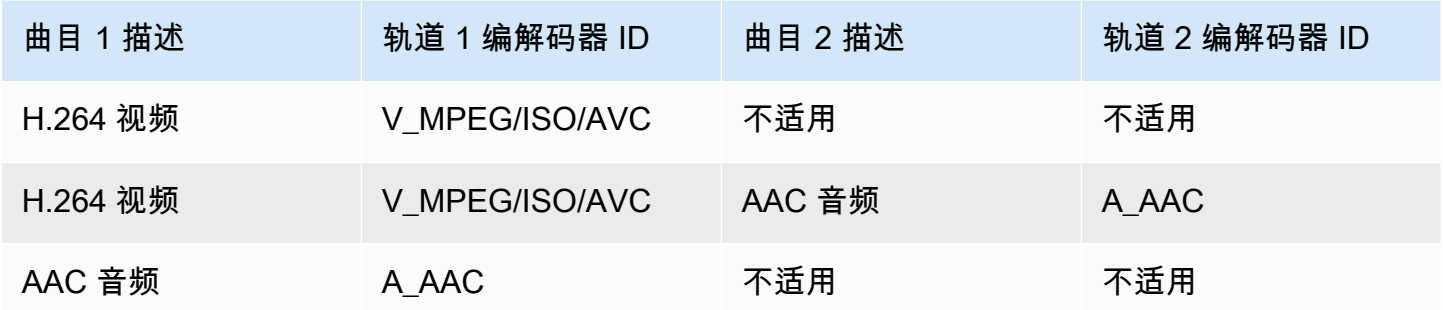

<span id="page-21-1"></span>GetImages 要求

相关此 API 的更多信息,请参阅 [GetImages](https://docs.amazonaws.cn/kinesisvideostreams/latest/dg/API_reader_GetImages.html)。

#### **a** Note

GetImages媒体应包含轨道 1 中的视频曲目。

## <span id="page-21-0"></span>使用 HLS 播放视频

[HTTP 直播 \(HLS\)](https://en.wikipedia.org/wiki/HTTP_Live_Streaming) 是一种基于 HTTP 的行业标准媒体流通信协议。您可以使用 HLS 查看 Kinesis 视频 流,用于实时播放或查看存档视频。

您可以使用 HLS 进行实时播放。延迟通常介于 3-5 秒之间,但可能介于 1-10 秒之间,具体取决于用 例、玩家和网络条件。你可以使用第三方播放器(如 [Video.js](https://github.com/videojs/video.js/) 或 [Google Shaka Player\)](https://github.com/google/shaka-player),通过提供 HLS 流会话 URL 来以编程或手动方式显示视频流。你也可以通过在 [Apple Safari 或 Microsof](https://www.apple.com/safari/) [t Edge](https://www.microsoft.com/en-us/windows/microsoft-edge) 浏览器的位置栏中输入 HLS 直播会话网址来播放视频。

[要使用 HLS 观看 Kinesis 视频流,请先使用 getHLS 网址创建直播会话。StreamingSession](https://docs.amazonaws.cn/kinesisvideostreams/latest/dg/API_reader_GetHLSStreamingSessionURL.html)此操作将 返回用于访问 HLS 会话的 URL(包含会话令牌)。您随后可以使用媒体播放器或独立应用程序中的 URL 来显示流。

**A** Important

并非所有发送到 Kinesis Video Streams 的媒体都可以通过 HLS 播放。有关具[体the section](#page-498-0) [called "GetHLSStreamingSessionURL"的](#page-498-0)上传要求,请参阅。

主题

- [使用检索 HLS 直播会话网址 Amazon CLI](#page-22-0)
- [示例:在 HTML 中使用 HLS 和 JavaScript](#page-25-0)
- [HLS 问题疑难解答](#page-28-0)

<span id="page-22-0"></span>使用检索 HLS 直播会话网址 Amazon CLI

按照以下步骤使用为 Kinesis 视频流生成 HLS 直播会话网址。 Amazon CLI

有关安装说明,请参阅《[Amazon Command Line Interface 用户指南》。](https://docs.amazonaws.cn/cli/latest/userguide/getting-started-install.html#getting-started-install-instructions)安装完成后, Amazon CLI使 用凭据和区域进行[配置](https://docs.amazonaws.cn/cli/latest/userguide/getting-started-quickstart.html#getting-started-quickstart-new)。

或者,打开已 [Amazon](https://docs.amazonaws.cn/cloudshell/latest/userguide/welcome.html#how-to-get-started) CLI 安装和配置的 Amazon CloudShell 终端。有关更多信息,请参阅 Amazon [CloudShell 用户指南](https://docs.amazonaws.cn/cloudshell/latest/userguide/welcome.html#how-to-get-started)。

检索 Kinesis 视频流的 HLS 网址端点。

1. 在终端中键入以下内容 ·

aws kinesisvideo get-data-endpoint \ --api-name GET\_HLS\_STREAMING\_SESSION\_URL \ --stream-name *YourStreamName*

你会收到如下所示的回复:

```
{ 
     "DataEndpoint": "https://b-1234abcd.kinesisvideo.aws-region.amazonaws.com"
}
```
2. 向返回的端点发出 HLS 直播会话 URL 请求。

Live

为了进行实时播放,HLS 媒体播放列表会根据最新媒体不断更新。当您在媒体播放器中播放此 类会话时,用户界面通常会显示 "实时" 通知,没有用于在播放窗口中选择要显示的位置的滑块 控件。

运行此命令时,请确保您正在将媒体上传到此流。

```
aws kinesis-video-archived-media get-hls-streaming-session-url \ 
   --endpoint-url https://b-1234abcd.kinesisvideo.aws-region.amazonaws.com \
```

```
 --stream-name YourStreamName \ 
 --playback-mode LIVE
```
Live replay

对于直播回放,从指定的开始时间开始播放。HLS 媒体播放列表还会在可用时不断更新最新媒 体。会话将继续包含新摄取的媒体,直到会话到期或指定的结束时间(以先到者为准)。此模 式非常有用,可以从检测到事件时开始播放,并继续直播截至会话创建时尚未收录的媒体。

确定开始时间戳。

在此示例中,我们使用以秒为单位的 Unix Epoch 时间。有关[时间戳格](https://docs.amazonaws.cn/cli/latest/userguide/cli-usage-parameters-types.html#parameter-type-timestamp)式的更多信息,请参阅 《 Amazon Command Line Interface 用户指南》中的 "时间戳" 部分。

有关转换工具,请参见 [UnixTime.org。](https://unixtime.org/)

• 1708471800 等于 2024 年 2 月 20 日下午 3:30:00 GMT-08:00

在此示例中,我们没有指定结束时间戳,这意味着会话将继续包含新摄取的媒体,直到会话到 期。

在LIVE\_REPLAY播放模式和指定了 [HLS 片段选择器的](https://docs.amazonaws.cn/kinesisvideostreams/latest/dg/API_reader_GetHLSStreamingSessionURL.html#KinesisVideo-reader_GetHLSStreamingSessionURL-request-HLSFragmentSelector)情况下调用 GetHLSStreamingSessionURL API。

```
aws kinesis-video-archived-media get-hls-streaming-session-url \ 
   --endpoint-url https://b-1234abcd.kinesisvideo.aws-region.amazonaws.com \ 
   --stream-name YourStreamName \ 
   --playback-mode LIVE_REPLAY \ 
   --hls-fragment-selector \
```
"FragmentSelectorType=SERVER\_TIMESTAMP,TimestampRange={StartTimestamp=*1708471800*}"

On-demand

对于按需播放,HLS 媒体播放列表包含由 HLS 片段选择器指定的媒体。在媒体播放器中播放 此类会话时,用户界面通常会显示一个滑块控件,用于在播放窗口中选择要显示的位置。

要为直播的特定部分创建 URL,请先确定开始和结束时间戳。

在此示例中,我们使用以秒为单位的 Unix Epoch 时间。有关[时间戳格](https://docs.amazonaws.cn/cli/latest/userguide/cli-usage-parameters-types.html#parameter-type-timestamp)式的更多信息,请参阅 <u>《 Amazon Command Line Interface 用户指南》中的 "时间戳" 部分。</u><br><sub>使用 HLS 播放视频</sub>

使用 HLS 播放视频 14

有关转换工具,请参见 [UnixTime.org。](https://unixtime.org/)

- 1708471800 等于 2024 年 2 月 20 日下午 3:30:00 GMT-08:00
- 1708471860 等于 2024 年 2 月 20 日下午 3:31:00 GMT-08:00

在ON\_DEMAND播放模式和指定了 [HLS 片段选择器的情](https://docs.amazonaws.cn/kinesisvideostreams/latest/dg/API_reader_GetHLSStreamingSessionURL.html#KinesisVideo-reader_GetHLSStreamingSessionURL-request-HLSFragmentSelector)况下调用 GetHLSStreamingSessionURL API。

```
aws kinesis-video-archived-media get-hls-streaming-session-url \
   --endpoint-url https://b-1234abcd.kinesisvideo.aws-region.amazonaws.com \ 
   --stream-name YourStreamName \ 
   --playback-mode ON_DEMAND \ 
   --hls-fragment-selector \
```
"FragmentSelectorType=SERVER\_TIMESTAMP,TimestampRange={StartTimestamp=*1708471800*,EndTimestamp=*1708471860*}"

**a** Note

如文档中所述,时间戳必须在 24 小时之内。[the section called](#page-596-0)  ["HLSTimestampRange"](#page-596-0)

你会收到如下所示的回复:

```
{ 
     "HLSStreamingSessionURL": "https://b-1234abcd.kinesisvideo.aws-
region.amazonaws.com/hls/v1/getHLSMasterPlaylist.m3u8?SessionToken=CiAz...DkRE6M~"
}
```
**A** Important

请勿将此令牌共享或存储在未经授权的实体可以访问的地方。该令牌提供对直播内容的访 问权限。使用与 Amazon 凭证相同的措施来保护令牌。

您可以使用此网址和任何 HLS 播放器来观看 HLS 直播。

例如,使用 VLC 媒体播放器。

你也可以通过在 Apple Safari 或 Microsoft Edge 浏览器的位置栏中输入 HLS 直播会话网址来播放 HLS 直播。

<span id="page-25-0"></span>示例:在 HTML 中使用 HLS 和 JavaScript

以下示例说明如何使用 Amazon 适用于 JavaScript v2 的 SDK 检索 Kinesis 视频流的 HLS 直播会话并 在网页中播放。该示例演示了如何在以下播放器中播放视频:

- [Video.js](https://github.com/videojs/video.js/)
- [Google Shaka Player](https://github.com/google/shaka-player)
- [hls.js](https://github.com/video-dev/hls.js/)

在中查看[完整的示例代码](https://github.com/aws-samples/amazon-kinesis-video-streams-media-viewer)和[托管网页](https://aws-samples.github.io/amazon-kinesis-video-streams-media-viewer/) GitHub。

代码演练主题:

- [导入 JavaScript 适用于浏览器的 Amazon SDK](#page-25-1)
- [设置 Kinesis Video Streams 客户端](#page-26-0)
- [检索 HLS 播放的端点](#page-26-1)
- [设置 Kinesis Video Streams 存档媒体客户端](#page-26-2)
- [检索 HLS 直播会话网址](#page-27-0)
- [在网页上显示 HLS 直播](#page-27-1)

<span id="page-25-1"></span>导入 JavaScript 适用于浏览器的 Amazon SDK

在网页中,添加以下脚本标签以将 JavaScript v2 版 Amazon SDK 导入到项目中。

```
<script src="https://cdnjs.cloudflare.com/ajax/libs/aws-sdk/2.490.0/aws-sdk.min.js"></
script>
```
有关更多信息,请参阅 S [Amazon DK](https://docs.amazonaws.cn/sdk-for-javascript/v2/developer-guide/loading-the-jssdk.html) 中的 JavaScript文档。

#### <span id="page-26-0"></span>设置 Kinesis Video Streams 客户端

要使用 HLS 访问流媒体视频,请先创建和配置 Kinesis Video Streams 客户端。有关其他身份验证方 法[,请参阅在 Web 浏览器中设置凭据](https://docs.amazonaws.cn/sdk-for-javascript/v2/developer-guide/setting-credentials-browser.html)。

```
const clientConfig = { 
     accessKeyId: 'YourAccessKey', 
     secretAccessKey: 'YourSecretKey', 
     region: 'us-west-2' 
  };
const kinesisVideoClient = new AWS.KinesisVideo(clientConfig);
```
该应用程序将从 HTML 页面上的输入框检索必要值。

#### <span id="page-26-1"></span>检索 HLS 播放的端点

使用 Kinesis Video Streams 客户端调用 [the section called "GetDataEndpoint"](#page-396-0) API 来检索端点。

```
const getDataEndpointOptions = { 
     StreamName: 'YourStreamName', 
     APIName: 'GET_HLS_STREAMING_SESSION_URL'
};
const getDataEndpointResponse = await kinesisVideoClient 
     .getDataEndpoint(getDataEndpointOptions) 
     .promise();
const hlsDataEndpoint = getDataEndpointResponse.DataEndpoint;
```
此代码将端点存储在hlsDataEndpoint变量中。

<span id="page-26-2"></span>设置 Kinesis Video Streams 存档媒体客户端

在 Kinesis Video Streams 存档媒体客户端的客户端配置中,指定您在上一步中获得的终端节点。

```
const archivedMediaClientConfig = { 
     accessKeyId: 'YourAccessKey', 
     secretAccessKey: 'YourSecretKey', 
     region: 'us-west-2', 
     endpoint: hlsDataEndpoint 
 }
const kinesisVideoArchivedMediaClient = new 
 AWS.KinesisVideoArchivedMedia(archivedMediaClientConfig);
```
#### <span id="page-27-0"></span>检索 HLS 直播会话网址

使用 Kinesis Video Streams 存档媒体客户端调用 [the section called "GetHLSStreamingSessionURL"](#page-498-0) API 来检索 HLS 播放网址。

```
const getHLSStreamingSessionURLOptions = { 
     StreamName: 'YourStreamName', 
     PlaybackMode: 'LIVE'
};
const getHLSStreamingSessionURLResponse = await 
 kinesisVideoArchivedMediaClient.getHLSStreamingSessionURL(getHLSStreamingSessionURLOptions);
const hlsUrl = getHLSStreamingSessionURLResponse.HLSStreamingSessionURL;
```
<span id="page-27-1"></span>在网页上显示 HLS 直播

当您具有 HLS 流会话 URL 时,请将其提供到视频播放器。向视频播放器提供 URL 的方法是特定于所 使用的播放器的。

Video.js

执行以下操作[将 Video.js](https://github.com/videojs/video.js/) 及其 CSS 类导入到我们的浏览器脚本中:

```
<link rel="stylesheet" href="https://vjs.zencdn.net/6.6.3/video-js.css">
<script src="https://vjs.zencdn.net/6.6.3/video.js"></script>
<script src="https://cdnjs.cloudflare.com/ajax/libs/videojs-contrib-hls/5.14.1/
videojs-contrib-hls.js"></script>
```
创建一个 video HTML 元素来显示视频:

```
<video id="videojs" class="player video-js vjs-default-skin" controls autoplay></
video>
```
将 HLS 网址设置为 HTML 视频元素的来源:

```
const playerElement = document.getElementById('videojs');
const player = videojs(playerElement);
player.src({ 
     src: hlsUrl, 
     type: 'application/x-mpegURL'
});
player.play();
```
#### Shaka

执行以下操作将 [Google Shaka 播放器导](https://github.com/shaka-project/shaka-player)入我们的浏览器脚本:

```
<script src="https://cdnjs.cloudflare.com/ajax/libs/shaka-player/2.4.1/shaka-
player.compiled.js"></script>
```
创建一个 video HTML 元素来显示视频:

<video id="shaka" class="player" controls autoplay></video>

创建一个指定视频元素的 Shaka 播放器并调用 load 方法:

```
const playerElement = document.getElementById('shaka');
const player = new shaka.Player(playerElement);
player.load(hlsUrl);
```
hls.js

执行以下操作将 [hls.js](https://github.com/video-dev/hls.js/) 导入我们的浏览器脚本:

<script src="https://cdn.jsdelivr.net/npm/hls.js@latest"></script>

创建一个 video HTML 元素来显示视频:

<video id="hlsjs" class="player" controls autoplay></video>

创建一个 hls.js 播放器,给它一个 HLS 网址,然后叫它玩:

```
var playerElement = document.getElementById('hlsjs');
var player = new Hls();
player.loadSource(hlsUrl);
player.attachMedia(playerElement);
player.on(Hls.Events.MANIFEST_PARSED, function() { 
     video.play();
});
```
### <span id="page-28-0"></span>HLS 问题疑难解答

本节介绍在 Kinesis Video Streams 中使用 HTTP 直播 (HLS) 时可能遇到的问题。

#### 问题

- [检索 HLS 流会话 URL 成功,但在视频播放器中播放失败](#page-29-0)
- [创建者与播放器之间的延迟过高](#page-29-1)

<span id="page-29-0"></span>检索 HLS 流会话 URL 成功,但在视频播放器中播放失败

当使用 GetHLSStreamingSessionURL 可以成功检索 HLS 流会话 URL,但将该 URL 提供给视频播 放器后视频无法播放时,就会出现这种情况。

要排查这种情况,请尝试以下操作:

- 确定视频流是否在 Kinesis Video Streams 控制台中播放。考虑控制台显示的任何错误。
- 如果片段持续时间少干 1 秒,则增加到 1 秒。如果片段持续时间太短,则该服务可能会限制播放 器,因为它过于频繁地请求视频片段。
- 验证每个 HLS 流会话 URL 是否在被唯一的用户使用。如果多个播放器正在使用单个 HLS 流会话 URL,服务可能会收到过多的请求并限制这些播放器。
- 确认您的播放器支持您为 HLS 直播会话指定的所有选项。为以下参数尝试其他值组合:
	- ContainerFormat
	- PlaybackMode
	- FragmentSelectorType
	- DiscontinuityMode
	- MaxMediaPlaylistFragmentResults

某些媒体播放器(如 HTML5 和手机播放器)通常仅支持 fMP4 容器格式的 HLS。其他媒体播放 器(例如 Flash 和自定义播放器)可能只支持 MPEG TS 容器格式的 HLS。我们建议尝试使用 该ContainerFormat参数以开始故障排除。

• 验证每个片段是否具有一致的轨道数。验证流中的片段在同时具有音频和视频轨道与只有视频轨道之 间没有变化。另外,请确认每个轨道的片段之间的编码器设置(分辨率和帧速率)没有变化。

<span id="page-29-1"></span>创建者与播放器之间的延迟过高

当捕获视频与在视频播放器中播放视频之间的延迟过高时,就会出现这种情况。

视频通过 HLS 逐个片段地播放。因此,延迟不能小于片段持续时间。延迟还包含缓冲和传输数据所需 的时间。如果您的解决方案需要的延迟不到一秒,请考虑改用 GetMedia API。

您可以调整以下参数来减少总体延迟,但调整这些参数也可能降低视频质量或提高再缓冲率。

- 片段持续时间-片段持续时间是视频流中各分段之间的视频量,由视频编码器生成的关键帧频率控 制。推荐值为 1 秒。具有较短的片段持续时间意味着在将视频数据传输到服务之前等待片段完成的 时间会更少。较短的片段还有助于提高服务的处理速度。但是,如果片段持续时间过短,则可能增加 播放器耗尽内容且必须停止和缓冲内容的可能性。如果片段持续时间短于 500 毫秒,创建者可能会 创建过多请求,从而导致服务对其进行限制。
- 比特率 比特率较低的视频流读取、写入和传输所需的时间更少。但是,比特率较低的视频流通常 具有较低的视频质量。
- 媒体播放列表中的片段数 对延迟敏感的播放器只能加载媒体播放列表中的最新片段。大多数玩家 改为从最早的片段开始。通过减少播放列表中的片段数量,可以缩短先前片段和新片段之间的时间间 隔。如果播放列表大小较小,则在向播放列表添加新片段时出现延迟,或者如果玩家获取更新的播放 列表出现延迟,则在播放过程中可能会跳过片段。我们建议使用 3—5 个片段,并使用配置为仅加载 播放列表中最新片段的播放器。
- 播放器缓冲区大小 大多数视频播放器都有可配置的最小缓冲持续时间,默认值通常为 10 秒。要 最大程度地减少延迟,您可以将此值设置为 0 秒。但是,这样做意味着如果有任何延迟生成片段, 则玩家会拒绝缓冲,因为玩家没有缓冲区来吸收延迟。
- 播放器 "catch up" 如果缓冲区已满,视频播放器通常不会自动将播放捕捉到视频缓冲区前面,比 如延迟的片段导致片段积压播放。自定义播放器可通过删除帧或提高播放速度(例如,提高到 1.1 倍)以赶到缓冲区的前面来避免这一点。这会导致播放器赶上时出现震荡或加速,并且由于缓冲区大 小被保持在较小水平,重新缓冲可能会更频繁。

## <span id="page-30-0"></span>使用 MPEG-DASH 播放视频

[要使用 MPEG-DASH 观看 Kinesis 视频流,请先使用 GetDash 网址创建直播会](https://docs.amazonaws.cn/kinesisvideostreams/latest/dg/API_reader_GetDASHStreamingSessionURL.html) [话。StreamingSession](https://docs.amazonaws.cn/kinesisvideostreams/latest/dg/API_reader_GetDASHStreamingSessionURL.html)此操作将返回用于访问 MPEG-DASH 会话的 URL(包含会话令牌)。您随后可 以使用媒体播放器或独立应用程序中的 URL 来显示流。

Amazon Kinesis 视频流在通过 MPEG-DASH 提供视频时需要满足以下要求:

- 有关流式视频播放曲目的要求,请参阅[the section called "GetDash 网址 StreamingSession"](#page-20-0)。
- 数据保留必须大于 0。
- 对于 H.264 格式的高级视频编码 (AVC) 和 H.265 格式的 HEVC,各个片段的视频轨道必须包含编解 码器专用数据。有关更多信息,请参阅 [MPEG-4 规范 ISO/IEC 14496-15。](https://www.iso.org/standard/55980.html)有关使流数据适应给定格 式的信息,请参阅 [NAL 适应标志。](https://docs.amazonaws.cn/kinesisvideostreams/latest/dg/producer-reference-nal.html)
- 各个片段的音频轨道(如果存在)必须包含 AAC 格式 ([AAC specification ISO/IEC 13818-7](https://www.iso.org/standard/43345.html)) 或 [MS](http://www-mmsp.ece.mcgill.ca/Documents/AudioFormats/WAVE/WAVE.html)  [Wave 格式的](http://www-mmsp.ece.mcgill.ca/Documents/AudioFormats/WAVE/WAVE.html)编解码器专用数据。

## 示例:在 HTML 中使用 MPEG-DASH 和 JavaScript

以下示例说明如何检索 Kinesis 视频流的 MPEG-DASH 直播会话并在网页中播放。该示例演示了如何 在以下播放器中播放视频:

- [Google Shaka Player](https://github.com/google/shaka-player)
- [dash.js](https://github.com/Dash-Industry-Forum/dash.js/wiki)

### 主题

- [设置 Kinesis Video Streams 客户端以便播放 MPEG-DASH](#page-31-0)
- [检索 Kinesis Video Streams 存档内容端点以便播放 MPEG-DASH](#page-32-0)
- [检索 MPEG-DASH 流会话 URL](#page-32-1)
- [通过 MPEG-DASH 播放显示流视频](#page-33-0)
- [完整示例](#page-34-1)

<span id="page-31-0"></span>设置 Kinesis Video Streams 客户端以便播放 MPEG-DASH

要使用 MPEG-DASH 访问流媒体视频,请先创建并配置 Kinesis Video Streams 客户端(用于检索服 务端点)和存档媒体客户端(用于检索 MPEG-DASH 直播会话)。该应用程序将从 HTML 页面上的输 入框检索必要值。

```
var streamName = $('#streamName').val();
// Step 1: Configure SDK Clients
var options = { 
     accessKeyId: $('#accessKeyId').val(), 
     secretAccessKey: $('#secretAccessKey').val(), 
     sessionToken: $('#sessionToken').val() || undefined, 
     region: $('#region').val(), 
     endpoint: $('#endpoint').val() || undefined 
     }
var kinesisVideo = new AWS.KinesisVideo(options);
var kinesisVideoArchivedContent = new AWS.KinesisVideoArchivedMedia(options);
```
<span id="page-32-0"></span>检索 Kinesis Video Streams 存档内容端点以便播放 MPEG-DASH

启动客户端后,检索 Kinesis Video Streams 存档内容端点,以便您可以按如下方式检索 MPEG-DASH 直播会话网址:

```
 // Step 2: Get a data endpoint for the stream
console.log('Fetching data endpoint');
kinesisVideo.getDataEndpoint({ 
     StreamName: streamName, 
     APIName: "GET_DASH_STREAMING_SESSION_URL" 
}, function(err, response) { 
     if (err) { return console.error(err); } 
     console.log('Data endpoint: ' + response.DataEndpoint); 
     kinesisVideoArchivedContent.endpoint = new AWS.Endpoint(response.DataEndpoint);
```
<span id="page-32-1"></span>检索 MPEG-DASH 流会话 URL

当您拥有存档内容端点后,请调用 [GetDash StreamingSession 网址](https://docs.amazonaws.cn/kinesisvideostreams/latest/dg/API_reader_GetDASHStreamingSessionURL.html) API 来检索 MPEG-DASH 直播会 话网址,如下所示:

```
// Step 3: Get a Streaming Session URL
var consoleInfo = 'Fetching ' + protocol + ' Streaming Session URL';
console.log(consoleInfo);
if (protocol == 'DASH') kinesisVideoArchivedContent.getDASHStreamingSessionURL({ 
         StreamName: streamName, 
         PlaybackMode: $('#playbackMode').val(), 
         DASHFragmentSelector: { 
             FragmentSelectorType: $('#fragmentSelectorType').val(), 
             TimestampRange: $('#playbackMode').val() === "LIVE" ? undefined : { 
                 StartTimestamp: new Date($('#startTimestamp').val()), 
                 EndTimestamp: new Date($('#endTimestamp').val()) 
             } 
         }, 
         DisplayFragmentTimestamp: $('#displayFragmentTimestamp').val(), 
         DisplayFragmentNumber: $('#displayFragmentNumber').val(), 
         MaxManifestFragmentResults: parseInt($('#maxResults').val()), 
         Expires: parseInt($('#expires').val()) 
     }, function(err, response) { 
         if (err) { return console.error(err); }
```
console.log('DASH Streaming Session URL: ' + response.DASHStreamingSessionURL);

#### <span id="page-33-0"></span>通过 MPEG-DASH 播放显示流视频

当您具有 MPEG-DASH 流会话 URL 时,请将其提供到视频播放器。向视频播放器提供 URL 的方法特 定于您使用的播放器。

以下代码示例演示如何将流会话 URL 提供给 [Google Shaka](https://github.com/google/shaka-player) 播放器:

```
// Step 4: Give the URL to the video player.
//Shaka Player elements 
<video id="shaka" class="player" controls autoplay></video>
<script src="https://cdnjs.cloudflare.com/ajax/libs/shaka-player/2.4.1/shaka-
player.compiled.js">
</script>
...
var playerName = $('#player').val();
if (playerName === 'Shaka Player') { 
    var playerElement = $('#shaka');
     playerElement.show(); 
     var player = new shaka.Player(playerElement[0]); 
     console.log('Created Shaka Player'); 
     player.load(response.DASHStreamingSessionURL).then(function() { 
         console.log('Starting playback'); 
     }); 
     console.log('Set player source');
}
```
以下代码示例说明如何将流会话 URL 提供给 [dash.js](https://github.com/Dash-Industry-Forum/dash.js/wiki) 播放器:

```
<!-- dash.js Player elements -->
<video id="dashjs" class="player" controls autoplay=""></video>
<script src="https://cdn.dashjs.org/latest/dash.all.min.js"></script>
```
...

```
var playerElement = $('#dashjs');
playerElement.show();
var player = dashjs.MediaPlayer().create();
console.log('Created DASH.js Player');
player.initialize(document.querySelector('#dashjs'), response.DASHStreamingSessionURL, 
 true);
console.log('Starting playback');
console.log('Set player source');
}
```
<span id="page-34-1"></span>完整示例

<span id="page-34-0"></span>您可以在上[下载或查看已完成的示例代码](https://github.com/aws-samples/amazon-kinesis-video-streams-hls-viewer/blob/master/index.html) GitHub。

## 在 Kinesis Video Streams 中使用流式传输元数据

你可以使用 Amazon Kinesis Video Streams Producer SDK 在 Kinesis 视频流中嵌入单个片段级别的 元数据。Kinesis Video Streams 中的元数据是一个可变的键值对。您可以使用它来描述片段的内容, 嵌入必须与实际片段一起传输的相关传感器读数,或者满足其他自定义需求。元数据作为 [the section](#page-469-0) [called "GetMedia"](#page-469-0) 或 [the section called "GetMediaForFragmentList"](#page-516-0) API 操作的一部分提供。在直播 的整个保留期内,它与片段一起存储。您的消费应用程序可以使用基于元数据进行读取、处理和响 应[Kinesis 视频直播解析器库。](#page-250-0)

可通过以下两种模式在数据流片段中嵌入元数据:

- 非持续 您可以根据已出现的业务特定标准,一次性或临时将元数据附加到流中的片段。例如,智 能相机可以检测动作,并在将片段发送到其 Kinesis 视频流之前,向包含动作的相应片段添加元数 据。您可以采用以下格式将元数据应用于片段:Motion = true。
- 持续-您可以根据持续需要将元数据附加到流中连续的片段。例如,智能相机将与其发送的所有片段 关联的当前纬度和经度坐标发送到其 Kinesis 视频流。您可以采用以下格式将元数据应用于所有片 段:Lat = 47.608013N , Long = -122.335167W。

您可以根据应用程序的需求,将这两种模式的元数据同时附加到同一个片段中。嵌入的元数据可能包括 检测到的对象、跟踪的活动、GPS 坐标或者要与数据流中的片段关联的任何其他自定义数据。元数据 编码为键值字符串对。

#### 主题

- [向 Kinesis 视频流添加元数据](#page-35-0)
- [使用 Kinesis 视频流中嵌入的元数据](#page-36-0)
- [流式传输元数据限制](#page-37-0)

## <span id="page-35-0"></span>向 Kinesis 视频流添加元数据

您添加到 Kinesis 视频流中的元数据将建模为 MKV 标签,这些标签以键值对的形式实现。

元数据可以是临时的,如用于标记数据流内的事件,也可以是持久的,如用于识别发生给定事件的片 段。永久性元数据项将保留,并应用于每个连续的片段,直到它被取消。

#### **a** Note

使用[创建者库](#page-140-0)添加的元数据项目不同于使用 [the section called "TagStream"、](#page-434-0)[the section](#page-441-0)  [called "UntagStream"](#page-441-0) 和 [the section called "ListTagsForStream"](#page-421-0) 实现的数据流级别的标记 API。

### 流式传输元数据 API

您可以使用创建者开发工具包中的以下操作实现流式处理元数据。

PIC

```
PUBLIC_API STATUS putKinesisVideoFragmentMetadata(STREAM_HANDLE streamHandle,
     PCHAR name, 
     PCHAR value, 
     BOOL persistent);
```
#### C++ 创建者开发工具包

```
/** 
  * Appends a "tag" or metadata - a key/value string pair into the stream. 
  */
bool putFragmentMetadata(const std::string& name, const std::string& value, bool 
  persistent = true);
```
Java 创建者开发工具包

你可以使用 Java Prod MediaSource ucer SDK 通过以下方式向添加元数 据MediaSourceSink.onCodecPrivateData:

```
void onFragmentMetadata(final @Nonnull String metadataName, final @Nonnull String 
 metadataValue, final boolean persistent)
throws KinesisVideoException;
```
### 永久和非持久元数据

对于非持久元数据,您可以添加多个具有相同名称 的元数据项目。创建者开发工具包一直收集元 数据队列中的元数据项目,直到将这些项目附加到下一个片段之前。在将元数据项目应用到数据流 时,将清除元数据队列。要重复元数据,请再次调用 putKinesisVideoFragmentMetadata 或 putFragmentMetadata。

对于持久元数据,创建者开发工具包将按照处理非持久元数据的相同方式收集元数据队列中的元数据项 目。但是,当元数据项被添加到下一个片段之前时,它们不会从队列中删除。

在将 persistent 设置为 true 时调用 putKinesisVideoFragmentMetadata 或 putFragmentMetadata 会出现以下行为:

- 调用 API 会将元数据项目置于队列中。当项目位于队列中时,会将元数据作为 MKV 标签添加到每个 片段中。
- 使用与以前添加的元数据项目相同的名称 和不同的值 调用 API 将覆盖该项目。
- 使用空值 调用 API 将从元数据队列中删除(取消)元数据项目。

### 使用 Kinesis 视频流中嵌入的元数据

要使用 Kinesis 视频流中的元数据,请使用以下实现:MkvTagProcessor

```
public interface MkvTagProcessor { 
         default void process(MkvTag mkvTag, Optional<FragmentMetadata> 
 currentFragmentMetadata) { 
             throw new NotImplementedException("Default 
 FragmentMetadataVisitor.MkvTagProcessor"); 
 } 
         default void clear() {
```

```
 throw new NotImplementedException("Default 
  FragmentMetadataVisitor.MkvTagProcessor"); 
      } 
     }
}
```
在 [Kinesis 视频直播解析器库](#page-250-0)的 [FragmentMetadataVisitor](#page-252-0) 类中可找到此接口。

FragmentMetadataVisitor 类包含 MkvTagProcessor 的实现:

```
public static final class BasicMkvTagProcessor implements 
  FragmentMetadataVisitor.MkvTagProcessor { 
     @Getter 
     private List<MkvTag> tags = new ArrayList<>(); 
     @Override 
     public void process(MkvTag mkvTag, Optional<FragmentMetadata> 
  currentFragmentMetadata) { 
         tags.add(mkvTag); 
     } 
     @Override 
     public void clear() { 
         tags.clear(); 
 }
}
```
KinesisVideoRendererExample 类包含演示如何使用 BasicMkvTagProcessor 的示例。以下 示例将 BasicMkvTagProcessor 添加到应用程序的 MediaProcessingArguments 中:

```
if (renderFragmentMetadata) { 
     getMediaProcessingArguments = 
  KinesisVideoRendererExample.GetMediaProcessingArguments.create( 
         Optional.of(new FragmentMetadataVisitor.BasicMkvTagProcessor()));
```
在片段元数据送达时调用 BasicMkvTagProcessor.process 方法。您可以使用 GetTags 检索累 积的元数据。要检索单个元数据项,请先调用clear以清除收集的元数据,然后再次检索元数据项目。

## 流式传输元数据限制

[the section called "片段元数据配额"有](#page-331-0)关向 Kinesis 视频流添加直播元数据所适用的限制的更多信息, 请参阅

# Kinesis Video Streams 数据模型

[创建者库](#page-140-0) 和 [视频流解析器库](#page-250-0) 以某种格式发送和接收视频数据,此格式支持随视频数据一起嵌入信息。 此格式基于 Matroska (MKV) 规范。

[MKV 格式](https://en.wikipedia.org/wiki/Matroska)是适用于媒体数据的开放规范。亚马逊 Kinesis Video Streams 开发者指南中的所有库和代 码示例都以 MKV 格式发送或接收数据。

[Kinesis 视频直播制作人库使](#page-140-0)用StreamDefinition和Frame类型生成 MKV 流标头、帧标题和帧数 据。

有关完整 MKV 规范的信息,请参阅 [Matroska 规范。](https://www.matroska.org/technical/specs/index.html)

以下几节描述了由 [C++ 创建者库](#page-155-0) 生成的 MKV 格式数据的组成部分。

主题

- [流标头元素](#page-38-0)
- [流式传输曲目数据](#page-42-0)
- [帧头元素](#page-43-0)
- [MKV 帧数据](#page-44-0)

# <span id="page-38-0"></span>流标头元素

StreamDefinition 使用以下 MKV 标头元素 (在 StreamDefinition.h 中定义)。

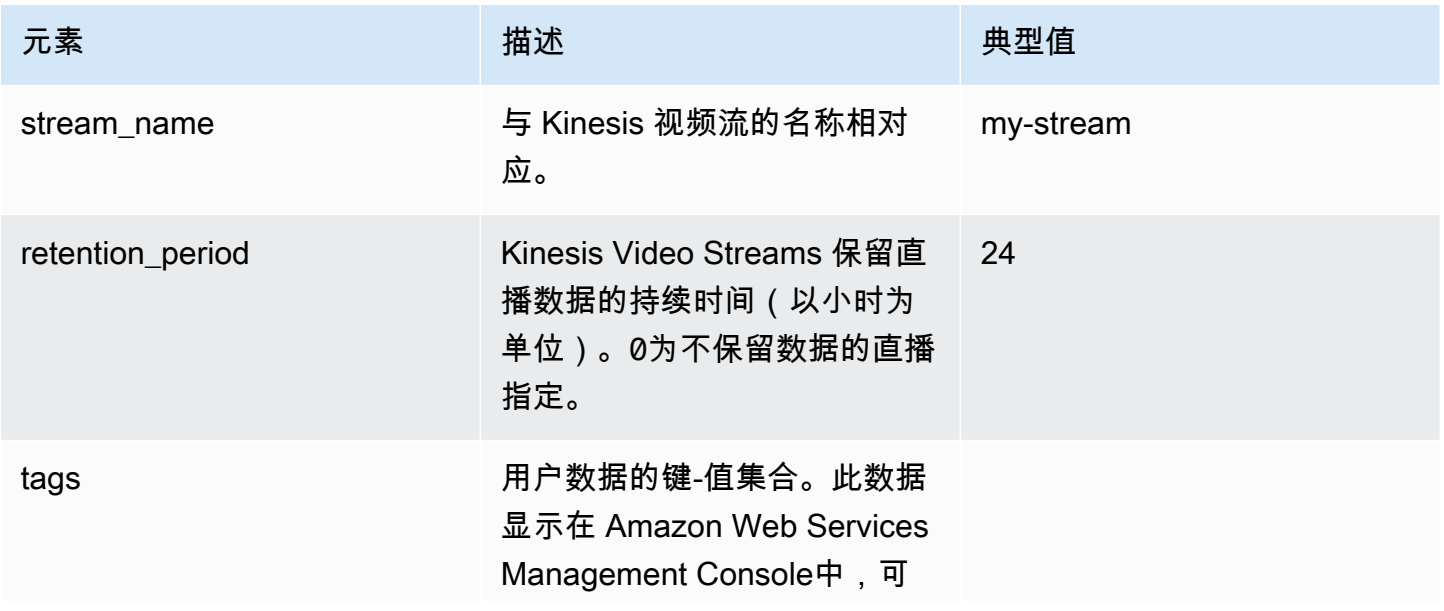

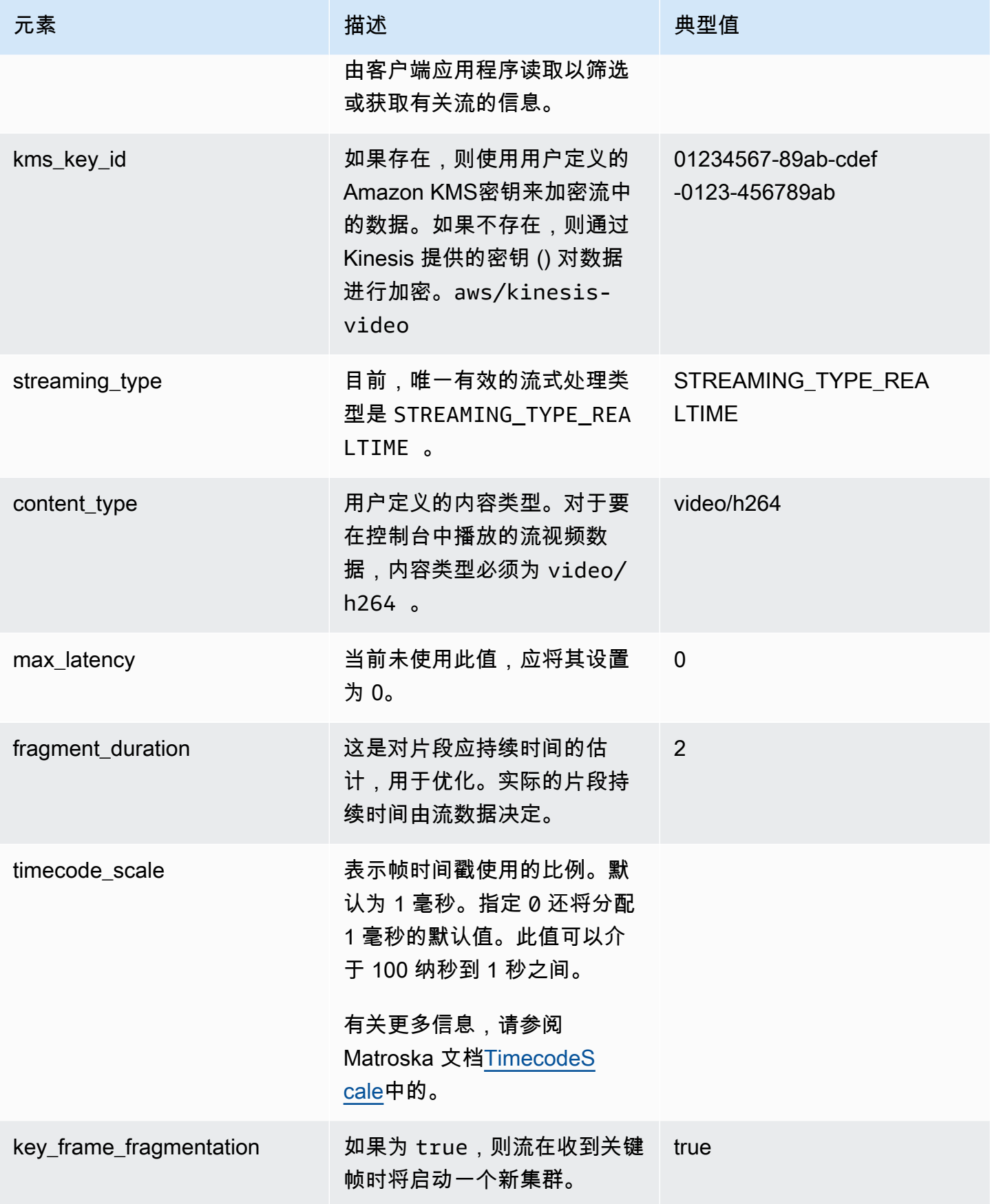

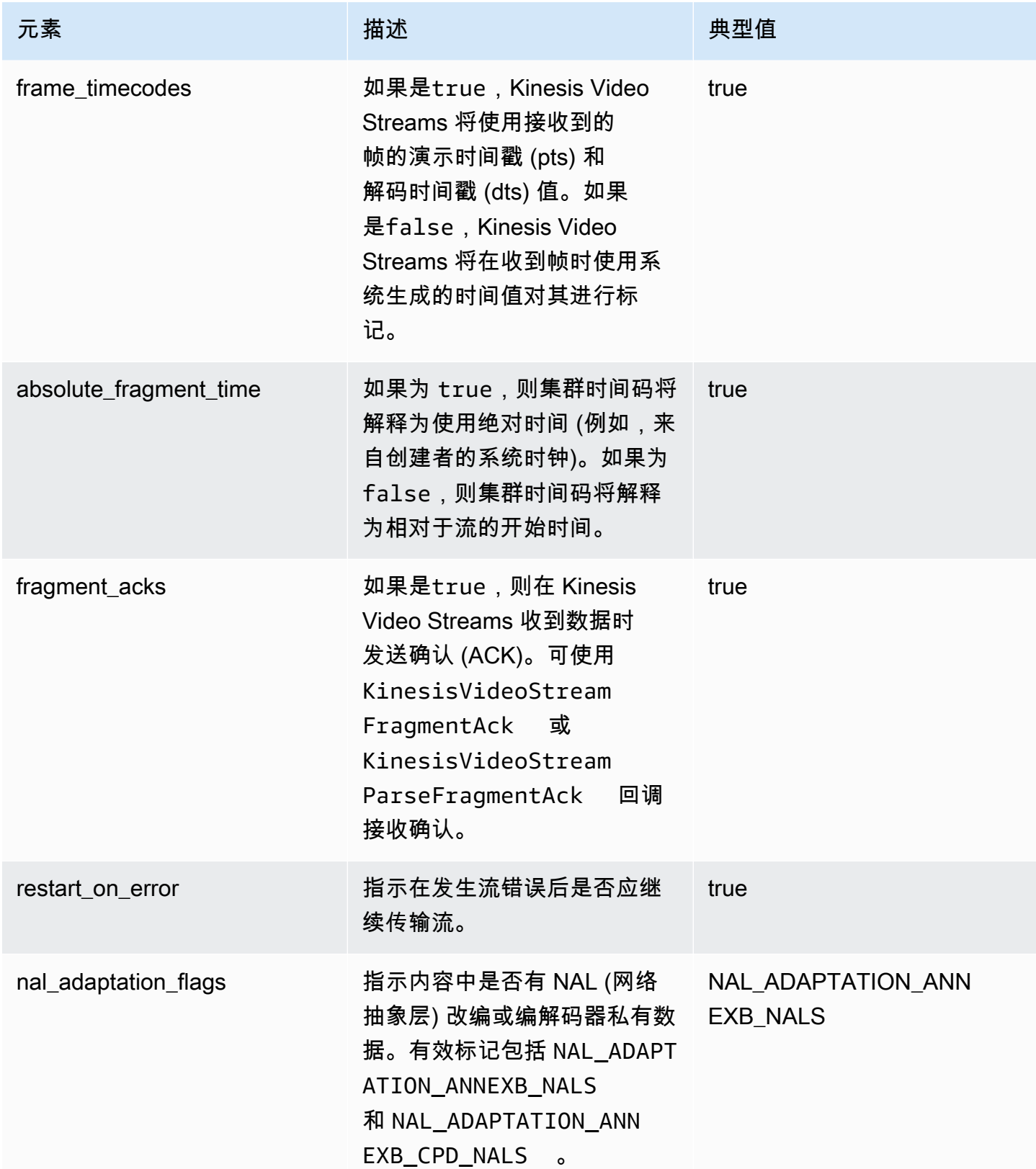

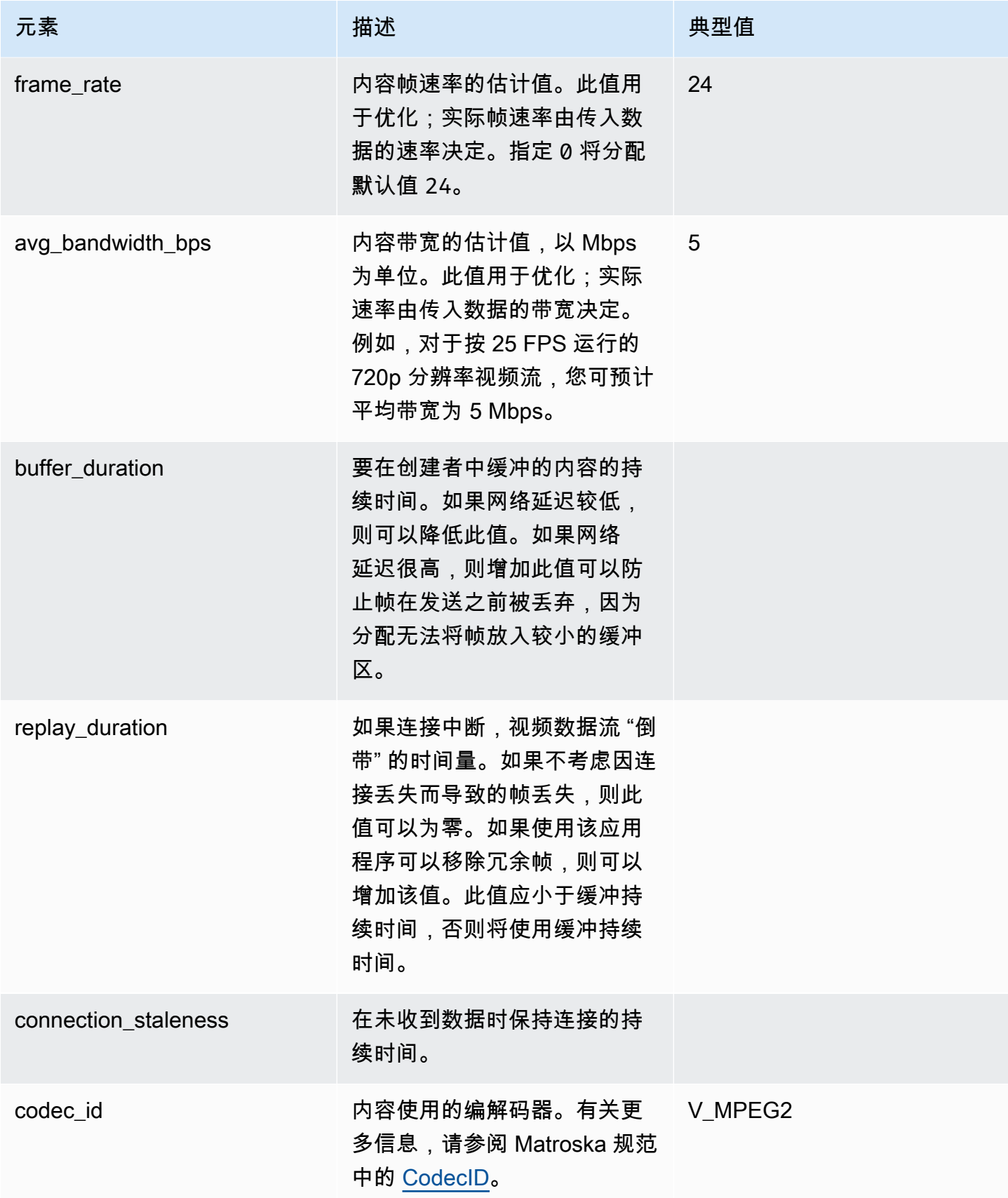

Amazon Kinesis Video Streams **Example 20 and Streams** the Manual Amazon Kinesis Video Streams and The Manual Amazon Amazon Amazon Amazon Amazon Amazon Amazon Amazon Amazon Amazon Amazon Amazon Amazon Amazon Amazon Amazon

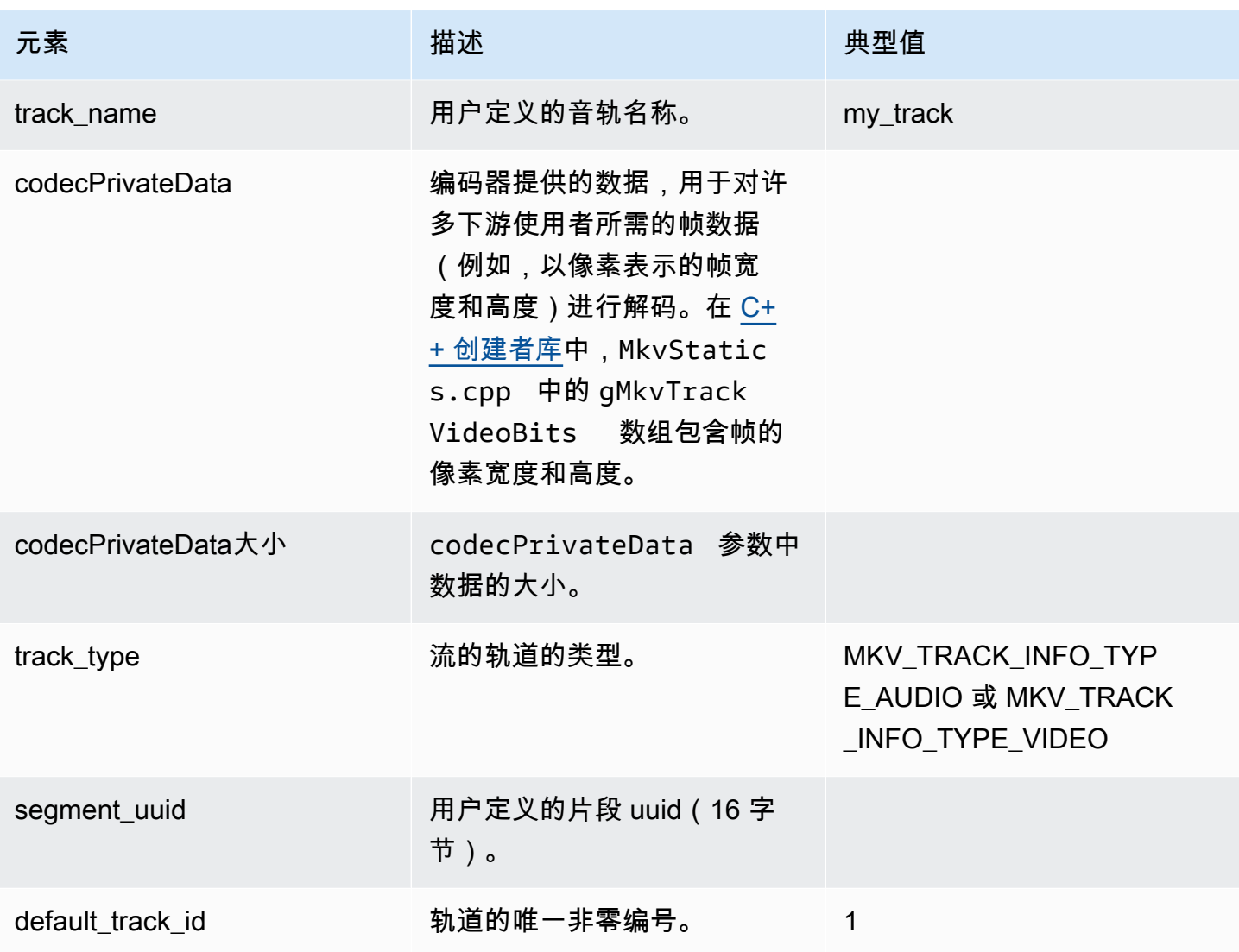

# <span id="page-42-0"></span>流式传输曲目数据

StreamDefinition 使用以下 MKV 轨道元素(在 StreamDefinition.h 中定义)。

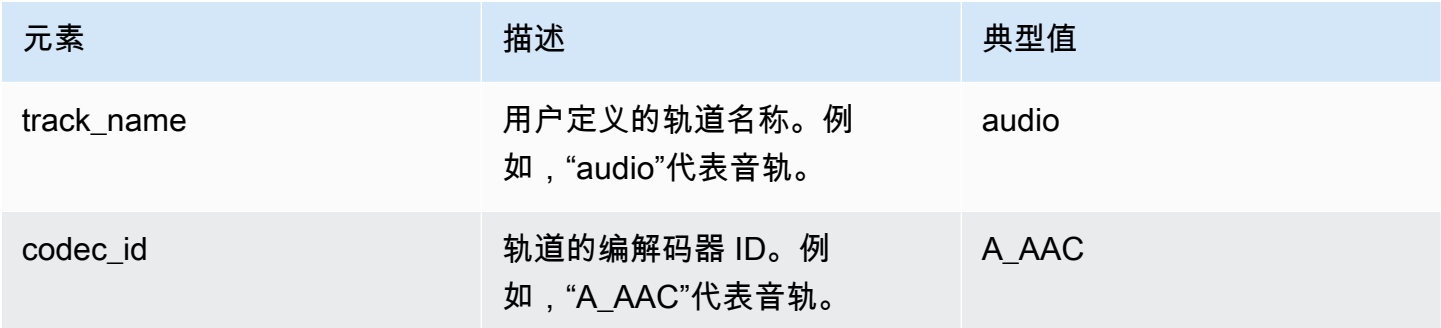

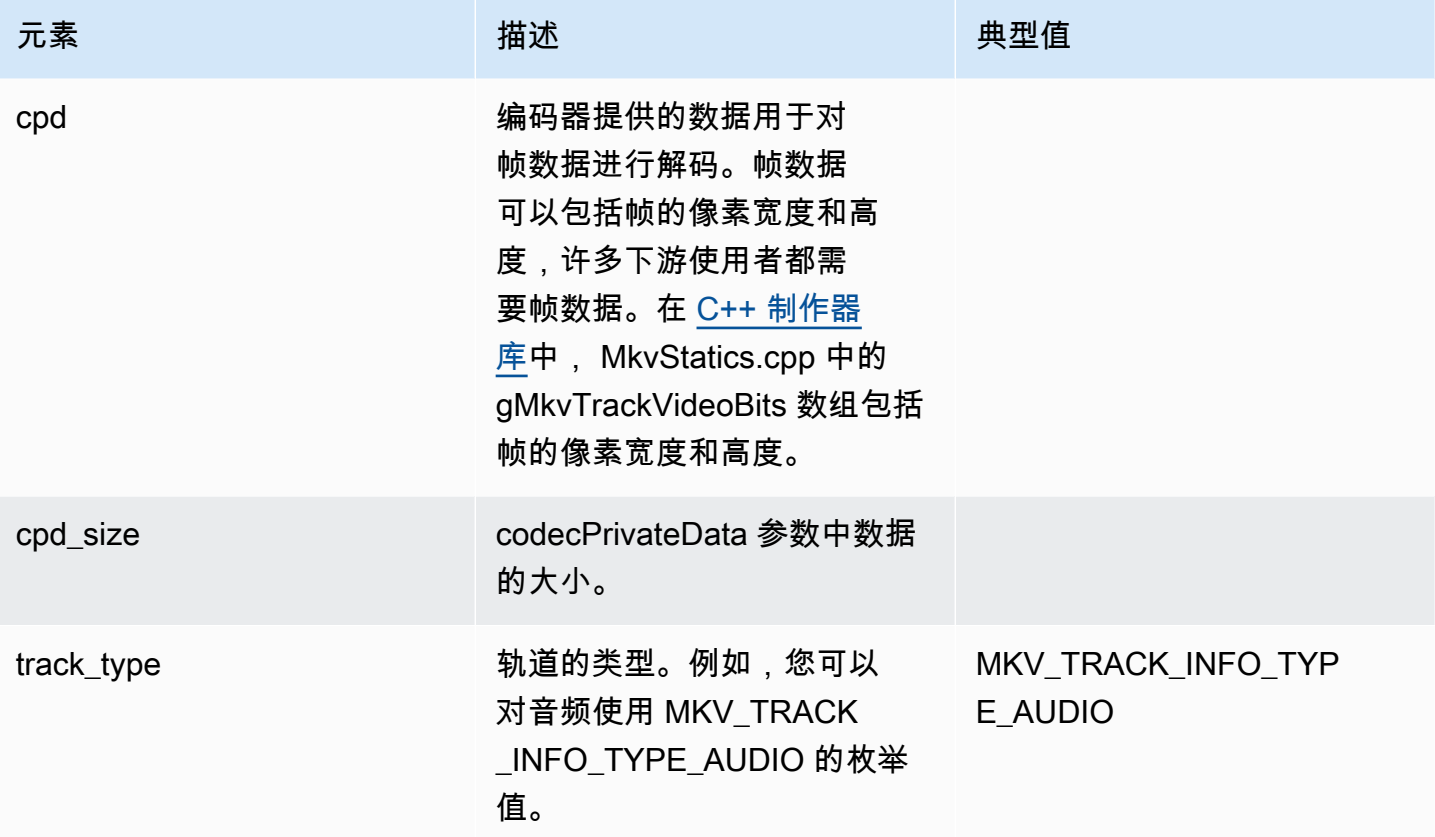

## <span id="page-43-0"></span>帧头元素

Frame (在 mkvgen/Include.h 中的 KinesisVideoPic 程序包中定义) 将使用以下 MKV 标头:

- Frame Index:一个单调递增的值。
- Flags : 帧的类型。有效值包括 :
	- FRAME\_FLAGS\_NONE
	- FRAME\_FLAG\_KEY\_FRAME:如果在流上设置 key\_frame\_fragmentation,关键帧将启动新 的片段。
	- FRAME\_FLAG\_DISCARDABLE\_FRAME:告知解码器可在解码速度较慢时放弃此帧。
	- FRAME\_FLAG\_INVISIBLE\_FRAME:此数据块的持续时间为 0。
- 解码时间戳:解码此帧的时间戳。如果之前的帧依赖于此帧进行解码,则此时间戳可能早于前一帧的 时间戳。该值相对于片段的开头。
- 演示时间戳:显示此帧的时间戳。该值相对于片段的开头。
- Duration: 帧的播放持续时间。
- Size:帧数据的大小 (以字节为单位)

# <span id="page-44-0"></span>MKV 帧数据

frame.frameData 中的数据可能仅包含帧的媒体数据,或可能包含进一步嵌套的标头信息,具体取 决于使用的编码架构。要在中显示Amazon Web Services Management Console,必须使用 [H.264](https://en.wikipedia.org/wiki/H.264/MPEG-4_AVC) 编 解码器对数据进行编码,但是 Kinesis Video Streams 可以接收任何格式的时间序列化数据流。

# 亚马逊 Kinesis Video Streams 入门

本节介绍如何在 Amazon Kinesis Video Streams 中执行以下任务:

- 如果您尚未设置管理员 Amazon Web Services 账户 并创建管理员(如果尚未这样做)。
- 创建 Kinesis 视频流。
- 从您的摄像机向 Kinesis 视频流发送数据,并在控制台中查看媒体。

如果你不熟悉 Amazon Kinesis Video Streams,我们建议你先Kinesis Video Streams: 工作原理阅 读。

### **a** Note

遵循入门示例不会对您 Amazon Web Services 账户产生任何费用. 有关您所在地区的数据成 本,请参阅[亚马逊 Kinesis Video Streams](https://www.amazonaws.cn/kinesis/video-streams/pricing/) 定价。

主题

- [设置了账户](#page-45-0)
- [创建 Kinesis 视频流](#page-47-0)
- [向 Amazon Kinesis 视频流发送数据](#page-48-0)
- [使用媒体数据](#page-53-0)

# <span id="page-45-0"></span>设置了账户

在首次使用 Amazon Kinesis Video Streams 之前,请完成以下任务。

### 主题

- [注册获取 Amazon Web Services 账户](#page-46-0)
- [保护 IAM 用户](#page-46-1)
- [创建密 Amazon Web Services 账户 钥](#page-46-2)

# <span id="page-46-0"></span>注册获取 Amazon Web Services 账户

如果您没有 Amazon Web Services 账户,请完成以下步骤来创建一个。

报名参加 Amazon Web Services 账户

- 1. 打开 [https://portal.aws.amazon.com/billing/signup。](https://portal.amazonaws.cn/billing/signup)
- 2. 按照屏幕上的说明进行操作。

在注册时,将接到一通电话,要求使用电话键盘输入一个验证码。

当您注册时 Amazon Web Services 账户,就会创建Amazon Web Services 账户根用户一个。根 用户有权访问该账户中的所有 Amazon Web Services 和资源。作为安全最佳实践,请 [为管理用户](https://docs.amazonaws.cn/singlesignon/latest/userguide/getting-started.html) [分配管理访问权限](https://docs.amazonaws.cn/singlesignon/latest/userguide/getting-started.html),并且只使用根用户执行[需要根用户访问权限的任务](https://docs.amazonaws.cn/accounts/latest/reference/root-user-tasks.html)。

Amazon 注册过程完成后会向您发送一封确认电子邮件。在任何时候,您都可以通过转至 [https://](https://www.amazonaws.cn/) [aws.amazon.com/](https://www.amazonaws.cn/) 并选择我的账户来查看当前的账户活动并管理您的账户。

# <span id="page-46-1"></span>保护 IAM 用户

注册后 Amazon Web Services 账户,开启多重身份验证 (MFA),保护您的管理用户。有关说明,请参 阅 IAM 用户指南中的 [为 IAM 用户启用虚拟 MFA 设备\(控制台\)](https://docs.amazonaws.cn/IAM/latest/UserGuide/id_credentials_mfa_enable_virtual.html#enable-virt-mfa-for-iam-user)。

要允许其他用户访问您的 Amazon Web Services 账户 资源,请创建 IAM 用户。为了保护您的 IAM 用 户,请启用 MFA 并仅向 IAM 用户授予执行任务所需的权限。

有关创建和保护 IAM 用户的更多信息,请参阅《IAM 用户指南》中的以下主题:

- [在你的 IAM 用户中创建 Amazon Web Services 账户](https://docs.amazonaws.cn/IAM/latest/UserGuide/id_users_create.html)
- [适用于 Amazon 资源的访问管理](https://docs.amazonaws.cn/IAM/latest/UserGuide/access.html)
- [基于 IAM 身份的策略示例](https://docs.amazonaws.cn/IAM/latest/UserGuide/access_policies_examples.html)

<span id="page-46-2"></span>创建密 Amazon Web Services 账户 钥

你需要 Amazon Web Services 账户 密钥才能以编程方式访问亚马逊 Kinesis Video Streams。

要创建 Amazon Web Services 账户 密钥,请执行以下操作:

- 1. 登录 Amazon Web Services Management Console 并打开 IAM 控制台,[网址为 https://](https://console.amazonaws.cn/iam/) [console.aws.amazon.com/iam/。](https://console.amazonaws.cn/iam/)
- 2. 在导航栏中选择 Users (用户),然后选择 Administrator (管理员) 用户。
- 3. 选择安全凭证选项卡,然后选择创建访问密钥。
- 4. 记录访问密钥 ID。在 "秘密访问密钥" 下选择 "显示"。记录秘密访问密钥。

# <span id="page-47-0"></span>创建 Kinesis 视频流

本节介绍如何创建 Kinesis 视频流。

本节包含以下过程:

- [the section called "使用控制台创建视频流"](#page-47-1)
- [the section called "使用创建视频流 Amazon CLI"](#page-47-2)

## <span id="page-47-1"></span>使用控制台创建视频流

- 1. 打开控制台,网址为[https://console.amazonaws.cn/kinesisvideo/home。](https://console.amazonaws.cn/kinesisvideo/home)
- 2. 在 Video streams (视频流) 页面上,选择 Create video stream (创建视频流)。
- 3. 在 "创建新的视频流" 页面上 *YourStreamName*,输入直播名称。保持 "默认配置" 按钮处于选中 状态。
- 4. 选择 Create video stream (创建视频流)。
- 5. 亚马逊 Kinesis Video Streams 创建直播后,请查看页面YourStreamName上的详细信息。

## <span id="page-47-2"></span>使用创建视频流 Amazon CLI

- 1. 确认您已 Amazon CLI 安装并配置了。有关更多信息,请参阅[Amazon Command Line Interface](https://docs.amazonaws.cn/cli/latest/userguide/) 文档。
- 2. 在 Amazon CLI中运行以下 Create-Stream 命令:

```
aws kinesisvideo create-stream --stream-name "YourStreamName" --data-retention-in-
hours 24
```
该响应应该类似于以下内容:

```
{ 
     "StreamARN": "arn:aws:kinesisvideo:us-
west-2:123456789012:stream/YourStreamName/123456789012"
}
```
# <span id="page-48-0"></span>向 Amazon Kinesis 视频流发送数据

本节介绍如何将媒体数据从摄像机发送到您在上一节中创建的 Kinesis 视频流。本节使[用C++ 创建者](#page-155-0) [库](#page-155-0)作为[GStreamer插](#page-260-0)件。

要从各种操作系统上的各种设备发送媒体,本教程使用了 Kinesis Video Streams C++ 制作人[库和](https://gstreamer.freedesktop.org/) gStreamer,后者是一个开源媒体框架,用于标准化对摄像机和其他媒体源的访问。

主题

- [构建 SDK 和示例](#page-48-1)
- [运行示例将媒体上传到 Kinesis Video Streams](#page-51-0)
- [查看确认对象](#page-52-0)

## <span id="page-48-1"></span>构建 SDK 和示例

您可以在计算机上或中构建 SDK 和示例 Amazon Cloud9。请按照以下相应步骤操作。

Build on your computer

使用[自述文件](https://github.com/awslabs/amazon-kinesis-video-streams-producer-sdk-cpp)中的说明来构建生产者库和示例应用程序。

这包括:

- 安装依赖项
- 克隆存储库
- 使用 CMake 生成生成文件
- 使用 mak e 构建二进制文件

Build in Amazon Cloud9

请按照以下步骤上传到中的 Kinesis Video Stream Amazon Cloud9 s。您无需将任何内容下载到您 的计算机上。

1. 在里面 Amazon Web Services Management Console,打[开Amazon Cloud9。](https://us-west-2.console.aws.amazon.com/cloud9control/home)

选择 "创建环境"。

- 2. 在创建环境屏幕上,完成以下操作:
	- 名称-键入新环境的名称。
	- 平台 ——选择 Ubuntu Server 22.0 4 LTS。

您可以将其他字段保留为默认选项。

3. 创建环境后,在 Cloud9 IDE 列中选择 "打开"。

在屏幕的中间下方区域,你会看到Admin:~/environment \$。这是 Amazon Cloud9 (亚马 逊 EC2)终端。

**a** Note

如果您不小心关闭了终端,请选择 "窗口","新建终端"。

在终端中运行以下命令将音量更改为 20 GiB。

a. 下载 脚本。

wget https://awsj-iot-handson.s3-ap-northeast-1.amazonaws.com/kvs-workshop/ resize\_volume.sh

b. 授予脚本执行权限。

chmod +x resize\_volume.sh

c. 运行 脚本。

./resize\_volume.sh

4. 获取有关您可以通过高级打包工具 (APT) 安装或更新的所有软件的最新信息。

此命令不会更新软件本身,但可以确保您的系统知道最新的可用版本。

sudo apt-get update

5. 安装 C++ 制作器 SDK 依赖项。

```
sudo apt-get install -y cmake m4 git build-essential pkg-config libssl-dev 
 libcurl4-openssl-dev \
liblog4cplus-dev libgstreamer1.0-dev libgstreamer-plugins-base1.0-dev \
gstreamer1.0-plugins-base-apps gstreamer1.0-plugins-bad gstreamer1.0-plugins-
good \
gstreamer1.0-plugins-ugly gstreamer1.0-tools
```
6. 使用 git 克隆 C++ 制作器开发工具包。

git clone https://github.com/awslabs/amazon-kinesis-video-streams-producer-sdkcpp.git

7. 准备一个构建目录。

```
cd amazon-kinesis-video-streams-producer-sdk-cpp
mkdir build
cd build
```
8. 使用 CMake 生成生成文件。

cmake .. -DBUILD\_GSTREAMER\_PLUGIN=TRUE -DBUILD\_DEPENDENCIES=OFF

预期输出的结尾如下所示:

-- Build files have been written to: /home/ubuntu/environment/amazon-kinesisvideo-streams-producer-sdk-cpp/build

9. 使用 make 编译 SDK 和示例应用程序,以及构建最终的可执行文件。

make

预期输出的结尾如下所示:

[100%] Linking CXX executable kvs\_gstreamer\_file\_uploader\_sample

[100%] Built target kvs\_gstreamer\_file\_uploader\_sample

10. 确认示例文件已构建。列出当前目录中的文件:

ls

确认是否存在以下文件:

- kvs\_gstreamer\_sample
- libgstkvssink.so

## <span id="page-51-0"></span>运行示例将媒体上传到 Kinesis Video Streams

示例应用程序不支持 IMDS 凭证。在您的终端中,导出您的 IAM 用户或角色以及您的直播所在区域的 Amazon 证书。

```
export AWS_ACCESS_KEY_ID=YourAccessKey
export AWS_SECRET_KEY=YourSecretKey
export AWS_DEFAULT_REGION=us-west-2
```
如果您使用的是临时 Amazon 证书,请同时导出您的会话令牌:

```
export AWS_SESSION_TOKEN=YourSessionToken
```
.mp4 files

下载一个.mp4 视频样本上传到 Kinesis Video Streams。

```
wget https://awsj-iot-handson.s3-ap-northeast-1.amazonaws.com/kvs-workshop/
sample.mp4
```
使用您之前创建的直播的名称运行以下命令。如果您尚未创建直播,请参阅[the section called "创建](#page-47-0)  [Kinesis 视频流"。](#page-47-0)

./kvs\_gstreamer\_sample *YourStreamName* ./sample.mp4

Sample video from GStreamer

使用以下命令通过 gStreamer 生成视频。

告诉 gStreamer 在哪里可以找到 kvssink gStreamer 插件。在您的生成目录中,指定包含 该libgstkvssink.so文件的文件夹的路径。

在您的构建目录中,运行以下命令:

export GST\_PLUGIN\_PATH=`pwd`

这个 gStreamer 管道生成具有标准测试模式的实时测试视频流,该视频流以每秒 10 帧的速度运 行,分辨率为 640x480 像素。添加了一个显示当前系统时间和日期的叠加层。然后将视频编码为 H.264 格式,并且最多每 10 帧生成一次关键帧,从而使片段持续时间(也称为一组图片 (GoP) 大 小)为 1 秒。 kvssink获取 H.264 编码的视频流,将其打包为 Matroska (MKV) 容器格式,然后 将其上传到你的 Kinesis 视频流中。

运行以下命令:

```
gst-launch-1.0 -v videotestsrc is-live=true \ 
  ! video/x-raw,framerate=10/1,width=640,height=480 \
   ! clockoverlay time-format="%a %B %d, %Y %I:%M:%S %p" \ 
   ! x264enc bframes=0 key-int-max=10 \ 
   ! h264parse \ 
   ! kvssink stream-name="YourStreamName"
```
要停止 GStreamer 管道,请选择终端窗口并按 CTRL+C。

**a** Note

有关使用 gStreamer 插件流式传输来自摄像机的 RTSP 流或 USB 摄像头的视频的更多信息, 请参阅。[示例:Kinesis Video Streams Producer SDK gStreamer 插件](#page-260-0)

## <span id="page-52-0"></span>查看确认对象

在上传过程中,Kinesis Video Streams 会将确认对象发送回执行上传的客户端。您应该在命令输出中 看到这些内容。一个例子如下所示:

```
{"EventType":"PERSISTED","FragmentTimecode":1711124585823,"FragmentNumber":"12345678901234567890123456789012345678901234567"}
```
如果确认EventType是PERSISTED,则表示 Kinesis Video Streams 已对这块媒体进行了持久存储和 加密,以供检索、分析和长期存储。

<span id="page-53-0"></span>有关致谢的更多信息,请参阅[the section called "PutMedia"。](#page-475-0)

# 使用媒体数据

您可以通过在控制台中查看媒体数据来使用媒体数据,也可以创建使用超文本直播 (HLS) 从流中读取 媒体数据的应用程序。

## 在控制台中查看媒体

在另一个浏览器选项卡中,打开 Amazon Web Services Management Console。在 Kinesis Video Streams 控制面板[中,选择视频流](https://us-west-2.console.aws.amazon.com/kinesisvideo/home?region=us-west-2#/streams)。

在直播列表中选择您的直播名称。如有必要,请使用搜索栏。

展开 "媒体播放" 部分。如果视频仍在上传,则会显示该视频。如果上传已完成,请选择左双箭头。

## 使用 HLS 使用媒体数据

您可以使用 HLS 创建使用来自 Kinesis 视频流的数据的客户端应用程序。有关使用 HLS 创建使用媒体 数据的应用程序的信息,请参阅[the section called "视频播放"。](#page-18-0)

# 亚马逊 Kinesis Video Streams Edge Agent

Amazon Kinesis Video Streams 为连接客户场所的 IP 摄像机提供了一种高效、经济实惠的方式。借助 Amazon Kinesis Video Streams Edge Agent,您可以在本地录制和存储来自摄像机的视频,并按照客 户定义的时间表将视频流式传输到云端,以进行长期存储、播放和分析处理。

### **a** Note

要访问亚马逊 Kinesis Video Streams Edge Agent,请填写[这份简短的](https://pages.awscloud.com/GLOBAL-launch-DL-KVS-Edge-2023-learn.html)表格。

您可以下载 Amazon Kinesis Video Streams 边缘代理并将其部署到本地边缘计算设备上。您还可以 轻松地将它们部署到在 Amazon EC2 实例上运行的 Docker 容器中。部署后,您可以使用 Amazon Kinesis Video Streams Video Streams API 来更新视频录制和云上传配置。该功能适用于任何可以通 过 RTSP 协议进行直播的 IP 摄像机。它不需要在摄像机上部署任何额外的固件。

我们为亚马逊 Kinesis Video Streams Video Streams Edge Agent 提供以下安装选项:

- 作为Amazon IoT Greengrass V2组件:您可以将 Amazon Kinesis Video Streams Edge Agent Amazon IoT Greengrass 作为组件安装在Amazon IoT Greengrass任何经过认证的设备上。有关 Amazon IoT Greengrass 的更多信息,请参阅 [Amazon IoT Greengrass Version 2 开发人员指南](https://docs.amazonaws.cn/greengrass/v2/developerguide/)。
- 开启Amazon Snowball Edge:你可以在 Snowball Edge 设备上运行亚马逊 Kinesis Video Streams Edge Agent。要了解更多信息,请参阅 [Amazon SnowballEdge 开发者指南](https://docs.amazonaws.cn/snowball/latest/developer-guide/)。
- 在本机Amazon IoT部署中:您可以在任何计算实例上以原生方式安装 Amazon Kinesis Video Streams 边缘代理。Edge SDK [Amazon IoT Core](https://docs.amazonaws.cn/iot/latest/developerguide/iot-gs.html)用于通过管理边[缘the section called "Amazon](#page-348-0) [Kinesis Video Streams"。](#page-348-0)

要开始使用 Amazon Kinesis Video Streams Edge Agent,请继续执行以下相应步骤。

### 主题

- [亚马逊 Kinesis Video Streams 边缘代理 API 操作](#page-55-0)
- [监控 Amazon Kinesis Video Streams 边缘代理](#page-55-1)
- [在非Amazon IoT Greengrass模式下运行 Amazon Kinesis Video Streams Edge Agent](#page-55-2)
- [将 Amazon Kinesis Video Streams 边缘代理部署到 Amazon IoT Greengrass](#page-82-0)
- [亚马逊 Kinesis Video Streams Edge Agent 常见问题解答](#page-102-0)

# <span id="page-55-0"></span>亚马逊 Kinesis Video Streams 边缘代理 API 操作

使用以下 API 操作配置 Amazon Kinesis Video Streams 边缘代理:

- [the section called "StartEdgeConfigurationUpdate"](#page-425-0)
- [the section called "DescribeEdgeConfiguration"](#page-371-0)
- [the section called "DeleteEdgeConfiguration"](#page-361-0)
- [the section called "ListEdgeAgentConfigurations"](#page-404-0)

# <span id="page-55-1"></span>监控 Amazon Kinesis Video Streams 边缘代理

要监控你的 Amazon Kinesis Video Streams Edge Agent,请参[阅the section called "使用以下方式监](#page-311-0) [控 Amazon Kinesis Video Streams Edge Agent CloudWatch"。](#page-311-0)

# <span id="page-55-2"></span>在非Amazon IoT Greengrass模式下运行 Amazon Kinesis Video Streams Edge Agent

按照以下步骤运行Amazon IoT带有 MQTT 的 Amazon Kinesis Video Streams Edge Agent 作为独立部 署。

主题

- [步骤 1:在设备上安装必要的依赖项](#page-56-0)
- 第2步: 为 IP 摄像机 RTSP 网址创建 Amazon Kinesis Video Streams Amazon Secrets Manager [和资源](#page-57-0)
- [步骤 3:创建 IAM 权限策略](#page-59-0)
- [步骤 4:创建 IAM 角色](#page-61-0)
- [步骤 5:创建Amazon IoT角色别名](#page-62-0)
- [步骤 6:创建Amazon IoT策略](#page-63-0)
- [步骤 7:创建Amazon IoT事物并获取凭证 Amazon IoT Core](#page-64-0)
- [第 8 步:构建并运行亚马逊 Kinesis Video Streams Edge Agent](#page-67-0)
- [步骤 9:\(可选\)在设备上安装 CloudWatch 代理](#page-76-0)
- [第 10 步:\(可选\)以原生进程身份运行 Amazon Kinesis Video Streams Edge Agent](#page-79-0)

## <span id="page-56-0"></span>步骤 1:在设备上安装必要的依赖项

### **a** Note

有关支持的操作系统的列表,请参阅[the section called "亚马逊 Kinesis Video Streams Video](#page-102-1)  [Streams Edge Agent 支持哪些操作系统?"。](#page-102-1)

### 在设备上安装依赖关系

1. 要运行 Amazon Kinesis Video Streams Edge Agent,请在您的设备上安装以下相应的库:

Ubuntu

类型:

```
wget -O- https://apt.corretto.aws/corretto.key | sudo apt-key add - 
sudo add-apt-repository 'deb https://apt.corretto.aws stable main' 
sudo apt-get update 
sudo apt-get install -y gcc libssl-dev libcurl4-openssl-dev liblog4cplus-dev \setminuslibgstreamer1.0-dev libgstreamer-plugins-base1.0-dev \
gstreamer1.0-plugins-base-apps gstreamer1.0-plugins-bad \
gstreamer1.0-plugins-good gstreamer1.0-tools \
unzip java-11-amazon-corretto-jdk maven
```
Amazon Linux 2

类型:

```
sudo yum update -y && sudo yum upgrade -y && sudo yum clean all -y 
sudo yum install -y gcc-c++ openssl-devel libcurl-devel gstreamer1* wget \
java-11-amazon-corretto tar
```
log4cplus-2.1.0从源代码安装。

```
wget https://github.com/log4cplus/log4cplus/releases/download/REL_2_1_0/
log4cplus-2.1.0.tar.gz
tar -xzvf log4cplus-2.1.0.tar.gz
cd log4cplus-2.1.0 && \
mkdir build && \
```

```
cd build && \
cmake .. && \
sudo make && \
sudo make install
```
apache-maven-3.9.2从源代码安装。

```
wget https://dlcdn.apache.org/maven/maven-3/3.9.2/binaries/apache-maven-3.9.2-
bin.tar.gz
RUN tar -xzvf apache-maven-3.9.2-bin.tar.gz -C /opt
```
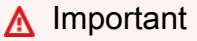

如果您看到屏幕提示需要重新启动某些服务,请按 Enter 选择确定。

有关更多信息,请参阅 [Amazon Corretto 11 用户指南。](https://docs.amazonaws.cn/corretto/latest/corretto-11-ug/generic-linux-install.html)

2. 安装 Amazon Command Line Interface。请参阅《Amazon Command Line Interface用户指南[》](https://docs.amazonaws.cn/cli/latest/userguide/getting-started-install.html) [中的 "安装或更新最新版本](https://docs.amazonaws.cn/cli/latest/userguide/getting-started-install.html)的Amazon CLI程序"。

# <span id="page-57-0"></span>第 2 步: 为 IP 摄像机 RTSP 网址创建 Amazon Kinesis Video Streams Amazon Secrets Manager 和资源

按照以下步骤创建中所需的直播和密钥Amazon Secrets Manager。请先执行此步骤,因为您需要策略 中已创建资源的 ARN。

创建 Amazon Kinesis Video Streams

使用Amazon Web Services Management ConsoleAmazon CLI、或 API 创建 Amazon Kinesis Video Streams。

在中Amazon Web Services Management Console,打开 [Amazon Kinesis Video Streams](https://console.amazonaws.cn/kinesisvideo/home/) 控制台。在 左侧导航栏中选择 "视频流"。

有关更多信息,请参阅 [the section called "创建 Kinesis 视频流"。](#page-47-0)

## 在 Amazon Secrets Manager 中创建秘密

在中Amazon Web Services Management Console,打开[Amazon Secrets Manager控制台。](https://console.amazonaws.cn/secretsmanager/landing)在左侧导 航栏中选择 "密钥"。

确认选择了相应的区域。

- 1. 选择存储新密钥。
	- a. 第 1 步:选择密钥类型
		- 选择其他密钥类型。
		- 在 "键/值对" 部分中,添加键值对。
			- 键:MediaURI

#### **a** Note

密钥必须是MediaURI。这区分大小写。如果输入不正确,则应用程序将无法运行。

### 值:*Your MediaURI*。

Example

示例: rtsp://<YourCameraIPAddress>:<YourCameraRTSPPort>/ YourCameraMediaURI。

- b. 步骤 2:配置密钥。给这个秘密起个名字。随心所欲地给它起个名字。
- c. 步骤 3:配置轮换-可选。请选择 Next(下一步)。
- d. 第 4 步:查看。选择 Store (存储)。
- 2. 如果您的密钥没有立即显示,请选择刷新按钮。

选择您的密钥的名称。记下秘密 ARN。

3. 对要从中进行直播的每个 MediaURI 重复此过程。

**a** Note

该Amazon网络封锁了一些公共的 RTSP 来源。您无法从 Amazon EC2 实例中访问它们,或者 2. 为您的 IP 摄像机 RTSP 网址创建资源 如果您在连接到 VPN 时处于非托管状态。 <sup>49</sup>

### **A** Important

您的摄像机 RTSP 网址应以 h.264 格式流式传输视频。片段持续时间不得超过中提及 的限制[the section called "制作人 SDK 限制"](#page-183-0)。

亚马逊 Kinesis Video Streams Kinesis Streams 边缘代理仅支持视频。

运行gst-discoverer-1.0 *Your RtspUrl*以确保您的设备可以访问您的摄像头。

保存您创建的所有直播和密钥的 ARN。下一步需要这些。

### <span id="page-59-0"></span>步骤 3: 创建 IAM 权限策略

按照以下步骤创建 IAM 策略。此权限策略允许对Amazon资源进行选择性访问控制(支持的操作的 子集)。在本例中,Amazon资源是你希望 Amazon Kinesis Video Streams Edge Agent 直播到的 视频流。这些资源还包括 Amazon Kinesis Video Streams Edge Agent 可以检索的Amazon Secrets Manager机密。有关更多信息,请参阅 [IAM policy。](https://docs.amazonaws.cn/IAM/latest/UserGuide/access_policies.html)

### 使用 JSON 策略编辑器创建策略

- 1. 登录 Amazon Web Services Management Console,然后通过以下网址打开 IAM 控制台[:https://](https://console.amazonaws.cn/iam/) [console.aws.amazon.com/iam/。](https://console.amazonaws.cn/iam/)
- 2. 在左侧导航窗格中,选择 Policies(策略)。

如果这是您首次选择策略,则会显示欢迎访问托管式策略页面。选择开始使用。

- 3. 在页面的顶部,选择创建策略。
- 4. 在策略编辑器部分,选择 JSON 选项。
- 5. 输入以下 JSON 策略文档:

```
{ 
     "Version": "2012-10-17", 
     "Statement": [ 
          { 
               "Effect": "Allow", 
               "Action": [ 
                   "cloudwatch:PutMetricData", 
                   "kinesisvideo:ListStreams",
```
"iot:Connect",

```
 "iot:Publish", 
                  "iot:Subscribe", 
                  "iot:Receive" 
              ], 
              "Resource": [ 
\mathbf{u} \star \mathbf{u} ] 
         }, 
         { 
              "Effect": "Allow", 
              "Action": [ 
                  "kinesisvideo:DescribeStream", 
                  "kinesisvideo:PutMedia", 
                  "kinesisvideo:TagStream", 
                  "kinesisvideo:GetDataEndpoint" 
              ], 
               "Resource": [ 
                  "arn:aws:kinesisvideo:*:*:stream/streamName1/*", 
                  "arn:aws:kinesisvideo:*:*:stream/streamName2/*" 
 ] 
         }, 
         { 
              "Effect": "Allow", 
              "Action": "secretsmanager:GetSecretValue", 
              "Resource": [ 
                   "arn:aws:secretsmanager:*:*:secret:*", 
                   "arn:aws:secretsmanager:*:*:secret:*" 
              ] 
         } 
    \mathbf{I}
```
#### **a** Note

}

```
将arn:aws:kinesisvideo:*:*:stream/streamName1/
*和arn:aws:kinesisvideo:*:*:stream/streamName2/*替换为视频流的 ARN,
并arn:aws:secretsmanager:*:*:secret:*替换为包含您在中创建的 MediaURI 密
钥的 ARN。the section called "2. 为您的 IP 摄像机 RTSP 网址创建资源"使用 ARN 获取
你希望 Amazon Kinesis Video Streams Edge Agent 访问的机密。
```
6. 选择下一步。

### **a** Note

您可以随时在可视化和 JSON 编辑器选项卡之间切换。不过,如果您进行更改或在可视 化编辑器中选择下一步,IAM 可能会调整策略结构以针对可视化编辑器进行优化。有关更 多信息,请参阅 IAM 用户指南中的[策略重组。](https://docs.amazonaws.cn/IAM/latest/UserGuide/troubleshoot_policies.html#troubleshoot_viseditor-restructure)

- 7. 在查看并创建页面上,输入您正在创建的策略的策略名称和可选描述。查看此策略中定义的权限以 查看策略授予的权限。
- 8. 选择创建策略可保存新策略。

## <span id="page-61-0"></span>步骤 4:创建 IAM 角色

您可以代入您在本步骤中创建的角色,以便从 Amazon Security Token Service (Amazon STS) 获取临 时证书。Amazon IoT这是在执行来自亚马逊 Kinesis Video Streams Edge Agent 的凭证授权请求时完 成的。

为 Amazon Kinesis Video Streams Video Streams (IAM 控制台)创建服务角色

- 1. 登录 Amazon Web Services Management Console,然后通过以下网址打开 IAM 控制台: https:// [console.aws.amazon.com/iam/。](https://console.amazonaws.cn/iam/)
- 2. 在 IAM 控制台的导航窗格中,选择角色,然后选择创建角色。
- 3. 选择自定义信任策略角色类型并粘贴以下策略:

```
{ 
     "Version": "2012-10-17", 
     "Statement": { 
          "Effect": "Allow", 
          "Principal": { 
               "Service": "credentials.iot.amazonaws.com" 
          }, 
          "Action": "sts:AssumeRole" 
     }
}
```
- 4. 选中您在中创建的 IAM 策略旁边的复选框[the section called "3. 创建 IAM 权限策略"](#page-59-0)。
- 5. 请选择 Next(下一步)。
- 6. 输入角色名称或角色名称后缀,以帮助您确定此角色的用途。

#### Example

示例:KvsEdgeAgentRole

- 7. (可选)在描述中,输入新角色的描述。
- 8. (可选)通过将标签作为键/值对附加到角色中。

有关在 IAM 中使用标签的更多信息,请参阅 I [AM 用户指南中的为 IAM 资源添加](https://docs.amazonaws.cn/IAM/latest/UserGuide/id_tags.html)标签。

9. 检查角色,然后选择 Create role。

## <span id="page-62-0"></span>步骤 5:创建Amazon IoT角色别名

按照以下步骤为您Amazon IoT在中创建的 IAM 角色创建角色别名[the section called "4. 创建 IAM 角](#page-61-0) [色"。](#page-61-0)角色别名是指向 IAM 角色的替代数据模型。Amazon IoT证书提供商请求必须包含角色别名,以 指明要代入哪个 IAM 角色才能从 Amazon Security Token Service (Amazon STS) 获取临时证书。有关 更多信息,请参阅[如何使用证书获取安全令牌](https://docs.amazonaws.cn/iot/latest/developerguide/authorizing-direct-aws.html#authorizing-direct-aws.walkthrough)。

创建Amazon IoT角色别名

- 1. 登录Amazon Web Services Management Console并打开Amazon IoT Core控制台,[网址为](https://console.amazonaws.cn/iot/)  [https://console.aws.amazon.com/iot/](https://console.amazonaws.cn/iot/)。
- 2. 确认选择了相应的区域。
- 3. 在左侧导航栏中,选择 "安全",然后选择 "角色别名"。
- 4. 选择创建角色别名。
- 5. 输入角色别名的名称。

Example

示例:KvsEdgeAgentRoleAlias

- 6. 在角色下拉列表中,选择您在中创建的 IAM 角色[the section called "4. 创建 IAM 角色"](#page-61-0)。
- 7. 选择创建。在下一页上,您会看到一条注释,说明您的角色别名已成功创建。
- 8. 搜索并选择新创建的角色别名。记下角色别名 ARN。在下一步中,您需要将其用于Amazon IoT策 略。

## <span id="page-63-0"></span>步骤 6:创建Amazon IoT策略

按照以下步骤创建将附加到设备证书的Amazon IoT策略。这为Amazon IoT权能授予权限,并允许使用 证书假设角色别名。

通过Amazon IoT Core策略,您可以控制对Amazon IoT Core数据平面的访问。Amazon IoT Core数据 平面由可用于执行以下操作的操作组成:

- Connect 连接到Amazon IoT Core消息代理
- 发送和接收 MQTT 消息
- 获取或更新事物的设备影子

有关更多信息,请参阅 [Amazon IoT Core 策略。](https://docs.amazonaws.cn/iot/latest/developerguide/iot-policies.html)

使用Amazon IoT策略编辑器创建Amazon IoT策略

- 1. 登录Amazon Web Services Management Console并打开Amazon IoT Core控制台,[网址为](https://console.amazonaws.cn/iot/)  [https://console.aws.amazon.com/iot/](https://console.amazonaws.cn/iot/)。
- 2. 在左侧导航栏中,选择 "安全",然后选择 "策略"。
- 3. 选择创建策略。
- 4. 输入策略的名称。

Example

策略名称的一个例子是 KvsEdgeAccessIotPolicy。

5. (可选)通过以密钥值对的形式附加标签来向策略添加元数据。

有关在 IAM 中使用标签的更多信息,请参阅Amazon IoT Core开发人员指南中的为[Amazon IoT资](https://docs.amazonaws.cn/iot/latest/developerguide/tagging-iot.html) [源添加](https://docs.amazonaws.cn/iot/latest/developerguide/tagging-iot.html)标签。

- 6. 选择 JSON 选项卡。
- 7. 在 JSON 策略文档中,粘贴以下内容:

```
{ 
     "Version": "2012-10-17", 
     "Statement": [ 
         \{ "Effect": "Allow", 
               "Action": [
```

```
 "iot:Connect", 
                   "iot:Publish", 
                   "iot:Subscribe", 
                   "iot:Receive" 
               ], 
               "Resource": [ 
\mathbf{u} \star \mathbf{u} ] 
          }, 
          { 
               "Effect": "Allow", 
               "Action": [ 
                   "iot:AssumeRoleWithCertificate" 
               ], 
               "Resource": "your-role-alias-arn" 
          } 
     ]
}
```
### **a** Note

your-role-alias-arn替换为您在中创建的角色别名的 ARN[。the section called "5. 创](#page-62-0) [建Amazon IoT角色别名"](#page-62-0)

8. 选择 "创建" 以保存您所做的工作。

## <span id="page-64-0"></span>步骤 7:创建Amazon IoT事物并获取凭证 Amazon IoT Core

此时你已经创建了:

- IAM 权限策略。请参阅[the section called "3. 创建 IAM 权限策略"。](#page-59-0)
- 一个 IAM 角色,附加了权限策略。请参阅[the section called "4. 创建 IAM 角色"](#page-61-0)。
- IAM Amazon IoT 角色的角色别名。请参阅[the section called "5. 创建Amazon IoT角色别名"。](#page-62-0)
- 一种Amazon IoT策略,目前与任何Amazon资源无关。请参阅[the section called "6. 创建 Amazon](#page-63-0) [IoT 策略"。](#page-63-0)

创建和注册Amazon IoT事物并获取Amazon IoT Core访问凭证

1. 将设备注册为Amazon IoT事物并为该设备生成 X.509 证书。

- a. 登录Amazon Web Services Management Console并打开Amazon IoT Core控制台,网址为 [https://console.aws.amazon.com/iot/](https://console.amazonaws.cn/iot/)。
- b. 选择相应的地区。
- c. 在左侧导航栏中,选择所有设备,然后选择事物。
- d. 选择 "创建事物"。
- e. 选择 "创建单件事物",然后选择 "下一步"。
	- 1. 第 1 步。指定事物属性

为你的事物键入一个名称,然后选择 "下一步"。

2. 第 2 步。配置设备证书

选择 "自动生成新证书 (推荐)", 然后选择 "下一步"。

3. 第 3 步。将策略附加到证书

搜索您在中创建的权限策[略the section called "6. 创建 Amazon IoT 策略"。](#page-63-0)

选中您的策略旁边的复选框,然后选择创建事物。

- f. 在出现的窗口中,下载以下文件:
	- 设备证书。这是 X.509 证书。
	- 公钥文件
	- 私钥文件
	- 亚马逊信任服务终端节点(RSA 2048 位密钥:Amazon Root CA 1)

记下每个文件的位置,以供后续步骤使用。

- g. 选择完成。在下一页上,您会看到一条注释,说明您的事物已成功创建。
- h. 将上面下载的文件传输到你的Amazon IoT东西上(如果还没有)。
- 2. 获取您Amazon账户的凭证提供商终端节点。

Amazon CLI

运行以下命令:

aws iot describe-endpoint --endpoint-type iot:CredentialProvider

7. 创建Amazon IoT事物并获取Amazon IoT Core凭证 56

Amazon Web Services Management Console

在中 [Amazon CloudShell,](https://docs.amazonaws.cn/cloudshell/latest/userguide/getting-started.html)运行以下命令:

aws iot describe-endpoint --endpoint-type iot:CredentialProvider

请记下这些信息以供后续步骤使用。

3. 获取您Amazon账户的设备数据端点。

Amazon CLI

运行以下命令:

aws iot describe-endpoint --endpoint-type iot:Data-ATS

Amazon Web Services Management Console

执行以下操作:

- 1. 登录Amazon Web Services Management Console并打开Amazon IoT Core控制台[,网址为](https://console.amazonaws.cn/iot/) [https://console.aws.amazon.com/iot/。](https://console.amazonaws.cn/iot/)
- 2. 在左侧导航栏中,选择 "设置"。
- 3. 找到设备数据端点。

请记下这些信息以供后续步骤使用。

4. (可选)验证您的证书是否正确生成。

运行以下命令以验证您的项目是否正确生成。

```
curl --header "x-amzn-iot-thingname:your-thing-name" \ 
   --cert /path/to/certificateID-certificate.pem.crt \ 
   --key /path/to/certificateID-private.pem.key \ 
   --cacert /path/to/AmazonRootCA1.pem \ 
  https://your-credential-provider-endpoint/role-aliases/your-role-alias-name/
credentials
```
有关更多信息,请参阅[如何使用证书获取安全令牌](https://docs.amazonaws.cn/iot/latest/developerguide/authorizing-direct-aws.html#authorizing-direct-aws.walkthrough)。

# <span id="page-67-0"></span>第 8 步: 构建并运行亚马逊 Kinesis Video Streams Edge Agent

构建并运行 Amazon Kinesis Video Streams 边缘代理

1. 使用提供给您的链接下载tar文件。

如果你填写了 Amazon Kinesis Video Streams Edge Agent 意向表,请查看电子邮件中的下载链 接。如果您尚未填写表格,请[在此处](https://pages.awscloud.com/GLOBAL-launch-DL-KVS-Edge-2023-learn.html)填写。

- 2. 验证校验和。
- 3. 提取设备中的二进制文件和 jar。

类型:tar -xvf kvs-edge-agent.tar.gz。

解压缩后,您的文件夹结构将如下所示:

kvs-edge-agent/LICENSE kvs-edge-agent/THIRD-PARTY-LICENSES kvs-edge-agent/pom.xml kvs-edge-agent/KvsEdgeComponent kvs-edge-agent/KvsEdgeComponent/recipes kvs-edge-agent/KvsEdgeComponent/recipes/recipe.yaml kvs-edge-agent/KvsEdgeComponent/artifacts kvs-edge-agent/KvsEdgeComponent/artifacts/aws.kinesisvideo.KvsEdgeComponent kvs-edge-agent/KvsEdgeComponent/artifacts/ aws.kinesisvideo.KvsEdgeComponent/*EdgeAgentVersion* kvs-edge-agent/KvsEdgeComponent/artifacts/ aws.kinesisvideo.KvsEdgeComponent/*EdgeAgentVersion*/edge\_log\_config kvs-edge-agent/KvsEdgeComponent/artifacts/ aws.kinesisvideo.KvsEdgeComponent/*EdgeAgentVersion*/kvs-edge-agent.jar kvs-edge-agent/KvsEdgeComponent/artifacts/ aws.kinesisvideo.KvsEdgeComponent/*EdgeAgentVersion*/libgstkvssink.so kvs-edge-agent/KvsEdgeComponent/artifacts/ aws.kinesisvideo.KvsEdgeComponent/*EdgeAgentVersion*/libIngestorPipelineJNI.so kvs-edge-agent/KvsEdgeComponent/artifacts/ aws.kinesisvideo.KvsEdgeComponent/*EdgeAgentVersion*/lib kvs-edge-agent/KvsEdgeComponent/artifacts/ aws.kinesisvideo.KvsEdgeComponent/*EdgeAgentVersion*/lib/libcproducer.so kvs-edge-agent/KvsEdgeComponent/artifacts/ aws.kinesisvideo.KvsEdgeComponent/*EdgeAgentVersion*/lib/libKinesisVideoProducer.so

### **a** Note

发行版文件夹名称的设置应反映最新的二进制版本号。例如,1.0.0 版本的文件夹名称将设 置为 1.0.0。

4. 构建依赖关系 jar。

### **a** Note

随附的 jar kvs-edge-agent.tar.gz 没有依赖关系。使用以下步骤来构建这些库。

导航到包含kvs-edge-agent的文件夹pom.xml。

键入 mvn clean package。

这将生成一个 jar 文件,其中包含亚马逊 Kinesis Video Streams Edge Agent 所需的kvs-edgeagent/target/libs.jar依赖项。

5. 将放libs.jar入包含组件构件的文件夹中。

键入 mv ./target/libs.jar ./KvsEdgeComponent/artifacts/ aws.kinesisvideo.KvsEdgeComponent/*EdgeAgentVersion*/。

6. 使用前面步骤中的值设置环境变量。下表提供了变量的描述。

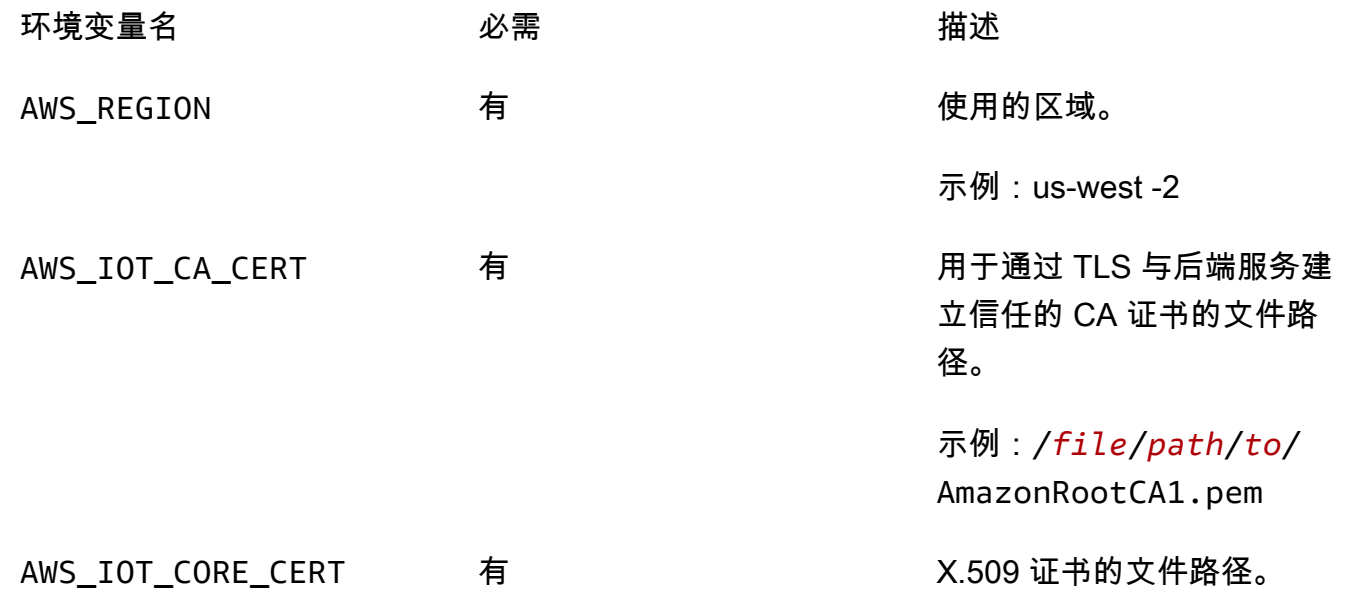

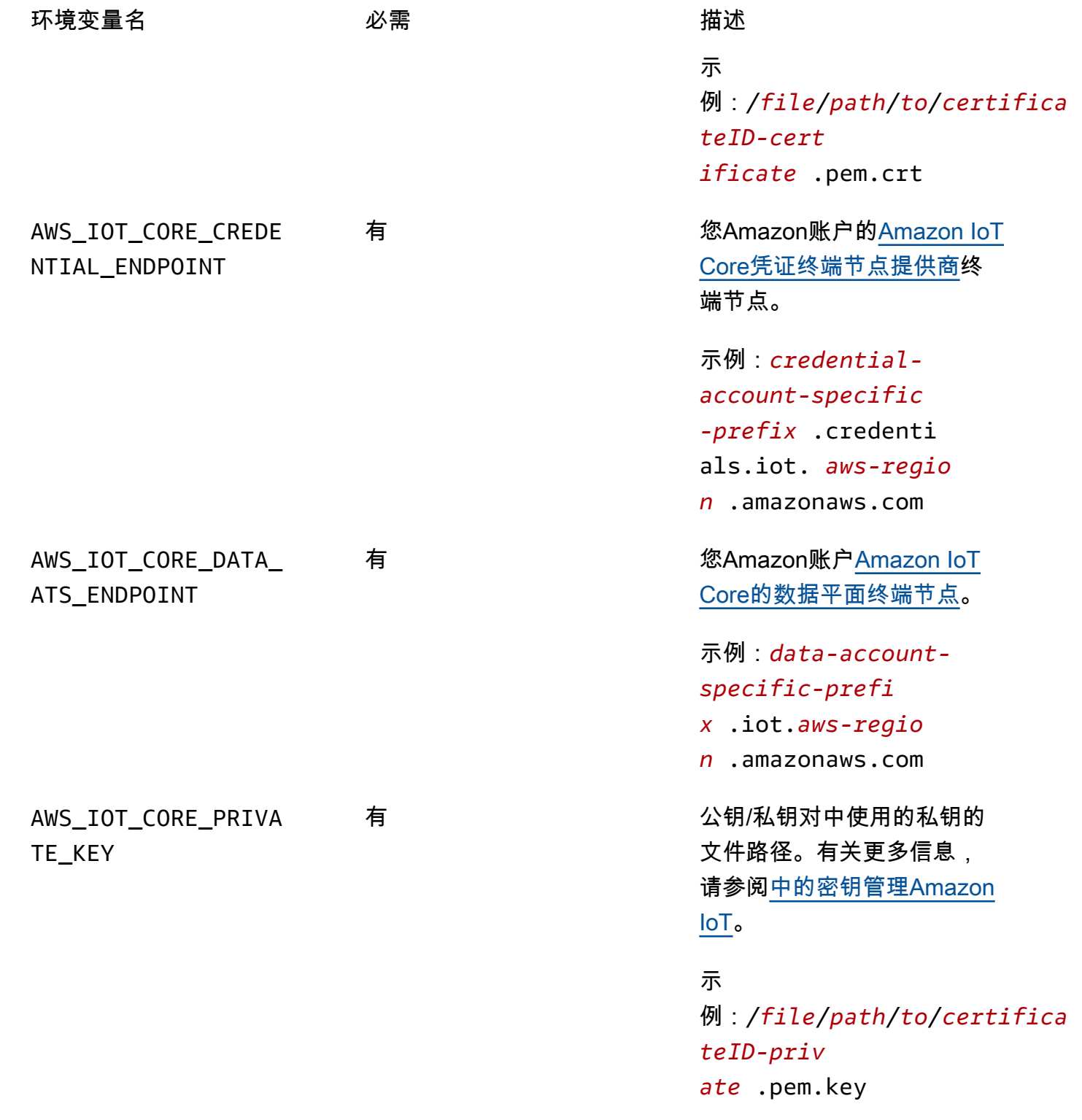

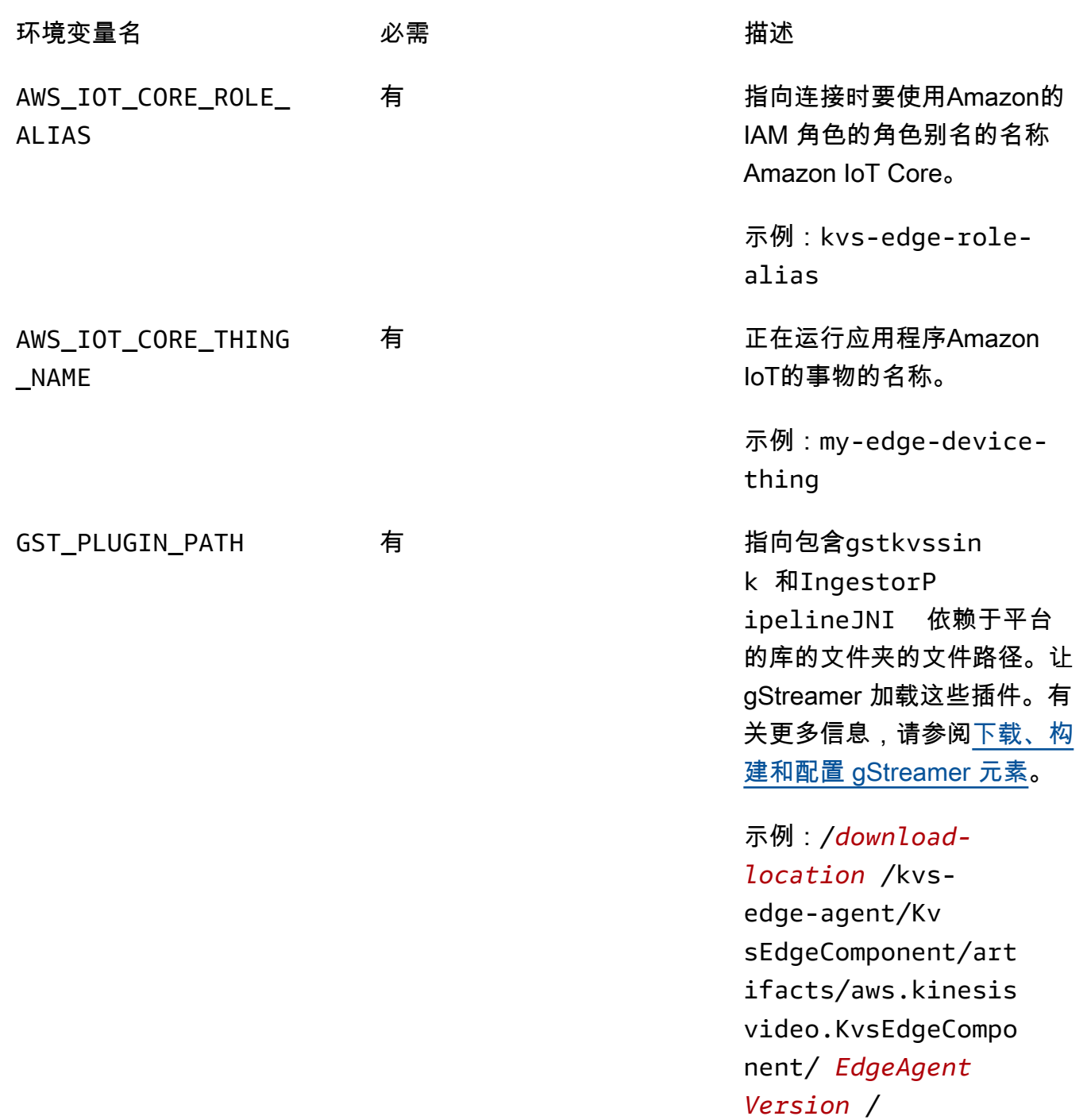

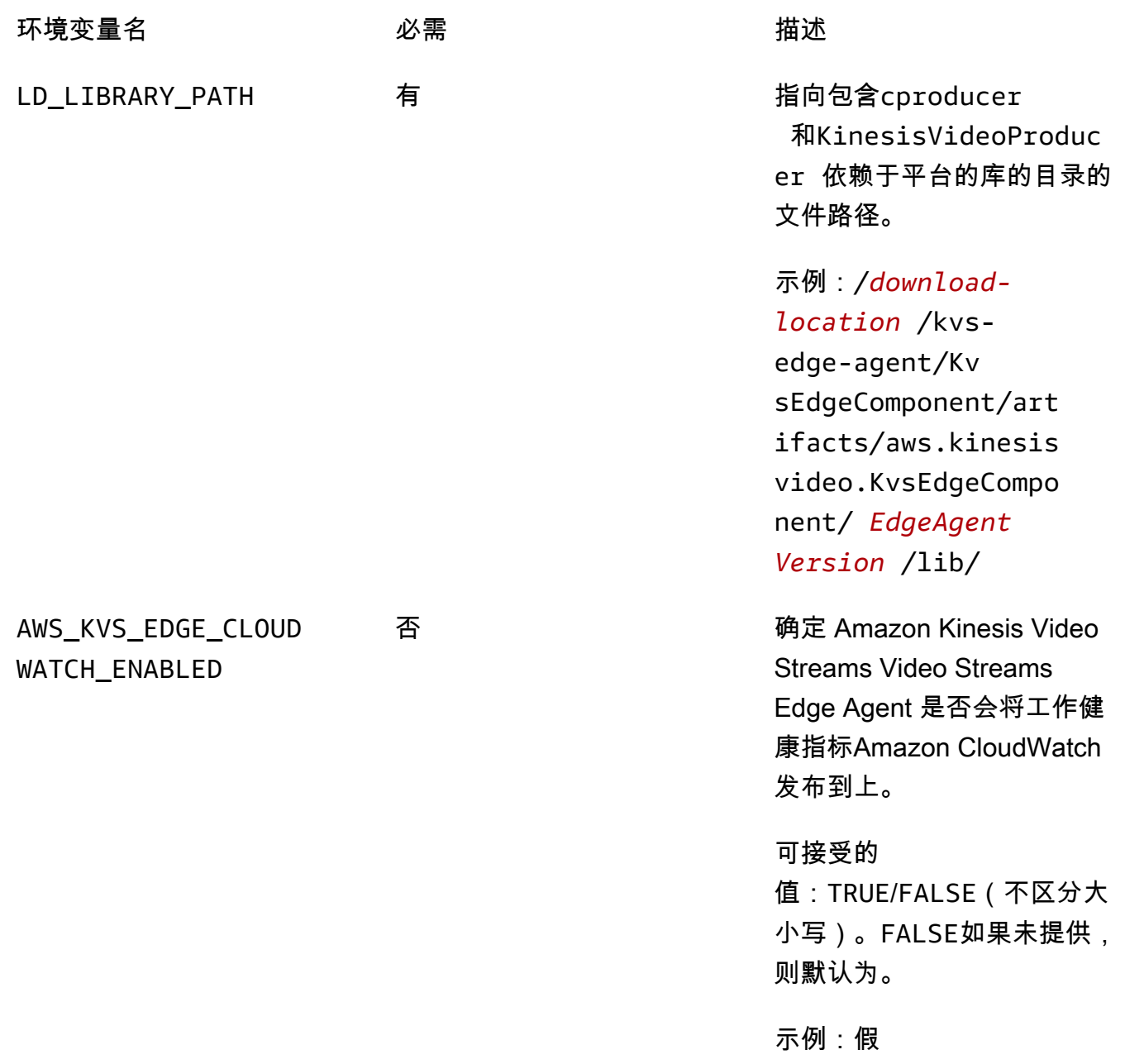
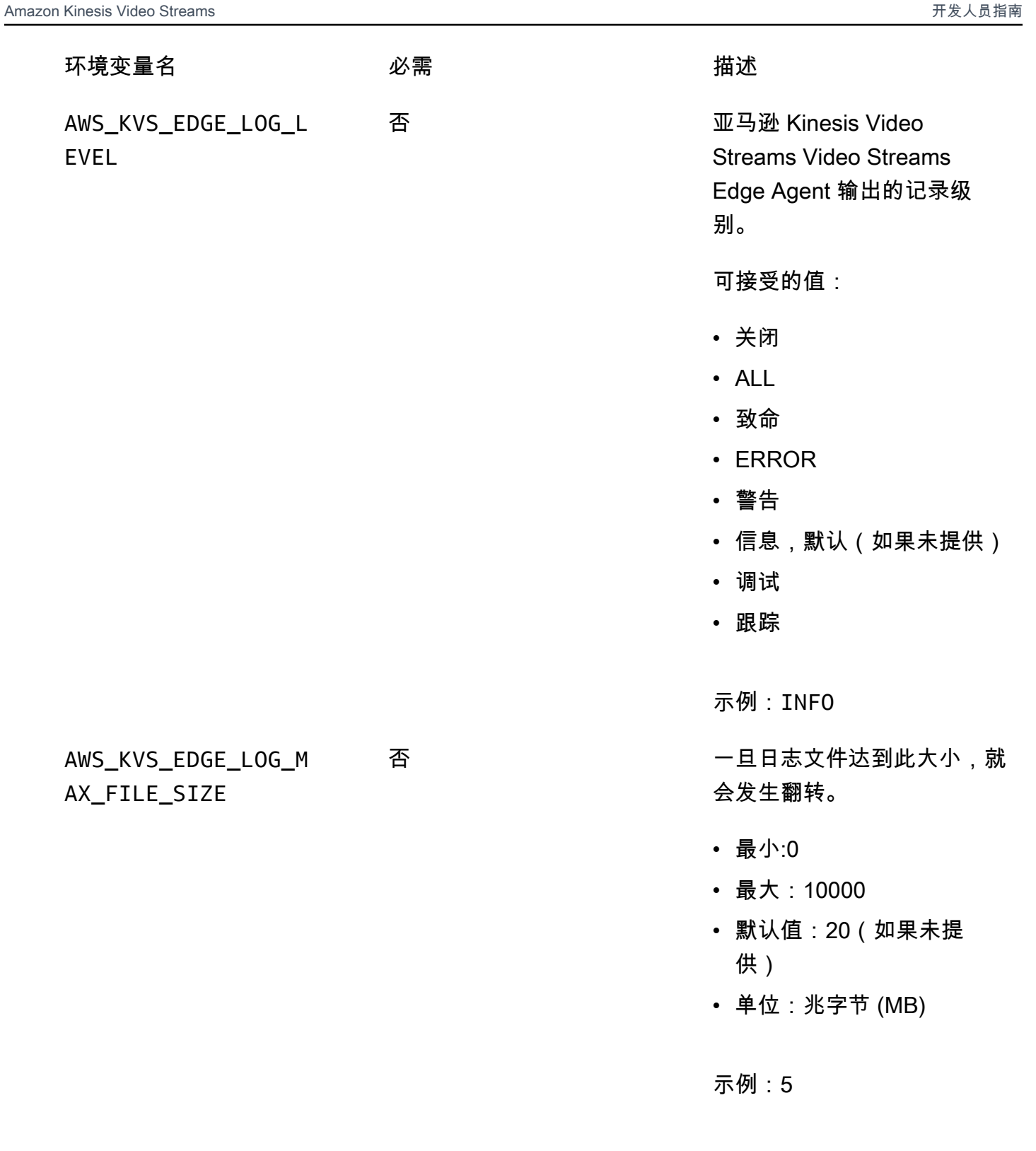

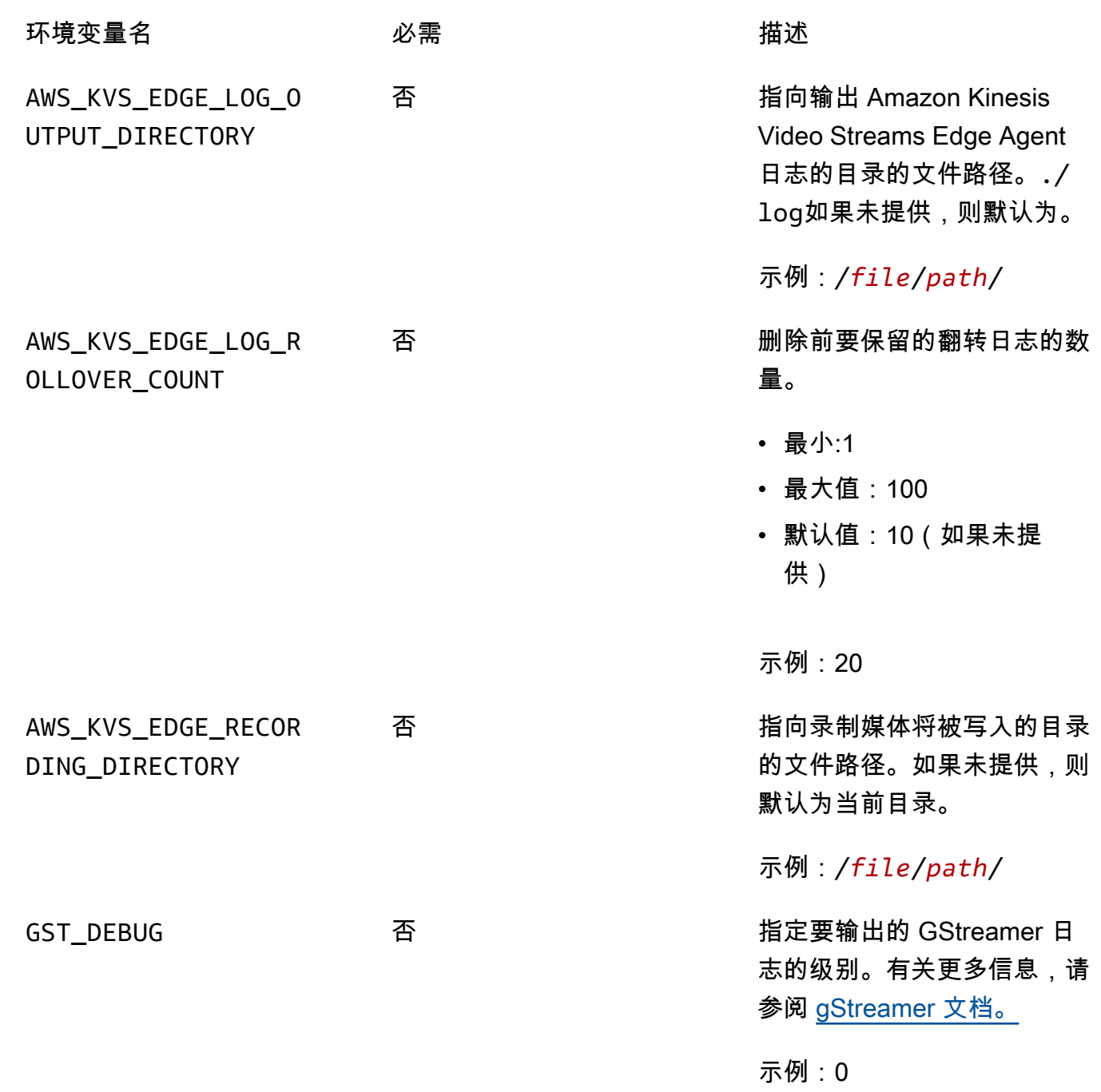

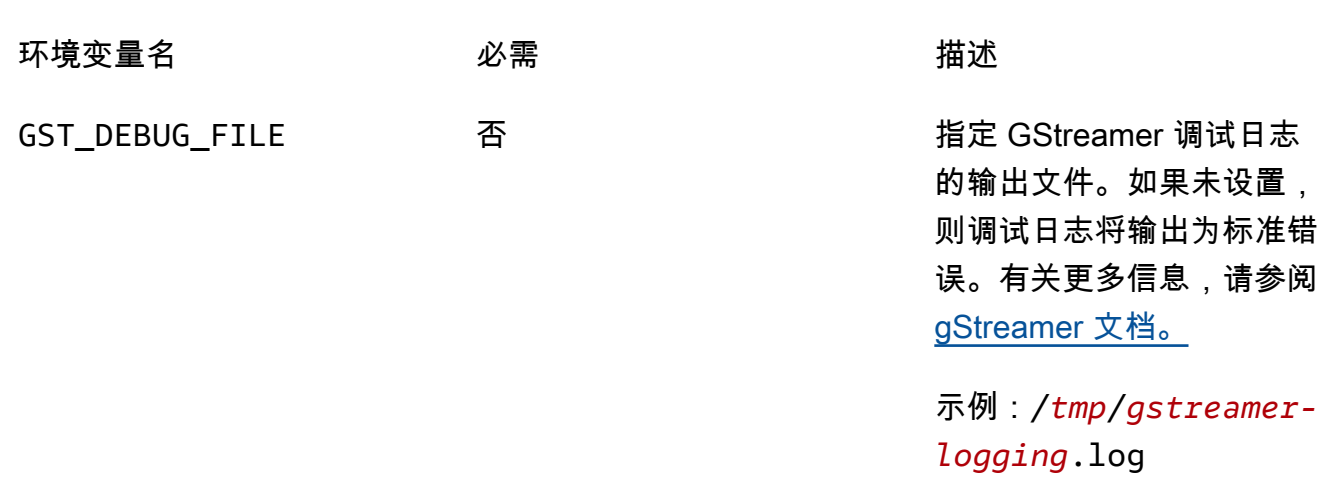

7. 清除 GStreamer 缓存。类型:

rm ~/.cache/gstreamer-1.0/registry.*your-os-architecture*.bin

有关更多信息,请参阅 [gStreamer 注册表文档。](https://gstreamer.freedesktop.org/documentation/gstreamer/gstregistry.html?gi-language=c)

8. 准备并运行 java 命令。亚马逊 Kinesis Video Streams Edge Agent 接受以下参数:

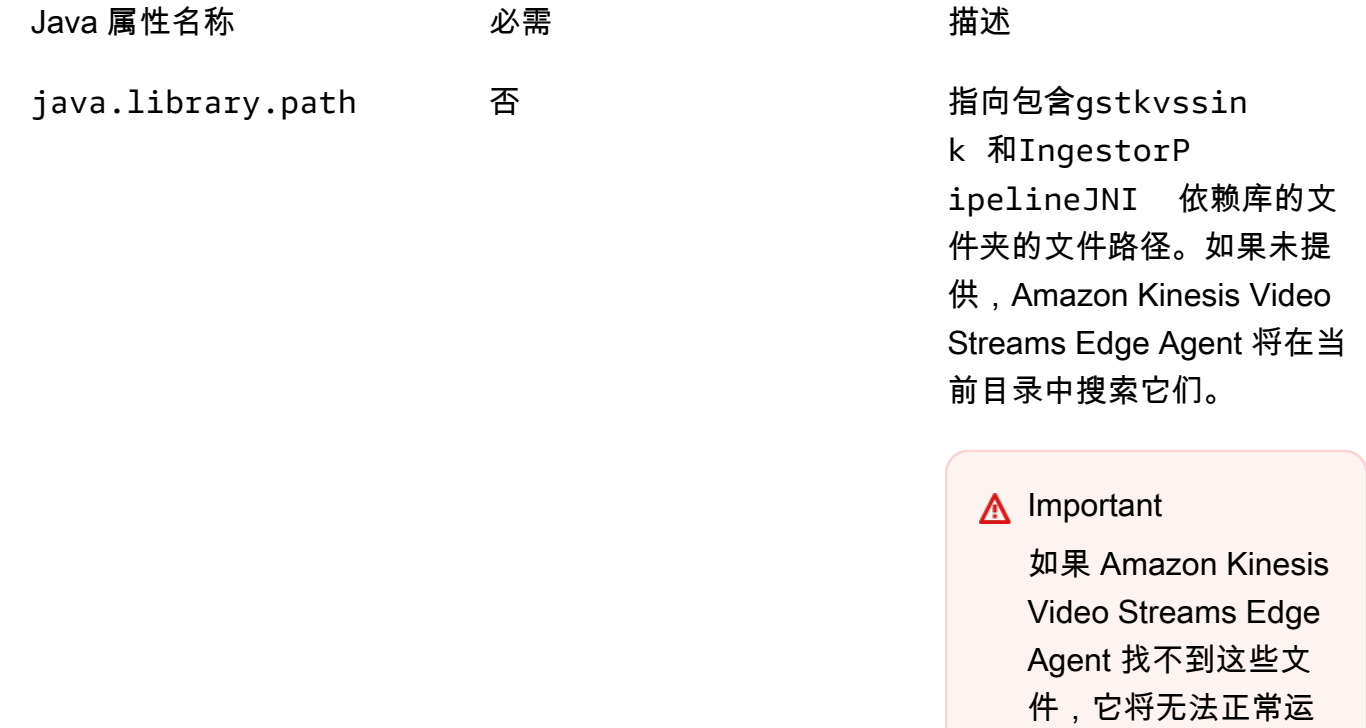

行。

Java 属性名称 必需 描述

示例:/*file*/*path*/

要设置这些,请-D*java-property-name*=*value*添加到用于运行 jar 的 java 命令中。

例如:

java -Djava.library.path=/*download-location*/kvs-edge-agent/KvsEdgeComponent/ artifacts/aws.kinesisvideo.KvsEdgeComponent/*EdgeAgentVersion* \ --add-opens java.base/jdk.internal.misc=ALL-UNNAMED \ -Dio.netty.tryReflectionSetAccessible=true \ -cp kvs-edge-agent.jar:libs.jar \ com.amazonaws.kinesisvideo.edge.controller.ControllerApp

**A** Important

在与的同一个目录中运行上面的 java 命令/*download-location*/ kvs-edge-agent/KvsEdgeComponent/artifacts/ aws.kinesisvideo.KvsEdgeComponent/*EdgeAgentVersion*。

- 9. 使用向应用程序发送配置Amazon CLI。
	- a. 创建一个新文件,*example-edge-configuration*.json。

将以下代码粘贴到该文件中。这是一个配置示例,每天从上午 9:00:00 到下午 4:59:59(根据 设备上的系统时间)进行记录。Amazon IoT它还会在每天晚上 7:00:00 至晚上 9:59:59 上传 录制的媒体。

有关更多信息,请参阅 [the section called "StartEdgeConfigurationUpdate"。](#page-425-0)

```
{ 
     "StreamARN": "arn:aws:kinesisvideo:your-region:your-account-id:stream/your-
stream/0123456789012", 
     "EdgeConfig": { 
         "HubDeviceArn": "arn:aws:iot:your-region:your-account-id:thing/kvs-
edge-agent-demo", 
         "RecorderConfig": {
```

```
 "MediaSourceConfig": { 
                  "MediaUriSecretArn": "arn:aws:secretsmanager:your-region:your-
account-id:secret:your-secret-dRbHJQ", 
                  "MediaUriType": "RTSP_URI" 
             }, 
             "ScheduleConfig": { 
                  "ScheduleExpression": "0 0 9,10,11,12,13,14,15,16 ? * * *", 
                  "DurationInSeconds": 3599 
 } 
         }, 
         "UploaderConfig": { 
             "ScheduleConfig": { 
                  "ScheduleExpression": "0 0 19,20,21 ? * * *", 
                  "DurationInSeconds": 3599 
 } 
         }, 
         "DeletionConfig": { 
             "EdgeRetentionInHours": 15, 
             "LocalSizeConfig": { 
                "MaxLocalMediaSizeInMB": 2800, 
                "StrategyOnFullSize": "DELETE_OLDEST_MEDIA" 
             }, 
             "DeleteAfterUpload": true 
         } 
     }
}
```
b. 要将文件发送到 Amazon Kinesis Video Streams Edge Agent,请在中Amazon CLI键入以下 内容:

```
aws kinesisvideo start-edge-configuration-update --cli-input-json 
  "file://example-edge-configuration.json"
```
10. 对亚马逊 Kinesis Video Streams Edge Agent 的每个直播重复上述步骤。

### 步骤 9:(可选)在设备上安装 CloudWatch 代理

#### **a** Note

注意配[CloudWatch额](https://docs.amazonaws.cn/AmazonCloudWatch/latest/logs/cloudwatch_limits_cwl.html)。

按照以下步骤安装和配置 CloudWatch 代理,使其自动将 Amazon Kinesis Video Streams Edge Agent CloudWatch 生成的日志上传到。

有关在您的设备上安装 CloudWatch 代理的[步骤,](https://docs.amazonaws.cn/AmazonCloudWatch/latest/monitoring/Install-CloudWatch-Agent.html)请参阅《Amazon CloudWatch 用户指南》。

当系统提示您进行配置时,请选择以下配置之一。

#### **A** Important

以下配置file\_path中的假设使用了默认的日志输出位置。 使用的文件路径假设你正在从以下位置*download-location*/ kvs-edge-agent/KvsEdgeComponent/artifacts/ aws.kinesisvideo.KvsEdgeComponent/*version*运行 Amazon Kinesis Video Streams Edge Agent:。

• 要将 CloudWatch 代理配置为上传日志并发布设备 RAM 和 CPU 指标,请将以下内容粘贴到配置文 件中。

```
{ 
   "agent": { 
     "run_as_user": "ubuntu", 
     "metrics_collection_interval": 60
   }, 
   "metrics": { 
     "metrics_collected": { 
        "mem": { 
          "measurement": [ 
            "mem_used_percent" 
          ], 
          "append_dimensions": { 
            "IotThing": "YourIotThingName" 
          } 
        }, 
        "cpu": { 
          "resources": [ 
           " ], 
          "measurement": [ 
            "usage_active" 
          ], 
          "totalcpu": true,
```

```
 "append_dimensions": { 
           "IotThing": "YourIotThingName" 
         } 
       } 
     } 
   }, 
   "logs": { 
     "logs_collected": { 
       "files": { 
         "collect_list": [ 
\overline{a} "file_path": "download-location/kvs-edge-agent/KvsEdgeComponent/
artifacts/aws.kinesisvideo.KvsEdgeComponent/version/log/java_kvs.log", 
              "log_group_name": "/aws/kinesisvideo/EdgeRuntimeAgent", 
              "log_stream_name": "YourIotThingName-java_kvs.log" 
           }, 
\overline{a} "file_path": "download-location/kvs-edge-agent/KvsEdgeComponent/
artifacts/aws.kinesisvideo.KvsEdgeComponent/version/log/cpp_kvs_edge.log*", 
              "log_group_name": "/aws/kinesisvideo/EdgeRuntimeAgent", 
              "log_stream_name": "YourIotThingName-cpp_kvs_edge.log" 
           }, 
\overline{a} "file_path": "download-location/kvs-edge-agent/KvsEdgeComponent/
artifacts/aws.kinesisvideo.KvsEdgeComponent/version/log/cpp_kvs_streams.log*", 
             "log_group_name": "/aws/kinesisvideo/EdgeRuntimeAgent", 
             "log_stream_name": "YourIotThingName-cpp_kvs_streams.log" 
           }, 
\overline{a} "file_path": "download-location/kvs-edge-agent/KvsEdgeComponent/
artifacts/aws.kinesisvideo.KvsEdgeComponent/version/log/cpp_kvssink.log*", 
              "log_group_name": "/aws/kinesisvideo/EdgeRuntimeAgent", 
              "log_stream_name": "YourIotThingName-cpp_kvssink.log" 
           } 
         ] 
       } 
     } 
   }
}
```
• 要仅上传日志而不收集设备的 RAM 和 CPU,请使用以下配置:

```
{ 
   "logs": {
```

```
 "logs_collected": { 
       "files": { 
         "collect_list": [ 
\overline{a} "file_path": "download-location/kvs-edge-agent/KvsEdgeComponent/
artifacts/aws.kinesisvideo.KvsEdgeComponent/version/log/java_kvs.log", 
             "log_group_name": "/aws/kinesisvideo/EdgeRuntimeAgent", 
             "log_stream_name": "YourIotThingName-java_kvs.log" 
           }, 
\overline{a} "file_path": "download-location/kvs-edge-agent/KvsEdgeComponent/
artifacts/aws.kinesisvideo.KvsEdgeComponent/version/log/cpp_kvs_edge.log*", 
             "log_group_name": "/aws/kinesisvideo/EdgeRuntimeAgent", 
             "log_stream_name": "YourIotThingName-cpp_kvs_edge.log" 
           }, 
\overline{a} "file_path": "download-location/kvs-edge-agent/KvsEdgeComponent/
artifacts/aws.kinesisvideo.KvsEdgeComponent/version/log/cpp_kvs_streams.log*", 
             "log_group_name": "/aws/kinesisvideo/EdgeRuntimeAgent", 
             "log_stream_name": "YourIotThingName-cpp_kvs_streams.log" 
           }, 
\overline{a} "file_path": "download-location/kvs-edge-agent/KvsEdgeComponent/
artifacts/aws.kinesisvideo.KvsEdgeComponent/version/log/cpp_kvssink.log*", 
             "log_group_name": "/aws/kinesisvideo/EdgeRuntimeAgent", 
             "log_stream_name": "YourIotThingName-cpp_kvssink.log" 
           } 
 ] 
       } 
     } 
   }
}
```
# 第 10 步:(可选)以原生进程身份运行 Amazon Kinesis Video Streams Edge Agent

将 Amazon Kinesis Video Streams Video Streams Edge Agent 设置为系统服务。

systemd是 Linux 设备上的系统和服务管理器。 systemd是管理该过程的推荐方法,因为如果应用程 序遇到错误或运行该应用程序的设备断电,它将重启 Amazon Kinesis Video Streams Edge Agent。 执行以下操作:

将 Amazon Kinesis Video Streams Edge Agent 作为原生进程运行

1. 在中创建一个新文件/etc/systemd/system并将其命名*aws.kinesisvideo.edgeruntime-agent*.service。

粘贴以下内容:

```
[Unit]
Description=AWS Kinesis Video Streams edge agent
After=network.target
StartLimitBurst=3
StartLimitInterval=30
[Service]
Type=simple
Restart=on-failure
RestartSec=10
WorkingDirectory=/download-location/kvs-edge-agent/KvsEdgeComponent/artifacts/
aws.kinesisvideo.KvsEdgeComponent/EdgeAgentVersion
Environment="GST_PLUGIN_PATH=/download-location/kvs-edge-agent/KvsEdgeComponent/
artifacts/aws.kinesisvideo.KvsEdgeComponent/EdgeAgentVersion"
Environment="LD_LIBRARY_PATH=/download-location/kvs-edge-agent/KvsEdgeComponent/
artifacts/aws.kinesisvideo.KvsEdgeComponent/EdgeAgentVersion/lib"
...
Environment="AWS_IOT_CORE_DATA_ATS_ENDPOINT=data-account-specific-prefix.iot.aws-
region.amazonaws.com"
ExecStart=/usr/lib/jvm/java-11-amazon-corretto/bin/java --add-opens java.base/
jdk.internal.misc=ALL-UNNAMED -Dio.netty.tryReflectionSetAccessible=true -cp kvs-
edge-agent.jar:libs.jar com.amazonaws.kinesisvideo.edge.controller.ControllerApp
[Install]
```
WantedBy=multi-user.target

有关systemd服务配置文件接受的参数的更多信息,请参[阅文档](https://www.freedesktop.org/software/systemd/man/systemd.unit.html#%5BUnit%5D%20Section%20Options)。

#### **a** Note

在...位置添加所需的环境变量,如中所述[the section called "8. 构建并运行 Amazon](#page-67-0) [Kinesis Video Streams 边缘代理"。](#page-67-0)

2. 重新加载服务文件以包含新服务。

键入 sudo systemctl daemon-reload。

3. 启动 服务。

键入 sudo systemctl start *aws.kinesisvideo.edge-runtime-agent*.service。

4. 检查亚马逊 Kinesis Video Streams Video Streams Edge Agent 服务的状态以验证其是否正在运 行。

键入 sudo systemctl status *aws.kinesisvideo.edge-runtime-agent*.service。

以下是您将看到的输出示例。

```
aws.kinesisvideo.edge-runtime-agent.service - AWS Kinesis Video Streams edge agent 
      Loaded: loaded (/etc/systemd/system/aws.kinesisvideo.edge-runtime-
agent.service; disabled; vendor preset: enabled) 
      Active: active (running) since Thu 2023-06-08 19:15:02 UTC; 6s ago 
   Main PID: 506483 (java) 
      Tasks: 23 (limit: 9518) 
     Memory: 77.5M 
         CPU: 4.214s 
      CGroup: /system.slice/aws.kinesisvideo.edge-runtime-agent.service 
              ##506483 /usr/lib/jvm/java-11-amazon-corretto/bin/java -cp kvs-edge-
agent.jar:libs.jar com.amazonaws.kinesisvideo.edge.controller.ControllerApp
```
5. 检查日志中是否存在任何错误。

键入 journalctl -e -u aws.kinesisvideo.edge-runtime-agent.service。

6. 键入systemctl --help以查看用于管理流程的选项的完整列表systemctl。

以下是管理 Amazon Kinesis Video Streams Edge Agent 的一些常用命令:

- 要重新启动,请键入sudo systemctl restart *aws.kinesisvideo.edge-runtimeagent*.service。
- 要停止,请键入sudo systemctl stop *aws.kinesisvideo.edge-runtimeagent*.service。
- 要在每次设备重启时自动启动,请键入sudo systemctl enable *aws.kinesisvideo.edge-runtime-agent*.service。

# 将 Amazon Kinesis Video Streams 边缘代理部署到 Amazon IoT

## **Greengrass**

按照以下步骤部署 Amazon Kinesis Video Streams Edge Agent Amazon IoT Greengrass 来录制和上 传来自 IP 摄像机的媒体。

#### 主题

- [步骤 1:创建 Ubuntu Amazon EC2 实例](#page-82-0)
- [步骤 2:在设备上设置Amazon IoT Greengrass V2核心设备](#page-83-0)
- 第 3 步: 为 IP 摄像机 RTSP 网址创建 Amazon Kinesis Video Streams Amazon Secrets Manager [和资源](#page-84-0)
- [步骤 4:为令牌交换服务 \(TES\) 角色添加权限](#page-86-0)
- [第 5 步:在设备上安装 S Amazon IoT Greengrass ecret Manager 组件](#page-89-0)
- 第6步: 在设备上部署 Amazon Kinesis Video Streams 边缘Amazon IoT Greengrass代理组件
- [步骤 7:\(可选\)在设备上安装Amazon IoT Greengrass日志管理器组件](#page-99-0)

### <span id="page-82-0"></span>步骤 1:创建 Ubuntu Amazon EC2 实例

执行以下操作创建 Ubuntu Amazon EC2 实例。

创建 Ubuntu 亚马逊 EC2 实例

1. 登录到 Amazon Web Services Management Console 并打开 Amazon EC2 控制台([https://](https://console.amazonaws.cn/ec2/) [console.aws.amazon.com/ec2/](https://console.amazonaws.cn/ec2/))。

确认选择了相应的区域。

2. 选择启动实例。

填写以下字段:

- 名称-键入实例的名称。
- 应用程序和操作系统映像(Amazon 计算机映像)-选择 Ubuntu。
- 实例类型-选择 t2.large。
- 密钥对登录-创建自己的密钥对。
- 网络设置-保留默认设置。
- 配置存储-将音量增加到 256 GiB。
- 高级设置-保留默认设置。
- 3. 启动实例并通过 SSH 进入该实例。

执行以下操作:

- 1. 在左侧导航栏中选择实例,然后选择实例 ID。
- 2. 选择右上角的 Connect。
- 3. 选择 SSH 客户端, 然后按照屏幕上的说明进行操作。
- 4. 打开终端并导航到下载的.pem文件(可能在~/Downloads)。
- 5. 首次执行这些步骤时,您将收到一条消息:"无法确定主机 (...) 的真实性。" 键入 "是"。
- 4. 安装系统库以在实例上构建 Amazon Kinesis Video Streams 边缘代理。

```
wget -O- https://apt.corretto.aws/corretto.key | sudo apt-key add - 
sudo add-apt-repository 'deb https://apt.corretto.aws stable main'
sudo apt-get update
sudo apt-get install -y gcc libssl-dev libcurl4-openssl-dev liblog4cplus-dev \setminuslibgstreamer1.0-dev libgstreamer-plugins-base1.0-dev \
gstreamer1.0-plugins-base-apps gstreamer1.0-plugins-bad \
gstreamer1.0-plugins-good gstreamer1.0-tools \
unzip java-11-amazon-corretto-jdk maven
```
#### **A** Important

如果您看到屏幕提示需要重新启动某些服务,请按 Enter 选择确定。

有关更多信息,请参阅 [Amazon Corretto 11 用户指南。](https://docs.amazonaws.cn/corretto/latest/corretto-11-ug/generic-linux-install.html)

### <span id="page-83-0"></span>步骤 2:在设备上设置Amazon IoT Greengrass V2核心设备

按照以下步骤在 Amazon EC2 实例上安装Amazon IoT Greengrass核心 nucleus 软件。

设置Amazon IoT Greengrass核心设备

1. 登录 [https://console.aws.amazon.com/iot/。](https://console.amazonaws.cn/iot/)Amazon Web Services Management Console

确认选择了相应的区域。

- 2. 在左侧导航栏中,选择 Greengrass 设备、核心设备。
- 3. 选择 "设置一台核心设备"。
- 4. 完成屏幕上的步骤。
	- 第 1 步:注册 Greengrass 核心设备。键入设备的名称。
	- 步骤 2:添加到事物组以应用持续部署。选择 "无群组"。
	- 第 3 步:安装 Greengrass Core 软件。选择 Linux。
		- 步骤 3.1:在设备上安装 Java

Java 是作为其中的一部分安装的[the section called "1. 创建 Ubuntu 实例"](#page-82-0)。如果您尚未安装 Java,请返回该步骤。

• 步骤 3.2:将Amazon凭据复制到设备上

打开该bash/zsh选项并将导出命令粘贴到 Amazon EC2 实例中。

- 步骤 3.3:运行安装程序
	- 1. 在 Ubuntu Amazon EC2 实例中复制并运行下载安装程序并运行安装程序命令。

#### **a** Note

运行安装程序命令将根据您在上一步中选择的名称自动更新。

2. 记下创建的令牌交换服务 (TES) 角色。稍后您将需要用到它。

**a** Note 默认情况下,创建的角色名为 GreenGrassV2 TokenExchangeRole。

## <span id="page-84-0"></span>第 3 步: 为 IP 摄像机 RTSP 网址创建 Amazon Kinesis Video Streams Amazon Secrets Manager 和资源

按照以下步骤创建中所需的直播和密钥Amazon Secrets Manager。请先执行此步骤,因为您需要策略 中已创建资源的 ARN。

### 创建 Amazon Kinesis Video Streams

使用Amazon Web Services Management ConsoleAmazon CLI、或 API 创建 Amazon Kinesis Video Streams。

在中Amazon Web Services Management Console,打开 [Amazon Kinesis Video Streams](https://console.amazonaws.cn/kinesisvideo/home/) 控制台。在 左侧导航栏中选择 "视频流"。

有关更多信息,请参阅 [the section called "创建 Kinesis 视频流"。](#page-47-0)

### 在 Amazon Secrets Manager 中创建秘密

在中Amazon Web Services Management Console,打开[Amazon Secrets Manager控制台。](https://console.amazonaws.cn/secretsmanager/landing)在左侧导 航栏中选择 "密钥"。

确认选择了相应的区域。

- 1. 选择存储新密钥。
	- a. 第 1 步:选择密钥类型
		- 选择其他密钥类型。
		- 在 "键/值对" 部分中,添加键值对。

键:MediaURI

密钥必须是MediaURI。这区分大小写。如果输入不正确,则应用程序将无法运行。

#### 值:*Your MediaURI*。

Example

示例:rtsp://<YourCameraIPAddress>:<YourCameraRTSPPort>/ YourCameraMediaURI。

b. 步骤 2:配置密钥。给这个秘密起个名字。随心所欲地给它起个名字。

c. 步骤 3:配置轮换-可选。请选择 Next(下一步)。

d. 第 4 步:查看。选择 Store (存储)。

#### 2. 如果您的密钥没有立即显示,请选择刷新按钮。

**a** Note

选择您的密钥的名称。记下秘密 ARN。

3. 对要从中进行直播的每个 MediaURI 重复此过程。

#### **a** Note

该Amazon网络封锁了一些公共的 RTSP 来源。您无法从 Amazon EC2 实例中访问它们,或者 如果您在连接到 VPN 时处于非托管状态。

**A** Important

您的摄像机 RTSP 网址应以 h.264 格式流式传输视频。片段持续时间不得超过中提及 的限制[the section called "制作人 SDK 限制"](#page-183-0)。

亚马逊 Kinesis Video Streams Kinesis Streams 边缘代理仅支持视频。

运行gst-discoverer-1.0 *Your RtspUrl*以确保您的设备可以访问您的摄像头。

保存您创建的所有直播和密钥的 ARN。下一步需要这些。

<span id="page-86-0"></span>步骤 4:为令牌交换服务 (TES) 角色添加权限

向拥有查看密钥权限的设备授予令牌交换服务 (TES) 角色。这是Amazon Secrets ManagerAmazon IoT Greengrass组件正常工作所必需的。

为 TES 角色添加权限

- 1. 登录 Amazon Web Services Management Console,然后使用以下网址打开 IAM 控制台[:https://](https://console.amazonaws.cn/iam/) [console.aws.amazon.com/iam/。](https://console.amazonaws.cn/iam/)
- 2. 在左侧导航栏中选择 "角色",然后搜索您在流程前面创建的 TES 角色。
- 3. 在添加权限下拉列表中,选择附加策略。
- 4. 选择创建策略。
- 5. 向下滚动并选择编辑。
- 6. 在策略编辑器中,选择 JSON 并编辑策略。

将该策略替换为以下内容:

#### **a** Note

```
将arn:aws:kinesisvideo:*:*:stream/streamName1/
*和arn:aws:kinesisvideo:*:*:stream/streamName2/*替换为您在上一步中创
建的直播的 ARN。
```

```
{ 
     "Version": "2012-10-17", 
     "Statement": [ 
          { 
               "Effect": "Allow", 
               "Action": [ 
                    "kinesisvideo:ListStreams" 
               ], 
               "Resource": "*" 
          }, 
          { 
               "Effect": "Allow", 
               "Action": [ 
                    "kinesisvideo:DescribeStream", 
                    "kinesisvideo:PutMedia", 
                    "kinesisvideo:TagStream", 
                    "kinesisvideo:GetDataEndpoint" 
               ], 
               "Resource": [ 
                    "arn:aws:kinesisvideo:*:*:stream/streamName1/*", 
                    "arn:aws:kinesisvideo:*:*:stream/streamName2/*" 
              \mathbf{I} } 
    \mathbf{I}}
```
7. 在 Add tags(添加标签)页面上,选择 Next: Review(下一步:审核)。

8. 命名您的策略,然后选择创建策略。

策略名称的一个示例是KvsEdgeAccessPolicy。

9. 关闭选项卡,然后返回到您向 TES 角色附加策略的选项卡。

选择刷新按钮,然后搜索新创建的策略。

选中该复选框并选择附加策略。

在下一个屏幕上,你会看到一条注释,上面写着策略已成功关联到角色。

10. 创建并附加另一个策略,这次是针对您的密钥。

将该策略替换为以下内容 ·

#### **a** Note

arn:aws:secretsmanager:\*:\*:secret:\*替换为包含您在中创建的 MediaURI 密钥 的 ARN。[the section called "3. 为您的 IP 摄像机 RTSP 网址创建资源"](#page-84-0)

```
{ 
     "Version": "2012-10-17", 
     "Statement": [ 
         { 
             "Effect": "Allow", 
             "Action": "secretsmanager:GetSecretValue", 
             "Resource": [ 
                  "arn:aws:secretsmanager:*:*:secret:*", 
                  "arn:aws:secretsmanager:*:*:secret:*" 
 ] 
         } 
     ]
}
```
11. 创建并附加另一个策略,这次是针对Amazon CloudWatch指标。将该策略替换为以下内容:

```
{ 
    "Version": "2012-10-17", 
    "Statement": [ 
        { 
            "Effect": "Allow", 
            "Action": [ 
                "cloudwatch:PutMetricData" 
            ], 
            "Resource": [ 
 "*" 
 ] 
 }
```
 $\mathbf{I}$ 

}

### <span id="page-89-0"></span>第 5 步:在设备上安装 S Amazon IoT Greengrass ecret Manager 组件

亚马逊 Kinesis Video Streams Edge Agent 要求Amazon IoT Greengrass先在设备上安装 Secret Manager 组件。

#### 安装密钥管理器组件

- 1. 登录Amazon Web Services Management Console并打开Amazon IoT Core控制台,网址为 [https://console.aws.amazon.com/iot/](https://console.amazonaws.cn/iot/)。确认选择了相应的区域。
- 2. 在左侧导航栏中,选择 Greengrass 设备,然后选择 "部署"。

选择与我们在中创建的目标相同的部署[the section called "2. 设置Amazon IoT Greengrass核心设](#page-83-0) [备"。](#page-83-0)

3. 在右上角的 "操作" 下拉列表中,选择 "修订"。

在出现的弹出窗口中,选择修订部署。

- 4. 完成以下各节:
	- 步骤 1:指定目标。请选择 Next(下一步)。
	- 步骤 2:选择组件。
		- 确认已选择 aws.greenGrass.cli 组件。请勿卸载此组件。
		- 切换 "仅显示选定的组件" 开关并搜索 aws.greengrass。 SecretManager。
		- 选中 aws.greengrass 旁边的复选框。 SecretManager,然后选择 "下一步"。
	- 步骤 3:配置组件。将 S Amazon IoT Greengrass ecret Manager 组件配置为从Amazon IoT Greengrass环境中下载密钥。

选择 aws.greengrass。 SecretManager组件,然后选择配置组件。

在出现的屏幕中,更新 "要合并的配置" 框中的 Amazon Secrets Manager ARN。

#### **a** Note

arn:aws:secretsmanager:\*:\*:secret:\*替换为您在中创建的密钥的 ARN。[the](#page-84-0) [section called "3. 为您的 IP 摄像机 RTSP 网址创建资源"](#page-84-0)

```
{ 
  "cloudSecrets": [ 
       \sqrt{ } "arn": "arn:aws:secretsmanager:*:*:secret:*" 
        }, 
        { 
           "arn": "arn:aws:secretsmanager:*:*:secret:*" 
        } 
     ]
}
```
#### **a** Note

cloudSecrets是带有密钥的对象的列表arn。有关更多信息,请参阅《Amazon IoT Greengrass Version 2开发者指南》中的 "[密钥管理器配置"](https://docs.amazonaws.cn/greengrass/v2/developerguide/secret-manager-component.html#secret-manager-component-configuration) 部分。

完成后,选择 "确认",然后选择 "下一步"。

- 步骤 4:配置高级设置。选择下一步。
- 第 5 步:查看。选择部署。
- 5. 确认Amazon Secrets Manager组件和权限已正确安装。

在 Ubuntu Amazon EC2 实例上,键入sudo /greengrass/v2/bin/greengrass-cli component details --name aws.greengrass.SecretManager以验证该组件是否已收到 更新的配置。

6. 检查Amazon IoT Greengrass核心日志。

键入 sudo less /greengrass/v2/logs/greengrass.log。

#### 查看部署错误。

如果出现错误,请修改部署以删除该aws.greengrass.SecretManager组件。

键入sudo service greengrass restart以重新启动Amazon IoT Greengrass核心服务。

如果部署错误与缺少权限有关,请查看该[the section called "4. 为 TES 角色添加权限"](#page-86-0)部分以确保 TES 角色具有适当的权限。然后,重复本节。

更新 Sec Amazon IoT Greengrass ret Manager 组件上的密钥

#### **A** Important

只有在Amazon IoT Greengrass更新部署时,Secret Manager 组件才会获取和缓存机密。

要更新 Sec Amazon IoT Greengrass ret Manager 组件上的密钥,请按照前面的步骤 1-6 进行操 作,并进行以下更改。

步骤 3:配置组件。将 S Amazon IoT Greengrass ecret Manager 组件配置为从Amazon IoT Greengrass环境中下载密钥。

选择 aws.greengrass。 SecretManager组件,然后选择配置组件。

在出现的屏幕中,粘贴[""]重置路径框,然后在要合并的配置框中更新 Amazon Secrets Manager ARN。

有关更多信息,请参阅[重置更新](https://docs.amazonaws.cn/greengrass/v2/developerguide/update-component-configurations.html#reset-configuration-update)。

<span id="page-91-0"></span>第 6 步:在设备上部署 Amazon Kinesis Video Streams 边缘Amazon IoT Greengrass代理组件

在设备上部署 Amazon Kinesis Video Streams 边缘Amazon IoT Greengrass代理组件

1. 使用提供的链接下载tar文件。

如果你填写了 Amazon Kinesis Video Streams Edge Agent 意向表,请查看电子邮件中的下载链 接。如果您尚未填写表格,请[在此处](https://pages.awscloud.com/GLOBAL-launch-DL-KVS-Edge-2023-learn.html)填写。

- 2. 验证校验和。
- 3. 提取设备中的二进制文件和 jar。

类型:tar -xvf kvs-edge-agent.tar.gz。

解压缩后,您的文件夹结构将如下所示:

kvs-edge-agent/LICENSE kvs-edge-agent/THIRD-PARTY-LICENSES kvs-edge-agent/pom.xml kvs-edge-agent/KvsEdgeComponent kvs-edge-agent/KvsEdgeComponent/recipes kvs-edge-agent/KvsEdgeComponent/recipes/recipe.yaml kvs-edge-agent/KvsEdgeComponent/artifacts kvs-edge-agent/KvsEdgeComponent/artifacts/aws.kinesisvideo.KvsEdgeComponent kvs-edge-agent/KvsEdgeComponent/artifacts/ aws.kinesisvideo.KvsEdgeComponent/*EdgeAgentVersion* kvs-edge-agent/KvsEdgeComponent/artifacts/ aws.kinesisvideo.KvsEdgeComponent/*EdgeAgentVersion*/edge\_log\_config kvs-edge-agent/KvsEdgeComponent/artifacts/ aws.kinesisvideo.KvsEdgeComponent/*EdgeAgentVersion*/kvs-edge-agent.jar kvs-edge-agent/KvsEdgeComponent/artifacts/ aws.kinesisvideo.KvsEdgeComponent/*EdgeAgentVersion*/libgstkvssink.so kvs-edge-agent/KvsEdgeComponent/artifacts/ aws.kinesisvideo.KvsEdgeComponent/*EdgeAgentVersion*/libIngestorPipelineJNI.so kvs-edge-agent/KvsEdgeComponent/artifacts/ aws.kinesisvideo.KvsEdgeComponent/*EdgeAgentVersion*/lib kvs-edge-agent/KvsEdgeComponent/artifacts/ aws.kinesisvideo.KvsEdgeComponent/*EdgeAgentVersion*/lib/libcproducer.so kvs-edge-agent/KvsEdgeComponent/artifacts/ aws.kinesisvideo.KvsEdgeComponent/*EdgeAgentVersion*/lib/libKinesisVideoProducer.so

**a** Note

发行版文件夹名称的设置应反映最新的二进制版本号。例如,1.0.0 版本的文件夹名称将设 置为 1.0.0。

4. 构建依赖关系 jar。

#### **a** Note

kvs-edge-agent.tar.gz 中包含的 jar 没有依赖关系。使用以下步骤来构建这些库。

导航到包含kvs-edge-agent的文件夹pom.xml。

键入 mvn clean package。

这将生成一个 jar 文件, 其中包含亚马逊 Kinesis Video Streams Edge Agent 所需的kvs-edgeagent/target/libs.jar依赖项。

5. 将 libs.jar 放入包含组件构件的文件夹中。

键入 mv ./target/libs.jar ./KvsEdgeComponent/artifacts/ aws.kinesisvideo.KvsEdgeComponent/*EdgeAgentVersion*/。

6. 可选。配置属性。Amazon Kinesis Video Streams Edge Agent Amazon IoT Greengrass 在模式下 接受以下环境变量:

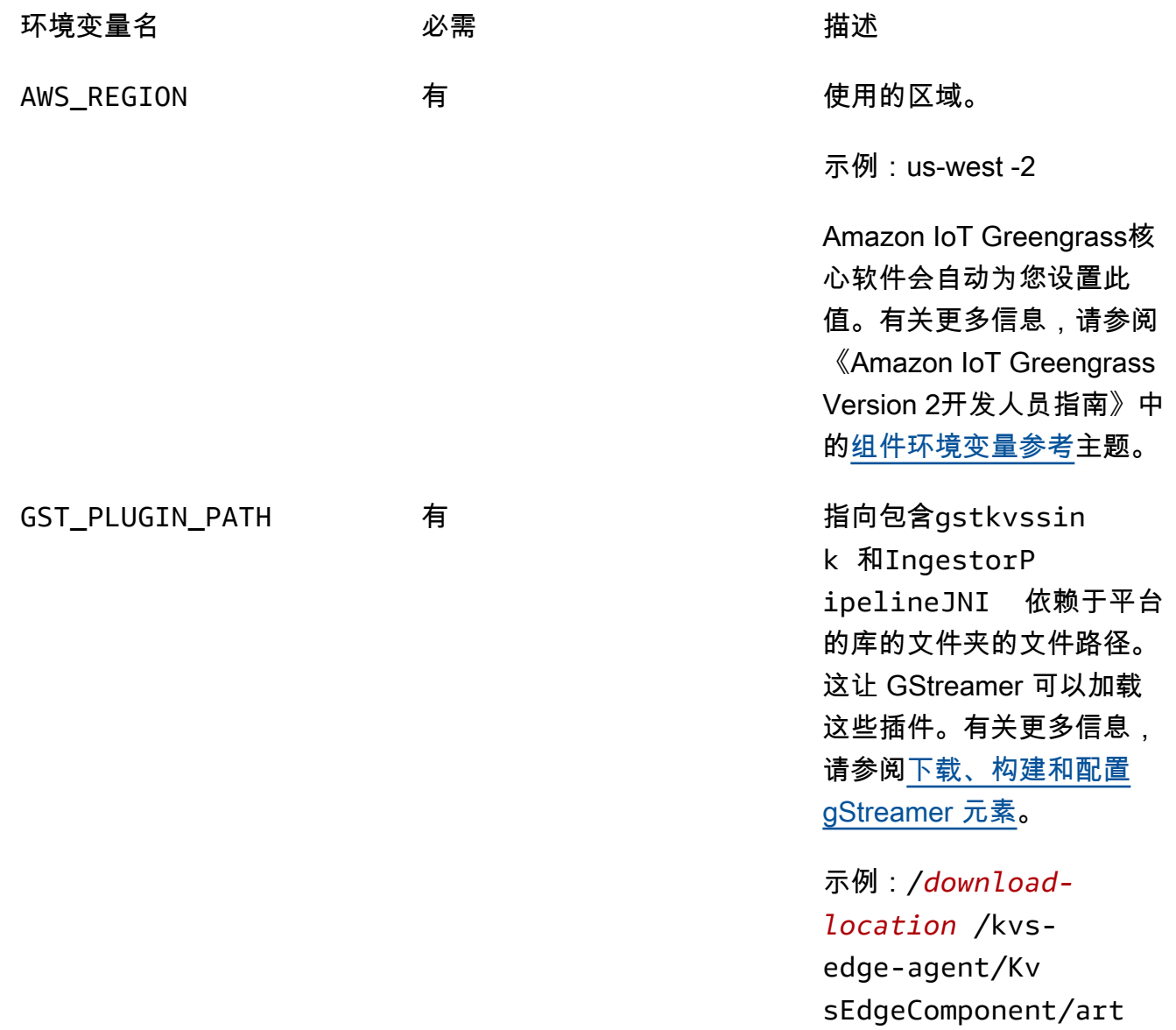

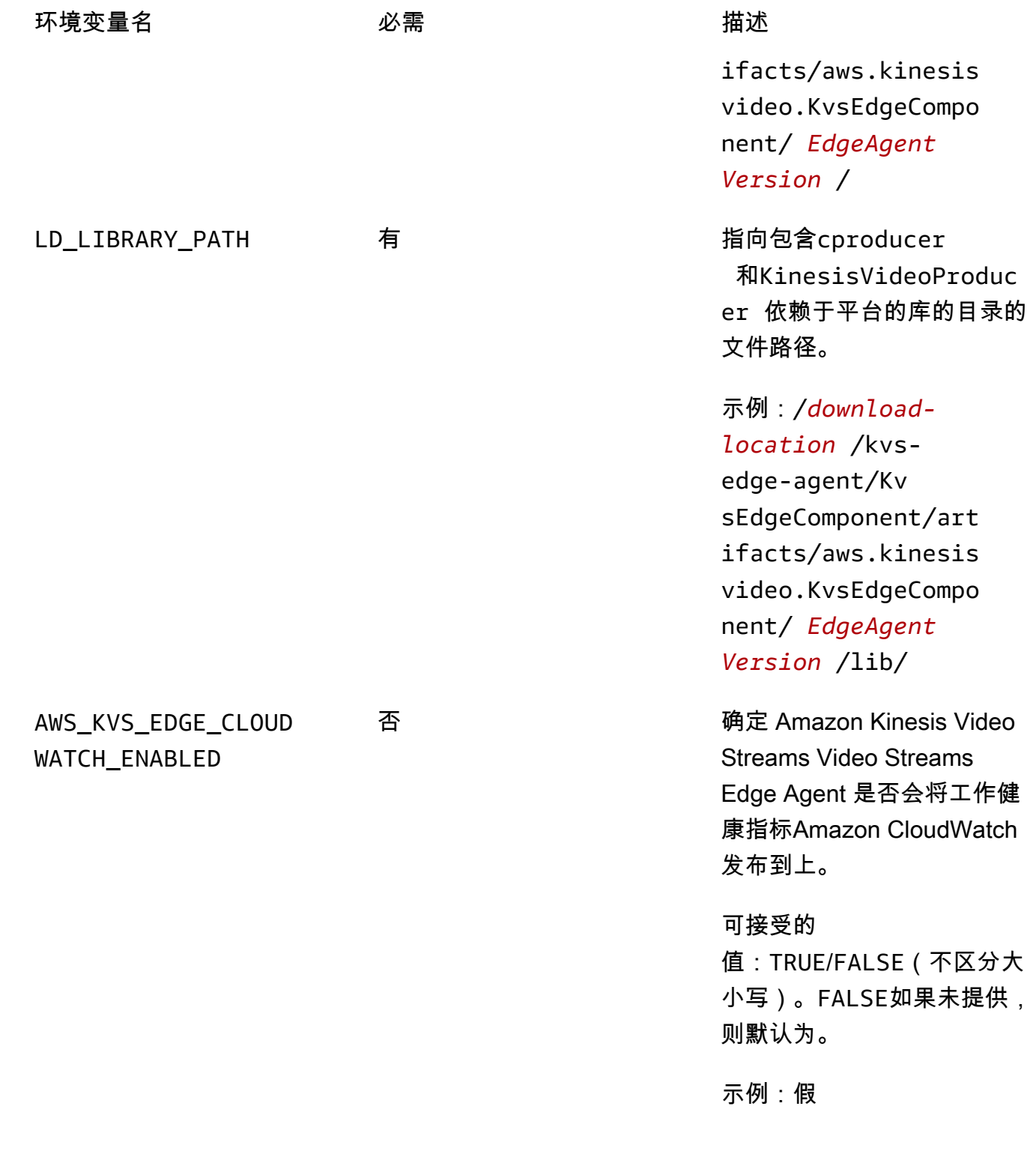

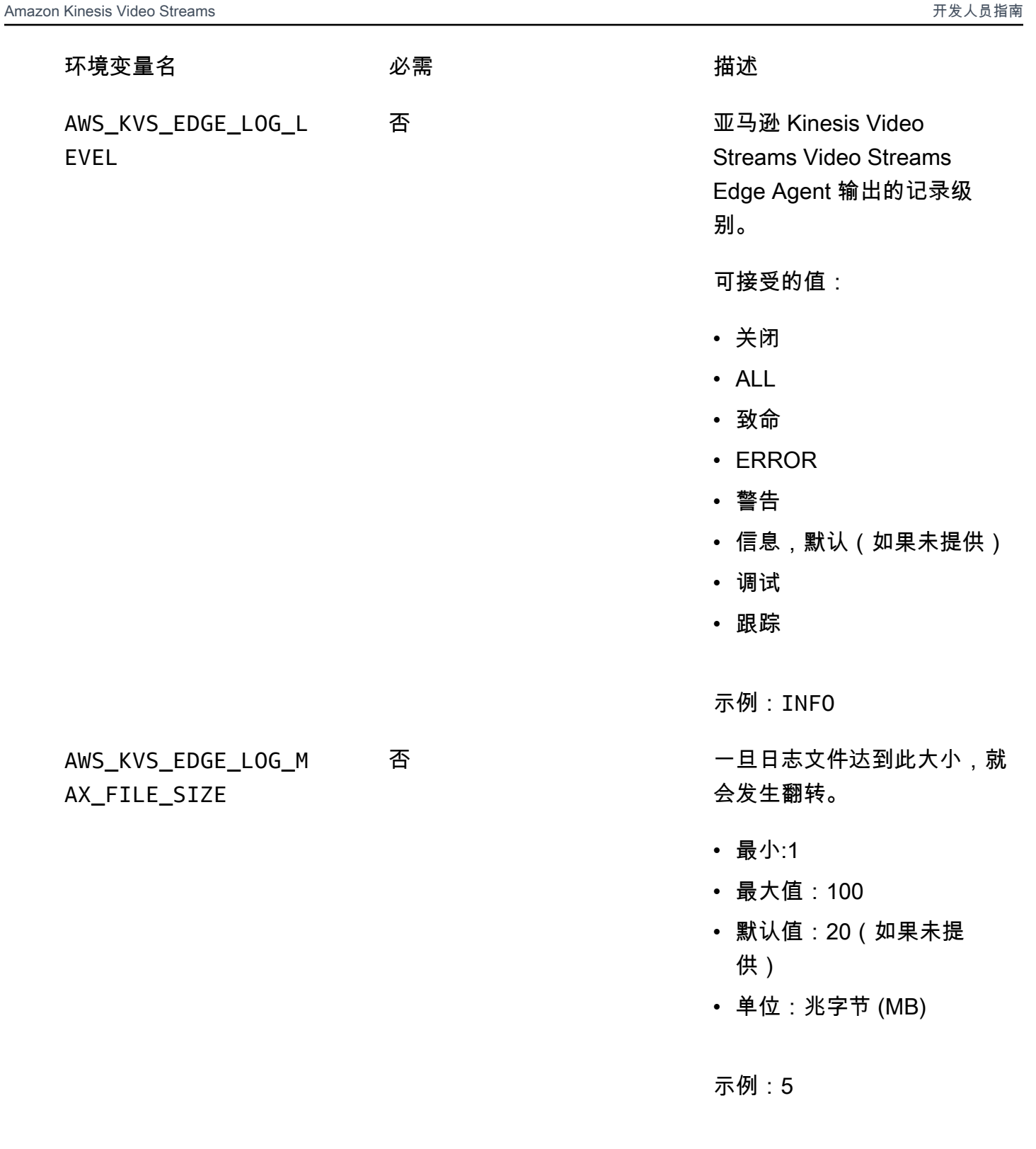

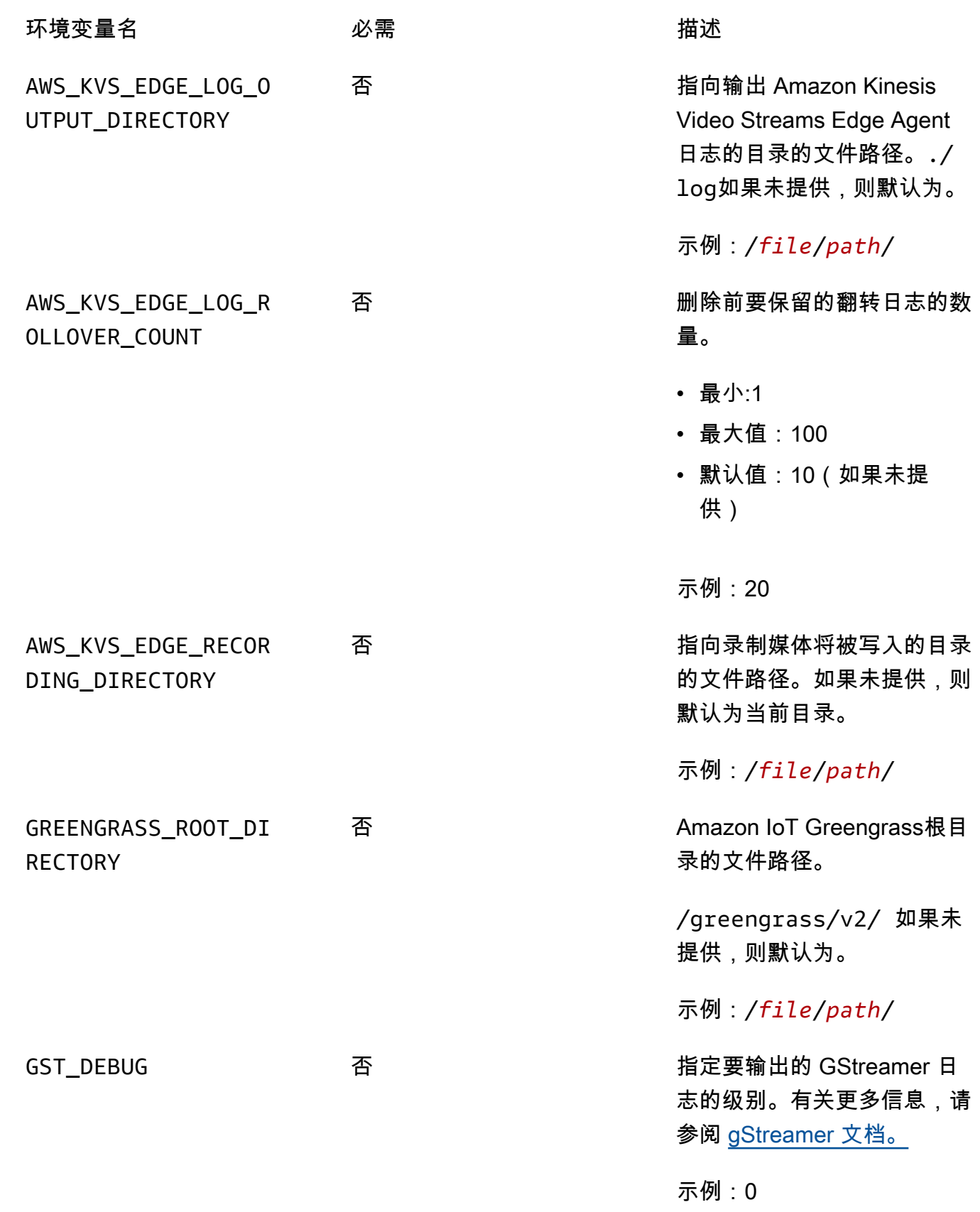

果未设置, 出为标准错 息,请参阅

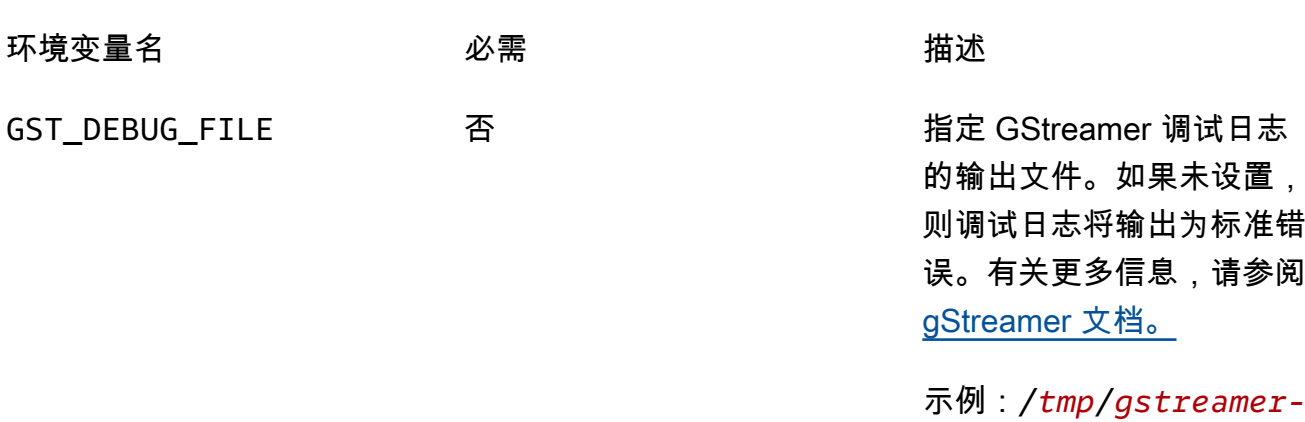

*logging*.log

打开kvs-edge-agent/KvsEdgeComponent/recipes/recipe.yaml并修改运行脚本以添加 上述任何环境变量。

#### **A** Important

确保修改后的运行脚本不包含任何制表符。Amazon IoT Greengrass核心软件将无法读取 食谱。

7. 部署 Amazon Kinesis Video Streams 边缘Amazon IoT Greengrass代理组件。

#### 类型:

```
sudo /greengrass/v2/bin/greengrass-cli deployment create \ 
   --recipeDir <download location>/kvs-edge-agent/KvsEdgeComponent/recipes/ \ 
   --artifactDir <download location>/kvs-edge-agent/KvsEdgeComponent/artifacts/ \ 
   --merge "aws.kinesisvideo.KvsEdgeComponent=EdgeAgentVersion"
```
有关更多信息,请参阅《Amazon IoT Greengrass Version 2开发人员指南》中的以下章节:

- [Amazon IoT GreengrassCLI 命令](https://docs.amazonaws.cn/greengrass/v2/developerguide/gg-cli-reference.html)
- [将Amazon IoT Greengrass组件部署到设备](https://docs.amazonaws.cn/greengrass/v2/developerguide/manage-deployments.html)
- 8. 使用向应用程序发送配置Amazon CLI。
	- a. 创建一个新文件,*example-edge-configuration*.json。

将以下代码粘贴到该文件中。这是一个配置示例,每天从上午 9:00:00 到下午 4:59:59(根据 设备上的系统时间)进行记录。Amazon IoT它还会在每天晚上 7:00:00 至晚上 9:59:59 上传 录制的媒体。

有关更多信息,请参阅 [the section called "StartEdgeConfigurationUpdate"。](#page-425-0)

```
{ 
     "StreamARN": "arn:aws:kinesisvideo:your-region:your-account-id:stream/your-
stream/0123456789012", 
     "EdgeConfig": { 
         "HubDeviceArn": "arn:aws:iot:your-region:your-account-id:thing/kvs-
edge-agent-demo", 
         "RecorderConfig": { 
             "MediaSourceConfig": { 
                  "MediaUriSecretArn": "arn:aws:secretsmanager:your-region:your-
account-id:secret:your-secret-dRbHJQ", 
                  "MediaUriType": "RTSP_URI" 
             }, 
             "ScheduleConfig": { 
                  "ScheduleExpression": "0 0 9,10,11,12,13,14,15,16 ? * * *", 
                  "DurationInSeconds": 3599 
 } 
         }, 
         "UploaderConfig": { 
             "ScheduleConfig": { 
                  "ScheduleExpression": "0 0 19,20,21 ? * * *", 
                  "DurationInSeconds": 3599 
 } 
         }, 
         "DeletionConfig": { 
             "EdgeRetentionInHours": 15, 
             "LocalSizeConfig": { 
                "MaxLocalMediaSizeInMB": 2800, 
                "StrategyOnFullSize": "DELETE_OLDEST_MEDIA" 
             }, 
             "DeleteAfterUpload": true 
         } 
     }
}
```
b. 在中键入以下内容将文件发送Amazon CLI到亚马逊 Kinesis Video Streams Edge Agent:

aws kinesisvideo start-edge-configuration-update --cli-input-json "file://*example-edge-configuration*.json"

9. 对亚马逊 Kinesis Video Streams Edge Agent 的每个直播重复上述步骤。

<span id="page-99-0"></span>步骤 7:(可选)在设备上安装Amazon IoT Greengrass日志管理器组件

**a** Note

注意配[CloudWatch额](https://docs.amazonaws.cn/AmazonCloudWatch/latest/logs/cloudwatch_limits_cwl.html)。

按照以下步骤将 Amazon Kinesis Video Streams Video Streams Edge Agent 日志配置 CloudWatch 为 使用日志管理器Amazon IoT Greengrass组件自动上传到。

安装Amazon IoT Greengrass日志管理器组件

- 1. 确认Amazon IoT Greengrass设备角色具有[相应的权限。](https://docs.amazonaws.cn/greengrass/v2/developerguide/log-manager-component.html#log-manager-component-requirements)
	- a. 登录 Amazon Web Services Management Console,然后使用以下网址打开 IAM 控制 台:[https://console.aws.amazon.com/iam/。](https://console.amazonaws.cn/iam/)
	- b. 在左侧导航栏中单击 "角色"。
	- c. 选择在中创建的 TES 角色的名称[the section called "2. 设置Amazon IoT Greengrass核心设](#page-83-0) [备"。](#page-83-0)如有必要,请使用搜索栏。
	- d. 选择 GreengrassV2TokenExchangeRoleAccess 策略。
	- e. 选择 JSON 选项卡并验证策略是否如下所示:

```
{ 
     "Version": "2012-10-17", 
     "Statement": [ 
         \{ "Effect": "Allow", 
              "Action": [ 
                   "logs:CreateLogGroup", 
                   "logs:CreateLogStream", 
                   "logs:PutLogEvents", 
                   "logs:DescribeLogStreams", 
                   "s3:GetBucketLocation"
```

```
 ], 
                   "Resource": "*" 
            } 
      ]
}
```
- f. 如果该GreengrassV2TokenExchangeRoleAccess策略不存在,或者缺少某些必需的权 限,请使用这些权限创建一个新的 IAM 策略,并将其附加到中创建的 TES 角色the section [called "2. 设置Amazon IoT Greengrass核心设备"。](#page-83-0)
- 2. 登录Amazon Web Services Management Console并打开Amazon IoT Core控制台,网址为 [https://console.aws.amazon.com/iot/](https://console.amazonaws.cn/iot/)。确认选择了相应的区域。
- 3. 在左侧导航栏中,选择 Greengrass 设备,然后选择 "部署"。

选择与您在中创建的目标相同的部署[the section called "2. 设置Amazon IoT Greengrass核心设](#page-83-0) [备"。](#page-83-0)

4. 在右上角选择操作,然后选择修订。

在出现的弹出窗口中,选择修订部署。

- 5. 完成以下各节:
	- a. 步骤 1:指定目标。请选择 Next(下一步)。
	- b. 步骤 2:选择组件。
		- i. 验证 aws.greenGrass.cli 组件和 aws.greengras s。 SecretManager组件仍处于选中状 态。

**A** Important 不要卸载这些组件。

- ii. 切换 "仅显示选定的组件" 开关并搜索 aws.greengrass。 LogManager。
- iii. 选中 aws.greengrass 旁边的复选框。 LogManager,然后选择 "下一步"。
- c. 步骤 3:配置组件。配置Amazon IoT Greengrass日志管理器组件以上传由 Amazon Kinesis Video Streams Edge Agent 生成的日志。

选择 aws.greengrass。 LogManager组件,然后选择配置组件。

在出现的屏幕中,将以下日志管理器配置粘贴到要合并的配置框中。

{ "logsUploaderConfiguration": { "componentLogsConfigurationMap": { "aws.kinesisvideo.KvsEdgeComponent/java\_kvs.log": { "diskSpaceLimit": "*100*", "diskSpaceLimitUnit": "MB", "logFileDirectoryPath": "/*greengrass*/*v2*/work/ aws.kinesisvideo.KvsEdgeComponent/log", "logFileRegex": "java\_kvs.log\\w\*" }, "aws.kinesisvideo.KvsEdgeComponent/cpp\_kvs\_edge.log": { "diskSpaceLimit": "*100*", "diskSpaceLimitUnit": "MB", "logFileDirectoryPath": "/*greengrass*/*v2*/work/ aws.kinesisvideo.KvsEdgeComponent/log", "logFileRegex": "cpp\_kvs\_edge.log\\w\*" }, "aws.kinesisvideo.KvsEdgeComponent/cpp\_kvssink.log": { "diskSpaceLimit": "*100*", "diskSpaceLimitUnit": "MB", "logFileDirectoryPath": "/*greengrass*/*v2*/work/ aws.kinesisvideo.KvsEdgeComponent/log", "logFileRegex": "cpp\_kvssink.log\\w\*" }, "aws.kinesisvideo.KvsEdgeComponent/cpp\_kvs\_streams.log": { "diskSpaceLimit": "*100*", "diskSpaceLimitUnit": "MB", "logFileDirectoryPath": "/*greengrass*/*v2*/work/ aws.kinesisvideo.KvsEdgeComponent/log", "logFileRegex": "cpp\_kvs\_streams.log\\w\*" } } }, "periodicUploadIntervalSec": "*1*" }

#### **A** Important

上述配置logFileDirectoryPath中的假设使用了默认的日志输出位置。

**a** Note

有关日志管理器配置的每个参数的更多信息,请参阅《Amazon IoT Greengrass Version 2开发人员指南》的 "[日志管理器"](https://docs.amazonaws.cn/greengrass/v2/developerguide/log-manager-component.html#log-manager-component-configuration) 部分。

完成后,选择 "确认",然后选择 "下一步"。

- d. 步骤 4:配置高级设置。选择下一步。
- e. 第 5 步:查看。选择部署。
- 6. 确认Amazon日志管理器组件和权限已正确安装。
- 7. 在 Ubuntu Amazon EC2 实例上,键入sudo /greengrass/v2/bin/greengrass-cli component details --name aws.greengrass.LogManager以验证组件已收到更新的配 置。
- 8. 检查Amazon IoT Greengrass核心日志。

键入 sudo less /greengrass/v2/logs/greengrass.log。

查看部署错误。

如果出现错误,请修改部署以删除该aws.greengrass.LogManager组件。

键入sudo service greengrass restart以重新启动Amazon IoT Greengrass核心服务。

如果部署错误与缺少权限有关,请查看[the section called "4. 为 TES 角色添加权限"](#page-86-0)以确保 TES 角 色具有适当的权限。然后,重复本节。

## 亚马逊 Kinesis Video Streams Edge Agent 常见问题解答

以下是亚马逊 Kinesis Video Streams Edge Agent 服务的一些常见问题。

亚马逊 Kinesis Video Streams Video Streams Edge Agent 支持哪些操作系 统?

亚马逊 Kinesis Video Streams Kinesis Streams 边缘代理目前支持以下操作系统:

Ubuntu

- $\cdot$  22. $x$ 
	- AMD64
- 18.x
	- ARM

#### AL2

- amzn2
	- AMD64 amazonlinux: 2.0.20210219.0-amd64 (Snowball)

亚马逊 Kinesis Video Streams Video Streams Edge Agent 是否支持 H.265 媒体?

亚马逊 Kinesis Video Streams Edge Agent 仅支持 H.264 基本直播。

亚马逊 Kinesis Video Streams Video Streams Edge Agent 能在 AL2 中运行 吗?

是。

### 我怎样才能在Amazon IoT事物或设备中运行多个直播?

[the section called "StartEdgeConfigurationUpdate"](#page-425-0)向相同HubDeviceArn但不同的亚马逊 Kinesis Video Streams/ Amazon Secrets Manager ARN 发送另一个。

## 发送**StartEdgeConfigurationUpdate**后如何编辑?

HubDeviceArn使用相同的 Amazon Kinesis Video Streams ARN 发送相同内容的更新[the section](#page-425-0)  [called "StartEdgeConfigurationUpdate"。](#page-425-0)当应用程序收到来自 Amazon Kinesis Video Streams 的消息 时,它会覆盖该流的先前配置。届时将发生变化。

## 你有常见的例子**ScheduleConfigs**吗?

Amazon Kinesis Video Streams Edge Agent 使用其运行设备的系统时间。

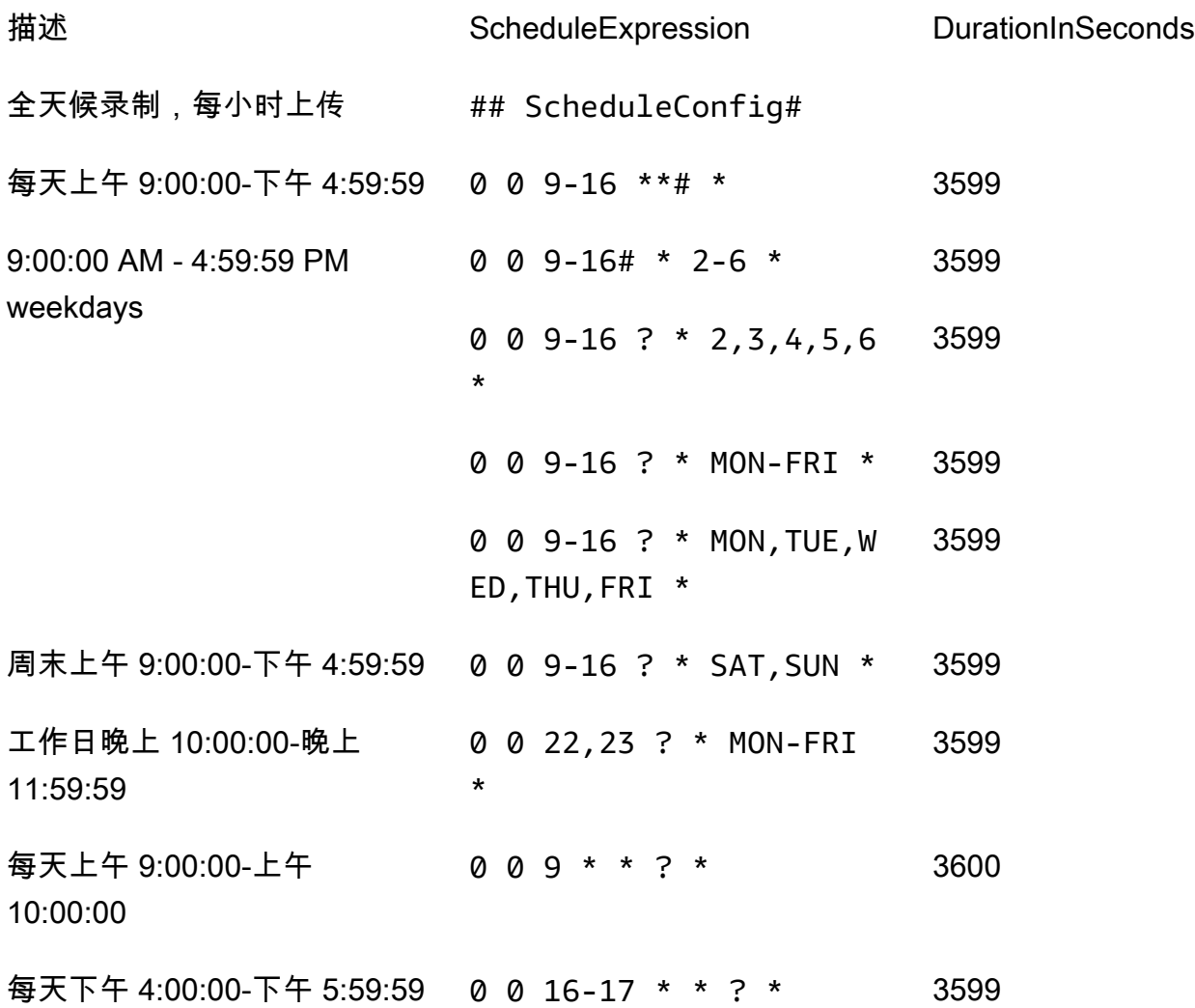

有关更多示例,请参阅 [Quartz 文档。](http://www.quartz-scheduler.org/documentation/quartz-2.3.0/tutorials/crontrigger.html)

### 有最大直播限制吗?

目前,亚马逊 Kinesis Video Streams Edge Agent 的硬限制为每台设备 16 个直播。使用 [the section](#page-361-0)  [called "DeleteEdgeConfiguration"](#page-361-0) API 从设备中删除直播。使用更新同一直播的配置[the section called](#page-425-0) ["StartEdgeConfigurationUpdate"](#page-425-0)不会增加设备的直播数量。

### 如何重启出错的作业?

如果遇到错误,Amazon Kinesis Video Streams Edge Agent 将尝试重启作业。但是,如果出现某些错 误(例如配置错误),则必须手动重启作业。

要确定哪些作业需要手动重启,请参阅中的FatalError指标[。the section called "使用以下方式监控](#page-311-0) [Amazon Kinesis Video Streams Edge Agent CloudWatch"](#page-311-0)

重新发送[the section called "StartEdgeConfigurationUpdate"](#page-425-0)以重新启动直播的作业。

如何监控我的亚马逊 Kinesis Video Streams Edge Agent 的运行状况?

有关更多信息,请参阅 [the section called "使用以下方式监控 Amazon Kinesis Video Streams Edge](#page-311-0)  [Agent CloudWatch"。](#page-311-0)

# 通过 VPC 流式传输视频

该测试版已在欧洲(巴黎)区域 eu-west-3 提供预览版。要访问这些组件和我们的入门指南[,请给](mailto:kvs-vpce-preview@amazon.com) [我们发送电子邮件。](mailto:kvs-vpce-preview@amazon.com)

Amazon Kinesis Video Streams VPC 终端节点服务允许您通过亚马逊网络流式传输和消费视频,而无 需通过公共互联网传输任何数据。

要申请访问权限,请[通过电子邮件向我们发送](mailto:kvs-vpce-preview@amazon.com)以下信息:

- 账户 ID
- 直播 ARN
- VPC ID
	- **a** Note

我们最多可能需要一周的时间才能将您添加到服务中。

如果您过去未使用过 VPC 终端节点,请查看以下信息以熟悉该概念:

- [Amazon PrivateLink背景](https://docs.amazonaws.cn/vpc/latest/privatelink/what-is-privatelink.html)
- [VPC 入门指南](https://docs.amazonaws.cn/vpc/latest/privatelink/getting-started.html)

## 其他信息

在您加入测试版后,我们将通过电子邮件向您发送有关此功能的其他信息的链接。

VPC 终端节点程序

限额

主要配额差异是:

- 降低所有带宽 API 的配额 (2 mbps):
	- PutMedia
- GetMedia
- GetMediaForFragmentList
- 每位客户允许 10 个直播

#### 创建端点

一旦你被允许上市,你就会收到 Amazon Kinesis Video Streams 的 VPC 终端节点服务名称。它会看 起来像com.amazonaws.*region*.kinesisvideo。

使用亚马逊 [VPC 控制台或 Amazon Command Line InterfaceAmazon CLI \(\) 为 Amazon Kinesis Video](https://docs.amazonaws.cn/vpc/latest/privatelink/create-interface-endpoint.html) [Streams 创建接口 VPC 终端节点](https://docs.amazonaws.cn/vpc/latest/privatelink/create-interface-endpoint.html)。

在中Amazon CLI,键入以下内容:

aws ec2 create-vpc-endpoint \ --vpc-id *customer-provided-vpc-id*\

- --service-name com.amazonaws.eu-west-2.kinesisvideo \
- --private-dns-enabled

#### **A** Important

您的 VPC 内的流量将使用私有 DNS 通过终端节点进行路由。如果您不启用此功能,则需要实 现自己的 DNS 逻辑。有关私有 DNS 的更多信息,请参阅[Amazon PrivateLink文档。](https://docs.amazonaws.cn/vpc/latest/privatelink/vpc-endpoints-s3.html#private-dns-s3)

有关该Amazon CLI选项的更多信息,请参阅[create-vpc-endpoint](https://docs.amazonaws.cn/cli/latest/reference/ec2/create-vpc-endpoint.html)。

控制对端点的访问

您可以将终端节点策略附加到控制对 Amazon Kinesis Video Streams 的访问权限的 VPC 终端节点。 该策略指定以下信息:

- 可以执行操作的委托人,
- 可以执行的操作,以及
- 可以对其执行操作的资源。

有关更多信息,请参阅Amazon PrivateLink指南中的[使用终端节点策略控制对具有 VPC 终端节点的服](https://docs.amazonaws.cn/vpc/latest/privatelink/vpc-endpoints-access.html) [务的访问](https://docs.amazonaws.cn/vpc/latest/privatelink/vpc-endpoints-access.html)。
以下是 Amazon Kinesis Video Streams 的终端节点策略示例。当连接到终端节点时,此策略将拒绝所 有委托人访问所有资源上列出的PutMedia操作。

```
{
"Statement":[ 
        { 
            "Principal":"*", 
           "Effect":"Deny", 
            "Action":[ 
               "kinesisvideo:PutMedia" 
           ], 
           "Resource":"*" 
        } 
    ]
}
```
# Kinesis 视频流中的图片

您可以使用亚马逊 Kinesis Video Streams API 和 SDK 来帮助您从视频流中提取图像。您可以将这些 图像用于增强的播放应用程序,例如缩略图或增强的擦除功能,也可以用于机器学习管道。Kinesis Video Streams 通过 API 提供按需图像提取,或从采集的视频中的元数据标签中自动提取图像。

有关使用 Kinesis Video Streams 管理的图像支持的信息,请参阅:

- [按需生成图像 \(GetImages\)](https://docs.amazonaws.cn/kinesisvideostreams/latest/dg/gs-getImages.html)-此 API 允许客户从 Kinesis Video Streams 中存储的视频中提取单张图像 或多张图像。
- [自动生成图像\(S3 交付\)](https://docs.amazonaws.cn/kinesisvideostreams/latest/dg/gs-s3Delivery.html) -将 Kinesis Video Streams 配置为根据上传视频中的标签自动实时从视频 数据中提取图像,并将图像传送到客户指定的 S3 存储桶。

主题

- [GetImages 入门](#page-109-0)
- [亚马逊 S3 交付入门](#page-109-1)

## <span id="page-109-0"></span>GetImages 入门

对图像的托管支持提供了一种完全托管的方式,可以从流式传输和存储在 Kinesis Video Streams 中的 视频数据中获取图像。您可以使用图像运行机器学习 (ML) 工作负载,例如人、宠物或车辆检测。图像 还可用于向回放添加交互元素,例如动作事件的图像预览和视频片段的擦除。

有关该的更多信息GetImages功能,请参见[GetImages](https://docs.amazonaws.cn/kinesisvideostreams/latest/dg/API_reader_GetImages.html)在亚马逊 Kinesis 视频直播存档媒体API 参考指 南。

## <span id="page-109-1"></span>亚马逊 S3 交付入门

当前,客户运行和管理自己的图像转码管道,以创建用于各种目的的图像,例如清理、图像预览、在 图像上运行 ML 模型等。Kinesis Video Streams 提供了对图像进行转码和传送的功能。Kinesis Video Streams 将根据标签自动实时从视频数据中提取图像,并将图像传送到客户指定的 S3 存储桶。

## UpdateImageGenerationConfiguration

要设置 Kinesis 视频流以允许向 Amazon S3 生成图像,请执行以下操作:

- 1. 创建一个S3 存储桶用于基于使用新 API 在 SDK 中添加的标签生成图像。请注意S3 网址,这是下 一步更新流的图像生成配置时所必需的。
- 2. 创建一个名为的 JSON 文件update-image-generation-input.json使用以下内容作为输入。

```
{ 
  "StreamName": "TestStream", 
  "ImageGenerationConfiguration": 
 \{ "Status": "ENABLED", 
   "DestinationConfig": 
  \{ "DestinationRegion": "us-east-1", 
    "Uri": "s3://bucket-name" 
   }, 
   "SamplingInterval": 200, 
   "ImageSelectorType": "PRODUCER_TIMESTAMP", 
   "Format": "JPEG", 
   "FormatConfig": { 
                   "JPEGQuality": "80" 
         }, 
   "WidthPixels": 320, 
   "HeightPixels": 240 
  }
}
```
你可以使用Amazon CLI调用[UpdateImageGenerationConfiguration](https://docs.amazonaws.cn/kinesisvideostreams/latest/dg/API_UpdateImageGenerationConfiguration.html)用于添加先前创建的 Amazon S3 ARN 并将状态更改为 API 操作ENABLED。

```
aws kinesisvideo update-image-generation-configuration \
--cli-input-json file://./update-image-generation-input.json \
```
#### 请求:

UpdateImageGenerationConfiguration HTTP/1.1

Method: 'POST'

```
 Path: '/updateImageGenerationConfiguration' 
 Body: { 
   StreamName: 'String', // Optional. Either stream name or arn should be passed 
   StreamArn: 'String', // Optional. Either stream name or arn should be passed 
   ImageGenerationConfiguration : { 
       // required 
       Status: 'Enum', // ENABLED | DISABLED, 
      ImageSelectorType: 'Enum', // SERVER_TIMESTAMP | PRODUCER_TIMESTAMP.. 
       DestinationConfig: { 
           DestinationRegion: 'String', 
           Uri: string, 
       }, 
       SamplingInterval: 'Number'// 
       Format: 'Enum', // JPEG | PNG 
       // Optional parameters 
       FormatConfig: { 
                'String': 'String', 
      }, 
       WidthPixels: 'Number', // 1 - 3840 (4k). 
       HeightPixels: 'Number' // 1 - 2160 (4k). 
   } 
 }
```
#### 回应:

 HTTP/1.1 200 Content-type: application/json Body: { }

#### **a** Note

更新图像生成配置后,启动图像生成工作流程至少需要 1 分钟。等待至少 1 分钟后再调 用PutMedia更新通话之后。

## DescribeImageGenerationConfiguration

#### 要查看已经为直播设置的图像生成配置,客户可以制

作DescribeImageGenerationConfiguration请求,如下所示。

#### 请求:

```
 DescribeImageGenerationConfiguration HTTP/1.1 
  Method: 'POST' 
  Path: '/describeImageGenerationConfiguration' 
  Body: { 
    StreamName: 'String', // Optional. Either stream name or arn should be passed 
    StreamArn: 'String', // Optional. Either stream name or arn should be passed 
  }
```
响应:

```
HTTP/1.1 200 
   Content-type: application/json 
   Body: { 
     ImageGenerationConfiguration : { 
          Status: 'Enum', 
          ImageSelectorType: 'Enum', // SERVER_TIMESTAMP | PRODUCER_TIMESTAMP 
          DestinationConfig: { 
              DestinationRegion: 'String' 
              Uri: 'string', 
          }, 
          SamplingInterval: 'Number', 
          Format: 'Enum', 
          FormatConfig: { 
                   'String': 'String', 
          }, 
          WidthPixels: 'Number', 
          HeightPixels: 'Number' 
     } 
   }
```
要了解有关... 的更多信息DescribeImageGenerationConfiguration功能,请参 见[DescribeImageGenerationConfiguration 在](https://docs.amazonaws.cn/kinesisvideostreams/latest/dg/API_DescribeImageGenerationConfiguration.html)亚马逊 Kinesis 视频直播开发者指南。

## 制片人 MKV 标签

您可以使用 Kinesis Video Streams Producer SDK 通过在 SDK 中公开 API 操作来标记感兴趣的特定 片段。有关标签的示例,请参见[这段代码](https://github.com/awslabs/amazon-kinesis-video-streams-producer-sdk-cpp/blob/master/samples/kvs_gstreamer_sample.cpp#L404)。调用此 API 后,SDK 将添加一组预定义的 MKV 标签以及 片段数据。Kinesis Video Streams 将识别这些特殊的 MKV 标签,并根据该流的图像处理配置启动图 像生成工作流程。

与 Amazon S3 图像生成标签一起提供的任何片段元数据都将另存为 Amazon S3 元数据。

### 制作者 MKV 标签的语法

```
|+ Tags
| + Tag
| // MANDATORY: Predefined MKV tag to trigger image generation for the fragment
| + Simple
| + Name: AWS_KINESISVIDEO_IMAGE_GENERATION
| // OPTIONAL: S3 prefix which will be set as prefix for generated image.
| + Simple
| + Name: AWS_KINESISVIDEO_IMAGE_PREFIX 
| + String: image_prefix_in_s3 // 256 bytes max m
| // OPTIONAL: Key value pairs that will be persisted as S3 Image object metadata.
| + Simple
 | + Name: CUSTOM_KEY_1 // Max 128 bytes
| + String:CUSTOM_VALUE_1 // Max 256 bytes
| + Simple
| + Name: CUSTOM_KEY_2 // Max 128 bytes
| + String: CUSTOM_VALUE_2 // Max 256 bytes
```
## 使用 Producer SDK 添加元数据标签PutEventMetaData

这个PutEventMetaData函数追加与事件关联的 MKV 文件。PutEventMetaData需 要两个参数。第一个参数是一个事件,其值来自STREAM\_EVENT\_TYPE枚举。第二个参 数,[pStreamEventMetadata](https://github.com/awslabs/amazon-kinesis-video-streams-producer-sdk-cpp/blob/2b343c90bd9c8785d9b2b9ba321f053ebf175b5e/src/KinesisVideoStream.h#L86),是可选的,可用于将其他元数据作为键值对包括在内。最多可以添加 五对元数据的键值对。

## Limits

下表列出了与元数据标签相关的限制。如果元数据标签限制是可调整的,您可以通过您的客户经理申请 增加。

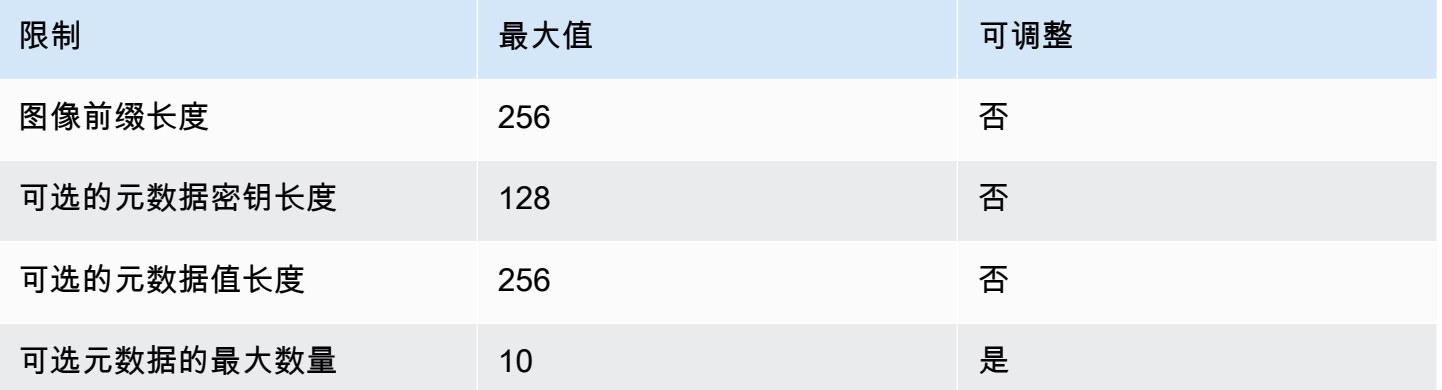

### S3 对象元数据

默认情况下,Kinesis Video Streams 将设置片段编号,制片人,以及服务器时间戳作为 Amazon S3 对象元数据生成的图像。如果在 MKV 标签中指定了任何其他片段数据,则这些标签也将添加到 Amazon S3 对象元数据中。以下示例显示了 Amazon S3 对象元数据的正确语法。

```
 { 
   // KVS S3 object metadata 
   x-amz-meta-aws_kinesisvideo_fragment_number : 'string', 
   x-amz-meta-aws_kinesisvideo_producer_timestamp: 'number', 
   x-amz-meta-aws_kinesisvideo_server_timestamp: 'number', 
   // Optional key value pair sent as part of the MKV tags 
   custom_key_1: custom_value_1, 
   custom_key_2: custom_value_2,
}
```
## S3 对象路径(图片)

以下列表显示了对象路径的正确格式并描述了路径中的每个元素。

#### 格式:

1。ImagePrefix-的价值AWS\_KINESISVIDEO\_IMAGE\_PREFIX。

2.AccountID -创建直播时使用的账户 ID。

3。StreamName-为其生成图像的流的名称。

4。ImageTimecode-生成图像的片段中的纪元时间码。

5。RandomID-随机 GUID。

6。file-extension-基于所请求的图像格式的 JPG 或 PNG。

### 防止限制的 Amazon S3 URI 建议

如果您向 Amazon S3 写入数千张图片,则存在限制的风险。有关更多信息,请参见[S3 前缀放置请求](https://www.amazonaws.cn/premiumsupport/knowledge-center/s3-request-limit-avoid-throttling/) [限制](https://www.amazonaws.cn/premiumsupport/knowledge-center/s3-request-limit-avoid-throttling/)。

Amazon S3 前缀的起始限制为每秒 3,500 个 PUT 请求,随着时间的推移,唯一前缀的 PUT 限制将逐 渐增加。避免使用日期和时间作为 Amazon S3 前缀。时间编码的数据一次只能影响一个前缀,并且 还会定期更改,从而使之前的前缀扩展无效。为了实现更快、一致的 Amazon S3 扩展,我们建议在 Amazon S3 目标 URI 中添加一个随机前缀,例如十六进制代码或 UUID。例如,十六进制代码前缀自 然会将您的请求随机拆分为 16 个不同的前缀(每个唯一十六进制字符的前缀),这将允许在 Amazon S3 自动扩展后每秒 56,000 个 PUT 请求。

# Kinesis Video Streams 中的通知

当媒体片段可供使用时,Kinesis Video Streams 会 Amazon Simple Notification Service 使用(亚马逊 SNS)通知通知客户。以下主题说明了如何开始使用通知。

# UpdateNotificationConfiguration

使用此 API 操作更新直播的通知信息。有关该UpdateNotificationConfiguration功能的更多信 息,请参阅[UpdateNotificationConfiguration 《](https://docs.amazonaws.cn/kinesisvideostreams/latest/dg/API_UpdateNotificationConfiguration.html)亚马逊 Kinesis Video Streams 开发者指南》。

#### **a** Note

更新通知配置后,至少需要一分钟才能启动通知。至少等待一分钟,然后在更新调 用PutMedia后调用。

## **DescribeNotificationConfiguration**

使用此 API 来描述附加到直播的通知配置。有关该DescribeNotificationConfiguration功能的 更多信息,请参阅[DescribeNotificationConfiguration《](https://docs.amazonaws.cn/kinesisvideostreams/latest/dg/API_DescribeNotificationConfiguration.html)亚马逊 Kinesis Video Streams 开发者指南》。

# 制作人 MKV 标签

你可以使用 Kinesis Video Streams Producer SDK 通过在 SDK 中公开 API 操作来标记感兴趣的特定 片段。请[在此段代码中](https://github.com/awslabs/amazon-kinesis-video-streams-producer-sdk-cpp/blob/master/samples/kvs_gstreamer_sample.cpp#L404)查看其工作原理示例。调用此 API 后,SDK 将添加一组预定义的 MKV 标签以 及片段数据。Kinesis Video Streams 将识别这些特殊的 MKV 标签,并为标记的片段启动通知。

随通知 MKV 标签一起提供的任何片段元数据都将作为 Amazon SNS 主题有效负载的一部分发布。

## 制作人 MKV 标签的语法

```
|+ Tags
| + Tag
 | // MANDATORY: Predefined MKV tag to trigger the notification for the fragment
  | + Simple
    | + Name: AWS_KINESISVIDEO_NOTIFICATION
```

```
| + String
| // OPTIONAL: Key value pairs that will be sent as part of the Notification payload
 | + Simple
| + Name: CUSTOM_KEY_1 // Max 128 bytes
| + String:CUSTOM_VALUE_1 // Max 256 bytes
| + Simple
| + Name: CUSTOM_KEY_2 // Max 128 bytes
| + String: CUSTOM_VALUE_2 // Max 256 bytes
```
## MKV 标签限制

下表列出了与元数据标签相关的限制。如果元数据标签限制是可调整的,您可以通过您的客户经理申请 增加限制。

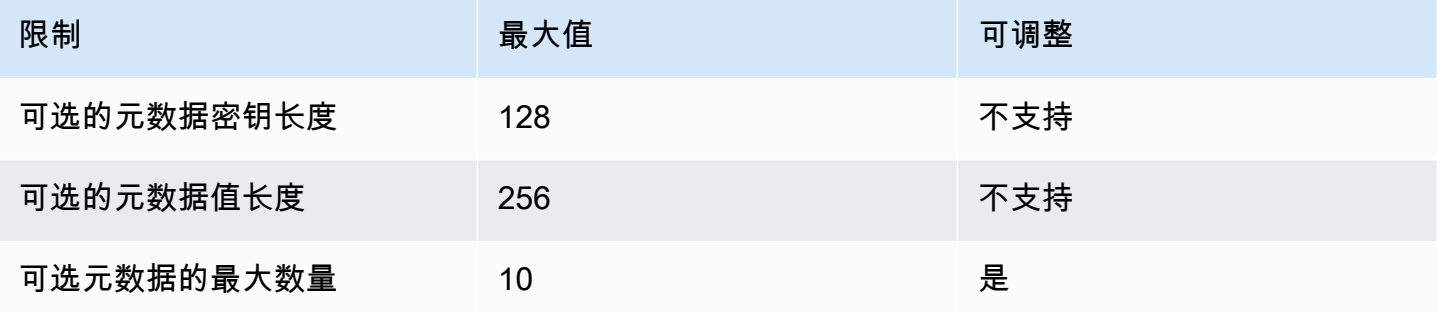

## 亚马逊 SNS 主题有效负载

通过上一个工作流程启动的任何通知都将传送 Amazon SNS 主题有效负载,如以下示例所示。此示例 是一条 Amazon SNS 消息,它是在使用来自 Amazon Simple Queue Service (亚马逊 SQS)队列的 通知数据之后出现的。

```
{
"Type" : "Notification",
"MessageId" : Message ID,
"TopicArn" : SNS ARN,
"Subject" : "Kinesis Video Streams Notification",
"Message" : "{\"StreamArn\":\Stream Arn,\"FragmentNumber\":\Fragment Number,
\"FragmentStartProducerTimestamp\":FragmentStartProducerTimestamp, 
                 \"FragmentStartServerTimestamp\":FragmentStartServerTimestamp,
\"NotificationType\":\"PERSISTED\",\"NotificationPayload\":{\ CUSTOM_KEY_1:
\CUSTOM_VALUE_1,
```

```
 \CUSTOM_KEY_2:\CUSTOM_VALUE_2}}",
"Timestamp" : "2022-04-25T18:36:29.194Z",
"SignatureVersion" : Signature Version,
"Signature" : Signature,
"SigningCertURL" : Signing Cert URL,
"UnsubscribeURL" : Unsubscribe URL
}
```

```
Subject: "Kinesis Video Streams Notification"
Message: 
{ 
     "StreamArn":Stream Arn, 
     "FragmentNumber":Fragment Number, 
     "FragmentStartProducerTimestamp":Fragment Start Producer Timestamp, 
     "FragmentStartServerTimestamp":Fragment Start Server Timestamp, 
     "NotificationType":"PERSISTED", 
     "NotificationPayload":{ 
         CUSTOM_KEY_1:CUSTOM_VALUE_1, 
         CUSTOM_KEY_2:CUSTOM_VALUE_2
     }
}
```
### 查看您的亚马逊 SNS 消息

您无法直接从 Amazon SNS 主题中读取消息,因为没有 API 可以这样做。要查看消息,请在 SQS 队 列中订阅 SNS 主题,或者选择任何其他 [Amazon SNS 支持的目的地。](https://docs.amazonaws.cn/sns/latest/dg/sns-event-destinations.html)但是,查看消息的最有效方法 是使用 Amazon SQS。

使用亚马逊 SQS 查看您的亚马逊 SNS 消息

- 1. 创建 A [mazon SQS 队列。](https://docs.amazonaws.cn/AWSSimpleQueueService/latest/SQSDeveloperGuide/sqs-configure-create-queue.html)
- 2. 从中 Amazon Web Services Management Console,打开下方设置为目的地的 Amazon SNS 主 题。NotificationConfiguration
- 3. 选择 "创建订阅",然后选择在第一步中创建的 Amazon SQS 队列。
- 4. 在启用通知配置并在片段中添加通知 MKV 标签的情况下运行会PutMedia话。
- 5. 在亚马逊 SQS 控制台中选择亚马逊 SQS 队列,然后为亚马逊 SQS 队列选择发送和接收消息。
- 6. 轮询留言。此命令应显示PutMedia会话生成的所有通知。有关轮询的信息,请参阅 [Amazon](https://docs.amazonaws.cn/AWSSimpleQueueService/latest/SQSDeveloperGuide/sqs-short-and-long-polling.html)  [SQS 短期和长期投](https://docs.amazonaws.cn/AWSSimpleQueueService/latest/SQSDeveloperGuide/sqs-short-and-long-polling.html)票。

# 亚马逊 Kinesis Video Streams 中的安全

云安全 Amazon 是重中之重。作为 Amazon 客户,您将受益于专为满足大多数安全敏感型组织的要求 而构建的数据中心和网络架构。

安全是双方共同承担 Amazon 的责任。[责任共担模式将](https://www.amazonaws.cn/compliance/shared-responsibility-model/)其描述为云的 安全性和云中 的安全性:

- 云安全 Amazon 负责保护在 Amazon 云中运行 Amazon 服务的基础架构。 Amazon 还为您提供 可以安全使用的服务。作为 [Amazon 合规性计划的](https://www.amazonaws.cn/compliance/programs/)一部分,我们的安全措施的有效性定期由第三方 审计员进行测试和验证。要了解适用于 Kinesis Video Streams 的合规性计划,请参[阅合规性计划范](https://www.amazonaws.cn/compliance/services-in-scope/) [围内的Amazon 服务](https://www.amazonaws.cn/compliance/services-in-scope/)。
- 云端安全-您的责任由您使用的 Amazon 服务决定。您还需要对其他因素负责,包括您的数据的敏感 性、您组织的要求以及适用的法律法规。

本文档可帮助你了解在使用 Kinesis Video Streams 时如何应用分担责任模型。以下主题向您展示了如 何配置 Kinesis Video Streams 以实现您的安全和合规目标。您还将学习如何使用其他 Amazon 服务来 帮助您监控和保护您的 Kinesis Video Streams 资源。

主题

- [Kinesis Video Streams 中的数据保护](#page-119-0)
- [使用 IAM 控制对 Kinesis Video Streams 资源的访问权限](#page-124-0)
- [使用控制对 Kinesis Video Streams 资源的访问权限 Amazon IoT](#page-128-0)
- [监控 Amazon Kinesis Video Streams](#page-137-0)
- [亚马逊 Kinesis Video Streams 的合规性验证](#page-137-1)
- [亚马逊 Kinesis Video Streams 的弹性](#page-137-2)
- [Kinesis Video Streams 中的基础设施安全](#page-138-0)
- [Kinesis Video Streams 的安全最佳实践](#page-138-1)

## <span id="page-119-0"></span>Kinesis Video Streams 中的数据保护

您可以使用 () 密钥使用服务器端加密 (SSE),通过对 Amazon Kinesis Video Streams 中的静态数据进 行加密,从而满足严格的数据管理要求。 Amazon Key Management Service Amazon KMS

#### 主题

- [什么是 Kinesis Video Streams 的服务器端加密?](#page-120-0)
- [成本、地区和性能注意事项](#page-120-1)
- [如何开始使用服务器端加密?](#page-121-0)
- [创建和使用用户生成的 KMS 密钥](#page-121-1)
- [使用用户生成的 KMS 密钥的权限](#page-122-0)

## <span id="page-120-0"></span>什么是 Kinesis Video Streams 的服务器端加密?

服务器端加密是 Kinesis Video Streams 中的一项功能,它使用您指定的在数据处于静止状态之前自动 对其 Amazon KMS 进行加密。数据在写入 Kinesis Video Streams 流存储层之前会对其进行加密,从 存储中取回数据后会被解密。因此,在 Kinesis Video Streams 服务中,您的数据始终处于静态加密状 态。

借助服务器端加密,您的 Kinesis 视频流制作者和使用者无需管理 KMS 密钥或加密操作。如果启用了 数据保留,则您的数据在进入和离开 Kinesis Video Streams 时会自动加密,因此您的静态数据将被加 密。 Amazon KMS 提供了服务器端加密功能使用的所有密钥。 Amazon KMS 简化了 Kinesis Video Streams Kinesis Video Streams 的 KMS 密钥的使用,该密钥 Amazon由导入到服务 Amazon KMS 中 的用户指定的密钥管理。 Amazon KMS

### <span id="page-120-1"></span>成本、地区和性能注意事项

当你应用服务器端加密时,你需要支付 Amazon KMS API 使用量和密钥费用。与自定义 Amazon KMS 密钥不同,(Default) aws/kinesis-videoKMS 密钥是免费提供的。但是,你仍然必须支付 Kinesis Video Streams 代表你产生的 API 使用费用。

API 使用费用适用于每个 KMS 密钥,包括自定义密钥。 Amazon KMS 费用会随着您在数据创建者和 使用者身上使用的用户凭证数量而变化,因为每个用户凭证都需要对每个用户凭证进行唯一的 API 调 用。 Amazon KMS

下面按资源介绍各项费用:

键

- Amazon 由(别名 aws/kinesis-video =)管理的 Kinesis Video Streams 的 KMS 密钥不收费。
- 用户生成的 KMS 密钥需要 Amazon KMS key 付费。有关更多信息,请参阅[Amazon Key](https://www.amazonaws.cn/kms/pricing/#Keys)  [Management Service 定价。](https://www.amazonaws.cn/kms/pricing/#Keys)

#### Amazon KMS API 使用情况

生成新数据加密密钥或检索现有加密密钥的 API 请求会随着流量的增加而增加,并且需要支付 Amazon KMS 使用成本。有关更多信息,请参阅[Amazon Key Management Service 定价:用量。](https://www.amazonaws.cn/kms/pricing/#Usage)

即使保留期设置为 0(无保留期),Kinesis Video Streams 也会生成密钥请求。

#### 按地区划分的服务器端加密的可用性

在所有提供 Kinesis Video Streams 的地方,都可以对 Kinesis 视频流 Amazon Web Services 区域 进 行服务器端加密。

### <span id="page-121-0"></span>如何开始使用服务器端加密?

Kinesis Video Streams 始终启用服务器端加密。如果在创建直播时未指定用户提供的密钥,则使用默 认密钥(由 Kinesis Video Streams 提供)。

在创建 Kinesis 视频流时,必须将用户提供的 KMS 密钥分配给 Kinesis 视频流。以后您无法使用 [UpdateStream](https://docs.amazonaws.cn/kinesisvideostreams/latest/dg/API_UpdateStream.html)API 为直播分配不同的密钥。

您可以通过两种方式为 Kinesis 视频流分配用户提供的 KMS 密钥:

- 在中创建 Kinesis 视频流时 Amazon Web Services Management Console,请在创建新视频流页面 的加密选项卡中指定 KMS 密钥。
- 使用 [CreateStreamA](https://docs.amazonaws.cn/kinesisvideostreams/latest/dg/API_CreateStream.html)PI 创建 Kinesis 视频流时,请在参数中指定密钥 ID。KmsKeyId

### <span id="page-121-1"></span>创建和使用用户生成的 KMS 密钥

本节介绍如何创建和使用您自己的 KMS 密钥,而不是使用由 Amazon Kinesis Video Streams 管理的 密钥。

#### 创建用户生成的 KMS 密钥

有关如何创建自己的密钥的信息,请参阅Amazon Key Management Service 开发者指南中的[创建密](https://docs.amazonaws.cn/kms/latest/developerguide/create-keys.html) [钥](https://docs.amazonaws.cn/kms/latest/developerguide/create-keys.html)。为账户创建密钥后,Kinesis Video Streams 服务会在 KMS 主密钥列表中返回这些密钥。

#### 使用用户生成的 KMS 密钥

向您的使用者、生产者和管理员应用正确的权限后,您就可以在自己的密钥 Amazon Web Services 账 户 或其他密钥中使用自定义 KMS 密钥 Amazon Web Services 账户。您账户中的所有 KMS 密钥都显 示在控制台的 KMS 主密钥列表中。

要使用位于其他账户中的自定义 KMS 密钥,您必须拥有使用这些密钥的权限。此外,您必须使用 CreateStream API 创建流。您不能在控制台中创建的直播中使用来自不同账户的 KMS 密钥。

#### **a** Note

在执行PutMedia或GetMedia操作之前,不会访问 KMS 密钥。这会产生以下结果:

- 如果您指定的密钥不存在,则CreateStream操作会成功,但对 流PutMedia的GetMedia操作将失败。
- 如果您使用提供的密钥 (aws/kinesis-video),则在执行第一 个PutMedia或GetMedia操作之前,该密钥不会出现在您的账户中。

### <span id="page-122-0"></span>使用用户生成的 KMS 密钥的权限

在对用户生成的 KMS 密钥使用服务器端加密之前,必须将 KMS 密钥策略配置为允许对流进行加密以 及对流记录进行加密和解密。有关 Amazon KMS 权限的示例和更多信息,请参阅 [Amazon KMS API](https://docs.amazonaws.cn/kms/latest/developerguide/kms-api-permissions-reference.html) [权限:操作和资源参考](https://docs.amazonaws.cn/kms/latest/developerguide/kms-api-permissions-reference.html)。

#### **a** Note

使用默认服务密钥进行加密不需要应用自定义 IAM 权限。

在使用用户生成的 KMS 密钥之前,请验证您的 Kinesis 视频流制作者和使用者(IAM 委托人)是否为 主密钥策略 Amazon KMS 中的用户。否则,与流相关的读写操作会失败,这可能最终导致数据丢失、 处理延迟或应用程序挂起。您可以使用 IAM policy 来管理 KMS 密钥的权限。有关更多信息,请参阅将 [IAM 策略与一起使用 Amazon KMS](https://docs.amazonaws.cn/kms/latest/developerguide/iam-policies.html)。

#### 制作者权限示例

您的 Kinesis 视频流制作者必须获得以下许可:kms:GenerateDataKey

```
{ 
   "Version": "2012-10-17", 
   "Statement": [ 
    \{ "Effect": "Allow",
```

```
 "Action": [ 
              "kms:GenerateDataKey" 
          ], 
          "Resource": "arn:aws:kms:us-
west-2:123456789012:key/1234abcd-12ab-34cd-56ef-1234567890ab" 
     }, 
     { 
          "Effect": "Allow", 
          "Action": [ 
              "kinesis-video:PutMedia", 
          ], 
          "Resource": "arn:aws:kinesis-video:*:123456789012:MyStream" 
     } 
   ]
}
```
#### 消费者权限示例

您的 Kinesis 视频流用户必须获得以下许可:kms:Decrypt

```
{ 
   "Version": "2012-10-17", 
   "Statement": [ 
     { 
          "Effect": "Allow", 
          "Action": [ 
              "kms:Decrypt" 
          ], 
          "Resource": "arn:aws:kms:us-
west-2:123456789012:key/1234abcd-12ab-34cd-56ef-1234567890ab" 
     }, 
     { 
          "Effect": "Allow", 
          "Action": [ 
              "kinesis-video:GetMedia", 
          ], 
          "Resource": "arn:aws:kinesis-video:*:123456789012:MyStream" 
     } 
   ]
}
```
# <span id="page-124-0"></span>使用 IAM 控制对 Kinesis Video Streams 资源的访问权限

您可以将 Amazon Identity and Access Management (IAM) 与 Amazon Kinesis Video Streams 配合使 用,以控制组织中的用户是否可以使用特定的 Kinesis Video Streams API 操作执行任务,以及他们是 否可以使用特定资源。 Amazon

有关 IAM 的更多信息,请参阅以下文档:

- [Amazon Identity and Access Management \(IAM\)](https://www.amazonaws.cn/iam/)
- [入门](https://docs.amazonaws.cn/IAM/latest/UserGuide/getting-started.html)
- [IAM 用户指南](https://docs.amazonaws.cn/IAM/latest/UserGuide/)

#### 内容

- [策略语法](#page-124-1)
- [Kinesis Video Streams 的操作](#page-125-0)
- [Kinesis Video Streams 的 Amazon 资源名称\(ARN\)](#page-125-1)
- [向其他 IAM 账户授予访问 Kinesis 视频流的权限](#page-126-0)
- [Kinesis Video Streams 的策略示例](#page-126-1)

## <span id="page-124-1"></span>策略语法

IAM policy 是包含一个或多个语句的 JSON 文档。每个语句的结构如下:

```
{ 
   "Statement":[{ 
     "Effect":"effect", 
     "Action":"action", 
     "Resource":"arn", 
     "Condition":{ 
        "condition":{ 
          "key":"value" 
 } 
        } 
     } 
   ]
}
```
组成语句的各个元素如下:

- 效果-效果可以是A11ow或Deny。默认情况下 用户没有使用资源和 API 操作的权限,因此,所有请 求均会被拒绝。显式允许将覆盖默认规则。显式拒绝将覆盖任何允许。
- 操作 操作是您授予或拒绝权限的特定 API 操作。
- 资源-受操作影响的资源。要在语句中指定资源,必须使用其 Amazon 资源名称 (ARN)。
- 条件:条件是可选的。它们可以用于控制策略生效的时间。

在创建和管理 IAM 策略时,我们建议您使用 [IAM 策略生成器和](https://docs.amazonaws.cn/IAM/latest/UserGuide/access_policies_create.html#access_policies_create-generator) [IAM 策略模拟器。](https://docs.amazonaws.cn/IAM/latest/UserGuide/access_policies_testing-policies.html)

### <span id="page-125-0"></span>Kinesis Video Streams 的操作

在 IAM policy 语句中,您可以从支持 IAM 的任何服务中指定任何 API 操作。对于 Kinesis Video Streams,请使用以下前缀和 API 操作kinesisvideo:的名称:。 例如:kinesisvideo:CreateStream、kinesisvideo:ListStreams 和 kinesisvideo:DescribeStream。

要在单个语句中指定多项操作,请使用逗号将它们隔开,如下所示:

"Action": ["kinesisvideo:*action1*", "kinesisvideo:*action2*"]

您也可以使用通配符指定多项操作。例如,您可以指定名称以单词"Get"开头的所有操作,如下所示:

"Action": "kinesisvideo:Get\*"

若要指定所有 Kinesis Video Streams 操作,请使用 \* (星号) 通配符,如下所示:

```
"Action": "kinesisvideo:*"
```
有关 Kinesis Video Streams API 操作的完整列表,请参阅 [Kinesis Video Streams API 参考。](https://docs.amazonaws.cn/kinesisvideostreams/latest/dg/API_Reference.html)

<span id="page-125-1"></span>Kinesis Video Streams 的 Amazon 资源名称(ARN)

每个 IAM policy 语句适用于您使用资源的 ARN 指定的资源。

请对 Kinesis Video Streams 使用以下 ARN 资源格式:

arn:aws:kinesisvideo:*region*:*account-id*:stream/*stream-name*/*code*

例如:

"Resource": arn:aws:kinesisvideo:\*:111122223333:stream/my-stream/0123456789012

你可以使用获取直播的 ARN。[DescribeStream](https://docs.amazonaws.cn/kinesisvideostreams/latest/dg/API_DescribeStream.html)

## <span id="page-126-0"></span>向其他 IAM 账户授予访问 Kinesis 视频流的权限

您可能需要向其他 IAM 账户授予权限才能对 Kinesis 视频流执行操作。下面概述了向各个账户授予对 视频流的访问权的常规步骤 ·

- 1. 获取您要向其授予对流执行操作的权限的账户的 12 位数账户 ID (例如,111111111111)。
- 2. 在拥有流的账户中创建一个托管策略,此策略支持您希望授予的访问权级别。有关 Kinesis Video Streams 资源的策略示例,[示例策略请](#page-126-1)参阅下一节中的。
- 3. 创建角色,并指定要为其授予权限的账户。然后附加您在上一步中创建的策略。
- 4. 创建允许对您在上一步中创建的角色AssumeRole执行操作的托管策略。例如,此角色可能如下所 示:

```
{ 
   "Version": "2012-10-17", 
   "Statement": { 
     "Effect": "Allow", 
     "Action": "sts:AssumeRole", 
     "Resource": "arn:aws:iam::123456789012:role/CustomRole" 
   }
}
```
有关授予跨账户访问权限的 step-by-step 说明,请参阅[Amazon Web Services 账户 使用 IAM 角色委](https://docs.amazonaws.cn/IAM/latest/UserGuide/tutorial_cross-account-with-roles.html) [派访问权限](https://docs.amazonaws.cn/IAM/latest/UserGuide/tutorial_cross-account-with-roles.html)。

### <span id="page-126-1"></span>Kinesis Video Streams 的策略示例

以下示例策略演示了如何控制用户对 Kinesis Video Streams 的访问权限

Example 1:允许用户从任何 Kinesis 视频流中获取数据

此策略允许用户或群组对任何 Kinesis 视频流执

行DescribeStreamGetDataEndpointGetMediaListStreams、、、和ListTagsForStream操 作。此策略适用于可从任何视频流获取数据的用户。

```
{ 
      "Version": "2012-10-17", 
      "Statement": [ 
          { 
               "Effect": "Allow", 
               "Action": [ 
                    "kinesisvideo:Describe*", 
                    "kinesisvideo:Get*", 
                    "kinesisvideo:List*" 
               ], 
               "Resource": "*" 
          } 
     ]
}
```
Example 2: 允许用户创建 Kinesis 视频流并向其写入数据

此策略允许用户或组执行 CreateStream 和 PutMedia 操作。此策略适用于可创建视频流并向该流 发送数据的安保摄像头。

```
{ 
      "Statement": [ 
           { 
                "Effect": "Allow", 
                "Action": [ 
                     "kinesisvideo:CreateStream", 
                     "kinesisvideo:PutMedia" 
                ], 
                "Resource": "*" 
           } 
     \mathbf{I}}
```
Example 3: 允许用户完全访问所有 Kinesis Video Streams 资源

此策略允许用户或组对任何资源执行任何 Kinesis Video Streams 操作。此策略适用于管理员。

```
{ 
      "Version": "2012-10-17", 
      "Statement": [ 
          { 
               "Effect": "Allow",
```

```
 "Action": "kinesisvideo:*", 
                "Resource": "*" 
          } 
     ]
}
```
Example 4:允许用户向特定的 Kinesis 视频流写入数据

此策略允许用户或组将数据写入特定的视频流。此策略适用于可将数据发送到单个流的设备。

```
{ 
     "Version": "2012-10-17", 
     "Statement": [ 
\overline{\mathcal{L}} "Effect": "Allow", 
               "Action": "kinesisvideo:PutMedia", 
               "Resource": "arn:aws:kinesisvideo:us-west-2:123456789012:stream/
your_stream/0123456789012" 
          } 
    \mathbf{I}}
```
## <span id="page-128-0"></span>使用控制对 Kinesis Video Streams 资源的访问权限 Amazon IoT

本节介绍如何允许设备(例如摄像机)仅向一个特定的 Kinesis 视频流发送音频和视频数据。您可以使 用 Amazon IoT 证书提供商和 Amazon Identity and Access Management (IAM) 角色来执行此操作。

设备可以使用 X.509 证书通过 TLS 双向身份验证协议 Amazon IoT 进行连接。其他 Amazon Web Services (例如 Kinesis Video Streams)不支持基于证书的身份验证,但可以使用签名版本 4 格式的 凭据 Amazon Amazon 进行调用。签名版本 4 算法通常要求呼叫者拥有访问密钥 ID 和私有访问密钥。 Amazon IoT 有一个凭据提供程序,允许您使用内置的 X.509 证书作为唯一的设备身份来验证 Amazon 请求(例如,对 Kinesis Video Streams Video Streams 的请求)。这样就无需在设备上存储访问密钥 ID 和私有访问密钥。

凭证提供者使用 X.509 证书对客户端(在本例中为要向视频流发送数据的摄像机上运行的 Kinesis Video Streams SDK)进行身份验证,并颁发临时的有限权限安全令牌。您可以使用该令牌对任何 Amazon 请求(在本例中为对 Kinesis Video Streams 的调用)进行签名和身份验证。有关更多信息, 请参阅[授权直接呼叫 Amazon 服务。](https://docs.amazonaws.cn/iot/latest/developerguide/authorizing-direct-aws.html)

这种验证摄像机向 Kinesis Video Streams 发出的请求的方法要求您创建和配置 IAM 角色并为该角色附 加相应的 IAM 策略, Amazon IoT 以便证书提供者可以代表您担任该角色。

有关的更多信息 Amazon IoT,请参阅[Amazon IoT Core 文档](https://docs.amazonaws.cn/iot/?id=docs_gateway)。有关 IAM 的更多信息,请参阅 [Amazon Identity and Access Management \(IAM\)](https://www.amazonaws.cn/iam/)。

#### 主题

- [Amazon IoT ThingName 作为直播名称](#page-129-0)
- [Amazon IoT CertificateId 作为直播名称](#page-134-0)
- [使用 Amazon IoT 凭据直播到硬编码的直播名称](#page-136-0)

<span id="page-129-0"></span>Amazon IoT ThingName 作为直播名称

#### 主题

- [步骤 1:创建 Amazon IoT 事物类型和 Amazon IoT 事物](#page-129-1)
- [步骤 2:创建由代入的 IAM 角色 Amazon IoT](#page-130-0)
- [步骤 3:创建和配置 X.509 证书](#page-132-0)
- [第 4 步:使用你的 Kinesis 视频流测试 Amazon IoT 凭证](#page-133-0)
- [第 5 步:在摄像机的文件系统上部署 Amazon IoT 证书和凭证,并将数据流式传输到视频流](#page-134-1)

#### <span id="page-129-1"></span>步骤 1:创建 Amazon IoT 事物类型和 Amazon IoT 事物

在中 Amazon IoT,事物是特定设备或逻辑实体的表示。在本例中,你要配置资源级访问控制的 Amazon IoT 东西代表你的 Kinesis 视频流。要创建事物,首先必须创建 Amazon IoT 事物类型。您可 以使用 Amazon IoT 事物类型来存储与相同事物类型关联的所有事物共有的描述和配置信息。

1. 以下示例命令可以创建事物类型 kvs\_example\_camera:

```
aws --profile default iot create-thing-type --thing-type-name kvs_example_camera > 
  iot-thing-type.json
```
2. 以下示例命令创建kvs\_example\_camera\_streamkvs\_example\_camera的事物类型为:

aws --profile default iot create-thing --thing-name kvs\_example\_camera\_stream - thing-type-name kvs\_example\_camera > iot-thing.json

#### <span id="page-130-0"></span>步骤 2:创建由代入的 IAM 角色 Amazon IoT

IAM 角色与用户类似,因为角色是一种 Amazon 身份,其权限策略决定了该身份可以做什么和不能做 什么 Amazon。任何需要角色的人都可以代入该角色。当您代入角色时,它会为您提供角色会话的临时 安全凭证。

在执行来自客户端的凭证授权请求时,可以代入您在此步骤中创建的角色 Amazon IoT 来从安全令牌服 务 (STS) 获取临时证书。在本例中,客户端是在你的相机上运行的 Kinesis Video Streams SDK。

执行以下步骤来创建和配置此 IAM 角色:

1. 创建一个 IAM 角色。

以下示例命令可创建一个名为 KVSCameraCertificateBasedIAMRole 的 IAM 角色:

```
aws --profile default iam create-role --role-name KVSCameraCertificateBasedIAMRole 
  --assume-role-policy-document 'file://iam-policy-document.json' > iam-role.json
```
您可以将以下信任策略 JSON 用于 iam-policy-document.json:

```
{ 
     "Version": "2012-10-17", 
     "Statement": [ 
          { 
               "Effect": "Allow", 
               "Principal": { 
                    "Service": "credentials.iot.amazonaws.com" 
               }, 
               "Action": "sts:AssumeRole" 
          } 
     ]
}
```
2. 接下来,将权限策略附加到您之前创建的 IAM 角色。此权限策略允许对 Amazon 资源进行选择性 访问控制(支持的操作的子集)。在这种情况下, Amazon 资源就是您希望摄像机发送数据的视 频流。换句话说,所有配置步骤完成后,您的摄像机将只能向该视频流发送数据。

```
aws --profile default iam put-role-policy --role-name 
  KVSCameraCertificateBasedIAMRole --policy-name KVSCameraIAMPolicy --policy-
document 'file://iam-permission-document.json'
```
您可以对 iam-permission-document .json 使用以下 IAM 策略 JSON:

```
{ 
     "Version": "2012-10-17", 
     "Statement": [ 
          { 
              "Effect": "Allow", 
              "Action": [ 
                   "kinesisvideo:DescribeStream", 
                   "kinesisvideo:PutMedia", 
                   "kinesisvideo:TagStream", 
                   "kinesisvideo:GetDataEndpoint" 
              ], 
              "Resource": "arn:aws:kinesisvideo:*:*:stream/${credentials-
iot:ThingName}/*" 
          } 
     ]
}
```
请注意,此政策仅授权对占位符 (\$ {credentials-iot:}) 指定的视频流(Amazon 资源)执行指定操 作。ThingName当 Amazon IoT 凭证提供者在请求中发送视频流名称ThingName时,此占位符会 取用 thin Amazon IoT g 属性的值。

3. 接下来,为您的 IAM 角色创建角色别名。角色别名是一个指向 IAM 角色的备用数据模型。 Amazon IoT 证书提供商请求必须包含角色别名,以指明要代入哪个 IAM 角色才能从 STS 获取临 时证书。

以下示例命令可以创建一个称作 KvsCameraIoTRoleAlias 的角色别名。

```
aws --profile default iot create-role-alias --role-alias KvsCameraIoTRoleAlias --
role-arn $(jq --raw-output '.Role.Arn' iam-role.json) --credential-duration-seconds 
  3600 > iot-role-alias.json
```
4. 现在,您可以使用角色别名创建 Amazon IoT 允许使用证书代入角色的策略(附加证书后)。

以下示例命令为 Amazon IoT 被调用创建策略KvsCameraIoTPolicy。

aws --profile default iot create-policy --policy-name KvsCameraIoTPolicy --policydocument 'file://iot-policy-document.json'

您可以使用以下命令来创建 iot-policy-document .json 文档 JSON:

```
cat > iot-policy-document.json <<EOF
{ 
     "Version": "2012-10-17", 
     "Statement": [ 
         { 
              "Effect": "Allow", 
              "Action": [ 
                   "iot:AssumeRoleWithCertificate" 
              ], 
              "Resource": "$(jq --raw-output '.roleAliasArn' iot-role-alias.json)" 
         } 
     ]
}
EOF
```
<span id="page-132-0"></span>步骤 3:创建和配置 X.509 证书

设备之间的通信(您的视频流)通过使用 X.509 证书受到保护。 Amazon IoT

1. 创建证书,您必须将之前创建的策略附加到 Amazon IoT 该证书。

```
aws --profile default iot create-keys-and-certificate --set-as-active --
certificate-pem-outfile certificate.pem --public-key-outfile public.pem.key --
private-key-outfile private.pem.key > certificate
```
2. 将 Amazon IoT (之前KvsCameraIoTPolicy创建的)的策略附加到此证书。

```
aws --profile default iot attach-policy --policy-name KvsCameraIoTPolicy --target 
  $(jq --raw-output '.certificateArn' certificate)
```
3. 将你的 Amazon IoT 东西 (kvs\_example\_camera\_stream) 附加到你刚刚创建的证书上:

```
aws --profile default iot attach-thing-principal --thing-name 
 kvs_example_camera_stream --principal $(jq --raw-output '.certificateArn' 
 certificate)
```
4. 要通过 Amazon IoT 凭证提供商授权请求,您需要凭 Amazon IoT 证端点,该端点是您的 Amazon Web Services 账户 ID 所独有的。您可以使用以下命令来获取 Amazon IoT 凭据端点。

aws --profile default iot describe-endpoint --endpoint-type iot:CredentialProvider --output text > iot-credential-provider.txt

5. 除了之前创建的 X.509 证书外,您还必须拥有 CA 证书,才能通过 TLS 与后端服务建立信任。您 可以使用以下命令获取 CA 证书:

curl --silent 'https://www.amazontrust.com/repository/SFSRootCAG2.pem' --output cacert.pem

<span id="page-133-0"></span>第 4 步:使用你的 Kinesis 视频流测试 Amazon IoT 凭证

现在,您可以测试到目前为止已设置的 Amazon IoT 凭证。

1. 首先,创建一个要用于测试此配置的 Kinesis 视频流。

**A** Important

使用与您在上一步中创建 Amazon IoT 的事物名称相同的名称创建视频流 (kvs\_example\_camera\_stream)。

```
aws kinesisvideo create-stream --data-retention-in-hours 24 --stream-name 
  kvs_example_camera_stream
```
2. 接下来,致电 Amazon IoT 证书提供商以获取临时证书:

curl --silent -H "x-amzn-iot-thingname:kvs\_example\_camera\_stream" --cert certificate.pem --key private.pem.key https://IOT\_GET\_CREDENTIAL\_ENDPOINT/rolealiases/KvsCameraIoTRoleAlias/credentials --cacert ./cacert.pem > token.json

**a** Note

你可以使用以下命令获取IOT\_GET\_CREDENTIAL\_ENDPOINT:

IOT\_GET\_CREDENTIAL\_ENDPOINT=`cat iot-credential-provider.txt`

输出 JSON 包含访问密钥、密钥和会话令牌,你可以用它们来访问 Kinesis Video Streams。

3. 在测试中,您可以使用这些凭据为kvs\_example\_camera\_stream示例视频 DescribeStream 流 调用 Kinesis Video Streams API。

AWS\_ACCESS\_KEY\_ID=\$(jq --raw-output '.credentials.accessKeyId' token.json) AWS\_SECRET\_ACCESS\_KEY=\$(jq --raw-output '.credentials.secretAccessKey' token.json) AWS\_SESSION\_TOKEN=\$(jq --raw-output '.credentials.sessionToken' token.json) aws kinesisvideo describe-stream --stream-name kvs\_example\_camera\_stream

### <span id="page-134-1"></span>第 5 步:在摄像机的文件系统上部署 Amazon IoT 证书和凭证,并将数据流式传输到视 频流

#### **a** Note

本节中的步骤描述了从正在使用 Kinesis 的摄像机向 Kinesis 视频流发送媒体。[the section](#page-155-0)  [called "C++ 创建者库"](#page-155-0)

- 1. 将之前步骤中生成的 X.509 证书、私钥和 CA 证书复制到相机的文件系统。指定这些文件的存储 路径、角色别名以及用于运行gst-launch-1.0命令或示例应用程序的 Amazon IoT 凭据端点。
- 2. 以下示例命令使用 Amazon IoT 证书授权向 Kinesis Video Streams 发送视频:

gst-launch-1.0 rtspsrc location=rtsp://*YourCameraRtspUrl* short-header=TRUE ! rtph264depay ! video/x-h264,format=avc,alignment=au ! h264parse ! kvssink streamname="kvs\_example\_camera\_stream" aws-region="*YourAWSRegion*" iot-certificate="iotcertificate,endpoint=*credential-account-specific-prefix*.credentials.iot.*awsregion*.amazonaws.com,cert-path=/path/to/certificate.pem,key-path=/path/to/ private.pem.key,ca-path=*/path/to/cacert.pem*,role-aliases=KvsCameraIoTRoleAlias"

### <span id="page-134-0"></span>Amazon IoT CertificateId 作为直播名称

要通过某 Amazon IoT 物来表示您的设备(例如您的摄像头),但授权不同的直播名称,则可以使用该 Amazon IoT certifiacateId属性作为直播名称,并使用为直播提供 Kinesis Video Stream Amazon IoT s 权限。完成此操作的步骤与前面概述的步骤类似,但有一些改动。

• 按如下方式修改您的 IAM 角色 (iam-permission-document.json) 的权限策略:

```
{ 
     "Version": "2012-10-17", 
     "Statement": [ 
          { 
              "Effect": "Allow", 
              "Action": [ 
                   "kinesisvideo:DescribeStream", 
                   "kinesisvideo:PutMedia", 
                   "kinesisvideo:TagStream", 
                   "kinesisvideo:GetDataEndpoint" 
              ], 
              "Resource": "arn:aws:kinesisvideo:*:*:stream/${credentials-
iot:AwsCertificateId}/*" 
          } 
     ]
}
```
#### **a** Note

资源 ARN 将证书 ID 用作流名称的占位符。当您使用证书 ID 作为直播名称时,IAM 权限将 起作用。从证书中获取证书 ID,这样您就可以在以下描述流 API 调用中将其用作直播名称。

export CERTIFICATE\_ID=`cat certificate | jq --raw-output '.certificateId'`

• 使用 Kinesis Video Streams describe-stream CLI 命令验证此更改:

```
AWS_ACCESS_KEY_ID=$(jq --raw-output '.credentials.accessKeyId' token.json) 
 AWS_SECRET_ACCESS_KEY=$(jq --raw-output '.credentials.secretAccessKey' token.json) 
 AWS_SESSION_TOKEN=$(jq --raw-output '.credentials.sessionToken' token.json) aws 
 kinesisvideo describe-stream --stream-name ${CERTIFICATE_ID}
```
▪ 在 Kinesis Video Streams C Amazon IoT ++ SDK [的示例应用程序中将证](https://github.com/awslabs/amazon-kinesis-video-streams-producer-sdk-cpp/blob/master/samples/kvs_gstreamer_sample.cpp)书 ID 传递给凭证提供者:

```
credential_provider = 
 make_unique<IotCertCredentialProvider>(iot_get_credential_endpoint, 
         cert_path, 
         private_key_path, 
         role_alias, 
         ca_cert_path,
```
certificateId);

**a** Note

请注意,您要将 thingname 传递给 Amazon IoT 凭证提供商。你可以使用 getenv 将 thingname 传递给演示应用程序,就像传递其他属性一样。 Amazon IoT 运行示例应用程序 时,将证书 ID 用作命令行参数中的流名称。

### <span id="page-136-0"></span>使用 Amazon IoT 凭据直播到硬编码的直播名称

要通过某 Amazon IoT 件事物展示你的设备(例如你的摄像头),但授权直播到特定的亚马逊 Kinesis 视频流,请使用向直播提供 Amazon Kinesis Video Streams 权限。 Amazon IoT该过程与前面的章节 类似,但有一些改动。

按如下方式修改您的 IAM 角色 (iam-permission-document . json) 的权限策略:

```
{ 
     "Version": "2012-10-17", 
     "Statement": [ 
          { 
              "Effect": "Allow", 
              "Action": [ 
                   "kinesisvideo:DescribeStream", 
                   "kinesisvideo:PutMedia", 
                   "kinesisvideo:TagStream", 
                   "kinesisvideo:GetDataEndpoint" 
              ], 
              "Resource": "arn:aws:kinesisvideo:*:*:stream/YourStreamName/*" 
          } 
     ]
}
```
将前面步骤中生成的 X.509 证书、私钥和 CA 证书复制到相机的文件系统中。

指定这些文件的存储路径、角色别名、 Amazon IoT 事物名称以及用于运行gst-launch-1.0命令或 示例应用程序的 Amazon IoT 凭据端点。

以下示例命令使用 Amazon IoT 证书授权将视频发送到 Amazon Kinesis Video Streams:

gst-launch-1.0 rtspsrc location=rtsp://*YourCameraRtspUrl* short-header=TRUE ! rtph264depay ! video/x-h264,format=avc,alignment=au ! h264parse ! kvssink stream-name="*YourStreamName*" aws-region="*YourAWSRegion*" iot-certificate="iotcertificate,endpoint=*credential-account-specific-prefix*.credentials.iot.*awsregion*.amazonaws.com,cert-path=/path/to/certificate.pem,key-path=/path/to/ private.pem.key,ca-path=*/path/to/cacert.pem*,role-aliases=KvsCameraIoTRoleAlias,iotthing-name=*YourThingName*"

## <span id="page-137-0"></span>监控 Amazon Kinesis Video Streams

<span id="page-137-1"></span>Kinesis Video Streams 为您的直播流提供监控功能。有关更多信息,请参阅 [监控](#page-295-0)。

## 亚马逊 Kinesis Video Streams 的合规性验证

要了解是否属于特定合规计划的范围,请参阅Amazon Web Services "" [Amazon Web Services 中的](https://www.amazonaws.cn/compliance/services-in-scope/)  ["按合规计划划分的范围"](https://www.amazonaws.cn/compliance/services-in-scope/),然后选择您感兴趣的合规计划。 Amazon Web Service 有关一般信息,请参 阅[合规计划](https://www.amazonaws.cn/compliance/programs/)。

您可以使用下载第三方审计报告 Amazon Artifact。有关更多信息,请参阅中的 ["下载报告" Amazon](https://docs.amazonaws.cn/artifact/latest/ug/downloading-documents.html)  [Artifact](https://docs.amazonaws.cn/artifact/latest/ug/downloading-documents.html)。

您在使用 Amazon Web Services 时的合规责任取决于您的数据的敏感性、贵公司的合规目标以及适用 的法律和法规。 Amazon 提供了以下资源来帮助实现合规性:

- [安全与合规性快速入门指南](https://www.amazonaws.cn/quickstart/?awsf.quickstart-homepage-filter=categories%23security-identity-compliance) 这些部署指南讨论了架构注意事项,并提供了部署以安全性和合规性 为重点 Amazon 的基准环境的步骤。
- [合规资源](https://www.amazonaws.cn/compliance/resources/) 此工作簿和指南集可能适用于您所在的行业和所在地区。
- [使用Amazon Config 开发人员指南中的规则评估资源](https://docs.amazonaws.cn/config/latest/developerguide/evaluate-config.html) 该 Amazon Config 服务评估您的资源配置 在多大程度上符合内部实践、行业准则和法规。
- [Amazon Security Hub—](https://docs.amazonaws.cn/securityhub/latest/userguide/what-is-securityhub.html) 这 Amazon Web Service 提供了您内部安全状态的全面视图 Amazon。Security Hub 通过安全控件评估您的 Amazon 资源并检查其是否符合安全行业标准和最佳 实践。有关受支持服务及控件的列表,请参阅 [Security Hub 控件参考](https://docs.amazonaws.cn/securityhub/latest/userguide/securityhub-controls-reference.html)。

## <span id="page-137-2"></span>亚马逊 Kinesis Video Streams 的弹性

Amazon 全球基础设施是围绕 Amazon 区域和可用区构建的。 Amazon 区域提供多个物理隔离和隔离 的可用区,这些可用区通过低延迟、高吞吐量和高度冗余的网络相连。利用可用区,您可以设计和操作 在可用区之间无中断地自动实现故障转移的应用程序和数据库。与传统的单个或多个数据中心基础设施 相比,可用区具有更高的可用性、容错性和可扩展性。

<span id="page-138-0"></span>有关 Amazon 区域和可用区的更多信息,请参阅[Amazon 全球基础设施。](https://www.amazonaws.cn/about-aws/global-infrastructure/)

## Kinesis Video Streams 中的基础设施安全

作为一项托管服务,Amazon Kinesis Video Streams 受 Amazon [亚马逊网络服务:安全流程概述白皮](https://d0.awsstatic.com/whitepapers/Security/AWS_Security_Whitepaper.pdf) [书中描述的全球网络安全程序的](https://d0.awsstatic.com/whitepapers/Security/AWS_Security_Whitepaper.pdf)保护。

您可以使用 Amazon 已发布的 API 调用通过网络访问 Kinesis Video Streams。客户端必须支持传输 层安全性(TLS)1.2 或更高版本。客户端还必须支持具有完全向前保密(PFS)的密码套件,例如 Ephemeral Diffie-Hellman (DHE)或 Elliptic Curve Ephemeral Diffie-Hellman (ECDHE)。大多数现 代系统 ( 如 Java 7 及更高版本) 都支持这些模式。

此外,必须使用访问密钥 ID 和与 IAM 委托人关联的私有访问密钥对请求进行签名。或者,您可以使用 [Amazon Security Token Service\(](https://docs.amazonaws.cn/STS/latest/APIReference/Welcome.html)Amazon STS)生成临时安全凭证来对请求进行签名。

## <span id="page-138-1"></span>Kinesis Video Streams 的安全最佳实践

Amazon Kinesis Video Streams 提供了许多安全功能,供您在制定和实施自己的安全策略时考虑。以 下最佳实践是一般指导原则,并不代表完整安全解决方案。这些最佳实践可能不适合环境或不满足环境 要求,请将其视为有用的考虑因素而不是惯例。

有关远程设备的安全最佳实践,请参阅[设备代理的安全最佳实践](https://docs.amazonaws.cn/iot/latest/developerguide/device-defender-DetectMetricsMessagesBestPract.html)。

实施最低权限访问

在授予权限时,您可以决定谁获得哪些 Kinesis Video Streams 资源的哪些权限。您可以对这些资源启 用希望允许的特定操作。因此,您应仅授予执行任务所需的权限。实施最低权限访问对于减小安全风险 以及可能由错误或恶意意图造成的影响至关重要。

例如,向 Kinesis Video Streams 发送数据的创建者仅需要 PutMedia、GetStreamingEndpoint 和 DescribeStream。请勿向创建者应用程序授予所有操作 (\*) 或其他操作(例如 GetMedia)的权 限。

有关更多信息,请参阅[什么是最低权限以及为什么需要它?](https://www.beyondtrust.com/blog/entry/what-is-least-privilege)

## 使用 IAM 角色

制作者和客户端应用程序必须具有有效的凭据才能访问 Kinesis Video Streams。您不能将 Amazon 凭 证直接存储在客户端应用程序或 Amazon S3 存储桶中。这些是长期凭证,不会自动轮换,如果遭到泄 露,可能会对业务产生重大影响。

相反,您应该使用 IAM 角色来管理您的制作者和客户端应用程序访问Kinesis Video Streams的临时证 书。使用角色时,无需使用长期证书(例如用户名和密码或访问密钥)即可访问其他资源。

有关更多信息,请参阅 IAM 用户指南中的以下主题:

- [IAM 角色](https://docs.amazonaws.cn/IAM/latest/UserGuide/id_roles.html)
- [针对角色的常见情形:用户、应用程序和服务](https://docs.amazonaws.cn/IAM/latest/UserGuide/id_roles_common-scenarios.html)

## CloudTrail 用于监控 API 调用

Kinesis Video Streams Amazon CloudTrail与一项服务配合使用,可记录用户、角色或用户在 Kinesis Vid Amazon Web Service eo Streams 中采取的操作。

您可以使用收集的信息 CloudTrail 来确定向 Kinesis Video Streams 发出的请求、发出请求的 IP 地 址、谁发出了请求、何时发出请求以及其他详细信息。

有关更多信息,请参阅 [the section called "使用 记录 CloudTrail API 调用"。](#page-315-0)

# Kinesis 视频直播制作人库

亚马逊 Kinesis Video Streams Producer 库是 Kinesis Video Streams 制作者 SDK 中的一组库 客户端 使用库和 SDK 构建设备端应用程序,以便安全地连接到 Kinesis Video Streams,并使用流媒体数据在 控制台或客户端应用程序中实时查看。

媒体数据可通过以下方式进行流式传输:

- 实时
- 缓冲几秒钟后
- 媒体上传后

创建 Kinesis Video Streams 流后,即可开始向其发送数据。您可以使用 SDK 创建应用程序代码,从 媒体源提取视频数据(称为帧)并将其上传到 Kinesis Video Streams。这些应用程序也称为创建者 应 用程序。

创建者库包含以下组件:

- [Kinesis 视频直播制作人客户端](#page-140-0)
- [Kinesis 视频直播制作人库](#page-141-0)

## <span id="page-140-0"></span>Kinesis 视频直播制作人客户端

Kinesis Video Streams 制作人客户端包括单曲KinesisVideoClient班级。该类管理媒体源, 从来源接收数据,并在数据从媒体源流向 Kinesis Video Streams 时管理直播生命周期。它还提供 了MediaSource用于定义 Kinesis Video Streams 与您的专有硬件和软件之间交互的接口。

媒体源几乎可以是任何内容。例如,您可以使用摄像头媒体源或麦克风媒体源。媒体源不仅限于音频源 和视频源。例如,数据日志可能是文本文件,但仍可作为数据流发送。您的手机上也可以安装多个摄像 头以便同时流式处理数据。

要从这些源中的任意一个获取数据,可以实施 MediaSource 接口。此接口支持我们未提供内置支持 的其他情况。例如,你可以选择向 Kinesis Video Streams 发送以下内容:

- 诊断数据流 (例如,应用程序日志和事件)
- 来自红外线摄像头、雷达或深度摄像头的数据

Kinesis Video Streams 不为摄像机等媒体制作设备提供内置实现。要从这些设备提取数据,您必 须实施代码,从而创建您自己的自定义媒体源实施。然后,您可以明确地将您的自定义媒体源注册 到KinesisVideoClient,它将数据上传到 Kinesis Video Streams。

Kinesis Video Streams 制作者客户端可用于 Java 和安卓应用程序。有关更多信息,请参阅 [使用 Java](#page-142-0)  [创建者库](#page-142-0) 和 [使用 Android 创建者库。](#page-146-0)

## <span id="page-141-0"></span>Kinesis 视频直播制作人库

Kinesis Video Streams 制作者库包含在 Kinesis Video Streams 制作者客户端中。该库也可以直接供那 些想要更深入地与 Kinesis Video Streams 集成的人使用。它支持与具有专有操作系统的设备、网络堆 栈或有限的设备上资源进行集成。

Kinesis Video Streams 制作者库实现了用于直播到 Kinesis Video Streams 的状态机。它提供回调钩 子,这需要您提供自己的传输实施,并显式处理传入和传出服务的每条消息。

出于以下原因,你可以选择直接使用 Kinesis Video Streams 制作者库:

- 要在其上运行应用程序的设备没有 Java 虚拟机。
- 您希望使用非 Java 语言编写应用程序代码。
- 由于内存和处理能力等限制,你想减少代码的开销并将其限制在最低抽象级别。

目前,Kinesis Video Streams 制作者库可用于安卓、C、C++ 和 Java 应用程序。有关更多信息,请参 阅以下支持的语言相关话题。

## 相关主题

[使用 Java 创建者库](#page-142-0)

[使用 Android 创建者库](#page-146-0)

[使用 C++ 创建者库](#page-155-0)

[使用 C 创建者库](#page-167-0)

[在 Raspberry Pi 上使用 C++ 创建者开发工具包](#page-176-0)

## <span id="page-142-0"></span>使用 Java 创建者库

您可以使用亚马逊 Kinesis Video Streams 提供的 Java Producer 库以最少的配置编写应用程序代码, 将媒体数据从设备发送到 Kinesis 视频流。

执行以下步骤将您的代码与 Kinesis Video Streams 集成,以便您的应用程序可以开始将数据流式传输 到您的 Kinesis 视频流:

- 1. 创建 KinesisVideoClient 对象的实例。
- 2. 通过提供媒体源信息创建 MediaSource 对象。例如,当创建摄像头媒体源时,您需要提供相应信 息,例如,识别摄像头并指定摄像头所用编码方面的信息。

如果要开始流式处理,您必须创建自定义媒体源。

3. 将媒体源注册到 KinesisVideoClient。

将媒体源注册到 KinesisVideoClient 后,每当数据对媒体源可用时,都会随数据一起调用 KinesisVideoClient。

## 过程:使用 Java 创建者开发工具包

此过程演示如何在 Java 应用程序中使用 Kinesis Video Streams Java Producer Client 向你的 Kinesis 视频流发送数据。

这些步骤不需要您具备摄像头或麦克风等媒体源。相反,出于测试目的,该代码会生成包含一系列字节 的示例帧。在您从摄像头和麦克风等实际源发送媒体数据时,您可以使用相同的编码模式。

该过程包括以下步骤:

- [下载和配置代码](https://docs.amazonaws.cn/kinesisvideostreams/latest/dg/producersdk-javaapi-downloadcode.html)
- [编写和检查代码](https://docs.amazonaws.cn/kinesisvideostreams/latest/dg/producersdk-javaapi-writecode.html)
- [运行和验证代码](https://docs.amazonaws.cn/kinesisvideostreams/latest/dg/producersdk-javaapi-reviewcode.html)

#### 先决条件

• 在示例代码中,您可以通过指定在凭证配置文件中设置的配置文件来提供 Amazon 证书。如果尚未 执行此操作,请先设置凭证配置文件。有关更多信息,请参阅中的[设置用于开发的 Amazon 凭据和](https://docs.amazonaws.cn/sdk-for-java/v1/developer-guide/setup-credentials.html) [区域Amazon SDK for Java。](https://docs.amazonaws.cn/sdk-for-java/v1/developer-guide/setup-credentials.html)

#### **a** Note

Java 示例使用SystemPropertiesCredentialsProvider对象获取您的证书。提供程序 从 aws.accessKeyId 和 aws.secretKey Java 系统属性检索这些凭证。您可以在 Java 开发环境中设置这些系统属性。有关如何设置 Java 系统属性的信息,请参阅特定集成开发 环境 (IDE) 的文档。

- 你NativeLibraryPath必须包含你的KinesisVideoProducerJNI文件,[网址为 https://](https://github.com/awslabs/amazon-kinesis-video-streams-producer-sdk-cpp) [github.com/awslabs/ amazon-kinesis-video-streams-producer-sdk-cpp](https://github.com/awslabs/amazon-kinesis-video-streams-producer-sdk-cpp)。此文件的文件扩展名取决 干您的操作系统:
	- KinesisVideoProducer适用于 Linux 的 jni.so
	- KinesisVideoProducer适用于 m@@ acOS 的 jni.dylib
	- KinesisVideoProducerJNI.dll 适用于 Windows

#### **a** Note

[适用于 macOS、Ubuntu、Windows 和 Raspbian 的预建库可](https://github.com/awslabs/amazon-kinesis-video-streams-producer-sdk-java)src/main/resources/ lib[在 https://github.com/awslabs/-.git 中找到。amazon-kinesis-video-streams producer](https://github.com/awslabs/amazon-kinesis-video-streams-producer-sdk-java)[sdk-java对](https://github.com/awslabs/amazon-kinesis-video-streams-producer-sdk-java)于其他环境,请编译 [C++ 创建者库。](#page-155-0)

### 步骤 1:下载并配置 Java 制作器库代码

在 Java 创建者库过程的这一部分中,您需要下载 Java 示例代码、将项目导入到 Java IDE 中并配置库 位置。

有关此示例的先决条件和其他详细信息,请参阅[使用 Java 创建者库。](https://docs.amazonaws.cn/kinesisvideostreams/latest/dg/producer-sdk-javaapi.html)

1. 创建一个目录,然后从 GitHub存储库中克隆示例源代码。

\$ git clone https://github.com/awslabs/amazon-kinesis-video-streams-producer-sdkjava

- 2. 打开你使用的 Java 集成开发环境 (IDE)(例如 Eclip [se 或 Intel JetBrains li](http://www.eclipse.org/) [J ID](https://www.jetbrains.com/idea/) EA),然后导入 你下载的 Apache Maven 项目:
	- 在 IntelliJ IDEA 中:选择 Import。导航到下载的程序包的根目录中的 pom.xml 文件。
• 在 Eclipse 中:选择 File、Import、Maven、Existing Maven Projects。然后,导航到 kinesis-video-java-demo 目录。

有关更多信息,请参阅您的 IDE 的相应文档。

3. Java 示例代码使用当前的 Amazon 凭据。要使用不同的凭证配置文件,请在 DemoAppMain.java 中找到以下代码:

```
final KinesisVideoClient kinesisVideoClient = KinesisVideoJavaClientFactory 
     .createKinesisVideoClient( 
         Regions.US_WEST_2, 
         AuthHelper.getSystemPropertiesCredentialsProvider());
```
将该代码更改为以下内容:

```
final KinesisVideoClient kinesisVideoClient = KinesisVideoJavaClientFactory 
     .createKinesisVideoClient( 
         Regions.US_WEST_2, 
         new ProfileCredentialsProvider("credentials-profile-name"));
```
有关更多信息,请参阅 Amazon SDK for Java 参考中的 [ProfileCredentialsProvider](https://docs.amazonaws.cn/AWSJavaSDK/latest/javadoc/com/amazonaws/auth/profile/ProfileCredentialsProvider.html)。

## 下一个步骤

the section called "第 2 步: 编写并检查代码"

# <span id="page-144-0"></span>第 2 步:编写并检查代码

在 [Java Producer 库过程的](https://docs.amazonaws.cn/kinesisvideostreams/latest/dg/producer-sdk-javaapi.html)这一部分中,您将编写并检查在上一节中下载的 Java 示例代码。

Java 测试应用程序 ([DemoAppMain](https://github.com/awslabs/amazon-kinesis-video-streams-producer-sdk-java/blob/master/src/main/demo/com/amazonaws/kinesisvideo/demoapp/DemoAppMain.java)) 会显示以下编码模式:

- 创建 KinesisVideoClient 的实例。
- 创建 MediaSource 的实例。
- 将 MediaSource 注册到客户端。
- 开始流式处理。启动MediaSource,它就会开始向客户端发送数据。

以下各节提供了详细信息。

## 创建的实例 KinesisVideoClient

您可以通过调用 KinesisVideoClient 操作来创建 createKinesisVideoClient 对象。

```
final KinesisVideoClient kinesisVideoClient = KinesisVideoJavaClientFactory 
     .createKinesisVideoClient( 
         Regions.US_WEST_2, 
         AuthHelper.getSystemPropertiesCredentialsProvider());
```
KinesisVideoClient 需要凭证以进行身份验证,才能进行网络调用。您将传入一个 SystemPropertiesCredentialsProvider 实例,它会读取凭证文件中默认配置文件的 AWSCredentials:

```
[default]
aws_access_key_id = ABCDEFGHIJKLMOPQRSTU
aws_secret_access_key = AbCd1234EfGh5678IjKl9012MnOp3456QrSt7890
```
### 创建的实例 MediaSource

要向 Kinesis 视频流发送字节,必须生成数据。Amazon Kinesis Video Streams 提供 了MediaSource代表数据源的接口。

例如,Kinesis Video Streams Java 库提供了ImageFileMediaSource该接口的实 现Medi.aSource。该类仅从一系列媒体文件中读取数据,而不是 Kinesis 视频流,但你可以用它来测 试代码。

final MediaSource bytesMediaSource = createImageFileMediaSource();

#### MediaSource 向客户端注册

将您创建的媒体源注册到 KinesisVideoClient,使其能够识别该客户端 (并且可向客户端发送数 据)。

kinesisVideoClient.registerMediaSource(mediaSource);

## 启动媒体源

启动媒体源,使其可以开始生成数据并将其发送到客户端。

bytesMediaSource.start();

### 后续步骤

the section called "步骤 3: 运行并验证代码"

# <span id="page-146-0"></span>步骤 3:运行并验证代码

要运行 Java Producer [库的 Java](https://docs.amazonaws.cn/kinesisvideostreams/latest/dg/producer-sdk-javaapi.html) 测试工具,请执行以下操作。

- 1. 选择DemoAppMain。
- 2. 选择 "运行","运行DemoAppMain"。
- 3. 将您的凭证添加到此应用程序的 JVM 自变量:
	- 对于非临时 Amazon 证书:"-Daws.accessKeyId={YourAwsAccessKey} Daws.secretKey={YourAwsSecretKey} - Djava.library.path={NativeLibraryPath}"
	- 对于临时 Amazon 证书:"-Daws.accessKeyId={YourAwsAccessKey} Daws.secretKey={YourAwsSecretKey} - Daws.sessionToken={YourAwsSessionToken} - Djava.library.path={NativeLibraryPath}"
- 4. 登录 Amazon Web Services Management Console 并打开 [Kinesis Video Streams](https://console.amazonaws.cn/kinesisvideo/home/) 控制台。

在 Manage Streams 页面中选择您的流。

5. 示例视频将在嵌入式播放器中播放。可能需要等待一小段积累帧的时间 (标准带宽和处理器条件下 最多十秒),视频才会出现。

该代码示例会创建一个流。代码中的 MediaSource 启动时,它会开始将示例帧发送到 KinesisVideoClient。然后,客户端会将数据发送到您的 Kinesis 视频流。

# 使用 Android 创建者库

你可以使用 Amazon Kinesis Video Streams 提供的安卓制作器库来编写应用程序代码,只需最少的配 置,即可将媒体数据从安卓设备发送到 Kinesis 视频流。

执行以下步骤将您的代码与 Kinesis Video Streams 集成,以便您的应用程序可以开始将数据流式传输 到您的 Kinesis 视频流:

- 1. 创建 KinesisVideoClient 对象的实例。
- 2. 通过提供媒体源信息创建 MediaSource 对象。例如,当创建摄像头媒体源时,您需要提供相应信 息,例如,识别摄像头并指定摄像头所用编码方面的信息。

如果要开始流式处理,您必须创建自定义媒体源。

# 过程:使用 Android 创建者开发工具包

此过程演示如何在安卓应用程序中使用 Kinesis Video Streams Android Producer 客户端向你的 Kinesis 视频流发送数据。

该过程包括以下步骤:

- [the section called "先决条件"](#page-147-0)
- [the section called "步骤 1:下载并配置代码"](#page-150-0)
- [the section called "步骤 2:检查代码"](#page-152-0)
- [the section called "步骤 3:运行并验证代码"](#page-154-0)

# <span id="page-147-0"></span>先决条件

- 建议使用 [Android Studio](https://developer.android.com/studio/index.html) 检查、编辑和运行应用程序代码。我们建议使用最新的稳定版本。
- 在示例代码中,您需要提供亚马逊 Cognito 凭证。

按照以下步骤设置 Amazon Cognito 用户池和身份池。

- [设置用户池](#page-147-1)
- [设置身份池](#page-148-0)

#### <span id="page-147-1"></span>设置用户池

#### 设置用户池

- 1. 登录 [Amazon Cognito 控制台](https://console.amazonaws.cn/cognito/home)并验证区域是否正确。
- 2. 在左侧导航栏中,选择 "用户池"。
- 3. 在 "用户池" 部分,选择 "创建用户池"。
- 4. 完成以下各节:

a. 第 1 步:配置登录体验-在 Cognito 用户池登录选项部分,选择相应的选项。

选择下一步。

b. 步骤 2:配置安全要求-选择相应的选项。

选择下一步。

c. 第 3 步:配置注册体验-选择相应的选项。

选择下一步。

d. 步骤 4:配置消息传送-选择相应的选项。

在 IAM 角色选择字段中,选择现有角色或创建新角色。

选择下一步。

e. 第 5 步:集成您的应用程序-选择相应的选项。

在 "初始应用程序客户端" 字段中,选择 "机密客户端"。

选择下一步。

- f. 步骤 6:查看并创建-查看您在前面部分中的选择,然后选择创建用户池。
- 5. 在 "用户池" 页面上,选择您刚刚创建的池。

复制用户池 ID 并记下来以备后用。在awsconfiguration.json文件中,这 是CognitoUserPool.Default.PoolId。

- 6. 选择 "应用程序集成" 选项卡,然后转到页面底部。
- 7. 在应用程序客户端列表部分,选择您刚刚创建的应用程序客户端名称。

复制客户端 ID 并记下来以备后用。在awsconfiguration.json文件中,这 是CognitoUserPool.Default.AppClientId。

8. 出示客户机密并记下来以备后用。在awsconfiguration.json文件中,这 是CognitoUserPool.Default.AppClientSecret。

<span id="page-148-0"></span>设置身份池

#### 设置身份池

登录 [Amazon Cognito 控制台](https://console.amazonaws.cn/cognito/home)并验证区域是否正确。

- 2. 在左侧导航栏中,选择 "身份池"。
- 3. 选择创建身份池。
- 4. 配置身份池。
	- a. 步骤 1:配置身份池信任-完成以下部分:
		- 用户访问权限-选择经过身份验证的访问权限
		- 经过身份验证的身份源-选择 Amazon Cognito 用户池

选择下一步。

- b. 步骤 2:配置权限-在 "经过身份验证的角色" 部分,填写以下字段:
	- IAM 角色-选择创建新的 IAM 角色
	- IAM 角色名称-输入名称并记下来供后续步骤使用。

选择下一步。

- c. 步骤 3:Connect 身份提供商-在 "用户池详情" 部分填写以下字段:
	- 用户池 ID-选择您之前创建的用户池。
	- 应用程序客户端 ID-选择您之前创建的应用程序客户端 ID。

选择下一步。

d. 步骤 4:配置属性-在身份池名称字段中键入名称。

选择下一步。

- e. 第 5 步:查看并创建-查看您在每个部分中的选择,然后选择创建身份池。
- 5. 在身份池页面上,选择您的新身份池。

复制身份池 ID 并记下来以备后用。在awsconfiguration.json文件中,这 是CredentialsProvider.CognitoIdentity.Default.PoolId。

- 6. 更新 IAM 角色的权限。
	- a. 登录 Amazon Web Services Management Console 并打开 IAM 控制台,[网址为 https://](https://console.amazonaws.cn/iam/) [console.aws.amazon.com/iam/。](https://console.amazonaws.cn/iam/)
	- b. 在左侧的导航栏中,选择 "角色"。
- c. 找到并选择您在上面创建的角色。
	- **a** Note 如果需要,请使用搜索栏。
- d. 选择附加的权限策略。

#### 选择编辑。

e. 选择 JSON 选项卡,然后将策略替换为以下内容:

```
{ 
      "Version": "2012-10-17", 
      "Statement": [ 
           { 
                "Effect": "Allow", 
                "Action": [ 
                     "cognito-identity:*", 
                     "kinesisvideo:*" 
                ], 
                "Resource": [ 
\mathbf{u} \star \mathbf{u} ] 
           } 
      ]
}
```
选择下一步。

f. 如果尚未选中 "将此新版本设为默认版本" 旁边的复选框。

选择保存更改。

<span id="page-150-0"></span>步骤 1:下载并配置 Android 制作器库代码

在 Android 创建者库过程的这一部分中,需要下载 Android 示例代码并在 Android Studio 中打开该项 目。

有关此示例的先决条件和其他详细信息,请参阅[使用 Android 创建者库。](https://docs.amazonaws.cn/kinesisvideostreams/latest/dg/producer-sdk-android.html)

1. 创建一个目录,然后 Amazon Mobile SDK for Android 从 GitHub存储库中克隆该目录。

\$ git clone https://github.com/awslabs/aws-sdk-android-samples

- 2. 打开 [Android Studio。](https://developer.android.com/studio/index.html)
- 3. 在起始屏幕中,选择 Open an existing Android Studio project。
- 4. 导航到 aws-sdk-android-samples/AmazonKinesisVideoDemoApp 目录,选择 OK。
- 5. 打开 AmazonKinesisVideoDemoApp/src/main/res/raw/awsconfiguration.json文 件。

在CredentialsProvider节点中,提供[先决条件部](https://docs.amazonaws.cn/kinesisvideostreams/latest/dg/producer-sdk-android.html#producersdk-android-prerequisites)分中设置身份池过程中的身份池 ID,并提供 您的 Amazon Web Services 区域 (例如**us-west-2**)。

在CognitoUserPool节点中,提供[先决条件](https://docs.amazonaws.cn/kinesisvideostreams/latest/dg/producer-sdk-android.html#producersdk-android-prerequisites)部分中设置用户池过程中的应用程序客户端密钥、应 用程序客户端 ID 和池 ID,并提供您的 Amazon Web Services 区域 (例如**us-west-2**)。

6. awsconfiguration.json 文件类似如下:

```
\{ "Version": "1.0", 
   "CredentialsProvider": { 
     "CognitoIdentity": { 
       "Default": { 
          "PoolId": "us-west-2:01234567-89ab-cdef-0123-456789abcdef", 
          "Region": "us-west-2" 
       } 
     } 
   }, 
   "IdentityManager": { 
     "Default": {} 
   }, 
   "CognitoUserPool": { 
     "Default": { 
       "AppClientSecret": "abcdefghijklmnopqrstuvwxyz0123456789abcdefghijklmno", 
       "AppClientId": "0123456789abcdefghijklmnop", 
       "PoolId": "us-west-2_qRsTuVwXy", 
       "Region": "us-west-2" 
     } 
   }
}
```
7. AmazonKinesisVideoDemoApp/src/main/java/com/amazonaws/kinesisvideo/ demoapp/KinesisVideoDemoApp.java使用您的地区更新(在以下示例中,将其设置为 US\_WEST\_2):

public class KinesisVideoDemoApp extends Application { public static final String TAG = KinesisVideoDemoApp.class.getSimpleName(); public static Regions KINESIS\_VIDEO\_REGION = Regions.US\_WEST\_2;

有关 Amazon Web Services 区域 常量的信息,请参[阅区域](https://aws-amplify.github.io/aws-sdk-android/docs/reference/com/amazonaws/regions/Regions.html)。

### 后续步骤

[the section called "步骤 2:检查代码"](#page-152-0)

# <span id="page-152-0"></span>步骤 2:检查代码

在 [Android 创建者库过程的](https://docs.amazonaws.cn/kinesisvideostreams/latest/dg/producer-sdk-android.html)这一部分中,需要检查示例代码。

Android 测试应用程序 (AmazonKinesisVideoDemoApp) 显示以下编码模式:

- 创建 KinesisVideoClient 的实例。
- 创建 MediaSource 的实例。
- 开始流式处理。启动MediaSource,它就会开始向客户端发送数据。

以下各节提供了详细信息。

创建的实例 KinesisVideoClient

您可以通过调用 [KinesisVideoClient](https://github.com/aws-amplify/aws-sdk-android/blob/main/aws-android-sdk-kinesisvideo/src/main/java/com/amazonaws/kinesisvideo/client/KinesisVideoClient.java) 操作来创建 [createKinesisVideoClient](https://github.com/aws-amplify/aws-sdk-android/blob/main/aws-android-sdk-kinesisvideo/src/main/java/com/amazonaws/mobileconnectors/kinesisvideo/client/KinesisVideoAndroidClientFactory.java) 对象。

mKinesisVideoClient = KinesisVideoAndroidClientFactory.createKinesisVideoClient( getActivity(), KinesisVideoDemoApp.KINESIS\_VIDEO\_REGION, KinesisVideoDemoApp.getCredentialsProvider());

KinesisVideoClient 需要凭证以进行身份验证,才能进行网络调用。您传入了一个实 例AWSCredentialsProvider,该实例会从您在上一节中修改awsconfiguration.json的文件中 读取您的 Amazon Cognito 证书。

创建的实例 MediaSource

要向 Kinesis 视频流发送字节,必须生成数据。Amazon Kinesis Video Streams 提供 了[MediaSource](https://github.com/aws-amplify/aws-sdk-android/blob/main/aws-android-sdk-kinesisvideo/src/main/java/com/amazonaws/kinesisvideo/internal/client/mediasource/MediaSource.java)代表数据源的接口。

例如,Kinesis Video Streams 安卓库提供了[AndroidCameraMediaSource](https://github.com/aws-amplify/aws-sdk-android/blob/main/aws-android-sdk-kinesisvideo/src/main/java/com/amazonaws/mobileconnectors/kinesisvideo/mediasource/android/AndroidCameraMediaSource.java)该接口的实 现MediaSource。此类从设备的某个摄像头读取数据。

下面的代码示例 (摘自 [fragment/StreamConfigurationFragment.java](https://github.com/awslabs/aws-sdk-android-samples/blob/main/AmazonKinesisVideoDemoApp/src/main/java/com/amazonaws/kinesisvideo/demoapp/fragment/StreamConfigurationFragment.java) 文件) 创建媒体源配 置:

```
private AndroidCameraMediaSourceConfiguration getCurrentConfiguration() {
return new AndroidCameraMediaSourceConfiguration( 
         AndroidCameraMediaSourceConfiguration.builder() 
                  .withCameraId(mCamerasDropdown.getSelectedItem().getCameraId()) 
  .withEncodingMimeType(mMimeTypeDropdown.getSelectedItem().getMimeType()) 
  .withHorizontalResolution(mResolutionDropdown.getSelectedItem().getWidth()) 
  .withVerticalResolution(mResolutionDropdown.getSelectedItem().getHeight()) 
                  .withCameraFacing(mCamerasDropdown.getSelectedItem().getCameraFacing()) 
                  .withIsEncoderHardwareAccelerated( 
  mCamerasDropdown.getSelectedItem().isEndcoderHardwareAccelerated()) 
                  .withFrameRate(FRAMERATE_20) 
                  .withRetentionPeriodInHours(RETENTION_PERIOD_48_HOURS) 
                  .withEncodingBitRate(BITRATE_384_KBPS) 
                  .withCameraOrientation(-
mCamerasDropdown.getSelectedItem().getCameraOrientation()) 
  .withNalAdaptationFlags(StreamInfo.NalAdaptationFlags.NAL_ADAPTATION_ANNEXB_CPD_AND_FRAME_NALS) 
                  .withIsAbsoluteTimecode(false));
}
```
下面的代码示例 (摘自 [fragment/StreamingFragment.java](https://github.com/awslabs/aws-sdk-android-samples/blob/main/AmazonKinesisVideoDemoApp/src/main/java/com/amazonaws/kinesisvideo/demoapp/fragment/StreamingFragment.java) 文件) 创建媒体源:

mCameraMediaSource = (AndroidCameraMediaSource) mKinesisVideoClient

.createMediaSource(mStreamName, mConfiguration);

### 启动媒体源

启动媒体源,以便开始生成数据并将数据发送到客户端。下面的代码示例摘自 [fragment/](https://github.com/awslabs/aws-sdk-android-samples/blob/main/AmazonKinesisVideoDemoApp/src/main/java/com/amazonaws/kinesisvideo/demoapp/fragment/StreamingFragment.java) [StreamingFragment.java](https://github.com/awslabs/aws-sdk-android-samples/blob/main/AmazonKinesisVideoDemoApp/src/main/java/com/amazonaws/kinesisvideo/demoapp/fragment/StreamingFragment.java) 文件:

mCameraMediaSource.start();

后续步骤

the section called "步骤 3: 运行并验证代码"

<span id="page-154-0"></span>步骤 3: 运行并验证代码

要运行 [Android 创建者库的](https://docs.amazonaws.cn/kinesisvideostreams/latest/dg/producer-sdk-android.html) Android 示例应用程序,请执行以下操作。

- 1. 连接 Android 设备。
- 2. 依次选择 Run、Run...、Edit configurations...。
- 3. 选择加号图标 (+),安卓应用程序。在名称字段中,输入 **AmazonKinesisVideoDemoApp**。在 "模块" 下拉列表中,选择AmazonKinesisVideoDemoApp。选择确定。
- 4. 选择 Run、Run。
- 5. 在 Select Deployment Target 屏幕中,选择连接的设备,然后选择 OK。
- 6. 在设备上的AWSKinesisVideoDemoApp应用程序中,选择创建新帐户。
- 7. 为 USERNAME、Password、Given name、Email address 和 Phone number 输入值,然后选择 Sign up。

这些值具有以下约束:

- 密码: 必须包含大小写字母、数字和特殊字符。您可以在 [Amazon Cognito](https://console.amazonaws.cn/cognito/home) 控制台的用 户池页面中更改这些限制。
- 电子邮件地址:必须是有效地址,您才能收到确认码。
- Phone number (电话号码):必须采用以下格式:**+***<Country code><Number>*,例如 **+12065551212**。

**a** Note

- 8. 输入您通过电子邮件收到的验证码,然后选择确认。选择确定。
- 9. 在下一页上,保留默认值,然后选择直播。
- 10. 登录 Amazon Web Services Management Console 并打开美国西部(俄勒冈)地区的 Kinesis [Video Stream](https://console.amazonaws.cn/kinesisvideo/home/) s 控制台。

在 Manage Streams 页面上,选择 demo-stream。

11. 流视频将在嵌入式播放器中播放。可能需要等待一小段积累帧的时间 (标准带宽和处理器条件下最 多十秒),视频才会出现。

#### **a** Note

如果设备的屏幕发生旋转 (例如,从纵向到横向),则应用程序会停止流视频。

该代码示例会创建一个流。代码中的 MediaSource 启动后,就开始将帧从摄像头发送到 KinesisVideoClient。然后,客户端将数据发送到名为 demo-stream 的 Kinesis 视频流。

# 使用 C++ 创建者库

您可以使用Amazon Kinesis Video Streams s 提供的 C++ 制作者库来编写应用程序代码,将媒体数据 从设备发送到 Kinesis 视频流。

## 物体模型

C++ 库提供以下对象来管理向 Kinesis 视频流发送数据:

- KinesisVideoProducer:包含有关您的媒体来源和Amazon凭证的信息,并维护回传以报告 Kinesis Video Streams 事件。
- KinesisVideoStream:代表 Kinesis 视频流。包含有关视频流参数的信息,例如名称、数据保留期和 媒体内容类型。

# 将媒体放到直播中

您可以使用 C++ 库提供的方法(例如PutFrame)将数据放入KinesisVideoStream对象。随后, 该库将管理数据的内部状态,这可包含以下任务:

• 执行身份验证。

• 监视网络延迟。如果延迟太高,库可能会选择丢弃帧。

• 跟踪正在进行的流式处理的状态。

## 回调接口

此层公开一组回调接口,使其能够与应用程序层进行通信。这些回调接口包括:

- 服务回调接口 (CallbackProvider):该库在创建流、获取流描述和删除流时调用通过此接口获得 的事件。
- 客户端就绪状态或存储不足事件接口 (ClientCallbackProvider):当客户端准备就绪或检测到 可用存储空间或内存不足时,该库将对此接口调用事件。
- 流事件回调接口 (StreamCallbackProvider):当发生流事件 (例如,进入准备就绪状态的流、丢 弃的帧或流错误) 时,该库将对此接口调用事件。

Kinesis Video Streams 为这些接口提供默认实现。您也可以提供自己的自定义实现,例如,如果您需 要自定义网络逻辑或想要向用户界面公开存储空间不足的情况。

有关创建者库中的回调的更多信息,请参阅[制作人 SDK 回调](#page-243-0)。

过程:使用 C++ 创建者开发工具包

此过程演示如何在 C++ 应用程序中使用 Kinesis Video Streams 客户端和媒体源向 Kinesis 视频流发送 数据。

该过程包括以下步骤:

- [步骤 1:下载并配置代码](https://docs.amazonaws.cn/kinesisvideostreams/latest/dg/producersdk-cpp-download.html)
- [步骤 2:编写和检查代码](https://docs.amazonaws.cn/kinesisvideostreams/latest/dg/producersdk-cpp-write.html)
- [步骤 3:运行和验证代码](https://docs.amazonaws.cn/kinesisvideostreams/latest/dg/producersdk-cpp-test.html)

#### 先决条件

• 凭证:在示例代码中,您可以通过指定在证书配置文件中设置的配置文件来提供Amazon证书。如果 尚未执行此操作,请先设置凭证配置文件。

有关更多信息,请参阅[设置Amazon证书和开发区域](https://docs.amazonaws.cn/sdk-for-java/v1/developer-guide/setup-credentials.html)。

• 证书存储集成:Kinesis Video Streams 制作者库必须与其调用的服务建立信任。这是通过验证公共 证书存储中的证书颁发机构 (CA) 来完成的。对于基于 Linux 的模型,此存储位于 /etc/ssl/ 目录 中。

从以下位置将证书下载到您的证书存储:

<https://www.amazontrust.com/repository/SFSRootCAG2.pem>

- 为 macOS 安装以下构建依赖项:
	- [Autoconf 2.69](http://www.gnu.org/software/autoconf/autoconf.html) (许可证 GPLv3+/Autoconf: GNU GPL 版本 3 或更高版本)
	- [CMake 3.7 或 3.8](https://cmake.org/)
	- [Pkg-Config](https://www.freedesktop.org/wiki/Software/pkg-config/)
	- [Flex 2.5.35 Apple \(flex-31\) 或更高版本](https://github.com/westes/flex/releases)
	- [Bison 2.4](https://www.gnu.org/software/bison/) (GNU 许可证)
	- [Automake 1.15.1](https://www.gnu.org/software/automake/) (GNU 许可证)
	- GNU Libtool (Apple Inc. 版本 cctools-898)
	- xCode (macOS) / clang / gcc (xcode-选择版本 2347)
	- Java 开发工具包 (JDK) (用于 Java JNI 编译)
	- [Lib-Pkg](https://github.com/freebsd/pkg/tree/master/libpkg)
- 为 Ubuntu 安装以下构建依赖项 (对版本命令的响应已截断):
	- 安装 Git:sudo apt-get install git

```
$ git --version
git version 2.14.1
```
• 安装 [CMake](http://kitware.com/cmake) : sudo apt-get install cmake

```
$ cmake --version
cmake version 3.9.1
```
• 安装 Libtool: sudo apt-get install libtool

2.4.6-2

• 安装 libtool-bin : sudo apt-get install libtool-bin

```
$ libtool --version
  libtool (GNU libtool) 2.4.6
过程:使用 C++ 创建者开发工具包 148
```
Written by Gordon Matzigkeit, 1996

• 安装 GNU Automake : sudo apt-get install automake

\$ automake --version automake (GNU automake) 1.15

• 安装 GNU Bison : sudo apt-get install bison

```
$ bison -V
bison (GNU Bison) 3.0.4
```
• 安装 G++ : sudo apt-get install g++

```
g++ --version
g++ (Ubuntu 7.2.0-8ubuntu3) 7.2.0
```
• 安装 curl: sudo apt-get install curl

```
$ curl --version
curl 7.55.1 (x86_64-pc-linux-gnu) libcurl/7.55.1 OpenSSL/1.0.2g zlib/1.2.11 
 libidn2/2.0.2 libpsl/0.18.0 (+libidn2/2.0.2) librtmp/2.3
```
• 安装 pkg-config: sudo apt-get install pkg-config

```
$ pkg-config --version
0.29.1
```
• 安装 Flex : sudo apt-get install flex

```
$ flex --version
flex 2.6.1
```
• 安装 OpenJDK: sudo apt-get install openjdk-8-jdk

```
$ java -version
openjdk version "1.8.0_171"
```
- 设置 JAVA\_HOME 环境变量:export JAVA\_HOME=/usr/lib/jvm/java-8-openjdkamd64/
- 运行构建脚本:./install-script

#### 下一步

#### [步骤 1:下载并配置 C++ 创建者库代码](producersdk-cpp-download.html)

# 步骤 1:下载并配置 C++ 生产人员库代码

有关如何下载和配置 C++ 制作者库的信息,请参阅 [Amazon Kinesis Video Streams CPP](https://github.com/awslabs/amazon-kinesis-video-streams-producer-sdk-cpp)  [Producer、gStreamer](https://github.com/awslabs/amazon-kinesis-video-streams-producer-sdk-cpp) 插件和 JNI。

有关此示例的先决条件和更多信息,请参阅[使用 C++ 生产者库](https://docs.amazonaws.cn/kinesisvideostreams/latest/dg/producer-sdk-cpp.html)。

#### 下一步

#### [步骤 2:编写和检查代码](#page-159-0)

# <span id="page-159-0"></span>步骤 2:编写并检查代码

在 [C++ 创建者库过程](https://docs.amazonaws.cn/kinesisvideostreams/latest/dg/producer-sdk-cpp.html)的这一部分中,您需要在 C++ 测试框架中检查该代码(tst ⁄ ProducerTestFixture.h 和其他文件)。您在上一部分中已下载该代码。

平台独立的 C++ 示例演示了以下编码模式:

- 创建一个实例KinesisVideoProducer来访问 Kinesis Video Streams。
- 创建 KinesisVideoStream 的实例。Amazon Web Services 账户如果尚不存在同名视频流,这将 在你中创建 Kinesis 视频流。
- 对于每个数据帧,当其可用时,对 KinesisVideoStream 调用 putFrame 以将其发送到流。

以下章节提供有关这种编码模式的更多信息,请参阅以下章节的更多信息,请参阅以下章节

#### 创建的实例 KinesisVideoProducer

您可以通过调用 KinesisVideoProducer::createSync 方法来创建 KinesisVideoProducer 对象。以下示例在 ProducerTestFixture.h 文件中创建 KinesisVideoProducer:

```
kinesis_video_producer_ = KinesisVideoProducer::createSync(move(device_provider_), 
     move(client_callback_provider_), 
     move(stream_callback_provider_), 
     move(credential_provider_), 
     defaultRegion_);
```
createSync 方法采用以下参数:

• 一个 DeviceInfoProvider 对象,此对象返回一个包含有关设备或存储配置的信息的 DeviceInfo 对象。

#### **a** Note

您可以使用 deviceInfo.storageInfo.storageSize 参数配置内容存储大小。您的内 容流共享内容存储。要确定存储大小要求,请将平均帧大小乘以为所有流存储最大持续时间 的帧数。然后再乘以 1.2(考虑碎片整理)。例如,假设您的应用程序具有以下配置:

- 三个流
- 3 分钟的最大持续时间
- 每个流为 30 帧/秒 (FPS)

• 每个帧的大小为 10000 KB 此应用程序的内容存储要求为 3(直播)\* 3(分钟)\* 60(一分钟内的秒)\* 10000(kb)\* 1.2(碎片整理容量)= 194.4 Mb ~ 200 Mb。

- 一个 ClientCallbackProvider 对象,此对象返回报告客户端特定的事件的函数指针。
- 一个 StreamCallbackProvider 对象,此对象返回在发生流特定的事件时将回调的函数指针。
- 一个CredentialProvider对象,提供对Amazon凭证环境变量的访问。
- Amazon Web Services 区域("us-west-2)。从区域确定服务终端节点。

## 创建的实例 KinesisVideoStream

您可以通过调用带 StreamDefinition 参数的 KinesisVideoProducer::CreateStream 方法来创建 KinesisVideoStream 对象。该示例在 ProducerTestFixture.h 文件中创建 KinesisVideoStream, 轨道类型为视频, 轨道 ID 为 1:

```
auto stream_definition = make_unique<StreamDefinition>(stream_name, 
                                                                                                   hours(2), 
tags, the contract of the contract of the contract of the contract of the contract of the contract of the contract of the contract of the contract of the contract of the contract of the contract of the contract of the cont
\mathbb{R}^n , the contract of \mathbb{R}^n STREAMING_TYPE_REALTIME, 
                                                                                                   "video/h264", 
                                                                                                   milliseconds::zero(), 
                                                                                                   seconds(2), 
                                                                                                   milliseconds(1), 
true, the contract of the contract of the contract of the contract of the contract of the contract of the contract of the contract of the contract of the contract of the contract of the contract of the contract of the cont
```
true, the contract of the contract of the contract of the contract of the contract of the contract of the contract of the contract of the contract of the contract of the contract of the contract of the contract of the cont true);

return kinesis video producer ->createStream(move(stream definition));

StreamDefinition 对象具有以下字段:

- 流名称。
- 数据保留期。
- 流的标记。使用者应用程序可使用这些标记来查找正确的流或获取有关流的更多信息。也可以在 Amazon Web Services Management Console中查看这些标记。
- 流的 Amazon KMS 加密密钥。有关更多信息,请参阅对 [Kinesis Video Streams 使用的服务器端加](https://docs.amazonaws.cn/kinesisvideostreams/latest/dg/how-kms.html) [密的服务器端加密中的使用服务器端加密的服务器端加密中的](https://docs.amazonaws.cn/kinesisvideostreams/latest/dg/how-kms.html)使用
- 流式处理类型。目前唯一有效的值是 STREAMING\_TYPE\_REALTIME。
- 媒体内容类型。
- 媒体延迟。此值当前未使用,应设置为 0。
- 每个片段的播放持续时间。
- 媒体时间码标度。
- 媒体是否使用关键帧片段。
- 媒体是否使用时间码。
- 媒体是否使用绝对片段时间。

在 Kinesis 视频流中添加音轨

您可以使用以下的 addTrack 方法将音轨详细信息添加到视频轨道流定义中StreamDefinition:

stream\_definition->addTrack(DEFAULT\_AUDIO\_TRACKID, DEFAULT\_AUDIO\_TRACK\_NAME, DEFAULT\_AUDIO\_CODEC\_ID, MKV\_TRACK\_INFO\_TYPE\_AUDIO);

addTrack 方法需要以下参数:

- 曲目 ID(作为音频 ID)。该值应为唯一的非零值。
- 用户定义的轨道名称(例如,音轨的 "音频")。
- 此轨道的编解码器 ID(例如,音轨 "A\_AAC")。
- 曲目类型(例如,使用 MKV\_TRACK\_INFO\_TYPE\_AUDIO 的枚举值作为音频)。

如果有用于音轨的编解码器专用数据,可在调用 addTrack 函数时传递。您还可以在创建 KinesisVideoStream对象后发送编解码器的私有数据,同时在中调用 start 方法。KinesisVideoStream

#### 在 Kinesis 视频流中存储 FRAES

您可以使用KinesisVideoStream::putFrame传入包含标题和媒体数据的Frame对象将媒体放入 Kinesis 视频流。此示例调用 ProducerApiTest.cpp 文件中的 putFrame:

```
frame.duration = FRAME_DURATION_IN_MICROS * HUNDREDS_OF_NANOS_IN_A_MICROSECOND; 
     frame.size = SIZEOF(frameBuffer_); 
     frame.frameData = frameBuffer_; 
     MEMSET(frame.frameData, 0x55, frame.size); 
     while (!stop_producer_) { 
         // Produce frames 
         timestamp = std::chrono::duration_cast<std::chrono::nanoseconds>( 
                 std::chrono::system_clock::now().time_since_epoch()).count() / 
  DEFAULT_TIME_UNIT_IN_NANOS; 
        frame.index = index++; frame.decodingTs = timestamp; 
         frame.presentationTs = timestamp; 
         // Key frame every 50th 
         frame.flags = (frame.index % 50 == 0) ? FRAME_FLAG_KEY_FRAME : FRAME_FLAG_NONE; 
 ... 
     EXPECT_TRUE(kinesis_video_stream->putFrame(frame));
```
**a** Note

上一个 C++ 创建者示例发送测试数据缓冲区。在实际应用中,您应从媒体源 (例如摄像机) 的 帧数据中获取帧缓冲区和大小。

Frame 对象具有以下字段:

- 帧索引。这应是一个单调递增的值。
- 与帧关联的标记。例如,如果编码器已配置为生成关键帧,则将为此帧分配 FRAME FLAG KEY FRAME 标记。
- 解码时间戳。
- 演示时间戳。
- 帧的持续时间 (最多 100 ns)。
- 帧大小 (以字节为单位)。
- 帧数据。

有关帧格式的更多信息,请参见 [Kinesis Video Streams 数据模型](https://docs.amazonaws.cn/kinesisvideostreams/latest/dg/how-data.html)。

将 a 放KinesisVideoFrame入特定的曲目中 KinesisVideoStream

您可以使用该PutFrameHelper类将帧数据放入特定的轨道中。首先,调用 getFrameData Buffer 以 获取指向其中一个预先分配的缓冲区的指针,以填充数据。KinesisVideoFrame然后,您可以调用 putFrameMulti Track 将与布尔值KinesisVideoFrame一起发送,以指示帧数据的类型。如果是视频数 据,请使用 true;如果帧包含音频数据,则使用 false。putFrameMultiTrack 方法使用排队机制来确保 MKV 片段保持单调递增的帧时间戳,并且任意两个片段不重叠。例如,片段第一帧的 MKV 时间戳应 始终大于前一片段最后一帧的 MKV 时间戳。

PutFrameHelper具有以下字段:

- 队列中的最大音频帧数。
- 队列中的最大视频帧数。
- 为单个音频帧分配的大小。
- 为单个视频帧分配的大小。

#### 指标和指标日志

C++ 创建者开发工具包包括指标和指标日志记录的功能。

您可以使用getKinesisVideoMetrics和 getKinesisVideoStreamMetrics API 操作来检索有 关 Kinesis Video Streams 和您的活跃直播的信息。

以下代码来自 kinesis-video-pic/src/client/include/com/amazonaws/kinesis/ video/client/Include.h 文件。

```
/**
* Gets information about the storage availability.
*
* @param 1 CLIENT_HANDLE - the client object handle.
```

```
* @param 2 PKinesisVideoMetrics - OUT - Kinesis Video metrics to be filled.
*
* @return Status of the function call.
*/
PUBLIC_API STATUS getKinesisVideoMetrics(CLIENT_HANDLE, PKinesisVideoMetrics);
/**
* Gets information about the stream content view.
*
* @param 1 STREAM_HANDLE - the stream object handle.
* @param 2 PStreamMetrics - Stream metrics to fill.
*
* @return Status of the function call.
*/
PUBLIC_API STATUS getKinesisVideoStreamMetrics(STREAM_HANDLE, PStreamMetrics);
```
getKinesisVideoMetrics 填入的 PClientMetrics 对象包含以下信息:

- contentStoreSize:内容存储(用于存储流数据的内存)的总大小(以字节为单位)。
- contentStoreAvailable大小:内容存储中的可用内存,以字节为单位。
- contentStoreAllocated大小:内容存储中分配的内存。
- totalContentViews大小:用于内容视图的总内存。内容视图是内容存储中的一系列信息索引。
- totalFrameRate:所有活动流中每秒的总帧数。
- totalTransferRate:所有数据流中发送的每秒总比特数 (bps)。

getKinesisVideoStreamMetrics 填入的 PStreamMetrics 对象包含以下信息:

- currentViewDuration:内容视图的头部(帧编码时)和当前位置(帧数据发送到 Kinesis Video Streams 时)之间的差值,以 100 纳秒为单位。
- overallViewDuration:内容视图的头部(对帧进行编码时)与尾部(当帧从内存中刷新时,要么是因 为超过了为内容视图分配的总空间,要么是因为从 Kinesis Video Streams 接收到PersistedAck消 息,并且已知存在的帧被刷新)之间的差异(以 100 纳秒为单位)。
- currentViewSize:从头部(对帧进行编码时)到当前位置(帧发送到 Kinesis Video Streams 时)的 内容视图的大小(以字节为单位)。
- overallViewSize:内容视图的总大小(以字节为单位)。
- currentFrameRate:上次测量的流速率,以每秒帧数为单位。

• currentTransferRate:上次测量的流速率,以每秒字节数为单位。

### 分解

如果要发送缓冲区中的剩余字节并等待 ACK,您可以使用 stopSync:

kinesis\_video\_stream->stopSync();

或者,您可以调用 stop 来结束流式传输:

kinesis\_video\_stream->stop();

停止流式传输后,您可以通过调用以下 API 释放流:

kinesis\_video\_producer\_->freeStream(kinesis\_video\_stream);

## 下一步

the section called "步骤 3: 运行并验证代码"

# <span id="page-165-0"></span>步骤 3:运行并验证代码

要运行和验证 [C++ 生产者库过程](https://docs.amazonaws.cn/kinesisvideostreams/latest/dg/producer-sdk-cpp.html)的代码,请参阅以下特定于操作系统的说明:

- [Linux](https://github.com/awslabs/amazon-kinesis-video-streams-producer-sdk-cpp/blob/master/docs/linux.md)
- [macOS](https://github.com/awslabs/amazon-kinesis-video-streams-producer-sdk-cpp/blob/master/docs/macos.md)
- **[Windows](https://github.com/awslabs/amazon-kinesis-video-streams-producer-sdk-cpp/blob/master/docs/windows.md)**
- [Raspberry](https://github.com/awslabs/amazon-kinesis-video-streams-producer-sdk-cpp/blob/master/docs/raspberry-pi.md)

您可以通过在亚马逊CloudWatch控制台中查看与您的直播相关的指标来监控直播流量,例 如PutMedia.IncomingBytes。

# 使用 C++ Produce SED SEDER SEDER

[GStreamer](https://gstreamer.freedesktop.org/) 是一个流行的媒体框架,多个摄像机和视频源使用它通过组合模块化插件来创建自定义 媒体管道。Kinesis Video Streams gStreamer 插件简化了现有 GStreamer 媒体管道与 Kinesis Video Streams 的集成。

有关使用 C++ 创建者开发工具包作为 GStreamer 插件的信息,请参阅[示例:Kinesis Video Streams](#page-260-0) [Producer SDK gStreamer 插件](#page-260-0)。

# 在 Docker 容器中使用 C++ Producer SDK 作为 gStreamer 插件

[GStreamer](https://gstreamer.freedesktop.org/) 是一个流行的媒体框架,多个摄像机和视频源使用它通过组合模块化插件来创建自定义 媒体管道。Kinesis Video Streams gStreamer 插件简化了现有 GStreamer 媒体管道与 Kinesis Video Streams 的集成。

此外,使用 Docker 创建 gStreamer 流水线可以标准化 Kinesis Video Streams 的操作环境,从而简化 应用程序的构建和运行。

有关使用 C++ 创建者开发工具包作为 Docker 容器中的 GStreamer 插件的信息,请参[阅在 Docker 容](#page-264-0) [器中运行 gStreamer 元素。](#page-264-0)

# 在 C++ 制作者 SDK 中使用日志记录

您可以在 kvs\_log\_configuration 文件夹的 kinesis-video-native-build 文件中为 C++ 创 建者开发工具包应用程序配置日志记录。

以下示例显示了默认配置文件的第一行,它会将应用程序配置为将 DEBUG 级日志条目写入到 Amazon Web Services Management Console:

log4cplus.rootLogger=DEBUG, KvsConsoleAppender

您可以将日志记录级别设置为 INFO 以减少详细日志记录。

要将应用程序配置为将日志条目写入日志文件,请将文件中的第一行更新为以下内容:

log4cplus.rootLogger=DEBUG, KvsConsoleAppender, KvsFileAppender

这会将应用程序配置为将日志条目写入到 kvs.log 文件夹中的 kinesis-video-native-build/ log。

要更改日志文件位置,请使用新路径更新以下行:

log4cplus.appender.KvsFileAppender.File=*./log/kvs.log*

**a** Note

如果 DEBUG 级日志记录被写入到某个文件,日志文件可能快速用尽设备上的可用存储空间。

# 使用 C 创建者库

您可以使用 C Producer 库提供的 Amazon Kinesis Video Streams 编写应用程序代码,将媒体数据从 设备发送到 Kinesis 视频流。

## 物体模型

Kinesis Video Streams C Producer Library 基于一个名为平台独立代码库 (PIC) 的通用组件,该组件可 GitHub在 [https://github.com/awslabs/ amazon-kinesis-video-streams](https://github.com/awslabs/amazon-kinesis-video-streams-pic/)-pic/ 上找到。PIC 包含基础组件 的独立于平台的业务逻辑。Kinesis Video Streams C Producer Library 为 PIC 添加了额外的 API 层, 允许特定场景和平台的回调和事件。Kinesis Video Streams C Producer 库在 PIC 之上构建了以下组 件:

- 设备信息提供者-公开可以直接提供给 PIC API 的DeviceInfo结构。您可以配置一组提供商,包括 应用程序场景优化提供商,这些提供程序可以根据应用程序处理的流数量和类型以及根据可用 RAM 量配置的所需缓冲量来优化内容存储。
- 流信息提供者-公开可以直接提供给 PIC API 的StreamInfo结构。有一组特定于应用程序类型和常 见流媒体场景类型的提供商。其中包括视频、音频、音频和视频多轨等提供商。这些场景中的每一个 都有默认值,您可以根据应用程序的要求进行自定义。
- 回调提供者-公开可以直接提供给 PIC API 的ClientCallbacks结构。这包括一组用于联网(基于 curl 的 API 回调)、授权(Amazon凭证 API)和错误时重试流式传输的回调提供商。回调提供商 API 需要配置许多参数,例如Amazon Web Services 区域和授权信息。这可以通过使用 IoT 证书或 使用AmazonAccessKeyIdSecretKey、或来完成SessionToken。如果您的应用程序需要进一步处理 特定回调以实现某些应用程序特定的逻辑,则可以通过自定义回调来增强回调提供程序。
- FrameOrderCoordinator— 帮助处理多轨场景的音频和视频同步。它具有默认行为,您可以对其进行 自定义以处理应用程序的特定逻辑。它还简化了 PIC Frame 结构中的帧元数据打包,然后将其提交 到下层 PIC API。对于非多轨道场景,此组件直接传递到 PIC putFrame API。

C 库提供以下对象来管理向 Kinesis 视频流发送数据的过程:

- KinesisVideoClient— 包含有关您的设备的信息,并维护回传以报告 Kinesis Video Streams 事件。
- KinesisVideoStream— 表示有关视频流参数的信息,例如名称、数据保留期和媒体内容类型。

# 将媒体放到直播中

您可以使用 C 库提供的方法(例如PutKinesisVideoFrame)将数据放 入KinesisVideoStream对象。随后,该库将管理数据的内部状态,这可包含以下任务:

- 执行身份验证。
- 监视网络延迟。如果延迟太高,库可能会选择丢弃帧。
- 跟踪正在进行的流式处理的状态。

# 过程:使用 C 创建者开发工具包

此过程演示如何在 C 应用程序中使用 Kinesis Video Streams 客户端和媒体源将 H.264 编码的视频帧 发送到您的 Kinesis 视频流。

该过程包括以下步骤:

- [步骤 1:下载 CI Producer 库代码](#page-171-0)
- [步骤 2:编写和检查代码](#page-171-1)
- [第 3 步:运行代码](#page-174-0)

#### 先决条件

• 证书-在示例代码中,您可以通过指定在证书配置文件中设置的配置文件来提供Amazon凭证。如果尚 未执行此操作,请先设置凭证配置文件。

有关更多信息,请参阅[设置Amazon证书和开发区域](https://docs.amazonaws.cn/sdk-for-java/v1/developer-guide/setup-credentials.html)。

• 证书存储集成 — Kinesis Video Streams 制作者库必须与其调用的服务建立信任。这是通过验证公共 证书存储中的证书颁发机构 (CA) 来完成的。对于基于 Linux 的模型,此存储位于 /etc/ssl/ 目录 中。

从以下位置将证书下载到您的证书存储:

<https://www.amazontrust.com/repository/SFSRootCAG2.pem>

- 为 macOS 安装以下构建依赖项:
	- [Autoconf 2.69](http://www.gnu.org/software/autoconf/autoconf.html) (许可证 GPLv3+/Autoconf:GNU GPL 版本 3 或更高版本)
	- [CMake 3.7 或 3.8](https://cmake.org/)
	- [Pkg-Config](https://www.freedesktop.org/wiki/Software/pkg-config/)
	- [Flex 2.5.35 Apple \(flex-31\) 或更高版本](https://github.com/westes/flex/releases)
	- [Bison 2.4](https://www.gnu.org/software/bison/) (GNU 许可证)
	- [Automake 1.15.1](https://www.gnu.org/software/automake/) (GNU 许可证)
	- GNU Libtool (Apple Inc. 版本 cctools-898)
	- xCode (macOS) / clang / gcc (xcode-选择版本 2347)
	- Java 开发工具包 (JDK) (用于 Java JNI 编译)
	- [Lib-Pkg](https://github.com/freebsd/pkg/tree/master/libpkg)
- 为 Ubuntu 安装以下构建依赖项 (对版本命令的响应已截断):
	- 安装 Git:sudo apt-get install git

```
$ git --version
git version 2.14.1
```
• 安装 [CMake](http://kitware.com/cmake): sudo apt-get install cmake

```
$ cmake --version
cmake version 3.9.1
```
• 安装 Libtool:sudo apt-get install libtool

2.4.6-2

• 安装 libtool-bin : sudo apt-get install libtool-bin

```
$ libtool --version
libtool (GNU libtool) 2.4.6
Written by Gordon Matzigkeit, 1996
```
• 安装 GNU Automake: sudo apt-get install automake

```
automake (GNU automake) 1.15
```
• 安装 GNU Bison: sudo apt-get install bison

```
$ bison -V
bison (GNU Bison) 3.0.4
```
• 安装 G++ : sudo apt-get install g++

```
g++ --version
g++ (Ubuntu 7.2.0-8ubuntu3) 7.2.0
```
• 安装 curl: sudo apt-get install curl

```
$ curl --version
curl 7.55.1 (x86_64-pc-linux-gnu) libcurl/7.55.1 OpenSSL/1.0.2g zlib/1.2.11 
 libidn2/2.0.2 libpsl/0.18.0 (+libidn2/2.0.2) librtmp/2.3
```
• 安装 pkg-config : sudo apt-get install pkg-config

```
$ pkg-config --version
0.29.1
```
• 安装 Flex: sudo apt-get install flex

```
$ flex --version
flex 2.6.1
```
• 安装 OpenJDK: sudo apt-get install openjdk-8-jdk

```
$ java -version
openjdk version "1.8.0_171"
```
- 设置 JAVA\_HOME 环境变量:export JAVA\_HOME=/usr/lib/jvm/java-8-openjdkamd64/
- 运行构建脚本:./install-script

# 下一步

[步骤 1:下载 CI Producer 库代码](#page-171-0)

# <span id="page-171-0"></span>步骤 1:下载 CI Producer 库代码

在本节中,您将下载低级别库。有关此示例的先决条件和其他详细信息,请参阅[使用 C 创建者库](https://docs.amazonaws.cn/kinesisvideostreams/latest/dg/producer-sdk-cpp.html)。

1. 创建一个目录,然后从GitHub存储库克隆示例源代码。

```
git clone --recursive https://github.com/awslabs/amazon-kinesis-video-streams-
producer-c.git
```
#### **a** Note

如果您错过使用 --recursive 运行 git 克隆, 请在 amazon-kinesis-videostreams-producer-c/open-source 目录中运行 git submodule update - init。你还必须安装 pkg-config、automake、CMake 和构建环境。 欲了解更多信息,请参阅 [https://github.com/awslabs/ amazon-kinesis-video-streams](https://github.com/awslabs/amazon-kinesis-video-streams-producer-c.git)producer-[README.md](https://github.com/awslabs/amazon-kinesis-video-streams-producer-c.git) c.git 中的。

2. 在您选定的集成开发环境 (IDE) (例如 [Eclipse\)](http://www.eclipse.org/) 中打开您的代码。

## 下一步

#### [步骤 2:编写和检查代码](#page-171-1)

## <span id="page-171-1"></span>步骤 2:编写和检查代码

在本节中,您将在 [https://github.com/awslabs/ amazon-kinesis-video-streams](https://github.com/awslabs/amazon-kinesis-video-streams-producer-c)producer-[KvsVideoOnlyStreamingSample.c](https://github.com/awslabs/amazon-kinesis-video-streams-producer-c) c 存储samples库的文件夹中检查示例应用程序的代 码。GitHub您在上一步中已下载该代码。此示例演示如何使用 C Producer 库将文件夹内的 H.264 编码 视频帧发送samples/h264SampleFrames到您的 Kinesis 视频流。

此示例应用程序包含三个部分:

- 初始化和配置:
	- 初始化和配置特定于平台的媒体管道。
	- KinesisVideoStream为管道初始化和配置KinesisVideoClient和,设置回调,集成特定场景身份验 证,提取和提交编解码器私有数据,并将数据流设置为 READY 状态。
- 主循环:
	- 使用时间戳和标志从媒体管道获取帧。
	- 将框架提交给KinesisVideoStream.
- 分解:
	- 停止(同步)KinesisVideoStream、释放KinesisVideoStream、释KinesisVideoClient放。

此示例应用程序完成以下任务:

• 调用 createDefaultDeviceInfo API 来创建 deviceInfo 对象,其中包含有关设备或存储配置 的信息。

// default storage size is 128MB. Use setDeviceInfoStorageSize after create to change storage size. CHK\_STATUS(createDefaultDeviceInfo(&pDeviceInfo)); // adjust members of pDeviceInfo here if needed pDeviceInfo->clientInfo.loggerLogLevel = LOG\_LEVEL\_DEBUG;

• 调用 createRealtimeVideoStreamInfoProvider API 以创建 StreamInfo 对象。

CHK\_STATUS(createRealtimeVideoStreamInfoProvider(streamName, DEFAULT\_RETENTION\_PERIOD, DEFAULT\_BUFFER\_DURATION, &pStreamInfo)); // adjust members of pStreamInfo here if needed

• 调用 createDefaultCallbacksProviderWithAwsCredentials API 以基于静态Amazon凭证 创建默认回调提供商。

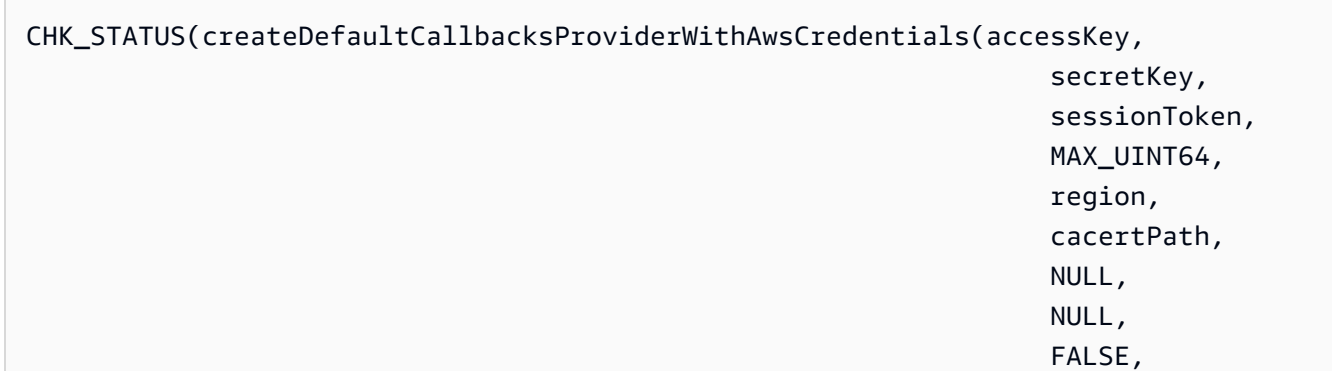

&pClientCallbacks));

• 调用 createKinesisVideoClient API 创建包含设备存储相关信息的KinesisVideoClient对 象,并维护回调以报告 Kinesis Video Streams 事件。

CHK\_STATUS(createKinesisVideoClient(pDeviceInfo, pClientCallbacks, &clientHandle));

• 调用 createKinesisVideoStreamSync API 以创建 KinesisVideoStream 对象。

CHK\_STATUS(createKinesisVideoStreamSync(clientHandle, pStreamInfo, &streamHandle));

• 设置示例帧并调用 PutKinesisVideoFrame API 将该帧发送到 KinesisVideoStream 对象。

```
 // setup sample frame 
    MEMSET(frameBuffer, 0x00, frameSize); 
    frame.frameData = frameBuffer; 
    frame.version = FRAME_CURRENT_VERSION; 
    frame.trackId = DEFAULT_VIDEO_TRACK_ID; 
    frame.duration = HUNDREDS_OF_NANOS_IN_A_SECOND / DEFAULT_FPS_VALUE; 
    frame.decodingTs = defaultGetTime(); // current time 
    frame.presentationTs = frame.decodingTs; 
    while(defaultGetTime() > streamStopTime) { 
        frame.index = frameIndex; 
        frame.flags = fileIndex % DEFAULT_KEY_FRAME_INTERVAL == 0 ? 
 FRAME_FLAG_KEY_FRAME : FRAME_FLAG_NONE; 
        frame.size = SIZEOF(frameBuffer); 
        CHK_STATUS(readFrameData(&frame, frameFilePath)); 
        CHK_STATUS(putKinesisVideoFrame(streamHandle, &frame)); 
        defaultThreadSleep(frame.duration); 
        frame.decodingTs += frame.duration; 
        frame.presentationTs = frame.decodingTs; 
        frameIndex++; 
        fileIndex++;
```
}

```
 fileIndex = fileIndex % NUMBER_OF_FRAME_FILES;
```
• 分解:

```
CHK_STATUS(stopKinesisVideoStreamSync(streamHandle));
CHK_STATUS(freeKinesisVideoStream(&streamHandle));
CHK_STATUS(freeKinesisVideoClient(&clientHandle));
```
下一步

<span id="page-174-0"></span>[第 3 步:运行代码](#page-174-0)

# 第 3 步:运行代码

要运行并验证 [C 创建者库过程](https://docs.amazonaws.cn/kinesisvideostreams/latest/dg/producer-sdk-cpp.html)的代码,请执行以下操作:

1. 运行以下命令在[下载的 C SDK](https://github.com/awslabs/amazon-kinesis-video-streams-producer-c.git) 中创建一个build目录,然后cmake从中启动:

```
mkdir -p amazon-kinesis-video-streams-producer-c/build; 
cd amazon-kinesis-video-streams-producer-c/build; 
cmake ..
```
您可以将以下选项传递给 cmake ..

- -DBUILD\_DEPENDENCIES-是否从源代码构建依赖库。
- -DBUILD TEST=TRUE-构建单元和集成测试。可能有助于确认对您的设备的支持。

./tst/webrtc\_client\_test

- -DCODE\_COVERAGE-启用覆盖范围报告。
- -DCOMPILER\_WARNINGS-启用所有编译器警告。
- -DADDRESS\_SANITIZER-用... 构建AddressSanitizer。
- -DMEMORY\_SANITIZER-用... 构建MemorySanitizer。
- -DTHREAD\_SANITIZER-用... 构建ThreadSanitizer。
- -DUNDEFINED\_BEHAVIOR\_SANITIZER-用... 构建UndefinedBehaviorSanitizer。
- -DALIGNED\_MEMORY\_MODEL -为仅对齐内存模型的设备构建。默认为 OFF。
- 2. 导航到您刚刚在上一步中创建的build目录,然后运行make以构建 WebRTC C SDK 及其提供的 示例。

make

3. 示例应用程序kinesis\_video\_cproducer\_video\_only\_sample将文件夹内的 h.264 编码视 频帧发送samples/h264SampleFrames到 Kinesis Video Streams。以下命令将视频帧循环发送 到 Kinesis Video Streams, 持续十秒钟:

./kinesis\_video\_cproducer\_video\_only\_sample YourStreamName 10

如果要从另一个文件夹(例如MyH264FramesFolder)发送 H.264 编码的帧,请使用以下参数 运行示例:

./kinesis\_video\_cproducer\_video\_only\_sample YourStreamName 10 MyH264FramesFolder

4. 若要启用详细日志,请定义 HEAP\_DEBUG 并通过取消 CMakeList.txt 中相应行的注释进行 LOG STREAMING C 定义。

您可以在 IDE 中的调试输出中监控测试套件的进度。您还可以通过在亚马逊CloudWatch控制台中查看 与您的直播相关的指标来监控直播流量,例如PutMedia.IncomingBytes。

**a** Note

由于测试框架仅发送空字节的帧,因此,控制台不会将数据显示为视频流。

# 在 Raspberry Pi 上使用 C++ 创建者开发工具包

Raspberry Pi 是一个小型经济型计算机,可用于教授和学习基本计算机编程技能。本教程介绍如何在 Raspberry Pi 设备上设置和使用 Amazon Kinesis Video Streams C++ Producer SDK。这些步骤还包 括如何使用 GStreamer 演示应用程序验证安装。

主题

- [先决条件](#page-176-0)
- [创建有权写入 Kinesis Video Streams 的 IAM 用户](#page-177-0)
- [加入你的 Raspberry Pi 到 Wi-Fi 网络](#page-178-0)
- [远程连接到你的 Raspberry Pi](#page-179-0)
- [配置树莓派摄像头](#page-179-1)
- [安装软件先决条件](#page-180-0)
- [下载并构建 Kinesis Video Streams C++ Producer SDK](#page-181-0)
- [将视频流式传输到您的 Kinesis 视频流并观看直播](#page-181-1)

# <span id="page-176-0"></span>先决条件

在您的 Raspberry Pi 上安装 C++ 创建者开发工具包之前,请确保满足以下先决条件:

- 使用以下配置的 Raspberry Pi 设备:
	- 面板版本:3 B 型号或更高版本。
	- 连接的摄像机模块。
	- 至少具有 8 GB 容量的 SD 卡。
	- 已安装 Raspbian 操作系统 (内核版本 4.9 或更高版本)。你可以从 Raspberry Pi [网站下载最新的](https://www.raspberrypi.com/software/)  [Raspberry Pi 操作系统\(以前称为 Raspb](https://www.raspberrypi.com/software/) ian)镜像。按照 Raspberry Pi 说明[在 SD 卡上安装下](https://www.raspberrypi.com/documentation/computers/getting-started.html#install-an-operating-system) [载的映像](https://www.raspberrypi.com/documentation/computers/getting-started.html#install-an-operating-system)。
- 还有一个 Amazon Web Services 账户 Kinesis 视频流。有关更多信息,请参阅 [Kinesis Video](https://docs.amazonaws.cn/kinesisvideostreams/latest/dg/getting-started.html) **[Streams 入门。](https://docs.amazonaws.cn/kinesisvideostreams/latest/dg/getting-started.html)**

**a** Note

默认情况下,C++ 制作器 SDK 使用美国西部(俄勒冈us-west-2)() 区域。要使用默认设 置,请在美国西部(俄勒冈)地区 Amazon Web Services 区域 创建您的 Kinesis 视频流。 要在 Kinesis 视频流中使用不同的区域,请执行以下操作之一:

• 将以下环境变量设置为您的区域(例如,*us-east-1*):

```
export AWS_DEFAULT_REGION=us-east-1
```
# <span id="page-177-0"></span>创建有权写入 Kinesis Video Streams 的 IAM 用户

如果您尚未这样做,请设置一个有权写入 Kinesis 视频流的 Amazon Identity and Access Management (IAM) 用户。

这些步骤旨在帮助您快速开始使用 Amazon 访问密钥(access key pair)。设备可以使用 X.509 证 书进行连接。 Amazon IoT有关如何将设备配置为使用基于证书的身份验证的更多信息,请参阅[the](#page-128-0)  [section called "使用控制对 Kinesis Video Streams 资源的访问权限 Amazon IoT"](#page-128-0)。

- 1. 登录 Amazon Web Services Management Console 并打开 IAM 控制台,[网址为 https://](https://console.amazonaws.cn/iam/) [console.aws.amazon.com/iam/。](https://console.amazonaws.cn/iam/)
- 2. 在左侧的导航菜单中,选择用户。
- 3. 要创建新的用户,请选择添加用户。
- 4. 为用户提供一个描述性的用户名,例如 **kinesis-video-raspberry-pi-producer**。
- 5. 在访问类型下面,选择编程访问。
- 6. 选择下一步:权限。
- 7. 在 "为 kinesis-video-raspberry-pi-producer 设置权限" 下,选择 "直接附加现有策略"。
- 8. 选择 创建策略。将在新的 Web 浏览器选项卡中打开创建策略页。
- 9. 选择 JSON 选项卡。
- 10. 将以下 JSON 策略复制并粘贴到文本区域中。此政策允许您的用户创建数据并将其写入 Kinesis 视 频流。

```
{ 
   "Version": "2012-10-17", 
   "Statement": [{ 
     "Effect": "Allow", 
       "Action": [ 
        "kinesisvideo:DescribeStream", 
       "kinesisvideo:CreateStream", 
        "kinesisvideo:GetDataEndpoint", 
        "kinesisvideo:PutMedia"
```

```
 ], 
      "Resource": [ 
        " ] 
   }]
}
```
- 11. 选择查看策略。
- 12. 为策略提供名称,例如 **kinesis-video-stream-write-policy**。
- 13. 选择 创建策略。
- 14. 在浏览器中返回到添加用户选项卡,然后选择刷新。
- 15. 在搜索框中,键入创建的策略的名称。
- 16. 在列表中选中新策略旁边的复选框。
- 17. 选择 Next: Review (下一步: 审核)。
- 18. 选择 Create user。
- 19. 控制台将显示新用户的访问密钥 ID。选择显示以显示秘密访问密钥。记录这些值;在配置应用程 序时,需要使用这些值。

# <span id="page-178-0"></span>加入你的 Raspberry Pi 到 Wi-Fi 网络

您可以在无管控 模式下使用 Raspberry Pi,即,未连接键盘、显示器或网络电缆。如果使用连接的显 示器和键盘,请转到 [配置树莓派摄像头](#page-179-1)。

- 1. 在您的计算机上,创建一个名为 wpa\_supplicant.conf 的文件。
- 2. 复制以下文本并将其粘贴到wpa\_supplicant.conf文件中:

```
country=US
ctrl_interface=DIR=/var/run/wpa_supplicant GROUP=netdev
update_config=1
network={
ssid="Your Wi-Fi SSID"
scan_ssid=1
key_mgmt=WPA-PSK
psk="Your Wi-Fi Password"
}
```
与 ssid 和 psk 值替换为您的 Wi-Fi 网络的信息。

3. 将 wpa\_supplicant.conf 文件复制到 SD 卡中。必须将其复制到 boot 卷的根目录中。

4. 将 SD 卡插入到 Raspberry Pi,然后打开设备电源。它将加入您的 Wi-Fi 网络并启用 SSH。

## <span id="page-179-0"></span>远程连接到你的 Raspberry Pi

您可以在无管控模式下远程连接到您的 Raspberry Pi。如果将 Raspberry Pi 与连接的显示器和键盘一 起使用,请转到 [配置树莓派摄像头](#page-179-1)。

- 1. 在远程连接到您的 Raspberry Pi 设备之前,请执行以下操作之一以确定其 IP 地址:
	- 如果您有权访问您的网络的 Wi-Fi 路由器,请查看连接的 Wi-Fi 设备。查找名为 Raspberry Pi 的设备以查找您的设备的 IP 地址。
	- 如果您无权访问您的网络的 Wi-Fi 路由器,您可以使用其他软件查找您的网络上的设备。Fing 是一个常用的应用程序,它适用于 Android 和 iOS 设备。您可以使用该应用程序的免费版本查 找您的网络上的设备的 IP 地址。
- 2. 如果您知道 Raspberry Pi 设备的 IP 地址,您可以使用任何终端应用程序进行连接。
	- 在 macOS 或 Linux 上,使用 ssh:

\$ ssh pi@*<IP address>*

• 在 Windows 上,使用 [PuTTY,](https://www.chiark.greenend.org.uk/~sgtatham/putty/latest.html)这是一个适用于 Windows 的免费 SSH 客户端。

对于新安装的 Raspbian,用户名为 **pi**,密码为 **raspberry**。建议您[更改默认密码。](https://www.raspberrypi.com/documentation/computers/configuration.html#change-user-password-nonint)

# <span id="page-179-1"></span>配置树莓派摄像头

按照以下步骤将 Raspberry Pi 摄像机配置为将视频从设备发送到 Kinesis 视频流。

1. 打开编辑器以使用以下命令更新 modules 文件:

\$ sudo nano /etc/modules

2. 将以下行添加到文件结尾 (如果尚未存在):

bcm2835-v4l2

3. 保存该文件并退出编辑器 (Ctrl-X)。
4. 重启 Raspberry Pi:

\$ sudo reboot

- 5. 如果远程进行连接,在设备重启时,请通过终端应用程序再次连接到该设备。
- 6. 打开 raspi-config:

```
$ sudo raspi-config
```
7. 选择 "接口选项"、"旧版相机"。在旧版本的 Raspbian 操作系统中,此菜单选项可能位于 "接口选 项" "摄像头" 下。

启用摄像机 (如果尚未启用),并在出现提示时重启。

8. 键入以下命令以验证摄像机是否正常工作:

\$ raspistill -v -o test.jpg

如果您的相机配置正确,则此命令会从相机捕获图像,将其保存到名为的文件中test . jpg,并显 示信息性消息。

安装软件先决条件

C++ 创建者开发工具包要求在 Raspberry Pi 上安装以下必备软件。

1. 更新软件包列表并安装构建 SDK 所需的库。键入以下命令:

```
$ sudo apt update
$ sudo apt install -y \
   automake \ 
   build-essential \ 
   cmake \ 
  git \setminus gstreamer1.0-plugins-base-apps \ 
   gstreamer1.0-plugins-bad \ 
   gstreamer1.0-plugins-good \ 
   gstreamer1.0-plugins-ugly \ 
   gstreamer1.0-tools \ 
   gstreamer1.0-omx-generic \ 
   libcurl4-openssl-dev \ 
   libgstreamer1.0-dev \
```

```
 libgstreamer-plugins-base1.0-dev \ 
 liblog4cplus-dev \ 
 libssl-dev \ 
 pkg-config
```
2. 将以下 PEM 文件复制到 /etc/ssl/cert.pem 中:

```
$ sudo curl https://www.amazontrust.com/repository/AmazonRootCA1.pem -o /etc/ssl/
AmazonRootCA1.pem
$ sudo chmod 644 /etc/ssl/AmazonRootCA1.pem
```
### 下载并构建 Kinesis Video Streams C++ Producer SDK

你可以按照以下步骤下载和构建 Kinesis Video Streams C++ Producer SDK。此方法需要更长的构建 时间,具体取决于网络连接和处理器速度。

1. 下载 SDK 类型:

\$ git clone https://github.com/awslabs/amazon-kinesis-video-streams-producer-sdkcpp.git

2. 准备一个构建目录。类型:

\$ mkdir -p amazon-kinesis-video-streams-producer-sdk-cpp/build

- \$ cd amazon-kinesis-video-streams-producer-sdk-cpp/build
- 3. 构建 SDK 和示例应用程序。根据您构建的 Raspberry Pi 型号,首次运行可能需要几个小时:

\$ cmake .. -DBUILD\_GSTREAMER\_PLUGIN=ON -DBUILD\_DEPENDENCIES=FALSE \$ make

### 将视频流式传输到您的 Kinesis 视频流并观看直播

- 1. 要运行示例应用程序,您需要具有以下信息:
	- 在[先决条件](#page-176-0)一节中创建的流的名称。
	- 在[创建有权写入 Kinesis Video Streams 的 IAM 用户](#page-177-0)中创建的账户凭证 (访问密钥 ID 和秘密访 问密钥)。

下载并构建 Kinesis Video Streams C++ Producer SDK 172

2. 使用以下命令运行示例应用程序。将占位符替换为您的环境值。

\$ export GST\_PLUGIN\_PATH=*Directory Where You Cloned the SDK*/amazon-kinesis-videostreams-producer-sdk-cpp/build \$ export AWS\_DEFAULT\_REGION=*AWS Region i.e. us-east-1* \$ export AWS\_ACCESS\_KEY\_ID=*Access Key ID* \$ export AWS\_SECRET\_ACCESS\_KEY=*Secret Access Key* \$ ./kvs\_gstreamer\_sample *Your Stream Name*

3. 如果示例应用程序退出library not found时出现错误,请键入以下命令以验证该项目是否已 正确链接到其开源依赖关系:

\$ gst-inspect-1.0 kvssink

- 4. 打开 [Kinesis Video Stream](https://console.amazonaws.cn/kinesisvideo/home/) s 控制台。
- 5. 选择创建的流的流名称。

将在控制台中显示从 Raspberry Pi 发送的视频流。

直播播放时,你可以试用 Kinesis Video Streams 控制台的以下功能:

- 在 Video preview (视频预览) 部分中,使用导航控件后退和快进流。
- 在 Stream info (流信息) 部分中,查看流的编解码器、分辨率和比特率。有意在 Raspberry Pi 上设置 较低的分辨率和比特率值,以便在本教程中最大限度减少使用的带宽。要查看正在为您的直播创建的 Amazon CloudWatch 指标,请在中选择查看直播指标 CloudWatch。
- 在 Data retention period (数据保留期) 下面,可以看到视频流保留 1 天。您可以编辑该值并将其设置 为 No data retention (不保留数据),或者设置 1 天到几年之间的值。

在服务器端加密下,请注意,您的数据是使用由 Amazon Key Management Service (Amazon KMS) 维护的密钥进行静态加密的。

# 创建者开发工具包参考

本节包含 [Kinesis 视频直播制作人库](#page-140-0)的限制、错误代码和其他参考信息。

主题

- [制作人 SDK 限制](#page-183-0)
- [错误代码参考](#page-185-0)
- [网络抽象层 \(NAL\) 适配标记参考](#page-227-0)
- [制作人 SDK 结构](#page-229-0)
- [Kinesis 视频流结构](#page-230-0)
- [制作人 SDK 回调](#page-243-0)

# <span id="page-183-0"></span>制作人 SDK 限制

下表包含[创建者库](#page-140-0)中的当前值限制。

**a** Note

设置这些值之前,必须验证您的输入。该开发工具包不会验证这些限制,超出限制时不会发生 运行时错误。

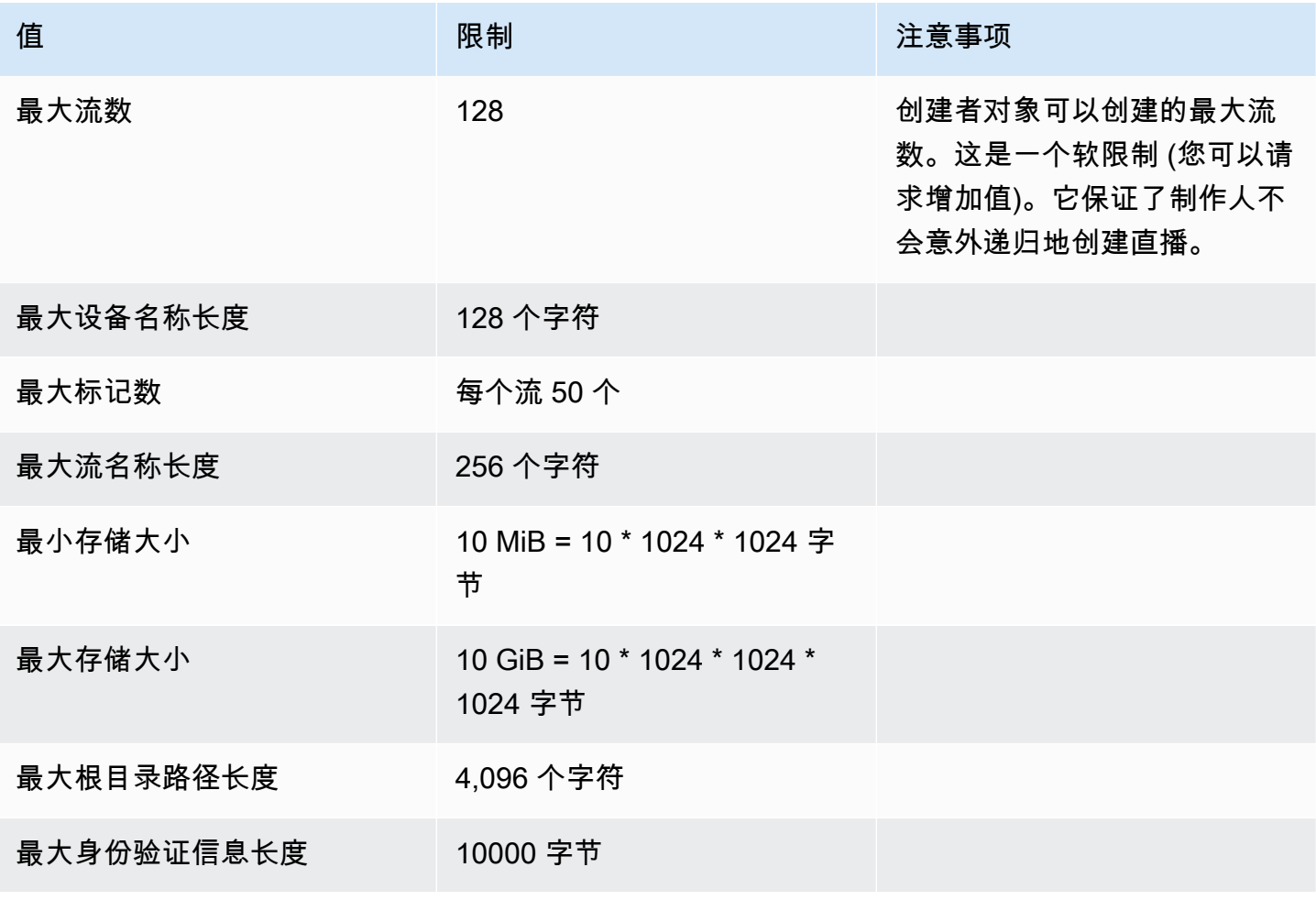

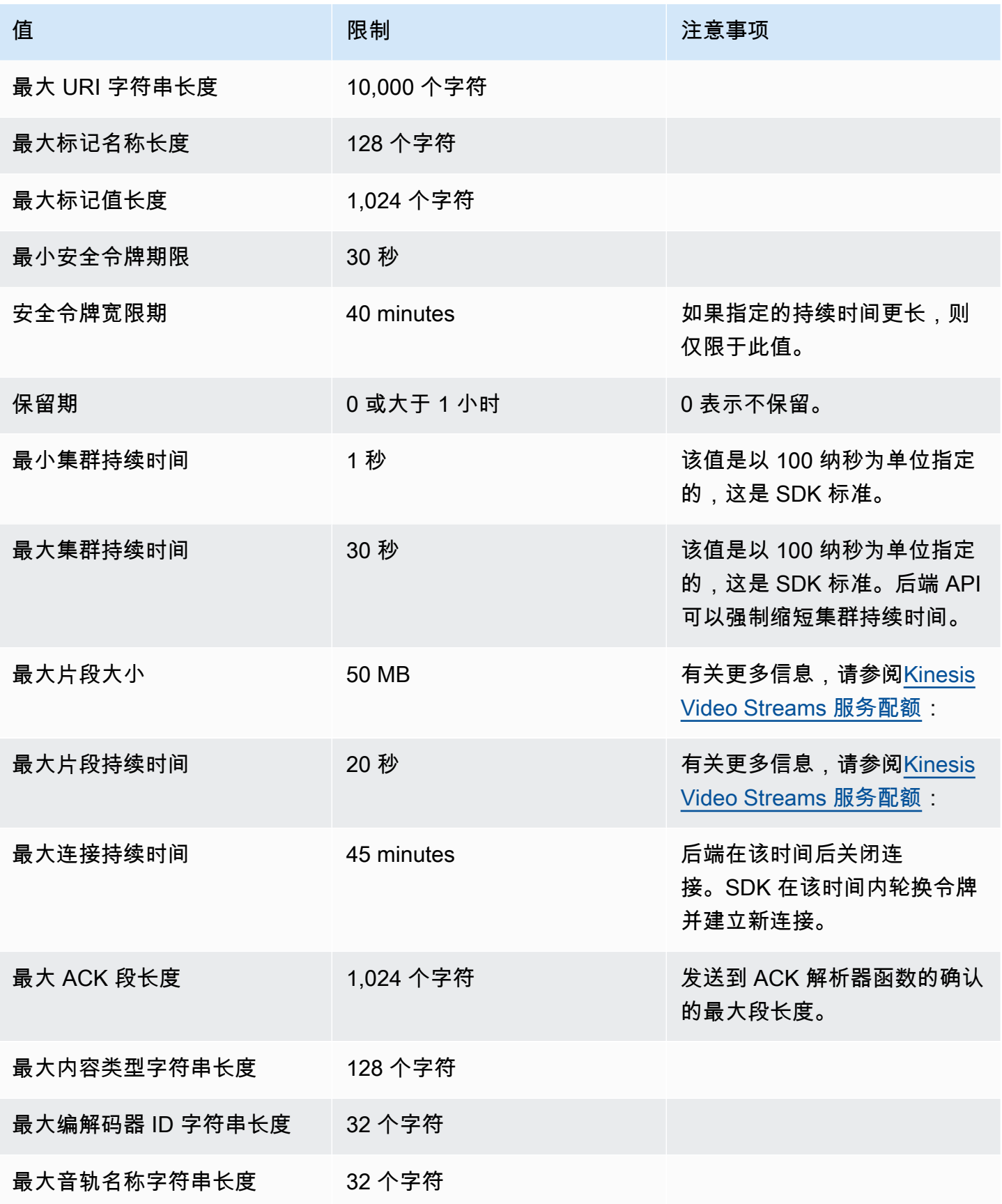

Amazon Kinesis Video Streams 开发人员指南

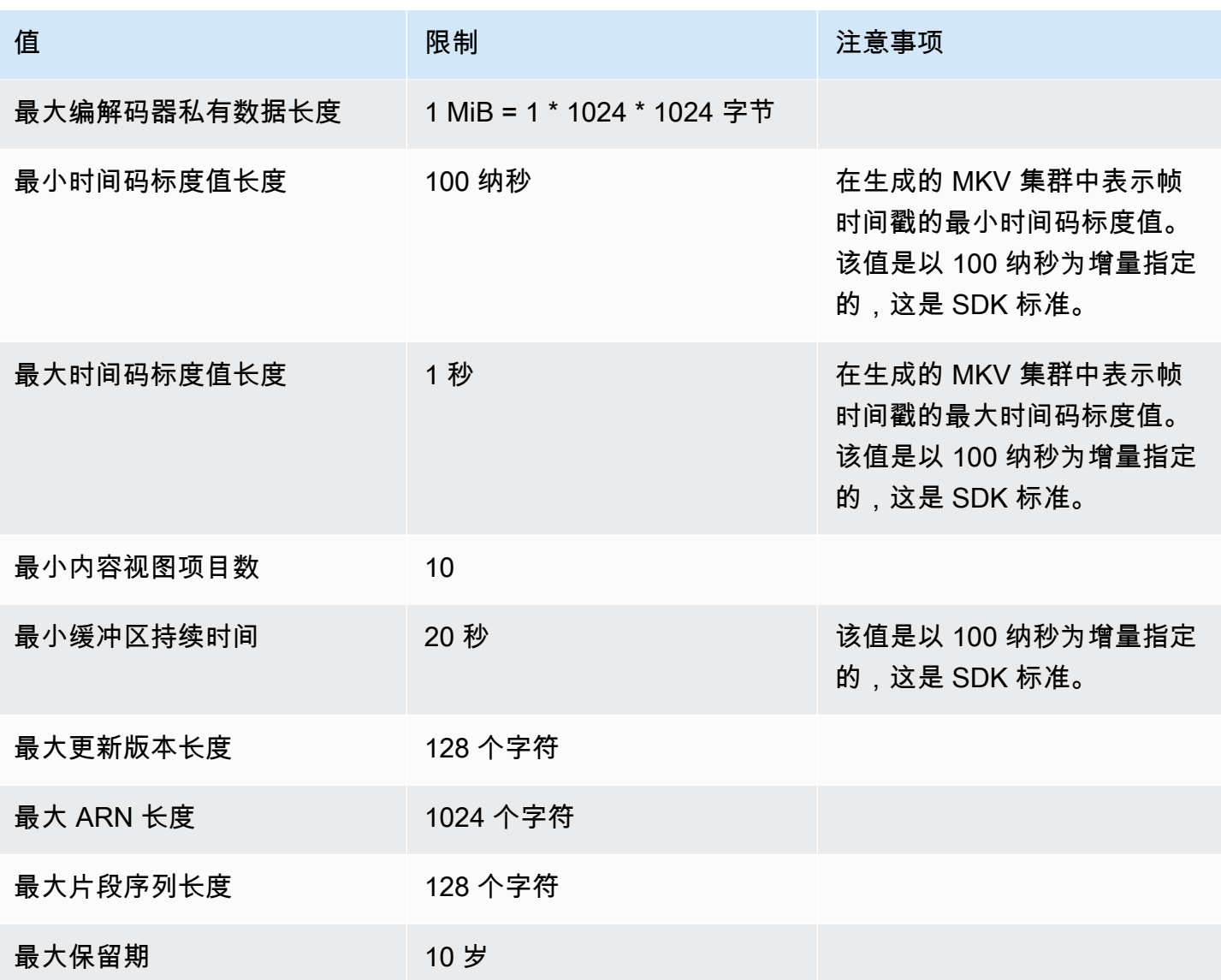

## <span id="page-185-0"></span>错误代码参考

此部分包含 [创建者库](#page-140-0) 的错误和状态代码信息。

有关常见问题解决方法的信息,请参阅 [对 Kinesis Video Streams 进行故障排除](#page-333-0)

#### 主题

- [PutFrame 回调返回的错误和状态码-平台独立代码 \(PIC\)](#page-186-0)
- [PutFrame 回调返回的错误和状态码-C 制作人库](#page-222-0)

### <span id="page-186-0"></span>PutFrame 回调返回的错误和状态码-平台独立代码 (PIC)

以下各节包含平台独立代码 (PIC) 中PutFrame操作的回调返回的错误和状态信息。

#### 主题

- [客户端库返回的错误和状态码](#page-186-1)
- [持续时间库返回的错误和状态码](#page-207-0)
- [公共库返回的错误和状态码](#page-207-1)
- [堆库返回的错误和状态码](#page-210-0)
- [MKVGen 库返回的错误和状态码](#page-212-0)
- [Trace 库返回的错误和状态码](#page-218-0)
- [Utils 库返回的错误和状态码](#page-218-1)
- [View 库返回的错误和状态码](#page-220-0)

#### <span id="page-186-1"></span>客户端库返回的错误和状态码

下表包含 Kinesis Video Client Streams 库中的方法返回的错误和状态信息。

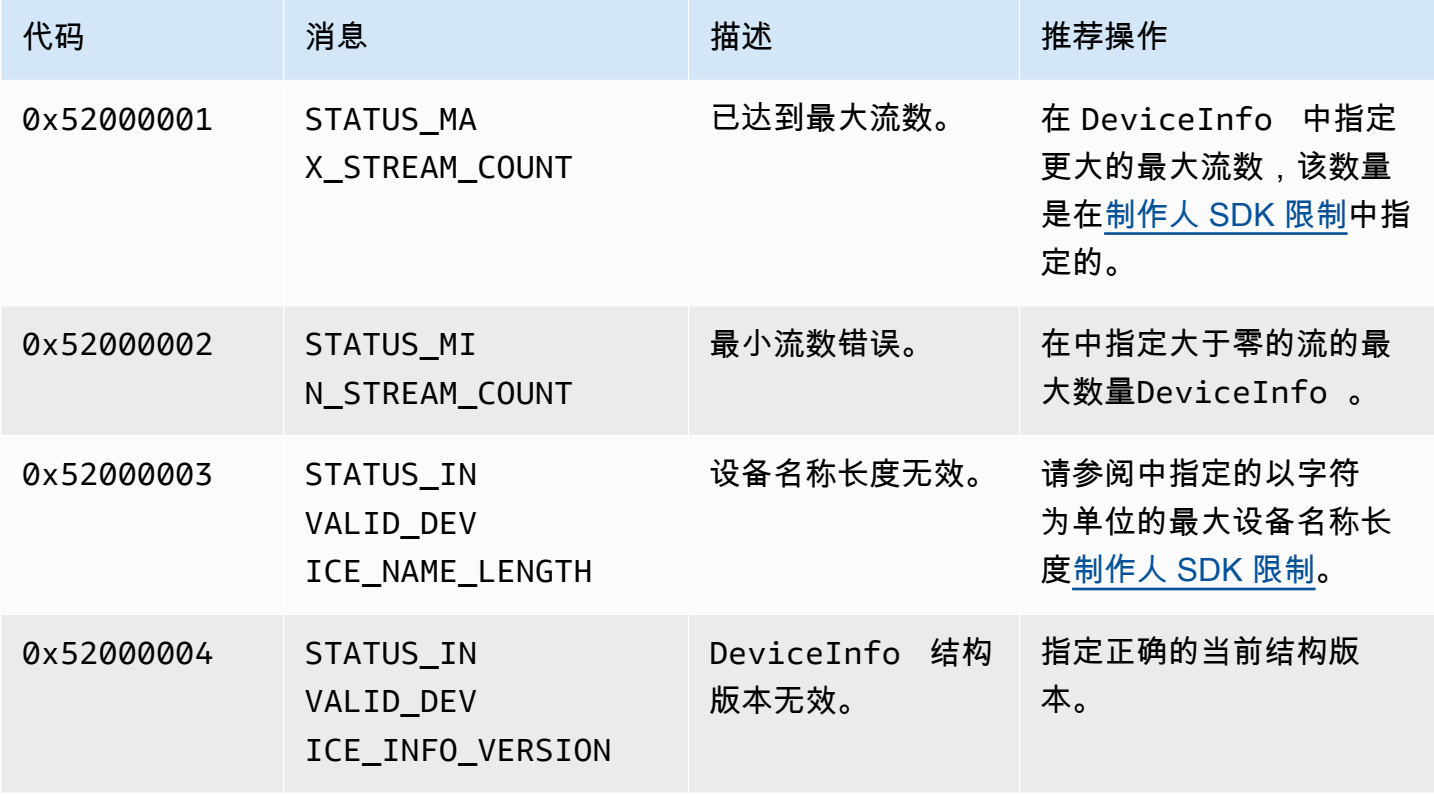

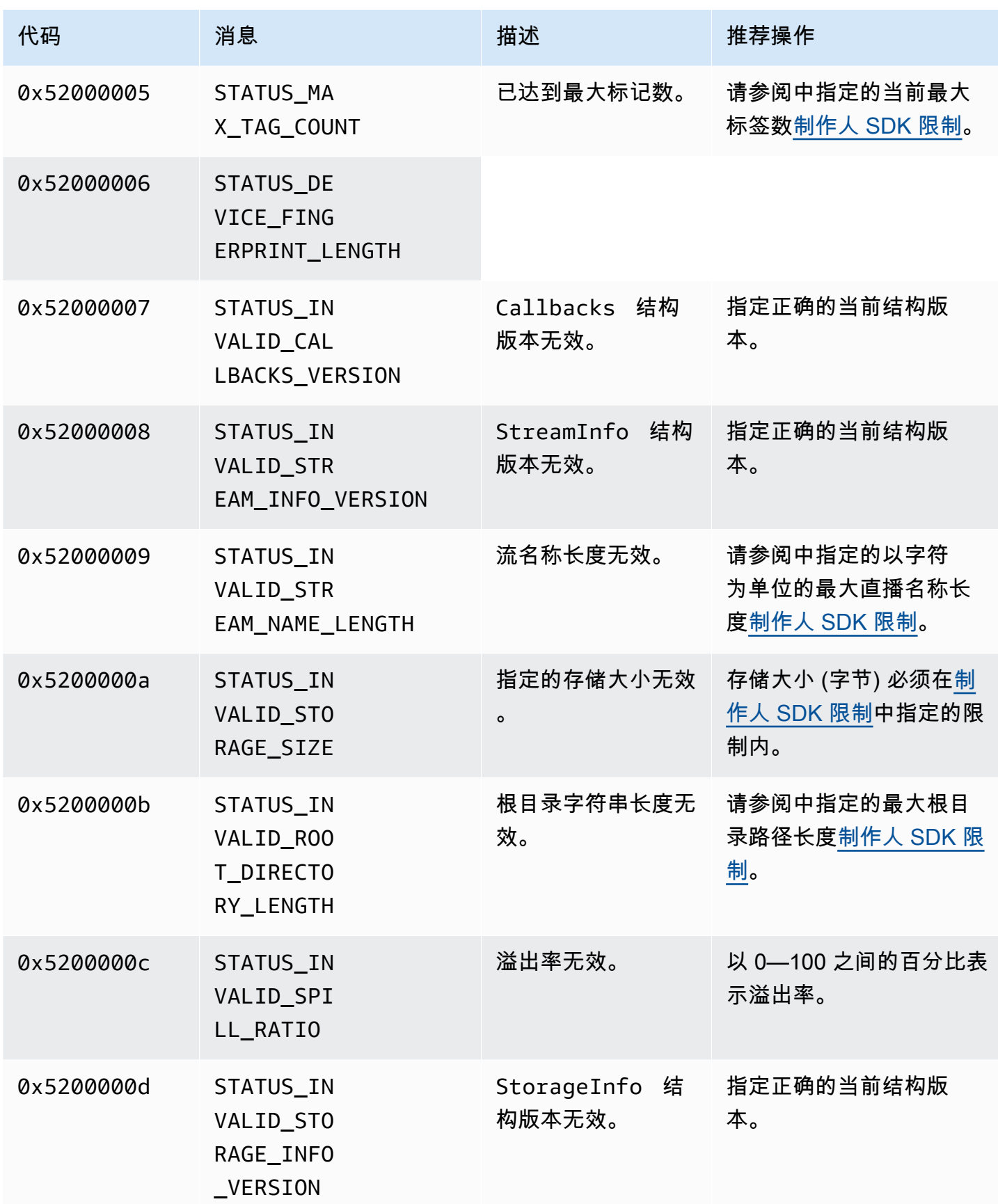

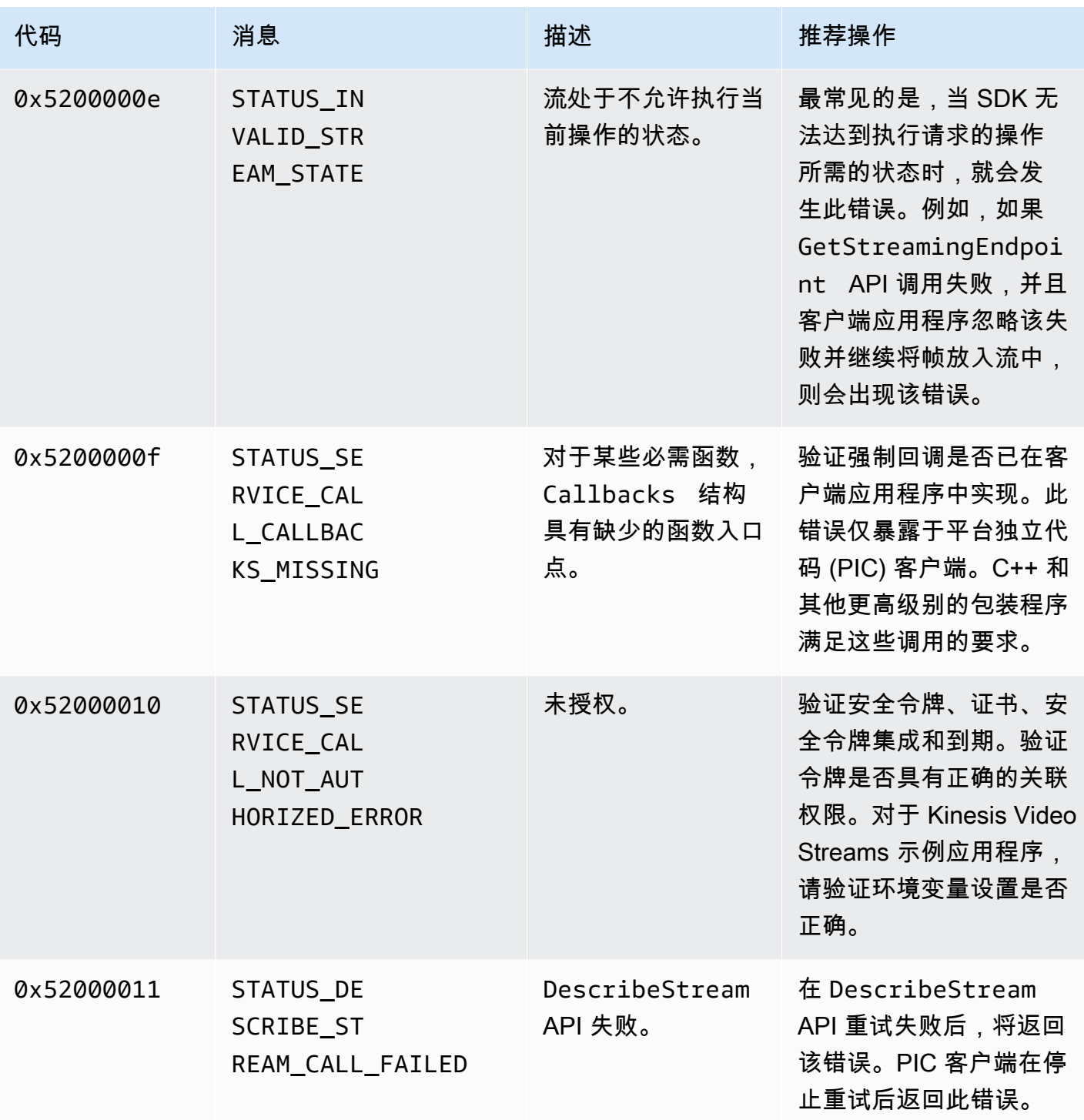

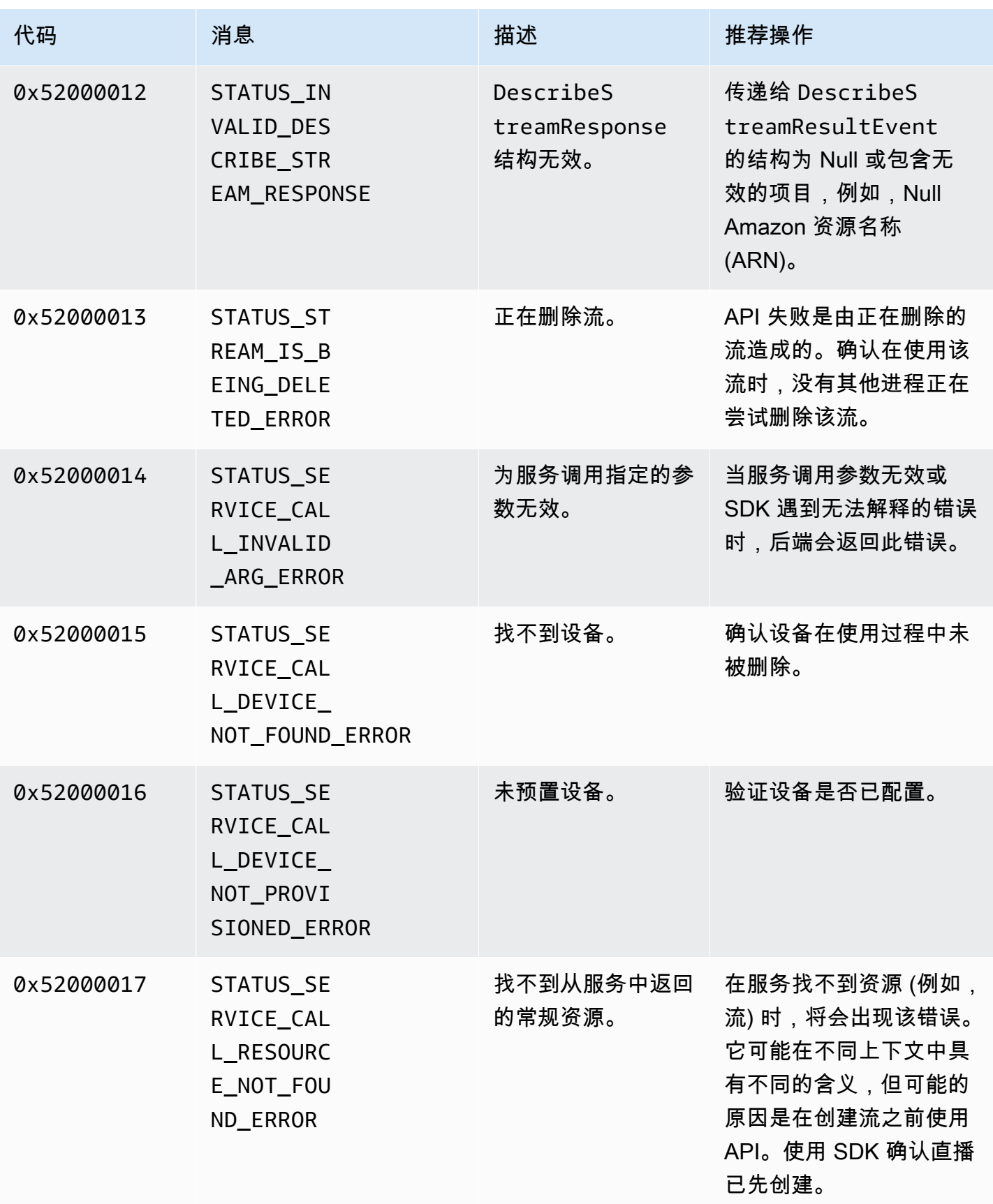

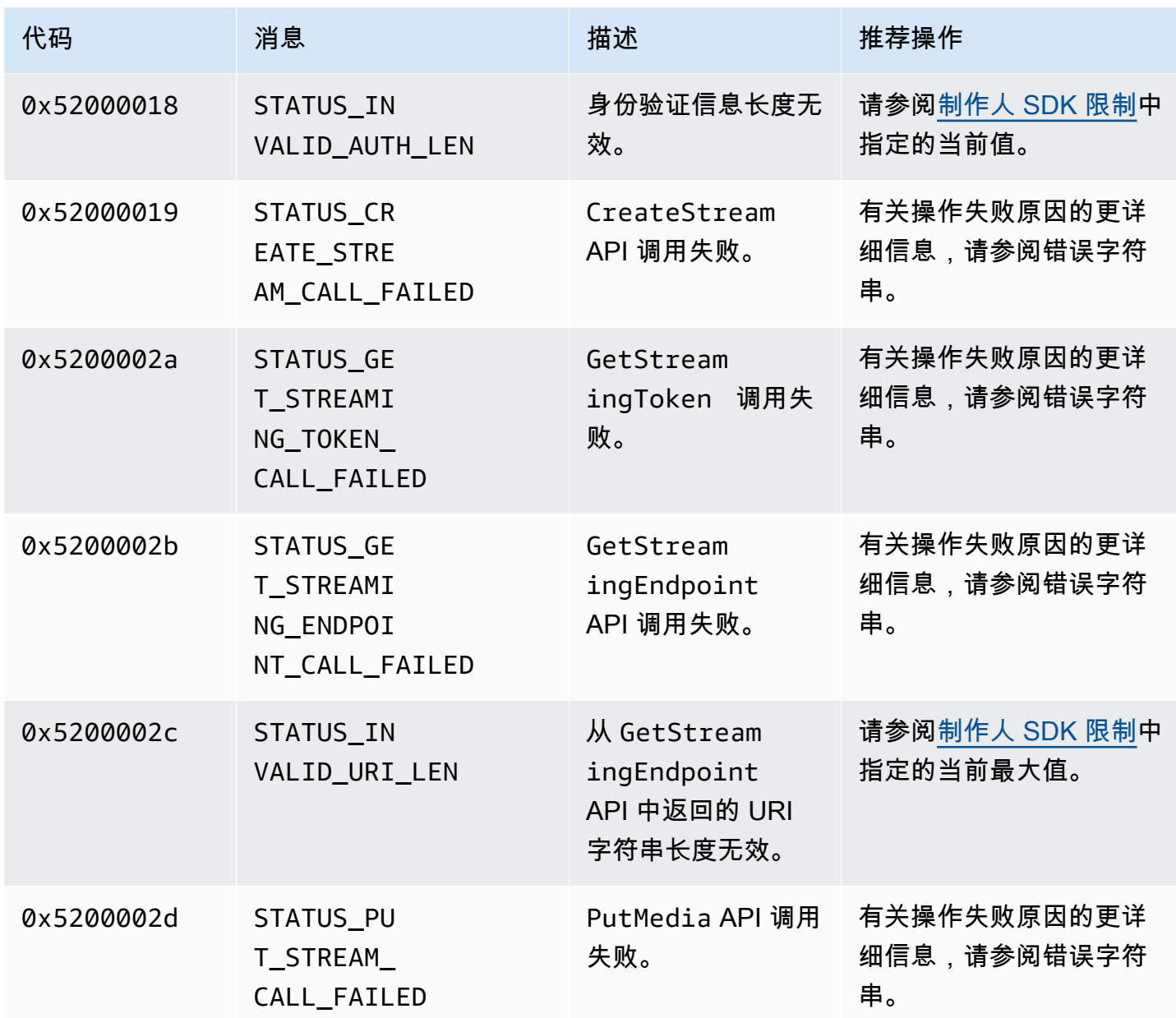

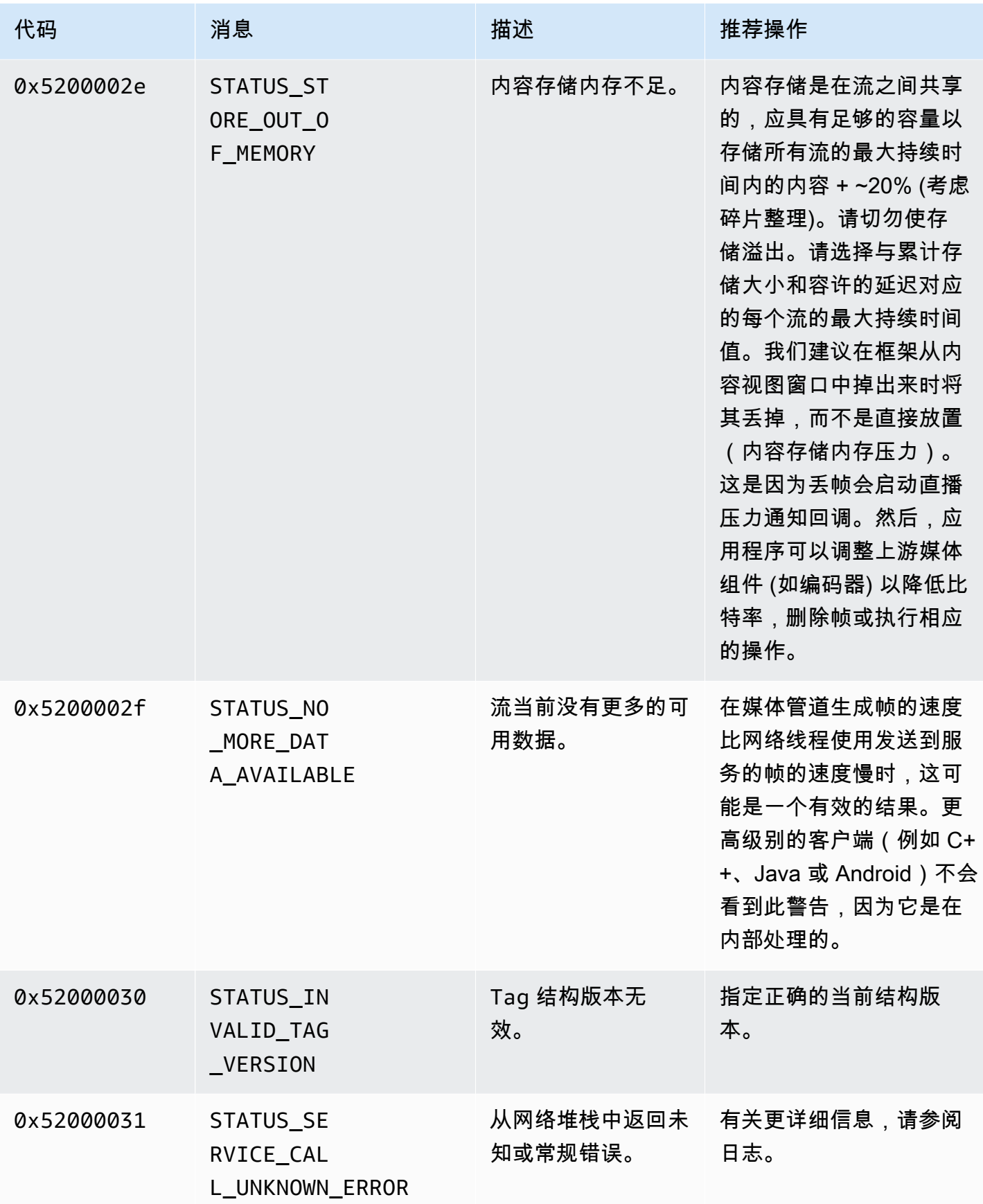

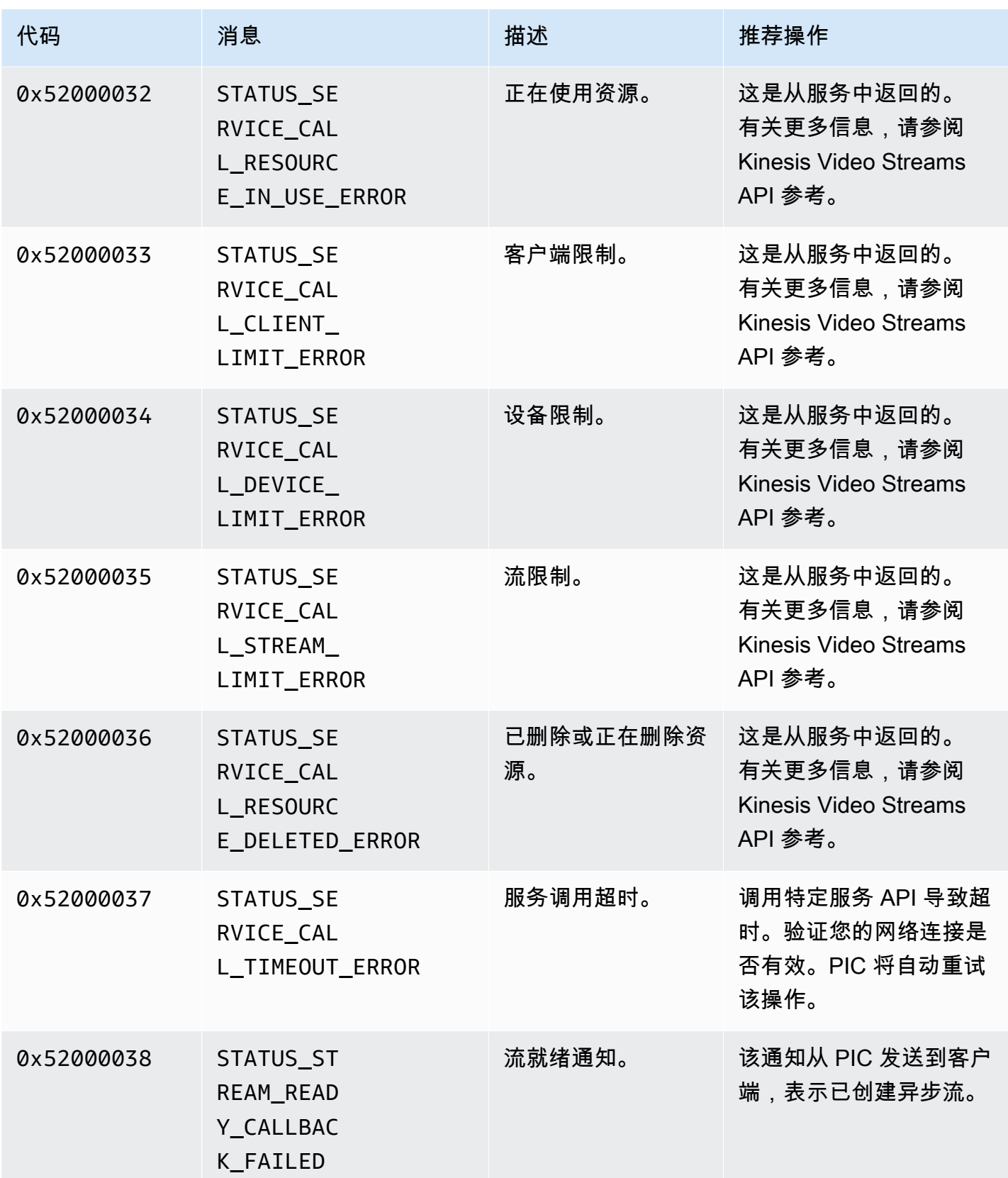

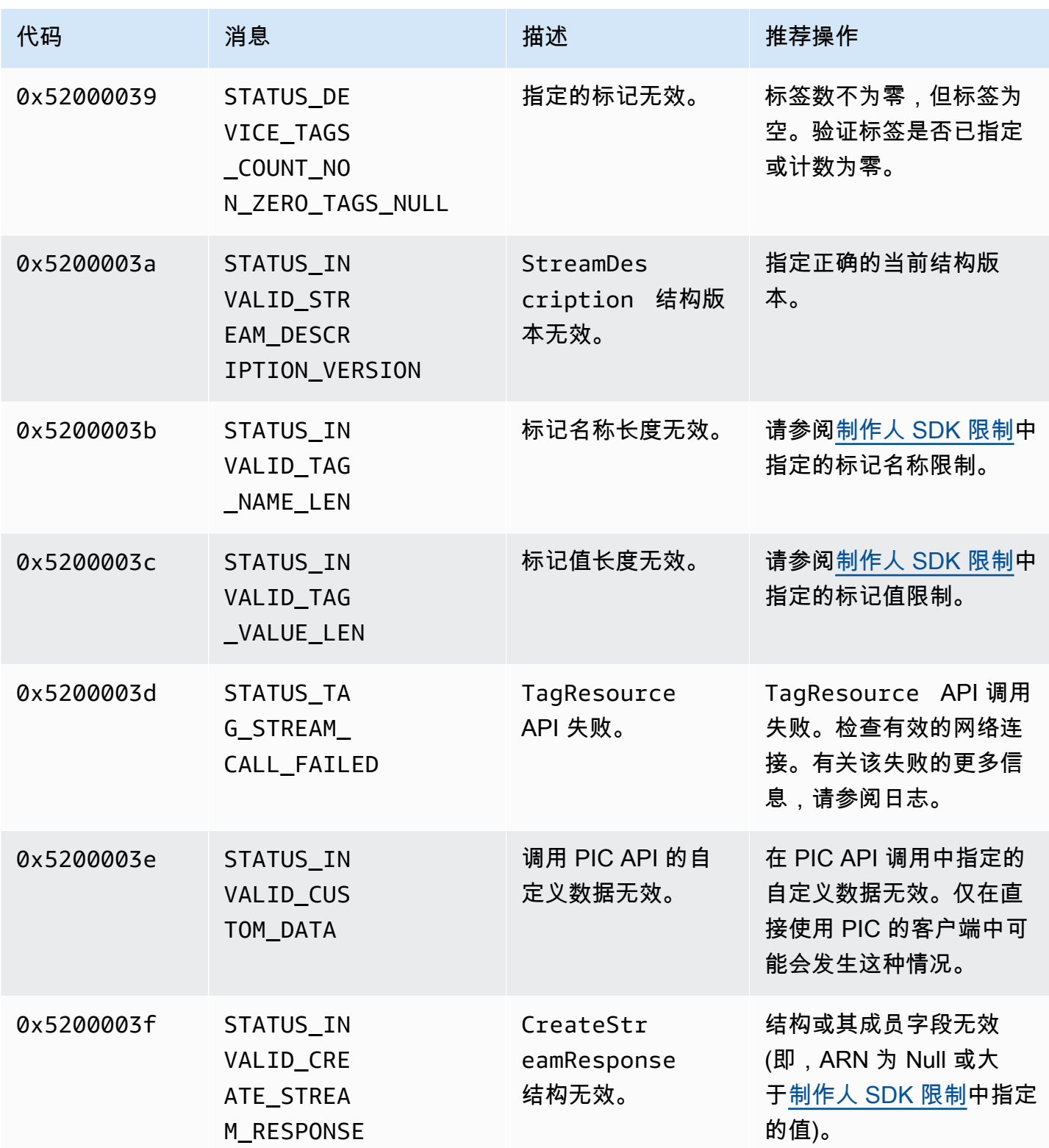

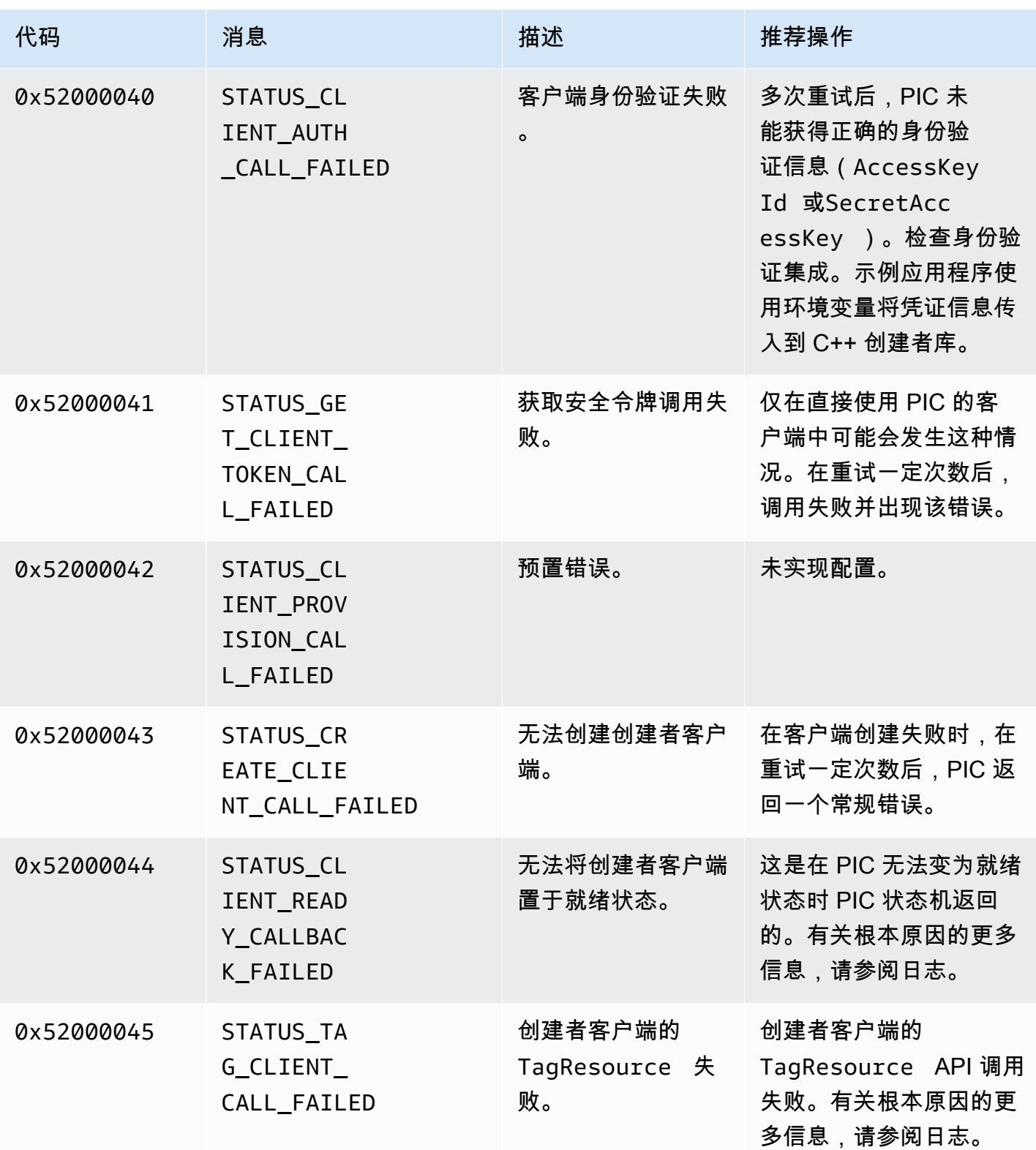

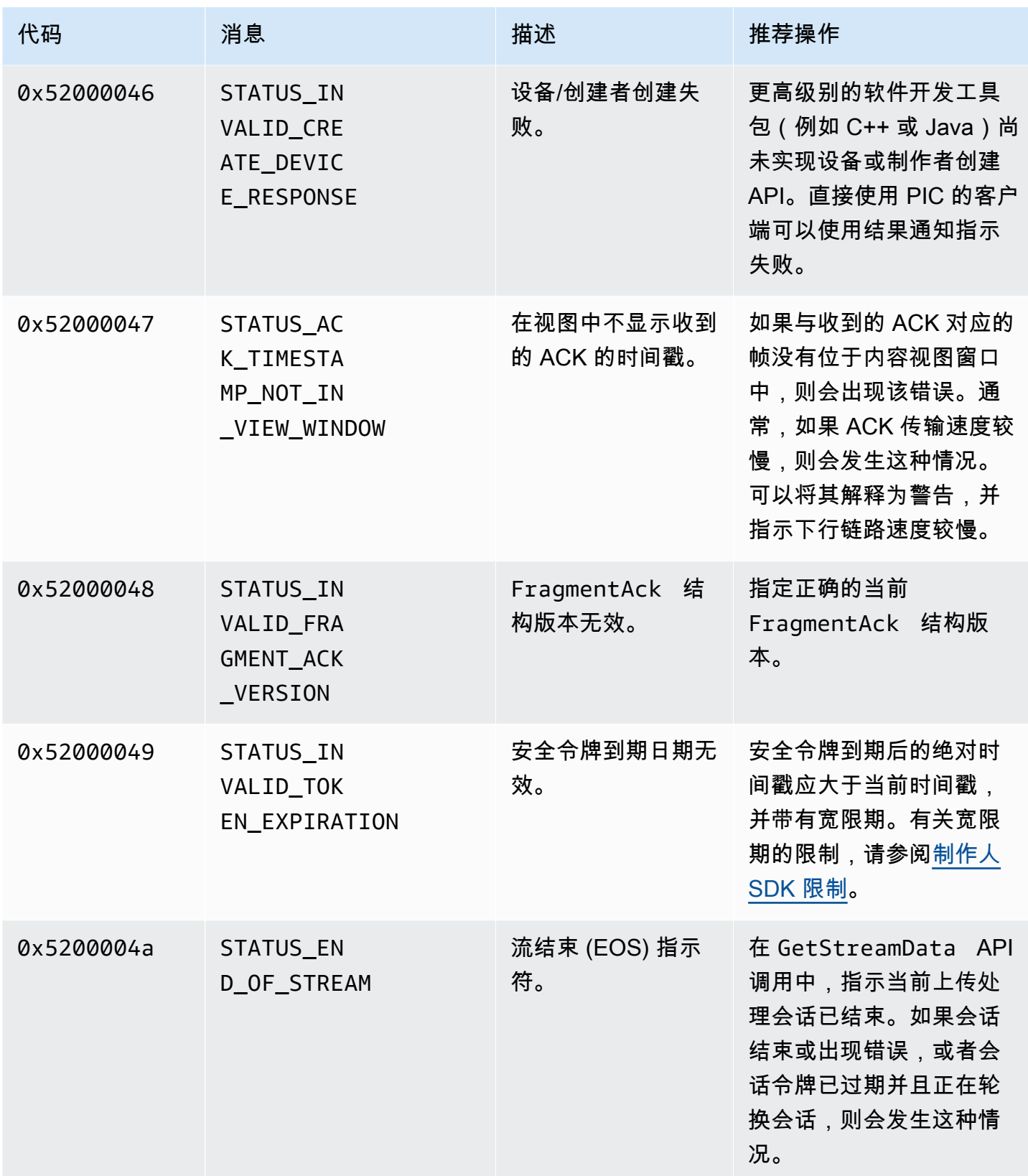

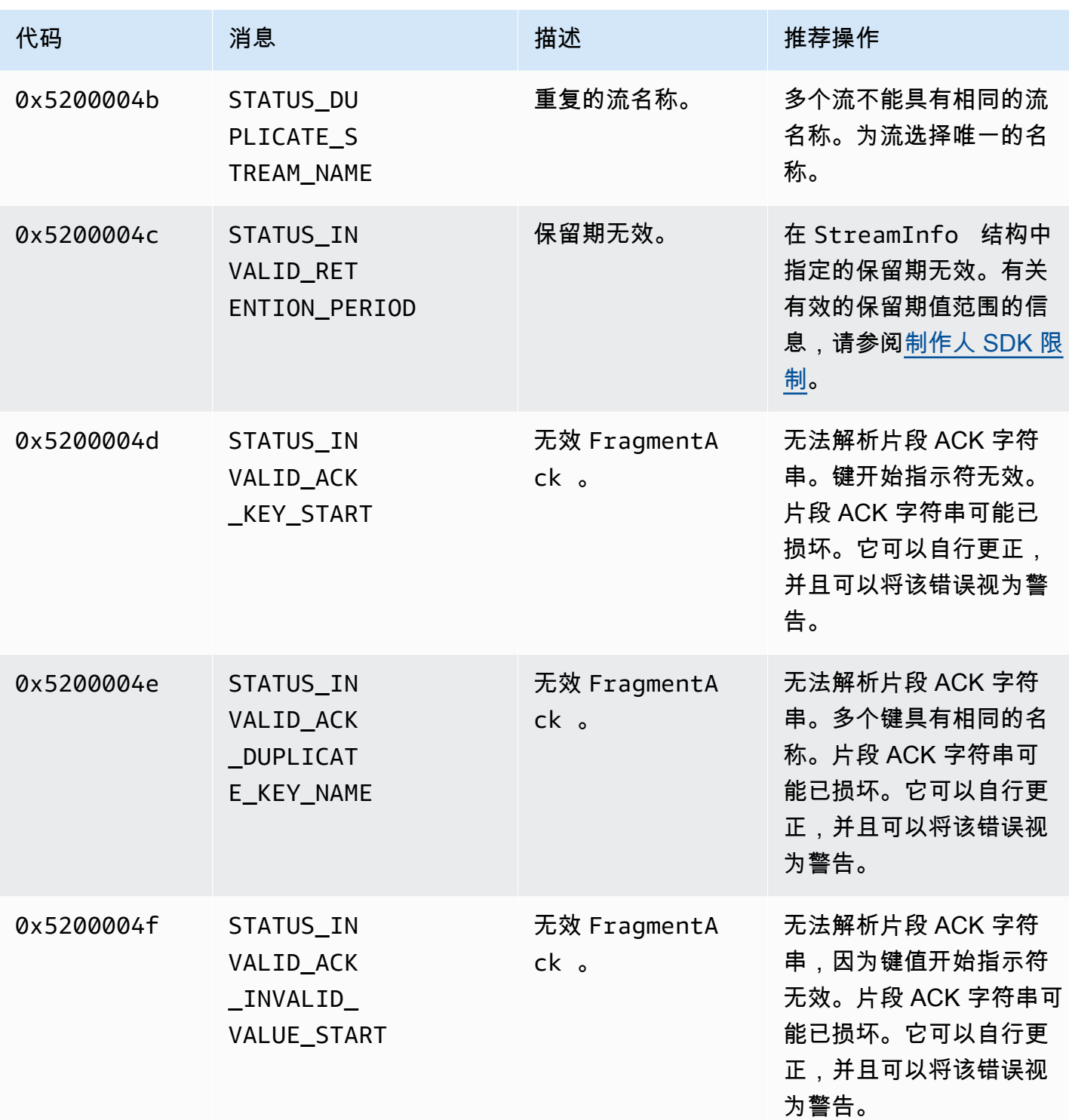

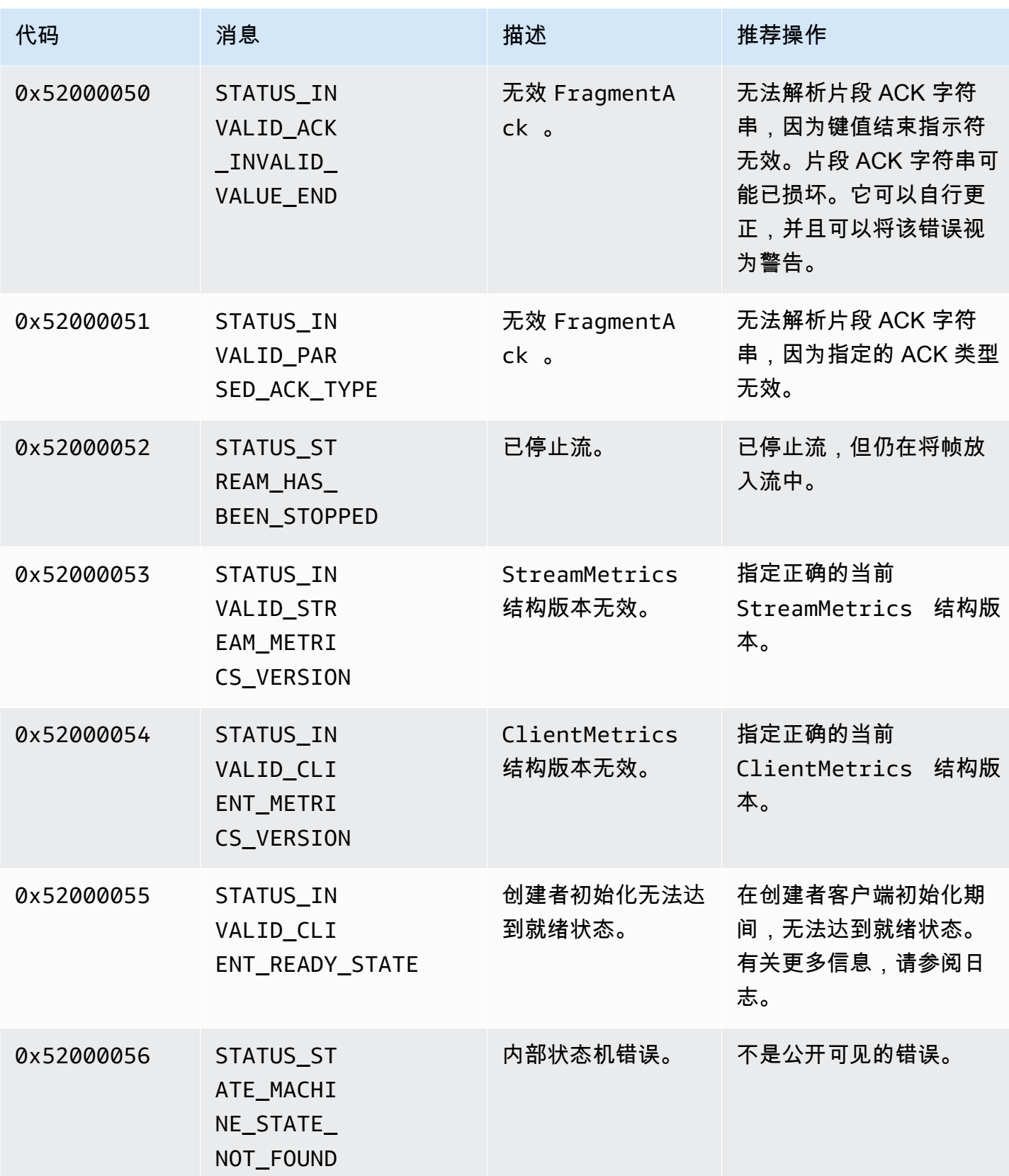

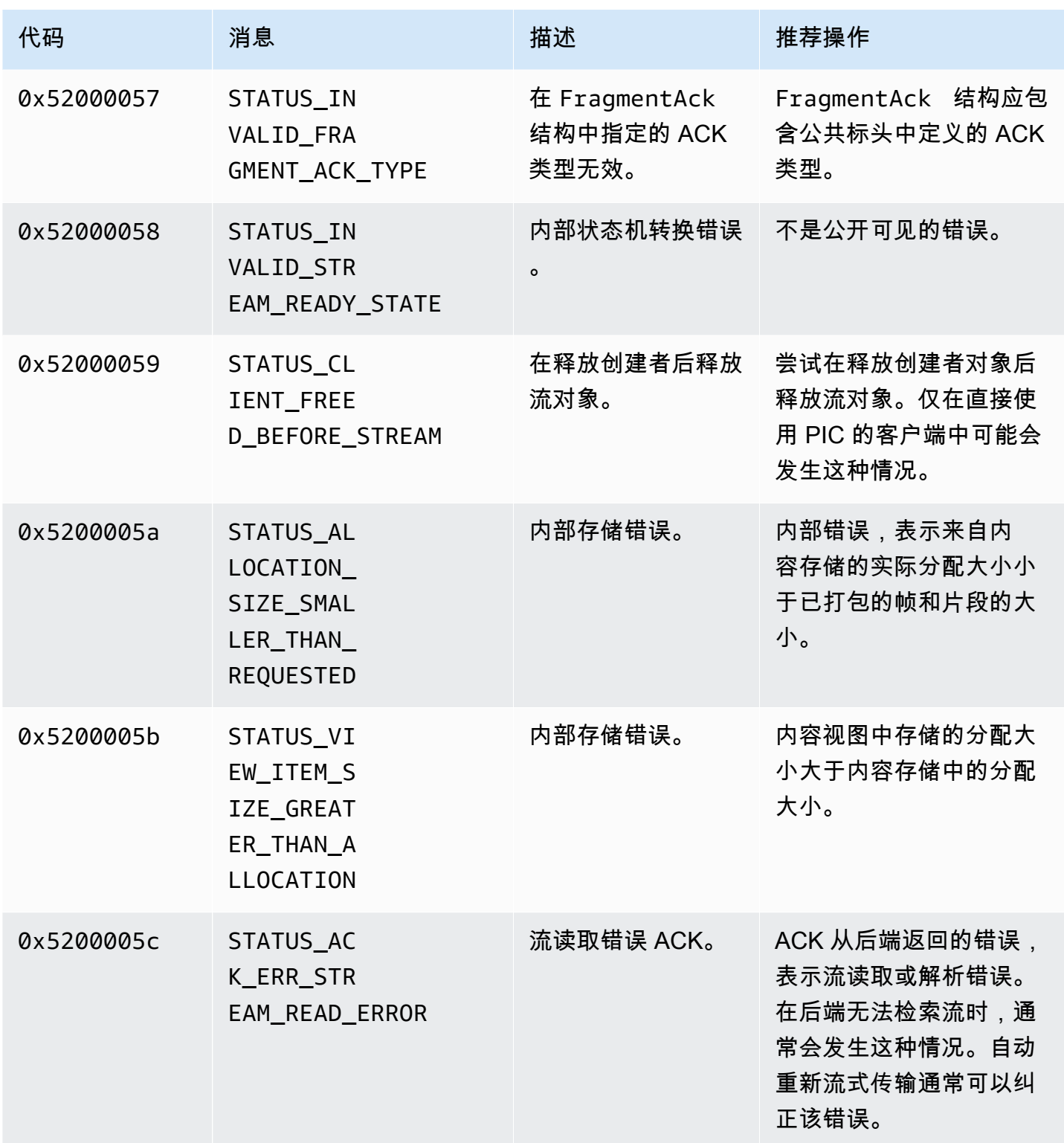

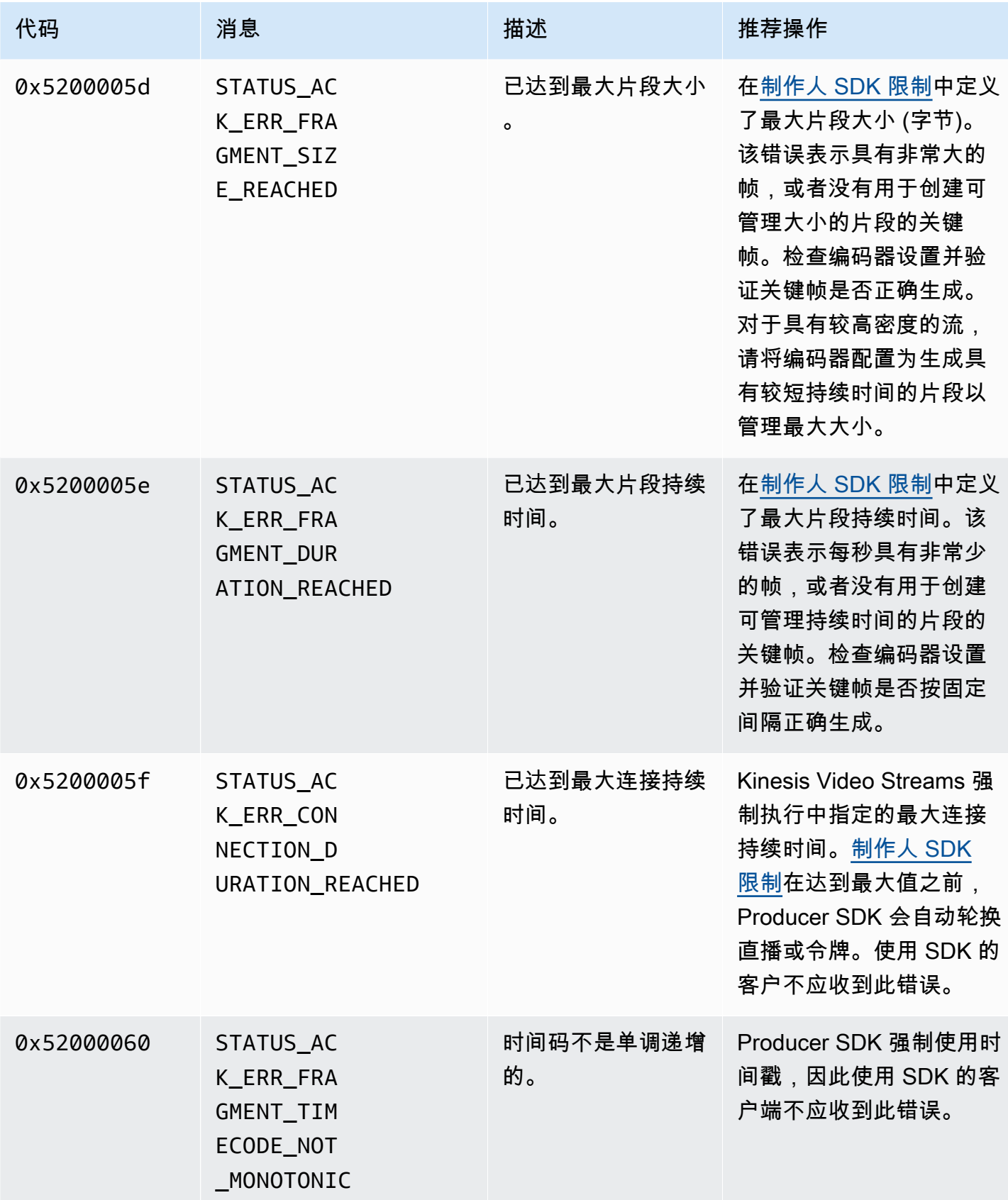

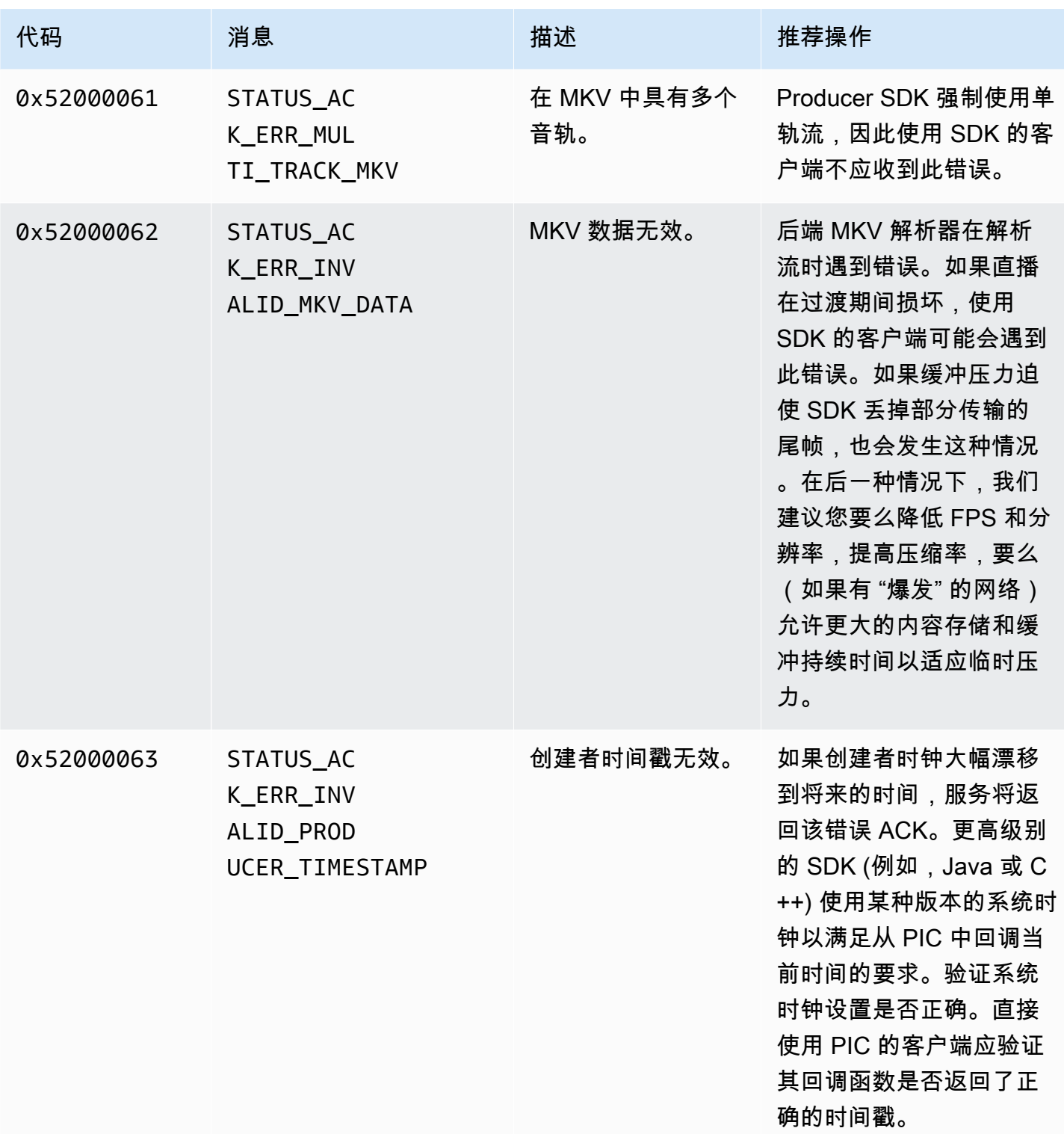

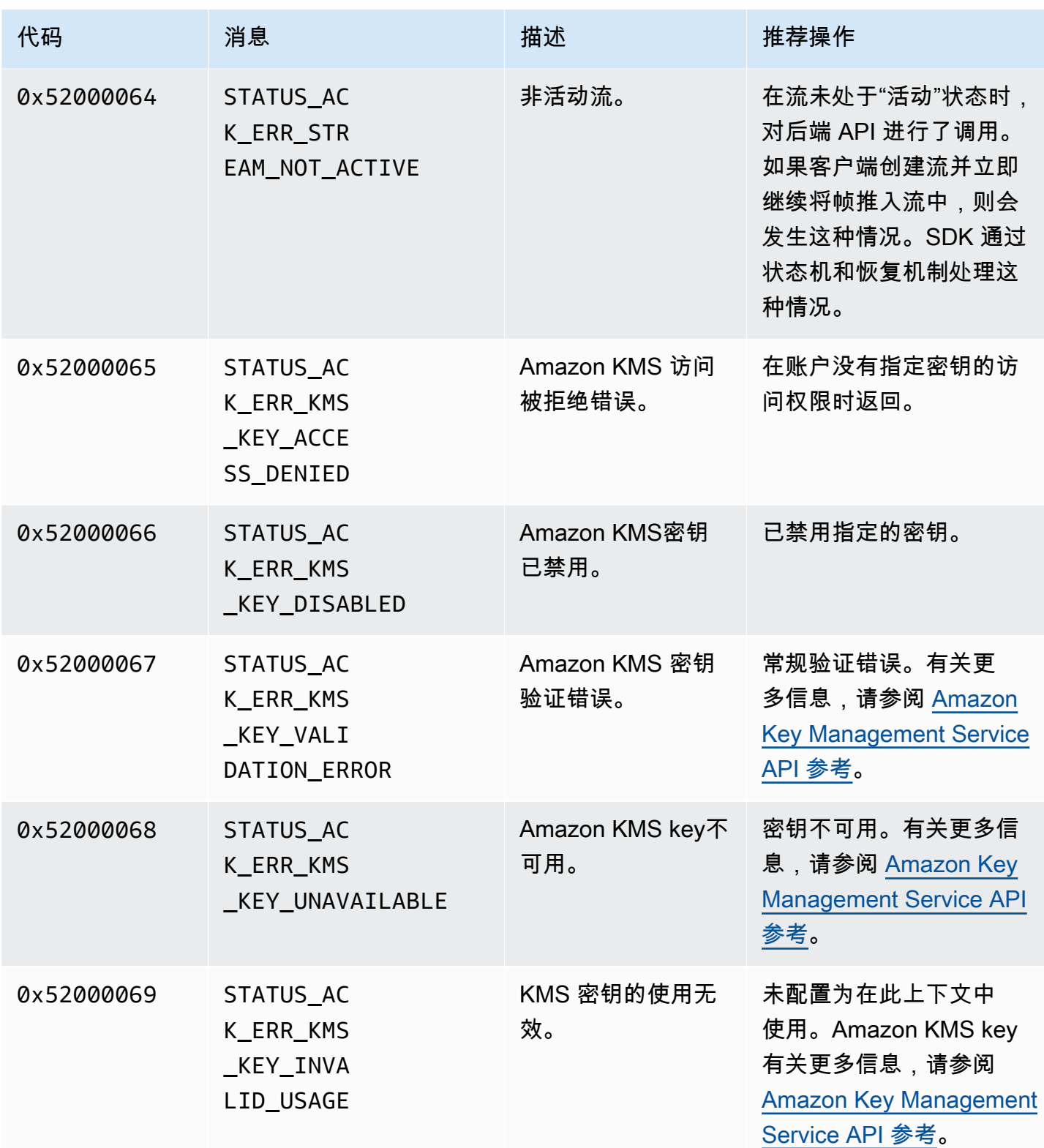

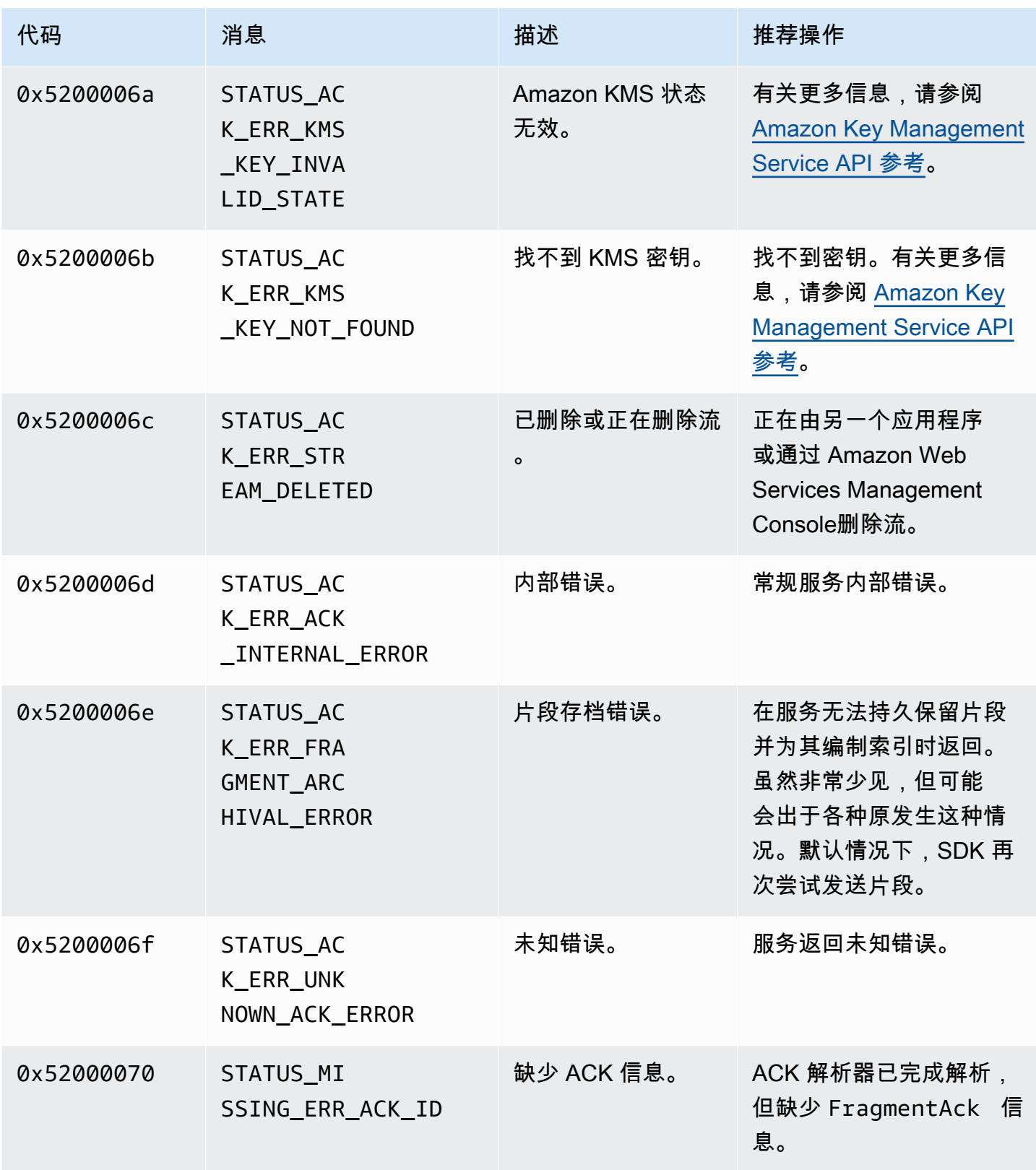

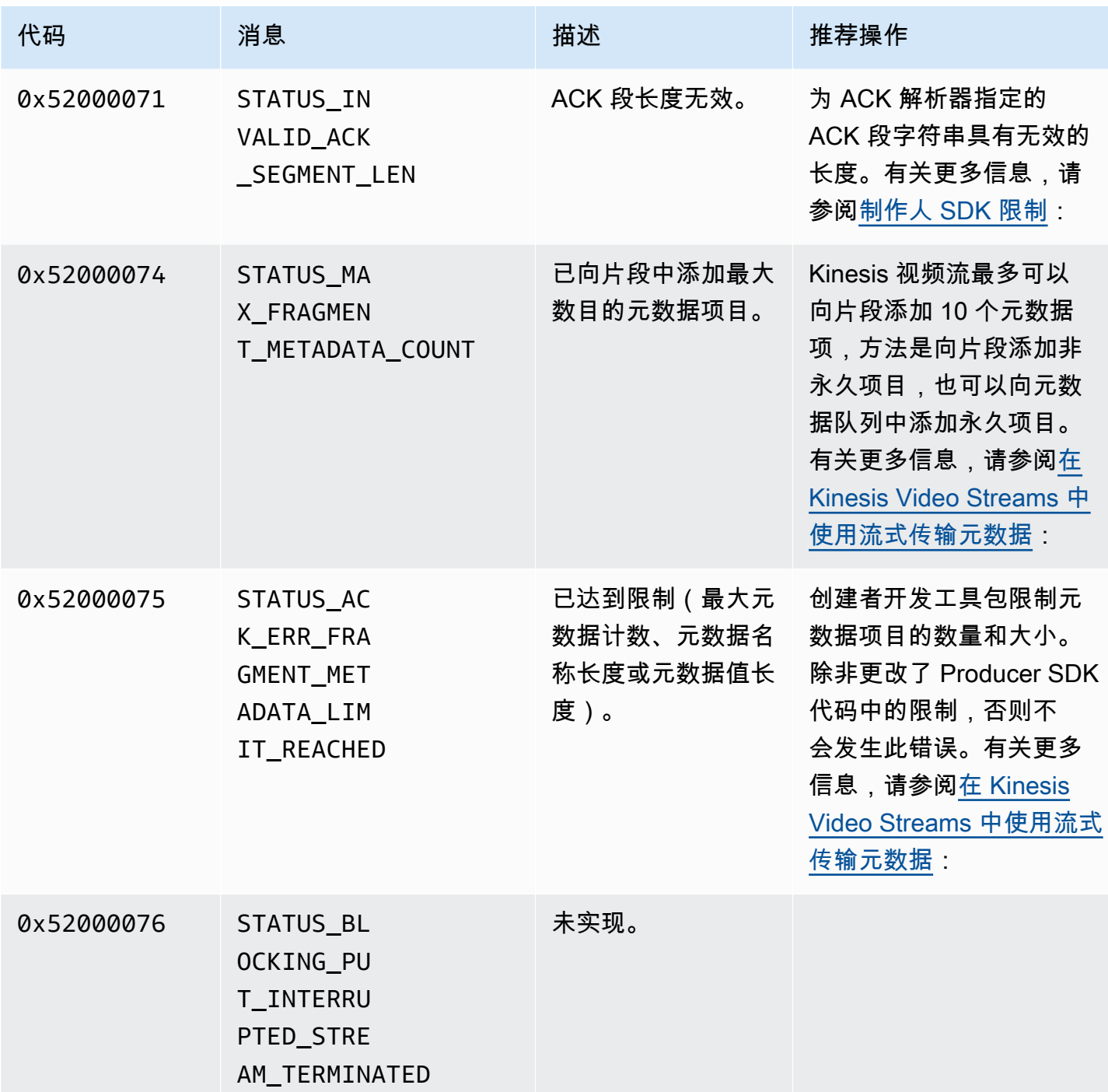

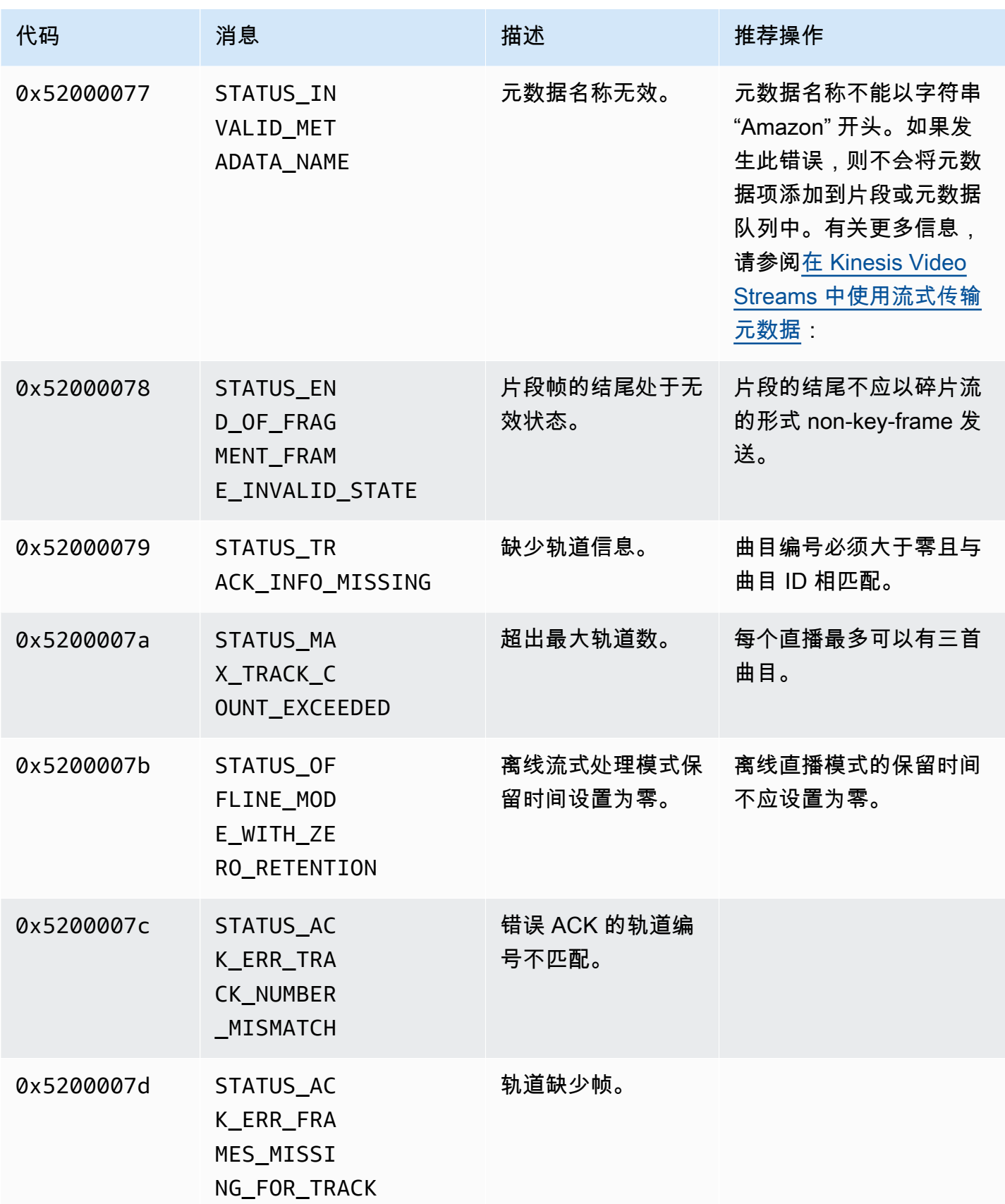

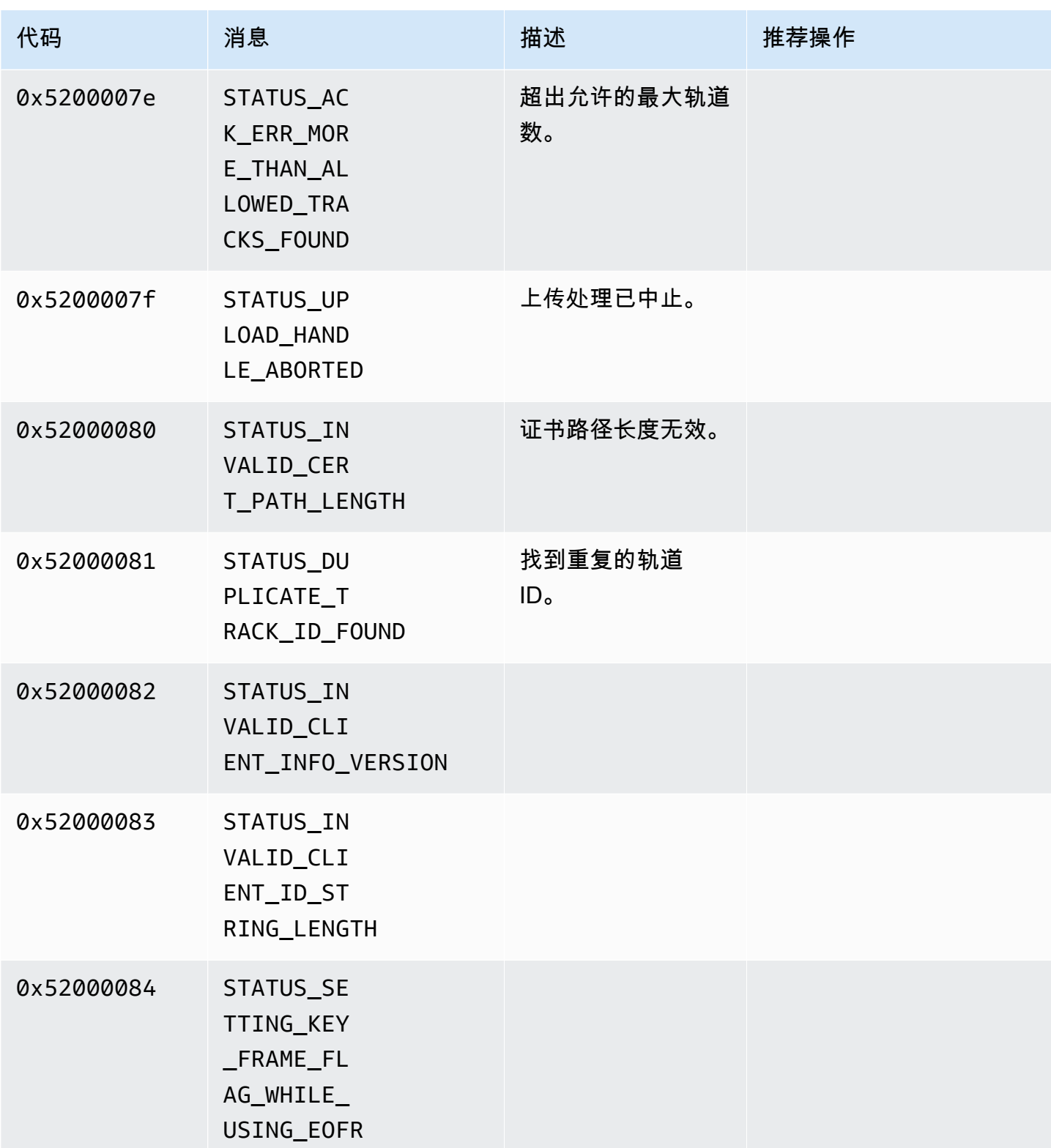

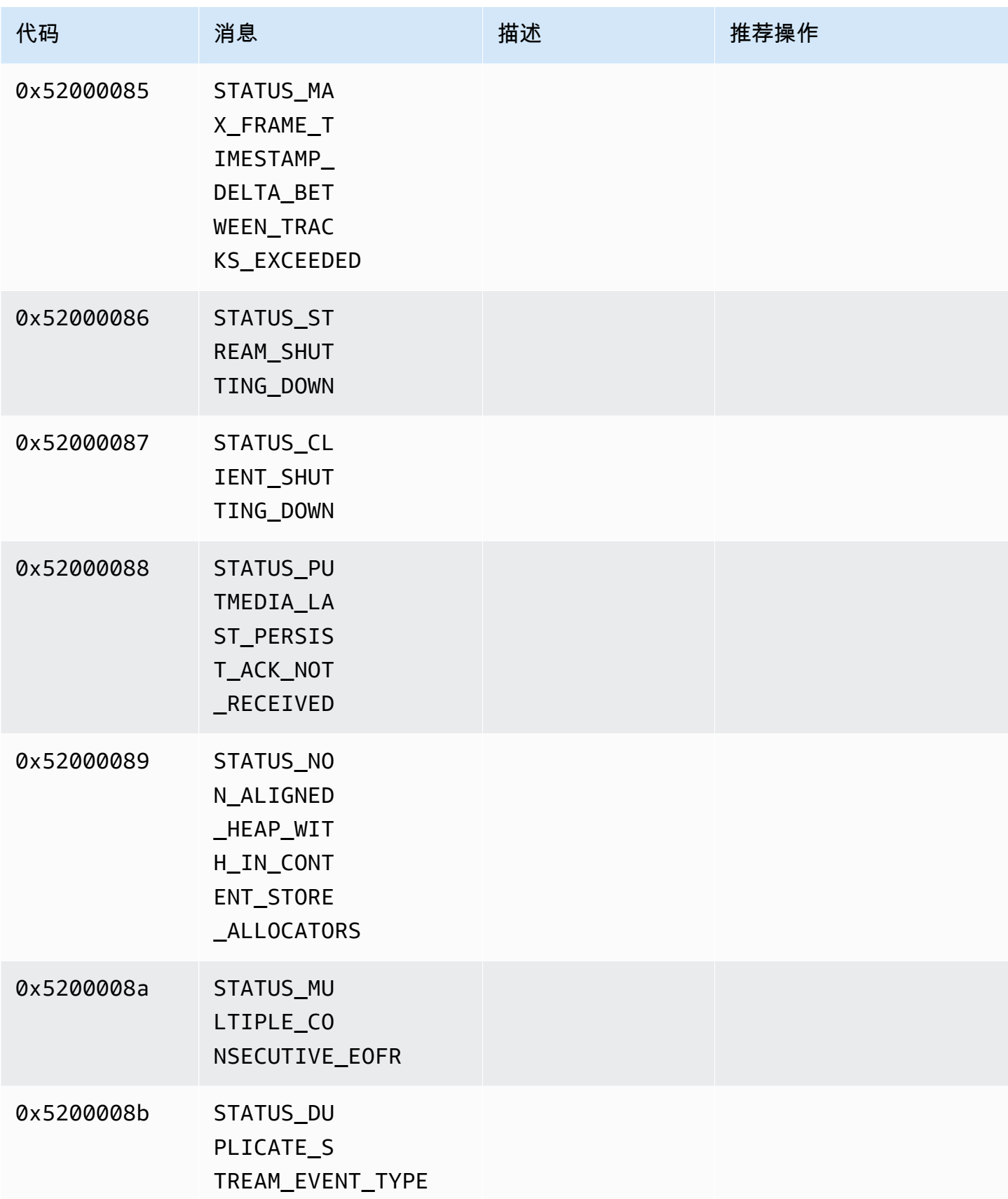

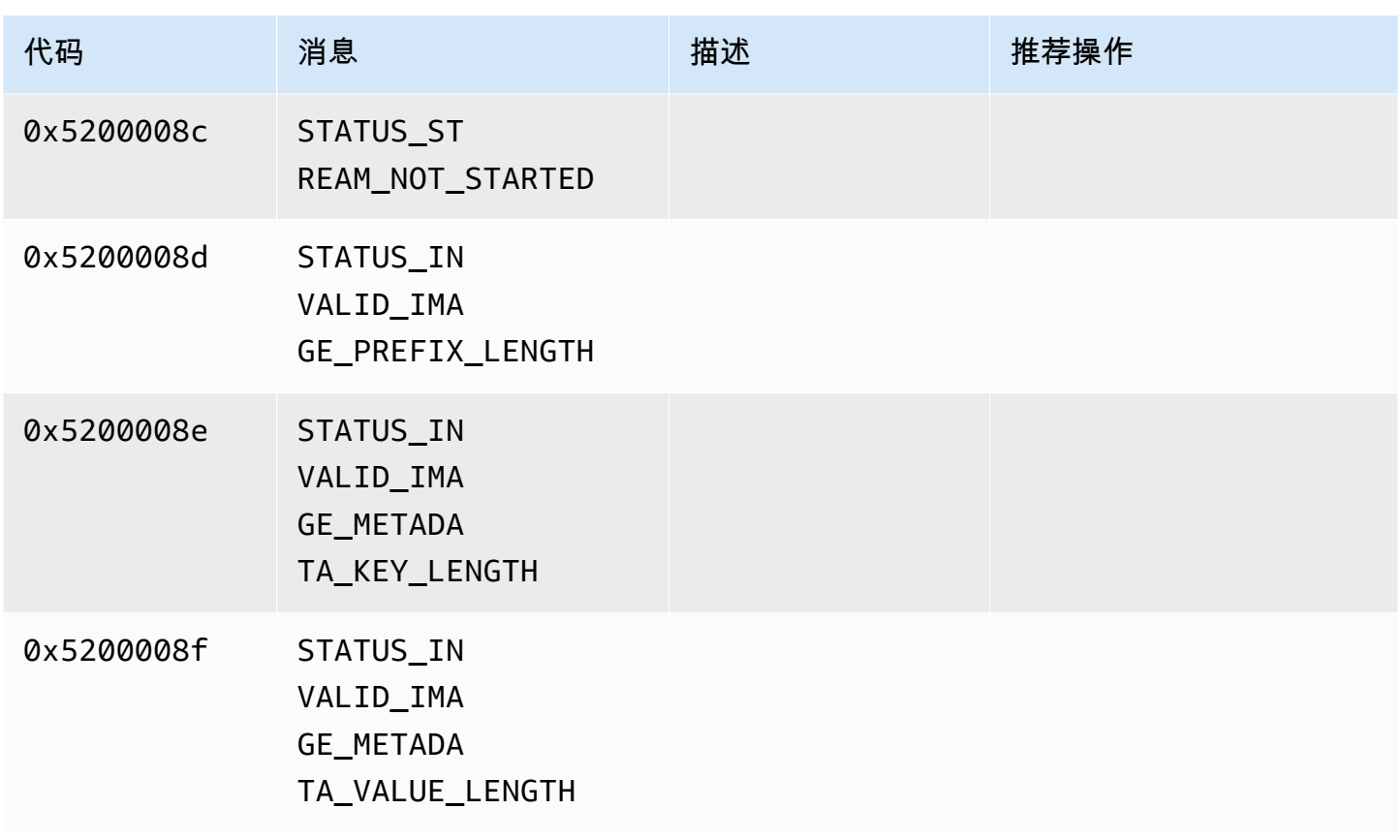

<span id="page-207-0"></span>持续时间库返回的错误和状态码

下表包含Duration库中方法返回的错误和状态信息。

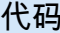

代码 しょうしょう しゅうしょう しゅうしょう 消息

0xFFFFFFFFFFFFFFFF INVALID\_DURATION\_VALUE

<span id="page-207-1"></span>公共库返回的错误和状态码

下表包含Common库中方法返回的错误和状态信息。

**a** Note

对于很多 API,这些错误和状态信息代码是相同的。

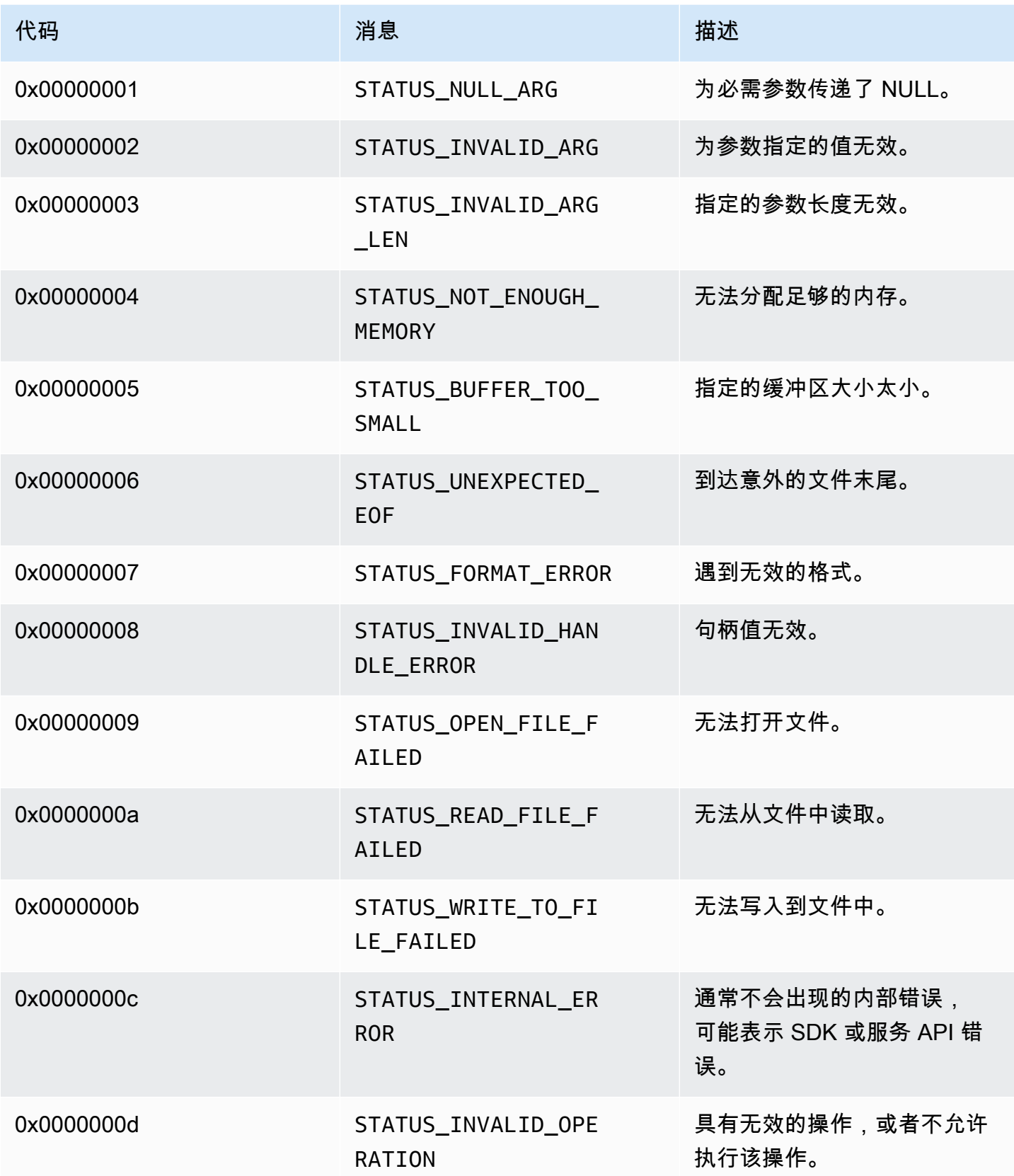

Amazon Kinesis Video Streams **Free Amazon Streams** The Streams and The Streams and The Streams and The Streams and The Streams and The Streams and The Streams and The Streams and The Streams and The Streams and The Stream

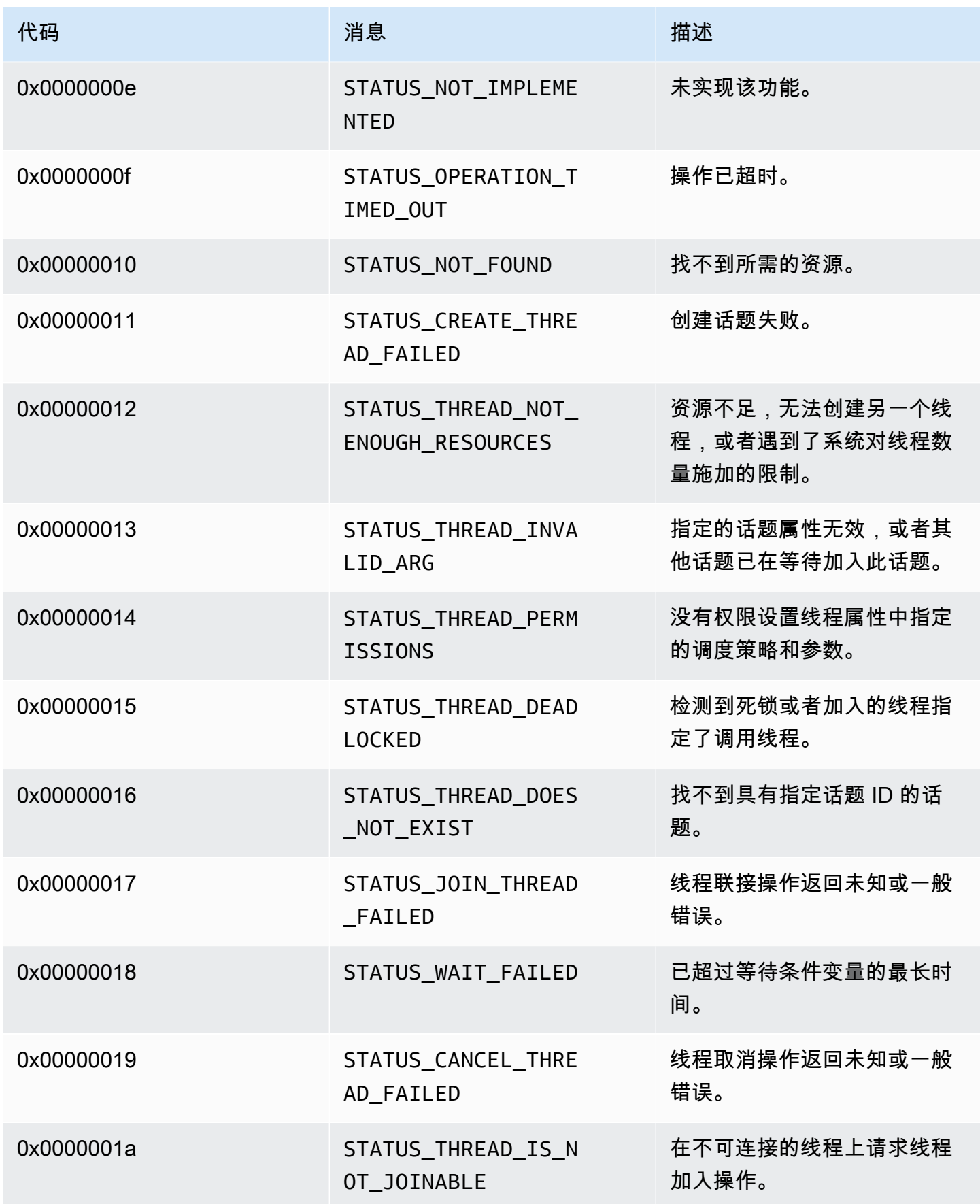

Amazon Kinesis Video Streams **Example 20 and Streams** the Manual Amazon Kinesis Video Streams and The Manual Amazon Amazon Amazon Amazon Amazon Amazon Amazon Amazon Amazon Amazon Amazon Amazon Amazon Amazon Amazon Amazon

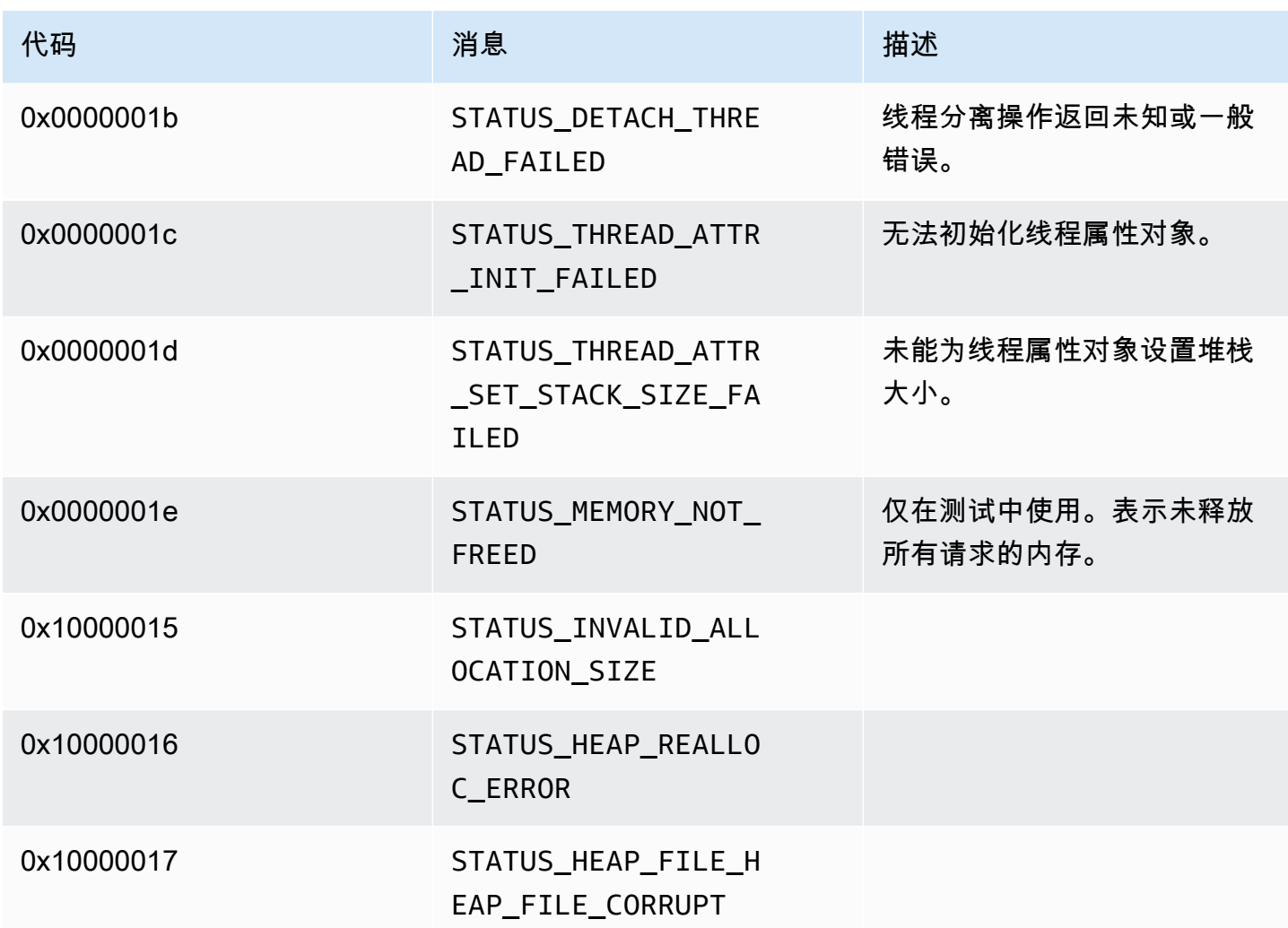

<span id="page-210-0"></span>堆库返回的错误和状态码

下表包含Heap库中方法返回的错误和状态信息。

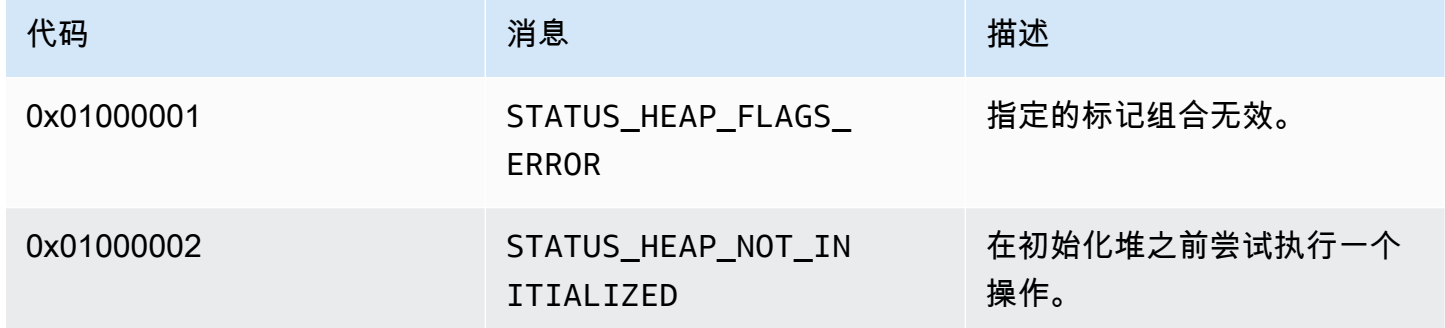

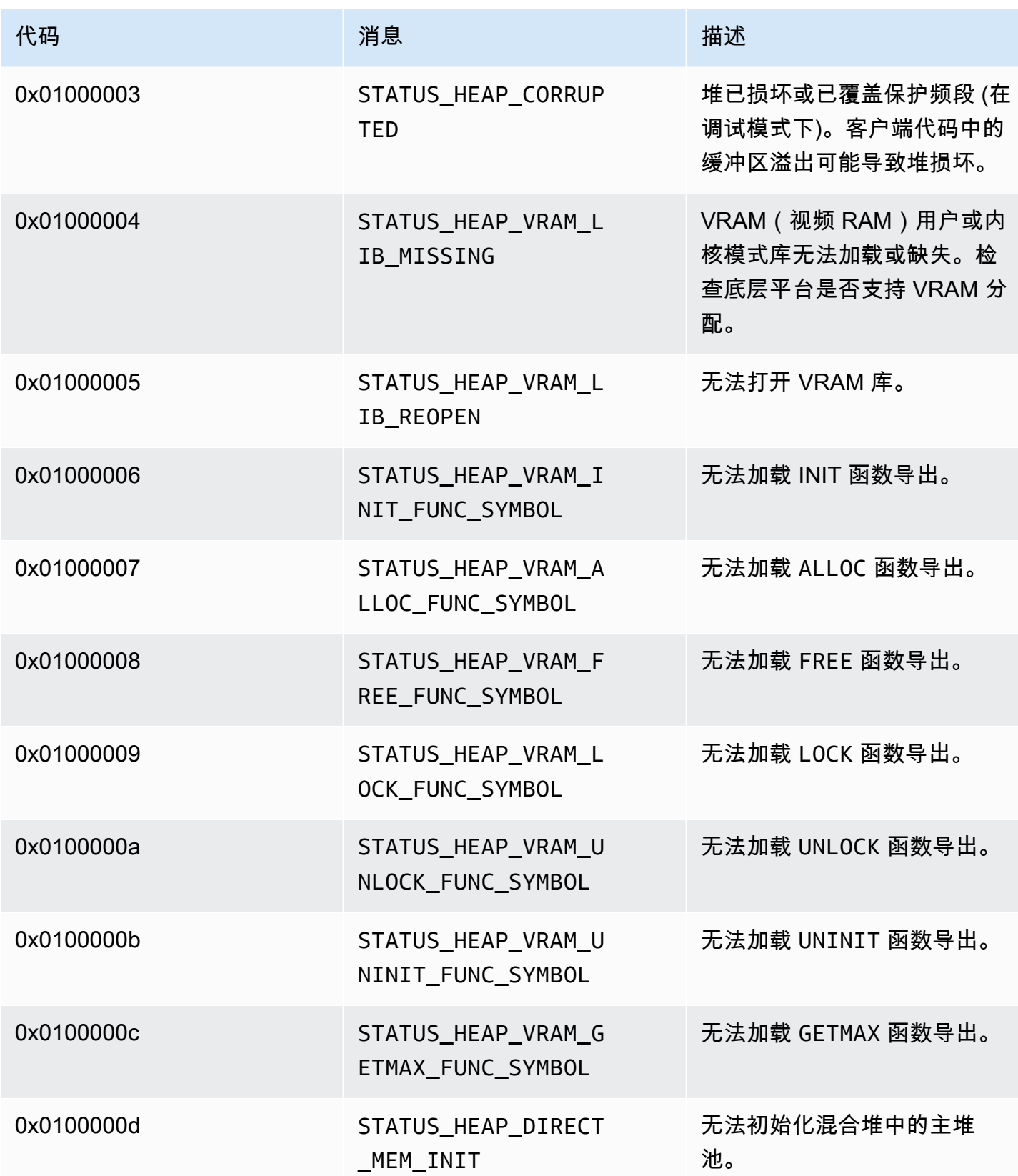

Amazon Kinesis Video Streams **Example 20 and Streams** the Manual Amazon Kinesis Video Streams and The Manual Amazon Amazon Amazon Amazon Amazon Amazon Amazon Amazon Amazon Amazon Amazon Amazon Amazon Amazon Amazon Amazon

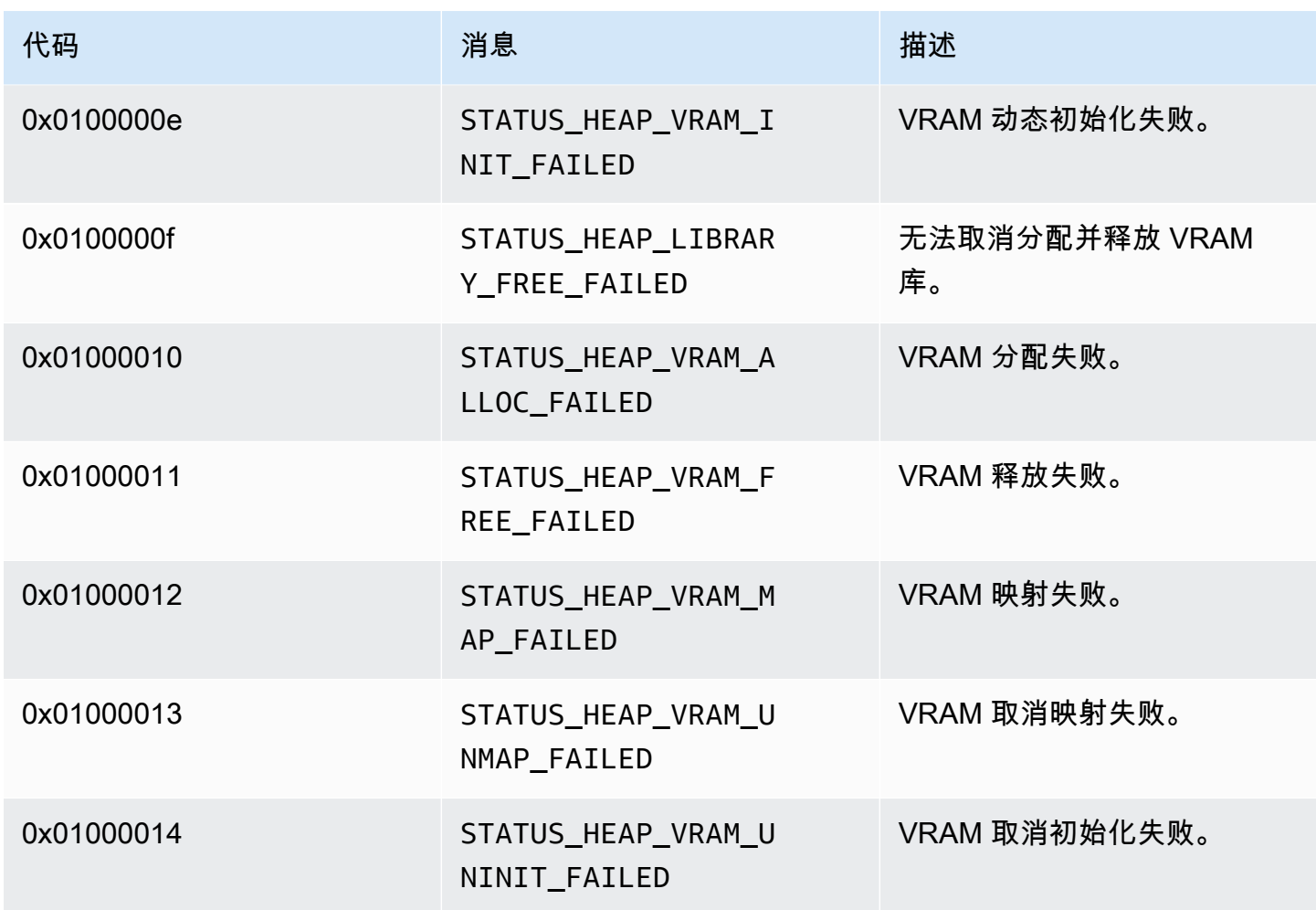

<span id="page-212-0"></span>MKVGen 库返回的错误和状态码

下表包含MKVGen库中方法返回的错误和状态信息。

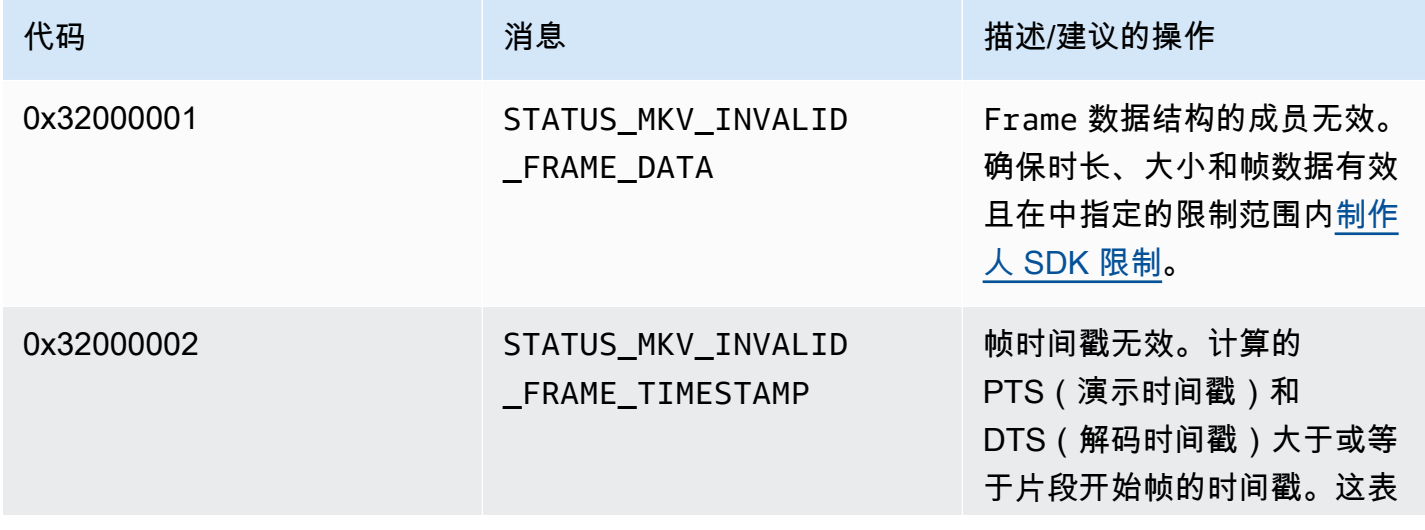

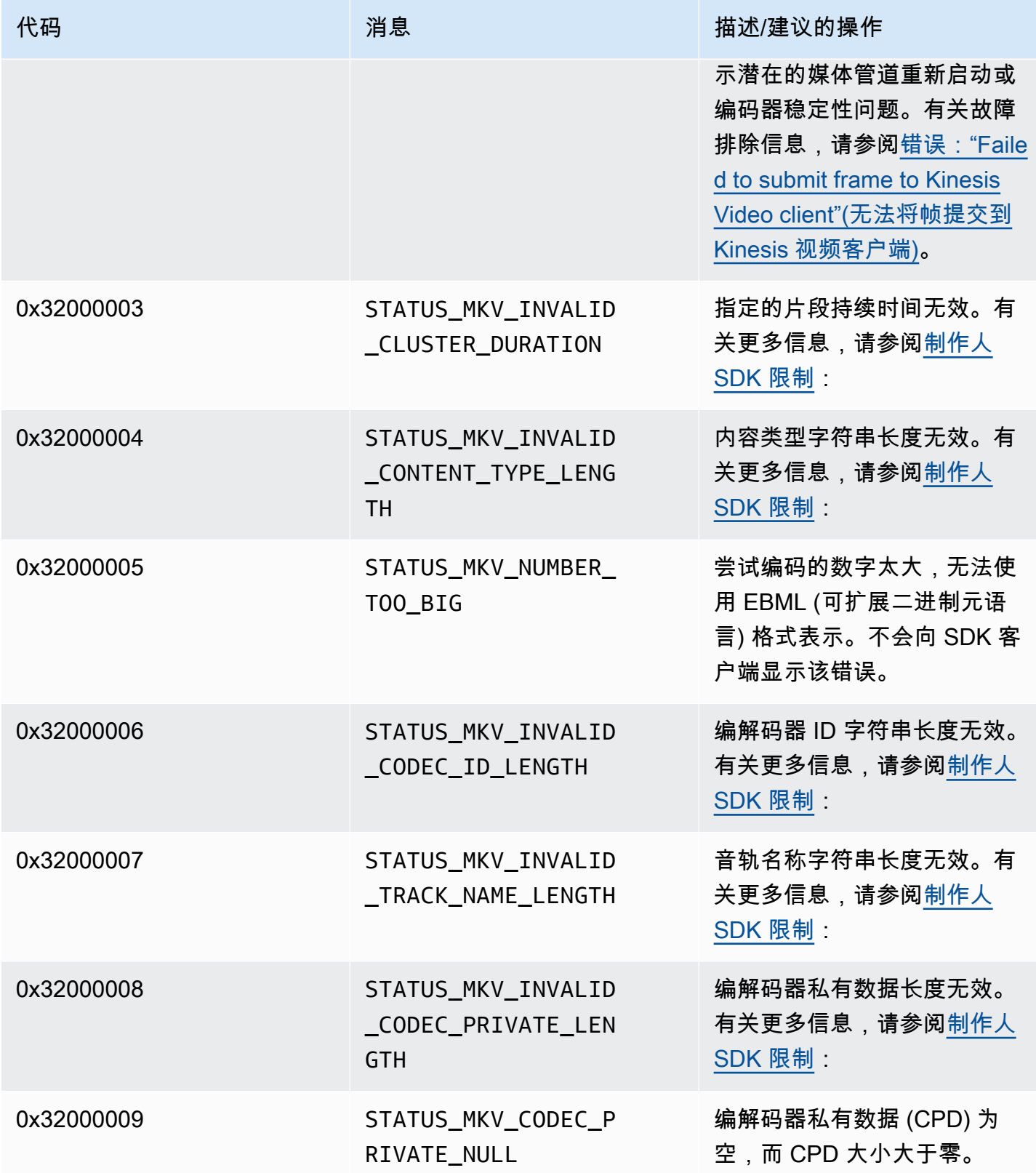

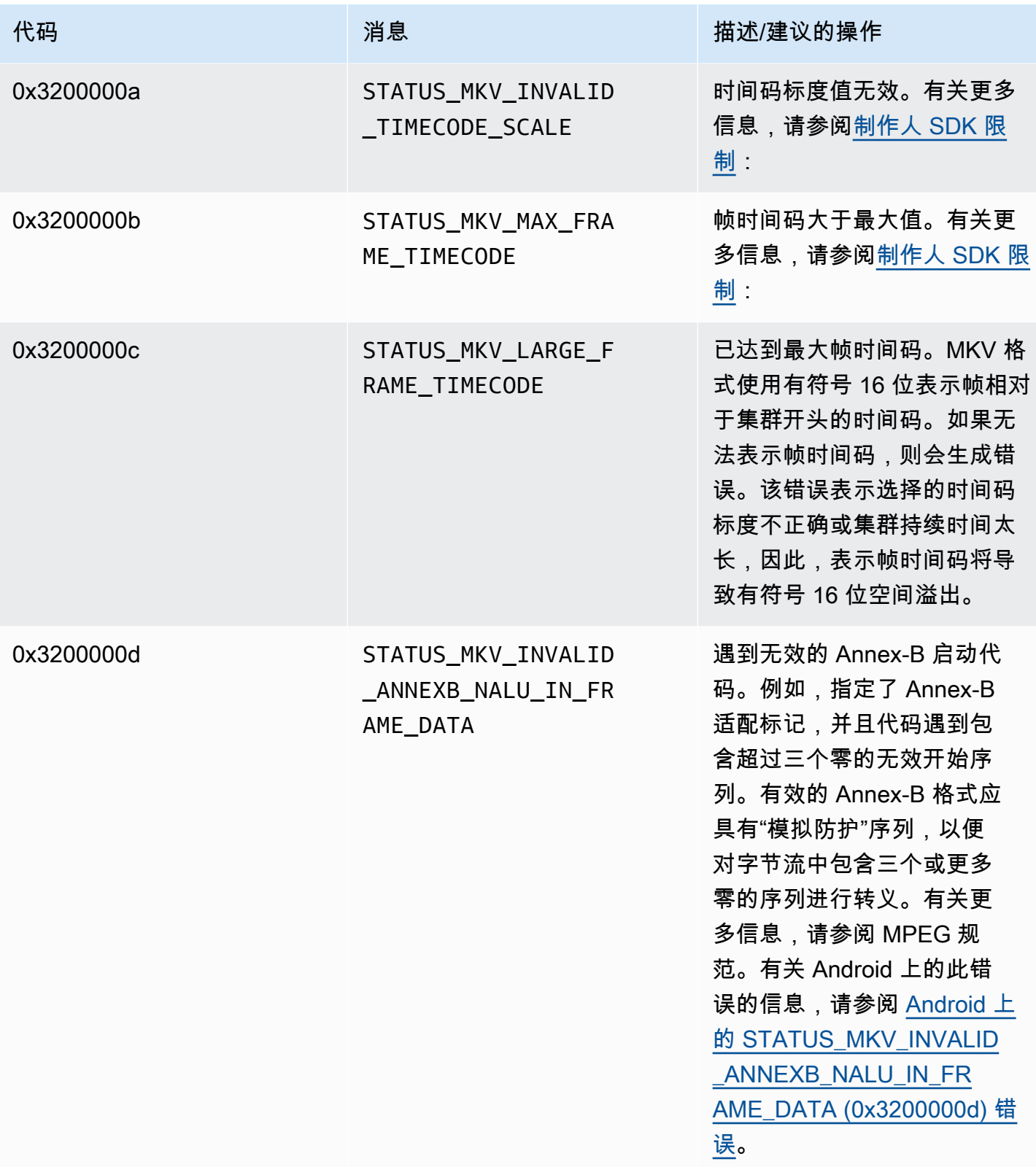

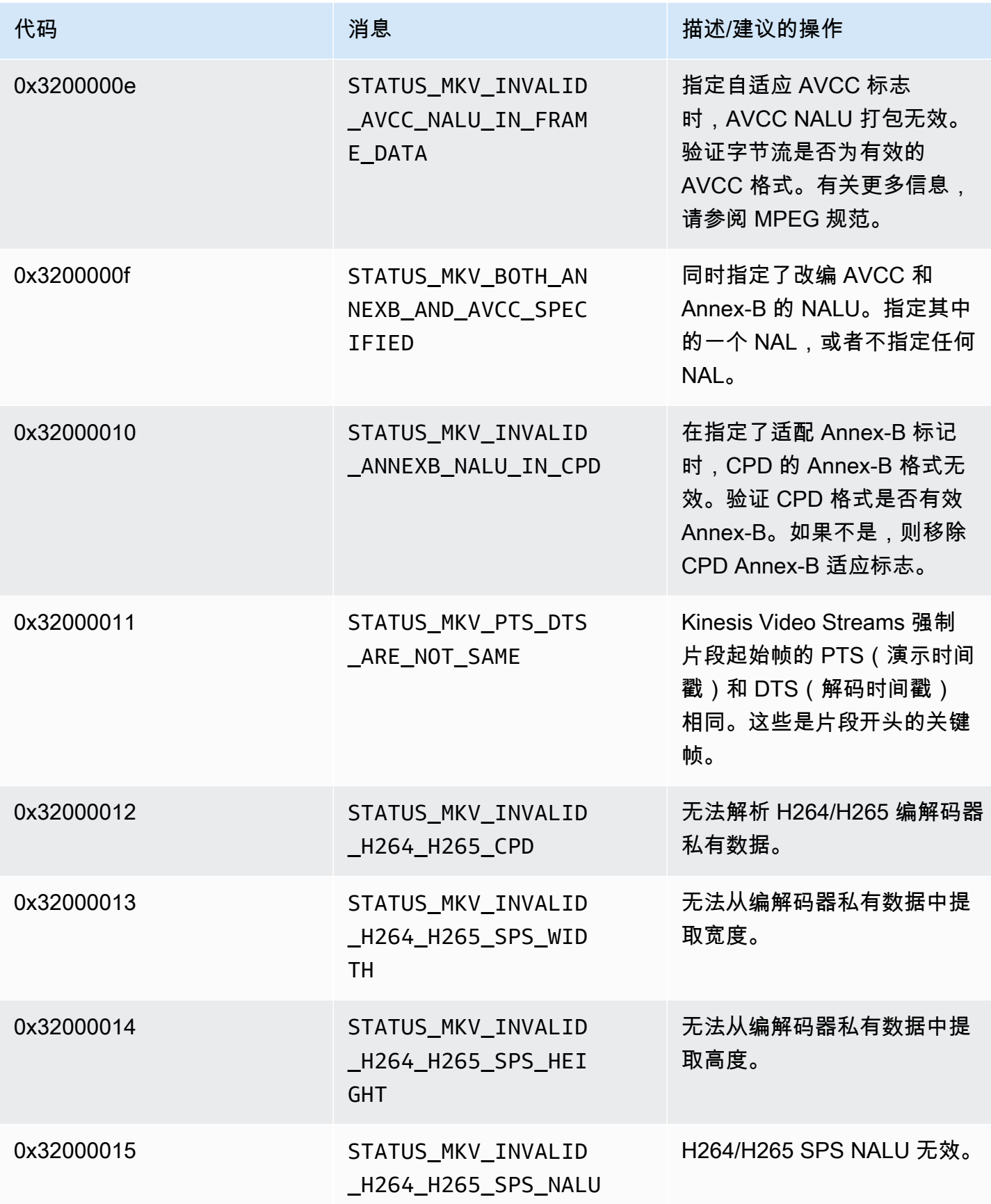
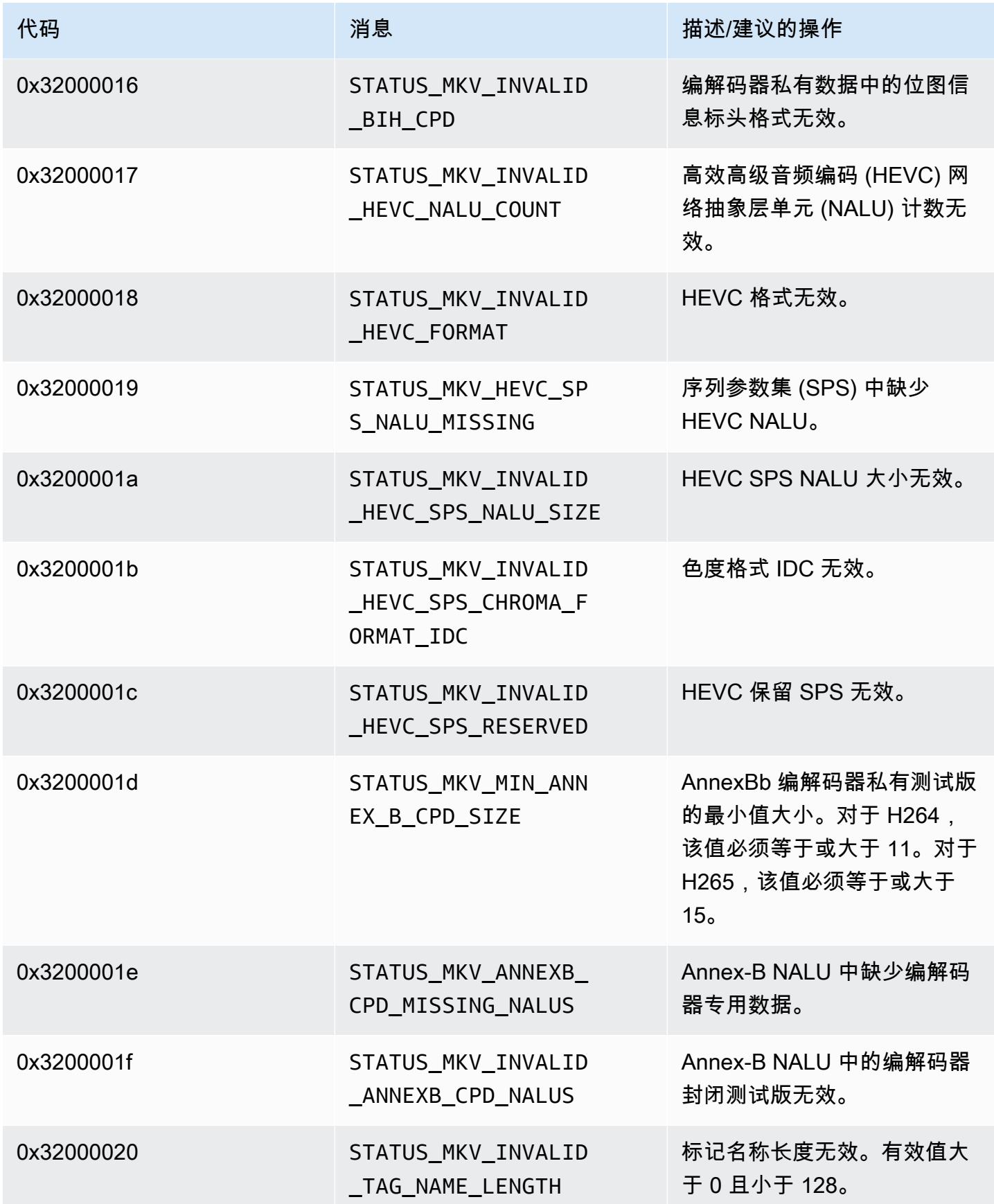

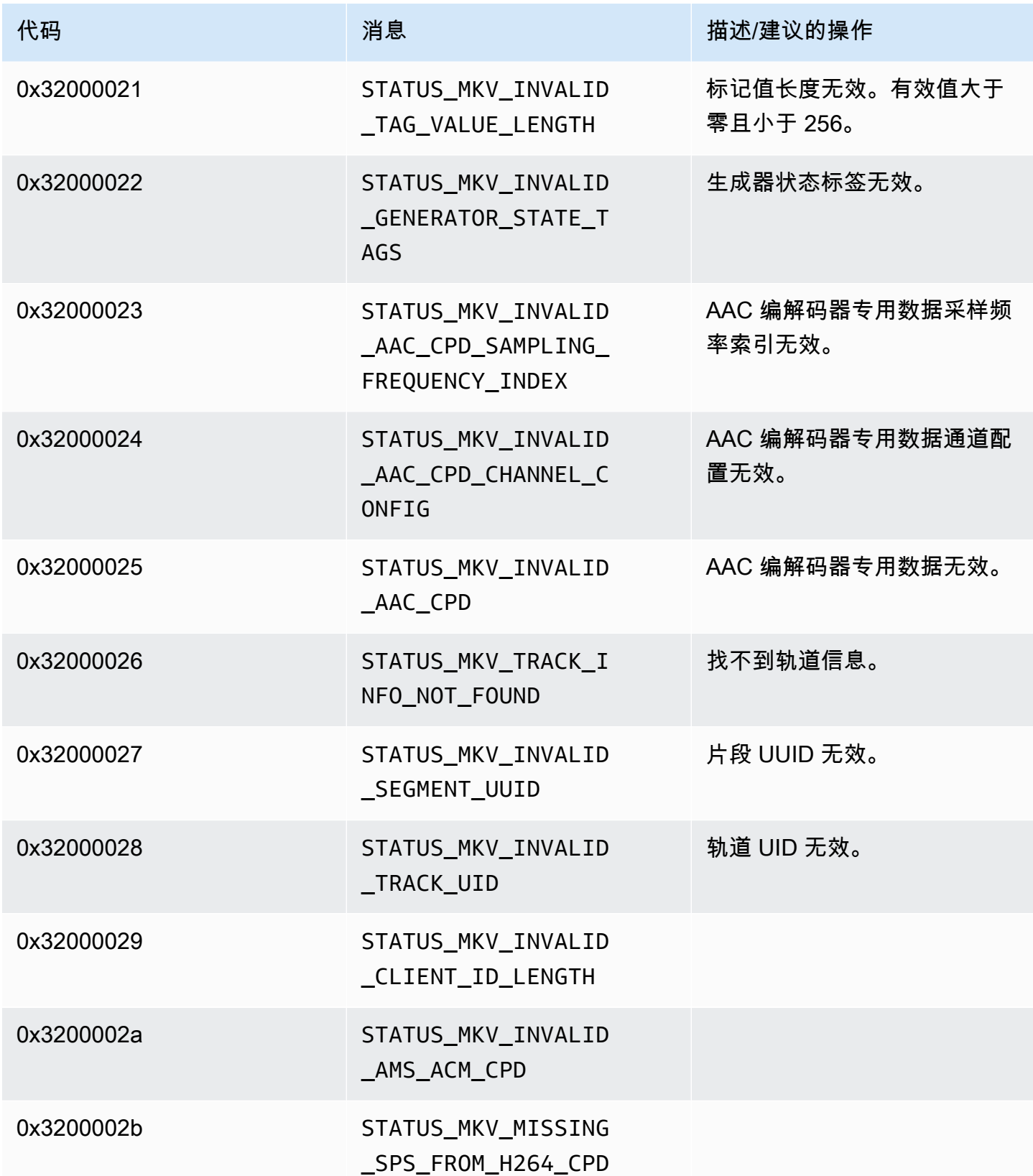

Amazon Kinesis Video Streams **Example 20 and Streams** the Manual Amazon Kinesis Video Streams and The Manual Amazon Amazon Amazon Amazon Amazon Amazon Amazon Amazon Amazon Amazon Amazon Amazon Amazon Amazon Amazon Amazon

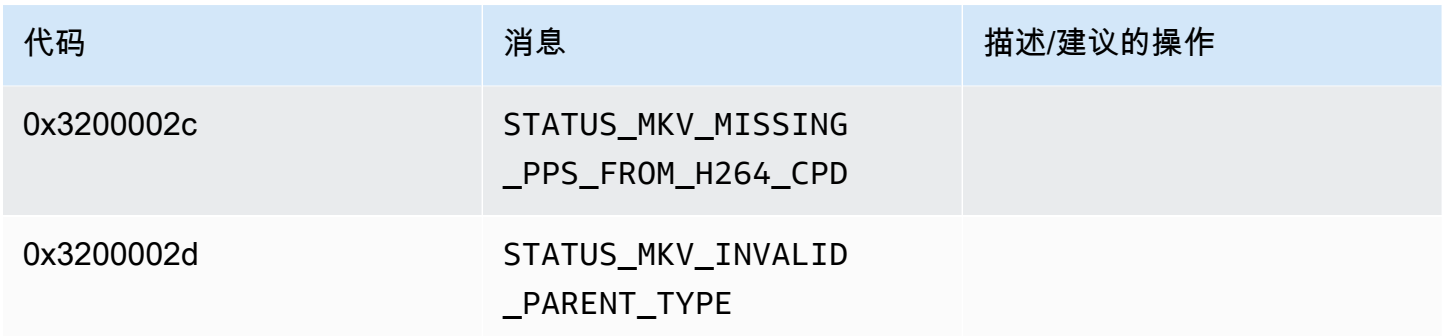

#### Trace 库返回的错误和状态码

下表包含Trace库中方法返回的错误和状态信息。

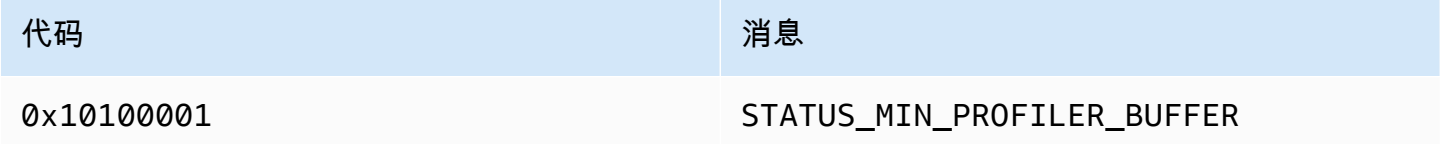

Utils 库返回的错误和状态码

下表包含Utils库中方法返回的错误和状态信息。

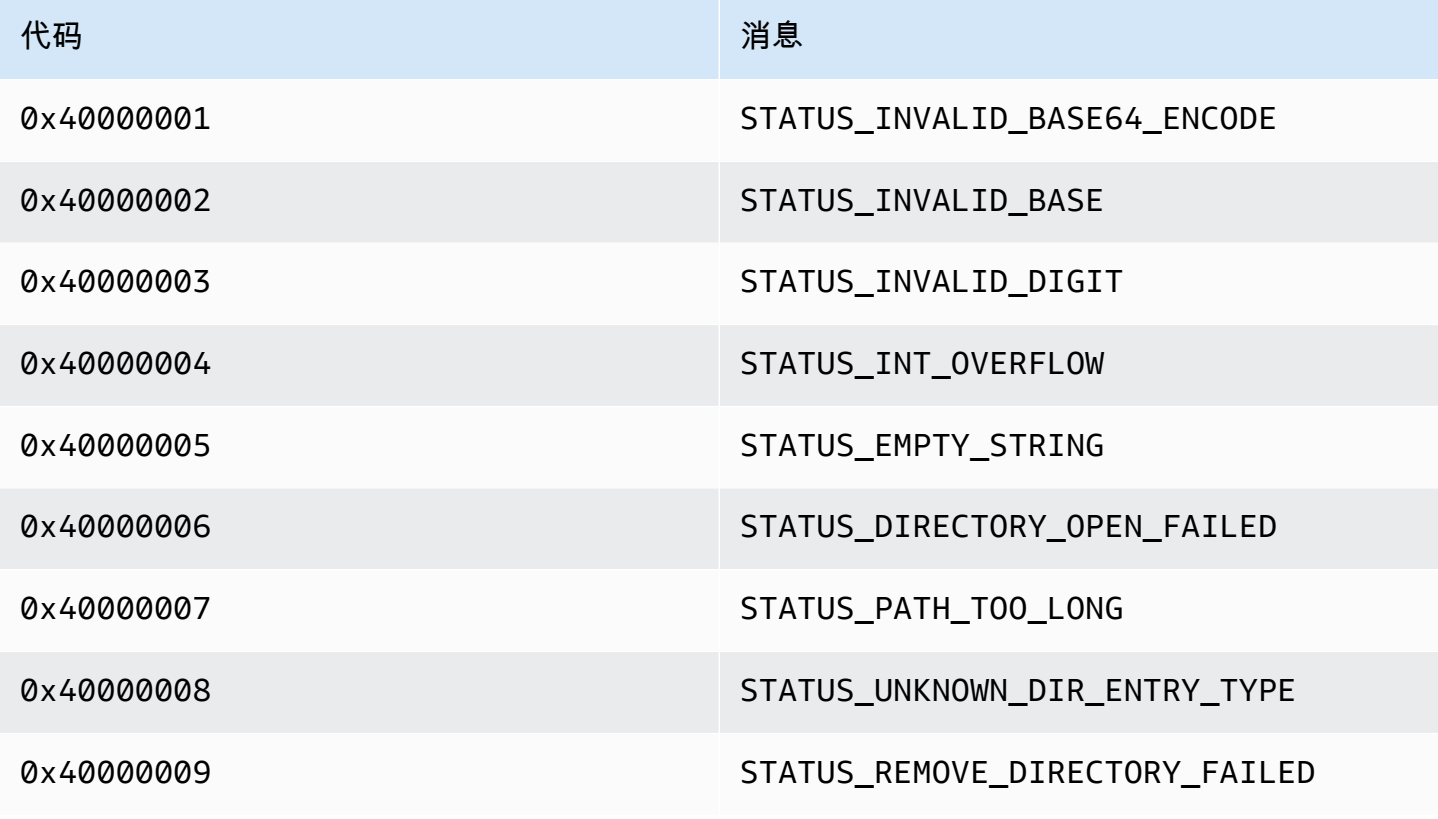

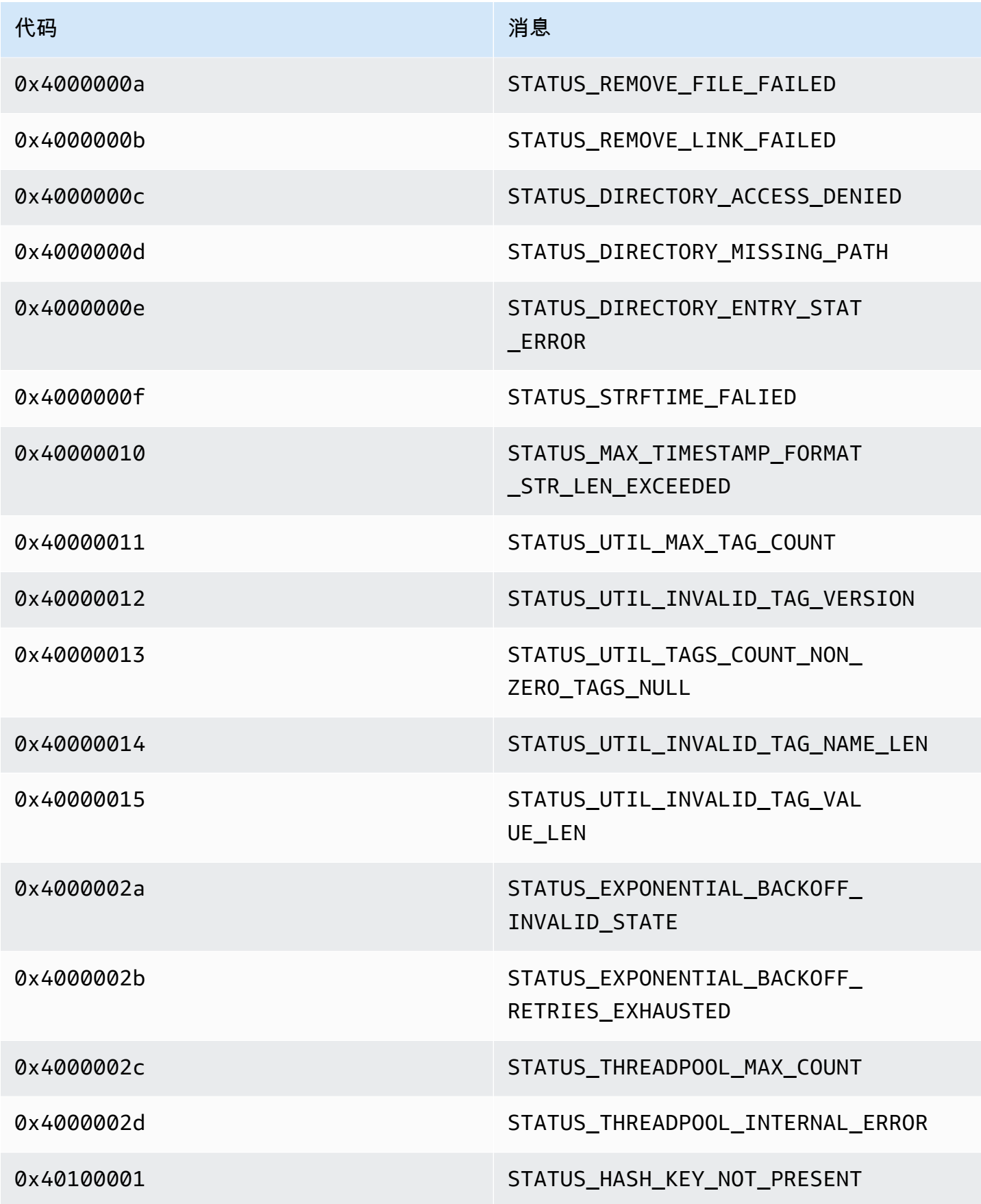

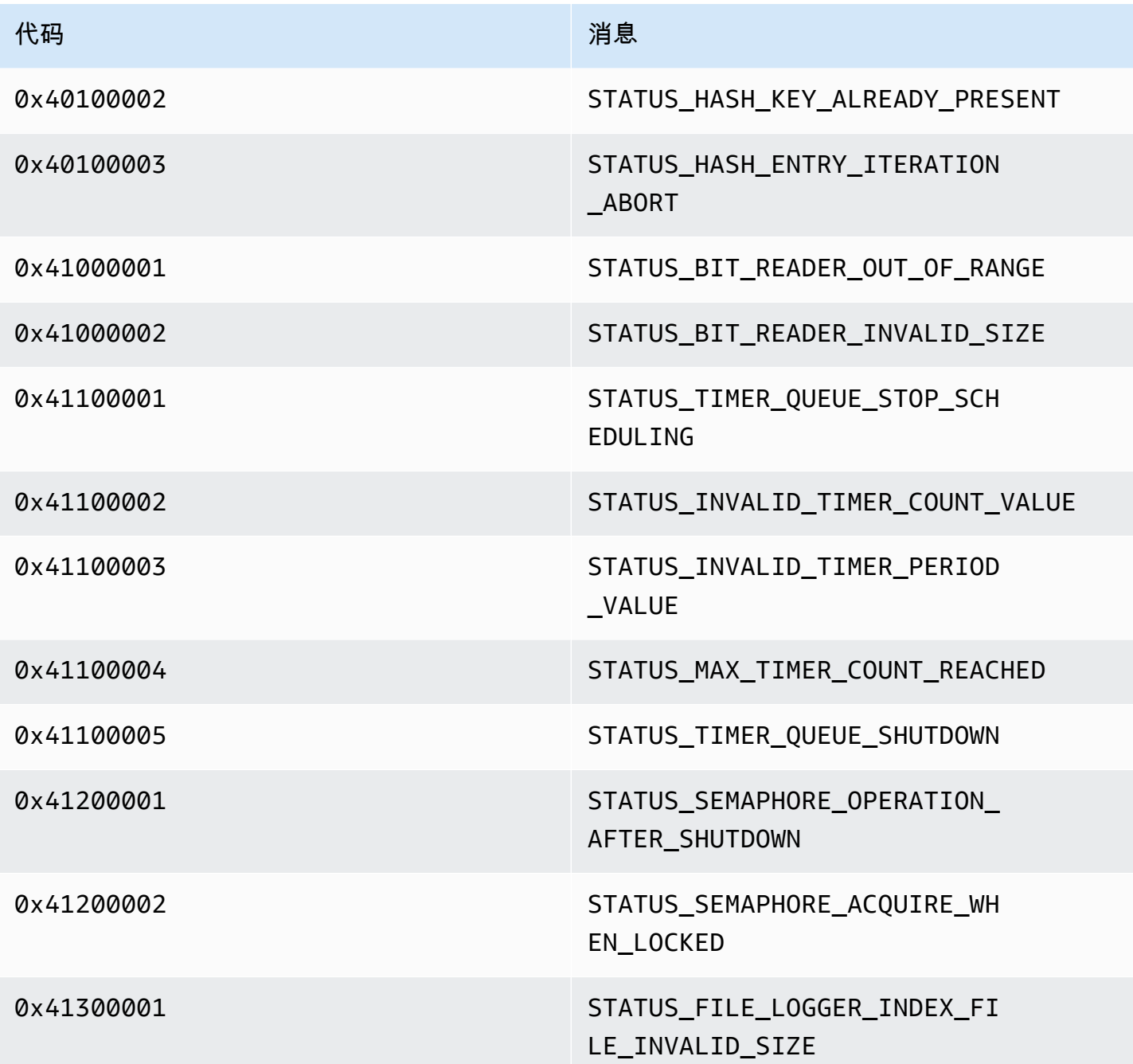

View 库返回的错误和状态码

下表包含View库中方法返回的错误和状态信息。

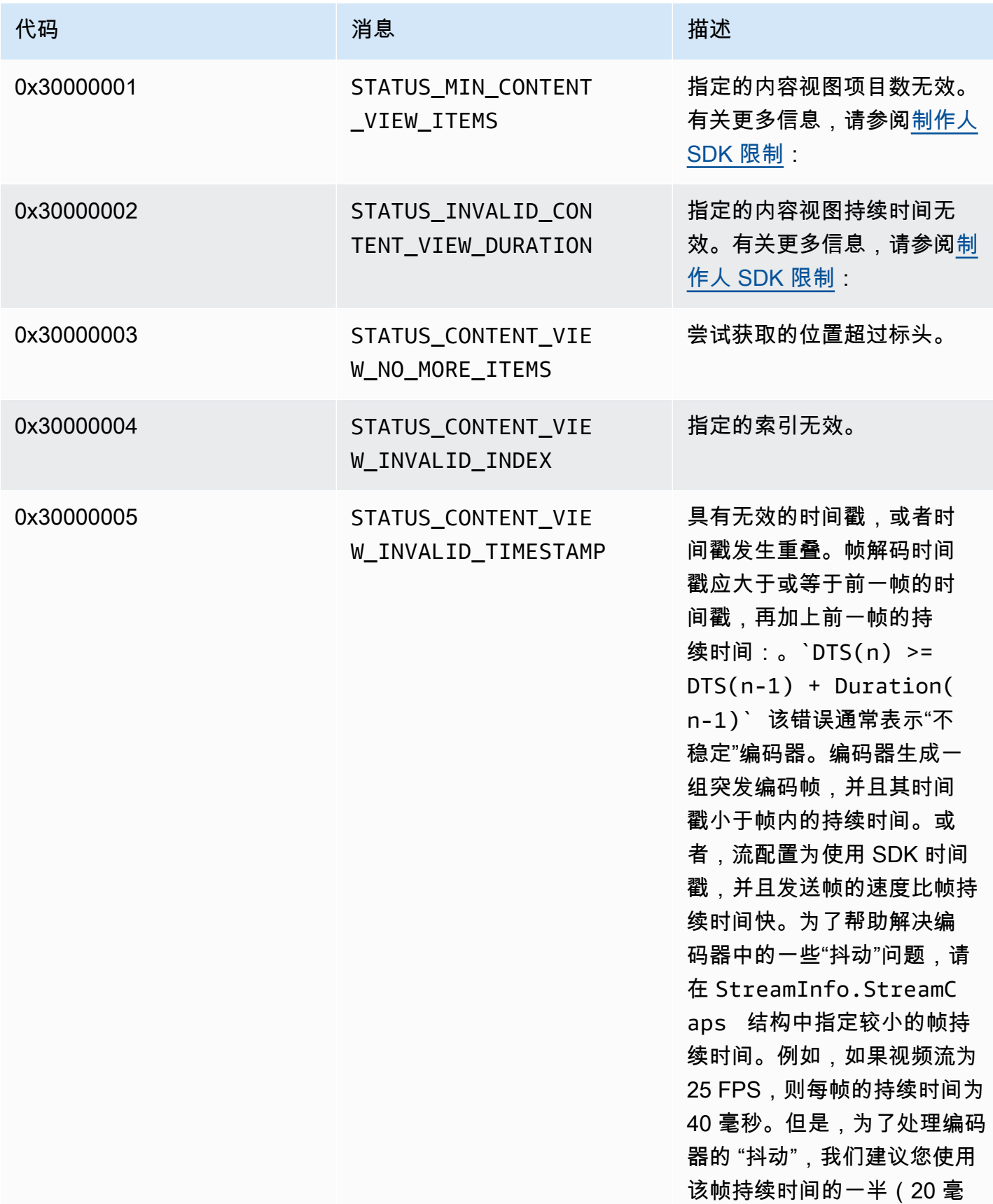

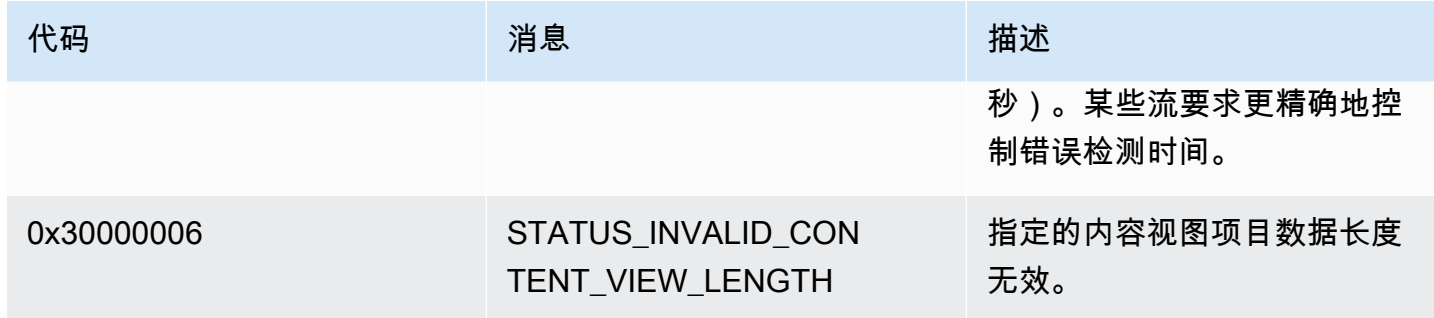

PutFrame 回调返回的错误和状态码-C 制作人库

以下部分包含 C producer 库中PutFrame操作的回调返回的错误和状态信息。

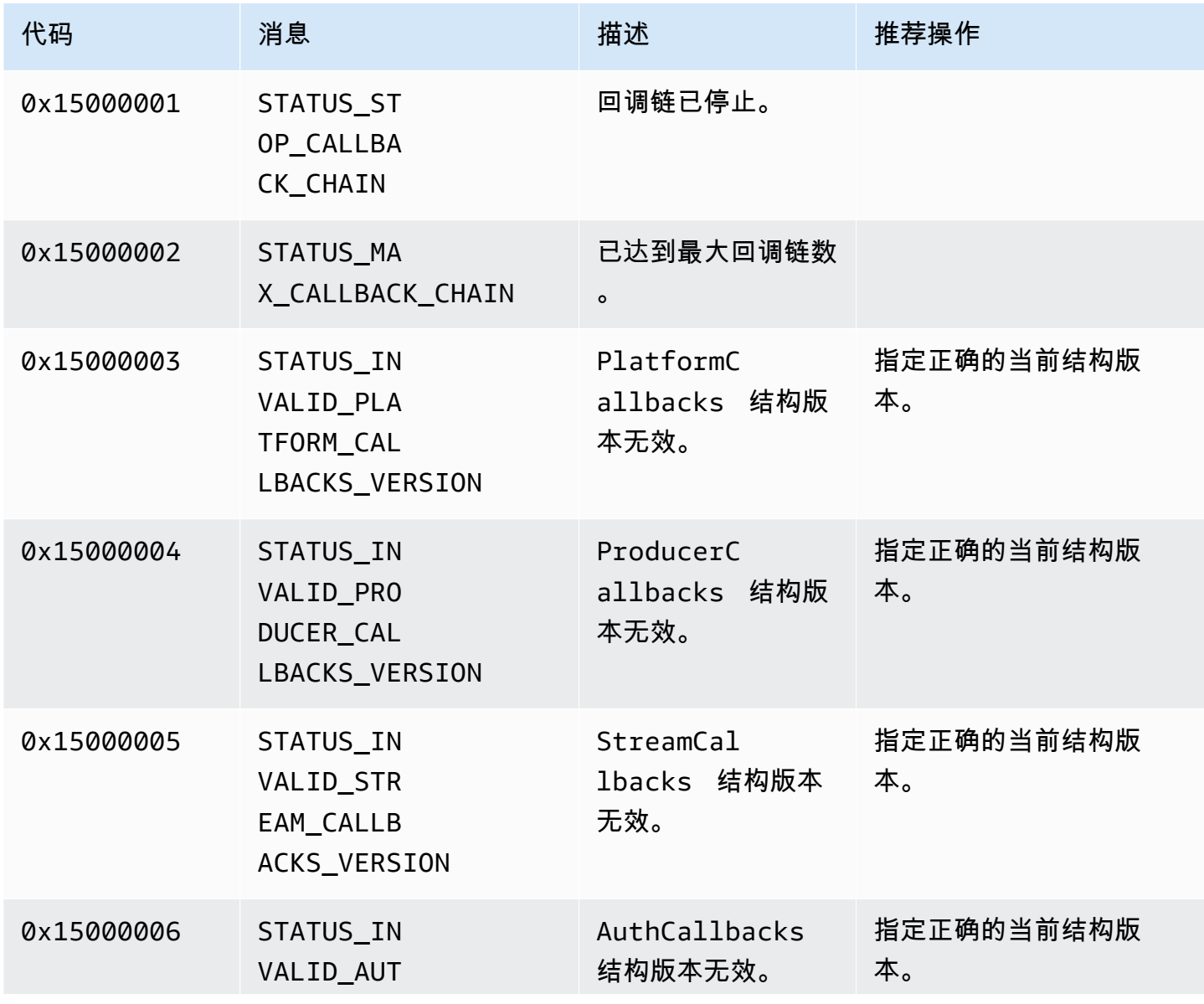

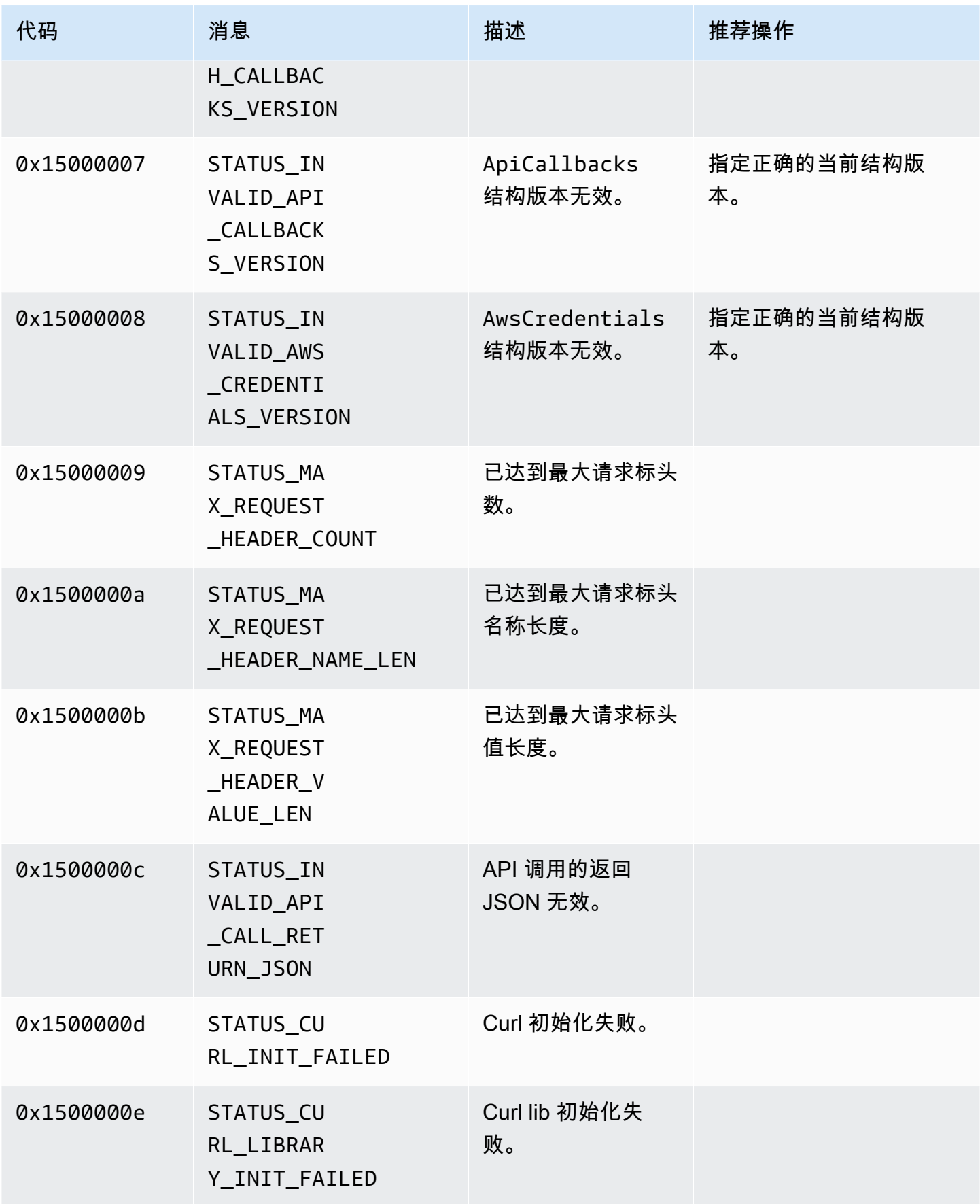

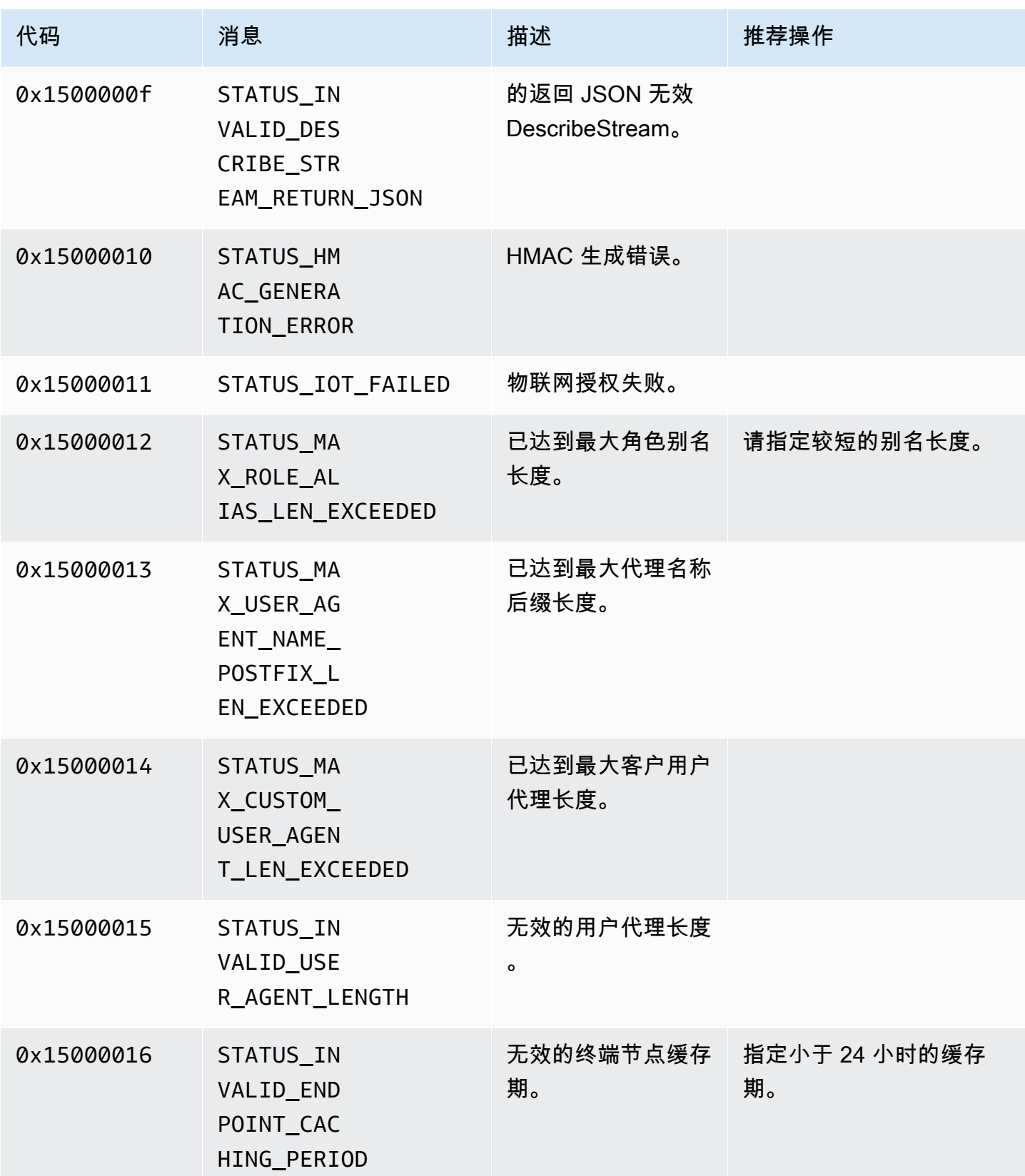

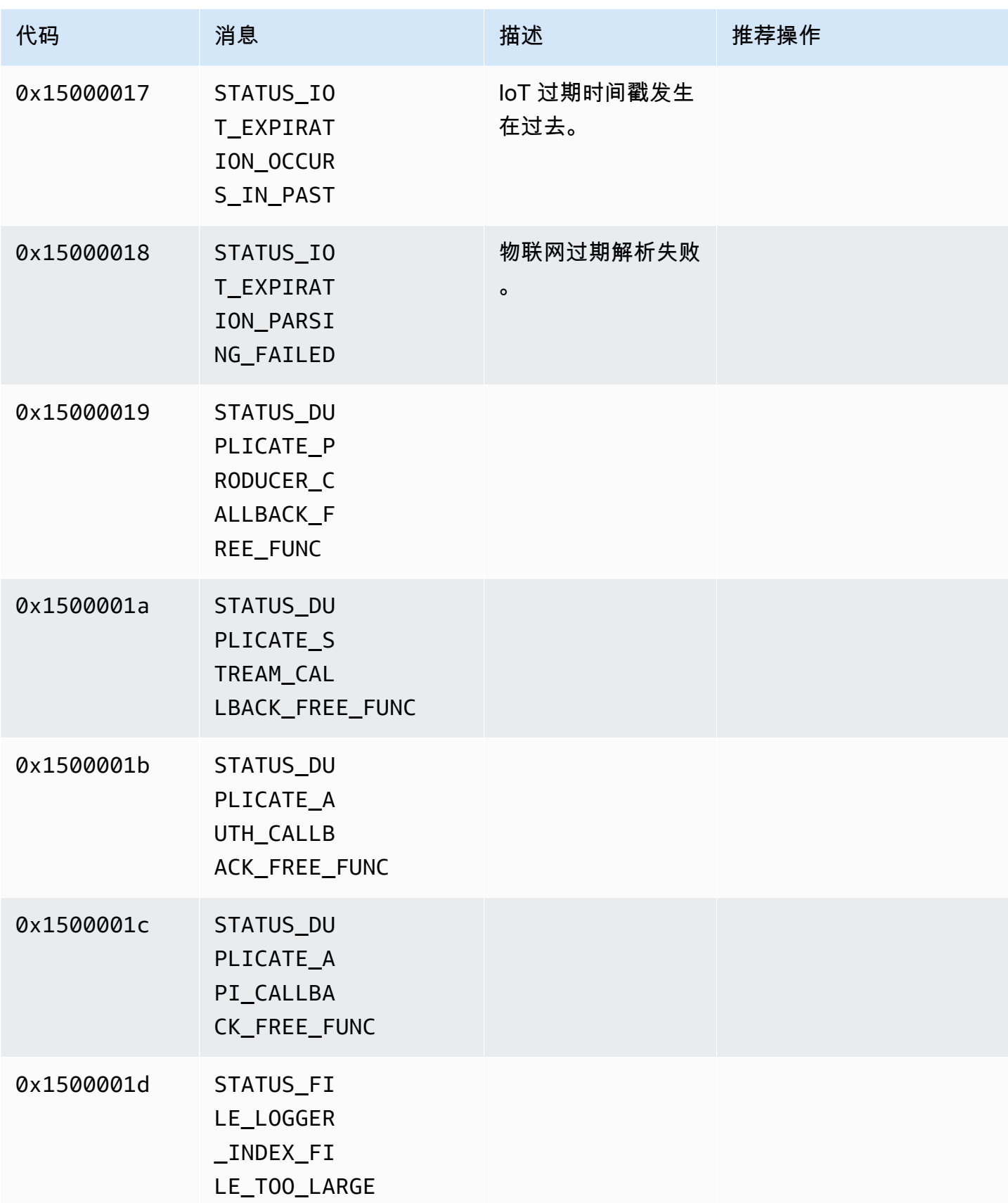

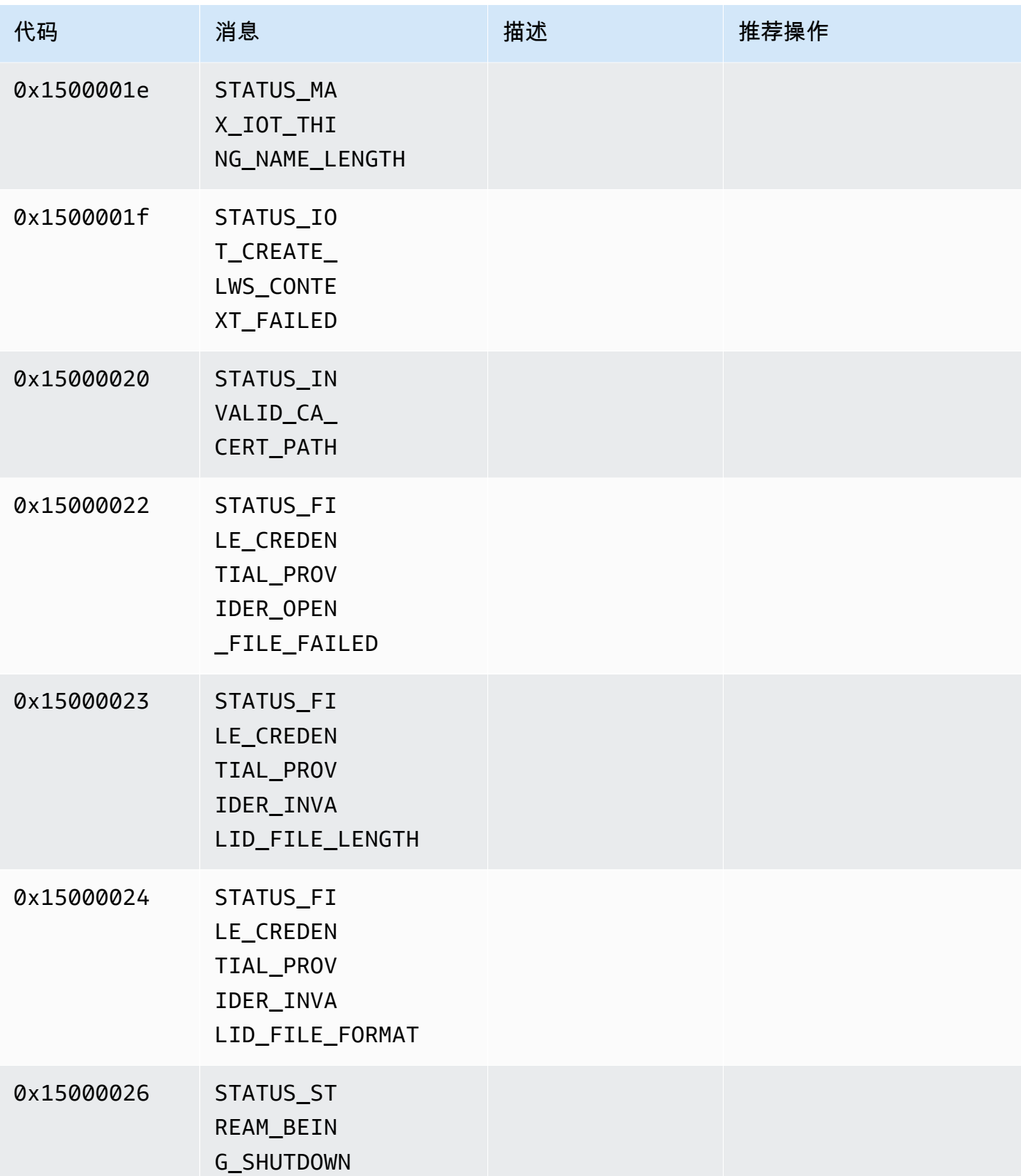

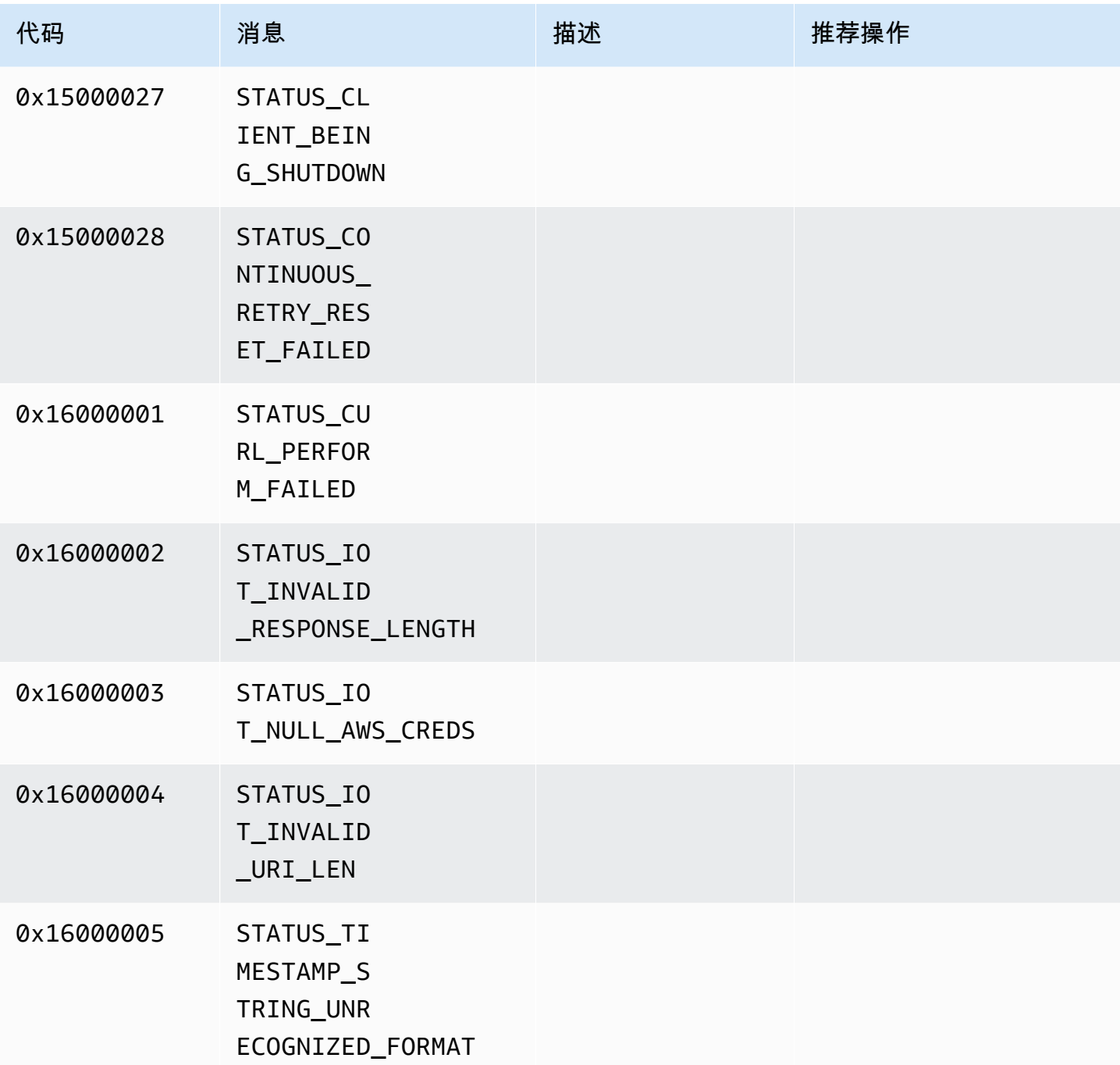

# <span id="page-227-0"></span>网络抽象层 (NAL) 适配标记参考

本节包含有关 StreamInfo.NalAdaptationFlags 枚举的可用标记的信息。

应用程序中的<u>[基本流](https://en.wikipedia.org/wiki/Elementary_stream)</u>可以采用 Annex-B 或 AVCC 格式:

- Annex-B 格式使用两个字节的零划分 [NALU \(网络抽象层单元\),](https://en.wikipedia.org/wiki/Network_Abstraction_Layer#NAL_units)后跟一或三个字节的零,然后是数字 1 (称为起始码,例如 00000001)。
- AVCC 格式也对 NALU 进行了包装,但每个 NALU 前都有一个表示 NALU 大小 (通常为 4 个字节) 的值。

许多编码器生成 Annex-B 比特流格式。一些较高级的比特流处理器 (例如播放引擎或 [中的 M](https://en.wikipedia.org/wiki/Media_Source_Extensions)edia Source Extensions (MSE)Amazon Web Services Management Console 播放器) 则为其帧使用 AVCC 格式。

编解码器私有数据 (CPD) 是面向 H.264 编解码器的 SPS/PPS (序列参数集/图片参数集),也可以采用 Annex-B 或 AVCC 格式。但是,对 CPD 而言,格式与前面描述的有所不同。

这些标记告知 SDK 将 NALU 与帧数据和 CPD 的 AVCC 或 Annex-B 适配,如下所示:

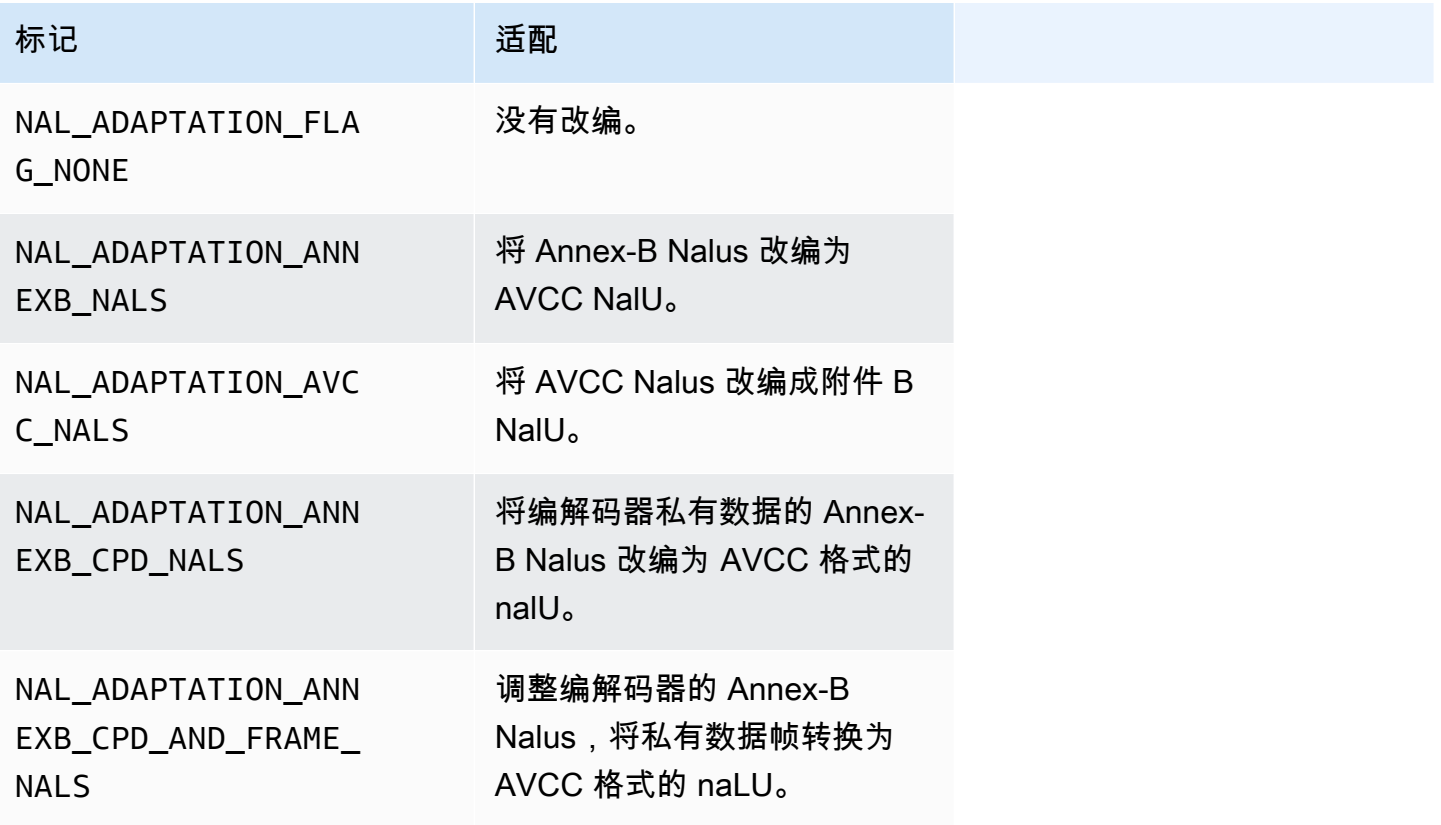

有关 NALU 类型的更多信息,请参阅 RFC 3984 中的 [Section 1.3: Network Abstraction Layer Unit](https://www.ietf.org/rfc/rfc3984.txt) [Types。](https://www.ietf.org/rfc/rfc3984.txt)

# 制作人 SDK 结构

本节包含有关可用于向 Kinesis Video Streams Producer 对象提供数据的结构的信息。

#### 主题

- [DeviceInfo/DefaultDeviceInfoProvider](#page-229-0)
- [StorageInfo](#page-229-1)

<span id="page-229-0"></span>DeviceInfo/DefaultDeviceInfoProvider

DeviceInfo和DefaultDeviceInfoProvider对象控制 Kinesis Video Streams Producer 对象的行为。

成员字段

- version-一个整数值,用于确保在当前版本的代码库中使用正确的结构版本。当前版本使用 DEVICE\_INFO\_CURRENT\_VERSION 宏指定。
- name 设备的人类可读名称。
- tagCount/tags 当前未使用。
- StreamCount 设备可以处理的最大直播数量。这会为最初指向流对象的指针预分配存储,但实际 流对象将稍后创建。默认值为 16 个流,但可在 Defau1tDeviceInfoProvider .cpp 文件中更改 此数字。
- storageInfo:描述主存储配置的对象。有关更多信息,请参阅[StorageInfo:](#page-229-1)

#### <span id="page-229-1"></span>**StorageInfo**

指定 Kinesis Video Streams 的主存储配置。

默认实施基于低片段快速堆实施,这一实施针对流式处理进行了优化。它使用 MEMALLOC 分配器,可 以在指定平台上覆盖。一些平台具有虚拟内存分配,没有物理页分配的支持。由于使用了内存,虚拟页 由物理页提供支持。在存储利用不充分时,这会导致整个系统面临内存不足压力。

根据以下公式计算默认存储大小。DefragmentationFactor 应设置为 1.2 (20%)。

Size = NumberOfStreams \* AverageFrameSize \* FramesPerSecond \* BufferDurationInSeconds \* DefragmentationFactor

在以下示例中,设备具有音频和视频流。音频流每秒采样 512 次,平均样本 100 字节。视频流每秒 25 帧,平均 10000 字节。每个流的缓冲时长为 3 分钟。

Size =  $(512 * 100 * (3 * 60) + 25 * 10000 * (3 * 60)) * 1.2 = (9216000 + 45000000) *$  $1.2 = 65059200 = ~66MB.$ 

如果设备有更多可用内存,我们建议您在存储空间中添加更多内存,以避免出现严重的碎片。

验证存储大小是否足以容纳编码复杂度高(当帧大小因高动态而变大时)或带宽较低 时的所有流的完整缓冲区。如果生产者达到内存压力,它就会发出存储溢出压力回调 () StorageOverflowPressureFunc。但是,当内容存储中没有可用内存时,它会丢弃正在推送到 Kinesis Video Streams的帧并显示错误STATUS\_STORE\_OUT\_OF\_MEMORY = 0x5200002e()。有 关更多信息,请参阅[客户端库返回的错误和状态码](#page-186-0):如果应用程序确认 (ACK) 不可用或者持久 ACK 延 迟,也会出现这种情况。在这种情况下,在前一帧开始丢失之前,缓冲区将填充到 "缓冲持续时间" 容 量。

成员字段

- version-一个整数值,用于确保在当前版本的代码库中使用正确的结构版本。
- StorageT ype DEVICE\_STORAGE\_TYPE 一个枚举,用于指定存储的底层支持和实 现。目前唯一支持的值是 DEVICE STORAGE TYPE IN MEM。未来的实施中将支持 DEVICE\_STORAGE\_TYPE\_HYBRID\_FILE,指示存储回退到由文件支持的内容存储。
- 存储大小-要预分配的存储大小(以字节为单位)。最小分配大小为 10 MB,最大为 10 GB。(在未 来实施由文件支持的内容存储时,这会有所更改。)
- sp illRatio 一个整数值,表示要从直接内存存储类型 (RAM) 与二级溢出存储(文件存储)中分配 的存储空间的百分比。当前未使用。
- rootDirectory:由文件支持的内容存储所在目录的路径。当前未使用。

### Kinesis 视频流结构

您可以使用以下结构向 Kinesis 视频流的实例提供数据。

#### 主题

- [StreamDefinition/StreamInfo](#page-231-0)
- [ClientMetrics](#page-240-0)
- [StreamMetrics](#page-241-0)

### <span id="page-231-0"></span>StreamDefinition/StreamInfo

C++ 层中的 StreamDefinition 对象在独立于平台的代码中封装 StreamInfo 对象,并在构造函数 中提供一些默认值。

成员字段

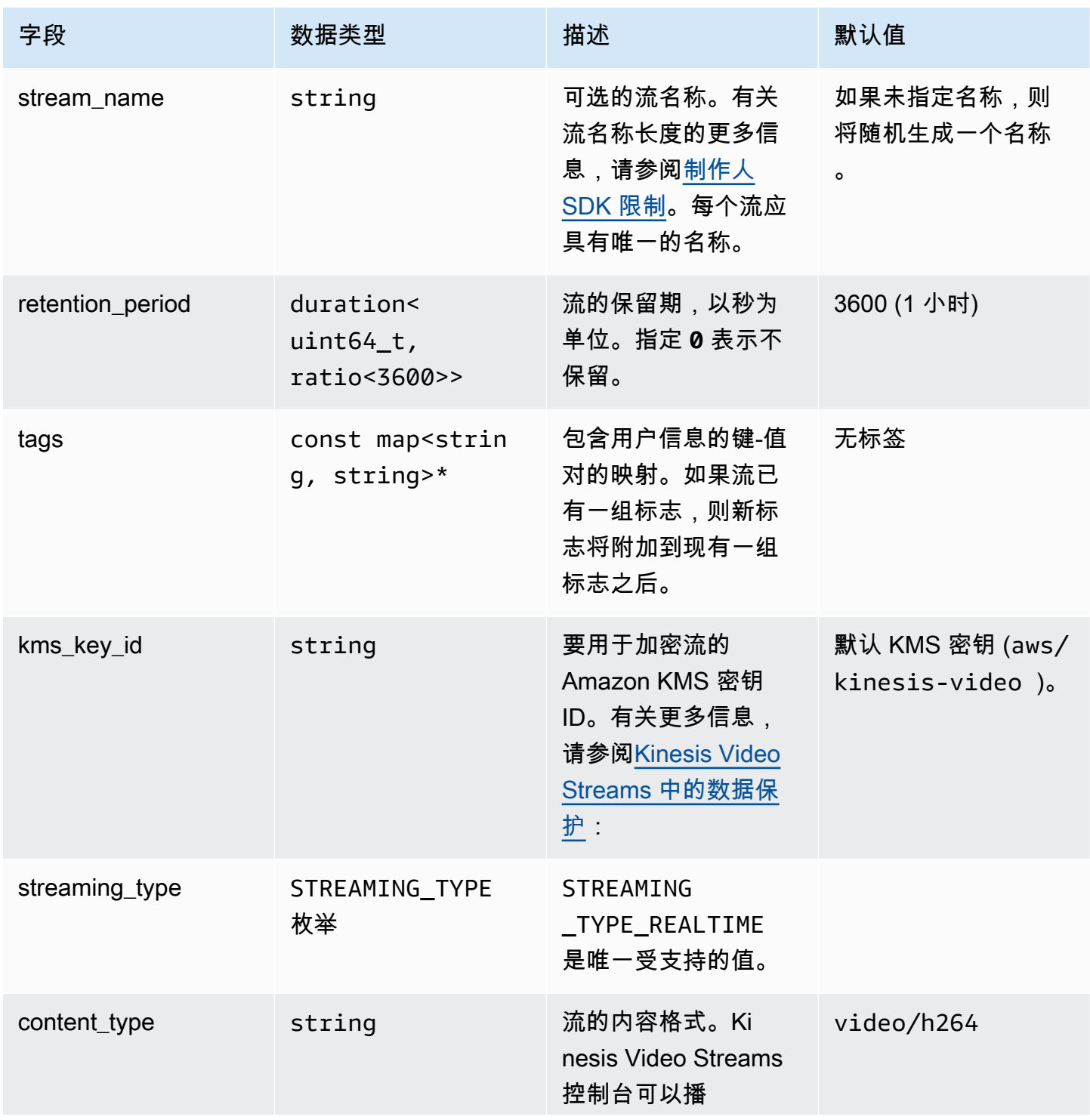

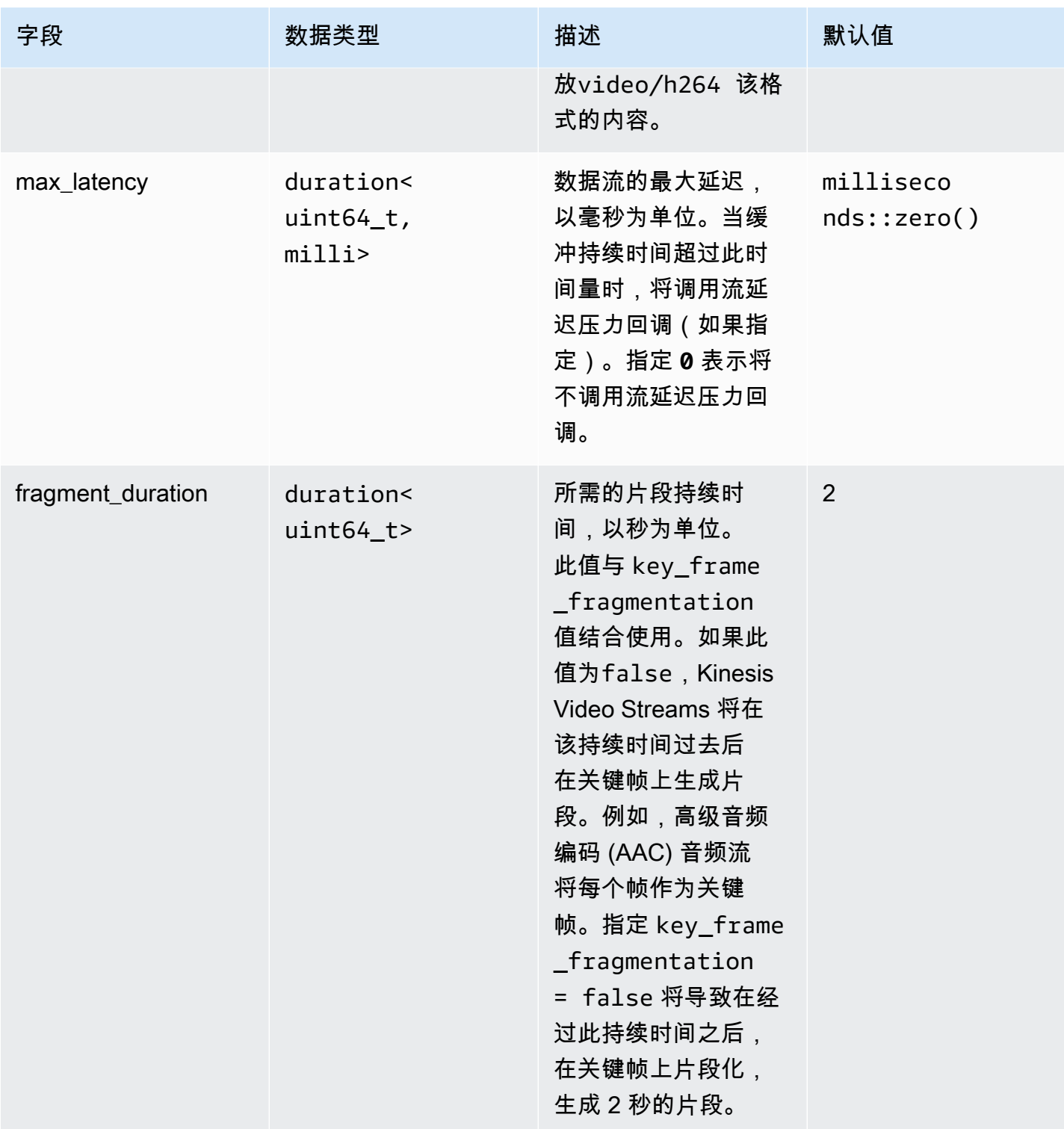

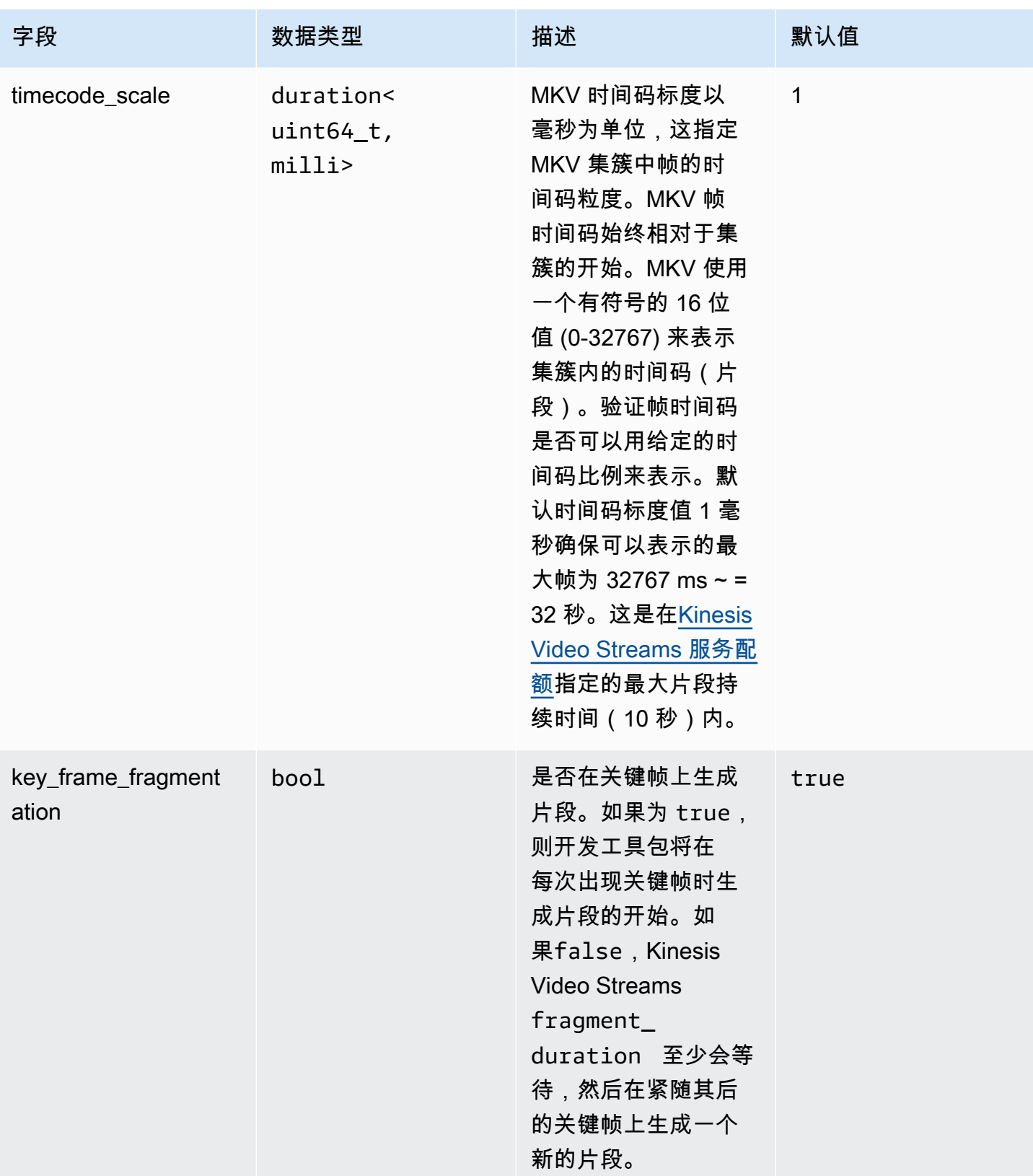

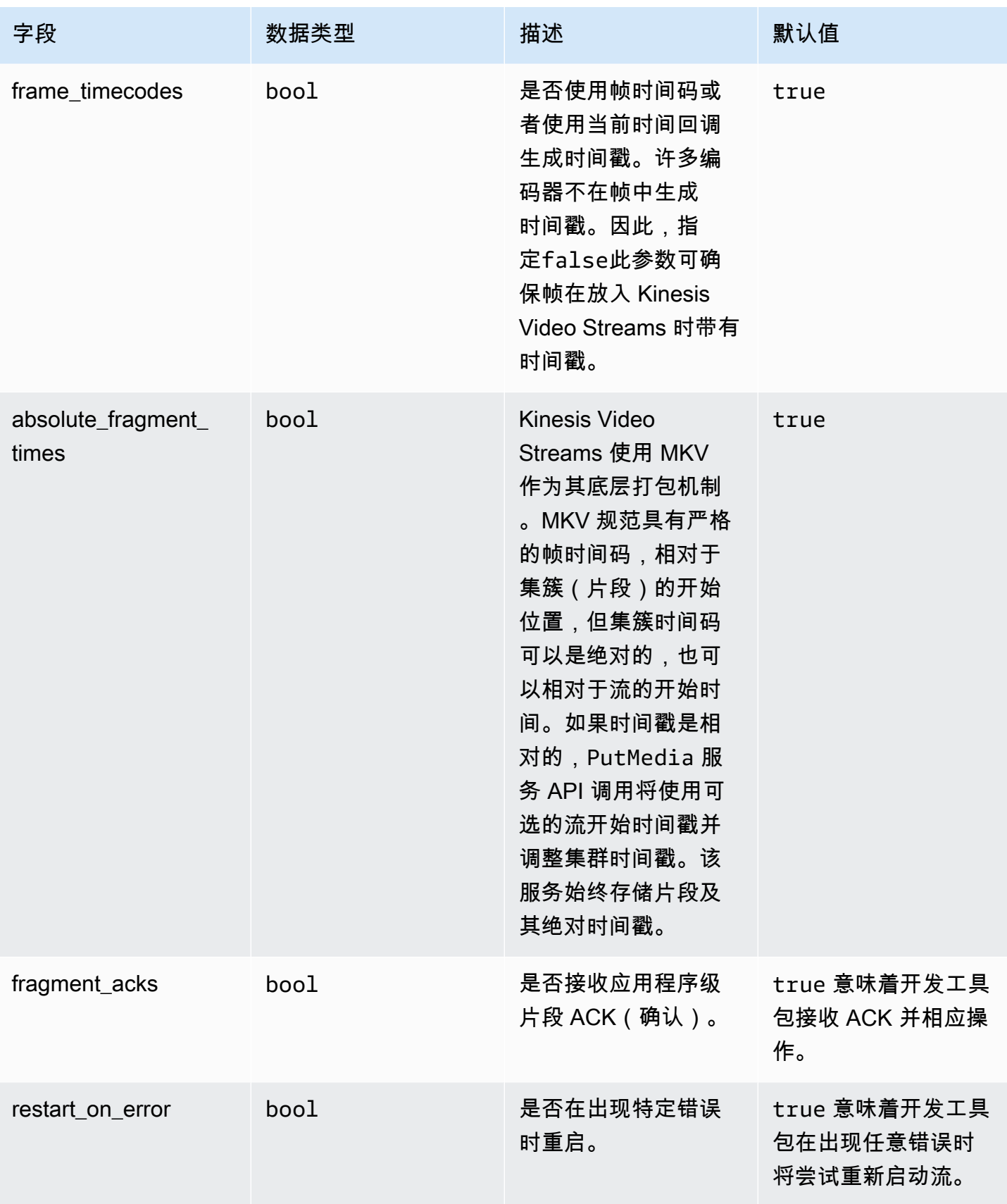

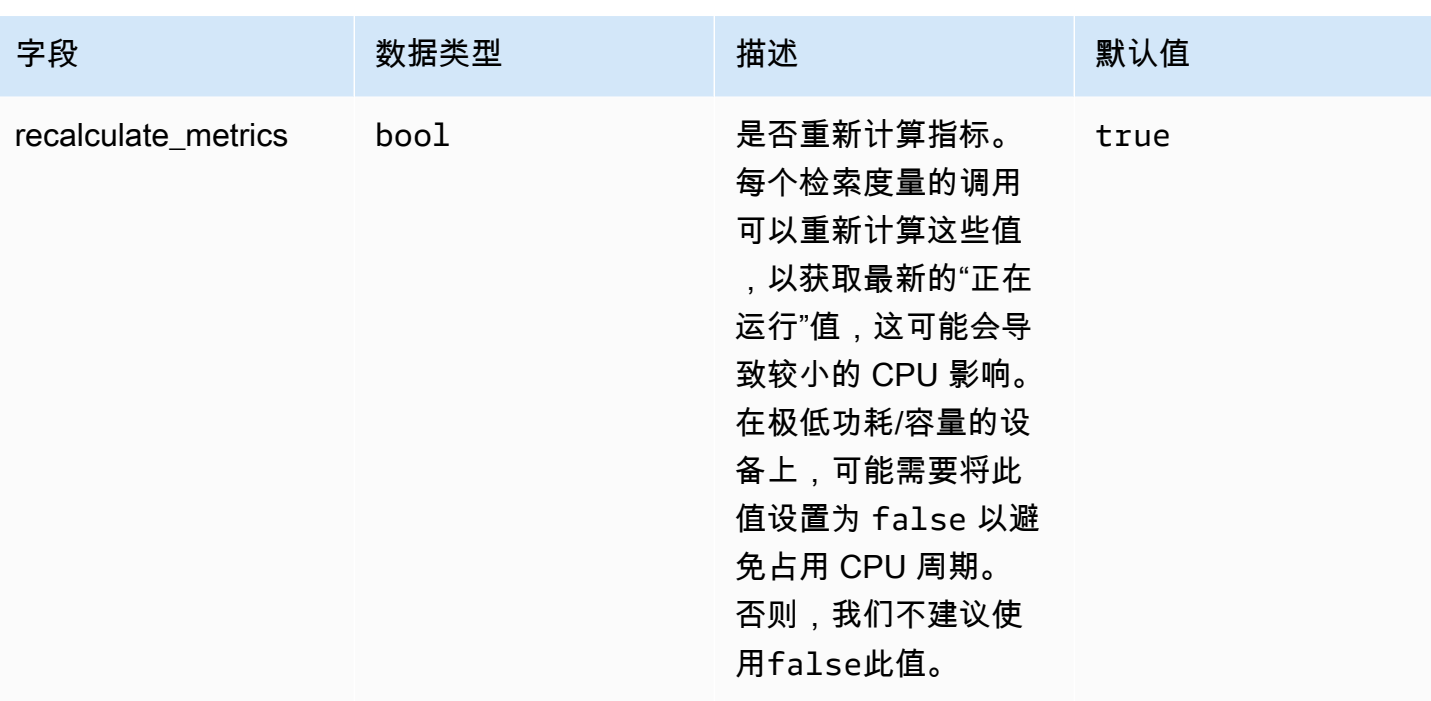

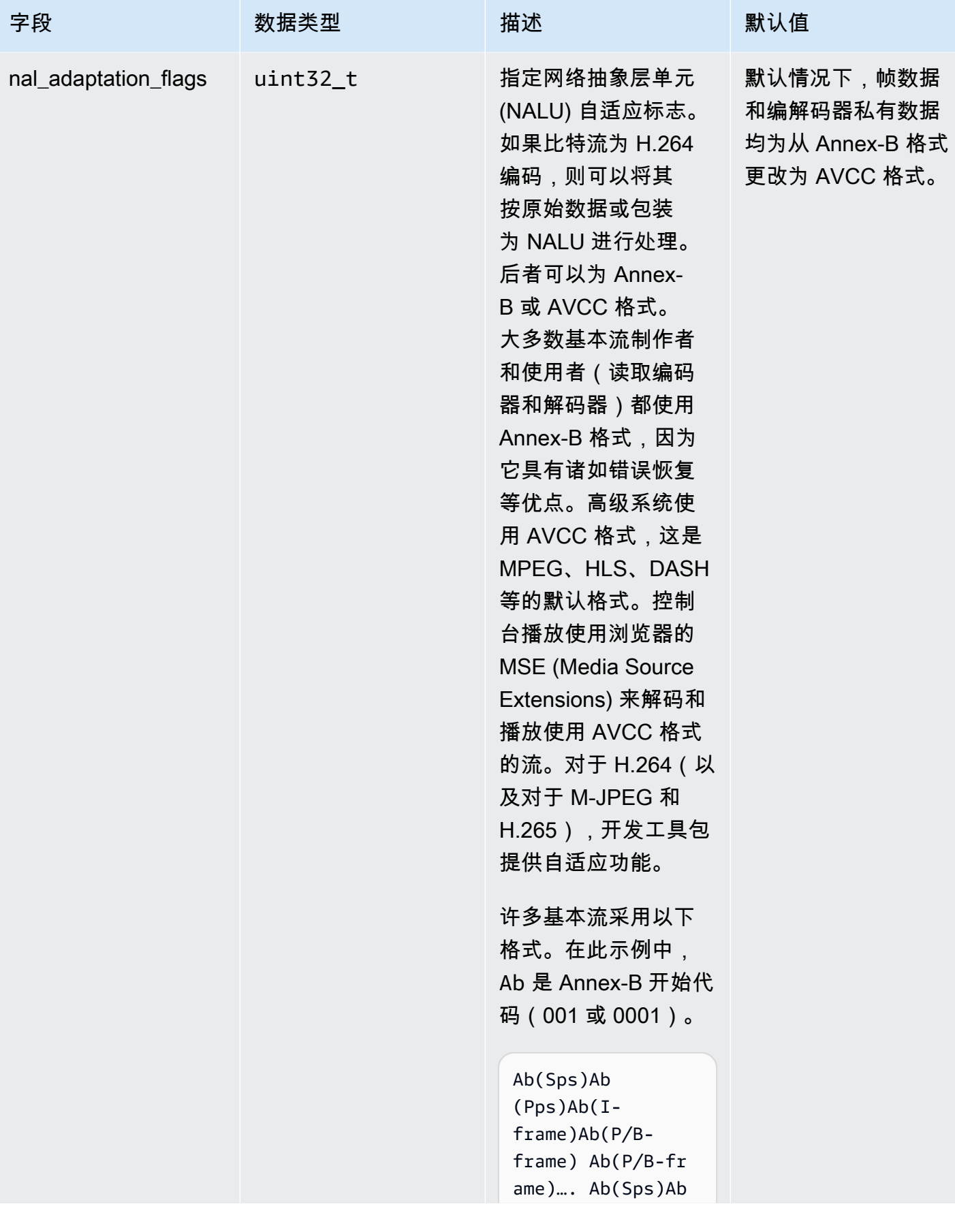

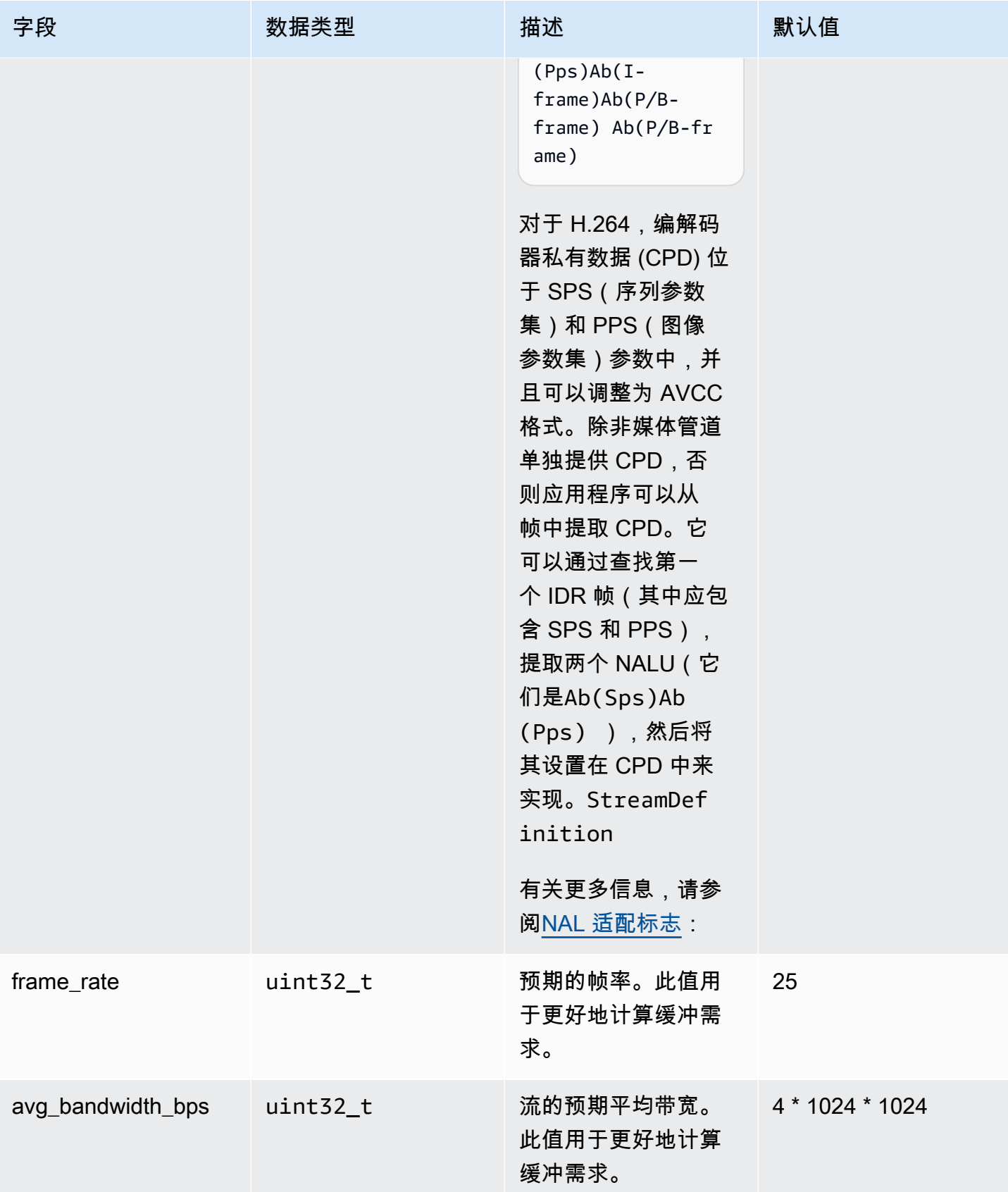

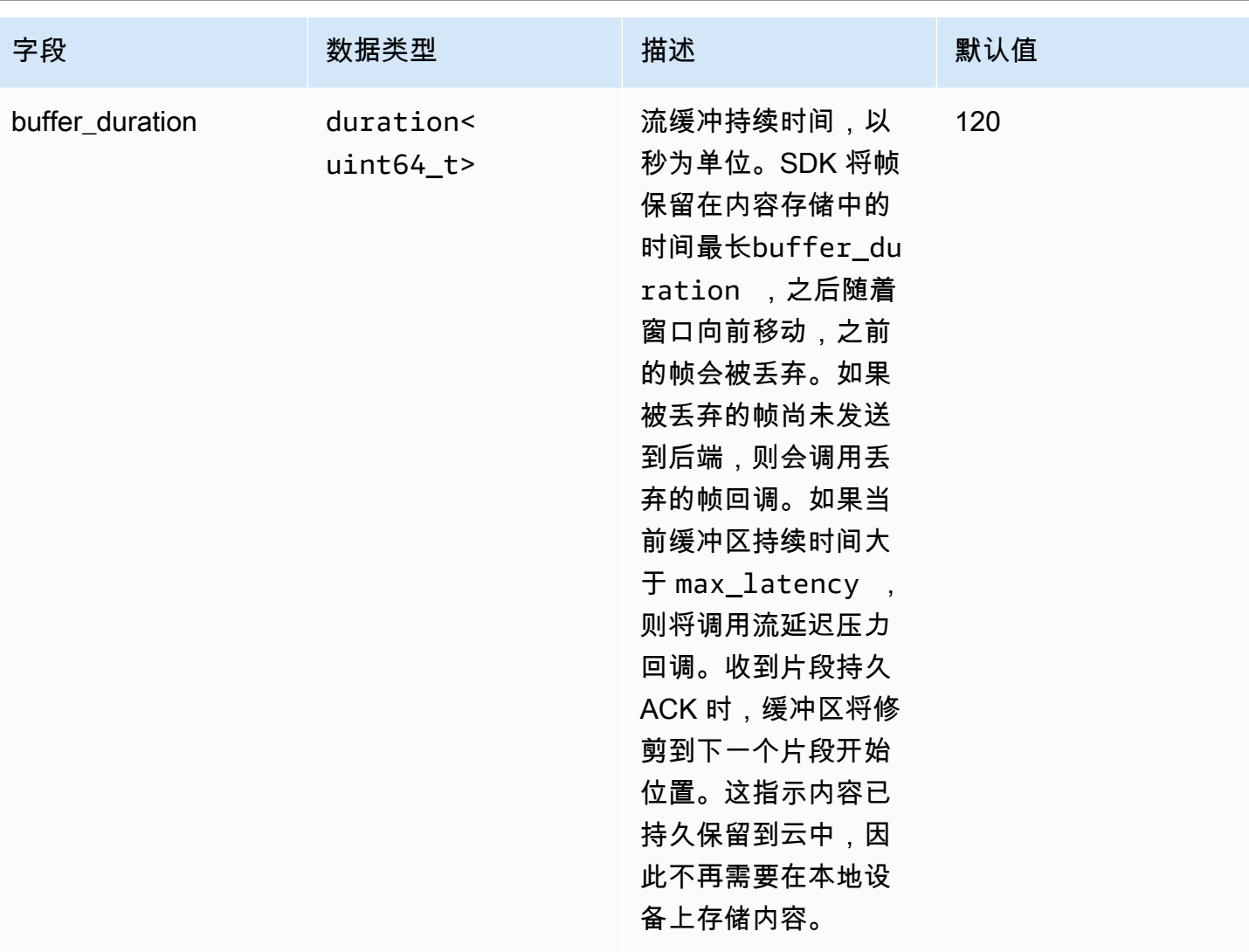

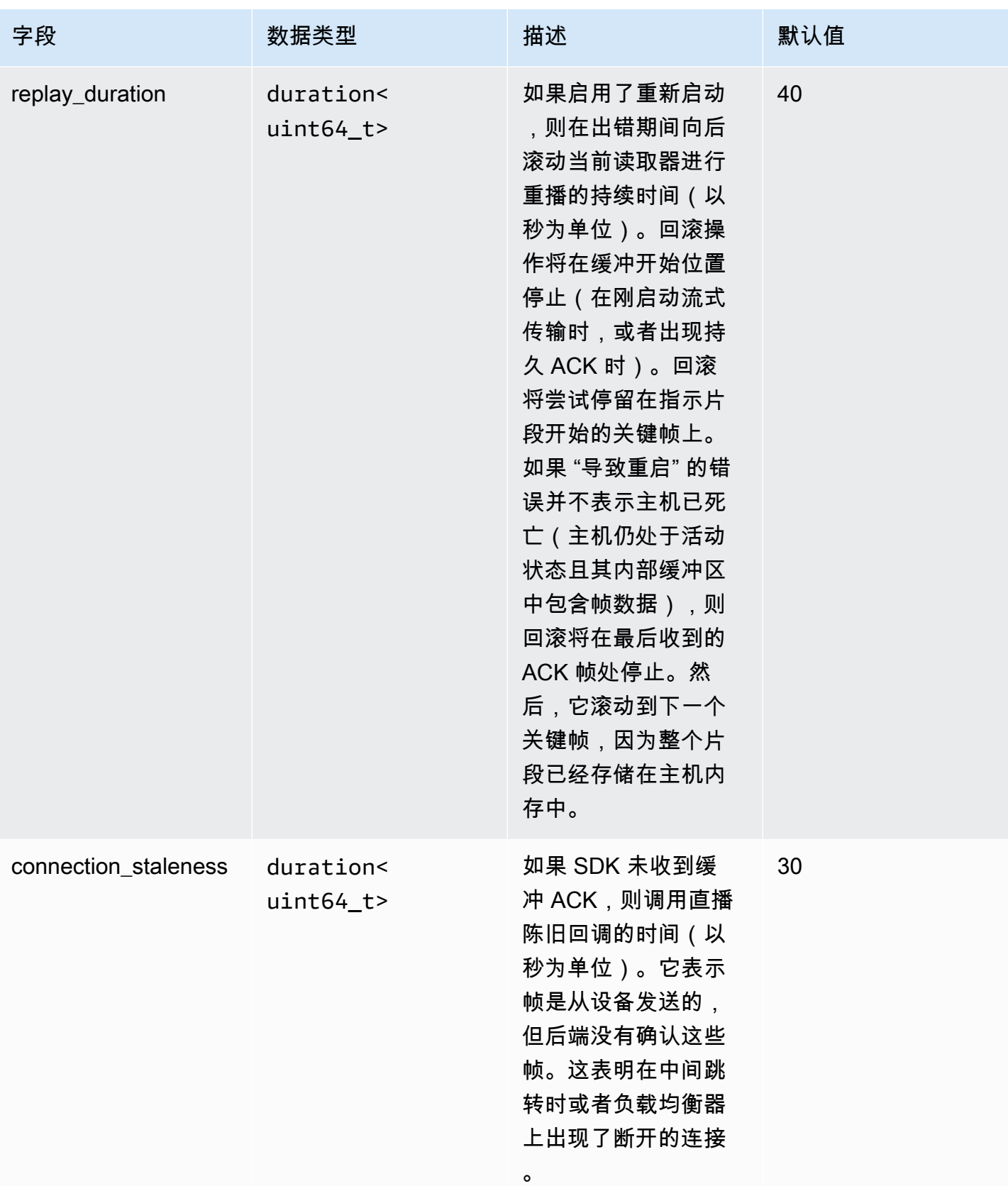

Amazon Kinesis Video Streams **Example 20 and Streams** the Manual Amazon Kinesis Video Streams and The Manual Amazon Amazon Amazon Amazon Amazon Amazon Amazon Amazon Amazon Amazon Amazon Amazon Amazon Amazon Amazon Amazon

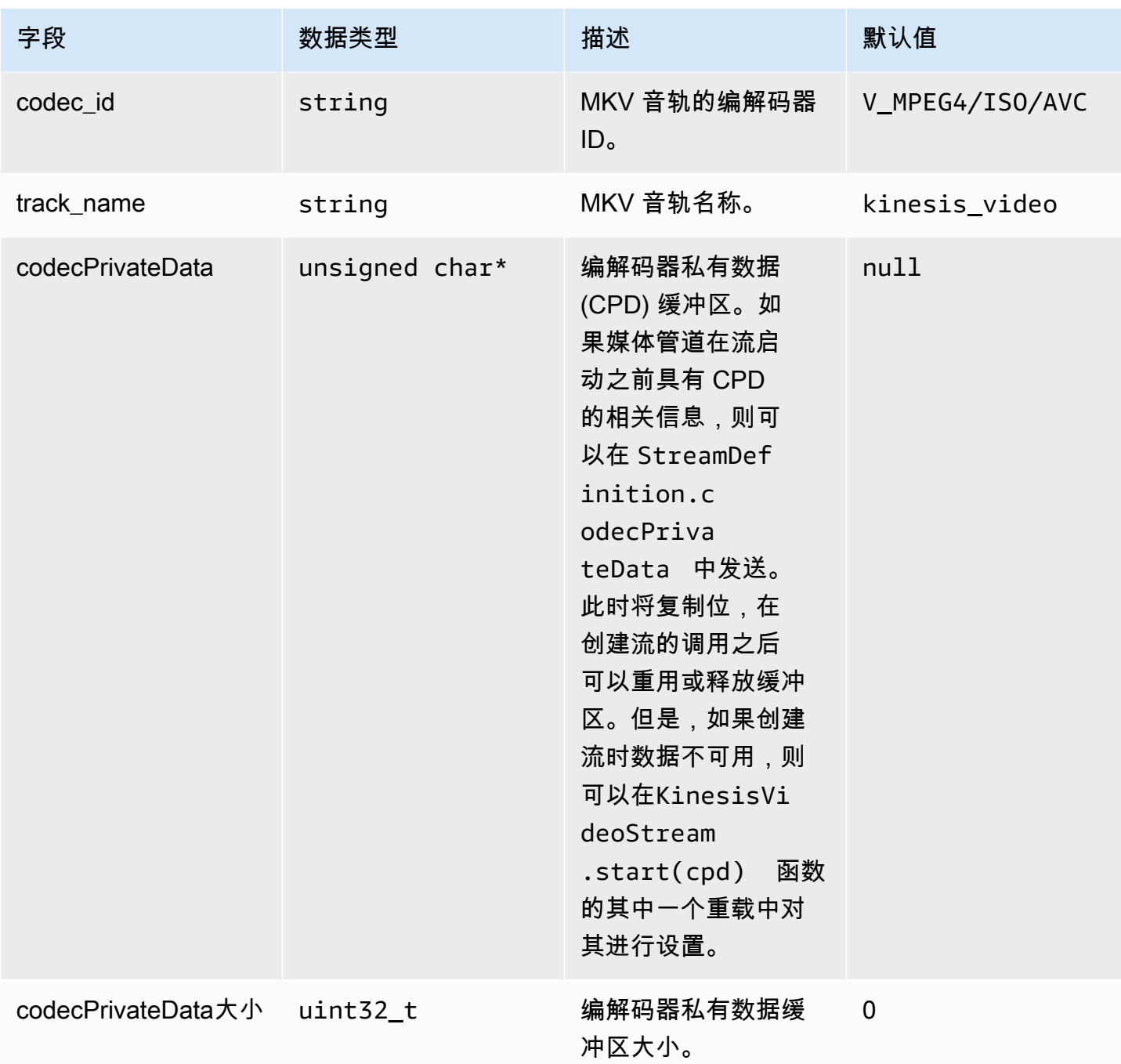

## <span id="page-240-0"></span>**ClientMetrics**

通过调用来填充ClientMetrics对象getKinesisVideoMetrics。

### 成员字段

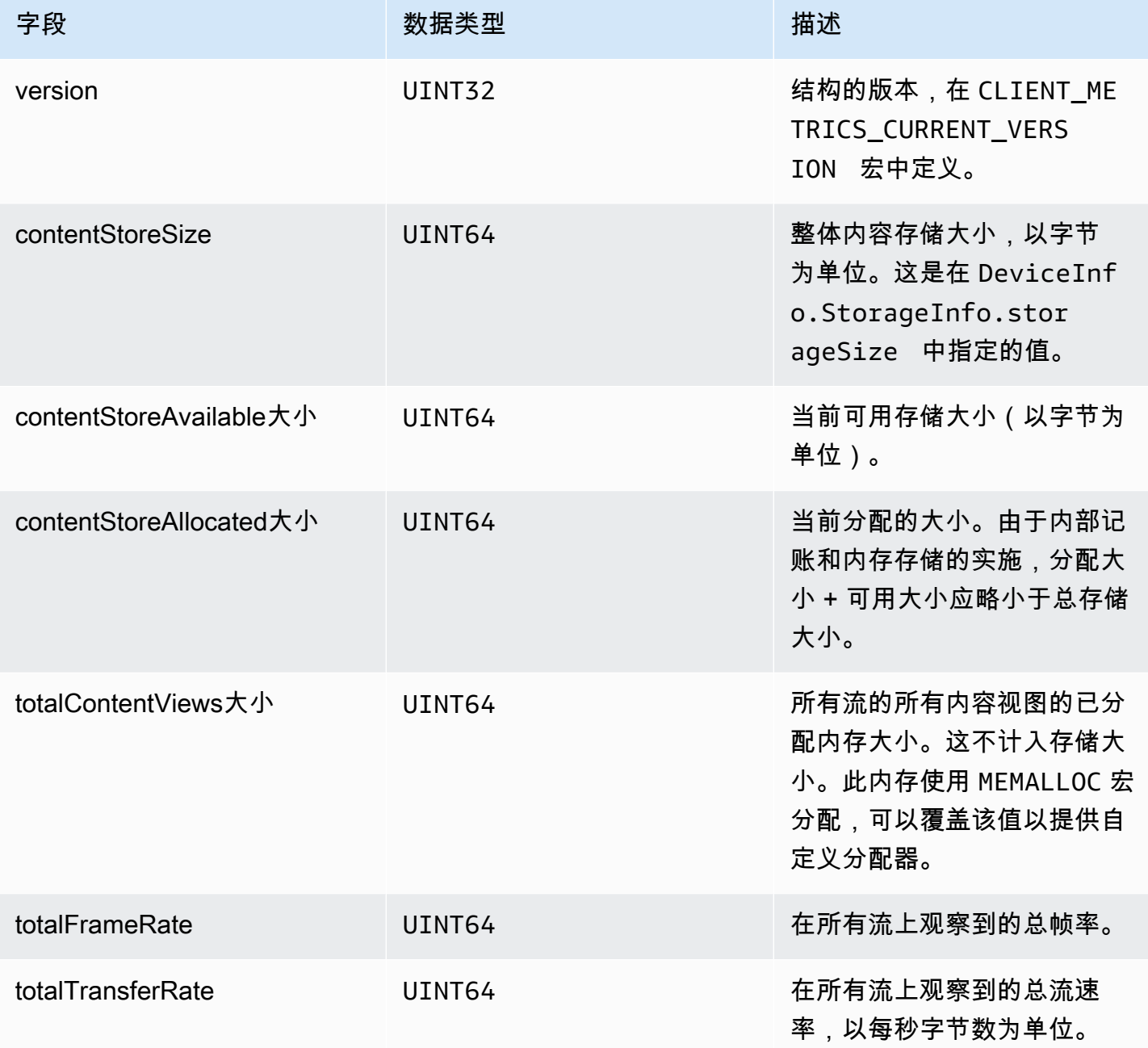

## <span id="page-241-0"></span>**StreamMetrics**

通过调用来填充StreamMetrics对象getKinesisVideoMetrics。

#### 成员字段

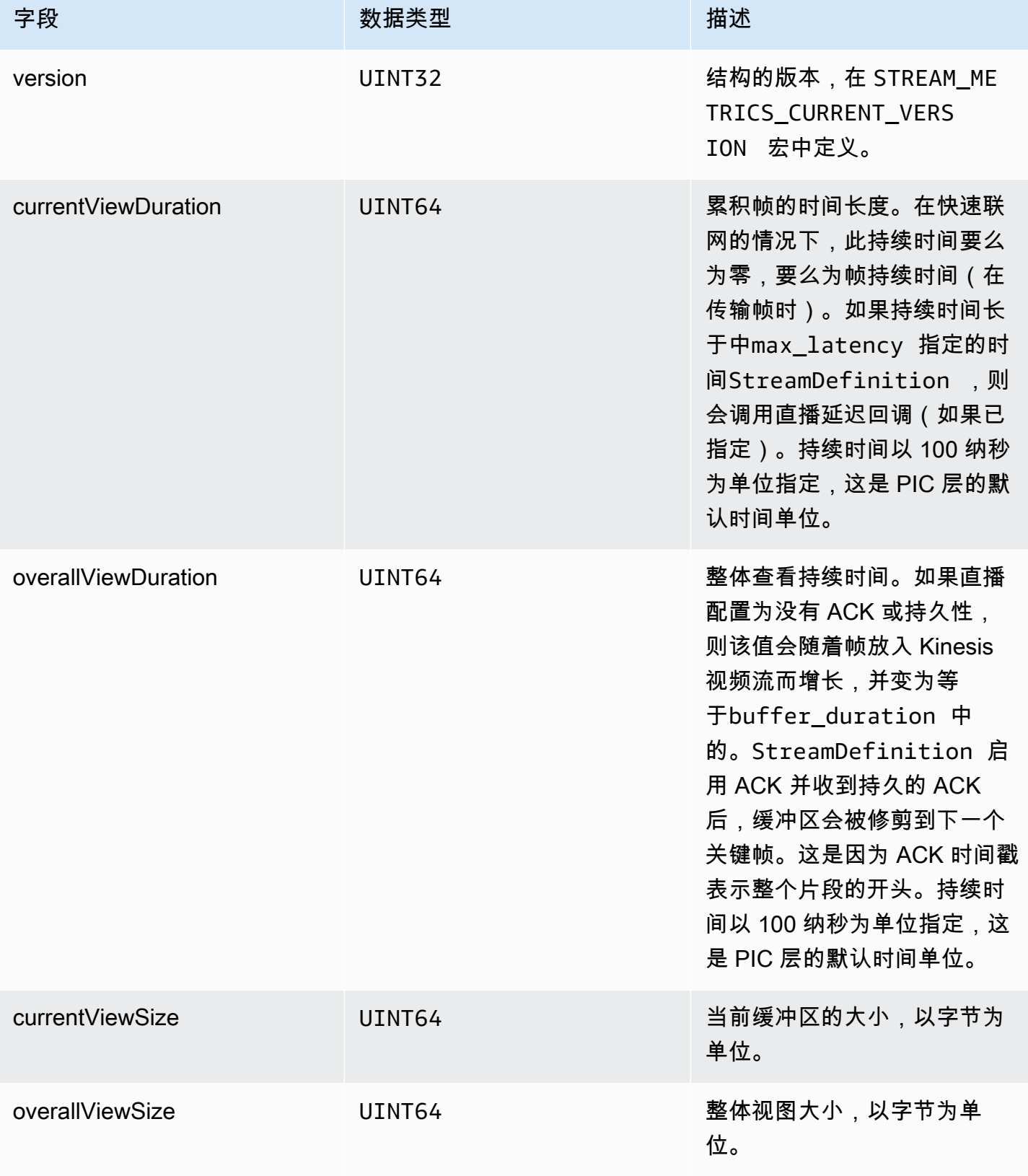

Amazon Kinesis Video Streams 开发人员指南

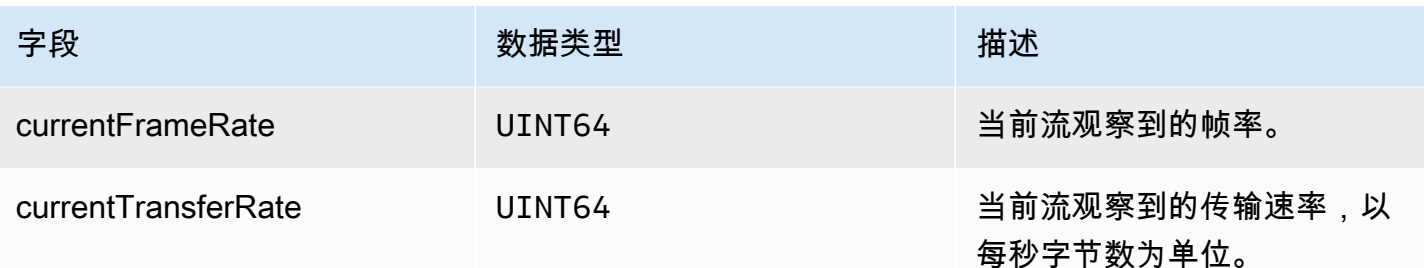

# 制作人 SDK 回调

亚马逊 Kinesis Video Streams Video Streams Producer SDK 中的类和方法不维护自己的流程。相 反,它们使用传入的函数调用和事件来安排用于与应用程序通信的回调。

应用程序可以使用两种回调模式来与开发工具包交互:

- CallbackProvider— 此对象公开了从独立于平台的代码 (PIC) 组件到应用程序的所有回调。此模 式允许使用全部功能,但这也意味着实施必须处理 C++ 层中的所有公有 API 方法和签名。
- [StreamCallbackProvider](#page-244-0)an [ClientCallbackProvider](#page-243-0) d 这些对象公开了特定于流和客户端特定的回 调,SDK 的 C++ 层公开了其余的回调。这是用于与创建者开发工具包交互的首选回调模式。

下图说明了回调对象的对象模型:

在上图中,DefaultCallbackProvider 派生自 CallbackProvider(后者公开 PIC 中的所有回 调)并包含 StreamCallbackProvider 和 ClientCallbackProvider。

本主题包含下列部分:

- [ClientCallbackProvider](#page-243-0)
- [StreamCallbackProvider](#page-244-0)
- [ClientCallbacks 结构](#page-244-1)
- [用于重试直播的回调实现](#page-248-0)

### <span id="page-243-0"></span>ClientCallbackProvider

ClientCallbackProvider 对象可公开客户端级别的回调函数。[ClientCallbacks](#page-244-1)中介绍了这些函数 的详细信息。

回调方法:

- getClientReadyCallback— 报告客户端的就绪状态。
- getStorageOverflowPressureCallback— 报告存储溢出或压力。当存储利用率下降到 ST0RAGE\_PRESSURE\_NOTIFICATION\_THRESH0LD 值(该值为总体存储大小的 5%)以下时,将 调用此回调。有关更多信息,请参阅[StorageInfo:](#page-229-1)

#### <span id="page-244-0"></span>StreamCallbackProvider

StreamCallbackProvider 对象可公开流级别的回调函数。

#### 回调方法:

- getDroppedFragmentReportCallback:报告已丢弃片段。
- getDroppedFrameReportCallback— 报告丢帧。
- getFragmentAckReceivedCallback— 报告已收到该流的片段 ACK。
- getStreamClosedCallback— 报告直播关闭情况。
- getStreamConnectionStaleCallback— 报告过时的连接状况。在这种情况下,生产者正在向 服务发送数据,但没有收到确认。
- getStreamDataAvailableCallback— 报告数据流中可用。
- getStreamErrorReportCallback— 报告直播错误情况。
- getStreamLatencyPressureCallback— 报告流延迟情况,即累积的缓冲区大小大于 该max\_latency值。有关更多信息,请参[阅StreamDefinition/StreamInfo:](#page-231-0)
- getStreamReadyCallback: —报告直播就绪状态。
- getStreamUnderflowReportCallback— 报告直播下溢情况。此函数目前未使用,保留供将来 使用。

有关源代码StreamCallbackProvider,请参阅 [StreamCallbackProvider.h.](https://github.com/awslabs/amazon-kinesis-video-streams-producer-sdk-cpp/blob/d1684599a141785752582c16264e3123866f3cf8/kinesis-video-producer/src/StreamCallbackProvider.h)

### <span id="page-244-1"></span>ClientCallbacks 结构

该 ClientCallbacks 结构包含 PIC 在发生特定事件时调用的回调函数入口点。此结构还在 CALLBACKS\_CURRENT\_VERSION 字段中包含版本信息,还有一个 customData 字段用于提供各个回 调函数返回的用户定义数据。

客户端应用程序可将 this 指针用于 custom\_data 字段,以在运行时将成员函数映射到静态 ClientCallback 函数,如以下代码示例所示:

```
STATUS TestStreamCallbackProvider::streamClosedHandler(UINT64 custom_data, 
  STREAM_HANDLE stream_handle, UINT64 stream_upload_handle) { 
     LOG_INFO("Reporting stream stopped.");
```

```
TestStreamCallbackProvider* streamCallbackProvider = 
  reinterpret_cast<TestStreamCallbackProvider*> (custom_data);
streamCallbackProvider->streamClosedHandler(...);
```
#### 事件

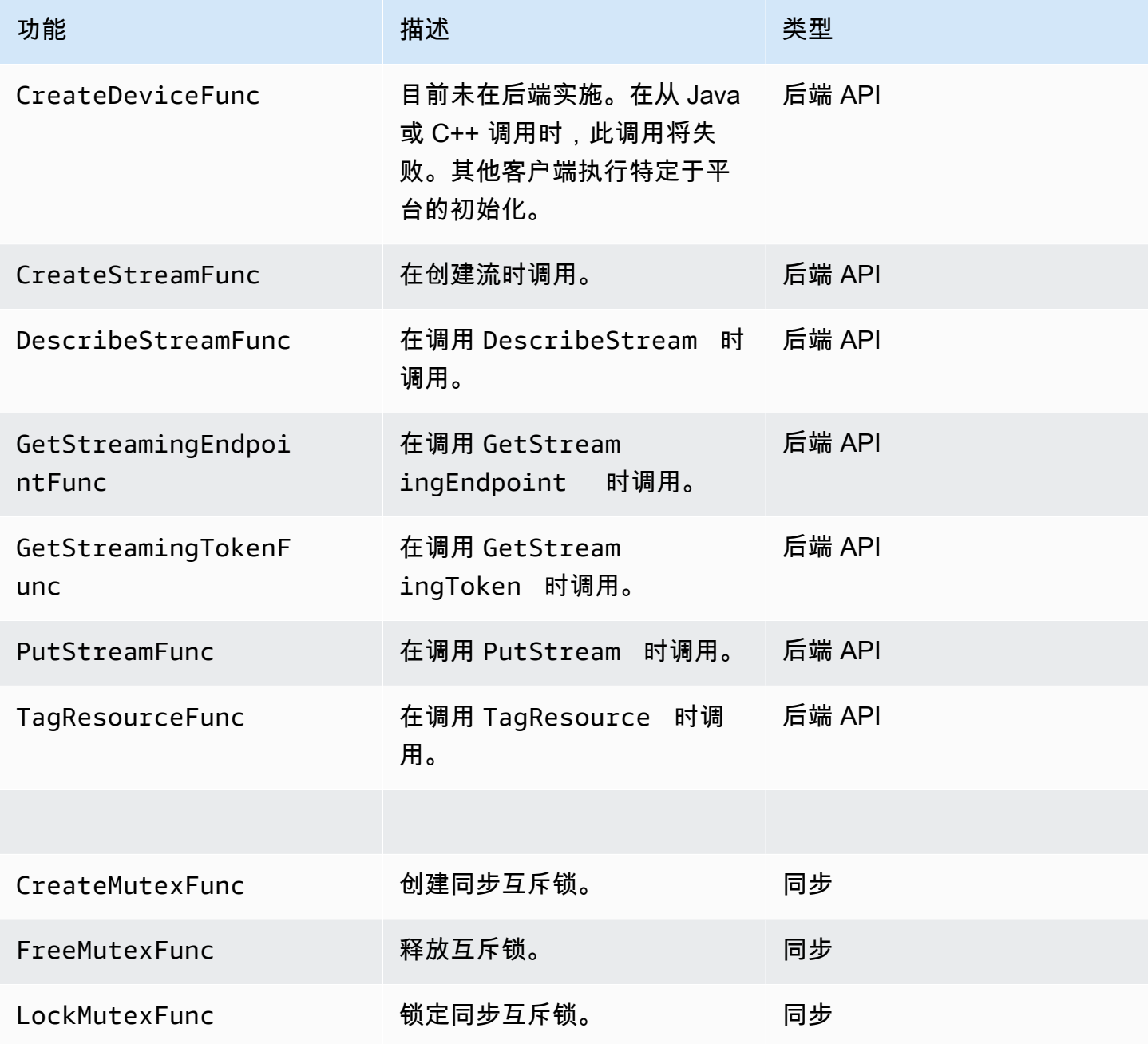

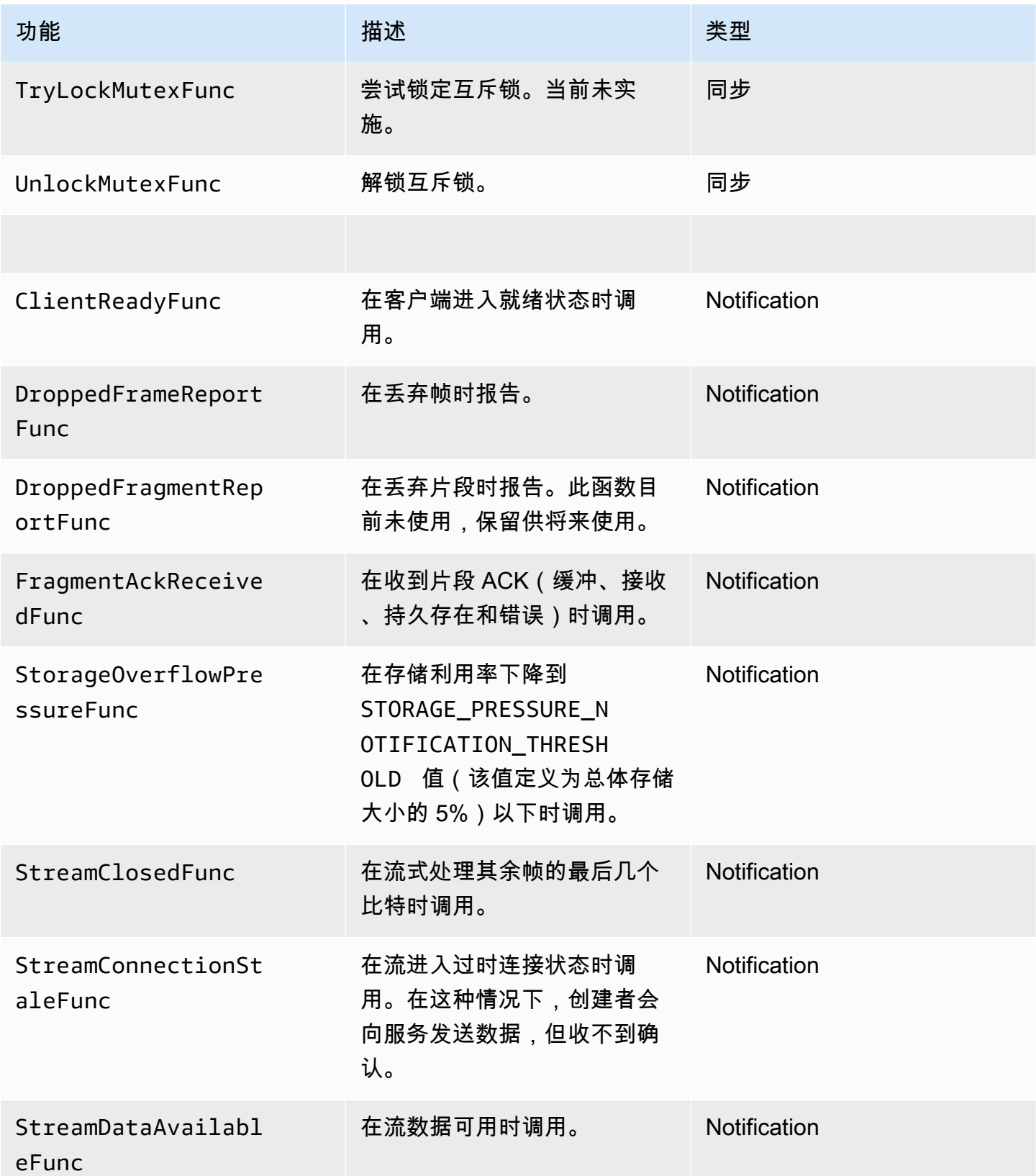

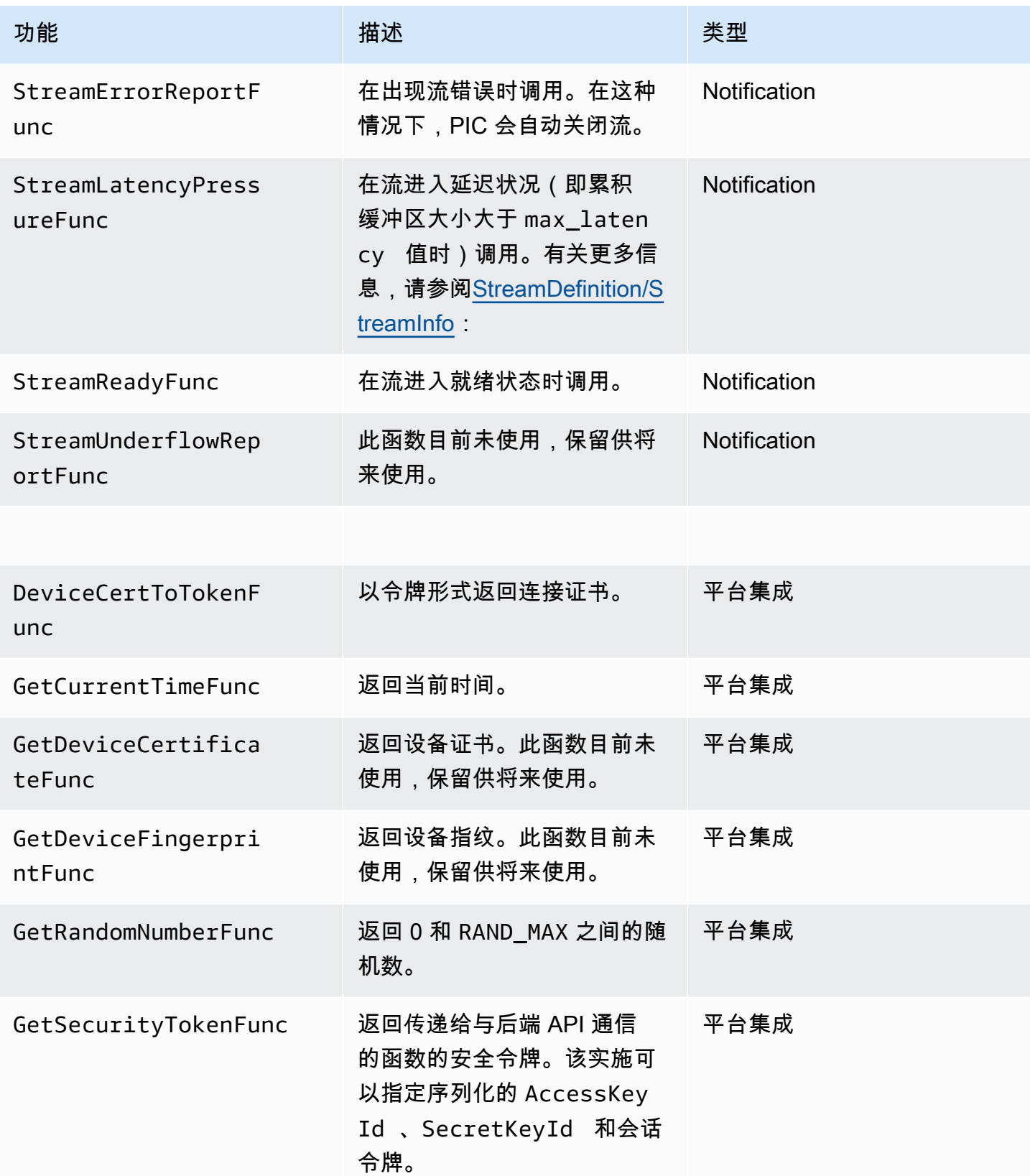

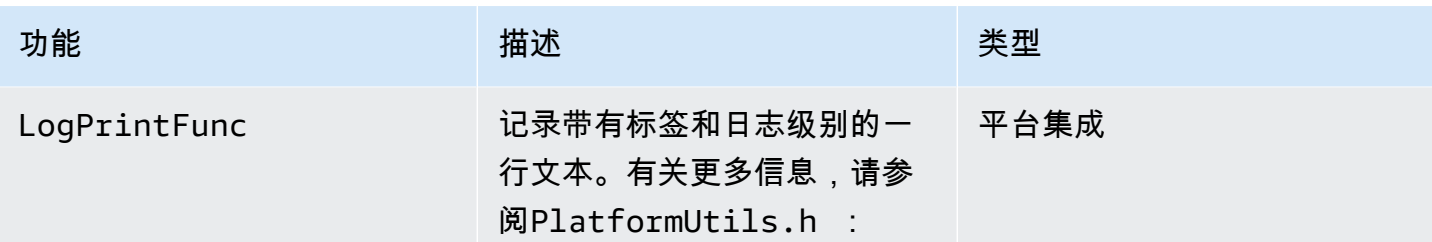

对于上表中的平台集成函数,最后一个参数是 ServiceCallContext 结构,该结构具有以下字段:

- version:结构的版本。
- callAfter:调用函数等待的绝对时间。
- timeout:操作超时, 以 100 纳秒为单位。
- customData:要传递回客户端的用户定义的值。
- pAuthInfo:调用的凭证。有关更多信息,请参阅下面的 (\_\_AuthInfo) 结构。

使用 AuthInfo 结构提供授权信息,该信息可以是序列化凭证或特定于提供商的身份验证令牌。此 结构具有以下字段:

- version:\_\_AuthInfo 结构的版本。
- type:用于定义凭证类型(证书或安全令牌)的 AUTH\_INFO\_TYPE 值。
- data:包含身份验证信息的字节数组。
- size:data 参数的大小。
- expiration:凭证的过期时间(以 100 纳秒为单位)。

#### <span id="page-248-0"></span>用于重试直播的回调实现

Kinesis Video Producer 开发工具包通过回调函数提供流式处理的状态。我们建议您实现以下回调机 制,以从直播期间遇到的任何短暂网络问题中恢复过来。

• 直播延迟压力回调-此回调机制在 SDK 遇到直播延迟情况时启动。这在累计缓冲区大小大于 MAX\_LATENCY 值时发生。在创建流后,流式处理应用程序会将 MAX\_LATENCY 设置为 60 秒(默认值)。此回调的典型实施是重置连接。你可以根据需要在 [https://github.com/awslabs/](https://github.com/awslabs/amazon-kinesis-video-streams-producer-c/blob/master/src/source/StreamLatencyStateMachine.c)  [amazon-kinesis-video-streams-producer-sdk-cpp /blob/master/ /src/src/sroce/ kinesis-video-c](https://github.com/awslabs/amazon-kinesis-video-streams-producer-c/blob/master/src/source/StreamLatencyStateMachine.c)[producer](https://github.com/awslabs/amazon-kinesis-video-streams-producer-c/blob/master/src/source/StreamLatencyStateMachine.c) .c 上使用示例实现。StreamLatencyStateMachine请注意,无法将由于网络中断而未交付 的帧存储到辅助存储器中进行回填。

- 直播失效回调 ——当创建者可以向 Amazon Kinesis Data Streams 服务(上行链路)发送数据,但 无法及时获取确认(缓冲后的 ACK)(默认为 60 秒)时,就会启动此回调。根据网络设置,可以 启动直播延迟压力回调或直播陈旧回调,或者两者兼而有之。与流延迟压力回调重试实施相似,典 型实施是重置连接并启动新的连接以进行流式处理。你可以根据需要在 [https://github.com/awslabs/](https://github.com/awslabs/amazon-kinesis-video-streams-producer-c/blob/master/src/source/ConnectionStaleStateMachine.c)  [amazon-kinesis-video-streams-producer-c/blob/master/src/src/ ConnectionStaleStateMachine](https://github.com/awslabs/amazon-kinesis-video-streams-producer-c/blob/master/src/source/ConnectionStaleStateMachine.c) surce/ .c 上使用示例实现。
- 直播错误回调-当 SDK 在调用 KVS API 服务时遇到网络连接超时或其他错误时,将启动此回调。
- 丢帧回调-当由于网络速度慢或直播错误导致存储空间已满时,会启动此回调。如果网络速度导致丢 帧,则可以增加存储大小、减小视频帧大小或帧速率以匹配网络速度。

# <span id="page-250-1"></span>Kinesis 视频直播解析器库

Kinesis 视频流解析器库是一组工具,您可以在 Java 应用程序中使用这些工具在 Kinesis 视频流中使用 MKV 数据。

该库包含以下工具:

- [StreamingMkvReader](#page-251-0):此类从视频流中读取指定的 MKV 元素。
- [FragmentMetadataVisitor:](#page-252-0)此类在元数据中检索片段 (媒体元素) 和音轨 (包含音频或字幕等媒体信 息的单个数据流)。
- [OutputSegmentMerger:](#page-253-0)此类可合并视频流中的连续片段或数据块。
- [KinesisVideoExample](#page-255-0):这是一个示例应用程序,显示了如何使用 Kinesis 视频流解析器库。

该库还包括介绍如何使用这些工具的测试。

# 步骤:使用 Kinesis 视频流解析器库

该讨程包括以下步骤 ·

- [the section called "步骤 1:下载和配置代码".](#page-250-0)
- the section called "步骤 2: 编写和检查代码".
- [the section called "步骤 3:运行并验证代码".](#page-258-0)

# 先决条件

必须具备以下条件才能检查和使用 Kinesis 视频流解析器库:

- Amazon Web Servic Amazon es () 账户。如果您还没有账户Amazon Web Services 账户,请参 阅[the section called "注册获取 Amazon Web Services 账户"。](#page-46-0)
- Java 集成开发环境 (IDE), 例如 E [clipse Java Neon 或 JetBrains Intelli](https://www.eclipse.org/downloads/packages/release/neon/3/eclipse-jee-neon-3) [J Id](https://www.jetbrains.com/idea/download/) ea。

## <span id="page-250-0"></span>步骤 1:下载和配置代码

在此部分中,您下载 Java 库和测试代码,并将项目导入 Java IDE 中。

有关此过程的先决条件及其他详细信息,请参阅 [视频流解析器库](#page-250-1)。

1. 创建一个目录并从GitHub存储库中克隆库源代码[\(https://github.com/aws/ amazon-kinesis-video](https://github.com/aws/amazon-kinesis-video-streams-parser-library)[streams-parser-librar](https://github.com/aws/amazon-kinesis-video-streams-parser-library) y)。

\$ git clone https://github.com/aws/amazon-kinesis-video-streams-parser-library

- 2. 打开你正在使用的 Java IDE(例如 [Eclipse 或 Intelli](http://www.eclipse.org/) [J ID](https://www.jetbrains.com/idea/) EA),然后导入你下载的 Apache Maven 项目:
	- 在 Eclipse 中:依次选择 File、Import、Maven、Existing Maven Projects,并导航到 kinesis-video-streams-parser-lib 文件夹。
	- 在 IntelliJ Idea 中:选择 Import。导航到下载的程序包的根目录中的 pom.xml 文件。

有关更多信息,请参阅相关的 IDE 文档。

### 下一步

<span id="page-251-1"></span>the section called "步骤 2: 编写和检查代码".

# 步骤 2:编写和检查代码

在此部分中,您将检查 Java 库和测试代码,并了解如何在您自己的代码中使用该库中的工具。 Kinesis 视频流解析器库包含以下工具 ·

- [StreamingMkvReader](#page-251-0)
- [FragmentMetadataVisitor](#page-252-0)
- [OutputSegmentMerger](#page-253-0)
- [KinesisVideoExample](#page-255-0)

## <span id="page-251-0"></span>**StreamingMkvReader**

此类以非阻止方式从流中读取指定的 MKV 元素。

以下代码示例(来自 FragmentMetadataVisitorTest)说明如何创建 Streaming MkvReader 并使用它从名为 inputStream 的输入流中检索 MkvElement 对象:
StreamingMkvReader mkvStreamReader = StreamingMkvReader.createDefault(new InputStreamParserByteSource(inputStream)); while (mkvStreamReader.mightHaveNext()) { Optional<MkvElement> mkvElement = mkvStreamReader.nextIfAvailable(); if (mkvElement.isPresent()) { mkvElement.get().accept(fragmentVisitor); ... } } }

## <span id="page-252-0"></span>FragmentMetadataVisitor

该类检索片段(媒体元素)的元数据,并跟踪包含媒体信息的单个数据流,例如编解码器私有数据、像 素宽度或像素高度。

以下代码示例 (来自 FragmentMetadataVisitorTest 文件) 说明如何使用 FragmentMetadataVisitor 检索 MkvElement 对象中的数据:

```
FragmentMetadataVisitor fragmentVisitor = FragmentMetadataVisitor.create(); 
          StreamingMkvReader mkvStreamReader = 
                   StreamingMkvReader.createDefault(new InputStreamParserByteSource(in)); 
         int segmentCount = \varnothing;
          while(mkvStreamReader.mightHaveNext()) { 
              Optional<MkvElement> mkvElement = mkvStreamReader.nextIfAvailable(); 
              if (mkvElement.isPresent()) { 
                   mkvElement.get().accept(fragmentVisitor); 
if the state of the state of the state of the state of the state of the state of the state of the state of the
  (MkvTypeInfos.SIMPLEBLOCK.equals(mkvElement.get().getElementMetaData().getTypeInfo())) 
 { 
                       MkvDataElement dataElement = (MkvDataElement) mkvElement.get(); 
                       Frame frame = 
  ((MkvValue<Frame>)dataElement.getValueCopy()).getVal(); 
                       MkvTrackMetadata trackMetadata = 
 fragmentVisitor.getMkvTrackMetadata(frame.getTrackNumber()); 
                       assertTrackAndFragmentInfo(fragmentVisitor, frame, trackMetadata); 
 } 
                   if 
  (MkvTypeInfos.SEGMENT.equals(mkvElement.get().getElementMetaData().getTypeInfo())) { 
                       if (mkvElement.get() instanceof MkvEndMasterElement) { 
                            if (segmentCount < continuationTokens.size()) {
```

```
 Optional<String> continuationToken = 
 fragmentVisitor.getContinuationToken(); 
                         Assert.assertTrue(continuationToken.isPresent()); 
                         Assert.assertEquals(continuationTokens.get(segmentCount), 
 continuationToken.get()); 
 } 
                     segmentCount++; 
1 1 1 1 1 1 1
 } 
 } 
       }
```
上一个示例显示以下编码模式:

- 创建一个 FragmentMetadataVisitor 来解析数据,并创建一个 [StreamingMkvReader](#page-251-0) 来提供数 据。
- 对于流中的每个 MkvElement,测试其元数据的类型是否为 SIMPLEBLOCK。
- 如果是,则从 MkvElement 检索 MkvDataElement。
- 从 MkvDataElement 检索 Frame(媒体数据)。
- 从 FragmentMetadataVisitor 检索 Frame 的 MkvTrackMetadata。
- 从 Frame 和 MkvTrackMetadata 对象检索并验证以下数据:
	- 音轨编号。
	- 帧的像素高度。
	- 帧的像素宽度。
	- 用于对帧进行编码的编解码器的 ID。
	- 此帧的到达顺序。验证前一帧的轨道号(如果存在)是否小于当前帧的轨道号。

要在项目中使用 FragmentMetadataVisitor,请使用访客的 accept 方法将 MkvElement 对象传 递给访客:

mkvElement.get().accept(fragmentVisitor);

## <span id="page-253-0"></span>OutputSegmentMerger

此类将来自流中不同音轨的元数据合并到带单个片段的流中。

## 以下代码示例 (来自 FragmentMetadataVisitorTest 文件) 说明如何使用 OutputSegmentMerger 合并来自名为 inputBytes 的字节数组的音轨元数据:

```
FragmentMetadataVisitor fragmentVisitor = FragmentMetadataVisitor.create();
ByteArrayOutputStream outputStream = new ByteArrayOutputStream();
OutputSegmentMerger outputSegmentMerger = 
     OutputSegmentMerger.createDefault(outputStream);
CompositeMkvElementVisitor compositeVisitor = 
     new TestCompositeVisitor(fragmentVisitor, outputSegmentMerger);
final InputStream in = TestResourceUtil.getTestInputStream("output_get_media.mkv");
StreamingMkvReader mkvStreamReader = 
     StreamingMkvReader.createDefault(new InputStreamParserByteSource(in)); 
while (mkvStreamReader.mightHaveNext()) { 
     Optional<MkvElement> mkvElement = mkvStreamReader.nextIfAvailable(); 
     if (mkvElement.isPresent()) { 
         mkvElement.get().accept(compositeVisitor); 
     if 
  (MkvTypeInfos.SIMPLEBLOCK.equals(mkvElement.get().getElementMetaData().getTypeInfo())) 
 \{ MkvDataElement dataElement = (MkvDataElement) mkvElement.get(); 
         Frame frame = ((MkvValue<Frame>) dataElement.getValueCopy()).getVal(); 
        Assert.assertTrue(frame.getFrameData().limit() > 0);
         MkvTrackMetadata trackMetadata = 
  fragmentVisitor.getMkvTrackMetadata(frame.getTrackNumber()); 
         assertTrackAndFragmentInfo(fragmentVisitor, frame, trackMetadata); 
     }
}
```
上一个示例显示以下编码模式:

- 创建 [FragmentMetadataVisitor](#page-252-0) 以从流中检索元数据。
- 创建一个输出流来接收合并的元数据。
- 创建 OutputSegmentMerger,传入到 ByteArrayOutputStream 中。
- 创建包含两个访问者的 CompositeMkvElementVisitor。
- 创建指向指定文件的 InputStream。

## <span id="page-255-0"></span>KinesisVideoExample

这是一个示例应用程序,显示了如何使用 Kinesis 视频流解析器库。

该类执行以下操作:

- 创建 Kinesis 视频流。如果已存在具有给定名称的流,则删除流并重新创建。
- 调用[PutMedia将](https://docs.amazonaws.cn/kinesisvideostreams/latest/dg/API_dataplane_PutMedia.html)视频片段流式传输到 Kinesis 视频流。
- 关于[GetMedia从](https://docs.amazonaws.cn/kinesisvideostreams/latest/dg/API_dataplane_GetMedia.html) Kinesis 视频流中流出视频片段的调用。
- 使用 [StreamingMkvReader](#page-251-0) 解析流中返回的片段,使用 [FragmentMetadataVisitor](#page-252-0) 记录片段。

### 删除流并重新创建

以下代码示例(来自StreamOps.java文件)删除给定的 Kinesis 视频流:

```
//Delete the stream
amazonKinesisVideo.deleteStream(new 
  DeleteStreamRequest().withStreamARN(streamInfo.get().getStreamARN()));
```
以下代码示例(来自StreamOps.java文件)创建了具有指定名称的 Kinesis 视频流:

```
amazonKinesisVideo.createStream(new CreateStreamRequest().withStreamName(streamName)
.withDataRetentionInHours(DATA_RETENTION_IN_HOURS)
.withMediaType("video/h264"));
```
## <span id="page-255-1"></span>打电话 PutMedia

以下代码示例(来自PutMediaWorker.java文件)调用[PutMedia](https://docs.amazonaws.cn/kinesisvideostreams/latest/dg/API_dataplane_PutMedia.html)流:

```
 putMedia.putMedia(new PutMediaRequest().withStreamName(streamName)
.withFragmentTimecodeType(FragmentTimecodeType.RELATIVE)
.withProducerStartTimestamp(new Date())
.withPayload(inputStream), new PutMediaAckResponseHandler() {
...
});
```
## <span id="page-256-0"></span>打电话 GetMedia

以下代码示例(来自GetMediaWorker.java文件)调用[GetMedia流](https://docs.amazonaws.cn/kinesisvideostreams/latest/dg/API_dataplane_GetMedia.html):

```
GetMediaResult result = videoMedia.getMedia(new 
  GetMediaRequest().withStreamName(streamName).withStartSelector(startSelector));
```
### 解析结果 GetMedia

```
本节介绍如何使用 StreamingMkvReader、FragmentMetadataVisitor 和
CompositeMkvElementVisitor 解析、保存到文件以及记录 GetMedia 返回的数据。
```
读取 with GetMedia 的输出 StreamingMkvReader

```
以下代码示例(来自GetMediaWorker.java文件)创建StreamingMkvReader并使用它来解
析GetMedia操作的结果:
```

```
StreamingMkvReader mkvStreamReader = StreamingMkvReader.createDefault(new 
  InputStreamParserByteSource(result.getPayload()));
log.info("StreamingMkvReader created for stream {} ", streamName);
try { 
     mkvStreamReader.apply(this.elementVisitor);
} catch (MkvElementVisitException e) { 
     log.error("Exception while accepting visitor {}", e);
}
```
在前面的代码示例中,[StreamingMkvReader](#page-251-0) 从 GetMedia 结果的负载中检索 MKVElement 对象。在 下一节中,将元素传递给 [FragmentMetadataVisitor。](#page-252-0)

使用以下方法检索片段 FragmentMetadataVisitor

下面的代码示例 (摘自 KinesisVideoExample.java 和 StreamingMkvReader.java 文件) 创 建 [FragmentMetadataVisitor。](#page-252-0)然后,将 [StreamingMkvReader](#page-251-0) 迭代的 MkvE1ement 对象传递给使用 accept 方法的访问者。

摘自 *KinesisVideoExample.java*:

FragmentMetadataVisitor fragmentMetadataVisitor = FragmentMetadataVisitor.create();

摘自 *StreamingMkvReader.java*:

```
if (mkvElementOptional.isPresent()) { 
     //Apply the MkvElement to the visitor 
     mkvElementOptional.get().accept(elementVisitor); 
         }
```
记录元素并将其写入文件

下面的代码示例 (摘自 KinesisVideoExample.java 文件) 创建以下对象,并将它们作为 GetMediaProcessingArguments 函数返回值的一部分返回:

- 写入系统日志的 LogVisitor (MkvElementVisitor 的扩展)。
- 将传入数据写入 MKV 文件的 OutputStream。
- 缓冲发往 OutputStream 的数据的 BufferedOutputStream。
- 将 GetMedia 结果中的连续元素与相同音轨和 EBML 数据合并的 [the section called](#page-253-0)  ["OutputSegmentMerger"。](#page-253-0)
- A CompositeMkvElementVisitor 将[FragmentMetadataVisitor](#page-252-0)[the section called](#page-253-0) ["OutputSegmentMerger"、](#page-253-0)和组成LogVisitor为单个元素的访客。

//A visitor used to log as the GetMedia stream is processed. LogVisitor logVisitor = new LogVisitor(fragmentMetadataVisitor);

 //An OutputSegmentMerger to combine multiple segments that share track and ebml metadata into one

//mkv segment.

OutputStream fileOutputStream =

Files.newOutputStream(Paths.get("kinesis\_video\_example\_merged\_output2.mkv"),

StandardOpenOption.WRITE, StandardOpenOption.CREATE);

 BufferedOutputStream outputStream = new BufferedOutputStream(fileOutputStream); OutputSegmentMerger outputSegmentMerger =

OutputSegmentMerger.createDefault(outputStream);

//A composite visitor to encapsulate the three visitors.

CompositeMkvElementVisitor mkvElementVisitor =

```
 new CompositeMkvElementVisitor(fragmentMetadataVisitor,
```
outputSegmentMerger, logVisitor);

```
 return new GetMediaProcessingArguments(outputStream, logVisitor, 
 mkvElementVisitor);
```
然后将媒体处理参数传递到GetMediaWorker,然后传递给,后者在单独的ExecutorService线程 上执行 worker:

```
GetMediaWorker getMediaWorker = GetMediaWorker.create(getRegion(), 
         getCredentialsProvider(), 
         getStreamName(), 
         new StartSelector().withStartSelectorType(StartSelectorType.EARLIEST), 
         amazonKinesisVideo, 
         getMediaProcessingArgumentsLocal.getMkvElementVisitor());
executorService.submit(getMediaWorker);
```
## 下一步

<span id="page-258-0"></span>the section called "步骤 3: 运行并验证代码"

# 步骤 3:运行并验证代码

Kinesis 视频流解析器库包含供您在自己的项目中使用的工具。项目包含针对工具的单元测试,您可以 运行此工具验证您的安装。

库中包含以下单元测试:

- mkv
	- ElementSizeAndOffsetVisitorTest
	- MkvValueTest
	- StreamingMkvReaderTest
- utilities
	- FragmentMetadataVisitorTest
	- OutputSegmentMergerTest

# 亚马逊 Kinesis Video Streams 示例

以下代码示例演示了如何使用 Kinesis Video Streams API:

# 示例:向 Kinesis Video Streams 发送数据

- [示例:Kinesis Video Streams Producer SDK gStreamer 插件](#page-260-0):演示如何构建用作 GStreamer 目标 的 Kinesis Video Streams Producer SDK。
- [在 Docker 容器中运行 gStreamer 元素](#page-264-0):演示如何使用预先构建的 Docker 镜像将 RTSP 视频从 IP 摄像机发送到 Kinesis Video Streams。
- [示例:从 RTSP 来源进行流式传输:](#page-281-0) 演示如何构建自己的 Docker 镜像以及如何将 RTSP 视频从 IP 摄像机发送到 Kinesis Video Streams。
- [示例:使用 PutMedia API 向 Kinesis Video Streams 发送数据](#page-277-0):演示如何使用 API 将已经采用容器 格式 (MKV) 的数据发送到 Kinesis Video Streams [PutMedia。](https://docs.amazonaws.cn/kinesisvideostreams/latest/dg/API_dataplane_PutMedia.html)[使用 Java 创建者库](#page-142-0)

# 示例:从 Kinesis Video Streams 检索数据

- [KinesisVideoExample](#page-255-0):演示如何使用 Kinesis Video Streams 解析器库解析和记录视频片段。
- [示例:解析和渲染 Kinesis Video Streams 片段](#page-284-0)[:演示如何](https://docs.oracle.com/javase/7/docs/api/javax/swing/JFrame.html)[使用 jCodec 和 jF](http://jcodec.org/) [rame 解析和渲染](https://docs.oracle.com/javase/7/docs/api/javax/swing/JFrame.html)  [Kinesis 视频流片段。](https://docs.oracle.com/javase/7/docs/api/javax/swing/JFrame.html)
- [the section called "SageMaker"](#page-287-0):显示一种解决方案,该解决方案使用 Amazon SageMaker 来确定 某些对象何时出现在视频流中。

# 示例:播放视频数据

▪ [示例:在 HTML 中使用 HLS 和 JavaScript:](#page-25-0)演示如何检索 Kinesis 视频流的 HLS 直播会话并在网页 中播放。

# 先决条件

• 在示例代码中,您可以通过指定在凭据配置文件中设置的配置文件或在集成开发环境 (IDE) 的 Java 系统属性中提供凭据来提供凭据。 Amazon 如果您还没有这样做,请先设置您的凭据。有关更多信 息,请参阅[设置用于开发的 Amazon 凭据和区域。](https://docs.amazonaws.cn/sdk-for-java/latest/developer-guide/setup-credentials.html)

- 建议您使用 Java IDE 来查看和运行代码,例如下列项之一:
	- [Eclipse Java Neon](https://www.eclipse.org/downloads/packages/release/neon/3/eclipse-jee-neon-3)
	- [JetBrains IntelliJ IDEA](https://www.jetbrains.com/idea/)

# <span id="page-260-0"></span>示例:Kinesis Video Streams Producer SDK gStreamer 插件

本主题介绍如何构建用作 GStreamer 插件的 Amazon Kinesis Video Streams Producer SDK。

主题

- [下载、构建和配置 gStreamer 元素](#page-261-0)
- [运行 gStreamer 元素](#page-261-1)
- [GStreamer 启动命令示例](#page-262-0)
- [在 Docker 容器中运行 gStreamer 元素](#page-264-0)
- [gStreamer 元素参数参考](#page-267-0)

[GStreamer](https://gstreamer.freedesktop.org/) 是一种流行的媒体框架,可供多个摄像机和视频源使用,通过组合模块化插件来创建自 定义媒体管道。Kinesis Video Streams gStreamer 插件简化了你现有 gStreamer 媒体管道与 Kinesis Video Streams 的集成。集成 gStreamer 后,您可以将来自网络摄像头或实时流媒体协议 (RTSP) 摄像 机的视频流式传输到 Kinesis Video Streams,以便进行实时或以后的播放、存储和进一步分析。

gStreamer 插件将 Kinesis Video Streams Producer SDK 提供的功能封装在 gStreamer sink 元素中,从而自动管理将你的视频流传输到 Kinesis Video Streams Video Streams 的过 程。kvssinkGStreamer 框架提供标准的托管环境,用于构建源自摄像机或其他视频源的媒体流,以 供进一步处理、渲染或存储。

GStreamer 管道通常由源(视频摄像头)与接收器元素(用于呈现视频的播放器或用于脱机检索的存 储)之间的链接组成。在本示例中,您使用创建者开发工具包元素作为视频源(网络摄像机或 IP 摄像 机)的接收器或媒体目标。然后,封装 SDK 的插件元素将视频流发送到 Kinesis Video Streams。

本主题介绍如何构建 GStreamer 媒体管道,该管道能够将来自视频源(例如网络摄像机或 RTSP 流)的视频流式传输到 Kinesis Video Streams,通常通过中间编码阶段(使用 H.264 编码)连接到 Kinesis Video Streams。当您的视频流作为 Kinesis 视频流可用时,您可以使用 Kinesis 视频流解析器 库对视频流进行进一步处理、播放、存储或分析。

## <span id="page-261-0"></span>下载、构建和配置 gStreamer 元素

GStreamer 插件示例包含在 Kinesis Video Streams C++ Producer SDK 中。有关该开发工具包的先决 条件和下载信息,请参阅[步骤 1:下载并配置 C++ 生产人员库代码](#page-159-0)。

您可以在 macOS、Ubuntu、Raspberry Pi 或 Windows 中将创建者开发工具包 GStreamer 接收 器构建为动态库。GStreamer 插件位于您的 build 目录中。要加载此插件,它必须位于您的插件 中GST\_PLUGIN\_PATH。运行以下命令:

export GST\_PLUGIN\_PATH=`pwd`/build

#### **a** Note

在 macOS 上,在 Docker 容器中运行 GStreamer 时,只能对来自网络摄像机的视频进行流式 处理。在 macOS 上的 Docker 容器中,不支持对来自 USB 摄像机的视频进行流式处理。

## <span id="page-261-1"></span>运行 gStreamer 元素

要使用 Kinesis Video Streams Producer SDK 元素作为接收器运行 gStreamer,请使用命令。gstlaunch-1.0使用适合 GStreamer 插件使用的设置。例如,对于 Linux 系统上的 v4l2 设备使用 [v4l2src](https://gstreamer.freedesktop.org/data/doc/gstreamer/head/gst-plugins-good/html/gst-plugins-good-plugins-v4l2src.html),或对于 RTSP 设备使用 [rtspsrc。](https://gstreamer.freedesktop.org/data/doc/gstreamer/head/gst-plugins-good/html/gst-plugins-good-plugins-rtspsrc.html)指定 kvssink 作为向创建者开发工具包发送视频的接收器 (管道的最终目标)。

kvssink 元素具有以下必需参数:

- **stream-name** 目标 Kinesis 视频流的名称。
- **storage-size** 设备的存储大小(以千字节为单位)。有关配置设备存储的信息,请参 阅[StorageInfo。](#page-229-0)
- **access-key** 用于 Amazon 访问 Kinesis Video Streams 的访问密钥。您必须提供此参数或 credential-path。
- **secret-key** 用于访问 Kinesis Video Streams 的 Amazon 密钥。您必须提供此参数或 credential-path。
- **credential-path** 包含您访问 Kinesis Video Streams 的凭据的文件路径。有关轮换证书的更多 信息,请参阅[管理 IAM 用户的访问密钥。](https://docs.amazonaws.cn/IAM/latest/UserGuide/id_credentials_access-keys.html)您必须提供此参数或 access-key 和 secret-key。

有关 kvssink 可选参数的信息,请参[阅gStreamer 元素参数参考](#page-267-0)。

有关 [gStreamer 插件](https://gstreamer.freedesktop.org/data/doc/gstreamer/head/)和参数的最新信息,请参阅 gStreamer 插件,或使用以下命令列出选项:

gst-inspect-1.0 kvssink

如果构建失败或 GST\_PLUGIN\_PATH 设置不正确,则输出将如下所示:

No such element or plugin 'kvssink'

<span id="page-262-0"></span>GStreamer 启动命令示例

以下示例演示如何使用 GStreamer 插件从不同类型的设备流式传输视频。

示例 1:在 Ubuntu 上直播来自 RTSP 摄像头的视频

以下命令将使用 [rtspsrc](https://gstreamer.freedesktop.org/data/doc/gstreamer/head/gst-plugins-good/html/gst-plugins-good-plugins-rtspsrc.html) GStreamer 插件在 Ubuntu 上创建一个流自网络 RTSP 摄像机的 GStreamer 管道:

```
gst-launch-1.0 -v rtspsrc location="rtsp://YourCameraRtspUrl" short-header=TRUE ! 
  rtph264depay ! h264parse ! kvssink stream-name="YourStreamName" storage-size=128
```
### 示例 2: 在 Ubuntu 上对来自 USB 摄像头的视频进行编码和流式传输

以下命令在 Ubuntu 上创建一个 GStreamer 管道,该管道以 H.264 格式对来自 USB 摄像头的直播进 行编码,然后将其流式传输到 Kinesis Video Streams。此示例使用 [v4l2](https://gstreamer.freedesktop.org/data/doc/gstreamer/head/gst-plugins-good/html/gst-plugins-good-plugins-v4l2src.html) src gStreamer 插件。

gst-launch-1.0 v4l2src do-timestamp=TRUE device=/dev/video0 ! videoconvert ! video/xraw,format=I420,width=640,height=480,framerate=30/1 ! x264enc bframes=0 key-int-max=45 bitrate=500 ! video/x-h264,stream-format=avc,alignment=au,profile=baseline ! kvssink stream-name="YourStreamName" storage-size=512 access-key="YourAccessKey" secretkey="YourSecretKey" aws-region="YourAWSRegion"

#### 示例 3:在 Ubuntu 上流式传输来自 USB 摄像头的预编码视频

以下命令在 Ubuntu 上创建 GStreamer 管道,该管道将摄像机已经以 H.264 格式编码的视频流式传输 到 Kinesis Video Streams。此示例使用 [v4l2](https://gstreamer.freedesktop.org/data/doc/gstreamer/head/gst-plugins-good/html/gst-plugins-good-plugins-v4l2src.html) src gStreamer 插件。

```
gst-launch-1.0 v4l2src do-timestamp=TRUE device=/dev/video0 ! h264parse ! video/x-
h264,stream-format=avc,alignment=au ! kvssink stream-name="plugin" storage-size=512 
  access-key="YourAccessKey" secret-key="YourSecretKey" aws-region="YourAWSRegion"
```
### 示例 4:在 macOS 上流式传输来自网络摄像机的视频

以下命令在 macOS 上创建一个 gStreamer 管道,该管道通过网络摄像机将视频流式传输到 Kinesis Video Streams。此示例使用 [rtspsrc](https://gstreamer.freedesktop.org/data/doc/gstreamer/head/gst-plugins-good/html/gst-plugins-good-plugins-rtspsrc.html) GStreamer 插件。

```
gst-launch-1.0 rtspsrc location="rtsp://YourCameraRtspUrl" short-header=TRUE ! 
  rtph264depay ! video/x-h264, format=avc,alignment=au ! kvssink stream-
name="YourStreamName" storage-size=512 access-key="YourAccessKey" secret-
key="YourSecretKey" aws-region="YourAWSRegion"
```
### 示例 5:在 Windows 上流式传输来自网络摄像机的视频

以下命令在 Windows 上创建一个 gStreamer 管道,用于将视频从网络摄像机流式传输到 Kinesis Video Streams。此示例使用 [rtspsrc](https://gstreamer.freedesktop.org/data/doc/gstreamer/head/gst-plugins-good/html/gst-plugins-good-plugins-rtspsrc.html) GStreamer 插件。

```
gst-launch-1.0 rtspsrc location="rtsp://YourCameraRtspUrl" short-header=TRUE ! 
  rtph264depay ! video/x-h264, format=avc,alignment=au ! kvssink stream-
name="YourStreamName" storage-size=512 access-key="YourAccessKey" secret-
key="YourSecretKey" aws-region="YourAWSRegion"
```
### 示例 6:在 Raspberry Pi 上直播来自摄像头的视频

以下命令在 Raspberry Pi 上创建一个 gStreamer 管道,用于将视频流式传输到 Kinesis Video Streams。此示例使用 [v4l2](https://gstreamer.freedesktop.org/data/doc/gstreamer/head/gst-plugins-good/html/gst-plugins-good-plugins-v4l2src.html) src gStreamer 插件。

```
gst-launch-1.0 v4l2src do-timestamp=TRUE device=/dev/video0 ! videoconvert ! 
  video/x-raw,format=I420,width=640,height=480,framerate=30/1 ! 
  omxh264enc control-rate=1 target-bitrate=5120000 periodicity-
idr=45 inline-header=FALSE ! h264parse ! video/x-h264, stream-
format=avc,alignment=au,width=640,height=480,framerate=30/1,profile=baseline ! kvssink 
  stream-name="YourStreamName" access-key="YourAccessKey" secret-key="YourSecretKey" 
  aws-region="YourAWSRegion"
```
### 示例 7:在 Raspberry Pi 上直播来自摄像机的视频并指定区域

以下命令在 Raspberry Pi 上创建 GStreamer 管道,该管道将视频流式传输到美国东部(弗吉尼亚北 部)地区的 Kinesis Video Streams。此示例使用 [v4l2](https://gstreamer.freedesktop.org/data/doc/gstreamer/head/gst-plugins-good/html/gst-plugins-good-plugins-v4l2src.html) src gStreamer 插件。

```
gst-launch-1.0 v4l2src do-timestamp=TRUE device=/dev/video0 ! videoconvert ! 
 video/x-raw,format=I420,width=640,height=480,framerate=30/1 !
```
 omxh264enc control-rate=1 target-bitrate=5120000 periodicityidr=45 inline-header=FALSE ! h264parse ! video/x-h264,streamformat=avc,alignment=au,width=640,height=480,framerate=30/1,profile=baseline ! kvssink stream-name="YourStreamName" access-key="YourAccessKey" secret-key="YourSecretKey" aws-region="YourAWSRegion"

示例 8:在 Raspberry Pi 和 Ubuntu 中同时直播音频和视频

了解在 Raspberry-PI 和 Ubuntu 中如何[运行 gst-launch-1.0 命令开始对音频和视频进行流式处理](https://github.com/awslabs/amazon-kinesis-video-streams-producer-sdk-cpp/blob/master/docs/linux.md#running-the-gst-launch-10-command-to-start-streaming-both-audio-and-video-in-raspberry-pi-and-ubuntu)。

示例 9:在 macOS 中同时传输音频和视频

了解在 MacOS 中如何[运行 gst-launch-1.0 命令开始对音频和视频进行流式处理](https://github.com/awslabs/amazon-kinesis-video-streams-producer-sdk-cpp/blob/master/docs/macos.md#running-the-gst-launch-10-command-to-start-streaming-both-audio-and-raw-video-in-mac-os)。

示例 10:上传包含音频和视频的 MKV 文件

了解如何[运行 gst-launch-1.0 命令来上传包含音频和视频的 MKV 文件](https://github.com/awslabs/amazon-kinesis-video-streams-producer-sdk-cpp/blob/master/docs/windows.md#running-the-gst-launch-10-command-to-upload-mkv-file-that-contains-both-audio-and-video)。

## <span id="page-264-0"></span>在 Docker 容器中运行 gStreamer 元素

Docker 是一个使用容器来开发、部署和运行应用程序的平台。使用 Docker 创建 GStreamer 管道可以 标准化 Kinesis Video Streams 的操作环境, 从而简化了应用程序的构建和使用。

要安装和配置 Docker,请参阅以下内容:

- [Docker 下载说明](https://www.docker.com/community-edition#/download)
- [开始使用 Docker](https://docs.docker.com/get-started/)

安装 Docker 后,你可以使用命令从亚马逊弹性容器注册表下载 Kinesis Video Streams C++ Producer SDK(以及 gStreamer 插件)。docker pull

要将 Kinesis Video Streams Producer SDK 元素作为 Docker 容器中的接收器运行 gStreamer,请执行 以下操作:

#### 主题

- [对你的 Docker 客户端进行身份验证](#page-265-0)
- [下载用于 Ubuntu、macOS、Windows 或 Raspberry Pi 的 Docker 映像](#page-265-1)
- [运行 Docker 镜像](#page-266-0)

<span id="page-265-0"></span>对你的 Docker 客户端进行身份验证

将您的 Docker 客户端验证到要从中提取镜像的 Amazon ECR 注册表。您必须为使用的每个注册表 获取身份验证令牌。代币的有效期为 12 小时。有关更多信息,请参阅 Amazon Elastic Container Registry 用户指南中[的注册表身份验证](https://docs.amazonaws.cn/AmazonECR/latest/userguide/Registries.html#registry_auth)。

Example 向 Amazon ECR 进行身份验证

```
aws ecr get-login-password --region us-west-2 | docker login -u AWS --password-stdin 
  https://546150905175.dkr.ecr.us-west-2.amazonaws.com
```
如果成功,输出将打印 Login Succeeded。

<span id="page-265-1"></span>下载用于 Ubuntu、macOS、Windows 或 Raspberry Pi 的 Docker 映像

根据您的操作系统,使用以下命令之一将 Docker 映像下载到您的 Docker 环境:

下载用于 Ubuntu 的 Docker 映像

```
sudo docker pull 546150905175.dkr.ecr.us-west-2.amazonaws.com/kinesis-video-producer-
sdk-cpp-amazon-linux:latest
```
#### 下载用于 macOS 的 Docker 映像

```
sudo docker pull 546150905175.dkr.ecr.us-west-2.amazonaws.com/kinesis-video-producer-
sdk-cpp-amazon-linux:latest
```
下载用于 Windows 的 Docker 映像

```
docker pull 546150905175.dkr.ecr.us-west-2.amazonaws.com/kinesis-video-producer-sdk-
cpp-amazon-windows:latest
```
下载用于 Raspberry Pi 的 Docker 映像

sudo docker pull 546150905175.dkr.ecr.us-west-2.amazonaws.com/kinesis-video-producersdk-cpp-raspberry-pi:latest

要验证是否已成功添加镜像,请使用以下命令:

docker images

### <span id="page-266-0"></span>运行 Docker 镜像

根据您的操作系统,使用以下命令之一运行 Docker 映像:

#### 在 Ubuntu 上运行 Docker 镜像

```
sudo docker run -it --network="host" --device=/dev/video0 546150905175.dkr.ecr.us-
west-2.amazonaws.com/kinesis-video-producer-sdk-cpp-amazon-linux /bin/bash
```
#### 在 macOS 上运行 Docker 镜像

sudo docker run -it --network="host" 546150905175.dkr.ecr.us-west-2.amazonaws.com/ kinesis-video-producer-sdk-cpp-amazon-linux /bin/bash

#### 在 Windows 上运行 Docker 镜像

docker run -it 546150905175.dkr.ecr.us-west-2.amazonaws.com/kinesis-video-producer-sdkcpp-windows <AWS\_ACCESS\_KEY\_ID> <AWS\_SECRET\_ACCESS\_KEY> <RTSP\_URL> <STREAM\_NAME>

#### 在树莓派上运行 Docker 镜像

```
sudo docker run -it --device=/dev/video0 --device=/dev/vchiq -v /opt/vc:/opt/vc 
  546150905175.dkr.ecr.us-west-2.amazonaws.com/kinesis-video-producer-sdk-cpp-raspberry-
pi /bin/bash
```
Docker 启动容器并显示命令提示符,供您在容器中使用命令。

#### 在该容器中,使用以下命令设置环境变量:

export LD\_LIBRARY\_PATH=/opt/awssdk/amazon-kinesis-video-streams-producer-sdk-cpp/ kinesis-video-native-build/downloads/local/lib:\$LD\_LIBRARY\_PATH export PATH=/opt/awssdk/amazon-kinesis-video-streams-producer-sdk-cpp/kinesis-videonative-build/downloads/local/bin:\$PATH export GST\_PLUGIN\_PATH=/opt/awssdk/amazon-kinesis-video-streams-producer-sdk-cpp/ kinesis-video-native-build/downloads/local/lib:\$GST\_PLUGIN\_PATH

#### 使用适合您设备的gst-launch-1.0命令从摄像机开始直播。

有关使用 gst-launch-1.0 命令连接到本地网络摄像机或网络 RTSP 摄像机的示例,请参[阅启动命](#page-262-0) [令](#page-262-0)。

## <span id="page-267-0"></span>gStreamer 元素参数参考

要向 Amazon Kinesis Video Streams Video Streams Producer SDK 发送视频,请将视频kvssink指 定为管道的接收方或最终目的地。此参考提供了有关 kvssink 必需参数和可选参数的信息。有关更多 信息,请参阅[the section called "GStreamer"。](#page-260-0)

#### 主题

- [the section called "向提供凭证](#page-267-1) kvssink"
- [the section called "提供一个区域给](#page-271-0) kvssink"
- [the section called "](#page-272-0)kvssink必需的参数"
- [the section called "](#page-272-1)kvssink可选参数"

## <span id="page-267-1"></span>向提供凭证 **kvssink**

要允许 kvssink gStreamer 元素向其发出请求 Amazon,请提供 Amazon 凭证供其在调用 Amazon Kinesis Video Streams 服务时使用。凭证提供商链按以下顺序查找证书:

1。 Amazon IoT 证书

要设置 Amazon IoT 凭证,请参[阅the section called "使用控制对 Kinesis Video Streams 资源的访问权](#page-128-0) [限 Amazon IoT"。](#page-128-0)

iot-credentials参数值必须以以下*# = ###iot-certificate,############### key = value* 对的列表。

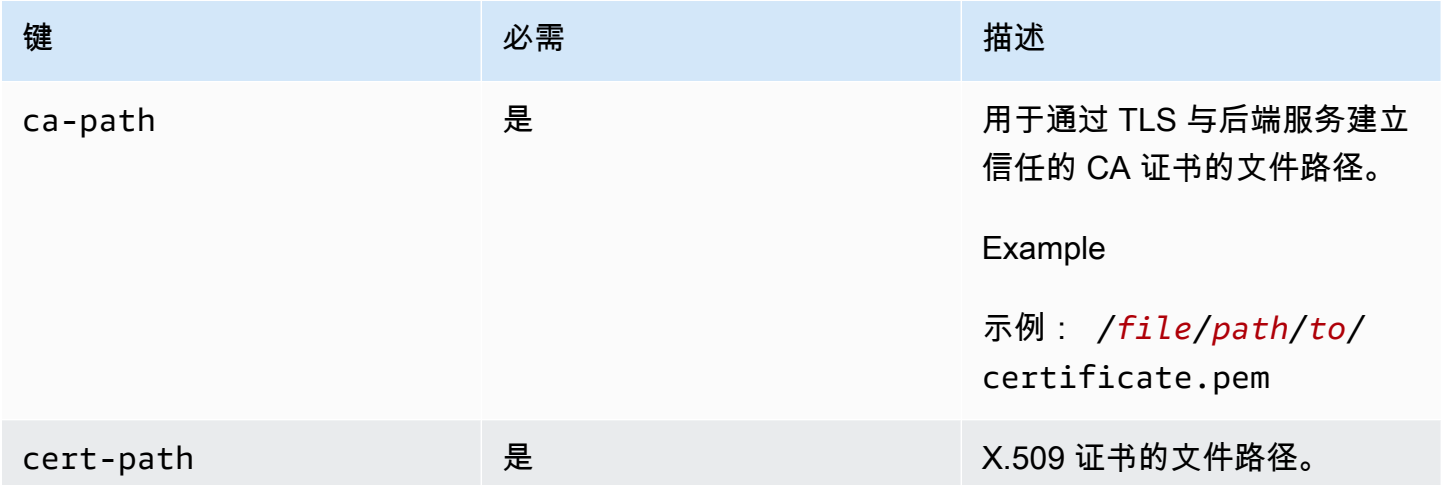

Amazon Kinesis Video Streams **Free Amazon Amazon Kinesis** Video Streams

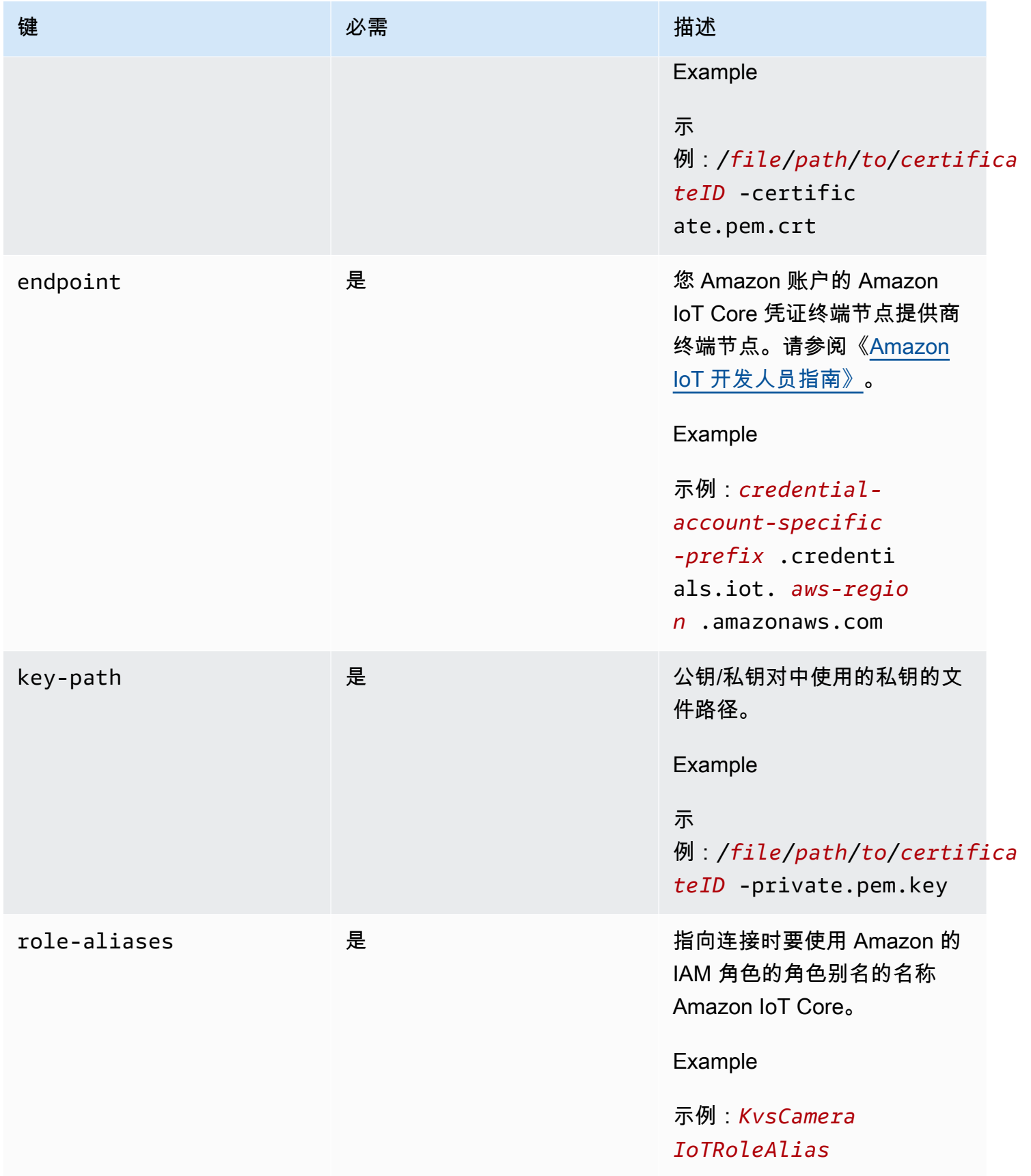

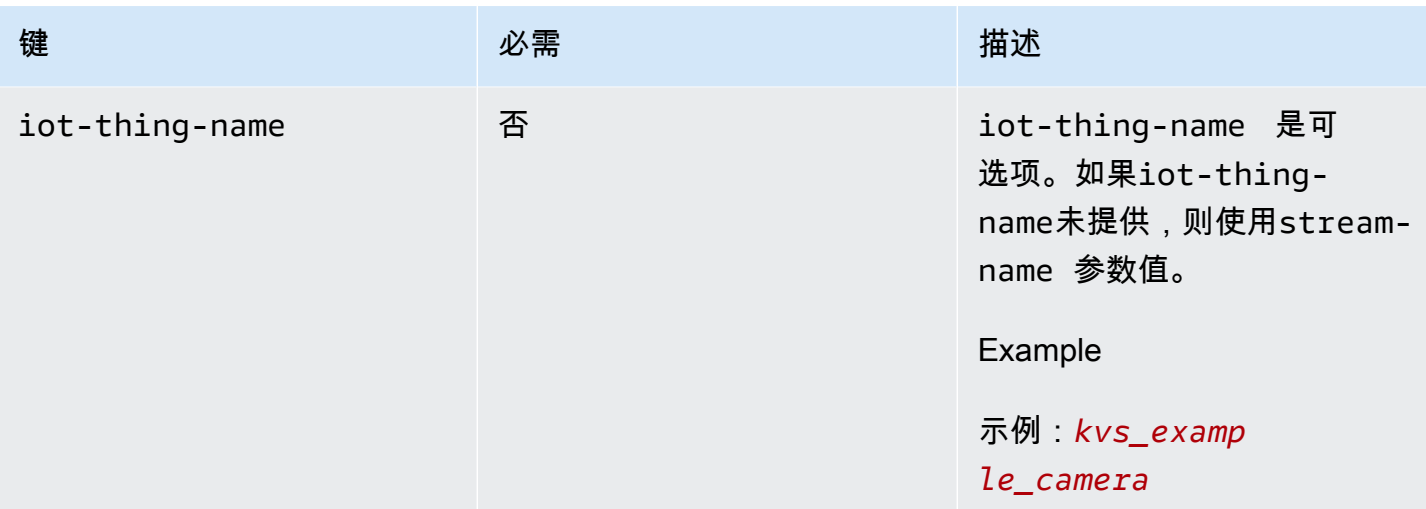

#### Example

示例:

gst-launch-1.0 -v ... ! kvssink stream-name="*YourStream*" aws-region="*YourRegion*" iot-certificate="iot-certificate,endpoint=*credential-account-specificprefix*.credentials.iot.*aws-region*.amazonaws.com,cert-path=*certificateID*certificate.pem.crt,key-path=*certificateID*-private.pem.key,capath=*certificate*.pem,role-aliases=*YourRoleAlias*,iot-thing-name=*YourThingName*"

#### 2. 环境变量

要kvssink使用来自环境的凭证,请设置以下环境变量:

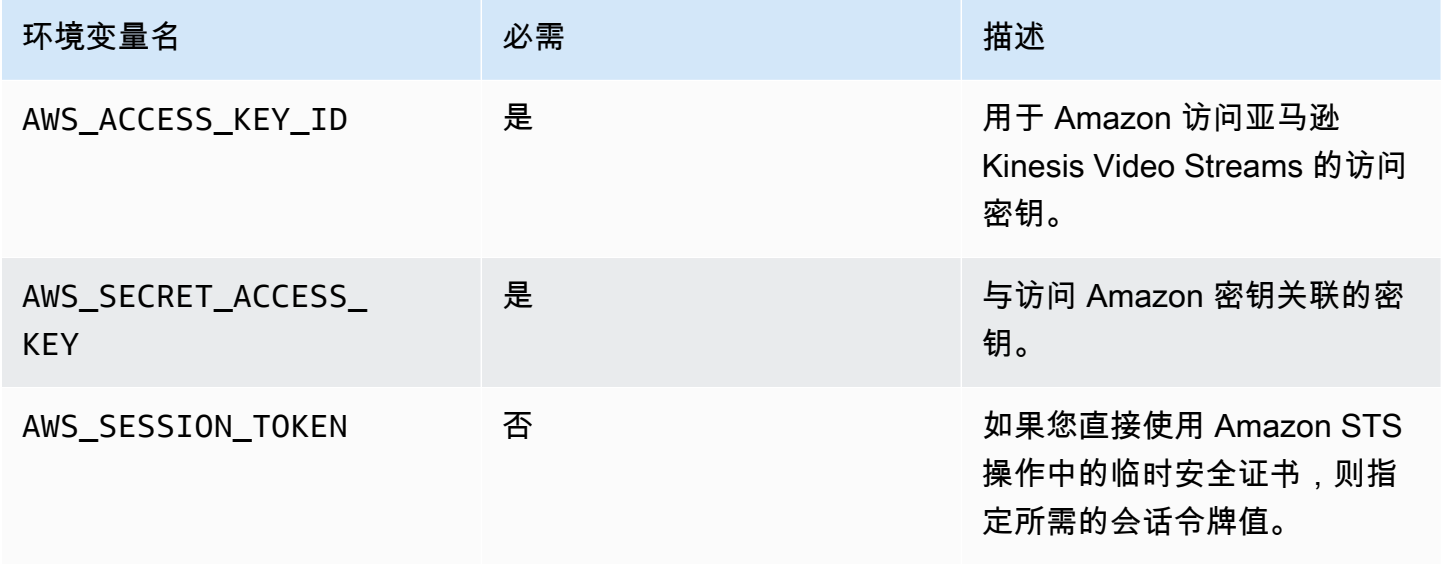

设置环境变量会更改使用的值,直到 Shell 会话结束或直到您将该变量设置为其他值。要使变量在 future 会话中保持不变,请在 shell 的启动脚本中对其进行设置。

#### 3。 **access-key**,**secret-key**参数

要直接将凭据指定为kvssink参数,请设置以下参数:

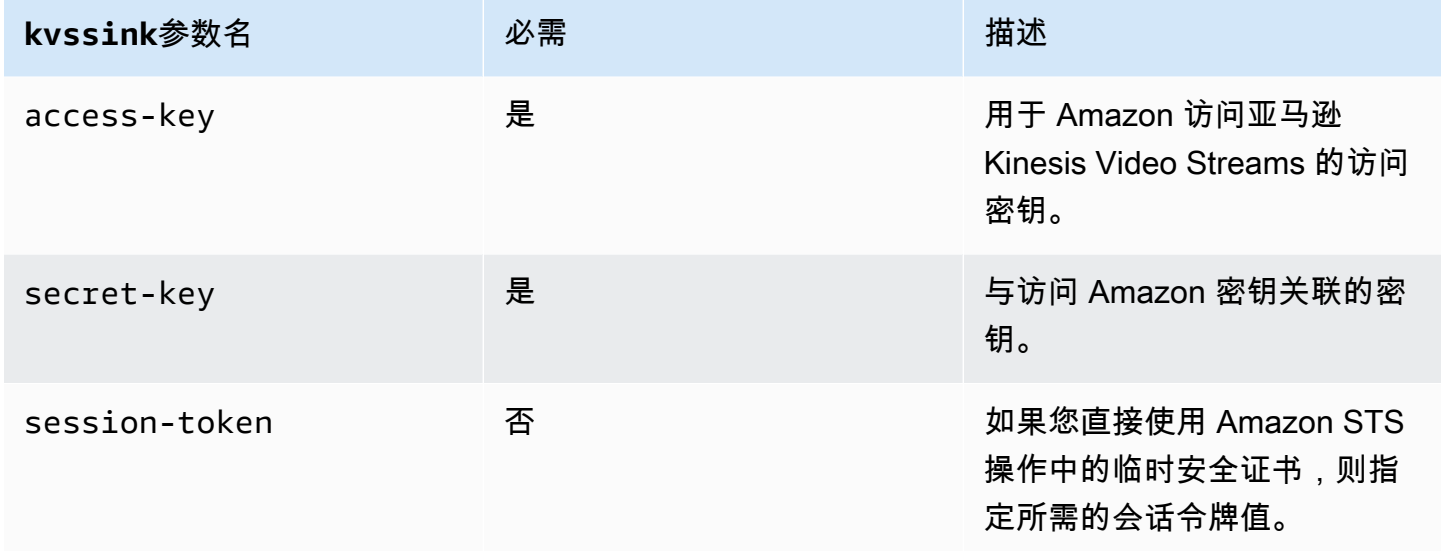

#### Example

#### 使用静态凭证:

```
gst-launch-1.0 -v ... ! kvssink stream-name="YourStream" aws-region="YourRegion" 
  access-key="AKIDEXAMPLE" secret-key="SKEXAMPLE"
```
#### Example

#### 使用临时证书:

```
gst-launch-1.0 -v ... ! kvssink stream-name="YourStream" aws-region="YourRegion" 
  access-key="AKIDEXAMPLE" secret-key="SKEXAMPLE" session-token="STEXAMPLE"
```
#### 4. 凭证文件

#### **A** Important

如果您选择了前面的方法之一,则无法使用该credential-filekvssink参数。

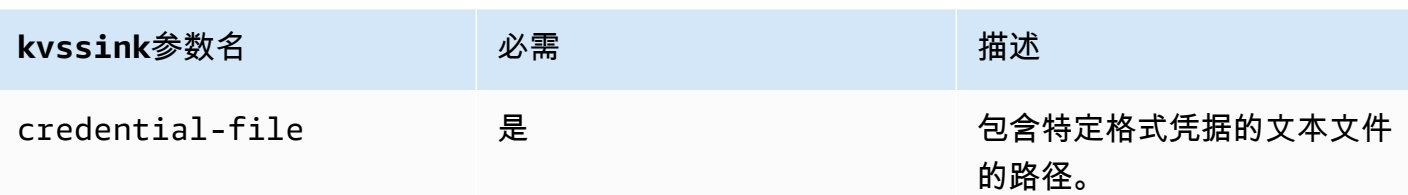

文本文件必须包含以下格式之一的凭据:

- 全权证书 *YourAccessKeyYourSecretKey*
- 凭证*YourAccessKey## YourSecretKeySessionToken*

#### Example

示例:您的*credentials*.txt文件位于/home/ubuntu并包含以下内容:

CREDENTIALS *AKIDEXAMPLE 2023-08-10T22:43:00Z SKEXAMPLE STEXAMPLE*

要在中使用它kvssink,请键入:

gst-launch-1.0 -v ... ! kvssink stream-name="*YourStream*" aws-region="*YourRegion*" credential-file="/home/ubuntu/*credentials*.txt"

#### **a** Note

将来的到期时间应至少为 5 + 30 + 3 = 38 秒。宽限期定义为中 的IOT\_CREDENTIAL\_FETCH\_GRACE\_PERIOD变量[IotCredentialProvider.h](https://github.com/awslabs/amazon-kinesis-video-streams-producer-c/blob/master/src/source/Common/IotCredentialProvider.h)。 如果您启动时凭证过于接近到期时间kvssink,则会收到错误代码0x52000049 - STATUS\_INVALID\_TOKEN\_EXPIRATION。

**A** Important

kvssink不会修改凭据文件。如果您使用的是临时证书,则证书文件必须在到期时间减去宽限 期之前由外部来源更新。

### <span id="page-271-0"></span>提供一个区域给 **kvssink**

以下是区域查询顺序:

1. AWS DEFAULT REGION首先审查环境变量。如果已设置,则使用该区域来配置客户端。

2. aws-region接下来将查看参数。如果已设置,则使用该区域来配置客户端。

3. 如果前面的方法均未使用,kvssink则默认为us-west-2。

## <span id="page-272-0"></span>**kvssink**必需的参数

除了提供凭证和区域外,该kvssink元素还具有以下必需参数:

stream-name-目标亚马逊 Kinesis 视频流的名称。

### <span id="page-272-1"></span>**kvssink**可选参数

kvssink 元素具有以下可选参数。有关这些参数的更多信息,请参阅 [Kinesis 视频流结构](#page-230-0)。

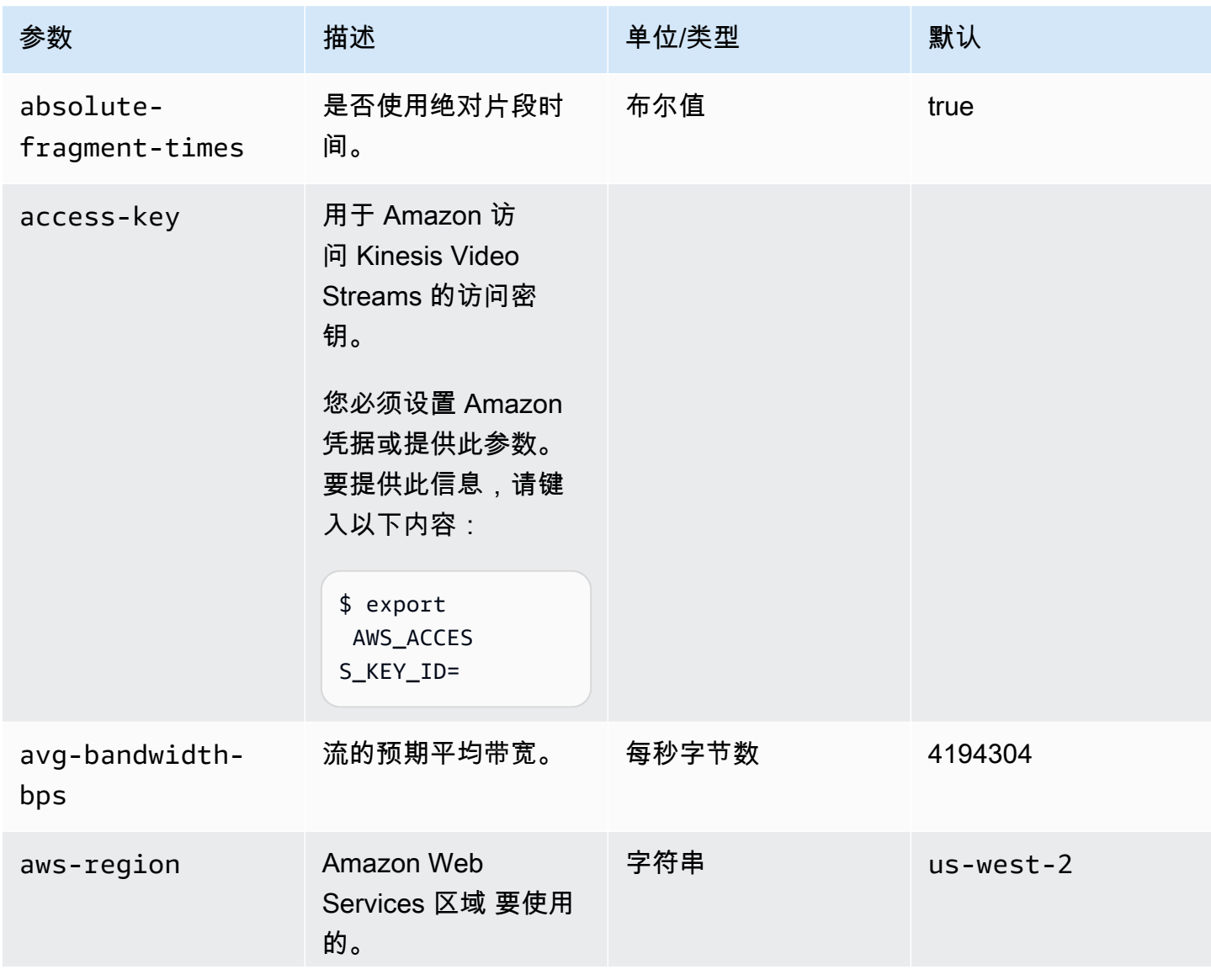

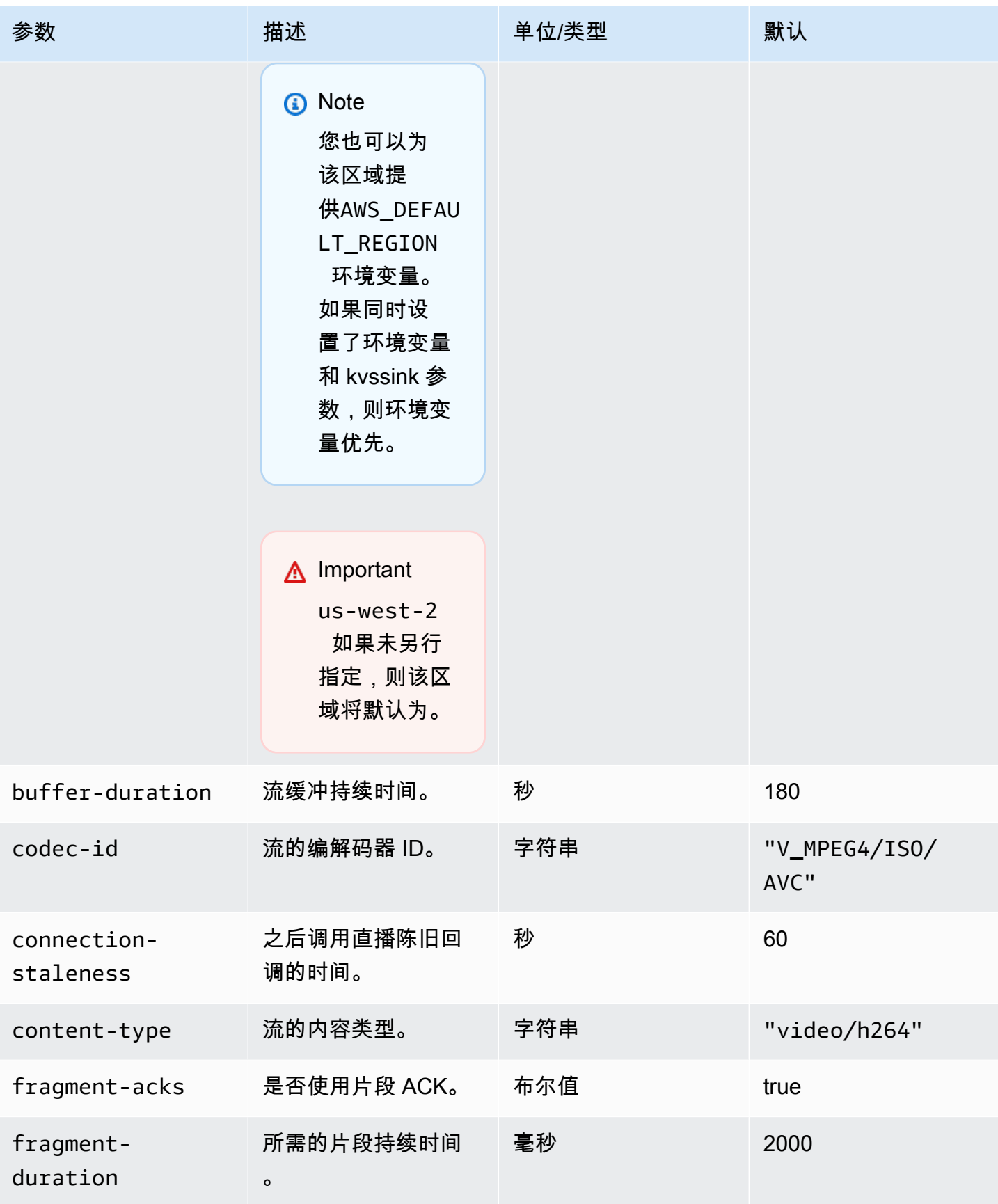

Amazon Kinesis Video Streams **Free Amazon Amazon Kinesis** Video Streams

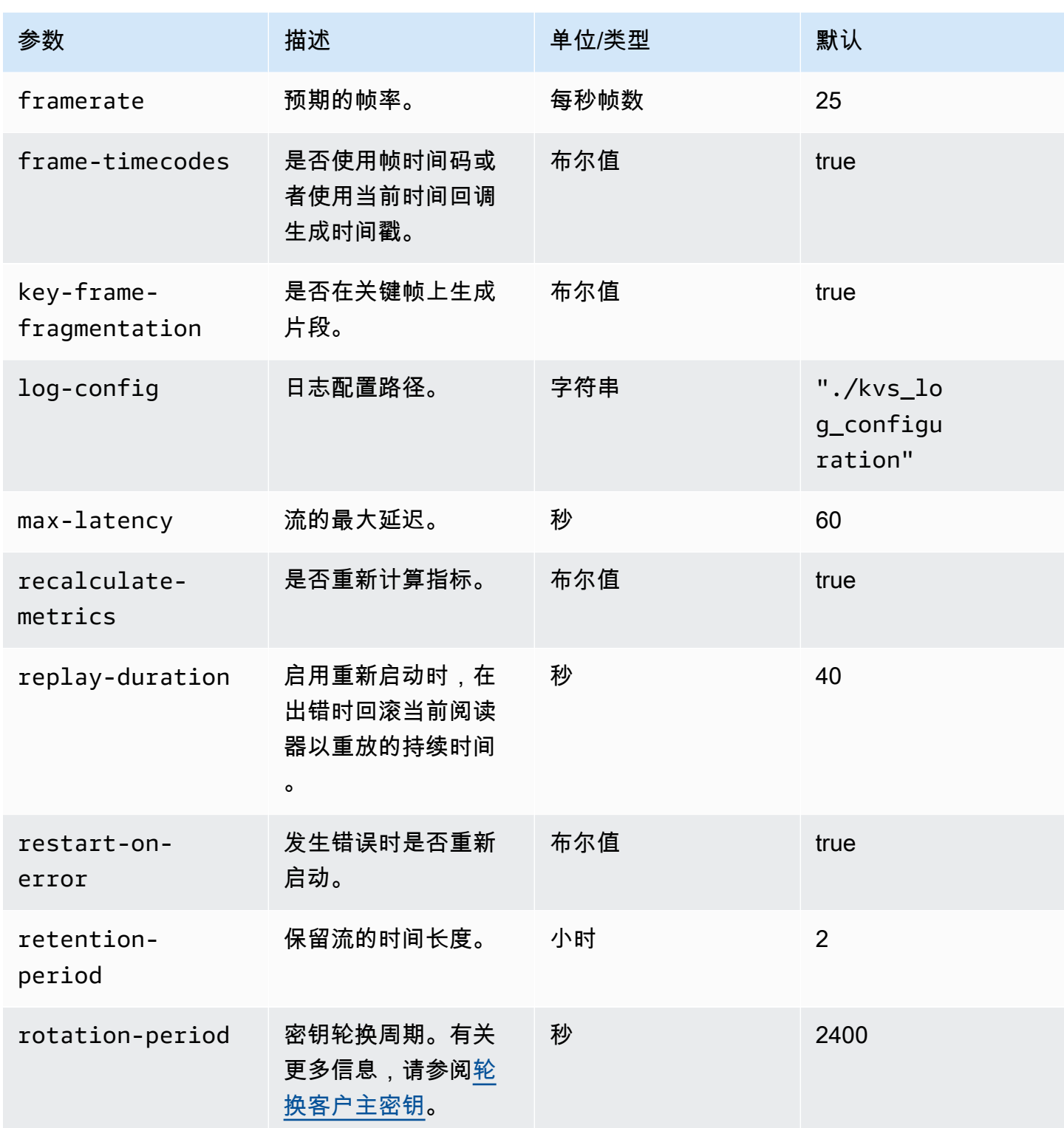

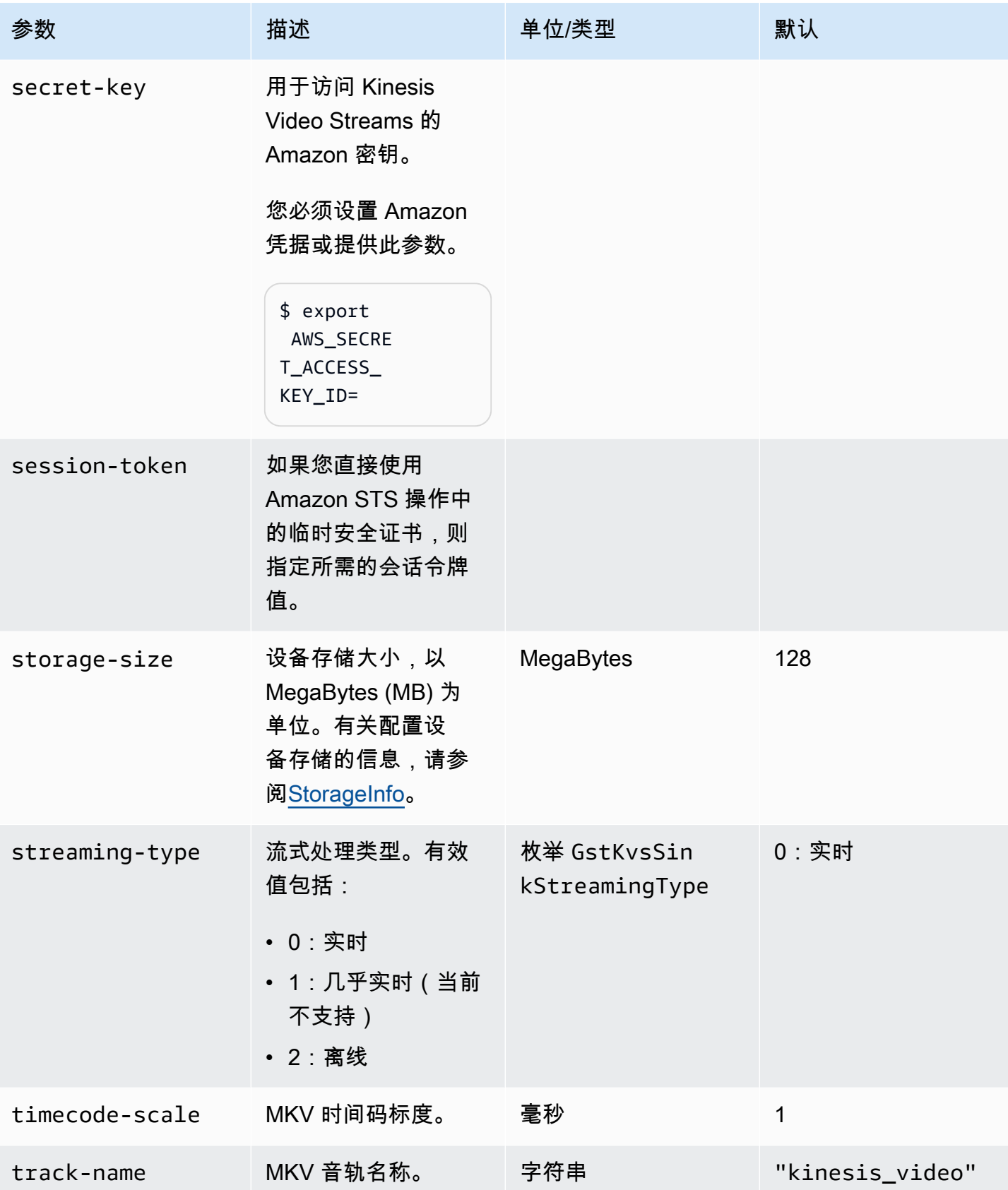

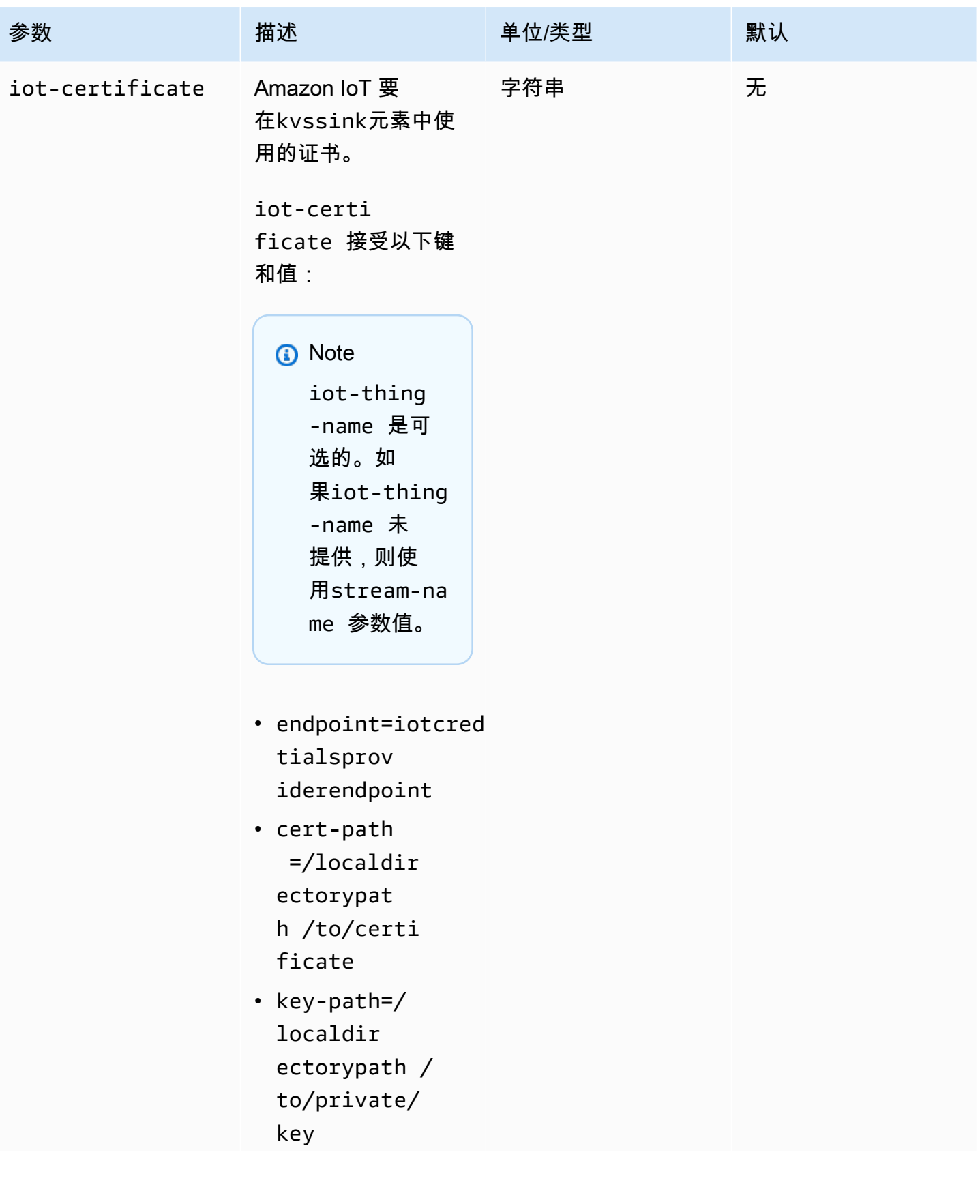

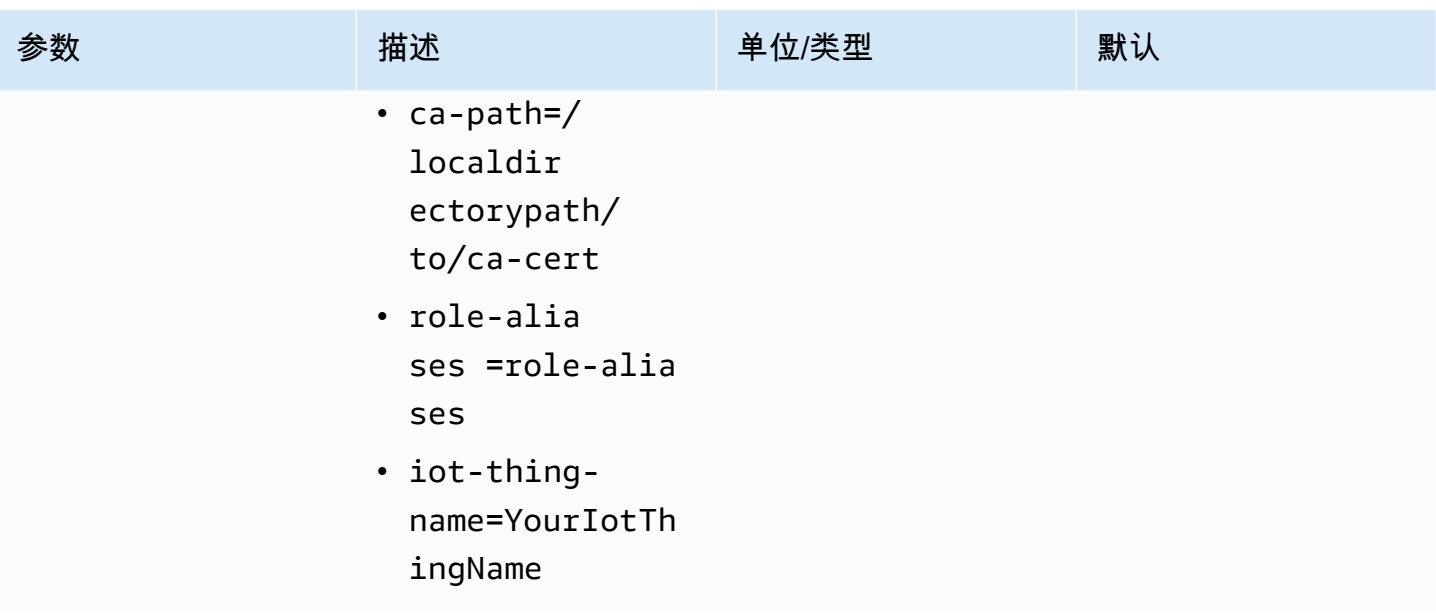

# <span id="page-277-0"></span>示例:使用 PutMedia API 向 Kinesis Video Streams 发送数据

此示例演示如何使用 [PutMediaA](https://docs.amazonaws.cn/kinesisvideostreams/latest/dg/API_dataplane_PutMedia.html)PI。它显示了如何发送已经是容器格式 (MKV) 的数据。如果您的数据 在发送之前必须汇编成容器格式(例如,如果您要将摄像机视频数据组合成帧),请参阅[Kinesis 视频](#page-140-0) [直播制作人库](#page-140-0)。

#### **a** Note

该PutMedia操作仅在 C++ 和 Java 软件开发工具包中可用。这是因为连接、数据流和确认采 用全双工管理。其他语言不支持它。

此示例包括以下步骤:

- [步骤 1:下载并配置代码](#page-277-1)
- [第 2 步:编写并检查代码](#page-278-0)
- [步骤 3:运行并验证代码](#page-280-0)

## <span id="page-277-1"></span>步骤 1:下载并配置代码

按照以下步骤下载 Java 示例代码,将项目导入 Java IDE,配置库位置,然后配置代码以使用您的 Amazon 凭据。

1. 创建目录并从 GitHub存储库中克隆示例源代码。PutMedia 示例是 [Java 创建者库](#page-142-0) 的一部分。

git clone https://github.com/awslabs/amazon-kinesis-video-streams-producer-sdk-java

- 2. 打开你正在使用的 Java IDE(例如 Eclip [se 或 Intelli](http://www.eclipse.org/) [J ID](https://www.jetbrains.com/idea/) EA),然后导入你下载的 Apache Maven 项目:
	- 在 Eclipse 中:依次选择 File (文件)、Import (导入)、Maven 和 Existing Maven Projects (现有 的 Maven 项目),然后导航到下载的程序包的根目录。选择 pom.xml 文件。
	- 在 IntelliJ Idea 中:选择 Import。导航到下载的程序包的根目录中的 pom.xml 文件。

有关更多信息,请参阅相关的 IDE 文档。

- 3. 更新项目,以便 IDE 可以发现您导入的库。
	- 对于 IntelliJ IDEA,请执行下列操作之一:
		- a. 打开项目的 lib 目录的上下文菜单 (右键单击),选择 Add as library。
		- b. 选择 "文件",然后选择 "项目结构"。
		- c. 在 Project Settings 下,选择 Modules。
		- d. 在 Sources (源) 选项卡中,将 Language Level (语言级别) 设置为 **7** 或更大值。
	- 对于 Eclipse,执行以下操作:
		- a. 打开项目的上下文菜单 (右键单击),并依次选择 Properties、Java Build Path 和 Source。然后执行以下操作:
			- 1. 在 Source 选项卡中,双击 Native library location。
			- 2. 在 Native Library Folder Configuration 向导中,选择 Workspace。
			- 3. 在 Native Library Folder 选择项中,选择项目中的 lib 目录。
		- b. 打开项目的上下文菜单 (右键单击),选择 Properties。然后执行以下操作:
			- 1. 在 Libraries 选项卡上,选择 Add Jars。
			- 2. 在 JAR 选择 向导中,选择项目的 lib 目录中的所有 .jar。

## <span id="page-278-0"></span>第 2 步: 编写并检查代码

PutMedia API 示例 (PutMediaDemo) 显示以下编码模式:

#### 主题

- [创建 PutMediaClient](#page-279-0)
- [对媒体进行流式处理并暂停线程](#page-280-1)

此部分中的代码示例来自 PutMediaDemo 类。

<span id="page-279-0"></span>创建 PutMediaClient

创建PutMediaClient对象需要以下参数:

- PutMedia 终端节点的 URI。
- 一个 InputStream,指向要流式处理的 MKV 文件。
- 流名称。此示例使用已在 [使用 Java 创建者库](#page-142-0) (my-stream) 中创建的流。要使用其他流,请更改以 下参数:

private static final String STREAM\_NAME="my-stream";

**a** Note

PutMediaAPI 示例未创建直播。你必须使用测试应用程[序使用 Java 创建者库](#page-142-0)、Kinesis Video Streams 控制台或 Amazon CLI。

- 当前时间戳。
- 时间码类型。此示例使用 RELATIVE,指示时间戳相对于容器的开始时间。
- 一个 AWSKinesisVideoV4Signer 对象,验证收到的数据包是否由授权发件人发送。
- 最大上游带宽 (以 Kbps 为单位)。
- 一个 AckConsumer 对象,用于接收"数据包已接收确认"。

以下代码创建 PutMediaClient 对象:

```
/* actually URI to send PutMedia request */
final URI uri = URI.create(KINESIS_VIDEO_DATA_ENDPOINT + PUT_MEDIA_API);
/* input stream for sample MKV file */
final InputStream inputStream = new FileInputStream(MKV_FILE_PATH);
/* use a latch for main thread to wait for response to complete */final CountDownLatch latch = new CountDownLatch(1);
```

```
/* a consumer for PutMedia ACK events */
final AckConsumer ackConsumer = new AckConsumer(latch);
/* client configuration used for Amazon SigV4 signer */
final ClientConfiguration configuration = getClientConfiguration(uri);
/* PutMedia client */
final PutMediaClient client = PutMediaClient.builder() 
         .putMediaDestinationUri(uri) 
         .mkvStream(inputStream) 
         .streamName(STREAM_NAME) 
         .timestamp(System.currentTimeMillis()) 
         .fragmentTimeCodeType("RELATIVE") 
         .signWith(getKinesisVideoSigner(configuration)) 
         .upstreamKbps(MAX_BANDWIDTH_KBPS) 
         .receiveAcks(ackConsumer) 
        .build();
```
<span id="page-280-1"></span>对媒体进行流式处理并暂停线程

在创建客户端后,此示例使用 putMediaInBackground 开始异步流式处理。随后,主线程将暂停并 显示 latch.await,直到 AckConsumer 返回,此时客户端已关闭。

 /\* start streaming video in a background thread \*/ client.putMediaInBackground(); /\* wait for request/response to complete \*/ latch.await(); /\* close the client \*/ client.close();

## <span id="page-280-0"></span>步骤 3: 运行并验证代码

若要运行 PutMedia API 示例,请执行以下操作:

- 1. 在 Kinesis Video Streams 控制台my-stream中或使用 Amazon CLI创建名为的直播。
- 2. 将工作目录更改为 Java 创建者开发工具包目录:

cd /<YOUR\_FOLDER\_PATH\_WHERE\_SDK\_IS\_DOWNLOADED>/amazon-kinesis-video-streamsproducer-sdk-java/

3. 编译 Java 开发工具包演示应用程序:

mvn package

4. 在 /tmp 目录中创建临时文件名:

```
jar_files=$(mktemp)
```
5. 创建从本地存储库到文件的依赖项的类路径字符串:

mvn -Dmdep.outputFile=\$jar\_files dependency:build-classpath

6. 将 LD\_LIBRARY\_PATH 环境变量的值设置如下:

```
export LD_LIBRARY_PATH=/<YOUR_FOLDER_PATH_WHERE_SDK_IS_DOWNLOADED>/amazon-kinesis-
video-streams-producer-sdk-cpp/kinesis-video-native-build/downloads/local/lib:
$LD_LIBRARY_PATH
$ classpath_values=$(cat $jar_files)
```
7. 按如下所示从命令行运行演示,并提供您的 Amazon 凭据:

java -classpath target/kinesisvideo-java-demo-1.0-SNAPSHOT.jar:\$classpath\_values - Daws.accessKeyId=\${ACCESS\_KEY} -Daws.secretKey=\${SECRET\_KEY} -Djava.library.path=/ opt/amazon-kinesis-video-streams-producer-sdk-cpp/kinesis-video-native-build com.amazonaws.kinesisvideo.demoapp.DemoAppMain

8. 打开 [Kinesis Video Stream](https://console.amazonaws.cn/kinesisvideo/home/) s 控制台,然后在 "管理直播" 页面上选择您的直播。该视频将在 Video Preview 窗格中播放。

## <span id="page-281-0"></span>示例:从 RTSP 来源进行流式传输

[C++ 创建者库](#page-155-0) 包含连接 RTSP(实时流协议)网络摄像机的 [Docker](https://www.docker.com/) 容器的定义。使用 Docker 可以标 准化 Kinesis Video Streams 的操作环境,从而简化应用程序的构建和使用。

以下过程演示如何设置和使用此 RTSP 演示应用程序。

主题

- [先决条件](#page-282-0)
- [构建 Docker 镜像](#page-282-1)
- [运行 RTSP 示例应用程序](#page-283-0)

## <span id="page-282-0"></span>先决条件

要运行 Kinesis Video Streams RTSP 示例应用程序,必须具备以下条件:

- Docker:有关安装和使用 Docker 的信息,请参阅以下链接:
	- [Docker 下载说明](https://docs.docker.com/desktop/)
	- [开始使用 Docker](https://docs.docker.com/get-started/)
- RTSP 网络摄像机源:有关推荐摄像机的信息,请参[阅系统要求](#page-13-0)。

## <span id="page-282-1"></span>构建 Docker 镜像

首先,构建演示应用程序将在其中运行的 Docker 镜像。

1. 克隆 Amazon Kinesis Video Streams 演示存储库。

git clone https://github.com/aws-samples/amazon-kinesis-video-streams-demos.git

2. 切换到包含 Dockerfile 的目录。在本例中,它是 [docker-](https://github.com/aws-samples/amazon-kinesis-video-streams-demos/blob/master/producer-cpp/docker-rtsp/) rtsp 目录。

cd amazon-kinesis-video-streams-demos/producer-cpp/docker-rtsp/

3. 使用以下命令构建 Docker 镜像。此命令创建镜像并将其标记为 rtspdockertest。

docker build -t rtspdockertest .

4. 运行docker images并搜索标记为的图像 ID rtspdockertest。

例如,在下面的示例输出中,IMAGE ID是54f0d65f69b2。

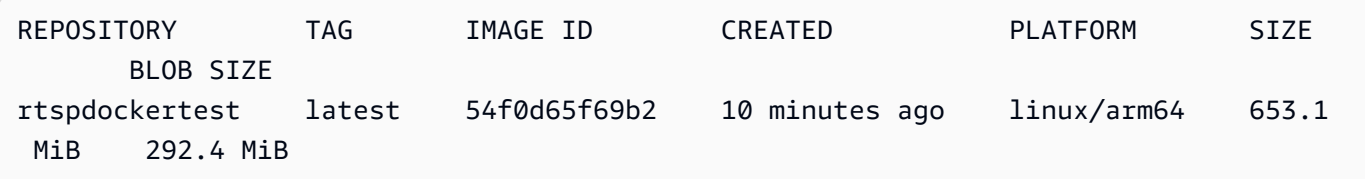

稍后您将需要这个。

## <span id="page-283-0"></span>运行 RTSP 示例应用程序

您可以从 Docker 容器内部或外部运行 RTSP 示例应用程序。请按照以下相应说明进行操作。

主题

- [在 Docker 容器中](#page-283-1)
- [在 Docker 容器外面](#page-284-1)

<span id="page-283-1"></span>在 Docker 容器中

运行 RTSP 示例应用程序

1. 使用以下命令启动 Amazon Kinesis Video Streams Docker 容器:

docker run -it *YourImageId* /bin/bash

2. 要启动示例应用程序,请提供您的 Amazon 证书、Amazon Kinesis 视频流的名称以及 RTSP 网络 摄像机的网址。

**A** Important

如果您使用的是临时证书,则还需要提供您的AWS\_SESSION\_TOKEN。参见下面的第二个 示例。

```
export AWS_ACCESS_KEY_ID=YourAccessKeyId
export AWS_SECRET_ACCESS_KEY_ID=YourSecretKeyId
export AWS_DEFAULT_REGION=YourAWSRegion
./kvs_gstreamer_sample YourStreamName YourRtspUrl
```
临时证书:

export AWS\_ACCESS\_KEY\_ID=*YourAccessKeyId* export AWS\_SECRET\_ACCESS\_KEY\_ID=*YourSecretKeyId* export AWS\_SESSION\_TOKEN=*YourSessionToken*

export AWS\_DEFAULT\_REGION=*YourAWSRegion* ./kvs\_gstreamer\_sample *YourStreamName YourRtspUrl*

3. 登录 Amazon Web Services Management Console 并打开 [Kinesis Video Streams](https://console.amazonaws.cn/kinesisvideo/home/) 控制台。

观看直播。

4. 要退出 Docker 容器,请关闭终端窗口或键入exit。

<span id="page-284-1"></span>在 Docker 容器外面

在 Docker 容器外部,使用以下命令:

```
docker run -it YourImageId /bin/bash -c "export AWS_ACCESS_KEY_ID=YourAccessKeyId; 
  export AWS_SECRET_ACCESS_KEY=YourSecretKeyId; export 
  AWS_SESSION_TOKEN=YourSessionToken; export AWS_DEFAULT_REGION=YourAmazonRegion; ./
kvs_gstreamer_sample YourStreamName YourRtspUrl"
```
# <span id="page-284-0"></span>示例:解析和渲染 Kinesis Video Streams 片段

[视频流解析器库](#page-250-0)包含一个名为的演示应用程序KinesisVideoRendererExample,用于演示解析 和渲染 Amazon Kinesis 视频流片段。该示例使用 [JCodec](http://jcodec.org/) 解码使用 [示例:Kinesis Video Streams](#page-260-0)  [Producer SDK gStreamer 插件](#page-260-0) 应用程序提取的 H.264 编码的帧。在使用 JCodec 对帧进行解码后, 将使用 [JFrame](https://docs.oracle.com/javase/7/docs/api/javax/swing/JFrame.html) 渲染可见的图像。

该示例说明了如何执行以下操作:

- 使用 GetMedia API 从 Kinesis 视频流中检索帧并渲染该视频流以供观看。
- 在自定义应用程序中查看直播的视频内容,而不是使用 Kinesis Video Streams 控制台。

您还可以使用此示例中的类来查看未编码为 H.264 的 Kinesis 视频流内容,例如在显示之前不需要解码 的 JPEG 文件流。

以下过程说明了如何设置和使用渲染器演示应用程序。

### 先决条件

要检查和使用渲染器示例库,您必须满足以下条件:

- 亚马逊 Web Services (Amazon) 账户。如果你还没有 Amazon 账户,请参阅 [Kinesis Video Streams](https://docs.amazonaws.cn/kinesisvideostreams/latest/dg/getting-started.html)  [入门](https://docs.amazonaws.cn/kinesisvideostreams/latest/dg/getting-started.html)。
- [Java 集成开发环境 \(IDE\),例如 E c](https://www.jetbrains.com/idea/download/)[lipse Java Neon 或 IntelliJ I JetBrains d](https://www.eclipse.org/downloads/packages/release/neon/3/eclipse-jee-neon-3) [ea。](https://www.jetbrains.com/idea/download/)

## 运行渲染器示例

1. 创建一个目录,然后从 GitHub存储库中克隆示例源代码。

git clone https://github.com/aws/amazon-kinesis-video-streams-parser-library

- 2. 打开您正使用的 Java IDE (例如[,Eclipse](http://www.eclipse.org/) 或 [IntelliJ IDEA\)](https://www.jetbrains.com/idea/),并导入您下载的 Apache Maven 项 目:
	- 在 Eclipse 中:选择 File、Import、Maven、Existing Maven Projects。导航到 kinesisvideo-streams-parser-lib 目录。
	- 在 IntelliJ Idea 中:选择 Import。导航到下载的程序包的根目录中的 pom.xml 文件。
		- **a** Note

如果 IntelliJ 找不到您的依赖项,则可能需要执行以下操作:

- 干净生成:选择 File (文件)、Settings (设置)、Build, Execution, Deployment (生成、 执行、部署)、Compiler (编译器)。确认已选中 "重建时清除输出目录",然后选择 "构 建,生成项目"。
- 重新导入项目:打开该项目的上下文菜单(右键单击),选择 Maven、重新导入。

有关更多信息,请参阅相关的 IDE 文档。

- 3. 从您的 Java IDE 中,打开 src/test/java/com.amazonaws.kinesisvideo.parser/ examples/KinesisVideoRendererExampleTest。
- 4. 从该文件中删除 @Ignore 指令。
- 5. 使用您的 Kinesis 视频流的名称更新.stream参数。
- 6. 运行 KinesisVideoRendererExample 测试。

## 工作方式

该示例应用程序说明了如何执行以下操作:

- [发送 MKV 数据](#page-286-0)
- [将 MKV 片段解析成帧](#page-286-1)
- [解码并显示画面](#page-286-2)

## <span id="page-286-0"></span>发送 MKV 数据

该示例从rendering\_example\_video.mkv文件中发送示例 MKV 数据,PutMedia用于将视频数据 发送到名为render-example-stream的流。

该应用程序创建一个 PutMediaWorker:

```
PutMediaWorker putMediaWorker = PutMediaWorker.create(getRegion(), 
     getCredentialsProvider(), 
     getStreamName(), 
     inputStream, 
     streamOps.amazonKinesisVideo);
executorService.submit(putMediaWorker);
```
有关 PutMediaWorker 类的信息,请参[阅视频流解析器库](#page-250-0)文档中的 [打电话 PutMedia。](#page-255-1)

### <span id="page-286-1"></span>将 MKV 片段解析成帧

然后,该示例使用 GetMediaWorker 从流中检索和解析 MKV 片段:

```
GetMediaWorker getMediaWorker = GetMediaWorker.create(getRegion(), 
     getCredentialsProvider(), 
     getStreamName(), 
     new StartSelector().withStartSelectorType(StartSelectorType.EARLIEST), 
     streamOps.amazonKinesisVideo, 
     getMediaProcessingArgumentsLocal.getFrameVisitor());
executorService.submit(getMediaWorker);
```
有关 GetMediaWorker 类的更多信息,请参[阅视频流解析器库](#page-250-0)文档中的 [打电话 GetMedia](#page-256-0)。

#### <span id="page-286-2"></span>解码并显示画面

然后,该示例使用 [JFrame](https://docs.oracle.com/javase/7/docs/api/javax/swing/JFrame.html) 解码并显示帧。

以下代码示例来自于 KinesisVideoFrameViewer 类﹐该类扩展了 JFrame :

```
 public void setImage(BufferedImage bufferedImage) { 
     image = bufferedImage; 
     repaint();
}
```
该图像显示为 [java.awt.image 的实例。 BufferedImage。](https://docs.oracle.com/javase/7/docs/api/java/awt/image/BufferedImage.html)有关说明如何使用 BufferedImage 的示 例,请参阅[读取/加载图像](https://docs.oracle.com/javase/tutorial/2d/images/loadimage.html)。

## <span id="page-287-0"></span>示例:使用识别视频流中的对象 SageMaker

此示例演示如何创建用于[SageMaker](https://www.amazonaws.cn/sagemaker)识别特定对象何时出现在 Amazon Kinesis 视频流中的解决方案。 SageMaker 是供开发人员和数据科学家快速轻松地构建、训练和部署机器学习模型的托管平台。

该示例由一个包含应用程序功能的 [Docker](http://www.docker.com) 容器和一个自动部署应用程序资源的[Amazon](https://www.amazonaws.cn/cloudformation)  [CloudFormation](https://www.amazonaws.cn/cloudformation)模板组成。 Amazon

该 Amazon CloudFormation 模板创建了以下资源:

- 使用运行库软件的 [Amazon Fargat](https://www.amazonaws.cn/fargate) e 计算引擎的[亚马逊弹性容器服务 \(Amazon ECS\)](https://www.amazonaws.cn/ecs) Container Service 集群。
- 一个 [Amazon DynamoDB 表,用于维护在 F](https://www.amazonaws.cn/dynamodb) argate 任务上运行的工作程序的检查点和相关状态。
- 一种 [Kinesis 数据流,用于](https://www.amazonaws.cn/kinesis/data-streams)捕获从中生成的推理输出。 SageMaker
- 一个解析其输出的[Amazon Lambda SageMaker函数](https://www.amazonaws.cn/lambda)。
- [Amazon Identity and Access Management \(IAM\)](https://www.amazonaws.cn/iam) 资源,用于提供跨服务的访问权限。
- 用于监控应用程序的 [Amazon CloudWatch](https://www.amazonaws.cn/cloudwatch) 资源。

该应用程序与任何处理数据的 SageMaker 端点兼容。此示例包含使用示例对象识别算法模板创建 SageMaker 端点的说明。您可以根据应用程序的使用案例和要求修改或替换算法。

#### 主题

- [先决条件](#page-288-0)
- [创建应用程序](#page-289-0)
- [监视应用程序](#page-291-0)
- [扩展应用程序](#page-292-0)
#### • [清理应用程序](#page-293-0)

### 先决条件

示例应用程序具有以下先决条件:

- [SageMaker](#page-288-0)
- [Kinesis 视频流](#page-288-1)
- [服务相关角色](#page-288-2)

### <span id="page-288-0"></span>SageMaker

此示例需要 SageMaker 笔记本电脑。有关创建笔记本的信息,请参阅 Amazon SageMaker 开发者指 南中的[创建笔记本实例](https://docs.amazonaws.cn/sagemaker/latest/dg/howitworks-create-ws.html)。在创建笔记本时,请注意以下内容:

- 将Amazon\_JumpStart\_Object\_Detection.ipynb示例(从 Jupyter 控制台的 "SageMaker 示 例" 选项卡的 "Amazon 算法简介" 部分)添加到笔记本中。
- 创建亚马逊简单存储服务 (Amazon S3) Service 存储桶,并在添加示例时在 "先决条件" 步骤中提供 其名称。
- 创建笔记本后,在 SageMaker 控制台上选择 Endpoint 配置,然后记下端点名称。

#### <span id="page-288-1"></span>Kinesis 视频流

此示例需要一个或多个包含实时视频数据的 Kinesis Video Streams。有关创建 Kinesis 视频流并从摄 像机向其发送数据的信息,请参阅。[GStreamer记](#page-260-0)下你的 Kinesis 视频直播名称。

#### <span id="page-288-2"></span>服务相关角色

此示例要求您的账户具有执行 Fargate 操作的服务相关角色。新 Amazon Web Services 账户 增默认启 用此角色。如果您在创建应用程序时看到以下错误,则必须启用服务相关角色**:** 

Unable to assume the service linked role. Please verify that the ECS service linked role exists

要启用服务相关角色,请运行以下命令:

```
aws iam create-service-linked-role --aws-service-name ecs.amazonaws.com
```
### 创建应用程序

要创建示例应用程序,请使用 Amazon CloudFormation 和提供的模板。

Amazon CloudFormation 用于创建应用程序

- 1. 使用以下链接之一登录 Amazon Web Services Management Console 并打开 Amazon CloudFormation 控制台 Amazon Web Services 区域。该链接将为您的区域启动正确的堆栈:
	- [在亚太地区\(悉尼\)区域\(ap-southeast-2\)上线](https://ap-southeast-2.console.aws.amazon.com/cloudformation/home?region=ap-southeast-2#/stacks/create/review?templateURL=https:%2F%2Fs3.ap-southeast-2.amazonaws.com%2Fkvsit-ap-southeast-2%2Fcfn-template.template.yml)
	- [在亚太地区\(东京\)区域\(ap-northeast-1\)上线](https://ap-northeast-1.console.aws.amazon.com/cloudformation/home?region=ap-northeast-1#/stacks/create/review?templateURL=https://s3.ap-northeast-1.amazonaws.com/kvsit-ap-northeast-1/cfn-template.template.yml)
	- [在欧洲\(法兰克福\)地区\(eu-central-1\)上线](https://eu-central-1.console.aws.amazon.com/cloudformation/home?region=eu-central-1#/stacks/create/review?templateURL=https://s3.eu-central-1.amazonaws.com/kvsit-eu-central-1/cfn-template.template.yml)
	- [在欧洲\(爱尔兰\)地区\(eu-west-1\)上线](https://eu-west-1.console.aws.amazon.com/cloudformation/home?region=eu-west-1#/stacks/create/review?templateURL=https://s3.eu-west-1.amazonaws.com/kvsit-eu-west-1/cfn-template.template.yml)
	- [在美国东部\(弗吉尼亚北部\)区域\(us-east-1\)上线](https://us-east-1.console.aws.amazon.com/cloudformation/home?region=us-east-1#/stacks/create/review?templateURL=https://s3.amazonaws.com/kvsit-us-east-1/cfn-template.template.yml)
	- [在美国西部\(俄勒冈\)区域\(us-west-2\)上线](https://us-west-2.console.aws.amazon.com/cloudformation/home?region=us-west-2#/stacks/create/review?templateURL=https://s3.us-west-2.amazonaws.com/kvsit-us-west-2/cfn-template.template.yml)
- 2. 在创建堆栈页面上,提供以下值:
	- 为堆栈指定一个唯一的名称(例如,*###*-KVS-SageMaker)。
	- 提供您在上一 SageMaker 节中创建的终端节点名称(不是终端节点 ARN)。
	- 提供您的 Kinesis 视频流的名称。如果您有多个 Kinesis 视频流,请用引号提供直播名称,并用 逗号分隔。
	- 其余设置保持原样。

选择下一步。

- 3. 在选项页面上,保留原来的设置。
- 4. 选中 "我确认 Amazon CloudFormation 可能会创建 IAM 资源" 复选框。选择下一步。

Amazon CloudFormation 创建应用程序。

下表列出了使用此 Amazon CloudFormation 模板创建堆栈时 Docker 容器使用的几个参数。它们的值 是在模板的 SSM 资源中预定义的,但您可以按需对其进行自定义。

资源名称 默认值 描述

Amazon Kinesis Video Streams 开发人员指南

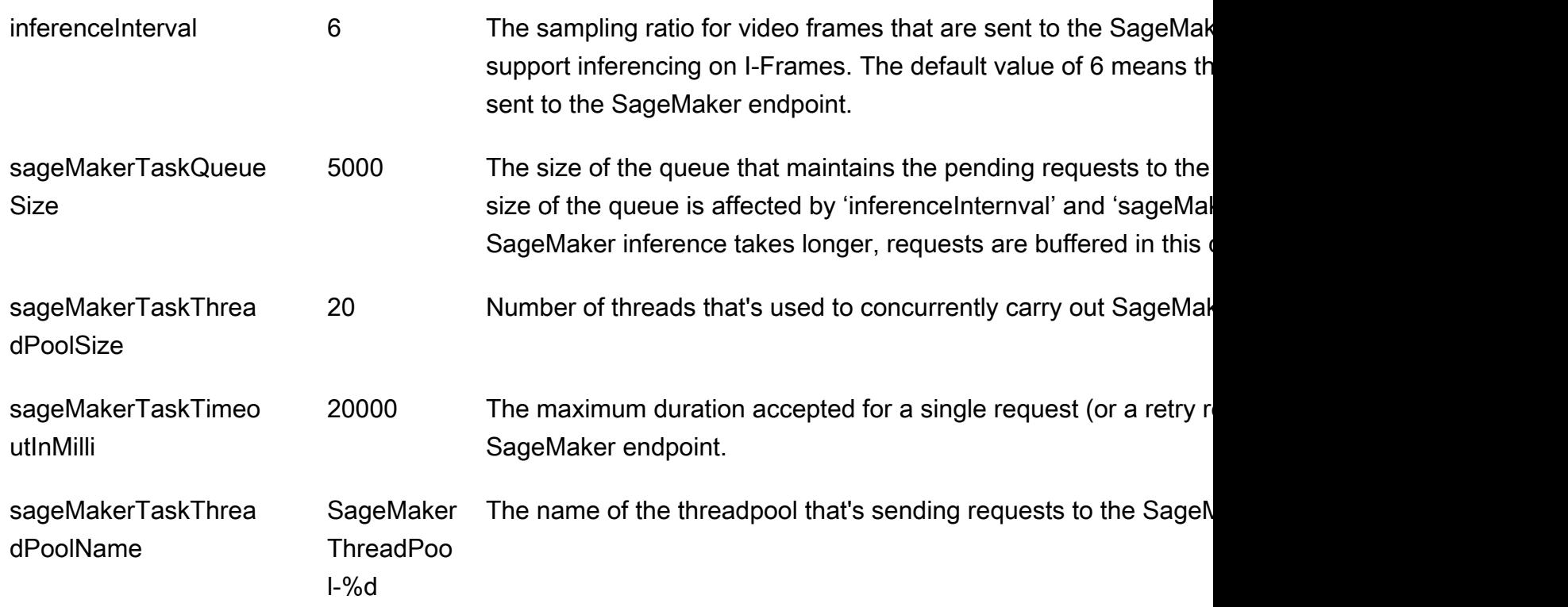

要自定义这些参数的值,请在创建堆栈页面上选择模板网址来下载模板,然后在模板的Params部分中 找到这些参数,如下所示: Amazon CloudFormation

```
Params: 
     Type: AWS::SSM::Parameter 
     Properties: 
       Name: 
         Ref: AppName 
       Description: "Configuration for SageMaker app" 
       Type: String 
       Value: 
         Fn::Sub: | 
           {"streamNames":[${StreamNames}], "tagFilters":
[${TagFilters}],"sageMakerEndpoint":"${SageMakerEndpoint}", 
            "endPointAcceptContentType": "${EndPointAcceptContentType}", 
  "kdsStreamName":"${Kds}","inferenceInterval":6,"sageMakerTaskQueueSize":5000, 
             "sageMakerTaskThreadPoolSize":20,"sageMakerTaskTimeoutInMilli":20000, 
             "sageMakerTaskThreadPoolName":"SageMakerThreadPool-%d"}
```
### 监视应用程序

该 Amazon CloudFormation 模板创建的应用程序包括一个 Amazon CloudWatch 控制面板和一个用于 监控应用程序指标和事件的 CloudWatch 日志流。

### 应用程序控制面板

该应用程序包括一个用于监控应用程序指标的 CloudWatch 仪表板。要查看应用程序仪表板,请打开 CloudWatch 控制台 [https://console.aws.amazon.com/cloudwatch/,](https://console.amazonaws.cn/cloudwatch/)然后在左侧导航栏中选择仪表 板。

*## KVS-SageMaker-Driver--KvsSageMakerIntegration aws-region #####*该控制面板显 示以下信息:

- 帧指标:处理视频流、向 SageMaker 端点发送帧以及写入 Kinesis 数据流的指标,该数据流将 SageMaker笔记本与处理 SageMaker 推理输出结果的 Amazon Lambda 函数连接起来。
- IngestToProcessLatency:将视频帧摄入到 Kinesis Video Streams 服务与应用程序接收该帧之间的 时间差。
- 当前租赁总额:应用程序被授予使用租约从 Kinesis 视频流中读取内容的权限。此指标显示活动租赁 数。该应用程序为每个 Kinesis 视频流使用一个租约,并使用一个租约用于流之间的同步。
- 租赁同步指标:权限和赁同步的频率和持续时间。
- LeaseCount 每个工作线程: SageMaker 工作线程之间的租约分配。
- 工作线程数:处理流的 SageMaker 工作线程的数量。Amazon ECS 集群中的每项任务都有一个工作 线程在运行。一个工作线程可以处理多个流。
- ECS 服务利用率:Amazon ECS 集群的使用率指标。
- KinesisDataStream:Kinesis 数据流的使用指标。
- SageMaker: SageMaker笔记本执行的操作。
- Lambda:处理笔记本输出的 Lambda 函数的数量和持续时间。 SageMaker

如果这些图表中的任何信息指示有操作问题(例如值持续增长而不是保持稳定),请参阅以下部分,了 解如何查看应用程序日志来确定问题。

### CloudWatch 日志

该应用程序包括两个 CloudWatch 日志:

#### 主题

- [应用程序日志](#page-292-0)
- [Lambda 函数日志](#page-292-1)

#### <span id="page-292-0"></span>应用程序日志

您可以使用应用程序日志监控应用程序事件和出错情况。如果您需要就问题联系产品支持,也可以使用 此日志。

#### 查看应用程序日志

- 1. 打开 Amazon ECS 控制台,[网址为 https://console.aws.amazon.com/ecs。](https://console.amazonaws.cn/ecs)
- 2. 选择 KVS-Sagemaker-Driver 集群。
- 3. 在 "服务" 选项卡中选择*####-* SageMakerDriverService 服务。
- 4. 选择日志选项卡。

应用程序日志显示初始化、配置和租赁活动等事件。

<span id="page-292-1"></span>Lambda 函数日志

您可以使用 Lambda 函数日志来跟踪成功的对象识别。

#### 要读取 Lambda 日志

- 1. 打开 Amazon Lambda 控制台[,网址为 https://console.aws.amazon.com/lambda](https://console.amazonaws.cn/lambda)。
- 2. 为您的应用程序选择 Lambda 函数。Lambda 函数名称采用以下格式:

*stack-name*-LambdaFunction-A1B2C3D4E5F6G

- 3. 选择监控面板。
- 4. 选择 "查看登录信息" CloudWatch。

应用程序 CloudWatch 日志显示成功识别 Kinesis 视频流中的对象以及其他应用程序事件。

### 扩展应用程序

您可以通过修改您在 Amazon CloudFormation 模板窗口中提供的值来为应用程序添加自定义功能,如 下所示:

- EndPointAcceptContentType:如果您的 SageMaker 端点不接受 JPG 格式的帧,则可以更改此值。 支持以下格式:
	- image/jpeg
	- image/png
	- image/bmp
	- image/gif
	- application/x-image
- LambdaFunctionBucket, LambdaFunctionKey:提供的设置使用处理 SageMaker输出并将其写入 CloudWatch 日志的 Amazon Lambda 函数。如果您想将 SageMaker 输出发送到其他地方,则可以 提供自己的 Lambda 函数。
- 标签筛选条件:如果您有使用 [the section called "TagStream"](#page-434-0) 操作标记的流,则可以指定要处理的 流的标签。例如,如果您有两个流具有 Location 键,其值分别为 Front 和 Parking,您应使用 以下条目,筛选为仅使用这些流:

{"key":"Location","values":["Front","Parking"]}

### <span id="page-293-0"></span>清理应用程序

在您完成了为本教程创建的应用程序之后,建议您删除不希望保留的任何资源,以免持续产生费用。

- 1. SageMaker 终端节点:如果您为本教程创建了 SageMaker 终端节点,而不是使用现有的终端节 点,请删除该终端节点。在 SageMaker 控制面板中,选择端点配置。选择您创建的终端节点,然 后选择操作、删除。确认删除操作。
- 2. SageMaker 笔记本:在 SageMaker 控制台上,选择笔记本实例。选择您创建的笔记本,然后选 择操作、停止。当笔记本的状态显示为已停止时,选择操作、删除。确认删除操作。

**a** Note

有关清理 SageMaker 资源的更多信息,请参阅[SageMaker 开发者指南中](https://docs.amazonaws.cn/sagemaker/latest/dg/)的[清理。](https://docs.amazonaws.cn/sagemaker/latest/dg/ex1-cleanup.html)

3. SageMaker 执行策略:在 IAM 控制台的导航窗格中,选择策略。选择您为本教程创建的策略。策 略的名称类似于以下内容:AmazonSageMaker-ExecutionPolicy-*timestamp*.

选择 Policy actions(策略操作)、Delete(删除)。确认删除操作。

4. SageMaker 执行角色: 在 IAM 控制台的导航窗格中, 选择角色。选择您为本教程创建的角色。该 角色的名称类似于以下名称:AmazonSageMaker-ExecutionRole-*timestamp*。

选择删除角色。确认删除操作。

- 5. Amazon CloudFormation stack: 在 Amazon CloudFormation 控制台上, 选择您为本教程创建的 堆栈。依次选择操作和删除堆栈。确认删除操作。
- 6. Amazon S3 存储桶: 在 Amazon S3 控制台上, 选择您创建的用于存储 SageMaker 资产的存储 桶。选择 Delete (删除)。输入存储桶名称,然后选择确认以确认删除。
- 7. Kinesis 视频流:在 Kinesis Video Streams 控制台上,选择你为应用程序创建的视频流。选择 Delete。确认删除操作。

# 监控 Amazon Kinesis Video Streams

监控是维护 Amazon Kinesis Video Streams 和 Amazon 您的解决方案的可靠性、可用性和性能的重要 组成部分。我们建议从 Amazon 解决方案的所有部分收集监控数据,以帮助您在出现多点故障时进行 调试。在开始监控 Amazon Kinesis Video Streams 之前,我们建议您制定一份包含以下问题答案的监 控计划:

- 监控目的是什么?
- 您将监控哪些资源?
- 监控这些资源的频率如何?
- 您将使用哪些监控工具?
- 谁负责执行监控任务?
- 出现错误时应通知谁?

在您定义了监控目标并制定了监控计划之后,下一步是为环境中正常的 Amazon Kinesis Video Streams 性能建立基准。您应该衡量 Amazon Kinesis Video Streams 在不同时间和不同负载条件下的 性能。在监控 Amazon Kinesis Video Streams 时,请存储您收集的监控数据的历史记录。您可以将当 前的 Amazon Kinesis Video Streams 性能与历史数据进行比较,以帮助您识别正常的性能模式和性能 异常,并设计解决可能出现的问题的方法。

- [使用以下方式监控 Amazon Kinesis Video Streams 指标 CloudWatch](#page-295-0)
- [使用以下方式监控 Amazon Kinesis Video Streams Edge Agent CloudWatch](#page-311-0)
- [使用记录亚马逊 Kinesis Video Streams Video Streams API 调用 Amazon CloudTrail](#page-315-0)

# <span id="page-295-0"></span>使用以下方式监控 Amazon Kinesis Video Streams 指标 **CloudWatch**

您可以使用亚马逊监控 Kinesis 视频流 CloudWatch,亚马逊会收集来自亚马逊 Kinesis Video Streams 的原始数据,并将其处理为可读的、近乎实时的指标。这些统计数据记录的时间为 15 个月,因此您可 以访问历史信息并更好地了解您的 Web 应用程序或服务的性能。

在[亚马逊 Kinesis Video Stream](https://console.amazonaws.cn/kinesisvideo/home/) s 控制台中,您可以通过两种方式 CloudWatch 查看亚马逊 Kinesis 视 频流的指标:

主题

• 在 "控制面板" 页面中,在 "当前区域的账户级指标" 部分中选择 "视频流" 选项卡。

• 在视频流的详细信息页面中,选择 Monitoring (监控) 选项卡。

亚马逊 Kinesis Video Streams 提供以下指标:

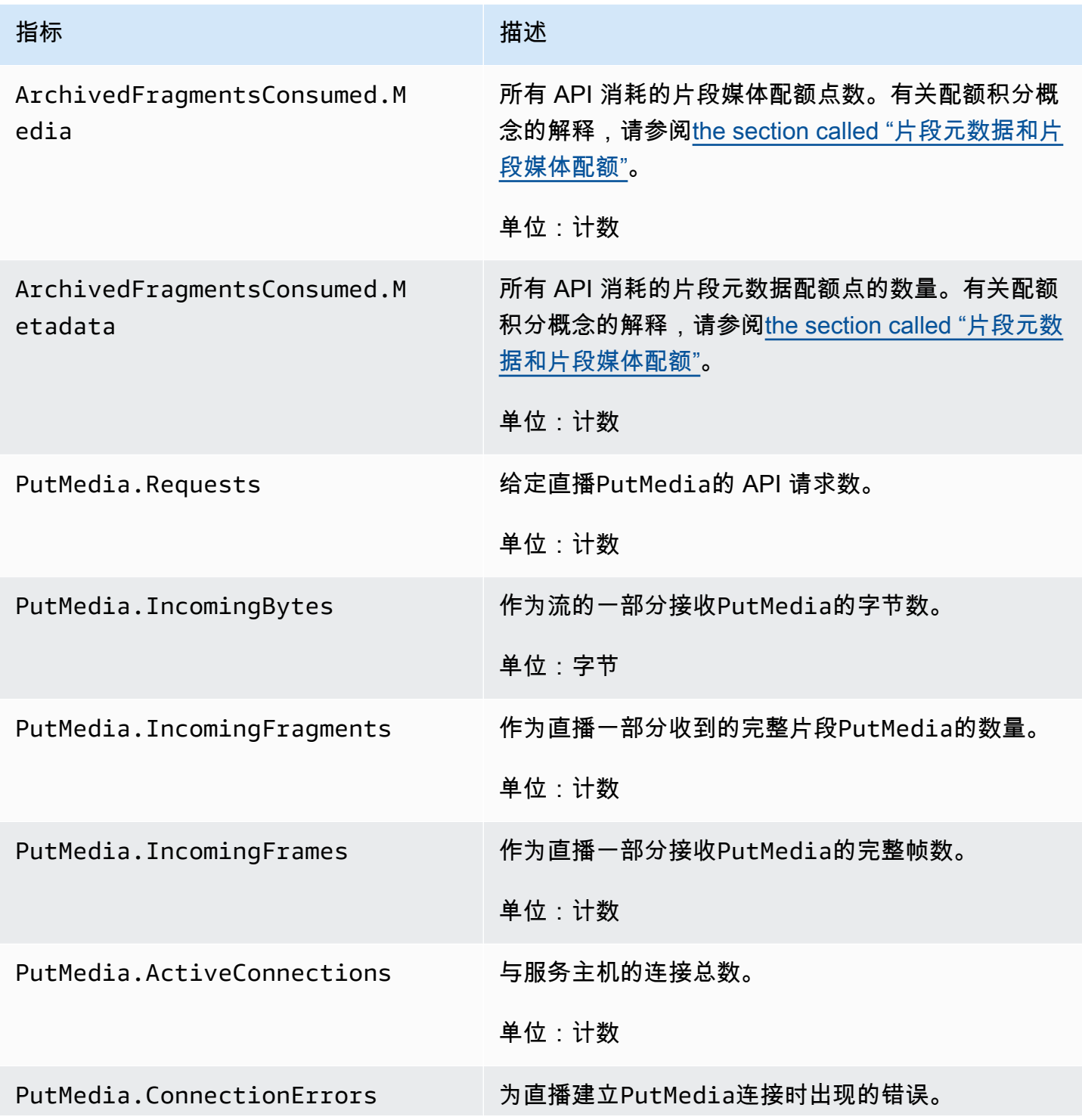

Amazon Kinesis Video Streams **Free Amazon Streams** The Streams and The Streams and The Streams and The Streams and The Streams and The Streams and The Streams and The Streams and The Streams and The Streams and The Stream

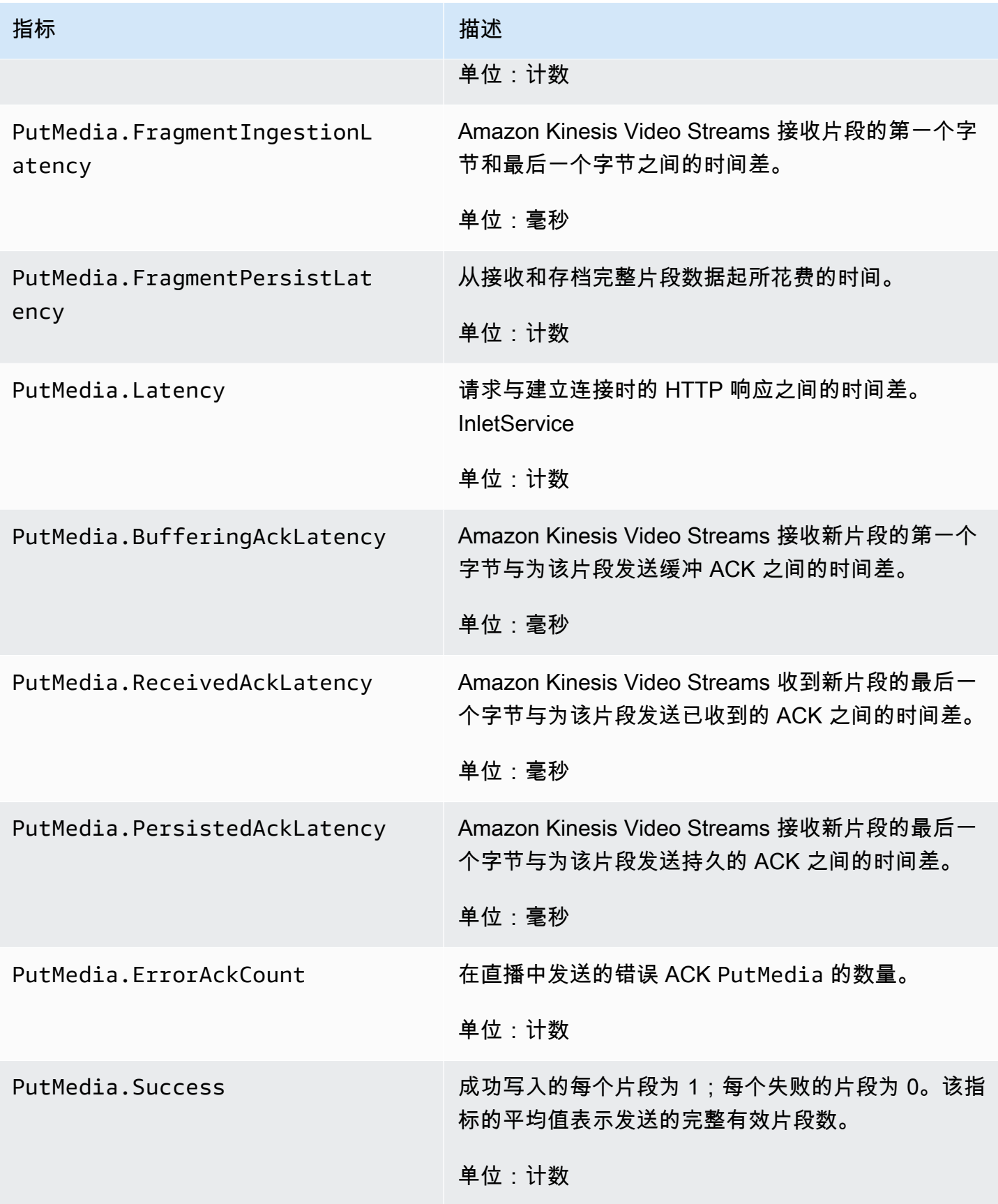

Amazon Kinesis Video Streams **Free Amazon Streams** The Streams and The Streams and The Streams and The Streams and The Streams and The Streams and The Streams and The Streams and The Streams and The Streams and The Stream

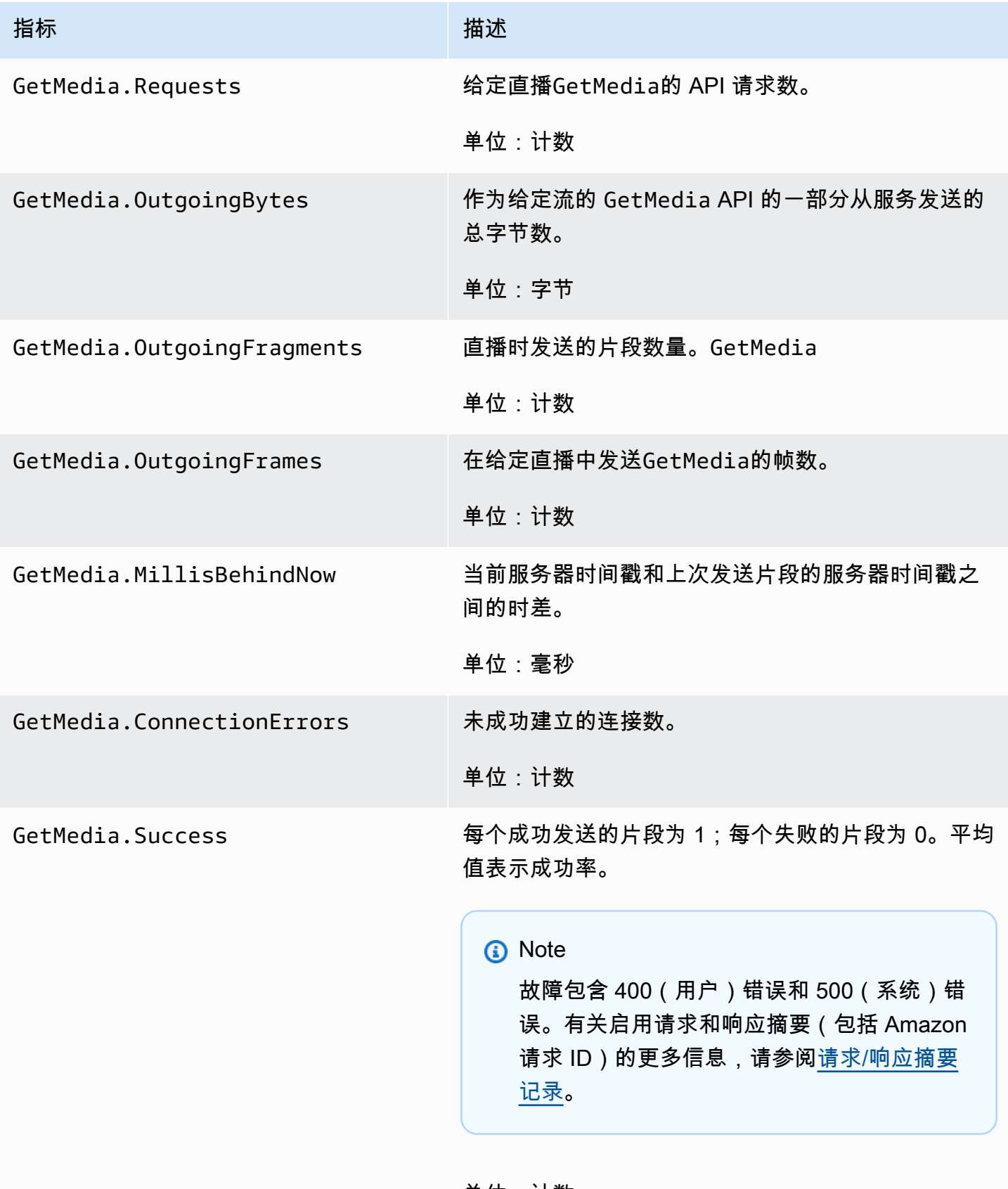

单位:计数

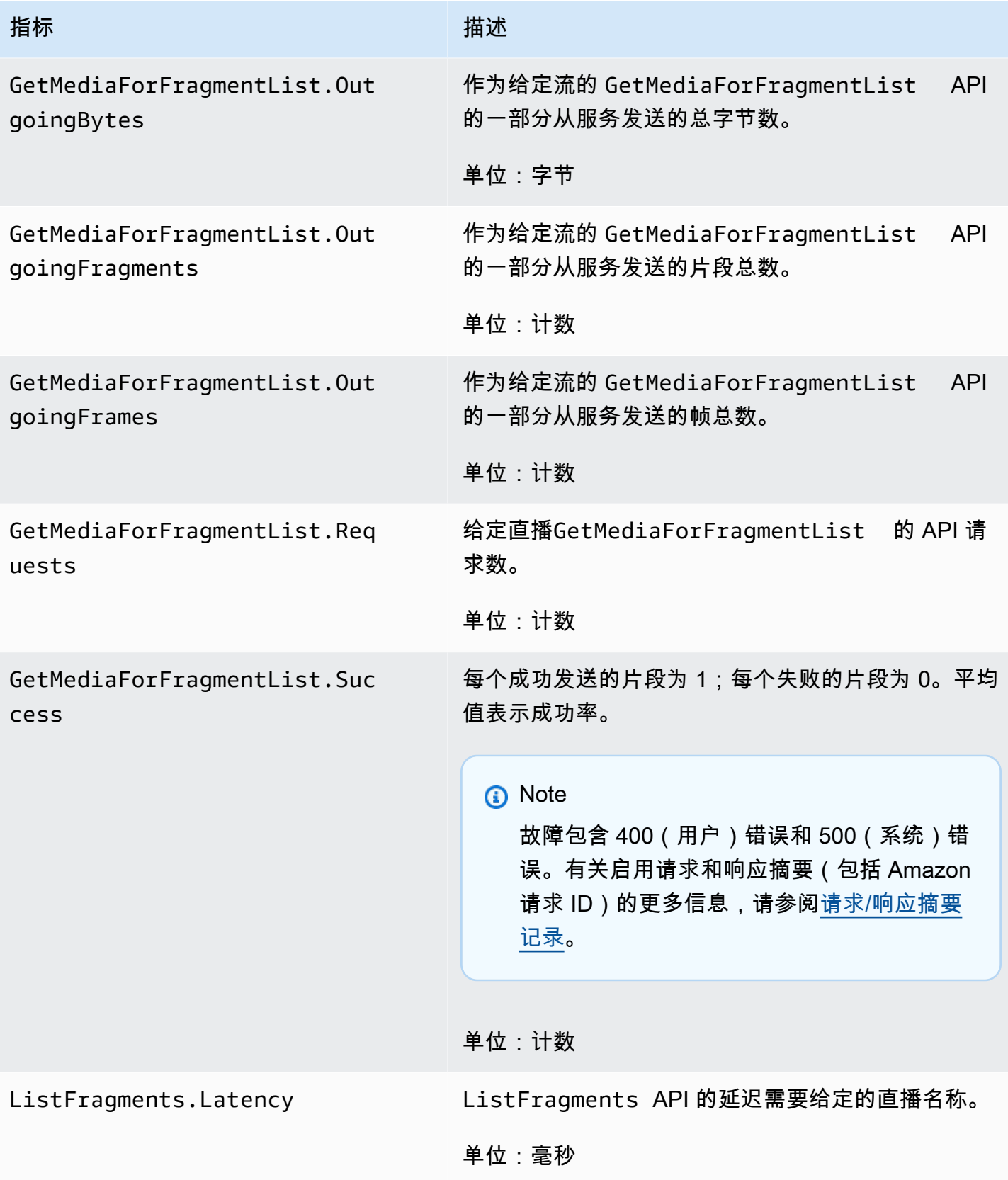

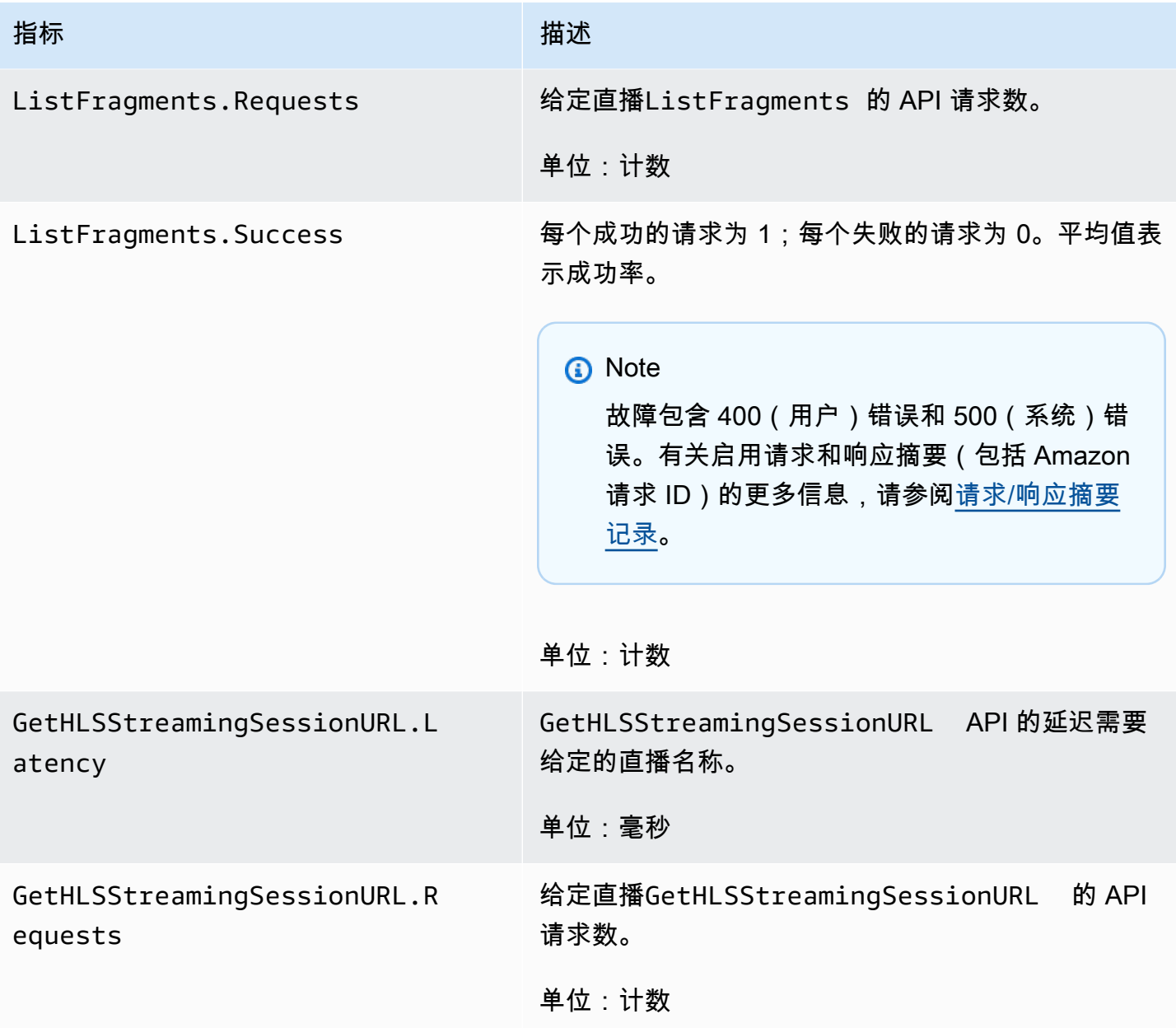

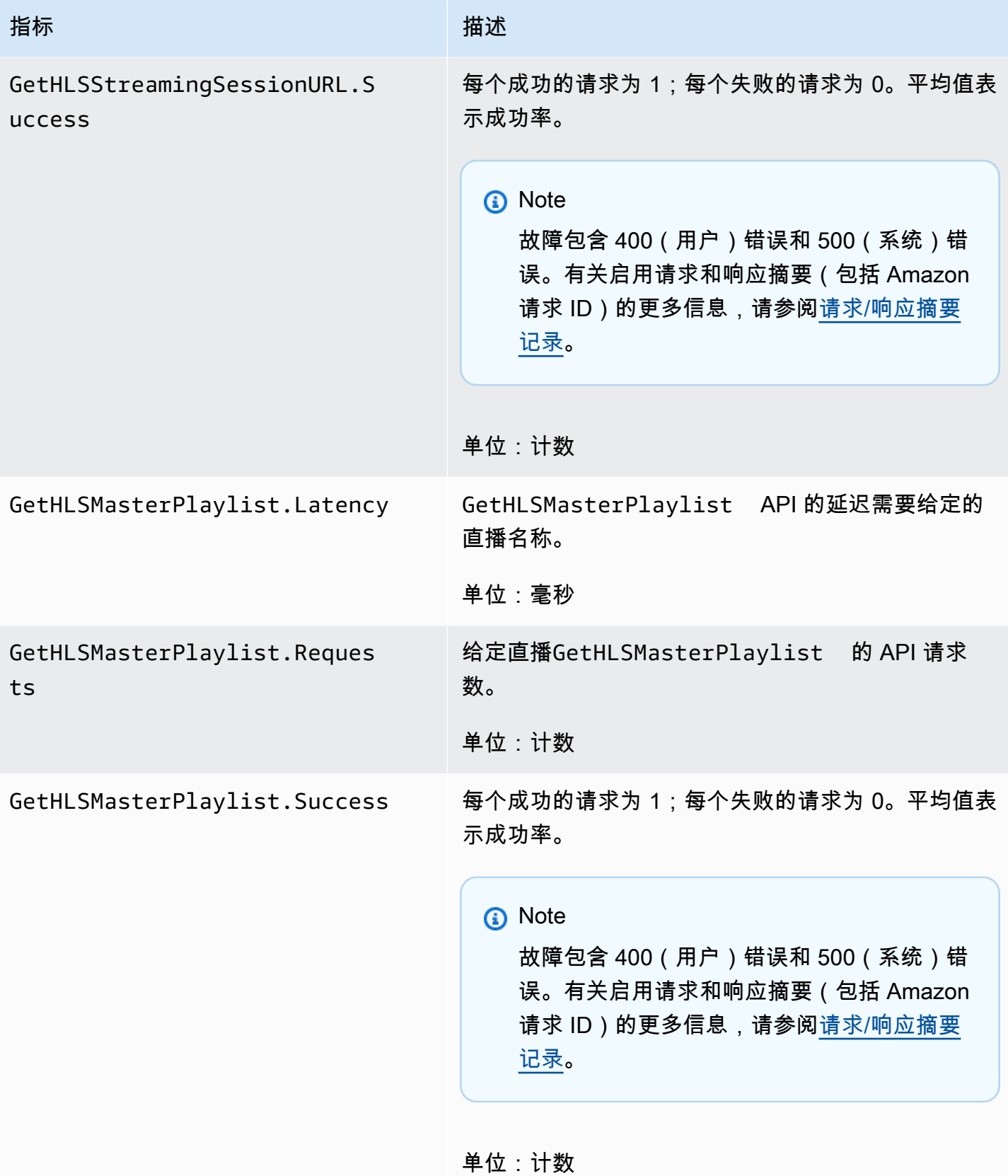

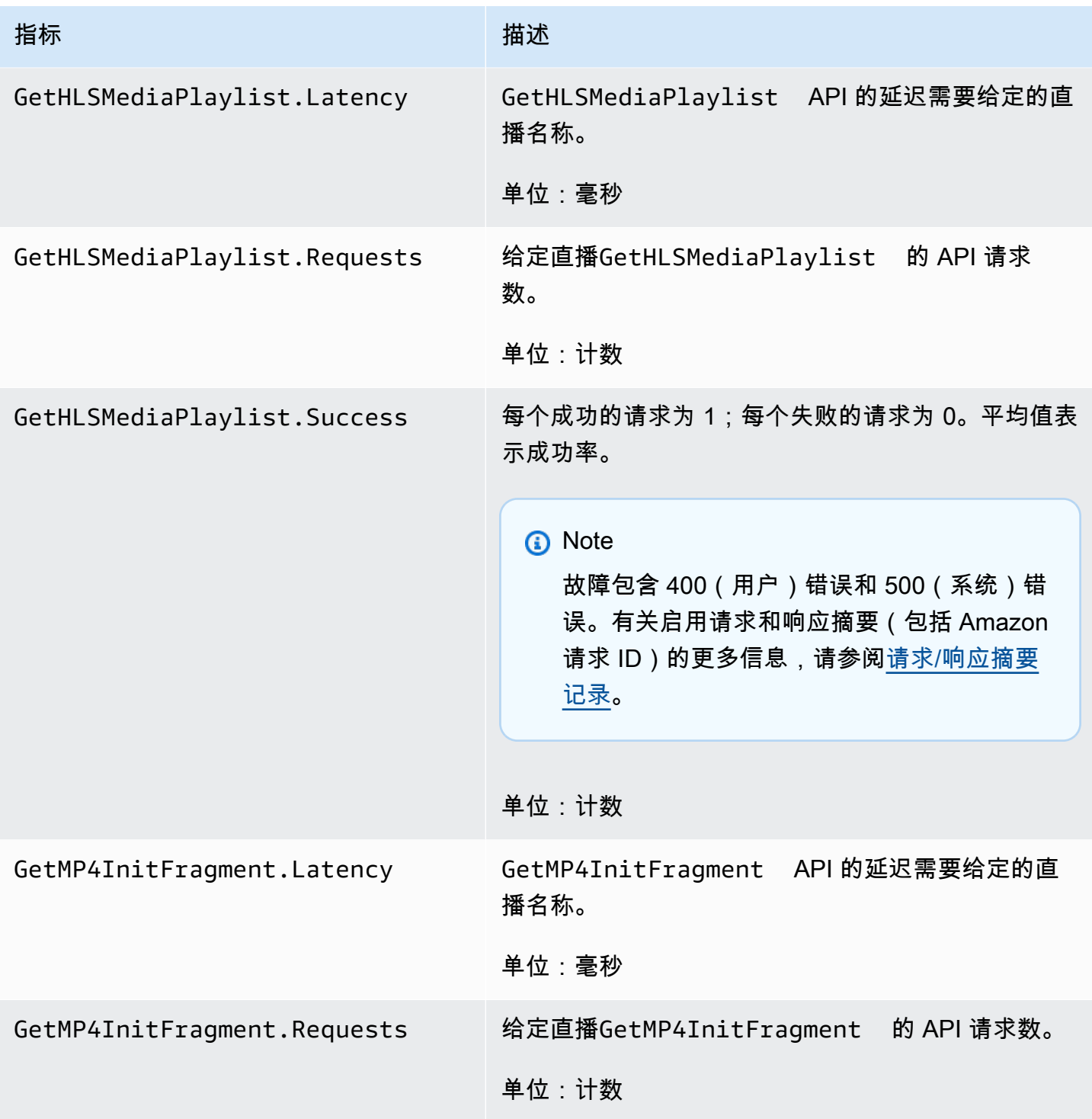

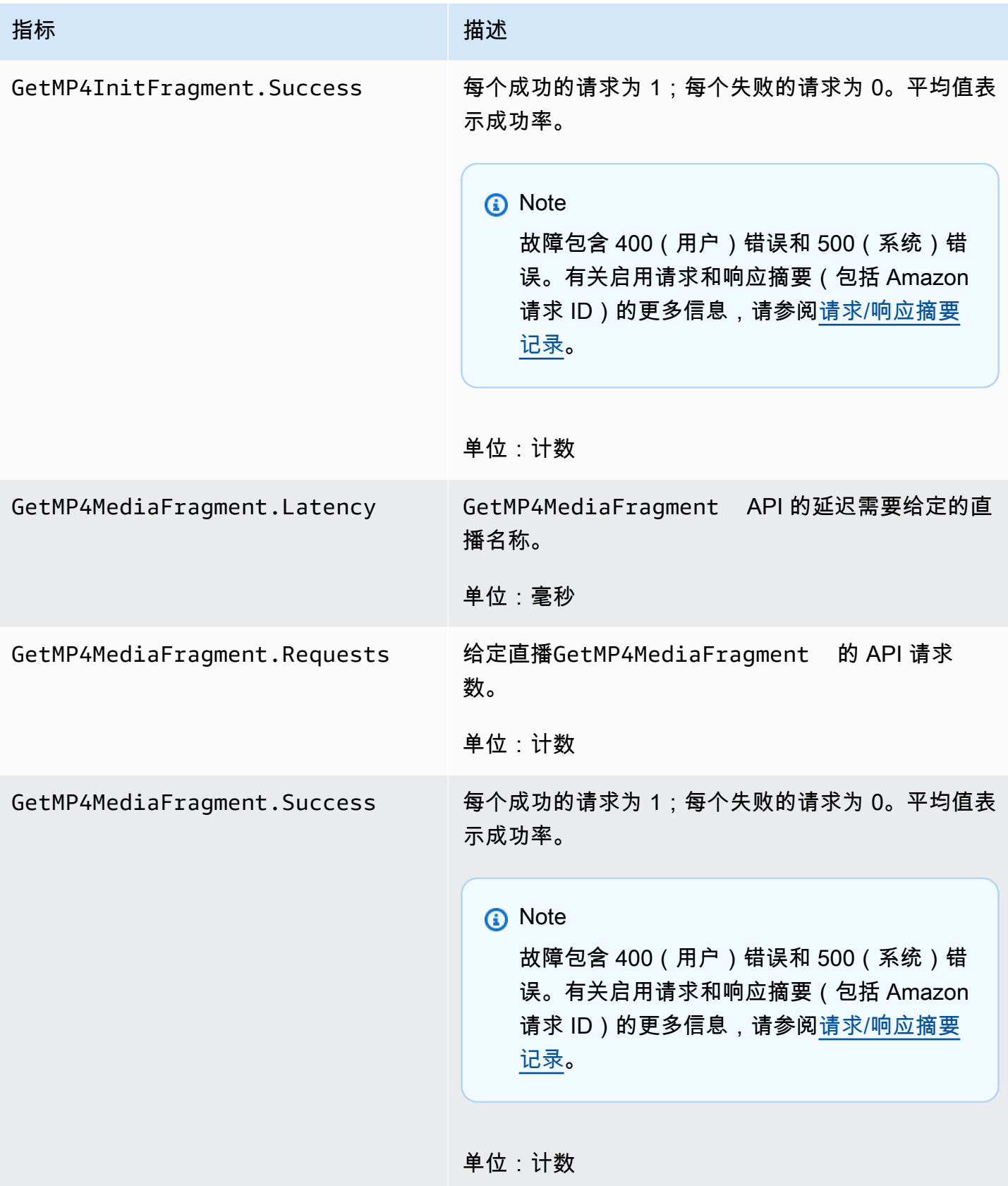

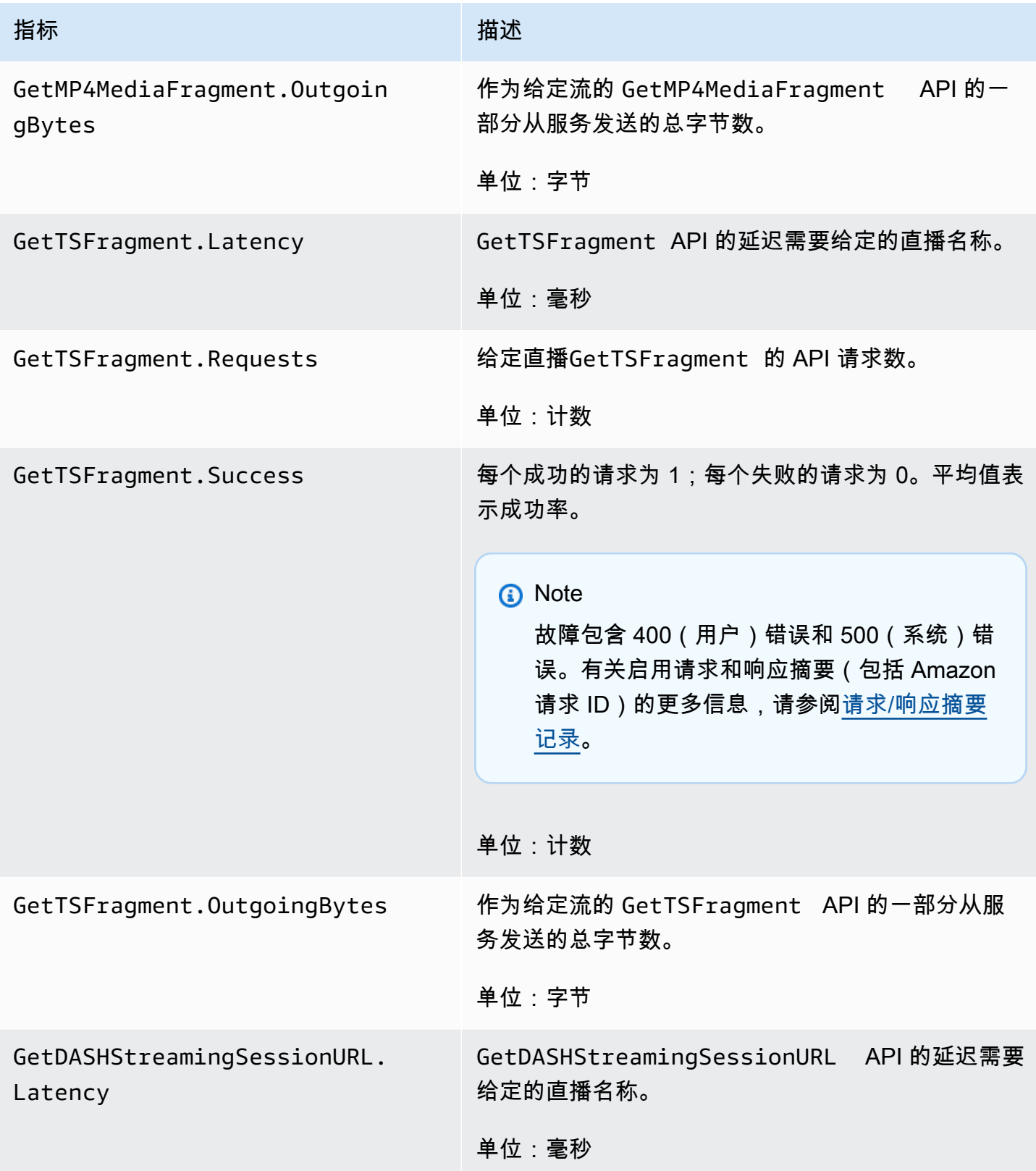

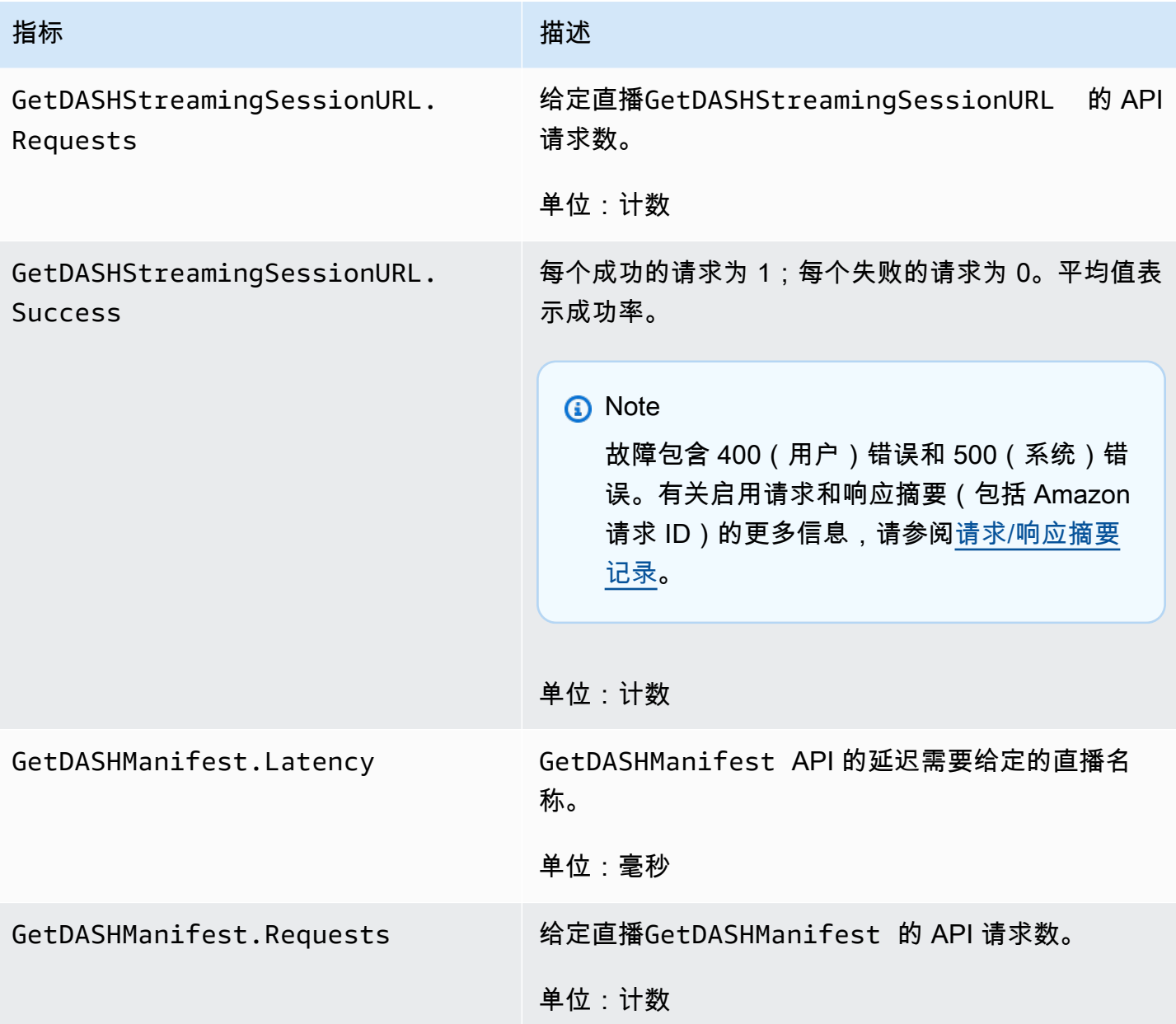

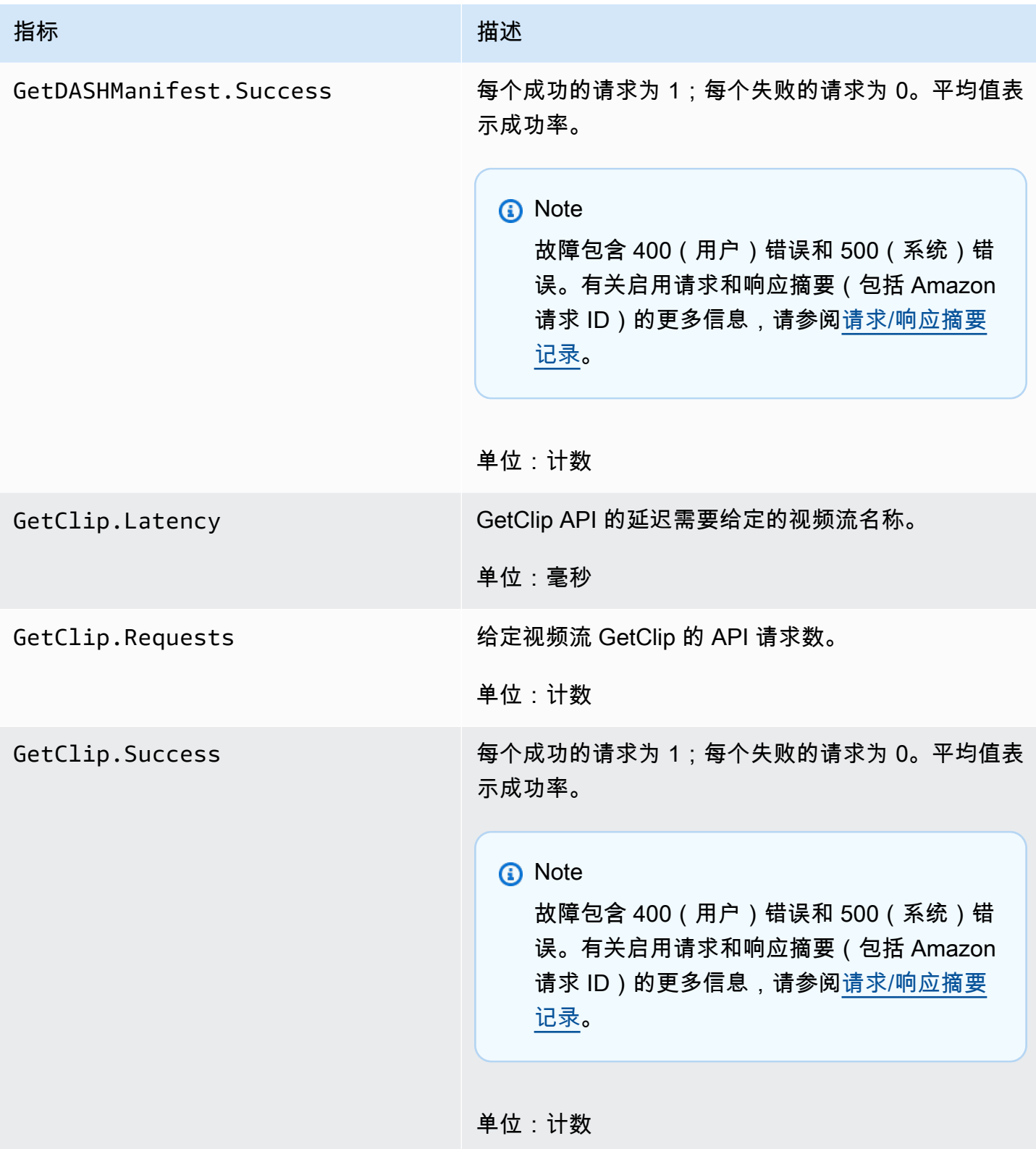

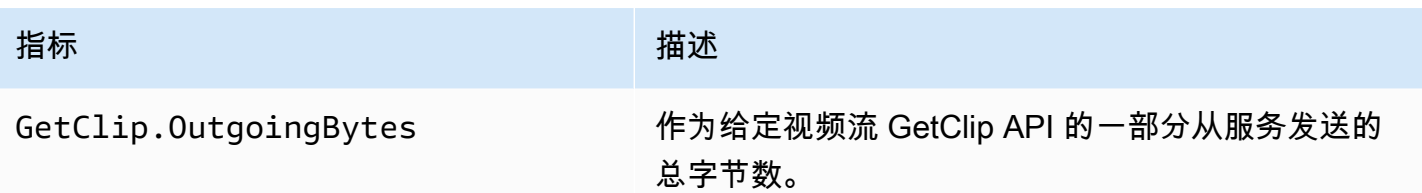

单位:字节

### CloudWatch 指标指导

CloudWatch 指标可以帮助找到以下问题的答案:

### 主题

- [数据是否会到达亚马逊 Kinesis Video Streams 服务?](#page-307-0)
- [为什么 Amazon Kinesis Video Streams 服务无法成功提取数据?](#page-308-0)
- [为什么从 Amazon Kinesis Video Streams 服务读取数据的速率不能与从制作者发送的数据的速率相](#page-308-1) [同?](#page-308-1)
- [为什么控制台中没有视频,或者为什么视频播放出现延迟?](#page-308-2)
- [什么是实时数据读取延迟,以及为何客户端会滞后于流头?](#page-309-0)
- [客户端是否从 Kinesis 视频流中读取数据,读取速率是多少?](#page-309-1)
- [为什么客户端无法从 Kinesis 视频流中读取数据?](#page-310-0)

<span id="page-307-0"></span>数据是否会到达亚马逊 Kinesis Video Streams 服务?

相关指标:

- PutMedia.IncomingBytes
- PutMedia.IncomingFragments
- PutMedia.IncomingFrames

### 操作项:

- 如果这些指标有所下降,请检查您的应用程序是否仍在向服务发送数据。
- 检查网络带宽。如果您的网络带宽不足,可能会降低服务接收数据的速率。

### <span id="page-308-0"></span>为什么 Amazon Kinesis Video Streams 服务无法成功提取数据?

### 相关指标:

- PutMedia.Requests
- PutMedia.ConnectionErrors
- PutMedia.Success
- PutMedia.ErrorAckCount

### 操作项:

- 如果增加了PutMedia.ConnectionErrors,请查看生产者客户端收到的 HTTP 响应和错误代 码,以了解在建立连接时发生了哪些错误。
- 如果出现下降PutMedia.Success或增加PutMedia.ErrorAckCount,请查看服务发送的 ack 响 应中的 ack 错误代码,以了解数据摄取失败的原因。有关更多信息,请参阅 [AckErrorCode.Values。](https://docs.amazonaws.cn/AWSJavaSDK/latest/javadoc/com/amazonaws/services/kinesisvideo/model/AckErrorCode.Values.html)

<span id="page-308-1"></span>为什么从 Amazon Kinesis Video Streams 服务读取数据的速率不能与从制作者发送的数 据的速率相同?

### 相关指标:

- PutMedia.FragmentIngestionLatency
- PutMedia.IncomingBytes

### 操作项:

• 如果这些指标有所下降,请检查您的连接的网络带宽。低带宽连接可能导致数据到达服务的速率较 低。

<span id="page-308-2"></span>为什么控制台中没有视频,或者为什么视频播放出现延迟?

### 相关指标:

- PutMedia.FragmentIngestionLatency
- PutMedia.FragmentPersistLatency
- PutMedia.Success
- ListFragments.Latency
- PutMedia.IncomingFragments

操作项:

- 如果网络带宽增加PutMedia.FragmentIngestionLatency或减 少PutMedia.IncomingFragments,请检查网络带宽以及数据是否仍在发送中。
- 如果有漏洞PutMedia.Success,请检查ack错误代码。有关更多信息,请参阅 [AckErrorCode.Values。](https://docs.amazonaws.cn/AWSJavaSDK/latest/javadoc/com/amazonaws/services/kinesisvideo/model/AckErrorCode.Values.html)
- 如果PutMedia.FragmentPersistLatency或增加ListFragments.Latency,则很可能遇到 了服务问题。如果这种情况持续很长时间,请咨询您的客户服务联系人,看看您的服务是否存在问 题。

<span id="page-309-0"></span>什么是实时数据读取延迟,以及为何客户端会滞后于流头?

#### 相关指标:

- GetMedia.MillisBehindNow
- GetMedia.ConnectionErrors
- GetMedia.Success

操作项:

- 如果流量增加GetMedia.ConnectionErrors,则由于频繁尝试重新连接到直播,消费者可能会在 阅读直播方面落后。请查看针对 GetMedia 请求所返回的 HTTP 响应/错误代码。
- 如果流量下降GetMedia.Success,则可能是由于服务无法将数据发送给消费者,这将导致连接中 断,并导致消费者重新连接,从而导致消费者落后于直播的头部。
- 如果带宽增加GetMedia.MillisBehindNow,请查看您的带宽限制,以查看是否因为带宽较低而 导致以较慢的速率接收数据。

<span id="page-309-1"></span>客户端是否从 Kinesis 视频流中读取数据,读取速率是多少?

相关指标:

• GetMedia.OutgoingBytes

- GetMedia.OutgoingFragments
- GetMedia.OutgoingFrames
- GetMediaForFragmentList.OutgoingBytes
- GetMediaForFragmentList.OutgoingFragments
- GetMediaForFragmentList.OutgoingFrames

#### 操作项:

• 这些指标表示读取实时和存档数据的速率。

<span id="page-310-0"></span>为什么客户端无法从 Kinesis 视频流中读取数据?

### 相关指标:

- GetMedia.ConnectionErrors
- GetMedia.Success
- GetMediaForFragmentList.Success
- PutMedia.IncomingBytes

操作项:

- 如果增加了GetMedia.ConnectionErrors,请查看GetMedia请求返回的 HTTP 响应和错误代 码。有关更多信息,请参阅 [AckErrorCode.Values。](https://docs.amazonaws.cn/AWSJavaSDK/latest/javadoc/com/amazonaws/services/kinesisvideo/model/AckErrorCode.Values.html)
- 如果您正在尝试读取最新或实时数据,PutMedia.IncomingBytes请检查是否有数据进入数据 流,以便服务发送给消费者。
- 如果出现下降GetMedia.Success或GetMediaForFragmentList.Success,则可能是由于服 务无法将数据发送给消费者。如果这种情况持续很长时间,请咨询您的客户服务联系人,看看您的服 务是否存在问题。

## <span id="page-311-0"></span>使用以下方式监控 Amazon Kinesis Video Streams Edge Agent **CloudWatch**

您可以使用亚马逊监控 Amazon Kinesis Video Streams Edge CloudWatch Agent,该代理收集原始数 据并将其处理为可读的近乎实时的指标。这些统计数据记录的时间为15个月。利用这些历史信息,您 可以更好地了解您的网络应用程序或 Amazon Kinesis Video Streams Edge Agent 服务的性能。

要查看指标,请执行以下操作:

1. 登录 Amazon Web Services Management Console 并打开 CloudWatch 控制台[,网址为 https://](https://console.amazonaws.cn/cloudwatch/) [console.aws.amazon.com/cloudwatch/](https://console.amazonaws.cn/cloudwatch/)。

2. 在左侧导航栏的 "指标" 下,选择 "所有指标"。

3. 选择 "浏览" 选项卡,然后选择EdgeRuntimeAgent自定义命名空间。

Amazon Kinesis Video Streams Edge Agent 在命名空间下发布以下指标: EdgeRuntimeAgent

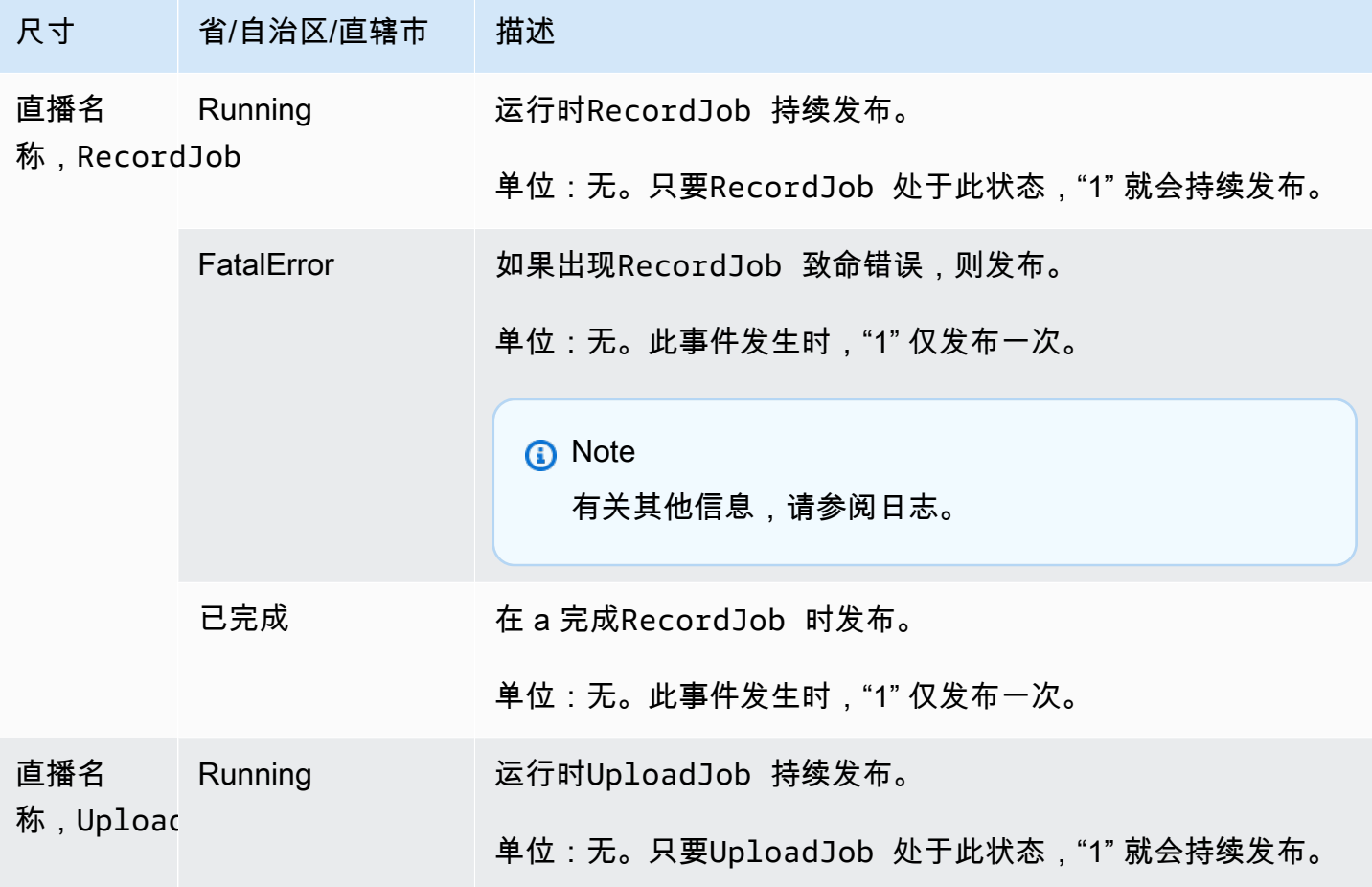

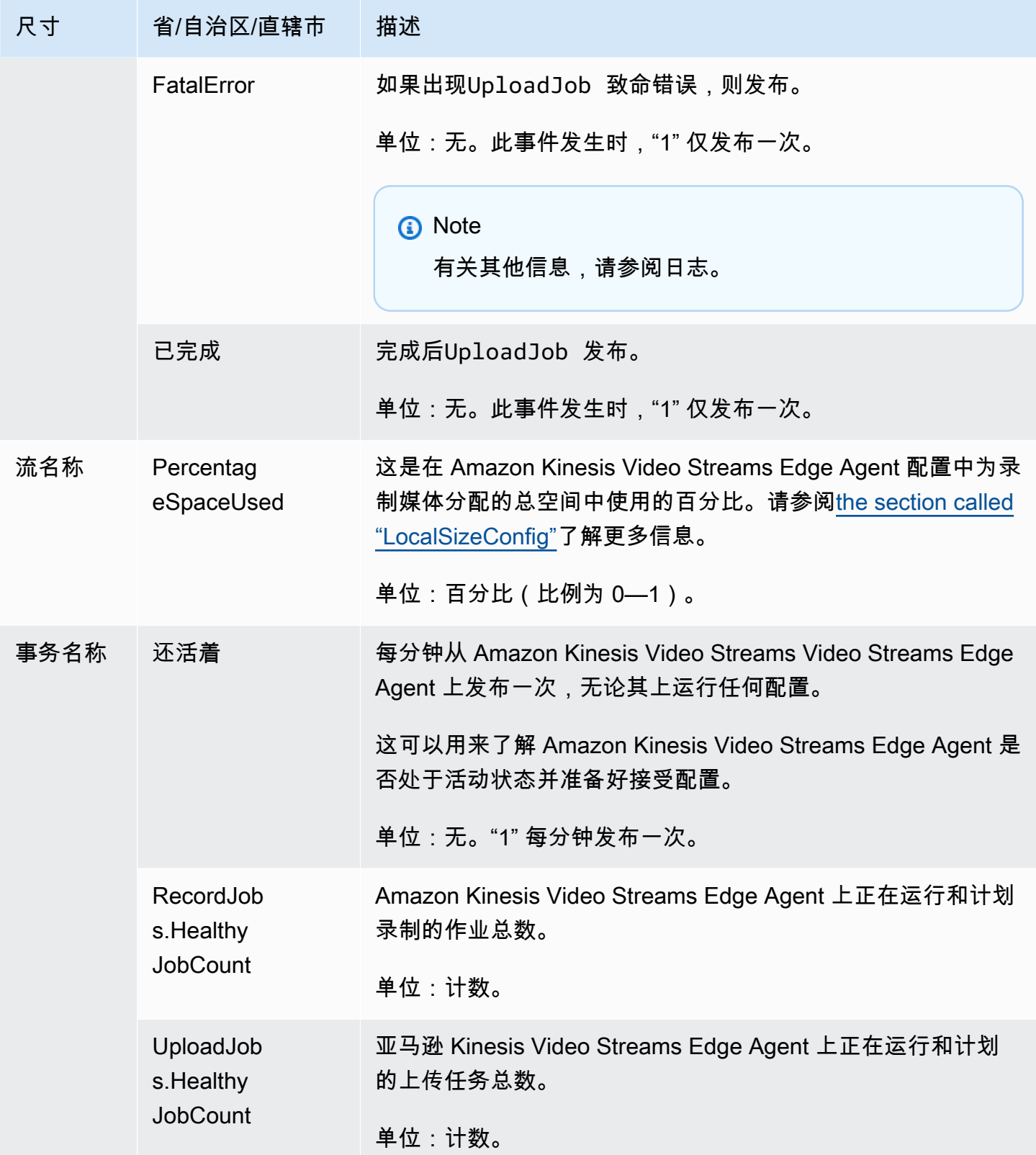

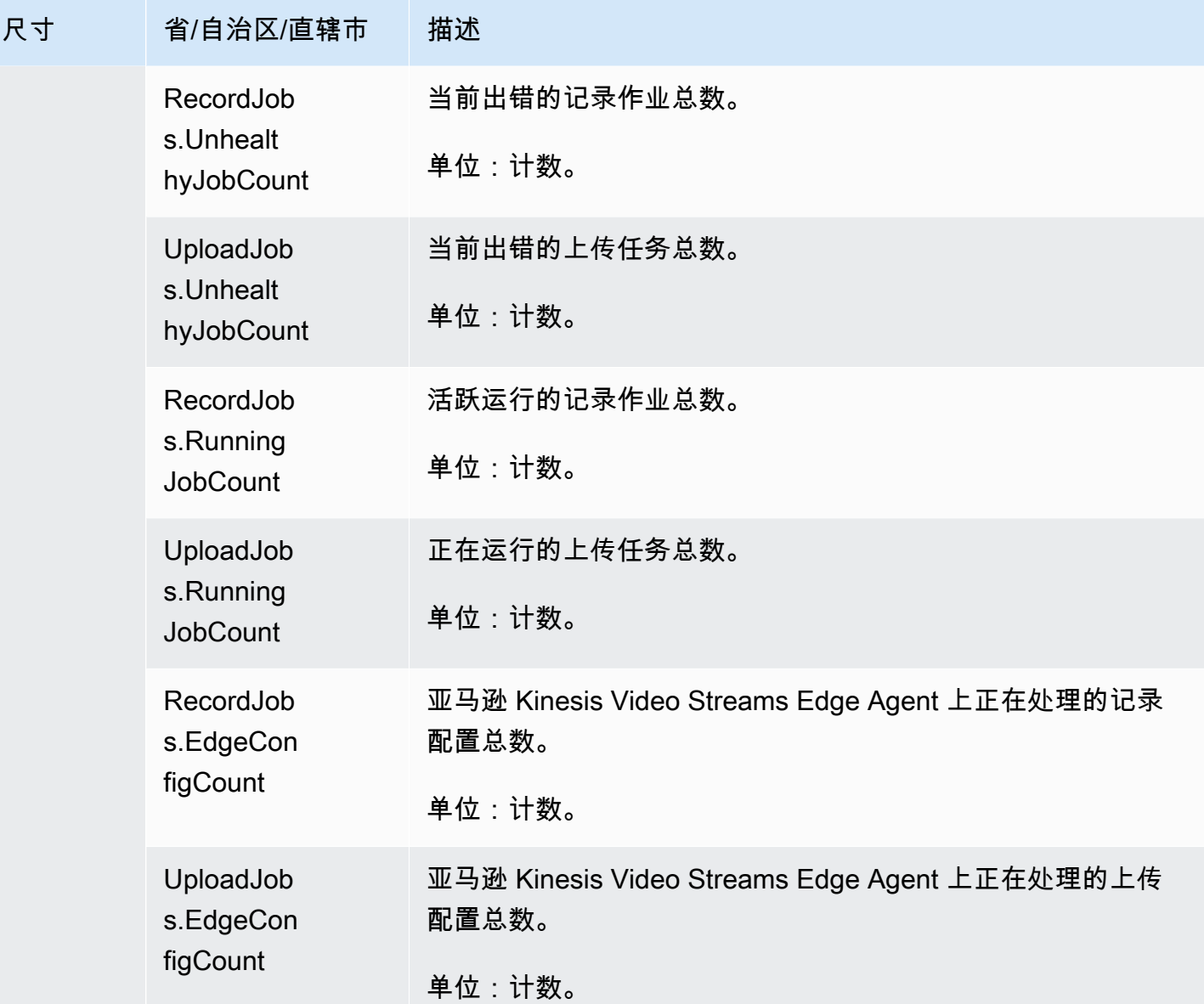

CloudWatch 亚马逊 Kinesis Video Streams Edge Agent 的指标指南

CloudWatch 指标对于寻找以下问题的答案非常有用:

主题

- [亚马逊 Kinesis Video Streams Video Streams Edge Agent 有足够的录制空间吗?](#page-314-0)
- [亚马逊 Kinesis Video Streams Video Streams 边缘代理还活着吗?](#page-314-1)
- [有没有不健康的工作?](#page-314-2)
- [有工作需要外部干预吗?](#page-315-1)

<span id="page-314-0"></span>亚马逊 Kinesis Video Streams Video Streams Edge Agent 有足够的录制空间吗?

- 相关指标:PercentageSpaceUsed
- <span id="page-314-1"></span>操作:无需执行任何操作。

亚马逊 Kinesis Video Streams Video Streams 边缘代理还活着吗?

相关指标:Alive

操作:如果您在任何时候停止接收此指标,则意味着 Amazon Kinesis Video Streams Edge Agent 遇 到了以下一项或多项情况:

- 应用程序运行时问题:内存或其他资源限制、错误等
- 代理在关闭、崩溃或终止时正在运行的 Amazon IoT 设备
- Amazon IoT 设备没有网络连接

### <span id="page-314-2"></span>有没有不健康的工作?

相关指标:

- RecordJobs.UnhealthyJobCount
- UploadJobs.UnhealthyJobCount

操作:检查日志并查找FatalError指标。

- 如果存在该**FatalError**指标,则会遇到致命错误,您需要手动重启作业。在使用手动重启作业之 前,StartEdgeConfigurationUpdate请检查日志并修复问题。
- 如果该FatalError指标不存在,则会遇到暂时(非致命)错误,Amazon Kinesis Video Streams Edge Agent 正在重试该作业。

**a** Note 要让代理重新尝试严重错误的作业,请使用。[the section called](#page-425-0)  ["StartEdgeConfigurationUpdate"](#page-425-0)

### <span id="page-315-1"></span>有工作需要外部干预吗?

相关指标:

- PercentageSpaceUsed— 如果超过一定值,则录制作业将暂停并仅在空间可用时恢复(当媒体保 留期满时)。您可以发送更高版本的更新配置,MaxLocalMediaSizeInMB以便立即更新作业。
- RecordJob.FatalError/UploadJob.FatalError— 调查代理的日志并再次发送配置以恢复作 业。

<span id="page-315-0"></span>操作:使用配置进行 API 调用,以重启遇到此问题的作业。

# 使用记录亚马逊 Kinesis Video Streams Video Streams API 调用 Amazon CloudTrail

Amazon Kinesis Video Streams Amazon CloudTrail与该服务配合使用,可记录用户、角色或用户在 Amazon Kinesis Vid Amazon Web Service eo Streams 中采取的操作。 CloudTrail 将亚马逊 Kinesis Video Streams 的所有 API 调用捕获为事件。捕获的调用包括来自亚马逊 Kinesis Video Streams 控 制台的调用和对亚马逊 Kinesis Video Streams API 操作的代码调用。如果您创建跟踪,则可以允许将 CloudTrail 事件持续传输到 Amazon S3 存储桶,包括亚马逊 Kinesis Video Streams 的事件。如果您 未配置跟踪,您仍然可以在 CloudTrail 控制台的 "事件历史记录" 中查看最新的事件。使用收集的信息 CloudTrail,您可以确定向 Amazon Kinesis Video Streams 发出的请求、发出请求的 IP 地址、谁发出 了请求、何时发出请求以及其他详细信息。

要了解更多信息 CloudTrail,包括如何配置和启用它,请参阅《[Amazon CloudTrail 用户指南》](https://docs.amazonaws.cn/awscloudtrail/latest/userguide/)。

### 亚马逊 Kinesis Video Streams 和 CloudTrail

CloudTrail 在您创建 Amazon 账户时已在您的账户上启用。当 Amazon Kinesis Video Streams Video Streams 中出现支持的事件活动时 CloudTrail ,该活动将 Amazon 与其他服务事件一起记录在事件历 史记录中。您可以在自己的 Amazon 账户中查看、搜索和下载最近发生的事件。有关更多信息,请参 阅[使用事件历史记录查看 CloudTrail 事件](https://docs.amazonaws.cn/awscloudtrail/latest/userguide/view-cloudtrail-events.html)。

要持续记录您的 Amazon 账户中的事件,包括亚马逊 Kinesis Video Streams 的事件,请创建跟踪。跟 踪允许 CloudTrail 将日志文件传输到 Amazon S3 存储桶。预设情况下,在控制台中创建跟踪记录时, 此跟踪记录应用于所有 Amazon Web Services 区域。跟踪记录 Amazon 分区中所有区域的事件,并将 日志文件传送到您指定的 Amazon S3 存储桶。此外,您可以配置其他 Amazon Web Services ,以进 一步分析和处理 CloudTrail 日志中收集的事件数据。有关更多信息,请参阅下列内容:

- [创建跟踪概述](https://docs.amazonaws.cn/awscloudtrail/latest/userguide/cloudtrail-create-and-update-a-trail.html)
- [CloudTrail 支持的服务和集成](https://docs.amazonaws.cn/awscloudtrail/latest/userguide/cloudtrail-aws-service-specific-topics.html#cloudtrail-aws-service-specific-topics-integrations)
- [配置 Amazon SNS 通知 CloudTrail](https://docs.amazonaws.cn/awscloudtrail/latest/userguide/getting_notifications_top_level.html)
- [接收来自多个区域的 CloudTrail 日志文件](https://docs.amazonaws.cn/awscloudtrail/latest/userguide/receive-cloudtrail-log-files-from-multiple-regions.html)[和接收来自多个账户的 CloudTrail 日志文件](https://docs.amazonaws.cn/awscloudtrail/latest/userguide/cloudtrail-receive-logs-from-multiple-accounts.html)

Amazon Kinesis Video Streams 支持将以下操作作为事件记录 CloudTrail 在日志文件中:

- [CreateStream](https://docs.amazonaws.cn/kinesisvideostreams/latest/dg/API_CreateStream.html)
- [DeleteStream](https://docs.amazonaws.cn/kinesisvideostreams/latest/dg/API_DeleteStream.html)
- [DescribeStream](https://docs.amazonaws.cn/kinesisvideostreams/latest/dg/API_DescribeStream.html)
- [GetDataEndpoint](https://docs.amazonaws.cn/kinesisvideostreams/latest/dg/API_GetDataEndpoint.html)
- [ListStreams](https://docs.amazonaws.cn/kinesisvideostreams/latest/dg/API_ListStreams.html)
- [ListTagsForStream](https://docs.amazonaws.cn/kinesisvideostreams/latest/dg/API_ListTagsForStream.html)
- [TagStream](https://docs.amazonaws.cn/kinesisvideostreams/latest/dg/API_TagStream.html)
- [UntagStream](https://docs.amazonaws.cn/kinesisvideostreams/latest/dg/API_UntagStream.html)
- [UpdateDataRetention](https://docs.amazonaws.cn/kinesisvideostreams/latest/dg/API_UpdateDataRetention.html)
- [UpdateStream](https://docs.amazonaws.cn/kinesisvideostreams/latest/dg/API_UpdateStream.html)

每个事件或日记账条目都包含有关生成请求的人员信息。身份信息有助于您确定以下内容:

- 请求是使用根用户凭证还是 用户凭证发出的
- 请求是使用角色还是联合用户的临时安全凭证发出的
- 请求是否由其他 Amazon Web Service发出。

有关更多信息,请参阅[CloudTrail用户身份元素。](https://docs.amazonaws.cn/awscloudtrail/latest/userguide/cloudtrail-event-reference-user-identity.html)

### 示例:亚马逊 Kinesis Video Streams Video Streams 日志文件条目

跟踪是一种配置,允许将事件作为日志文件传输到您指定的 Amazon S3 存储桶。 CloudTrail 日志文件 包含一个或多个日志条目。一个事件表示来自任何源的一个请求,包括有关所请求的操作、操作的日期 和时间、请求参数等方面的信息。 CloudTrail 日志文件不是公共 API 调用的有序堆栈跟踪,因此它们 不会按任何特定的顺序出现。

以下示例显示了演示该[CreateStream操](https://docs.amazonaws.cn/kinesisvideostreams/latest/dg/API_CreateStream.html)作的 CloudTrail 日志条目。

```
{ 
     "Records": [ 
         { 
              "eventVersion": "1.05", 
              "userIdentity": { 
                  "type": "IAMUser", 
                  "principalId": "EX_PRINCIPAL_ID", 
                  "arn": "arn:aws:iam::123456789012:user/Alice", 
                  "accountId": "123456789012", 
                  "accessKeyId": "EXAMPLE_KEY_ID", 
                  "userName": "Alice" 
              }, 
              "eventTime": "2018-05-25T00:16:31Z", 
              "eventSource": " kinesisvideo.amazonaws.com", 
              "eventName": "CreateStream", 
              "awsRegion": "us-east-1", 
              "sourceIPAddress": "127.0.0.1", 
              "userAgent": "aws-sdk-java/unknown-version Linux/x.xx", 
              "requestParameters": { 
                  "streamName": "VideoStream", 
                  "dataRetentionInHours": 2, 
                  "mediaType": "mediaType", 
                  "kmsKeyId": "arn:aws:kms::us-east-1:123456789012:alias", 
   "deviceName": "my-device" 
         }, 
              "responseElements": { 
   "streamARN":arn:aws:kinesisvideo:us-east-1:123456789012:stream/VideoStream/12345" 
               }, 
              "requestID": "db6c59f8-c757-11e3-bc3b-57923b443c1c", 
              "eventID": "b7acfcd0-6ca9-4ee1-a3d7-c4e8d420d99b" 
         }, 
         { 
              "eventVersion": "1.05", 
              "userIdentity": { 
                  "type": "IAMUser", 
                  "principalId": "EX_PRINCIPAL_ID", 
                  "arn": "arn:aws:iam::123456789012:user/Alice", 
                  "accountId": "123456789012", 
                  "accessKeyId": "EXAMPLE_KEY_ID", 
                  "userName": "Alice" 
              }, 
              "eventTime": "2018-05-25:17:06Z", 
              "eventSource": " kinesisvideo.amazonaws.com",
```

```
 "eventName": "DeleteStream", 
              "awsRegion": "us-east-1", 
              "sourceIPAddress": "127.0.0.1", 
              "userAgent": "aws-sdk-java/unknown-version Linux/x.xx", 
              "requestParameters": { 
                  "streamARN": "arn:aws:kinesisvideo:us-east-1:012345678910:stream/
VideoStream/12345", 
                  "currentVersion": "keqrjeqkj9" 
               }, 
              "responseElements": null, 
              "requestID": "f0944d86-c757-11e3-b4ae-25654b1d3136", 
              "eventID": "0b2f1396-88af-4561-b16f-398f8eaea596" 
         }, 
         { 
              "eventVersion": "1.05", 
              "userIdentity": { 
                  "type": "IAMUser", 
                  "principalId": "EX_PRINCIPAL_ID", 
                  "arn": "arn:aws:iam::123456789012:user/Alice", 
                  "accountId": "123456789012", 
                  "accessKeyId": "EXAMPLE_KEY_ID", 
                  "userName": "Alice" 
              }, 
              "eventTime": "2014-04-19T00:15:02Z", 
              "eventSource": " kinesisvideo.amazonaws.com", 
              "eventName": "DescribeStream", 
              "awsRegion": "us-east-1", 
              "sourceIPAddress": "127.0.0.1", 
              "userAgent": "aws-sdk-java/unknown-version Linux/x.xx", 
              "requestParameters": { 
                  "streamName": "VideoStream" 
               }, 
              "responseElements": null, 
              "requestID": "a68541ca-c757-11e3-901b-cbcfe5b3677a", 
              "eventID": "22a5fb8f-4e61-4bee-a8ad-3b72046b4c4d" 
         }, 
         { 
              "eventVersion": "1.05", 
              "userIdentity": { 
                  "type": "IAMUser", 
                  "principalId": "EX_PRINCIPAL_ID", 
                  "arn": "arn:aws:iam::123456789012:user/Alice", 
                  "accountId": "123456789012", 
                  "accessKeyId": "EXAMPLE_KEY_ID",
```
"

}

```
 "userName": "Alice" 
            }, 
             "eventTime": "2014-04-19T00:15:03Z", 
             "eventSource": "kinesisvideo.amazonaws.com", 
             "eventName": "GetDataEndpoint", 
             "awsRegion": "us-east-1", 
             "sourceIPAddress": "127.0.0.1", 
             "userAgent": "aws-sdk-java/unknown-version Linux/x.xx", 
             "requestParameters": { 
                 "streamName": "VideoStream", 
                 "aPIName": "LIST_FRAGMENTS"
            }, 
             "responseElements": null, 
             "requestID": "a6e6e9cd-c757-11e3-901b-cbcfe5b3677a", 
             "eventID": "dcd2126f-c8d2-4186-b32a-192dd48d7e33" 
        }, 
        { 
             "eventVersion": "1.05", 
             "userIdentity": { 
                 "type": "IAMUser", 
                 "principalId": "EX_PRINCIPAL_ID", 
                 "arn": "arn:aws:iam::123456789012:user/Alice", 
                 "accountId": "123456789012", 
                 "accessKeyId": "EXAMPLE_KEY_ID", 
                 "userName": "Alice" 
            }, 
             "eventTime": "2018-05-25T00:16:56Z", 
             "eventSource": "kinesisvideo.amazonaws.com", 
             "eventName": "ListStreams", 
             "awsRegion": "us-east-1", 
             "sourceIPAddress": "127.0.0.1", 
             "userAgent": "aws-sdk-java/unknown-version Linux/x.xx", 
             "requestParameters": { 
                 "maxResults": 100, 
                 "streamNameCondition": {"comparisonValue":"MyVideoStream" 
 comparisonOperator":"BEGINS_WITH"}} 
            }, 
             "responseElements": null, 
             "requestID": "e9f9c8eb-c757-11e3-bf1d-6948db3cd570", 
             "eventID": "77cf0d06-ce90-42da-9576-71986fec411f" 
        } 
   \mathbf{I}
```
## Kinesis Video Streams 服务配额

Kinesis Video Streams 有以下服务配额:

### **A** Important

以下服务配额要么是软配额 [s] (可以通过提交支持票证进行升级),要么是硬的 [h] (无法增 加)。在下表中,您将在单个服务配额旁边看到 [s] 和 [h]。

## 控制平面 API 服务配额

以下部分介绍控制平面 API 的服务配额。TPS 代表每秒的交易次数。

当达到账户级别或资源级别的请求限制时,会抛出。ClientLimitExceededException

控制平面 API 服务配额

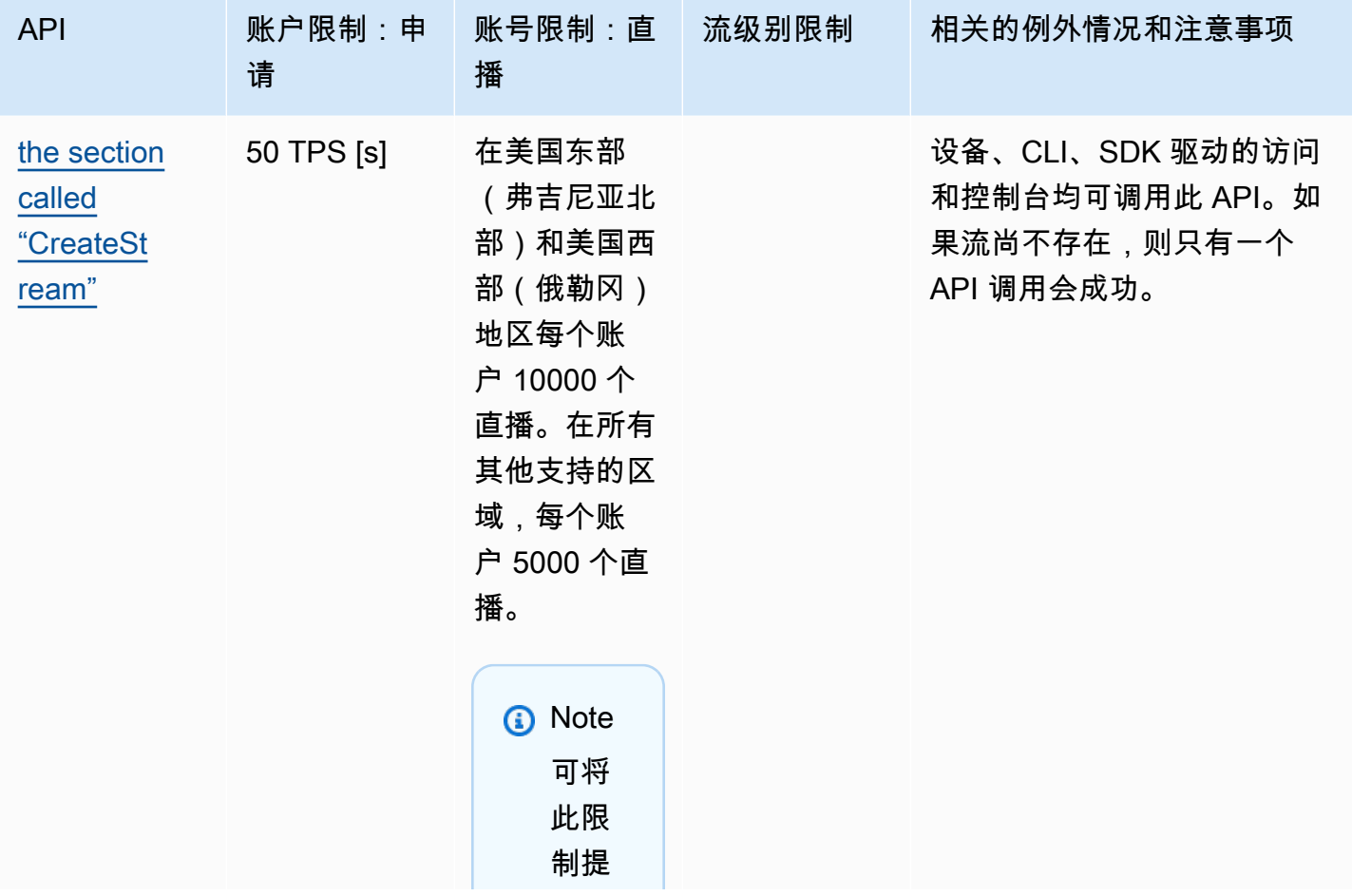

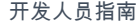

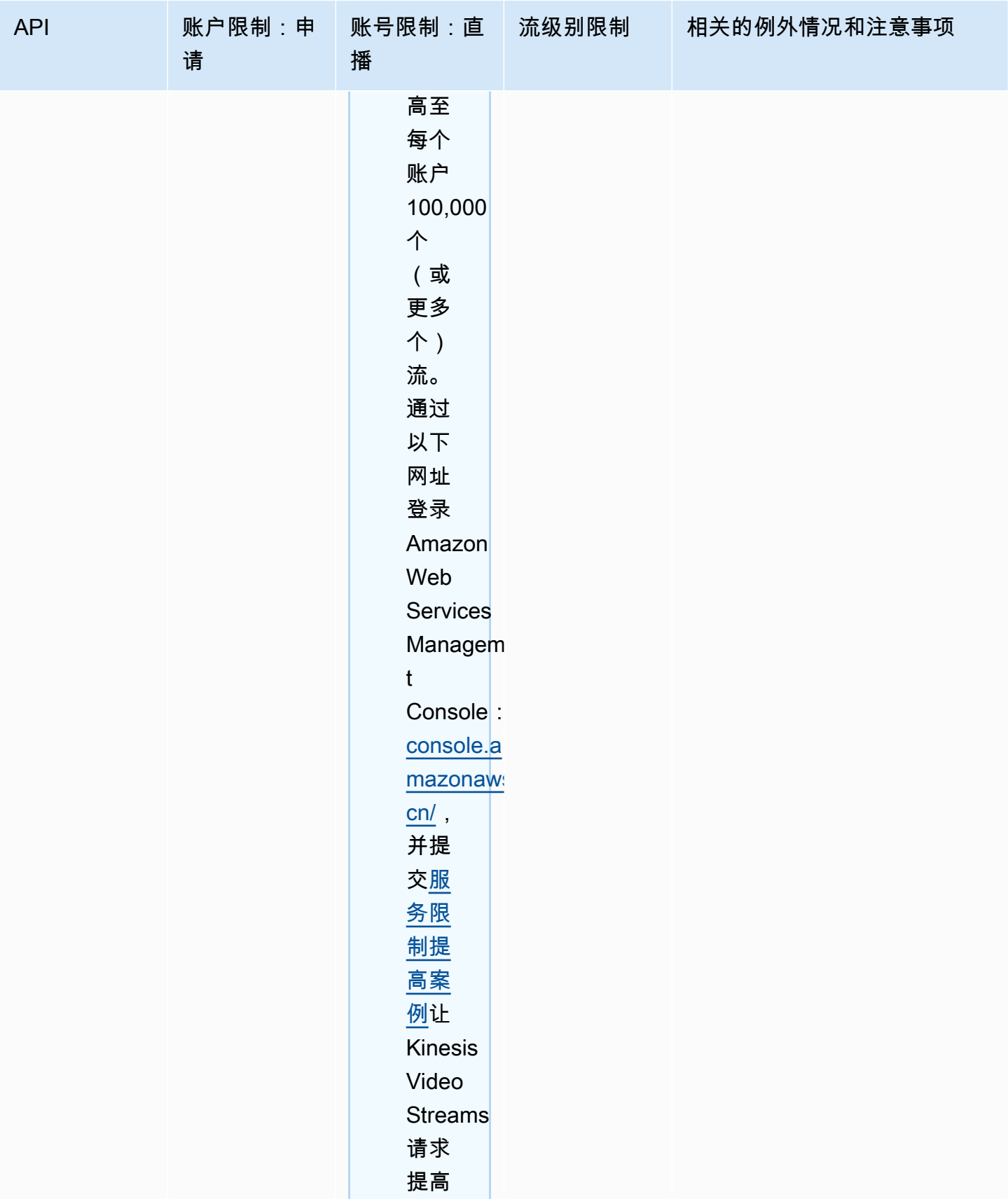

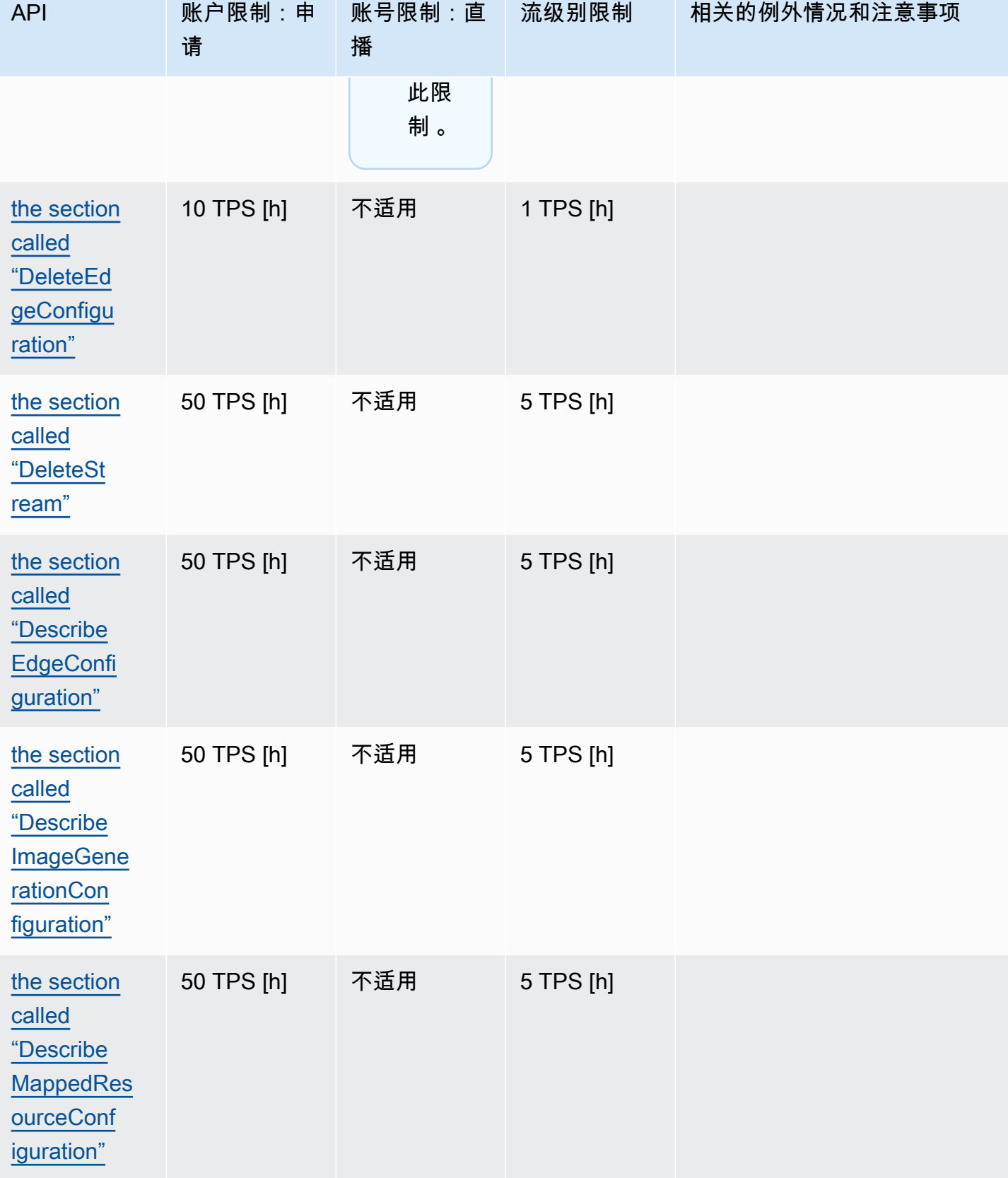
Amazon Kinesis Video Streams **Free Amazon Amazon Kinesis Video Streams** Free Amazon Kinesis Video Streams

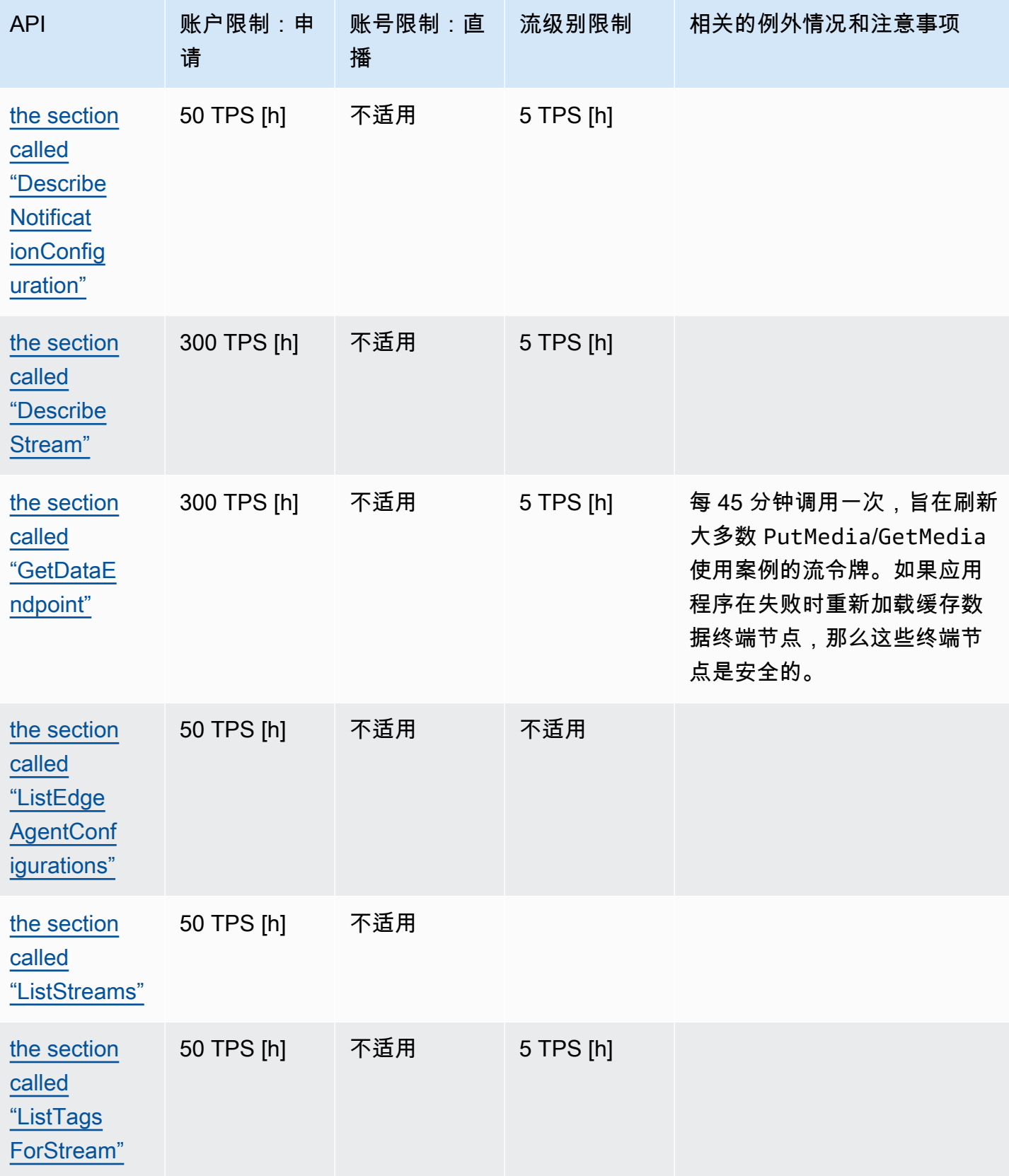

Amazon Kinesis Video Streams **Free Amazon Amazon Kinesis** Video Streams

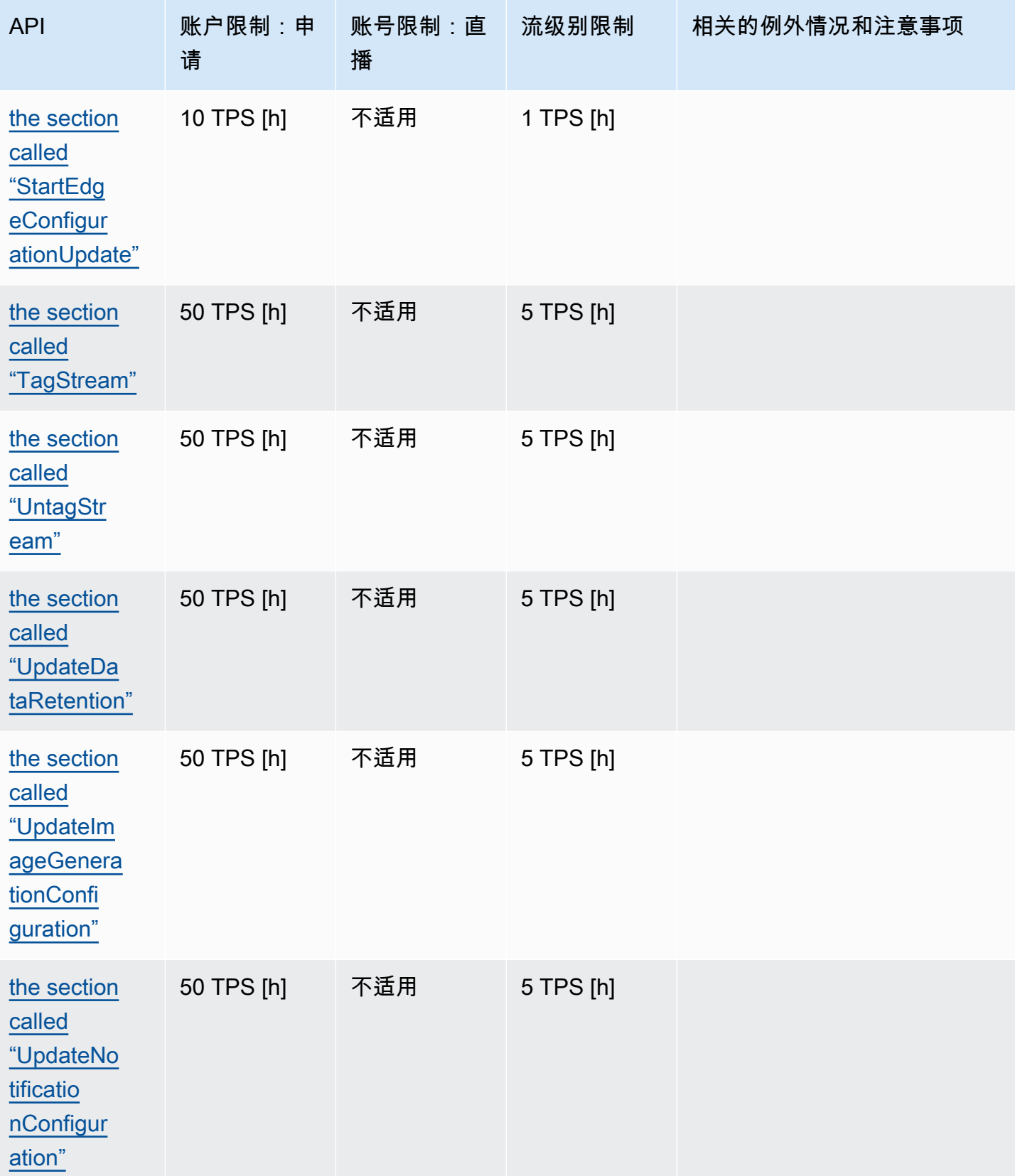

Amazon Kinesis Video Streams 开发人员指南

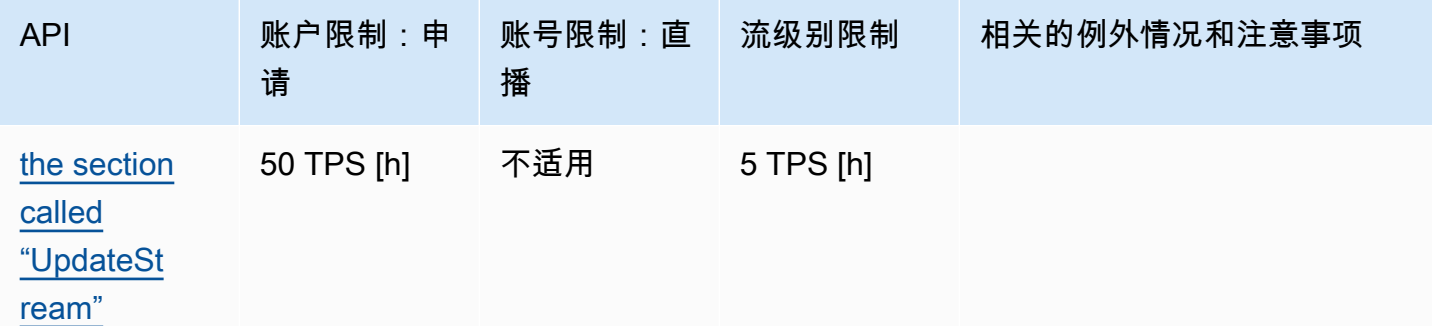

## <span id="page-326-0"></span>媒体和存档媒体 API 服务配额

以下部分介绍媒体和存档媒体 API 的服务配额。

当达到账户级别或资源级别的请求限制时,会抛出。ClientLimitExceededException

达到连接级别限制时,会引发 ConnectionLimitExceededException。

达到片段级别限制时,会引发以下错误或确认:

- 为低于最低持续时间的片段返回 MIN\_FRAGMENT\_DURATION\_REACHED 确认。
- 会为高于最高持续时间的片段返回 MAX\_FRAGMENT\_DURATION\_REACHED 确认。
- 会为高于最大数据大小的片段返回 MAX\_FRAGMENT\_SIZE 确认。
- 如果在 GetMediaForFragmentList 操作中达到片段限制,则会引发 FragmentLimitExceeded 异常。

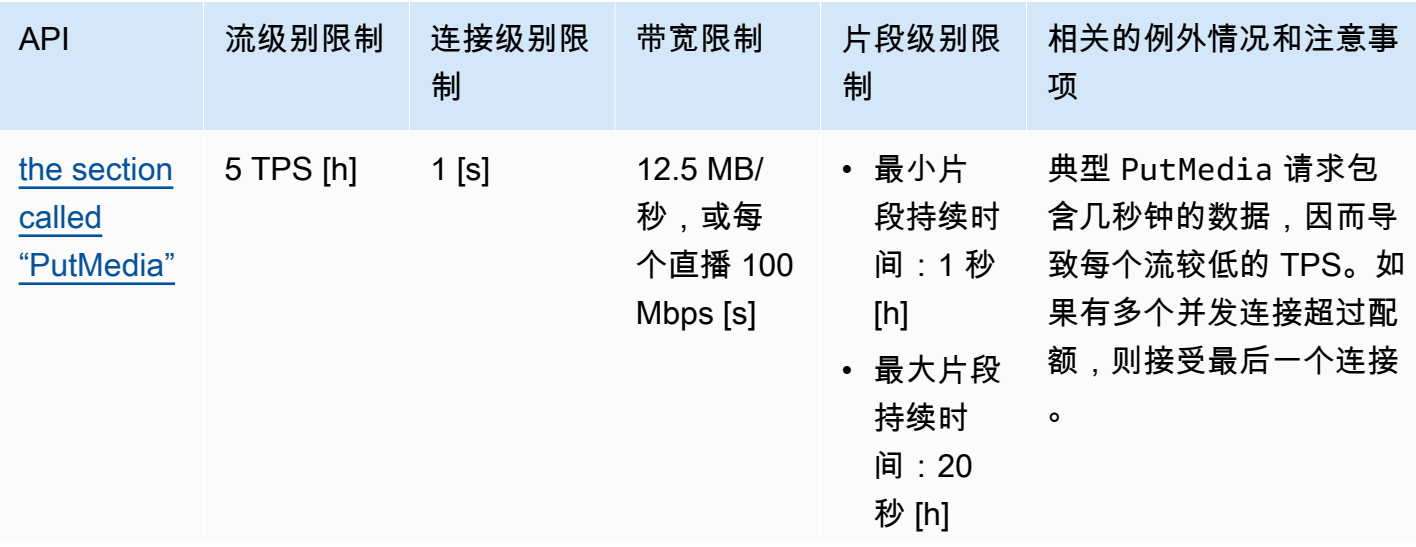

数据层面 API 服务配额

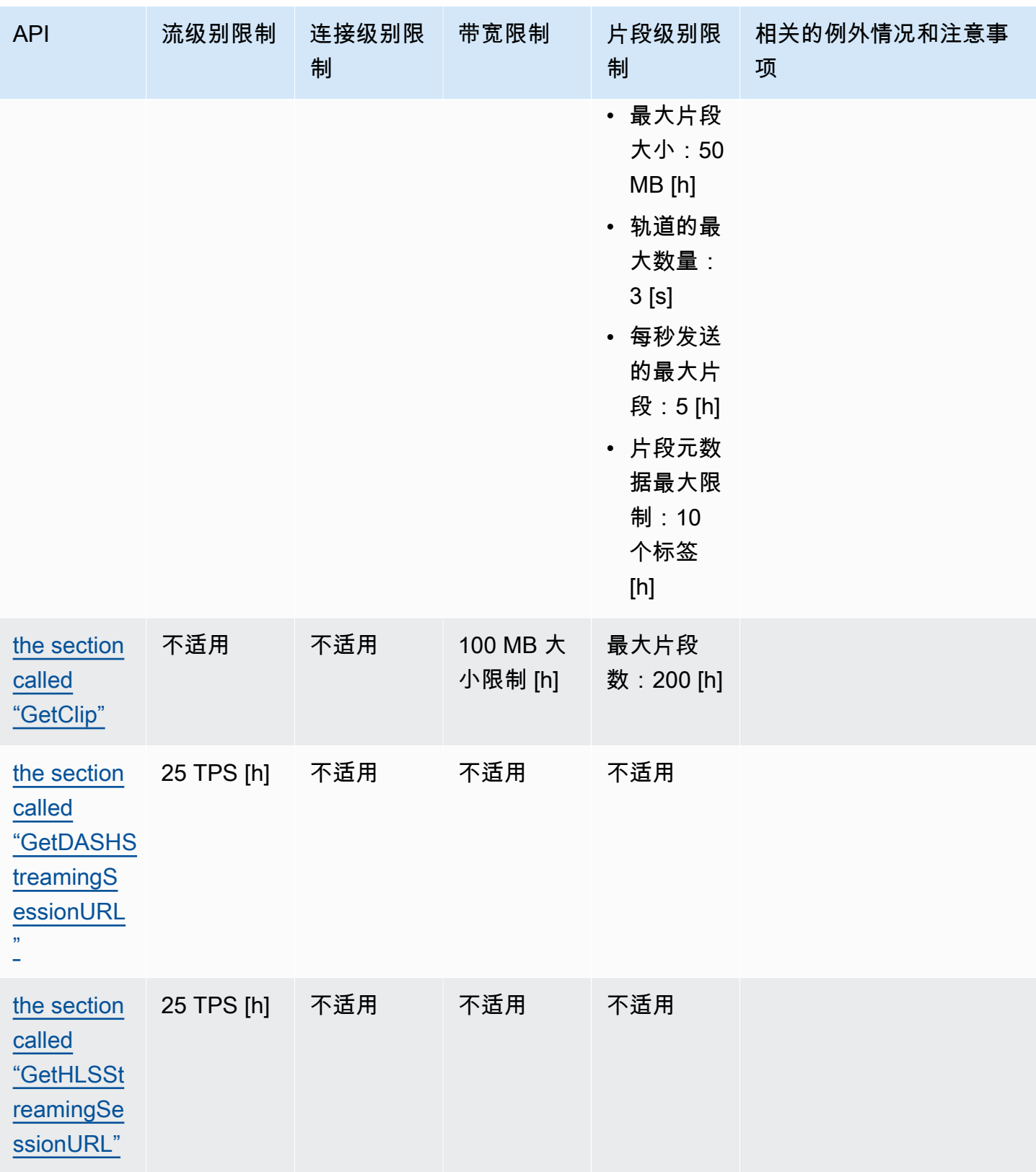

Amazon Kinesis Video Streams **Free Amazon Streams** The Streams and The Streams and The Streams and The Streams and The Streams and The Streams and The Streams and The Streams and The Streams and The Streams and The Stream

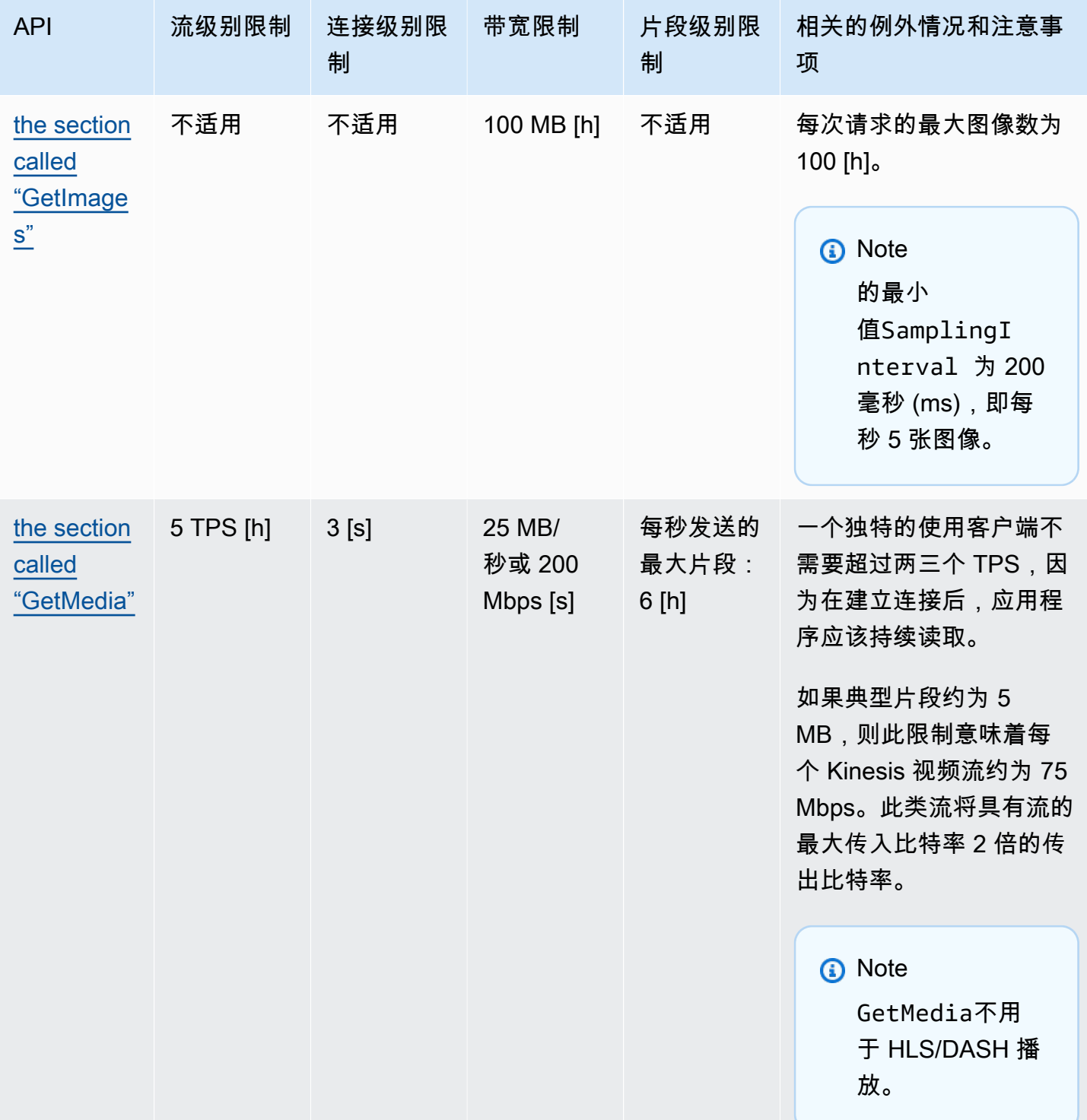

Amazon Kinesis Video Streams 开发人员指南

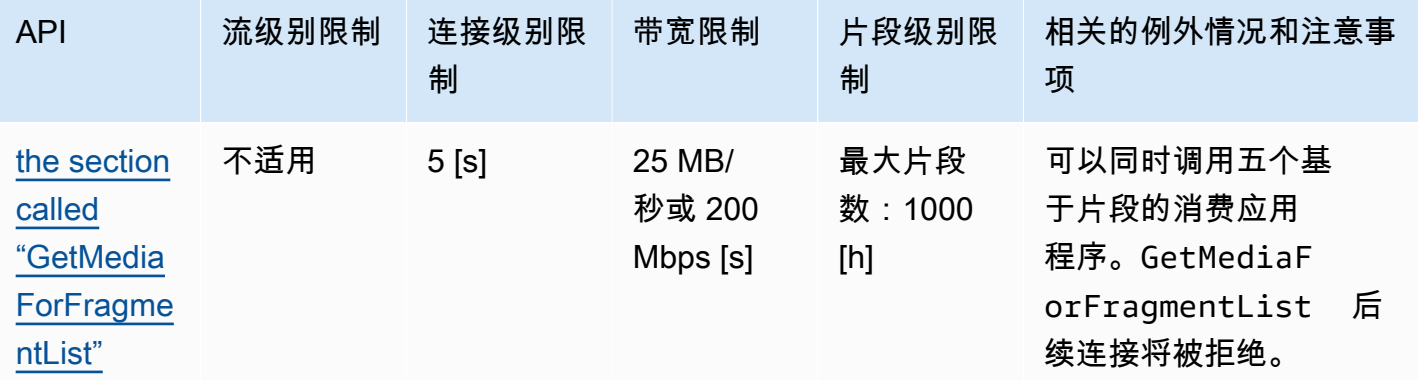

#### 视频播放协议 API 服务配额

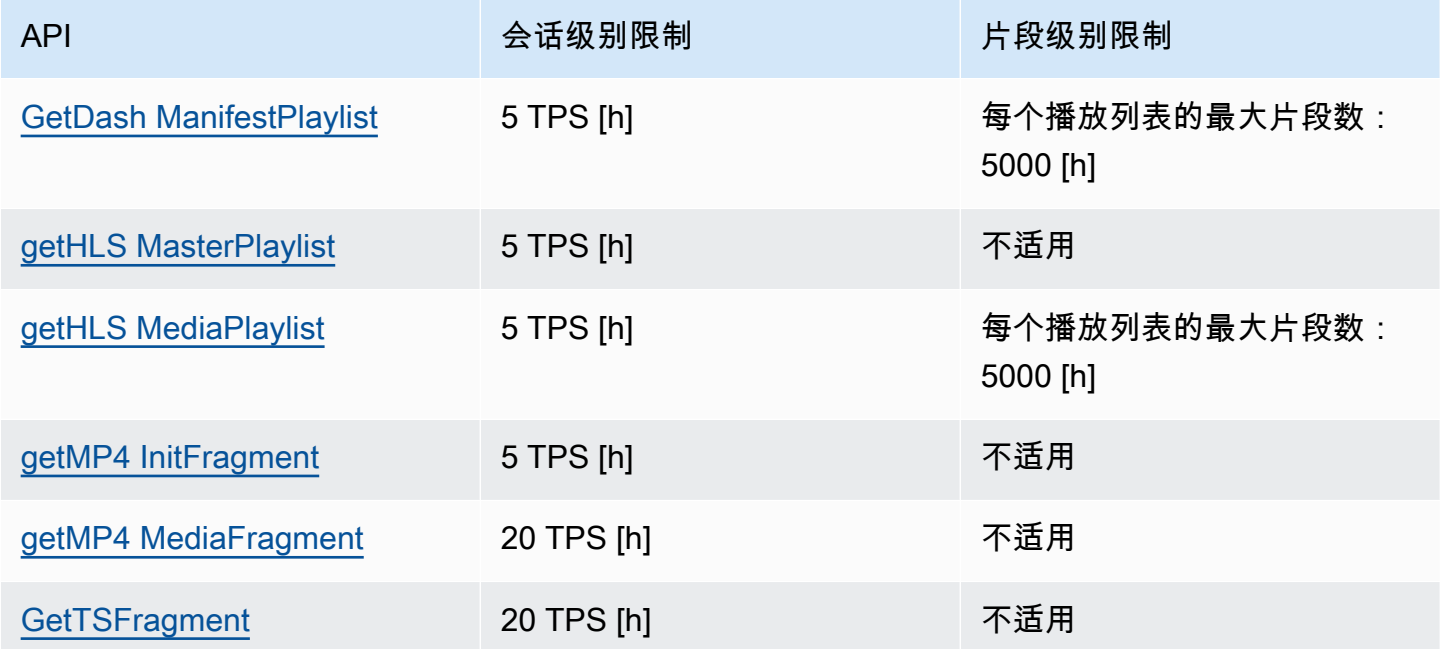

# 片段元数据和片段媒体配额

Kinesis Video [Streams 访问存档媒体的 API](https://docs.amazonaws.cn/kinesisvideostreams/latest/dg/API_Reference.html) 是根据请求的片段数量而不是 API 调用次数进行 限制的。API 的速率受片段元数据数量和请求的片段媒体数量的限制。片段元数据和片段媒体 配额按流计算。换句话说,对一个流中的片段元数据或媒体的请求不适用于另一个流的配额。 但是,在给定的流中,每个配额都是在多个 API 之间共享的。这意味着,对于给定的流,跨 不同 API 的片段请求消耗的配额相同。当超过直播的片段元数据或片段媒体配额时,API 会返 回ClientLimitExceededException。下表显示了 API 如何使用这两种类型的配额。对于这些 表中的第二列,假设如果某个流的配额为 N,则意味着 API 在该流的配额类型中有 N 个积分可供消 耗。GetClipAPI 出现在两个表中。

### 片段元数据配额消耗

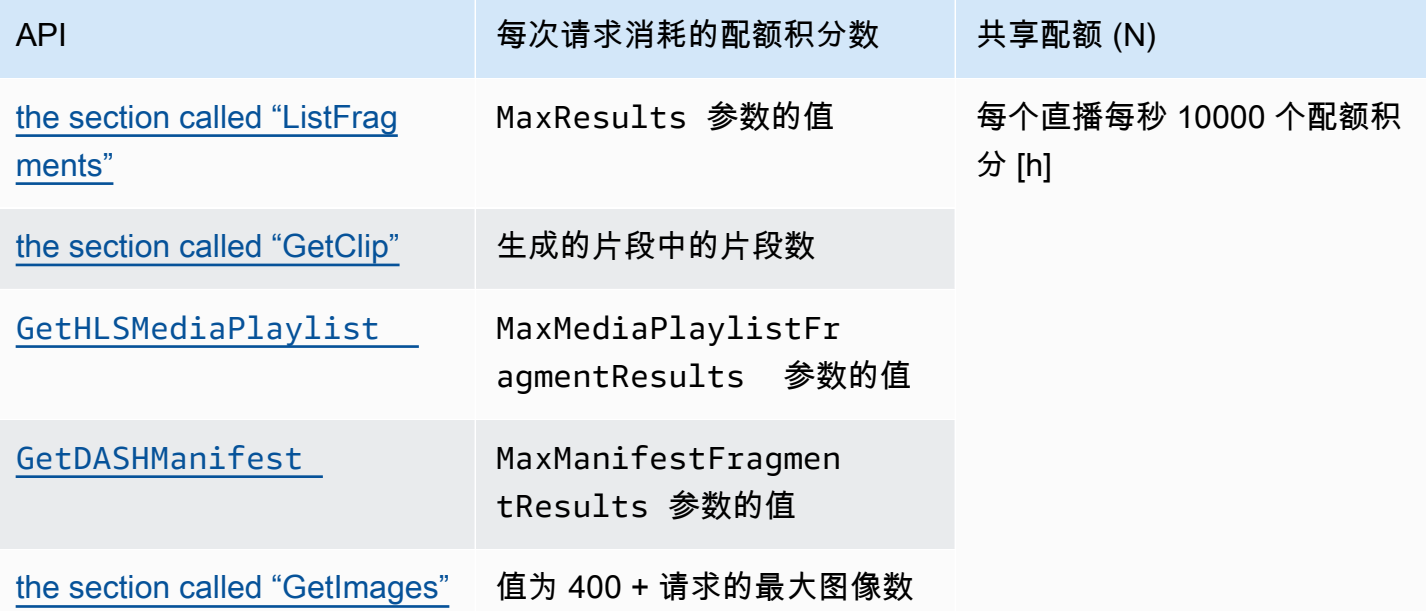

### 片段媒体配额消耗

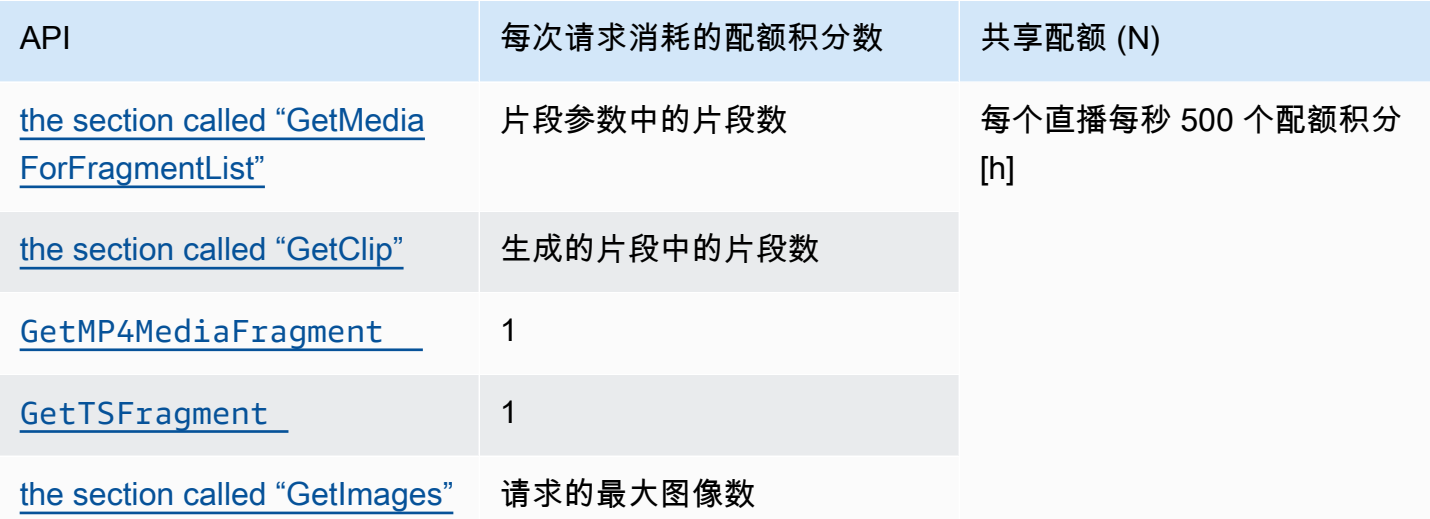

例如,如果配额为每秒 500 个片段媒体,则支持特定流的以下调用模式:

- 每秒 5 个请求,每个片段中GetClip有 100 个片段。
- 每秒 100 个请求,每个片段中GetClip有 5 个片段。
- 每秒 2 个请求,每个片段中GetClip有 100 个片段,每个片段每秒 3 个请 求。GetMediaForFragmentList
- 每秒 400 个请求发送到GetMP4MediaFragment,每秒 100 个请求GetTSFragment。

这些配额对每个直播可以支持的 HLS 和 MPEG-DASH 会话数量有重要影响。媒体播放器在给定时间 可以使用的 HLS 和 DASH 会话数量没有限制。因此,播放应用程序不要允许同时使用太多会话,这一 点很重要。以下两个示例描述了如何确定可以支持的并发播放会话数量:

示例 1:直播

在直播场景中,HLS 的持续时间为 1 秒的片段、音频和视频轨

道,MaxMediaPlaylistFragmentResults设置为 5,媒体播放器通常GetHLSMediaPlaylist每 秒进行两次调用。一个调用是为了获取最新的视频元数据,另一个是为了获取相应的音频元数据。这两 个调用各消耗五个片段元数据配额点。它GetMP4MediaFragment每秒还会拨打两个电话:一个呼叫 最新的视频,另一个呼叫相应的音频。每次调用都会消耗一个片段媒体令牌,因此总共消耗两个令牌。

在这种情况下,最多可以支持 250 个并发播放会话。在 250 个会话中,此场景每秒消耗 2,500 个片段 元数据配额点(远低于 10,000 个配额),每秒消耗 500 个片段媒体配额点。

示例 2:按需播放

在以往事件的点播播放场景中,MPEG-DASH(音频和视频轨

道,MaxManifestFragmentResults设置为 1,000),媒体播放器通常在会话开始时调

用GetDASHManifest一次(消耗 1,000 个片段元数据配额点),并以每秒 5 次(消耗 5 个片段媒体 配额点)的GetMP4MediaFragment速度调用,直到所有片段都加载完毕。在这种情况下,每秒最多 可以启动 10 个新会话(正好是每秒 10,000 个片段元数据的配额),最多可以有 100 个会话以每秒 5 的速度主动加载片段媒体(正好是每秒 500 个片段媒体的配额)。

您可以使

用ArchivedFragmentsConsumed.Metadata和ArchivedFragmentsConsumed.Media分别监控 片段元数据和片段媒体配额点的使用情况。有关监控的信息,请参见[监控](#page-295-0)。

## 片段元数据配额

以下服务配额适用于向 Kinesis 视频流中的片段添加片段元数据:

- 您最多可在片段前附加 10 个元数据项目。
- 片段元数据名称 的最大长度可为 128 个字节。
- 片段元数据值 的最大长度可为 256 个字节。
- 片段元数据名称不能以字符串 "AWS" 开头。如果添加此类元数据项目,则 PIC 中的 putFragmentMetadata 方法将返回 STATUS\_INVALID\_METADATA\_NAME 错误(错误代码 0x52000077)。然后,您的应用程序可以忽略该错误(PIC 不添加元数据项目)或响应该错误。

# 直播标签

这些元数据键值对适用于整个 Kinesis Video Streams 资源,而不是 Kinesis 视频流中包含的单个片 段。

每个 Kinesis 视频流最多支持 50 个标签。

[the section called "TagStream"](#page-434-0)有关直播标签键和值的限制,请参阅。

# 对 Kinesis Video Streams 进行故障排除

使用以下信息来解决亚马逊 Kinesis Video Streams 遇到的常见问题。

主题

- [排查一般问题](#page-333-0)
- [排查 API 问题](#page-334-0)
- [HLS 问题疑难解答](#page-335-0)
- [解决 Java 问题](#page-335-1)
- [对制作器库问题进行故障排除](#page-336-0)
- [对流解析器库问题进行故障排除](#page-342-0)

# <span id="page-333-0"></span>排查一般问题

本节介绍您在使用 Kinesis Video Streams 时可能遇到的一般问题。

问题

```
• 延迟太高
```
### <span id="page-333-1"></span>延迟太高

延迟可能是由发送到 Kinesis Video Streams 服务的片段持续时间造成的。降低创建者与服务间延迟的 一种方法是配置媒体管道,以缩短片段持续时间。

要减少每个片段中发送的帧数,请减少以下值kinesis\_video\_gstreamer\_sample\_app.cpp:

```
g_object_set(G_OBJECT (data.encoder), "bframes", 0, "key-int-max", 45, "bitrate", 512, 
 NULL);
```
**a** Note

由于视频渲染的内部实现,Mozilla Firefox 浏览器中的延迟较高。

# <span id="page-334-0"></span>排查 API 问题

本节介绍您在使用 Kinesis Video Streams 时可能遇到的 API 问题。

问题

- [错误:"Unknown options"](#page-334-1)
- 错误: "Unable to determine service/operation name to be authorized (无法确定要授权的服务/操作 [名称\)"](#page-334-2)
- [错误:"Failed to put a frame in the stream\(无法将帧放入流\)"](#page-335-2)
- [错误:"服务在收到最终版本之前关闭 AckEvent 了连接"](#page-335-3)
- [错误:"STATUS\\_STORE\\_OUT\\_OF\\_MEMORY"](#page-335-4)

### <span id="page-334-1"></span>错误:"Unknown options"

下列错误可导致 GetMedia 和 GetMediaForFragmentList 失败:

Unknown options: <filename>.mkv

如果您配置的output类型为, Amazon CLI 则会出现此错误json。 Amazon CLI 使用默认输出类型 (none) 重新配置[。有关配置的信息 Amazon CLI,请参阅《Amazon CLI 命令参考》中的 configure。](https://docs.amazonaws.cn/cli/latest/reference/configure)

<span id="page-334-2"></span>错误:"Unable to determine service/operation name to be authorized ( 无法 确定要授权的服务/操作名称)"

下列错误可导致 GetMedia 失败:

Unable to determine service/operation name to be authorized

如果未正确指定终端节点,则可能会发生此错误。获取终端节点时,请务必在调用中包含以下参数,具 体取决于要GetDataEndpoint调用的 API:

```
--api-name GET_MEDIA
--api-name PUT_MEDIA
--api-name GET_MEDIA_FOR_FRAGMENT_LIST
--api-name LIST_FRAGMENTS
```
### <span id="page-335-2"></span>错误:"Failed to put a frame in the stream (无法将帧放入流)"

下列错误可导致 PutMedia 失败:

Failed to put a frame in the stream

如果连接或权限不适用于服务,则可能会发生此错误。在中运行以下命令 Amazon CLI,并验证是否可 以检索直播信息 ·

```
aws kinesisvideo describe-stream --stream-name StreamName --endpoint https://
ServiceEndpoint.kinesisvideo.region.amazonaws.com
```
如果呼叫失败,请参阅[Amazon CLI 故障排除](https://docs.amazonaws.cn/cli/latest/userguide/troubleshooting.html)以了解更多信息。

### <span id="page-335-3"></span>错误:"服务在收到最终版本之前关闭 AckEvent 了连接"

下列错误可导致 PutMedia 失败:

```
com.amazonaws.SdkClientException: Service closed connection before final AckEvent was 
 received
```
如果未正确实施 PushbackInputStream,则可能会发生此错误。验证unread()方法的实现是否正 确。

### <span id="page-335-4"></span>错误:"STATUS\_STORE\_OUT\_OF\_MEMORY"

下列错误可导致 PutMedia 失败:

The content store is out of memory.

当内容存储没有分配到足够的大小时,会发生此错误。要增加内容存储的大小,请增加 StorageInfo.storageSize 的值。有关更多信息,请参阅 [StorageInfo](#page-229-0)。

# <span id="page-335-0"></span>HLS 问题疑难解答

<span id="page-335-1"></span>如果您的视频流无法正确播放,请参阅[the section called "HLS 问题疑难解答"。](#page-28-0)

## 解决 Java 问题

本节介绍如何解决在使用 Kinesis Video Streams 时遇到的常见 Java 问题。

#### 问题

• [启用 Java 日志](#page-336-1)

## <span id="page-336-1"></span>启用 Java 日志

要解决有关 Java 示例和库的问题,启用和检查调试日志会很有帮助。要启用调试日志,请执行以下操 作:

1. 在 dependencies 节点中,将 log4j 添加到 pom.xml 文件:

```
<dependency> 
     <groupId>log4j</groupId> 
     <artifactId>log4j</artifactId> 
     <version>1.2.17</version>
</dependency>
```
2. 在 target/classes 目录中,创建一个名为 log4j.properties 的文件,该文件包含以下内 容:

```
# Root logger option
log4j.rootLogger=DEBUG, stdout
# Redirect log messages to console
log4j.appender.stdout=org.apache.log4j.ConsoleAppender
log4j.appender.stdout.Target=System.out
log4j.appender.stdout.layout=org.apache.log4j.PatternLayout
log4j.appender.stdout.layout.ConversionPattern=%d{yyyy-MM-dd HH:mm:ss} %-5p %c{1}:
%L - %m%n
log4j.logger.org.apache.http.wire=DEBUG
```
<span id="page-336-0"></span>之后,调试日志打印至 IDE 控制台。

## 对制作器库问题进行故障排除

此部分介绍了在采用 [创建者库](#page-140-0) 时可能会遇到的问题。

#### 问题

• [无法编译创建者开发工具包](#page-337-0)

- [视频流未显示在控制台中](#page-337-1)
- [在采用 GStreamer 演示应用程序流式处理数据时,出现错误:"Security token included in the](#page-338-0) [request is invalid"](#page-338-0)
- [错误:"Failed to submit frame to Kinesis Video client"\(无法将帧提交到 Kinesis 视频客户端\)](#page-338-1)
- [GStreamer 应用程序停止运行,OS X 上显示消息 "streaming stopped, reason not-negotiated"](#page-338-2)
- [当在 Raspberry Pi 上的 GStreamer 演示应用程序中创建 Kinesis 视频客户端时,出现错误:"Failed](#page-339-0) [to allocate heap"](#page-339-0)
- [当在 Raspberry Pi 上运行 GStreamer 演示应用程序时,出现错误:"Illegal Instruction"](#page-339-1)
- [摄像机在 Raspberry Pi 上加载失败](#page-339-2)
- [在 macOS High Sierra 上未找到摄像机](#page-340-0)
- [在 macOS High Sierra 上编译时,找不到 jni.h 文件](#page-340-1)
- [在运行 GStreamer 演示应用程序时出现 Curl 错误](#page-340-2)
- [Raspberry Pi 上运行时的时间戳/范围断言](#page-341-0)
- [Raspberry Pi 上的 gst\\_value\\_set\\_fraction\\_range\\_full 断言](#page-341-1)
- [Android 上的 STATUS\\_MKV\\_INVALID\\_ANNEXB\\_NALU\\_IN\\_FRAME\\_DATA \(0x3200000d\) 错误](#page-341-2)
- [已达到最大片段持续时间错误](#page-341-3)
- [使用 IoT 授权时出现"Invalid thing name passed \(传递的事物名称无效\)"错误](#page-342-1)

# <span id="page-337-0"></span>无法编译创建者开发工具包

验证所需的库是否在您的路径中。要验证这一点,请使用以下命令:

\$ env | grep LD\_LIBRARY\_PATH LD\_LIBRARY\_PATH=/home/local/awslabs/amazon-kinesis-video-streams-producer-sdk-cpp/ kinesis-video-native-build/downloads/local/lib

## <span id="page-337-1"></span>视频流未显示在控制台中

要在控制台中显示视频流,它必须使用 H.264 以 AvCC 格式编码。如果未显示您的流,请验证以下内 容:

• 如果原始流使用 Annex-B 格式,则您的 [NAL 适配标志](#page-227-0) 设置为 NAL\_ADAPTATION\_ANNEXB\_NALS | NAL\_ADAPTATION\_ANNEXB\_CPD\_NALS。这是 StreamDefinition 构造函数中的默认值。

• 您是否正确提供了编解码器私有数据。对于 H.264,这是序列参数集 (SPS) 和图片参数集 (PPS)。 根据您的媒体源,此数据可从媒体源中单独检索或编码到帧中。

许多基本流采用以下格式,其中 Ab 是 Annex-B 启动代码 (001 或 0001):

Ab(Sps)Ab(Pps)Ab(I-frame)Ab(P/B-frame) Ab(P/B-frame)…. Ab(Sps)Ab(Pps)Ab(I-frame)Ab(P/ B-frame) Ab(P/B-frame)

如果 H.264 以 SPS 和 PPS 的形式出现在直播中,CPD(编解码器私有数据)可以适应 aVCC 格 式。除非媒体管道单独给出 CPD,否则应用程序可以通过查找第一个 Idr 帧(其中应包含 SPS 和 PPS)从帧中提取 CPD,提取两个 NALU(将是 Ab (Sps) Ab (Pps))并将其设置在 CPD 中,然后 将其设置在 CPD 中。StreamDefinition

<span id="page-338-0"></span>在采用 GStreamer 演示应用程序流式处理数据时,出现错误:"Security token included in the request is invalid"

如果发生此错误,则您的凭证存在问题。请验证以下内容:

- 如果您使用的是临时凭证,则您必须指定一个会话令牌。
- 请验证您的临时凭证没有过期。
- 请验证您已设置了适当的权限。
- 在 macOS 上,请验证您没有在 Keychain 中缓存凭证。

<span id="page-338-1"></span>错误:"Failed to submit frame to Kinesis Video client"(无法将帧提交到 Kinesis 视频客户端)

如果发生此错误,则表明源流中的时间戳设置不正确。尝试以下操作:

- 使用最新的开发工具包示例,它可能包含能够修复您的问题的更新。
- 将高质量视频流设置为更高的比特率,如果摄像机支持,则修复源流中的任何抖动。

<span id="page-338-2"></span>GStreamer 应用程序停止运行,OS X 上显示消息 "streaming stopped, reason not-negotiated"

OS X 上的流式处理可能停止, 并显示以下消息:

```
Debugging information: gstbasesrc.c(2939): void gst base src loop(GstPad *) (): /
GstPipeline:test-pipeline/GstAutoVideoSrc:source/GstAVFVideoSrc:source-actual-src-
avfvide:
streaming stopped, reason not-negotiated (-4)
```
一种可能的解决方法是从gst\_caps\_new\_simple调用中删除帧速率参 数kinesis\_video\_gstreamer\_sample\_app.cpp:

```
GstCaps *h264_caps = gst_caps_new_simple("video/x-h264", 
                                                 "profile", G_TYPE_STRING, "baseline", 
                                                 "stream-format", G_TYPE_STRING, "avc", 
                                                 "alignment", G_TYPE_STRING, "au", 
                                                 "width", GST_TYPE_INT_RANGE, 320, 1920, 
                                                 "height", GST_TYPE_INT_RANGE, 240, 1080, 
                                                 "framerate", GST_TYPE_FRACTION_RANGE, 0, 
  1, 30, 1,
                                                 NULL);
```
<span id="page-339-0"></span>当在 Raspberry Pi 上的 GStreamer 演示应用程序中创建 Kinesis 视频客户端 时,出现错误:"Failed to allocate heap"

GStreamer 示例应用程序尝试分配 512 MB 的 RAM,这可能不适用于您的系统。您可以通过降低 KinesisVideoProducer.cpp 中的以下值来减少此分配:

device\_info.storageInfo.storageSize = *512* \* 1024 \* 1024;

# <span id="page-339-1"></span>当在 Raspberry Pi 上运行 GStreamer 演示应用程序时,出现错误:"Illegal Instruction"

如果您在运行 GStreamer 演示时遇到以下错误,请确认您已为正确的设备版本编译应用程序。(例 如,当你在 Raspberry Pi 2 上运行时,请确认你没有针对 Raspberry Pi 3 进行编译。)

```
INFO - Initializing curl.
Illegal instruction
```
### <span id="page-339-2"></span>摄像机在 Raspberry Pi 上加载失败

要检查摄像机是否已加载,请运行以下命令:

\$ ls /dev/video\*

#### 如果未找到,请运行以下命令:

\$ vcgencmd get\_camera

该输出值应该类似于以下内容:

```
supported=1 detected=1
```
如果驱动程序无法检测到摄像机,请执行以下操作:

- 1. 检查物理摄像机相机设置并验证其是否已正确连接。
- 2. 运行以下命令以升级固件:

\$ sudo rpi-update

- 3. 重启设备。
- 4. 运行以下命令以加载驱动程序:

\$ sudo modprobe bcm2835-v4l2

- 5. 验证是否已检测到摄像机:
	- \$ ls /dev/video\*

<span id="page-340-0"></span>在 macOS High Sierra 上未找到摄像机

在 macOS High Sierra 上,如果有多个摄像机可用,则演示应用程序无法找到摄像机。

<span id="page-340-1"></span>在 macOS High Sierra 上编译时,找不到 jni.h 文件

要纠正该错误,请将 Xcode 安装更新为最新的版本。

### <span id="page-340-2"></span>在运行 GStreamer 演示应用程序时出现 Curl 错误

要解决在运行 GStreamer 演示应用程序时出现的 Curl 错误,请将[该证书文件复](https://www.amazontrust.com/repository/SFSRootCAG2.pem)制到 /etc/ssl/ cert.pem 中。

### <span id="page-341-0"></span>Raspberry Pi 上运行时的时间戳/范围断言

如果时间戳范围断言发生在运行时,请更新固件并重启设备:

\$ sudo rpi-update \$ sudo reboot

### <span id="page-341-1"></span>Raspberry Pi 上的 gst\_value\_set\_fraction\_range\_full 断言

如果 uv41 服务正在运行,则将显示以下断言:

gst\_util\_fraction\_compare (numerator\_start, denominator\_start, numerator\_end, denominator\_end) < 0' failed

如果发生这种情况,请停止 uv4l 服务并重新启动应用程序。

# <span id="page-341-2"></span>Android 上的 STATUS\_MKV\_INVALID\_ANNEXB\_NALU\_IN\_FRAME\_DATA (0x3200000d) 错误

如果 [NAL 适配标志](#page-227-0) 对于媒体流不正确,则会出现以下错误:

putKinesisVideoFrame(): Failed to put a frame with status code 0x3200000d

如果发生此错误,请为您的媒体提供正确的 .withNalAdaptationFlags 标记(例 如,NAL\_ADAPTATION\_ANNEXB\_CPD\_NALS)。在 [Android 创建者库](#page-146-0) 的以下行中提供此标记:

[https://github.com/awslabs/ aws-sdk-android-samples /blob/master/ /src/main/java/com/](https://github.com/awslabs/aws-sdk-android-samples/blob/master/AmazonKinesisVideoDemoApp/src/main/java/com/amazonaws/kinesisvideo/demoapp/fragment/StreamConfigurationFragment.java#L169) [amazonaws/kinesisvideo/demoapp/fragmen AmazonKinesisVideoDemoApp t/ .java #L169](https://github.com/awslabs/aws-sdk-android-samples/blob/master/AmazonKinesisVideoDemoApp/src/main/java/com/amazonaws/kinesisvideo/demoapp/fragment/StreamConfigurationFragment.java#L169)  **[StreamConfigurationFragment](https://github.com/awslabs/aws-sdk-android-samples/blob/master/AmazonKinesisVideoDemoApp/src/main/java/com/amazonaws/kinesisvideo/demoapp/fragment/StreamConfigurationFragment.java#L169)** 

### <span id="page-341-3"></span>已达到最大片段持续时间错误

此错误在流中的媒体片段超出最大片段持续时间限制时发生。请参阅本[the section called "媒体和存档](#page-326-0) [媒体 API 服务配额"节](#page-326-0)中的最大片段持续时间限制。

要解决该问题,请尝试以下操作:

- 如果您使用的是网络摄像机/USB 摄像机,请执行下列操作之一:
	- 如果您使用的是基于关键帧的分段,请将编码器设置为在 10 秒内提供关键帧。
- 如果您没有使用基于关键帧的分段,则在中定义直播时[步骤 2:编写并检查代码,](#page-159-0)请将最大片段持 续时间限制设置为小于 10 秒的值。
- 如果您在 GStreamer 管道中使用软件编码器(如 x264),则可以在 10 秒钟内将该 key-int-max 属性设置为一个值。例如,设置为 60, key-int-max 将 fps 设置为 30,每隔 2 秒启用一次关键 帧。
- 如果您使用的是 RPI 摄像机,请将关键帧间隔属性设置为小于 10 秒。
- 如果您使用的是 IP (RTSP) 摄像机,请将 GOP 大小设置为 60。

### <span id="page-342-1"></span>使用 IoT 授权时出现"Invalid thing name passed (传递的事物名称无效)"错误

要避免在使用物联网凭据进行授权时出现此错误 (HTTP Error 403: Response: {"message":"Invalid thing name passed"}),请确保stream-name(kvssink元素的必填 参数)的值与的值相同iot-thingname。有关更多信息,请参阅 [gStreamer 元素参数参考](#page-267-0)。

### <span id="page-342-0"></span>对流解析器库问题进行故障排除

此部分介绍了在采用 [视频流解析器库](#page-250-0) 时可能会遇到的问题。

#### 问题

- [无法从流中访问单个帧](#page-342-2)
- [片段解码错误](#page-342-3)

<span id="page-342-2"></span>无法从流中访问单个帧

要在使用者应用程序中访问来自流媒体源的单个帧,请验证您的直播是否包含正确的编解码器私有数 据。有关流中数据格式的信息,请参阅 [数据模型](#page-38-0)。

[要了解如何使用编解码器私有数据访问帧,请参阅 GitHub 网站上的以下测试文件:](https://github.com/aws/amazon-kinesis-video-streams-parser-library/blob/master/src/test/java/com/amazonaws/kinesisvideo/parser/examples/KinesisVideoRendererExampleTest.java) [KinesisVideoRendererExampleTest.java](https://github.com/aws/amazon-kinesis-video-streams-parser-library/blob/master/src/test/java/com/amazonaws/kinesisvideo/parser/examples/KinesisVideoRendererExampleTest.java)

### <span id="page-342-3"></span>片段解码错误

如果您的片段未采用浏览器支持的 H.264 格式和级别进行正确编码,则在控制台中播放流时,您可能 会看到以下错误:

Fragment Decoding Error

There was an error decoding the video data. Verify that the stream contains valid H.264 content

如果出现此错误,请确认以下几点:

- 帧的分辨率与编解码器私有数据中指定的分辨率匹配。
- 已编码的帧的 H.264 配置文件和级别与编解码器私有数据中指定的配置文件和级别匹配。
- 浏览器支持配置文件/级别组合。最新的浏览器支持所有配置文件和级别组合。
- 时间戳准确且采用正确顺序,并且未创建任何重复的时间戳。
- 您的应用程序使用 H.264 格式对帧数据进行编码。

# Amazon Kinesis Video Streams 的文档历史记录

下表描述了自上次发行 Amazon Kinesis Video Streams 以来对文档所做的重要更改。

- 最新 API 版本:2017-11-29
- 最新文档更新:2023 年 6 月 27 日

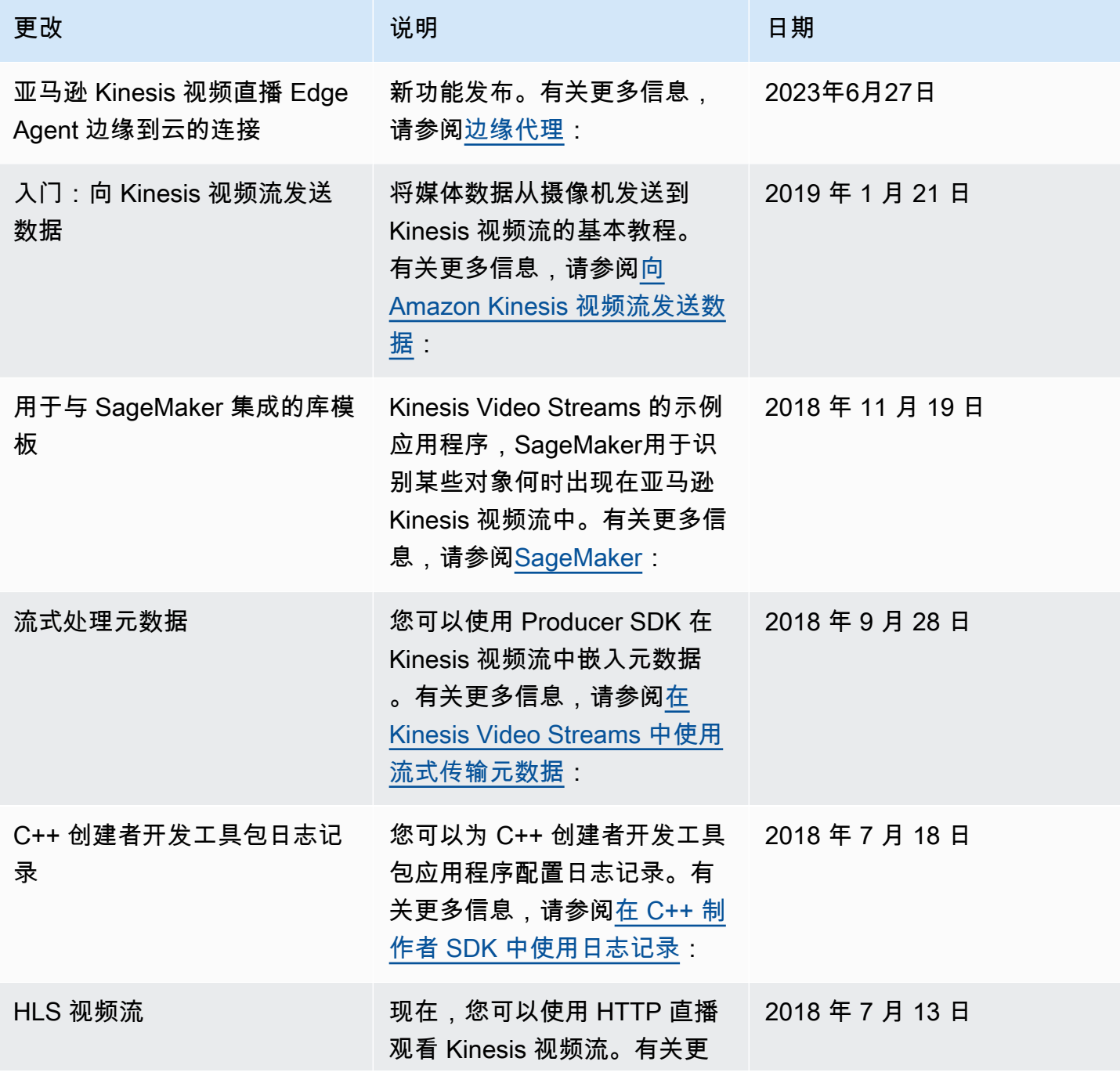

Amazon Kinesis Video Streams **Free Amazon Amazon Kinesis** Video Streams

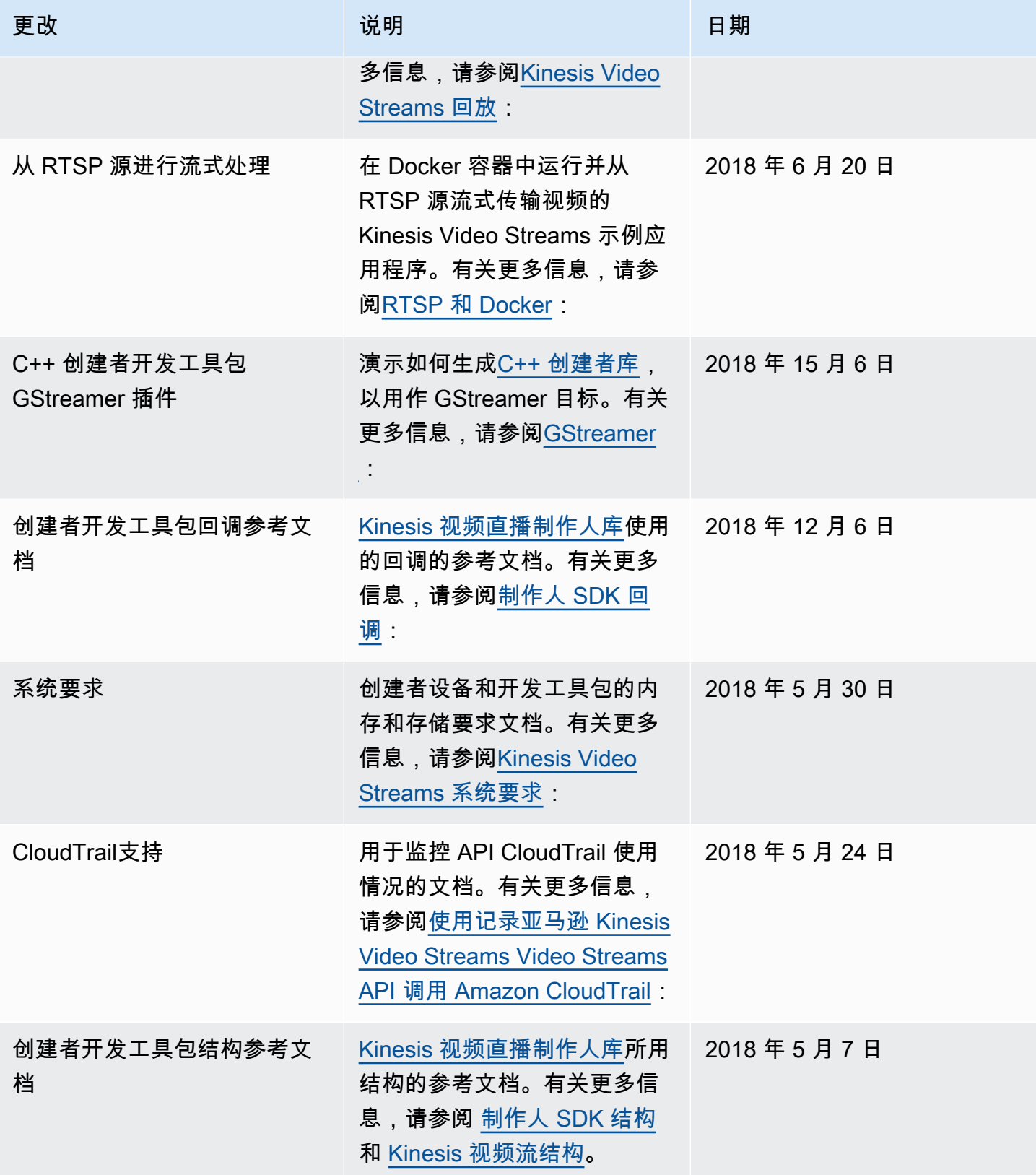

Amazon Kinesis Video Streams **Free Amazon Amazon Kinesis** Video Streams

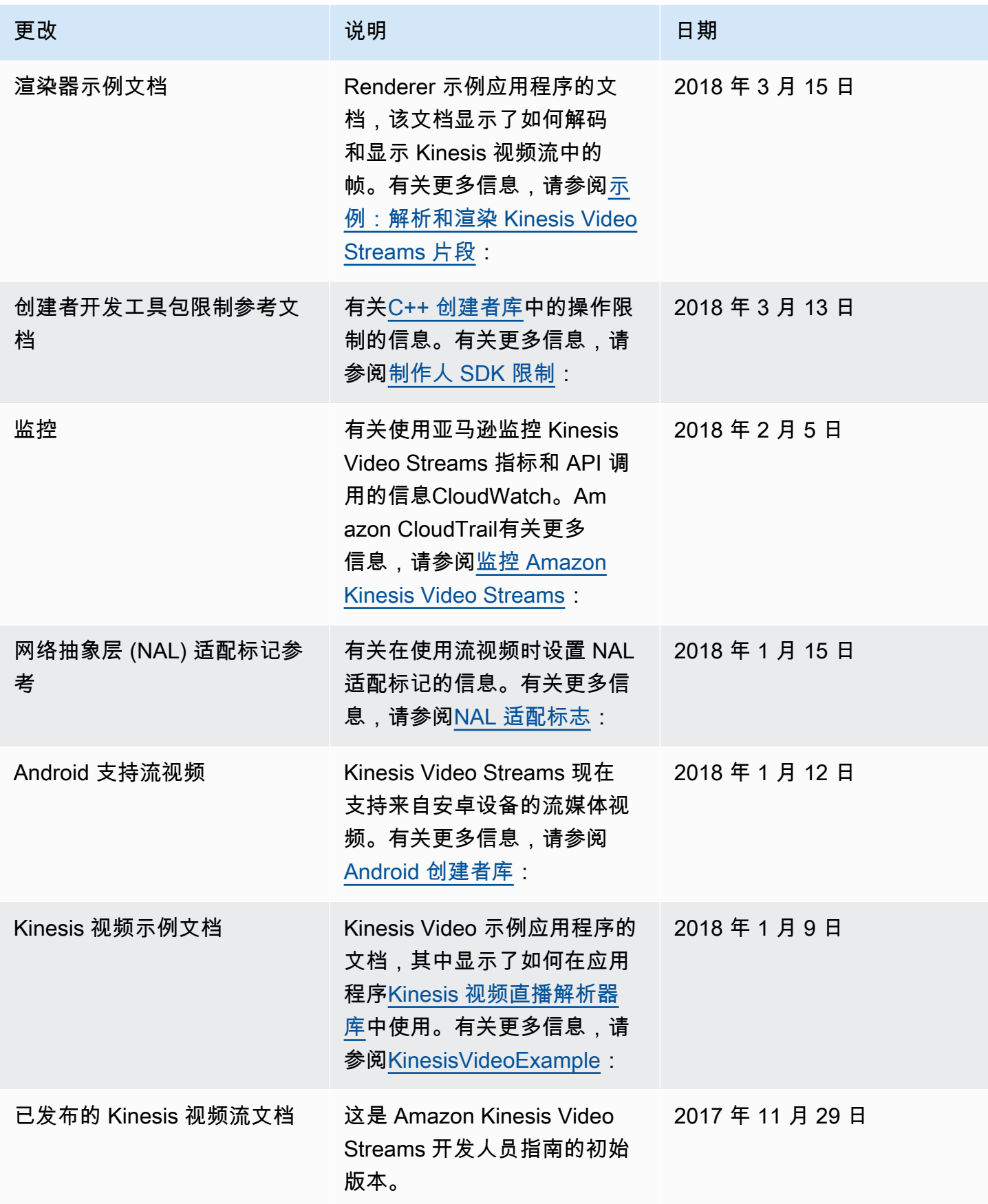

# API 参考

此节点下的部分包含 API 参考文档。使用左侧窗格中的目录转到不同的 API 参考部分。

# 操作

亚马逊 Kinesis 视频直播支持以下操作:

- [CreateSignalingChannel](#page-351-0)
- [CreateStream](#page-355-0)
- [DeleteEdgeConfiguration](#page-361-0)
- [DeleteSignalingChannel](#page-364-0)
- [DeleteStream](#page-367-0)
- **[DescribeEdgeConfiguration](#page-371-0)**
- [DescribeImageGenerationConfiguration](#page-377-0)
- [DescribeMappedResourceConfiguration](#page-380-0)
- [DescribeMediaStorageConfiguration](#page-384-0)
- **[DescribeNotificationConfiguration](#page-387-0)**
- [DescribeSignalingChannel](#page-390-0)
- [DescribeStream](#page-393-0)
- [GetDataEndpoint](#page-396-0)
- [GetSignalingChannelEndpoint](#page-400-0)
- [ListEdgeAgentConfigurations](#page-404-0)
- [ListSignalingChannels](#page-409-0)
- [ListStreams](#page-413-0)
- [ListTagsForResource](#page-417-0)
- [ListTagsForStream](#page-421-0)
- [StartEdgeConfigurationUpdate](#page-425-0)
- [TagResource](#page-431-0)
- [TagStream](#page-434-0)
- [UntagResource](#page-438-0)
- [UntagStream](#page-441-0)
- [UpdateDataRetention](#page-444-0)
- [UpdateImageGenerationConfiguration](#page-448-0)
- [UpdateMediaStorageConfiguration](#page-452-0)
- [UpdateNotificationConfiguration](#page-456-0)
- [UpdateSignalingChannel](#page-460-0)
- [UpdateStream](#page-464-0)

亚马逊 Kinesis Video Streams Media 支持以下操作:

- [GetMedia](#page-469-0)
- [PutMedia](#page-475-0)

亚马逊 Kinesis Video Streams 存档媒体支持以下操作:

- [GetClip](#page-484-0)
- [GetDASHStreamingSessionURL](#page-489-0)
- [GetHLSStreamingSessionURL](#page-498-0)
- [GetImages](#page-509-0)
- [GetMediaForFragmentList](#page-516-0)
- [ListFragments](#page-521-0)

亚马逊 Kinesis 视频信号频道支持以下操作:

- [GetIceServerConfig](#page-527-0)
- [SendAlexaOfferToMaster](#page-531-0)

亚马逊 Kinesis Video WebRTC Storage 支持以下操作:

• [JoinStorageSession](#page-535-0)

### Amazon Kinesis Video Streams

亚马逊 Kinesis 视频直播支持以下操作:

- **[CreateStream](#page-355-0)**
- **[DeleteEdgeConfiguration](#page-361-0)**
- [DeleteSignalingChannel](#page-364-0)
- [DeleteStream](#page-367-0)
- **[DescribeEdgeConfiguration](#page-371-0)**
- [DescribeImageGenerationConfiguration](#page-377-0)
- [DescribeMappedResourceConfiguration](#page-380-0)
- [DescribeMediaStorageConfiguration](#page-384-0)
- **[DescribeNotificationConfiguration](#page-387-0)**
- [DescribeSignalingChannel](#page-390-0)
- [DescribeStream](#page-393-0)
- [GetDataEndpoint](#page-396-0)
- [GetSignalingChannelEndpoint](#page-400-0)
- **[ListEdgeAgentConfigurations](#page-404-0)**
- **[ListSignalingChannels](#page-409-0)**
- **[ListStreams](#page-413-0)**
- [ListTagsForResource](#page-417-0)
- [ListTagsForStream](#page-421-0)
- [StartEdgeConfigurationUpdate](#page-425-0)
- **[TagResource](#page-431-0)**
- **[TagStream](#page-434-0)**
- **[UntagResource](#page-438-0)**
- [UntagStream](#page-441-0)
- [UpdateDataRetention](#page-444-0)
- [UpdateImageGenerationConfiguration](#page-448-0)
- [UpdateMediaStorageConfiguration](#page-452-0)
- [UpdateNotificationConfiguration](#page-456-0)
- [UpdateSignalingChannel](#page-460-0)
- [UpdateStream](#page-464-0)

### <span id="page-351-0"></span>CreateSignalingChannel

服务:Amazon Kinesis Video Streams

创建信令信道。

CreateSignalingChannel 是一个异步操作。

<span id="page-351-2"></span>请求语法

```
POST /createSignalingChannel HTTP/1.1
Content-type: application/json
{ 
    "ChannelName": "string", 
    "ChannelType": "string", 
    "SingleMasterConfiguration": { 
        "MessageTtlSeconds": number
    }, 
    "Tags": [ 
        { 
           "Key": "string", 
           "Value": "string" 
        } 
   \mathbf{I}}
```
URI 请求参数

该请求不使用任何 URI 参数。

请求正文

请求接受采用 JSON 格式的以下数据。

<span id="page-351-1"></span>**[ChannelName](#page-351-2)** 

您正在创建的信令通道的名称。此名称对于每个 Amazon Web Services 账户 和 Amazon Web Services 区域 必须唯一。

类型:字符串

长度限制:最小长度为 0。长度上限为 256。

模式:[a-zA-Z0-9\_.-]+

#### 必需:是

<span id="page-352-0"></span>**[ChannelType](#page-351-2)** 

您正在创建的信令通道的类型。目前唯一支持的通道类型为 SINGLE\_MASTER。

类型:字符串

有效值:SINGLE\_MASTER | FULL\_MESH

#### 必需:否

<span id="page-352-1"></span>**[SingleMasterConfiguration](#page-351-2)** 

包含SINGLE\_MASTER频道类型配置的结构。

类型:[SingleMasterConfiguration](#page-573-1) 对象

必需:否

#### <span id="page-352-2"></span>[Tags](#page-351-2)

您要与此频道关联的一组标签(键值对)。

类型:[Tag](#page-578-2) 对象数组

数组成员:最少 0 项。最多 50 项。

必需:否

<span id="page-352-3"></span>响应语法

```
HTTP/1.1 200
Content-type: application/json
{ 
    "ChannelARN": "string"
}
```
#### 响应元素

如果此操作成功,则该服务将会发送回 HTTP 200 响应。

服务以 JSON 格式返回的以下数据。

#### <span id="page-353-0"></span>**[ChannelARN](#page-352-3)**

已创建频道的亚马逊资源名称 (ARN)。

类型:字符串

长度限制:最小长度为 1。长度上限为 1024。

模式: arn:[a-z\d-]+:kinesisvideo:[a-z0-9-]+:[0-9]+:[a-z]+/[a-zA- $Z0-9$ .-]+/[0-9]+

### 错误

有关所有操作返回的常见错误的信息,请参阅[常见错误](#page-602-0)。

AccessDeniedException

您没有执行此操作所需的权限。

**HTTP 状态代码: 401** 

AccountChannelLimitExceededException

您已达到该区域Amazon Web Services 账户中此活动的信令通道的最大限制。

**HTTP 状态代码: 400** 

ClientLimitExceededException

Kinesis Video Streams 已限制该请求,因为你已超过允许的客户端调用限制。稍后再尝试拨打电 话。

HTTP 状态代码:400

InvalidArgumentException

此输入参数的值无效。

HTTP 状态代码:400

ResourceInUseException

如果输入StreamARN或ChannelARN输入已映射到其他 Kinesis Video Stream 资源, 或者提供的输入StreamARN或未ChannelARN处于 "活动" 状态, 请尝试以下方法之 一:CLOUD\_STORAGE\_MODE

1. 用于确定给定频道的直播映射到什么的 DescribeMediaStorageConfiguration API。

2. 用于确定给定直播映射到哪个频道的 DescribeMappedResourceConfiguration API。

3. DescribeStream或 DescribeSignalingChannel API,用于确定资源状态。

**HTTP 状态代码: 400** 

TagsPerResourceExceededLimitException

您已超出可以与资源关联的标签上限。一个 Kinesis 视频流最多可以支持 50 个标签。

**HTTP 状态代码: 400** 

### 另请参阅

有关在特定语言的 Amazon 软件开发工具包中使用此 API 的更多信息,请参阅以下内容:

- [Amazon 命令行界面](https://docs.amazonaws.cn/goto/aws-cli/kinesisvideo-2017-09-30/CreateSignalingChannel)
- [适用于 .NET 的 Amazon SDK](https://docs.amazonaws.cn/goto/DotNetSDKV3/kinesisvideo-2017-09-30/CreateSignalingChannel)
- [适用于 C++ 的 Amazon SDK](https://docs.amazonaws.cn/goto/SdkForCpp/kinesisvideo-2017-09-30/CreateSignalingChannel)
- [适用于 Go 的 Amazon SDK](https://docs.amazonaws.cn/goto/SdkForGoV1/kinesisvideo-2017-09-30/CreateSignalingChannel)
- [适用于 Java V2 的 Amazon SDK](https://docs.amazonaws.cn/goto/SdkForJavaV2/kinesisvideo-2017-09-30/CreateSignalingChannel)
- [Amazon JavaScript V3 版软件开发工具包](https://docs.amazonaws.cn/goto/SdkForJavaScriptV3/kinesisvideo-2017-09-30/CreateSignalingChannel)
- [适用于 PHP V3 的 Amazon SDK](https://docs.amazonaws.cn/goto/SdkForPHPV3/kinesisvideo-2017-09-30/CreateSignalingChannel)
- [适用于 Python 的 Amazon SDK](https://docs.amazonaws.cn/goto/boto3/kinesisvideo-2017-09-30/CreateSignalingChannel)
- [适用于 Ruby V3 的 Amazon SDK](https://docs.amazonaws.cn/goto/SdkForRubyV3/kinesisvideo-2017-09-30/CreateSignalingChannel)

### <span id="page-355-0"></span>**CreateStream**

服务:Amazon Kinesis Video Streams

创建新的 Kinesis 视频流。

创建新流时,Kinesis Video Streams 会为其分配一个版本号。更改流的元数据时,Kinesis Video Streams 会更新该版本。

CreateStream 是一个异步操作。

有关服务工作方式的信息,请参阅[工作方式](https://docs.amazonaws.cn/kinesisvideostreams/latest/dg/how-it-works.html)。

您必须有 KinesisVideo:CreateStream 操作的权限。

<span id="page-355-2"></span>请求语法

```
POST /createStream HTTP/1.1
Content-type: application/json
{ 
    "DataRetentionInHours": number, 
    "DeviceName": "string", 
    "KmsKeyId": "string", 
    "MediaType": "string", 
    "StreamName": "string", 
    "Tags": { 
       "string" : "string" 
    }
}
```
URI 请求参数

该请求不使用任何 URI 参数。

请求正文

请求接受采用 JSON 格式的以下数据。

<span id="page-355-1"></span>**[DataRetentionInHours](#page-355-2)** 

您希望在流中保留数据的小时数。Kinesis Video Streams 将数据保留在与流关联的数据存储中。

默认值为 0,表示流不保留数据。

当该DataRetentionInHours值为 0 时,使用者仍然可以使用保留在服务主机缓冲区中的碎片, 该缓冲区的保留时间限制为 5 分钟,保留内存限制为 200 MB。当达到任一限制时,片段将从缓冲 区中移除。

类型:整数

有效范围:最小值为 0。

必需:否

<span id="page-356-0"></span>**[DeviceName](#page-355-2)** 

正在写入流的设备的名称。

#### **a** Note

在当前的实现中,Kinesis Video Streams 没有使用这个名称。

类型:字符串

长度限制:最小长度为 1。最大长度为 128。

模式:[a-zA-Z0-9\_.-]+

#### 必需:否

#### <span id="page-356-1"></span>[KmsKeyId](#page-355-2)

你希望 Kinesis Video Streams 用来加密直播数据的 Amazon Key Management Service (Amazon KMS) 密钥的 ID。

如果未指定密钥 ID,则使用默认的 Kinesis 视频管理密钥 () Amazon/kinesisvideo。

有关更多信息,请参阅[DescribeKey](https://docs.amazonaws.cn/kms/latest/APIReference/API_DescribeKey.html#API_DescribeKey_RequestParameters)。

类型:字符串

长度限制:最小长度为 0。最大长度为 2048。

模式:.+

#### 必需:否

#### <span id="page-357-0"></span>[MediaType](#page-355-2)

直播的媒体类型。直播的使用者可以在处理直播时使用此信息。有关媒体类型的更多信息,请参 阅[媒体类型](http://www.iana.org/assignments/media-types/media-types.xhtml)。如果您选择指定MediaType,请参阅[命名要求以](https://tools.ietf.org/html/rfc6838#section-4.2)获取指南。

有效值示例包括 "video/h264" 和 "video/h264,audio/aac"。

此参数是可选的;默认值为null(或在 JSON 中为空)。

类型:字符串

长度限制:最小长度为 1。最大长度为 128。

模式: [\w\-\.\+]+/[\w\-\.\+]+(,[\w\-\.\+]+/[\w\-\.\+]+)\*

必需:否

<span id="page-357-1"></span>**[StreamName](#page-355-2)** 

您正在创建的直播的名称。

直播名称是直播的标识符,并且对于每个账户和地区都必须是唯一的。

类型:字符串

长度限制:最小长度为 0。长度上限为 256。

模式: [a-zA-Z0-9\_.-]+

必需:是

<span id="page-357-2"></span>[Tags](#page-355-2)

要与指定直播关联的标签列表。每个标签都是一个键值对(该值是可选的)。

类型:字符串到字符串映射

映射条目:最多 50 项。

密钥长度限制:最小长度为 1。最大长度为 128。

密钥模式:^([\p{L}\p{Z}\p{N}\_.:/=+\-@]\*)\$

值长度限制:最小长度为 0。长度上限为 256。

价值模式:[\p{L}\p{Z}\p{N}\_.:/=+\-@]\*

### 必需:否

### <span id="page-358-1"></span>响应语法

```
HTTP/1.1 200
Content-type: application/json
{ 
    "StreamARN": "string"
}
```
### 响应元素

如果此操作成功,则该服务将会发送回 HTTP 200 响应。

服务以 JSON 格式返回的以下数据。

### <span id="page-358-0"></span>**[StreamARN](#page-358-1)**

流的 Amazon 资源名称(ARN)。

类型:字符串

长度限制:最小长度为 1。长度上限为 1024。

```
模式: arn:[a-z\d-]+:kinesisvideo:[a-z0-9-]+:[0-9]+:[a-z]+/[a-zA-
Z0-9_.-]+/[0-9]+
```
### 错误

有关所有操作返回的常见错误的信息,请参阅[常见错误](#page-602-0)。

AccountStreamLimitExceededException

为该账户创建的直播数量过高。

**HTTP 状态代码: 400** 

ClientLimitExceededException

Kinesis Video Streams 已限制该请求,因为您已超过允许的客户端调用限制。稍后再尝试拨打电 话。

HTTP 状态代码:400

DeviceStreamLimitExceededException

未实现。

**HTTP 状态代码: 400** 

InvalidArgumentException

此输入参数的值无效。

**HTTP 状态代码: 400** 

InvalidDeviceException

未实现。

**HTTP 状态代码: 400** 

ResourceInUseException

如果输入StreamARN或ChannelARN输入已映射到其他 Kinesis Video Stream 资源, 或者提供的输入StreamARN或未ChannelARN处于 "活动" 状态,请尝试以下方法之

一:CLOUD\_STORAGE\_MODE

1. 用于确定给定频道的直播映射到什么的 DescribeMediaStorageConfiguration API。

2. 用于确定给定直播映射到哪个频道的 DescribeMappedResourceConfiguration API。

3. DescribeStream或 DescribeSignalingChannel API,用于确定资源状态。

**HTTP 状态代码: 400** 

TagsPerResourceExceededLimitException

您已超出可以与资源关联的标签上限。一个 Kinesis 视频流最多可以支持 50 个标签。

HTTP 状态代码 · 400

另请参阅

有关在特定语言的 Amazon 软件开发工具包中使用此 API 的更多信息,请参阅以下内容:

- [Amazon 命令行界面](https://docs.amazonaws.cn/goto/aws-cli/kinesisvideo-2017-09-30/CreateStream)
- [适用于 .NET 的 Amazon SDK](https://docs.amazonaws.cn/goto/DotNetSDKV3/kinesisvideo-2017-09-30/CreateStream)
- [适用于 C++ 的 Amazon SDK](https://docs.amazonaws.cn/goto/SdkForCpp/kinesisvideo-2017-09-30/CreateStream)

Amazon Kinesis Video Streams 350
- [适用于 Go 的 Amazon SDK](https://docs.amazonaws.cn/goto/SdkForGoV1/kinesisvideo-2017-09-30/CreateStream)
- [适用于 Java V2 的 Amazon SDK](https://docs.amazonaws.cn/goto/SdkForJavaV2/kinesisvideo-2017-09-30/CreateStream)
- [Amazon JavaScript V3 版软件开发工具包](https://docs.amazonaws.cn/goto/SdkForJavaScriptV3/kinesisvideo-2017-09-30/CreateStream)
- [适用于 PHP V3 的 Amazon SDK](https://docs.amazonaws.cn/goto/SdkForPHPV3/kinesisvideo-2017-09-30/CreateStream)
- [适用于 Python 的 Amazon SDK](https://docs.amazonaws.cn/goto/boto3/kinesisvideo-2017-09-30/CreateStream)
- [适用于 Ruby V3 的 Amazon SDK](https://docs.amazonaws.cn/goto/SdkForRubyV3/kinesisvideo-2017-09-30/CreateStream)

# DeleteEdgeConfiguration

服务:Amazon Kinesis Video Streams

一种异步 API,用于从边缘代理中删除直播的现有边缘配置以及相应的媒体。

当您调用此 API 时,同步状态将设置为DELETING。删除过程开始,在此过程中,活动的边缘作业将停 止,所有媒体将从边缘设备中删除。删除的时间会有所不同,具体取决于存储的媒体总量。如果删除过 程失败,则同步状态将更改为DELETE\_FAILED。您将需要重试删除。

成功完成删除过程后,将无法再访问边缘配置。

**a** Note

此 API 不在Amazon非洲(开普敦)区域 af-south-1 中提供。

<span id="page-361-1"></span>请求语法

```
POST /deleteEdgeConfiguration HTTP/1.1
Content-type: application/json
{ 
    "StreamARN": "string", 
    "StreamName": "string"
}
```
URI 请求参数

该请求不使用任何 URI 参数。

请求正文

请求接受采用 JSON 格式的以下数据。

<span id="page-361-0"></span>**[StreamARN](#page-361-1)** 

流的 Amazon 资源名称(ARN)。指定StreamName或StreamARN。

类型:字符串

长度限制:最小长度为 1。长度上限为 1024。

模式: arn:[a-z\d-]+:kinesisvideo:[a-z0-9-]+:[0-9]+:[a-z]+/[a-zA-Z0-9\_.-]+/[0-9]+

### 必需:否

#### <span id="page-362-0"></span>**[StreamName](#page-361-1)**

要从中删除边缘配置的流的名称。指定StreamName或StreamARN。

类型:字符串

长度限制:最小长度为 0。长度上限为 256。

模式: [a-zA-Z0-9 .-]+

必需:否

#### 响应语法

HTTP/1.1 200

响应元素

如果此操作成功,则该服务会发送回带有空 HTTP 正文的 HTTP 200 响应。

#### 错误

有关所有操作返回的常见错误的信息,请参阅[常见错误](#page-602-0)。

AccessDeniedException

您没有执行此操作所需的权限。

HTTP 状态代码:401

ClientLimitExceededException

Kinesis Video Streams 已限制该请求,因为您已超过允许的客户端调用限制。稍后再尝试拨打电 话。

**HTTP 状态代码: 400** 

InvalidArgumentException

此输入参数的值无效。

**HTTP 状态代码: 400** 

ResourceNotFoundException

亚马逊 Kinesis Video Streams 找不到你指定的直播。

**HTTP 状态代码: 404** 

StreamEdgeConfigurationNotFoundException

当 Amazon Kinesis 视频流找不到您指定的直播边缘配置时,会呈现异常。

HTTP 状态代码:404

# 另请参阅

- [Amazon 命令行界面](https://docs.amazonaws.cn/goto/aws-cli/kinesisvideo-2017-09-30/DeleteEdgeConfiguration)
- [适用于 .NET 的 Amazon SDK](https://docs.amazonaws.cn/goto/DotNetSDKV3/kinesisvideo-2017-09-30/DeleteEdgeConfiguration)
- [适用于 C++ 的 Amazon SDK](https://docs.amazonaws.cn/goto/SdkForCpp/kinesisvideo-2017-09-30/DeleteEdgeConfiguration)
- [适用于 Go 的 Amazon SDK](https://docs.amazonaws.cn/goto/SdkForGoV1/kinesisvideo-2017-09-30/DeleteEdgeConfiguration)
- [适用于 Java V2 的 Amazon SDK](https://docs.amazonaws.cn/goto/SdkForJavaV2/kinesisvideo-2017-09-30/DeleteEdgeConfiguration)
- [Amazon JavaScript V3 版软件开发工具包](https://docs.amazonaws.cn/goto/SdkForJavaScriptV3/kinesisvideo-2017-09-30/DeleteEdgeConfiguration)
- [适用于 PHP V3 的 Amazon SDK](https://docs.amazonaws.cn/goto/SdkForPHPV3/kinesisvideo-2017-09-30/DeleteEdgeConfiguration)
- [适用于 Python 的 Amazon SDK](https://docs.amazonaws.cn/goto/boto3/kinesisvideo-2017-09-30/DeleteEdgeConfiguration)
- [适用于 Ruby V3 的 Amazon SDK](https://docs.amazonaws.cn/goto/SdkForRubyV3/kinesisvideo-2017-09-30/DeleteEdgeConfiguration)

# DeleteSignalingChannel

服务:Amazon Kinesis Video Streams

删除指定的信令信道。 DeleteSignalingChannel是一个异步操作。如果您未指定频道的当前版 本,则会删除最新版本。

<span id="page-364-2"></span>请求语法

```
POST /deleteSignalingChannel HTTP/1.1
Content-type: application/json
{ 
    "ChannelARN": "string", 
    "CurrentVersion": "string"
}
```
URI 请求参数

该请求不使用任何 URI 参数。

请求正文

请求接受采用 JSON 格式的以下数据。

<span id="page-364-0"></span>**[ChannelARN](#page-364-2)** 

您要删除的信令通道的 Amazon 资源名称 (ARN)。

类型:字符串

长度限制:最小长度为 1。长度上限为 1024。

模式: arn:[a-z\d-]+:kinesisvideo:[a-z0-9-]+:[0-9]+:[a-z]+/[a-zA-Z0-9\_.-]+/[0-9]+

### 必需:是

<span id="page-364-1"></span>**[CurrentVersion](#page-364-2)** 

您要删除的信令通道的当前版本。您可以通过调用DescribeSignalingChannel或 ListSignalingChannels API 操作来获取当前版本。

类型:字符串

长度限制:最小长度为 0。最大长度为 64。

模式:[a-zA-Z0-9]+

必需:否

#### 响应语法

HTTP/1.1 200

#### 响应元素

如果此操作成功,则该服务会发送回带有空 HTTP 正文的 HTTP 200 响应。

#### 错误

有关所有操作返回的常见错误的信息,请参阅[常见错误](#page-602-0)。

AccessDeniedException

您没有执行此操作所需的权限。

**HTTP 状态代码: 401** 

ClientLimitExceededException

Kinesis Video Streams 已限制该请求,因为您已超过允许的客户端调用限制。稍后再尝试拨打电 话。

HTTP 状态代码:400

InvalidArgumentException

此输入参数的值无效。

**HTTP 状态代码: 400** 

ResourceInUseException

如果输入StreamARN或ChannelARN输入已映射到其他 Kinesis Video Stream 资源, 或者所提供的输入StreamARN或未ChannelARN处于 "活动" 状态,请尝试以下方法之

一:CLOUD\_STORAGE\_MODE

1. 用于确定给定频道的直播映射到什么的 DescribeMediaStorageConfiguration API。

2. 用于确定给定直播映射到哪个频道的 DescribeMappedResourceConfiguration API。

3. DescribeStream或 DescribeSignalingChannel API,用于确定资源状态。

**HTTP 状态代码: 400** 

ResourceNotFoundException

Amazon Kinesis Video Streams 找不到你指定的直播。

**HTTP 状态代码: 404** 

VersionMismatchException

您指定的直播版本不是最新版本。要获取最新版本,请使用 [DescribeStream](https://docs.amazonaws.cn/kinesisvideostreams/latest/dg/API_DescribeStream.html)API。

HTTP 状态代码:400

另请参阅

- [Amazon 命令行界面](https://docs.amazonaws.cn/goto/aws-cli/kinesisvideo-2017-09-30/DeleteSignalingChannel)
- [适用于 .NET 的 Amazon SDK](https://docs.amazonaws.cn/goto/DotNetSDKV3/kinesisvideo-2017-09-30/DeleteSignalingChannel)
- [适用于 C++ 的 Amazon SDK](https://docs.amazonaws.cn/goto/SdkForCpp/kinesisvideo-2017-09-30/DeleteSignalingChannel)
- [适用于 Go 的 Amazon SDK](https://docs.amazonaws.cn/goto/SdkForGoV1/kinesisvideo-2017-09-30/DeleteSignalingChannel)
- [适用于 Java V2 的 Amazon SDK](https://docs.amazonaws.cn/goto/SdkForJavaV2/kinesisvideo-2017-09-30/DeleteSignalingChannel)
- [Amazon JavaScript V3 版软件开发工具包](https://docs.amazonaws.cn/goto/SdkForJavaScriptV3/kinesisvideo-2017-09-30/DeleteSignalingChannel)
- [适用于 PHP V3 的 Amazon SDK](https://docs.amazonaws.cn/goto/SdkForPHPV3/kinesisvideo-2017-09-30/DeleteSignalingChannel)
- [适用于 Python 的 Amazon SDK](https://docs.amazonaws.cn/goto/boto3/kinesisvideo-2017-09-30/DeleteSignalingChannel)
- [适用于 Ruby V3 的 Amazon SDK](https://docs.amazonaws.cn/goto/SdkForRubyV3/kinesisvideo-2017-09-30/DeleteSignalingChannel)

### DeleteStream

服务:Amazon Kinesis Video Streams

删除 Kinesis 视频流和该视频流中包含的数据。

此方法将流标记为删除,并使流中的数据立即无法访问。

为确保在删除直播之前拥有最新版本,您可以指定直播版本。Kinesis Video Streams 为每个直播分配 一个版本。当你更新直播时,Kinesis Video Streams 会分配一个新的版本号。要获取最新的直播版 本,请使用 DescribeStream API。

此操作需要 KinesisVideo:DeleteStream 操作权限。

<span id="page-367-1"></span>请求语法

```
POST /deleteStream HTTP/1.1
Content-type: application/json
{ 
    "CurrentVersion": "string", 
    "StreamARN": "string"
}
```
URI 请求参数

该请求不使用任何 URI 参数。

请求正文

请求接受采用 JSON 格式的以下数据。

<span id="page-367-0"></span>**[CurrentVersion](#page-367-1)** 

可选:您要删除的直播版本。

指定版本作为安全措施,以确保您删除的直播正确。要获取直播版本,请使用 DescribeStream API。

如果未指定,CreationTime则在删除直播之前仅选中。

#### 类型:字符串

长度限制:最小长度为 0。最大长度为 64。

模式:[a-zA-Z0-9]+

#### 必需:否

### <span id="page-368-0"></span>**[StreamARN](#page-367-1)**

您要删除的直播的亚马逊资源名称 (ARN)。

#### 类型:字符串

长度限制:最小长度为 1。长度上限为 1024。

模式: arn:[a-z\d-]+:kinesisvideo:[a-z0-9-]+:[0-9]+:[a-z]+/[a-zA-Z0-9\_.-]+/[0-9]+

#### 必需:是

#### 响应语法

HTTP/1.1 200

响应元素

如果此操作成功,则该服务会发送回带有空 HTTP 正文的 HTTP 200 响应。

#### 错误

有关所有操作返回的常见错误的信息,请参阅[常见错误](#page-602-0)。

ClientLimitExceededException

Kinesis Video Streams 已限制该请求,因为你已超过允许的客户端调用限制。稍后再尝试拨打电 话。

**HTTP 状态代码: 400** 

InvalidArgumentException

此输入参数的值无效。

HTTP 状态代码:400

NotAuthorizedException

呼叫者无权执行此操作。

**HTTP 状态代码: 401** 

ResourceInUseException

如果输入StreamARN或ChannelARN输入已映射到其他 Kinesis Video Stream 资源, 或者提供的输入StreamARN或未ChannelARN处于 "活动" 状态,请尝试以下方法之

一:CLOUD\_STORAGE\_MODE

1. 用于确定给定频道的直播映射到什么的 DescribeMediaStorageConfiguration API。

2. 用于确定给定直播映射到哪个频道的 DescribeMappedResourceConfiguration API。

3. DescribeStream或 DescribeSignalingChannel API,用于确定资源状态。

HTTP 状态代码:400

ResourceNotFoundException

亚马逊 Kinesis Video Streams 找不到你指定的直播。

HTTP 状态代码:404

VersionMismatchException

您指定的直播版本不是最新版本。要获取最新版本,请使用 [DescribeStream](https://docs.amazonaws.cn/kinesisvideostreams/latest/dg/API_DescribeStream.html)API。

**HTTP 状态代码: 400** 

另请参阅

- [Amazon 命令行界面](https://docs.amazonaws.cn/goto/aws-cli/kinesisvideo-2017-09-30/DeleteStream)
- [适用于 .NET 的 Amazon SDK](https://docs.amazonaws.cn/goto/DotNetSDKV3/kinesisvideo-2017-09-30/DeleteStream)
- [适用于 C++ 的 Amazon SDK](https://docs.amazonaws.cn/goto/SdkForCpp/kinesisvideo-2017-09-30/DeleteStream)
- [适用于 Go 的 Amazon SDK](https://docs.amazonaws.cn/goto/SdkForGoV1/kinesisvideo-2017-09-30/DeleteStream)
- [适用于 Java V2 的 Amazon SDK](https://docs.amazonaws.cn/goto/SdkForJavaV2/kinesisvideo-2017-09-30/DeleteStream)
- [Amazon JavaScript V3 版软件开发工具包](https://docs.amazonaws.cn/goto/SdkForJavaScriptV3/kinesisvideo-2017-09-30/DeleteStream)
- [适用于 PHP V3 的 Amazon SDK](https://docs.amazonaws.cn/goto/SdkForPHPV3/kinesisvideo-2017-09-30/DeleteStream)
- [适用于 Python 的 Amazon SDK](https://docs.amazonaws.cn/goto/boto3/kinesisvideo-2017-09-30/DeleteStream)
- [适用于 Ruby V3 的 Amazon SDK](https://docs.amazonaws.cn/goto/SdkForRubyV3/kinesisvideo-2017-09-30/DeleteStream)

# DescribeEdgeConfiguration

服务:Amazon Kinesis Video Streams

描述使用 StartEdgeConfigurationUpdate API 设置的直播边缘配置以及边缘代理录制器和上传 者作业的最新状态。使用此 API 获取配置状态,以确定配置是否与 Edge Agent 同步。使用此 API 来 评估边缘代理的运行状况。

### **a** Note

此 API 不在Amazon非洲(开普敦)区域 af-south-1 中提供。

### <span id="page-371-1"></span>请求语法

```
POST /describeEdgeConfiguration HTTP/1.1
Content-type: application/json
{ 
    "StreamARN": "string", 
    "StreamName": "string"
}
```
URI 请求参数

该请求不使用任何 URI 参数。

请求正文

请求接受采用 JSON 格式的以下数据。

<span id="page-371-0"></span>**[StreamARN](#page-371-1)** 

流的 Amazon 资源名称(ARN)。指定StreamName或StreamARN。

类型:字符串

长度限制:最小长度为 1。长度上限为 1024。

```
模式: arn:[a-z\d-]+:kinesisvideo:[a-z0-9-]+:[0-9]+:[a-z]+/[a-zA-
Z0-9_.-]+/[0-9]+
```
必需:否

<span id="page-372-0"></span>**[StreamName](#page-371-1)** 

要更新其边缘配置的直播的名称。指定StreamName或StreamARN。

类型:字符串

长度限制:最小长度为 0。长度上限为 256。

模式: [a-zA-Z0-9 .-]+

必需:否

<span id="page-372-1"></span>响应语法

```
HTTP/1.1 200
Content-type: application/json
{ 
    "CreationTime": number, 
    "EdgeAgentStatus": { 
       "LastRecorderStatus": { 
           "JobStatusDetails": "string", 
           "LastCollectedTime": number, 
           "LastUpdatedTime": number, 
           "RecorderStatus": "string" 
       }, 
       "LastUploaderStatus": { 
           "JobStatusDetails": "string", 
           "LastCollectedTime": number, 
           "LastUpdatedTime": number, 
           "UploaderStatus": "string" 
       } 
    }, 
    "EdgeConfig": { 
       "DeletionConfig": { 
           "DeleteAfterUpload": boolean, 
           "EdgeRetentionInHours": number, 
           "LocalSizeConfig": { 
              "MaxLocalMediaSizeInMB": number, 
              "StrategyOnFullSize": "string" 
           }
```

```
 }, 
        "HubDeviceArn": "string", 
        "RecorderConfig": { 
           "MediaSourceConfig": { 
               "MediaUriSecretArn": "string", 
               "MediaUriType": "string" 
           }, 
           "ScheduleConfig": { 
               "DurationInSeconds": number, 
               "ScheduleExpression": "string" 
           } 
        }, 
        "UploaderConfig": { 
           "ScheduleConfig": { 
               "DurationInSeconds": number, 
               "ScheduleExpression": "string" 
           } 
        } 
    }, 
    "FailedStatusDetails": "string", 
    "LastUpdatedTime": number, 
    "StreamARN": "string", 
    "StreamName": "string", 
    "SyncStatus": "string"
}
```
#### 响应元素

如果此操作成功,则该服务将会发送回 HTTP 200 响应。

服务以 JSON 格式返回的以下数据。

#### <span id="page-373-0"></span>**[CreationTime](#page-372-1)**

首次创建直播边缘配置的时间戳。

类型:时间戳

### <span id="page-373-1"></span>**[EdgeAgentStatus](#page-372-1)**

一个对象,其中包含边缘代理的录制器和上传者作业的最新状态详细信息。使用此信息来确定边缘 代理的当前运行状况。

类型:[EdgeAgentStatus](#page-546-2) 对象

#### <span id="page-374-0"></span>**[EdgeConfig](#page-372-1)**

对直播边缘配置的描述,该配置将用于与 Edge Agent IoT Greengrass 组件同步。Edge Agent 组件 将在您所在地的 IoT 中心设备设置上运行。

类型:[EdgeConfig](#page-547-4) 对象

<span id="page-374-1"></span>**[FailedStatusDetails](#page-372-1)** 

对生成的故障状态的描述。

类型:字符串

<span id="page-374-2"></span>[LastUpdatedTime](#page-372-1)

上次更新直播边缘配置的时间戳。

类型:时间戳

<span id="page-374-3"></span>**[StreamARN](#page-372-1)** 

流的 Amazon 资源名称(ARN)。

类型:字符串

长度限制:最小长度为 1。长度上限为 1024。

```
模式: arn:[a-z\d-]+:kinesisvideo:[a-z0-9-]+:[0-9]+:[a-z]+/[a-zA-
Z0-9_.-]+/[0-9]+
```
<span id="page-374-4"></span>**[StreamName](#page-372-1)** 

从中更新 Edge 配置的流的名称。

类型:字符串

长度限制:最小长度为 0。长度上限为 256。

模式: [a-zA-Z0-9 .-]+

#### <span id="page-374-5"></span>**[SyncStatus](#page-372-1)**

边缘配置更新的最新状态。

#### 类型:字符串

Amazon Kinesis Video Streams 365

有效值:SYNCING | ACKNOWLEDGED | IN\_SYNC | SYNC\_FAILED | DELETING | DELETE\_FAILED | DELETING\_ACKNOWLEDGED

## 错误

有关所有操作返回的常见错误的信息,请参阅[常见错误](#page-602-0)。

AccessDeniedException

您没有执行此操作所需的权限。

HTTP 状态代码:401

ClientLimitExceededException

Kinesis Video Streams 已限制该请求,因为你已超过允许的客户端调用限制。稍后再尝试拨打电 话。

HTTP 状态代码:400

InvalidArgumentException

此输入参数的值无效。

HTTP 状态代码:400

ResourceNotFoundException

Amazon Kinesis Video Streams 找不到你指定的直播。

HTTP 状态代码:404

StreamEdgeConfigurationNotFoundException

当 Amazon Kinesis 视频流找不到您指定的直播边缘配置时,会呈现异常。

HTTP 状态代码:404

# 另请参阅

有关在特定语言的 Amazon 软件开发工具包中使用此 API 的更多信息,请参阅以下内容:

- [Amazon 命令行界面](https://docs.amazonaws.cn/goto/aws-cli/kinesisvideo-2017-09-30/DescribeEdgeConfiguration)
- [适用于 .NET 的 Amazon SDK](https://docs.amazonaws.cn/goto/DotNetSDKV3/kinesisvideo-2017-09-30/DescribeEdgeConfiguration)

Amazon Kinesis Video Streams 366

- [适用于 C++ 的 Amazon SDK](https://docs.amazonaws.cn/goto/SdkForCpp/kinesisvideo-2017-09-30/DescribeEdgeConfiguration)
- [适用于 Go 的 Amazon SDK](https://docs.amazonaws.cn/goto/SdkForGoV1/kinesisvideo-2017-09-30/DescribeEdgeConfiguration)
- [适用于 Java V2 的 Amazon SDK](https://docs.amazonaws.cn/goto/SdkForJavaV2/kinesisvideo-2017-09-30/DescribeEdgeConfiguration)
- [Amazon JavaScript V3 版软件开发工具包](https://docs.amazonaws.cn/goto/SdkForJavaScriptV3/kinesisvideo-2017-09-30/DescribeEdgeConfiguration)
- [适用于 PHP V3 的 Amazon SDK](https://docs.amazonaws.cn/goto/SdkForPHPV3/kinesisvideo-2017-09-30/DescribeEdgeConfiguration)
- [适用于 Python 的 Amazon SDK](https://docs.amazonaws.cn/goto/boto3/kinesisvideo-2017-09-30/DescribeEdgeConfiguration)
- [适用于 Ruby V3 的 Amazon SDK](https://docs.amazonaws.cn/goto/SdkForRubyV3/kinesisvideo-2017-09-30/DescribeEdgeConfiguration)

# DescribeImageGenerationConfiguration 服务:Amazon Kinesis Video Streams

获取给定 Kinesis 视频流的。ImageGenerationConfiguration

## <span id="page-377-2"></span>请求语法

```
POST /describeImageGenerationConfiguration HTTP/1.1
Content-type: application/json
{ 
    "StreamARN": "string", 
    "StreamName": "string"
}
```
URI 请求参数

该请求不使用任何 URI 参数。

请求正文

请求接受采用 JSON 格式的以下数据。

### <span id="page-377-0"></span>**[StreamARN](#page-377-2)**

要从中检索图像生成配置的 Kinesis 视频流的亚马逊资源名称 (ARN)。必须指 定StreamName或StreamARN。

类型:字符串

长度限制:最小长度为 1。长度上限为 1024。

```
模式: arn:[a-z\d-]+:kinesisvideo:[a-z0-9-]+:[0-9]+:[a-z]+/[a-zA-
Z0-9.-]+/[0-9]+
```
必需:否

### <span id="page-377-1"></span>**[StreamName](#page-377-2)**

要从中检索图像生成配置的流的名称。必须指定StreamName或StreamARN。

类型:字符串

长度限制:最小长度为 0。长度上限为 256。

# 模式:[a-zA-Z0-9\_.-]+

# 必需:否

<span id="page-378-1"></span>响应语法

```
HTTP/1.1 200
Content-type: application/json
{ 
    "ImageGenerationConfiguration": { 
       "DestinationConfig": { 
           "DestinationRegion": "string", 
           "Uri": "string" 
       }, 
       "Format": "string", 
       "FormatConfig": { 
           "string" : "string" 
       }, 
       "HeightPixels": number, 
       "ImageSelectorType": "string", 
       "SamplingInterval": number, 
       "Status": "string", 
       "WidthPixels": number
    }
}
```
响应元素

如果此操作成功,则该服务将会发送回 HTTP 200 响应。

服务以 JSON 格式返回的以下数据。

# <span id="page-378-0"></span>[ImageGenerationConfiguration](#page-378-1)

包含 Kinesis 视频流 (KVS) 图像交付所需信息的结构。如果此结构为空,则该配置将从流中删除。

类型:[ImageGenerationConfiguration](#page-549-4) 对象

# 错误

有关所有操作返回的常见错误的信息,请参阅[常见错误](#page-602-0)。

#### AccessDeniedException

您没有执行此操作所需的权限。

HTTP 状态代码:401

ClientLimitExceededException

Kinesis Video Streams 已限制该请求,因为您已超过允许的客户端调用限制。稍后再尝试拨打电 话。

**HTTP 状态代码: 400** 

InvalidArgumentException

此输入参数的值无效。

**HTTP 状态代码: 400** 

ResourceNotFoundException

亚马逊 Kinesis Video Streams 找不到你指定的直播。

HTTP 状态代码:404

另请参阅

- [Amazon 命令行界面](https://docs.amazonaws.cn/goto/aws-cli/kinesisvideo-2017-09-30/DescribeImageGenerationConfiguration)
- [适用于 .NET 的 Amazon SDK](https://docs.amazonaws.cn/goto/DotNetSDKV3/kinesisvideo-2017-09-30/DescribeImageGenerationConfiguration)
- [适用于 C++ 的 Amazon SDK](https://docs.amazonaws.cn/goto/SdkForCpp/kinesisvideo-2017-09-30/DescribeImageGenerationConfiguration)
- [适用于 Go 的 Amazon SDK](https://docs.amazonaws.cn/goto/SdkForGoV1/kinesisvideo-2017-09-30/DescribeImageGenerationConfiguration)
- [适用于 Java V2 的 Amazon SDK](https://docs.amazonaws.cn/goto/SdkForJavaV2/kinesisvideo-2017-09-30/DescribeImageGenerationConfiguration)
- [Amazon JavaScript V3 版 SDK](https://docs.amazonaws.cn/goto/SdkForJavaScriptV3/kinesisvideo-2017-09-30/DescribeImageGenerationConfiguration)
- [适用于 PHP V3 的 Amazon SDK](https://docs.amazonaws.cn/goto/SdkForPHPV3/kinesisvideo-2017-09-30/DescribeImageGenerationConfiguration)
- [适用于 Python 的 Amazon SDK](https://docs.amazonaws.cn/goto/boto3/kinesisvideo-2017-09-30/DescribeImageGenerationConfiguration)
- [适用于 Ruby V3 的 Amazon SDK](https://docs.amazonaws.cn/goto/SdkForRubyV3/kinesisvideo-2017-09-30/DescribeImageGenerationConfiguration)

# DescribeMappedResourceConfiguration

服务:Amazon Kinesis Video Streams

返回有关直播的最新信息。输入中streamARN应提供streamName或。

## **a** Note

此 API Amazon 在中国区域不可用。

# <span id="page-380-2"></span>请求语法

```
POST /describeMappedResourceConfiguration HTTP/1.1
Content-type: application/json
{ 
    "MaxResults": number, 
    "NextToken": "string", 
    "StreamARN": "string", 
    "StreamName": "string"
}
```
URI 请求参数

该请求不使用任何 URI 参数。

请求正文

请求接受采用 JSON 格式的以下数据。

<span id="page-380-0"></span>**[MaxResults](#page-380-2)** 

响应中返回的最大结果数。

类型:整数

有效范围:固定值为 1。

必需:否

<span id="page-380-1"></span>**[NextToken](#page-380-2)** 

在您的下一个请求中提供的令牌,以获得另一批结果。

#### 类型:字符串

长度约束:最小长度为 0。最大长度为 512。

模式:[a-zA-Z0-9+/=]\*

必需:否

### <span id="page-381-0"></span>**[StreamARN](#page-380-2)**

流的 Amazon 资源名称(ARN)。

类型:字符串

长度限制:最小长度为 1。长度上限为 1024。

模式: arn:[a-z\d-]+:kinesisvideo:[a-z0-9-]+:[0-9]+:[a-z]+/[a-zA-Z0-9\_.-]+/[0-9]+

#### 必需:否

#### <span id="page-381-1"></span>**[StreamName](#page-380-2)**

流的名称。

类型:字符串

长度限制:最小长度为 0。长度上限为 256。

模式:[a-zA-Z0-9\_.-]+

必需:否

<span id="page-381-2"></span>响应语法

```
HTTP/1.1 200
Content-type: application/json
{ 
    "MappedResourceConfigurationList": [ 
       { 
           "ARN": "string", 
           "Type": "string" 
       }
```

```
 ], 
     "NextToken": "string"
}
```
响应元素

如果此操作成功,则该服务将会发送回 HTTP 200 响应。

服务以 JSON 格式返回的以下数据。

<span id="page-382-0"></span>[MappedResourceConfigurationList](#page-381-2)

封装或包含媒体存储配置属性的结构。

类型:[MappedResourceConfigurationListItem](#page-560-2) 对象数组

数组成员:最少 0 项。最多 1 项。

# <span id="page-382-1"></span>**[NextToken](#page-381-2)**

NextToken请求中用于获取下一组结果的令牌。

类型:字符串

长度约束:最小长度为 0。最大长度为 512。

模式:[a-zA-Z0-9+/=]\*

## 错误

有关所有操作返回的常见错误的信息,请参阅[常见错误](#page-602-0)。

AccessDeniedException

您没有执行此操作所需的权限。

HTTP 状态代码:401

ClientLimitExceededException

Kinesis Video Streams 已限制该请求,因为您已超过允许的客户端调用限制。稍后再尝试拨打电 话。

**HTTP 状态代码: 400** 

InvalidArgumentException

此输入参数的值无效。

**HTTP 状态代码: 400** 

ResourceNotFoundException

亚马逊 Kinesis Video Streams 找不到你指定的直播。

HTTP 状态代码:404

另请参阅

- [Amazon 命令行界面](https://docs.amazonaws.cn/goto/aws-cli/kinesisvideo-2017-09-30/DescribeMappedResourceConfiguration)
- [适用于 .NET 的 Amazon SDK](https://docs.amazonaws.cn/goto/DotNetSDKV3/kinesisvideo-2017-09-30/DescribeMappedResourceConfiguration)
- [适用于 C++ 的 Amazon SDK](https://docs.amazonaws.cn/goto/SdkForCpp/kinesisvideo-2017-09-30/DescribeMappedResourceConfiguration)
- [适用于 Go 的 Amazon SDK](https://docs.amazonaws.cn/goto/SdkForGoV1/kinesisvideo-2017-09-30/DescribeMappedResourceConfiguration)
- [适用于 Java V2 的 Amazon SDK](https://docs.amazonaws.cn/goto/SdkForJavaV2/kinesisvideo-2017-09-30/DescribeMappedResourceConfiguration)
- [Amazon JavaScript V3 版软件开发工具包](https://docs.amazonaws.cn/goto/SdkForJavaScriptV3/kinesisvideo-2017-09-30/DescribeMappedResourceConfiguration)
- [适用于 PHP V3 的 Amazon SDK](https://docs.amazonaws.cn/goto/SdkForPHPV3/kinesisvideo-2017-09-30/DescribeMappedResourceConfiguration)
- [适用于 Python 的 Amazon SDK](https://docs.amazonaws.cn/goto/boto3/kinesisvideo-2017-09-30/DescribeMappedResourceConfiguration)
- [适用于 Ruby V3 的 Amazon SDK](https://docs.amazonaws.cn/goto/SdkForRubyV3/kinesisvideo-2017-09-30/DescribeMappedResourceConfiguration)

# DescribeMediaStorageConfiguration

服务:Amazon Kinesis Video Streams

返回有关该频道的最新信息。在输入ChannelARN中指定ChannelName或。

# a Note

此 API Amazon 在中国区域不可用。

## <span id="page-384-2"></span>请求语法

```
POST /describeMediaStorageConfiguration HTTP/1.1
Content-type: application/json
{ 
    "ChannelARN": "string", 
    "ChannelName": "string"
}
```
## URI 请求参数

该请求不使用任何 URI 参数。

请求正文

请求接受采用 JSON 格式的以下数据。

### <span id="page-384-0"></span>**[ChannelARN](#page-384-2)**

该频道的亚马逊资源名称 (ARN)。

类型:字符串

长度限制:最小长度为 1。长度上限为 1024。

```
模式: arn:[a-z\d-]+:kinesisvideo:[a-z0-9-]+:[0-9]+:[a-z]+/[a-zA-
Z0-9_.-]+/[0-9]+
```
必需:否

<span id="page-384-1"></span>**[ChannelName](#page-384-2)** 

通道的名称。

#### 类型:字符串

长度限制:最小长度为 0。长度上限为 256。

模式: [a-zA-Z0-9 .-]+

必需:否

<span id="page-385-1"></span>响应语法

```
HTTP/1.1 200
Content-type: application/json
{ 
    "MediaStorageConfiguration": { 
       "Status": "string", 
       "StreamARN": "string" 
    }
}
```
## 响应元素

如果此操作成功,则该服务将会发送回 HTTP 200 响应。

服务以 JSON 格式返回的以下数据。

### <span id="page-385-0"></span>[MediaStorageConfiguration](#page-385-1)

一种封装或包含媒体存储配置属性的结构。

类型:[MediaStorageConfiguration](#page-563-2) 对象

## 错误

有关所有操作返回的常见错误的信息,请参阅[常见错误](#page-602-0)。

# AccessDeniedException

您没有执行此操作所需的权限。

**HTTP 状态代码: 401** 

### ClientLimitExceededException

Kinesis Video Streams 已限制该请求,因为你已超过允许的客户端调用限制。稍后再尝试拨打电 话。

**HTTP 状态代码: 400** 

InvalidArgumentException

此输入参数的值无效。

**HTTP 状态代码: 400** 

ResourceNotFoundException

Amazon Kinesis Video Streams 找不到你指定的直播。

HTTP 状态代码:404

# 另请参阅

- [Amazon 命令行界面](https://docs.amazonaws.cn/goto/aws-cli/kinesisvideo-2017-09-30/DescribeMediaStorageConfiguration)
- [适用于 .NET 的 Amazon SDK](https://docs.amazonaws.cn/goto/DotNetSDKV3/kinesisvideo-2017-09-30/DescribeMediaStorageConfiguration)
- [适用于 C++ 的 Amazon SDK](https://docs.amazonaws.cn/goto/SdkForCpp/kinesisvideo-2017-09-30/DescribeMediaStorageConfiguration)
- [适用于 Go 的 Amazon SDK](https://docs.amazonaws.cn/goto/SdkForGoV1/kinesisvideo-2017-09-30/DescribeMediaStorageConfiguration)
- [适用于 Java V2 的 Amazon SDK](https://docs.amazonaws.cn/goto/SdkForJavaV2/kinesisvideo-2017-09-30/DescribeMediaStorageConfiguration)
- [Amazon JavaScript V3 版软件开发工具包](https://docs.amazonaws.cn/goto/SdkForJavaScriptV3/kinesisvideo-2017-09-30/DescribeMediaStorageConfiguration)
- [适用于 PHP V3 的 Amazon SDK](https://docs.amazonaws.cn/goto/SdkForPHPV3/kinesisvideo-2017-09-30/DescribeMediaStorageConfiguration)
- [适用于 Python 的 Amazon SDK](https://docs.amazonaws.cn/goto/boto3/kinesisvideo-2017-09-30/DescribeMediaStorageConfiguration)
- [适用于 Ruby V3 的 Amazon SDK](https://docs.amazonaws.cn/goto/SdkForRubyV3/kinesisvideo-2017-09-30/DescribeMediaStorageConfiguration)

# DescribeNotificationConfiguration

服务:Amazon Kinesis Video Streams

获取给定 Kinesis 视频流的。NotificationConfiguration

### <span id="page-387-2"></span>请求语法

```
POST /describeNotificationConfiguration HTTP/1.1
Content-type: application/json
{ 
    "StreamARN": "string", 
    "StreamName": "string"
}
```
URI 请求参数

该请求不使用任何 URI 参数。

请求正文

请求接受采用 JSON 格式的以下数据。

<span id="page-387-0"></span>**[StreamARN](#page-387-2)** 

您要从中检索通知配置的 Kinesis 视频流的亚马逊资源名称 (ARN)。您必须指定或 StreamArn。StreamName

类型:字符串

长度限制:最小长度为 1。长度上限为 1024。

模式: arn:[a-z\d-]+:kinesisvideo:[a-z0-9-]+:[0-9]+:[a-z]+/[a-zA-Z0-9\_.-]+/[0-9]+

## 必需:否

# <span id="page-387-1"></span>**[StreamName](#page-387-2)**

要从中检索通知配置的流的名称。必须指定StreamName或StreamARN。

#### 类型:字符串

长度限制:最小长度为 0。长度上限为 256。

模式:[a-zA-Z0-9\_.-]+

必需:否

<span id="page-388-1"></span>响应语法

```
HTTP/1.1 200
Content-type: application/json
{ 
    "NotificationConfiguration": { 
        "DestinationConfig": { 
           "Uri": "string" 
       }, 
        "Status": "string" 
    }
}
```
## 响应元素

如果此操作成功,则该服务将会发送回 HTTP 200 响应。

服务以 JSON 格式返回的以下数据。

<span id="page-388-0"></span>[NotificationConfiguration](#page-388-1)

包含通知所需信息的结构。如果结构为空,则配置将从流中删除。

类型:[NotificationConfiguration](#page-565-2) 对象

### 错误

有关所有操作返回的常见错误的信息,请参阅[常见错误](#page-602-0)。

AccessDeniedException

您没有执行此操作所需的权限。

HTTP 状态代码:401

### ClientLimitExceededException

Kinesis Video Streams 已限制该请求,因为你已超过允许的客户端调用限制。稍后再尝试拨打电 话。

HTTP 状态代码:400

InvalidArgumentException

此输入参数的值无效。

**HTTP 状态代码: 400** 

ResourceNotFoundException

亚马逊 Kinesis Video Streams 找不到你指定的直播。

HTTP 状态代码:404

### 另请参阅

- [Amazon 命令行界面](https://docs.amazonaws.cn/goto/aws-cli/kinesisvideo-2017-09-30/DescribeNotificationConfiguration)
- [适用于 .NET 的 Amazon SDK](https://docs.amazonaws.cn/goto/DotNetSDKV3/kinesisvideo-2017-09-30/DescribeNotificationConfiguration)
- [适用于 C++ 的 Amazon SDK](https://docs.amazonaws.cn/goto/SdkForCpp/kinesisvideo-2017-09-30/DescribeNotificationConfiguration)
- [适用于 Go 的 Amazon SDK](https://docs.amazonaws.cn/goto/SdkForGoV1/kinesisvideo-2017-09-30/DescribeNotificationConfiguration)
- [适用于 Java V2 的 Amazon SDK](https://docs.amazonaws.cn/goto/SdkForJavaV2/kinesisvideo-2017-09-30/DescribeNotificationConfiguration)
- [Amazon JavaScript V3 版软件开发工具包](https://docs.amazonaws.cn/goto/SdkForJavaScriptV3/kinesisvideo-2017-09-30/DescribeNotificationConfiguration)
- [适用于 PHP V3 的 Amazon SDK](https://docs.amazonaws.cn/goto/SdkForPHPV3/kinesisvideo-2017-09-30/DescribeNotificationConfiguration)
- [适用于 Python 的 Amazon SDK](https://docs.amazonaws.cn/goto/boto3/kinesisvideo-2017-09-30/DescribeNotificationConfiguration)
- [适用于 Ruby V3 的 Amazon SDK](https://docs.amazonaws.cn/goto/SdkForRubyV3/kinesisvideo-2017-09-30/DescribeNotificationConfiguration)

# DescribeSignalingChannel

服务:Amazon Kinesis Video Streams

返回有关信令通道的最新信息。您必须指定要描述的频道的名称或亚马逊资源名称 (ARN)。

<span id="page-390-2"></span>请求语法

```
POST /describeSignalingChannel HTTP/1.1
Content-type: application/json
{ 
    "ChannelARN": "string", 
    "ChannelName": "string"
}
```
URI 请求参数

该请求不使用任何 URI 参数。

请求正文

请求接受采用 JSON 格式的以下数据。

<span id="page-390-0"></span>**[ChannelARN](#page-390-2)** 

您要描述的信令信道的 ARN。

类型:字符串

长度限制:最小长度为 1。长度上限为 1024。

模式: arn:[a-z\d-]+:kinesisvideo:[a-z0-9-]+:[0-9]+:[a-z]+/[a-zA-Z0-9\_.-]+/[0-9]+

必需:否

<span id="page-390-1"></span>**[ChannelName](#page-390-2)** 

您要描述的信令通道的名称。

类型:字符串

长度限制:最小长度为 0。长度上限为 256。

# 模式: [a-zA-Z0-9 .-]+

# 必需:否

<span id="page-391-1"></span>响应语法

```
HTTP/1.1 200
Content-type: application/json
{ 
    "ChannelInfo": { 
        "ChannelARN": "string", 
        "ChannelName": "string", 
        "ChannelStatus": "string", 
        "ChannelType": "string", 
        "CreationTime": number, 
        "SingleMasterConfiguration": { 
           "MessageTtlSeconds": number
       }, 
        "Version": "string" 
    }
}
```
# 响应元素

如果此操作成功,则该服务将会发送回 HTTP 200 响应。

服务以 JSON 格式返回的以下数据。

# <span id="page-391-0"></span>**[ChannelInfo](#page-391-1)**

一种封装指定信令通道的元数据和属性的结构。

类型:[ChannelInfo](#page-541-4) 对象

# 错误

有关所有操作返回的常见错误的信息,请参阅[常见错误](#page-602-0)。

### AccessDeniedException

您没有执行此操作所需的权限。

HTTP 状态代码:401

### ClientLimitExceededException

Kinesis Video Streams 已限制该请求,因为你已超过允许的客户端调用限制。稍后再尝试拨打电 话。

**HTTP 状态代码: 400** 

InvalidArgumentException

此输入参数的值无效。

**HTTP 状态代码: 400** 

ResourceNotFoundException

亚马逊 Kinesis Video Streams 找不到你指定的直播。

HTTP 状态代码:404

# 另请参阅

- [Amazon 命令行界面](https://docs.amazonaws.cn/goto/aws-cli/kinesisvideo-2017-09-30/DescribeSignalingChannel)
- [适用于 .NET 的 Amazon SDK](https://docs.amazonaws.cn/goto/DotNetSDKV3/kinesisvideo-2017-09-30/DescribeSignalingChannel)
- [适用于 C++ 的 Amazon SDK](https://docs.amazonaws.cn/goto/SdkForCpp/kinesisvideo-2017-09-30/DescribeSignalingChannel)
- [适用于 Go 的 Amazon SDK](https://docs.amazonaws.cn/goto/SdkForGoV1/kinesisvideo-2017-09-30/DescribeSignalingChannel)
- [适用于 Java V2 的 Amazon SDK](https://docs.amazonaws.cn/goto/SdkForJavaV2/kinesisvideo-2017-09-30/DescribeSignalingChannel)
- [Amazon JavaScript V3 版 SDK](https://docs.amazonaws.cn/goto/SdkForJavaScriptV3/kinesisvideo-2017-09-30/DescribeSignalingChannel)
- [适用于 PHP V3 的 Amazon SDK](https://docs.amazonaws.cn/goto/SdkForPHPV3/kinesisvideo-2017-09-30/DescribeSignalingChannel)
- [适用于 Python 的 Amazon SDK](https://docs.amazonaws.cn/goto/boto3/kinesisvideo-2017-09-30/DescribeSignalingChannel)
- [适用于 Ruby V3 的 Amazon SDK](https://docs.amazonaws.cn/goto/SdkForRubyV3/kinesisvideo-2017-09-30/DescribeSignalingChannel)

# **DescribeStream**

服务:Amazon Kinesis Video Streams

返回有关指定直播的最新信息。必须指定StreamName或StreamARN。

### <span id="page-393-2"></span>请求语法

```
POST /describeStream HTTP/1.1
Content-type: application/json
{ 
    "StreamARN": "string", 
    "StreamName": "string"
}
```
URI 请求参数

该请求不使用任何 URI 参数。

请求正文

请求接受采用 JSON 格式的以下数据。

<span id="page-393-0"></span>**[StreamARN](#page-393-2)** 

流的 Amazon 资源名称(ARN)。

类型:字符串

长度限制:最小长度为 1。长度上限为 1024。

```
模式: arn:[a-z\d-]+:kinesisvideo:[a-z0-9-]+:[0-9]+:[a-z]+/[a-zA-
Z0-9_.-]+/[0-9]+
```
## 必需:否

# <span id="page-393-1"></span>**[StreamName](#page-393-2)**

流的名称。

类型:字符串

长度限制:最小长度为 0。长度上限为 256。

模式:[a-zA-Z0-9\_.-]+

必需:否

# <span id="page-394-1"></span>响应语法

```
HTTP/1.1 200
Content-type: application/json
{ 
    "StreamInfo": { 
        "CreationTime": number, 
        "DataRetentionInHours": number, 
        "DeviceName": "string", 
        "KmsKeyId": "string", 
        "MediaType": "string", 
        "Status": "string", 
        "StreamARN": "string", 
        "StreamName": "string", 
        "Version": "string" 
    }
}
```
## 响应元素

如果此操作成功,则该服务将会发送回 HTTP 200 响应。

服务以 JSON 格式返回的以下数据。

# <span id="page-394-0"></span>**[StreamInfo](#page-394-1)**

描述直播的对象。

类型:[StreamInfo](#page-574-4) 对象

# 错误

有关所有操作返回的常见错误的信息,请参阅[常见错误](#page-602-0)。

ClientLimitExceededException

Kinesis Video Streams 已限制该请求,因为你已超过允许的客户端调用限制。稍后再尝试拨打电 话。

HTTP 状态代码:400

InvalidArgumentException

此输入参数的值无效。

**HTTP 状态代码: 400** 

NotAuthorizedException

呼叫者无权执行此操作。

HTTP 状态代码:401

ResourceNotFoundException

Amazon Kinesis Video Streams 找不到你指定的直播。

**HTTP 状态代码: 404** 

# 另请参阅

- [Amazon 命令行界面](https://docs.amazonaws.cn/goto/aws-cli/kinesisvideo-2017-09-30/DescribeStream)
- [适用于 .NET 的 Amazon SDK](https://docs.amazonaws.cn/goto/DotNetSDKV3/kinesisvideo-2017-09-30/DescribeStream)
- [适用于 C++ 的 Amazon SDK](https://docs.amazonaws.cn/goto/SdkForCpp/kinesisvideo-2017-09-30/DescribeStream)
- [适用于 Go 的 Amazon SDK](https://docs.amazonaws.cn/goto/SdkForGoV1/kinesisvideo-2017-09-30/DescribeStream)
- [适用于 Java V2 的 Amazon SDK](https://docs.amazonaws.cn/goto/SdkForJavaV2/kinesisvideo-2017-09-30/DescribeStream)
- [Amazon JavaScript V3 版软件开发工具包](https://docs.amazonaws.cn/goto/SdkForJavaScriptV3/kinesisvideo-2017-09-30/DescribeStream)
- [适用于 PHP V3 的 Amazon SDK](https://docs.amazonaws.cn/goto/SdkForPHPV3/kinesisvideo-2017-09-30/DescribeStream)
- [适用于 Python 的 Amazon SDK](https://docs.amazonaws.cn/goto/boto3/kinesisvideo-2017-09-30/DescribeStream)
- [适用于 Ruby V3 的 Amazon SDK](https://docs.amazonaws.cn/goto/SdkForRubyV3/kinesisvideo-2017-09-30/DescribeStream)
# GetDataEndpoint

服务:Amazon Kinesis Video Streams

获取用于读取或写入的指定流的端点。在应用程序中使用此端点从指定的流中读取(使 用GetMedia或GetMediaForFragmentList操作)或向其写入(使用PutMedia操作)。

**a** Note

返回的端点未附加 API 名称。客户端需要将 API 名称添加到返回的端点。

在请求中,通过StreamName或指定直播StreamARN。

#### <span id="page-396-1"></span>请求语法

```
POST /getDataEndpoint HTTP/1.1
Content-type: application/json
{ 
    "APIName": "string", 
    "StreamARN": "string", 
    "StreamName": "string"
}
```
URI 请求参数

该请求不使用任何 URI 参数。

请求正文

请求接受采用 JSON 格式的以下数据。

<span id="page-396-0"></span>[APIName](#page-396-1)

要获取终端节点的 API 操作的名称。

类型:字符串

```
有效值:PUT_MEDIA | GET_MEDIA | LIST_FRAGMENTS | 
GET_MEDIA_FOR_FRAGMENT_LIST | GET_HLS_STREAMING_SESSION_URL | 
GET_DASH_STREAMING_SESSION_URL | GET_CLIP | GET_IMAGES
```
## 必需:是

#### <span id="page-397-0"></span>**[StreamARN](#page-396-1)**

您想要获取终端节点的流的 Amazon 资源名称 (ARN)。您必须在请求StreamName中指定此参数或 一个。

类型:字符串

长度限制:最小长度为 1。长度上限为 1024。

```
模式: arn:[a-z\d-]+:kinesisvideo:[a-z0-9-]+:[0-9]+:[a-z]+/[a-zA-
Z0-9_.-]+/[0-9]+
```
必需:否

#### <span id="page-397-1"></span>**[StreamName](#page-396-1)**

您要获取其终端节点的直播的名称。您必须在请求StreamARN中指定此参数或一个。

类型:字符串

长度限制:最小长度为 0。长度上限为 256。

模式: [a-zA-Z0-9 .-]+

#### 必需:否

<span id="page-397-2"></span>响应语法

```
HTTP/1.1 200
Content-type: application/json
{ 
    "DataEndpoint": "string"
}
```
## 响应元素

如果此操作成功,则该服务将会发送回 HTTP 200 响应。

服务以 JSON 格式返回的以下数据。

## <span id="page-398-0"></span>**[DataEndpoint](#page-397-2)**

终端节点值。要从流中读取数据或向其写入数据,请在应用程序中指定此端点。

类型:字符串

# 错误

有关所有操作返回的常见错误的信息,请参阅[常见错误](#page-602-0)。

ClientLimitExceededException

Kinesis Video Streams 已限制该请求,因为你已超过允许的客户端调用限制。稍后再尝试拨打电 话。

**HTTP 状态代码: 400** 

InvalidArgumentException

此输入参数的值无效。

**HTTP 状态代码: 400** 

NotAuthorizedException

呼叫者无权执行此操作。

**HTTP 状态代码: 401** 

ResourceNotFoundException

亚马逊 Kinesis Video Streams 找不到你指定的直播。

**HTTP 状态代码: 404** 

## 另请参阅

- [Amazon 命令行界面](https://docs.amazonaws.cn/goto/aws-cli/kinesisvideo-2017-09-30/GetDataEndpoint)
- [适用于 .NET 的 Amazon SDK](https://docs.amazonaws.cn/goto/DotNetSDKV3/kinesisvideo-2017-09-30/GetDataEndpoint)
- [适用于 C++ 的 Amazon SDK](https://docs.amazonaws.cn/goto/SdkForCpp/kinesisvideo-2017-09-30/GetDataEndpoint)
- [适用于 Go 的 Amazon SDK](https://docs.amazonaws.cn/goto/SdkForGoV1/kinesisvideo-2017-09-30/GetDataEndpoint)
- [适用于 Java V2 的 Amazon SDK](https://docs.amazonaws.cn/goto/SdkForJavaV2/kinesisvideo-2017-09-30/GetDataEndpoint)
- [Amazon JavaScript V3 版软件开发工具包](https://docs.amazonaws.cn/goto/SdkForJavaScriptV3/kinesisvideo-2017-09-30/GetDataEndpoint)
- [适用于 PHP V3 的 Amazon SDK](https://docs.amazonaws.cn/goto/SdkForPHPV3/kinesisvideo-2017-09-30/GetDataEndpoint)
- [适用于 Python 的 Amazon SDK](https://docs.amazonaws.cn/goto/boto3/kinesisvideo-2017-09-30/GetDataEndpoint)
- [适用于 Ruby V3 的 Amazon SDK](https://docs.amazonaws.cn/goto/SdkForRubyV3/kinesisvideo-2017-09-30/GetDataEndpoint)

# GetSignalingChannelEndpoint

服务:Amazon Kinesis Video Streams

为指定的信令通道提供一个用于发送和接收消息的端点。此 API 使 用SingleMasterChannelEndpointConfiguration输入参数,该参数由Protocols和Role属性 组成。

Protocols用于确定通信机制。例如,如果您指定WSS为协议,则此 API 会生成一个安全的 websocket 端点。如果您指定HTTPS为协议,则此 API 会生成一个 HTTPS 终端节点。

Role决定消息传送权限。MASTER角色会导致此 API 生成一个端点,客户端可以使用该端点与频 道上的任何观众进行通信。VIEWER角色会导致此 API 生成一个端点,客户端只能使用该端点与通 信MASTER。

<span id="page-400-1"></span>请求语法

```
POST /getSignalingChannelEndpoint HTTP/1.1
Content-type: application/json
{ 
    "ChannelARN": "string", 
    "SingleMasterChannelEndpointConfiguration": { 
       "Protocols": [ "string" ], 
       "Role": "string" 
    }
}
```
URI 请求参数

该请求不使用任何 URI 参数。

请求正文

请求接受采用 JSON 格式的以下数据。

<span id="page-400-0"></span>**[ChannelARN](#page-400-1)** 

您要为其获取终端节点的信令通道的 Amazon 资源名称 (ARN)。

类型:字符串

长度限制:最小长度为 1。长度上限为 1024。

模式: arn:[a-z\d-]+:kinesisvideo:[a-z0-9-]+:[0-9]+:[a-z]+/[a-zA-Z0-9\_.-]+/[0-9]+

# 必需:是

<span id="page-401-0"></span>[SingleMasterChannelEndpointConfiguration](#page-400-1)

包含SINGLE\_MASTER频道类型端点配置的结构。

类型:[SingleMasterChannelEndpointConfiguration](#page-571-2) 对象

必需:否

<span id="page-401-2"></span>响应语法

```
HTTP/1.1 200
Content-type: application/json
{ 
    "ResourceEndpointList": [ 
       { 
           "Protocol": "string", 
           "ResourceEndpoint": "string" 
       } 
    ]
}
```
响应元素

如果此操作成功,则该服务将会发送回 HTTP 200 响应。

服务以 JSON 格式返回的以下数据。

<span id="page-401-1"></span>[ResourceEndpointList](#page-401-2)

指定信令通道的端点列表。

```
类型:ResourceEndpointListItem 对象数组
```
# 错误

有关所有操作返回的常见错误的信息,请参阅[常见错误](#page-602-0)。

AccessDeniedException

您没有执行此操作所需的权限。

HTTP 状态代码:401

ClientLimitExceededException

Kinesis Video Streams 已限制该请求,因为你已超过允许的客户端调用限制。稍后再尝试拨打电 话。

HTTP 状态代码:400

InvalidArgumentException

此输入参数的值无效。

HTTP 状态代码:400

#### ResourceInUseException

如果输入StreamARN或ChannelARN输入已映射到其他 Kinesis Video Stream 资源, 或者提供的输入StreamARN或未ChannelARN处于 "活动" 状态,请尝试以下方法之

一:CLOUD\_STORAGE\_MODE

1. 用于确定给定频道的直播映射到什么的 DescribeMediaStorageConfiguration API。

2. 用于确定给定直播映射到哪个频道的 DescribeMappedResourceConfiguration API。

3. DescribeStream或 DescribeSignalingChannel API,用于确定资源状态。

HTTP 状态代码:400

## ResourceNotFoundException

亚马逊 Kinesis Video Streams 找不到你指定的直播。

HTTP 状态代码:404

#### 另请参阅

- [Amazon 命令行界面](https://docs.amazonaws.cn/goto/aws-cli/kinesisvideo-2017-09-30/GetSignalingChannelEndpoint)
- [适用于 .NET 的 Amazon SDK](https://docs.amazonaws.cn/goto/DotNetSDKV3/kinesisvideo-2017-09-30/GetSignalingChannelEndpoint)
- [适用于 C++ 的 Amazon SDK](https://docs.amazonaws.cn/goto/SdkForCpp/kinesisvideo-2017-09-30/GetSignalingChannelEndpoint)
- [适用于 Go 的 Amazon SDK](https://docs.amazonaws.cn/goto/SdkForGoV1/kinesisvideo-2017-09-30/GetSignalingChannelEndpoint)
- [适用于 Java V2 的 Amazon SDK](https://docs.amazonaws.cn/goto/SdkForJavaV2/kinesisvideo-2017-09-30/GetSignalingChannelEndpoint)
- [Amazon JavaScript V3 版软件开发工具包](https://docs.amazonaws.cn/goto/SdkForJavaScriptV3/kinesisvideo-2017-09-30/GetSignalingChannelEndpoint)
- [适用于 PHP V3 的 Amazon SDK](https://docs.amazonaws.cn/goto/SdkForPHPV3/kinesisvideo-2017-09-30/GetSignalingChannelEndpoint)
- [适用于 Python 的 Amazon SDK](https://docs.amazonaws.cn/goto/boto3/kinesisvideo-2017-09-30/GetSignalingChannelEndpoint)
- [适用于 Ruby V3 的 Amazon SDK](https://docs.amazonaws.cn/goto/SdkForRubyV3/kinesisvideo-2017-09-30/GetSignalingChannelEndpoint)

# ListEdgeAgentConfigurations

服务:Amazon Kinesis Video Streams

返回与指定 Edge Agent 关联的边缘配置数组。

在请求中,您必须指定边缘代理HubDeviceArn。

**a** Note

此 API 不在Amazon非洲(开普敦)区域 af-south-1 中提供。

<span id="page-404-1"></span>请求语法

```
POST /listEdgeAgentConfigurations HTTP/1.1
Content-type: application/json
{ 
    "HubDeviceArn": "string", 
    "MaxResults": number, 
    "NextToken": "string"
}
```
URI 请求参数

该请求不使用任何 URI 参数。

请求正文

请求接受采用 JSON 格式的以下数据。

<span id="page-404-0"></span>**[HubDeviceArn](#page-404-1)** 

边缘代理的 "物联网 (IoT) 事物" Arn。

类型:字符串

长度限制:最小长度为 1。长度上限为 1024。

模式: arn:[a-z\d-]+:iot:[a-z0-9-]+:[0-9]+:thing/[a-zA-Z0-9\_.-]+

## 必需:是

#### <span id="page-405-0"></span>**[MaxResults](#page-404-1)**

响应中要返回的最大边缘配置数。默认 为 5。

# 类型:整数

有效范围:最小值为 1。最大值为 10。

# 必需:否

# <span id="page-405-1"></span>**[NextToken](#page-404-1)**

如果您指定此参数,则当ListEdgeAgentConfigurations操作的结果被截断时,调用将在响 应NextToken中返回。要获得另一批边缘配置,请在下次请求中提供此令牌。

类型:字符串

长度约束:最小长度为 0。最大长度为 512。

模式: [a-zA-Z0-9+/=]\*

必需:否

<span id="page-405-2"></span>响应语法

```
HTTP/1.1 200
Content-type: application/json
{ 
    "EdgeConfigs": [ 
       { 
          "CreationTime": number, 
          "EdgeConfig": { 
              "DeletionConfig": { 
                 "DeleteAfterUpload": boolean, 
                 "EdgeRetentionInHours": number, 
                 "LocalSizeConfig": { 
                    "MaxLocalMediaSizeInMB": number, 
                    "StrategyOnFullSize": "string" 
 } 
              }, 
              "HubDeviceArn": "string", 
              "RecorderConfig": {
```

```
 "MediaSourceConfig": { 
                    "MediaUriSecretArn": "string", 
                    "MediaUriType": "string" 
                 }, 
                 "ScheduleConfig": { 
                    "DurationInSeconds": number, 
                    "ScheduleExpression": "string" 
 } 
              }, 
              "UploaderConfig": { 
                 "ScheduleConfig": { 
                    "DurationInSeconds": number, 
                    "ScheduleExpression": "string" 
 } 
             } 
           }, 
           "FailedStatusDetails": "string", 
           "LastUpdatedTime": number, 
           "StreamARN": "string", 
           "StreamName": "string", 
           "SyncStatus": "string" 
       } 
    ], 
    "NextToken": "string"
}
```
## 响应元素

如果此操作成功,则该服务将会发送回 HTTP 200 响应。

服务以 JSON 格式返回的以下数据。

## <span id="page-406-0"></span>**[EdgeConfigs](#page-405-2)**

对单个流的边缘配置的描述。

类型:[ListEdgeAgentConfigurationsEdgeConfig](#page-557-5) 对象数组

## <span id="page-406-1"></span>**[NextToken](#page-405-2)**

如果响应被截断,则调用将返回带有给定令牌的此元素。要获取下一批边缘配置,请在下一个请求 中使用此令牌。

#### 类型:字符串

Amazon Kinesis Video Streams 397

长度约束:最小长度为 0。最大长度为 512。

模式: [a-zA-Z0-9+/=]\*

# 错误

有关所有操作返回的常见错误的信息,请参阅[常见错误](#page-602-0)。

ClientLimitExceededException

Kinesis Video Streams 已限制该请求,因为您已超过允许的客户端调用次数限制。稍后再尝试拨打 电话。

HTTP 状态代码:400

InvalidArgumentException

此输入参数的值无效。

**HTTP 状态代码: 400** 

NotAuthorizedException

呼叫者无权执行此操作。

HTTP 状态代码:401

另请参阅

- [Amazon 命令行界面](https://docs.amazonaws.cn/goto/aws-cli/kinesisvideo-2017-09-30/ListEdgeAgentConfigurations)
- [适用于 .NET 的 Amazon SDK](https://docs.amazonaws.cn/goto/DotNetSDKV3/kinesisvideo-2017-09-30/ListEdgeAgentConfigurations)
- [适用于 C++ 的 Amazon SDK](https://docs.amazonaws.cn/goto/SdkForCpp/kinesisvideo-2017-09-30/ListEdgeAgentConfigurations)
- [适用于 Go 的 Amazon SDK](https://docs.amazonaws.cn/goto/SdkForGoV1/kinesisvideo-2017-09-30/ListEdgeAgentConfigurations)
- [适用于 Java V2 的 Amazon SDK](https://docs.amazonaws.cn/goto/SdkForJavaV2/kinesisvideo-2017-09-30/ListEdgeAgentConfigurations)
- [Amazon JavaScript V3 版软件开发工具包](https://docs.amazonaws.cn/goto/SdkForJavaScriptV3/kinesisvideo-2017-09-30/ListEdgeAgentConfigurations)
- [适用于 PHP V3 的 Amazon SDK](https://docs.amazonaws.cn/goto/SdkForPHPV3/kinesisvideo-2017-09-30/ListEdgeAgentConfigurations)
- [适用于 Python 的 Amazon SDK](https://docs.amazonaws.cn/goto/boto3/kinesisvideo-2017-09-30/ListEdgeAgentConfigurations)
- [适用于 Ruby V3 的 Amazon SDK](https://docs.amazonaws.cn/goto/SdkForRubyV3/kinesisvideo-2017-09-30/ListEdgeAgentConfigurations)

# ListSignalingChannels

服务:Amazon Kinesis Video Streams

返回一个ChannelInfo对象数组。每个对象都描述了一个信令信道。要仅检索满足特定条件的频道, 可以指定ChannelNameCondition。

<span id="page-409-2"></span>请求语法

```
POST /listSignalingChannels HTTP/1.1
Content-type: application/json
{ 
    "ChannelNameCondition": { 
       "ComparisonOperator": "string", 
       "ComparisonValue": "string" 
    }, 
    "MaxResults": number, 
    "NextToken": "string"
}
```
URI 请求参数

该请求不使用任何 URI 参数。

请求正文

请求接受采用 JSON 格式的以下数据。

<span id="page-409-0"></span>[ChannelNameCondition](#page-409-2)

- 可选:仅返回满足特定条件的频道。
- 类型:[ChannelNameCondition](#page-543-2) 对象
- 必需:否
- <span id="page-409-1"></span>**[MaxResults](#page-409-2)**

响应中要返回的最大频道数。默认值为 500。

类型:整数

有效范围:最小值为 1。最大值为 10000。

# 必需:否

<span id="page-410-0"></span>**[NextToken](#page-409-2)** 

如果您指定此参数,则当ListSignalingChannels操作的结果被截断时,调用将在响 应NextToken中返回。要获得另一批频道,请在下次请求中提供此令牌。

类型:字符串

长度约束:最小长度为 0。最大长度为 512。

模式:[a-zA-Z0-9+/=]\*

必需:否

<span id="page-410-1"></span>响应语法

```
HTTP/1.1 200
Content-type: application/json
{ 
    "ChannelInfoList": [ 
       { 
           "ChannelARN": "string", 
           "ChannelName": "string", 
           "ChannelStatus": "string", 
           "ChannelType": "string", 
           "CreationTime": number, 
           "SingleMasterConfiguration": { 
              "MessageTtlSeconds": number
           }, 
           "Version": "string" 
       } 
    ], 
    "NextToken": "string"
}
```
# 响应元素

如果此操作成功,则该服务将会发送回 HTTP 200 响应。

服务以 JSON 格式返回的以下数据。

## <span id="page-411-0"></span>**[ChannelInfoList](#page-410-1)**

ChannelInfo 对象数组。

类型:[ChannelInfo](#page-541-4) 对象数组

# <span id="page-411-1"></span>**[NextToken](#page-410-1)**

如果响应被截断,则调用会返回带有令牌的此元素。要获取下一批直播,请在下一个请求中使用此 令牌。

类型:字符串

长度约束:最小长度为 0。最大长度为 512。

模式: [a-zA-Z0-9+/=]\*

## 错误

有关所有操作返回的常见错误的信息,请参阅[常见错误](#page-602-0)。

AccessDeniedException

您没有执行此操作所需的权限。

HTTP 状态代码:401

ClientLimitExceededException

Kinesis Video Streams 已限制该请求,因为你已超过允许的客户端调用限制。稍后再尝试拨打电 话。

**HTTP 状态代码: 400** 

InvalidArgumentException

此输入参数的值无效。

**HTTP 状态代码: 400** 

# 另请参阅

- [Amazon 命令行界面](https://docs.amazonaws.cn/goto/aws-cli/kinesisvideo-2017-09-30/ListSignalingChannels)
- [适用于 .NET 的 Amazon SDK](https://docs.amazonaws.cn/goto/DotNetSDKV3/kinesisvideo-2017-09-30/ListSignalingChannels)
- [适用于 C++ 的 Amazon SDK](https://docs.amazonaws.cn/goto/SdkForCpp/kinesisvideo-2017-09-30/ListSignalingChannels)
- [适用于 Go 的 Amazon SDK](https://docs.amazonaws.cn/goto/SdkForGoV1/kinesisvideo-2017-09-30/ListSignalingChannels)
- [适用于 Java V2 的 Amazon SDK](https://docs.amazonaws.cn/goto/SdkForJavaV2/kinesisvideo-2017-09-30/ListSignalingChannels)
- [Amazon JavaScript V3 版软件开发工具包](https://docs.amazonaws.cn/goto/SdkForJavaScriptV3/kinesisvideo-2017-09-30/ListSignalingChannels)
- [适用于 PHP V3 的 Amazon SDK](https://docs.amazonaws.cn/goto/SdkForPHPV3/kinesisvideo-2017-09-30/ListSignalingChannels)
- [适用于 Python 的 Amazon SDK](https://docs.amazonaws.cn/goto/boto3/kinesisvideo-2017-09-30/ListSignalingChannels)
- [适用于 Ruby V3 的 Amazon SDK](https://docs.amazonaws.cn/goto/SdkForRubyV3/kinesisvideo-2017-09-30/ListSignalingChannels)

# **ListStreams**

服务:Amazon Kinesis Video Streams

返回一个StreamInfo对象数组。每个对象都描述了一个流。要仅检索满足特定条件的直播,可以指 定StreamNameCondition。

# <span id="page-413-2"></span>请求语法

```
POST /listStreams HTTP/1.1
Content-type: application/json
{ 
    "MaxResults": number, 
    "NextToken": "string", 
    "StreamNameCondition": { 
       "ComparisonOperator": "string", 
       "ComparisonValue": "string" 
    }
}
```
# URI 请求参数

该请求不使用任何 URI 参数。

请求正文

请求接受采用 JSON 格式的以下数据。

## <span id="page-413-0"></span>**[MaxResults](#page-413-2)**

响应中要返回的最大直播数量。默认值为 10,000。

# 类型:整数

有效范围:最小值为 1。最大值为 10000。

## 必需:否

#### <span id="page-413-1"></span>**[NextToken](#page-413-2)**

如果您指定此参数,则当ListStreams操作的结果被截断时,调用将在响应NextToken中返回。 要获得另一批直播,请在下次请求中提供此令牌。

#### 类型:字符串

长度约束:最小长度为 0。最大长度为 512。

模式:[a-zA-Z0-9+/=]\*

必需:否

## <span id="page-414-0"></span>**[StreamNameCondition](#page-413-2)**

可选:仅返回满足特定条件的直播。目前,您只能将直播名称的前缀指定为条件。

类型:[StreamNameCondition](#page-577-2) 对象

必需:否

<span id="page-414-1"></span>响应语法

```
HTTP/1.1 200
Content-type: application/json
{ 
    "NextToken": "string", 
    "StreamInfoList": [ 
        { 
           "CreationTime": number, 
           "DataRetentionInHours": number, 
           "DeviceName": "string", 
           "KmsKeyId": "string", 
           "MediaType": "string", 
           "Status": "string", 
           "StreamARN": "string", 
           "StreamName": "string", 
           "Version": "string" 
        } 
    ]
}
```
# 响应元素

如果此操作成功,则该服务将会发送回 HTTP 200 响应。

服务以 JSON 格式返回的以下数据。

# <span id="page-415-0"></span>**[NextToken](#page-414-1)**

如果响应被截断,则调用会返回带有令牌的此元素。要获取下一批直播,请在下一个请求中使用此 令牌。

类型:字符串

长度约束:最小长度为 0。最大长度为 512。

模式:[a-zA-Z0-9+/=]\*

<span id="page-415-1"></span>**[StreamInfoList](#page-414-1)** 

StreamInfo 对象数组。

类型:[StreamInfo](#page-574-4) 对象数组

# 错误

有关所有操作返回的常见错误的信息,请参阅[常见错误](#page-602-0)。

ClientLimitExceededException

Kinesis Video Streams 已限制该请求,因为你已超过允许的客户端调用限制。稍后再尝试拨打电 话。

**HTTP 状态代码: 400** 

InvalidArgumentException

此输入参数的值无效。

**HTTP 状态代码: 400** 

# 另请参阅

- [Amazon 命令行界面](https://docs.amazonaws.cn/goto/aws-cli/kinesisvideo-2017-09-30/ListStreams)
- [适用于 .NET 的 Amazon SDK](https://docs.amazonaws.cn/goto/DotNetSDKV3/kinesisvideo-2017-09-30/ListStreams)
- [适用于 C++ 的 Amazon SDK](https://docs.amazonaws.cn/goto/SdkForCpp/kinesisvideo-2017-09-30/ListStreams)
- [适用于 Go 的 Amazon SDK](https://docs.amazonaws.cn/goto/SdkForGoV1/kinesisvideo-2017-09-30/ListStreams)
- [适用于 Java V2 的 Amazon SDK](https://docs.amazonaws.cn/goto/SdkForJavaV2/kinesisvideo-2017-09-30/ListStreams)
- [Amazon JavaScript V3 版软件开发工具包](https://docs.amazonaws.cn/goto/SdkForJavaScriptV3/kinesisvideo-2017-09-30/ListStreams)
- [适用于 PHP V3 的 Amazon SDK](https://docs.amazonaws.cn/goto/SdkForPHPV3/kinesisvideo-2017-09-30/ListStreams)
- [适用于 Python 的 Amazon SDK](https://docs.amazonaws.cn/goto/boto3/kinesisvideo-2017-09-30/ListStreams)
- [适用于 Ruby V3 的 Amazon SDK](https://docs.amazonaws.cn/goto/SdkForRubyV3/kinesisvideo-2017-09-30/ListStreams)

# **ListTagsForResource**

服务:Amazon Kinesis Video Streams

返回与指定信令通道关联的标签列表。

<span id="page-417-2"></span>请求语法

```
POST /ListTagsForResource HTTP/1.1
Content-type: application/json
{ 
    "NextToken": "string", 
    "ResourceARN": "string"
}
```
URI 请求参数

该请求不使用任何 URI 参数。

请求正文

请求接受采用 JSON 格式的以下数据。

<span id="page-417-0"></span>**[NextToken](#page-417-2)** 

如果您指定此参数并且ListTagsForResource调用结果被截断,则响应中会包含一个令牌,您可 以在下一个请求中使用该令牌来获取下一批标签。

类型:字符串

长度约束:最小长度为 0。最大长度为 512。

模式:[a-zA-Z0-9+/=]\*

必需:否

<span id="page-417-1"></span>[ResourceARN](#page-417-2)

您要列出标签的信令通道的 Amazon 资源名称 (ARN)。

类型:字符串

长度限制:最小长度为 1。长度上限为 1024。

```
模式: arn:[a-z\d-]+:kinesisvideo:[a-z0-9-]+:[0-9]+:[a-z]+/[a-zA-
Z0-9_.-]+/[0-9]+
```
## 必需:是

#### <span id="page-418-2"></span>响应语法

```
HTTP/1.1 200
Content-type: application/json
{ 
    "NextToken": "string", 
    "Tags": { 
       "string" : "string" 
    }
}
```
## 响应元素

如果此操作成功,则该服务将会发送回 HTTP 200 响应。

服务以 JSON 格式返回的以下数据。

#### <span id="page-418-0"></span>**[NextToken](#page-418-2)**

如果您指定此参数并且ListTagsForResource调用结果被截断,则响应中会包含一个令牌,您可 以在下一个请求中使用该令牌来获取下一组标签。

类型:字符串

长度约束:最小长度为 0。最大长度为 512。

模式:[a-zA-Z0-9+/=]\*

# <span id="page-418-1"></span>[Tags](#page-418-2)

与指定信令通道关联的标签键和值的映射。

类型:字符串到字符串映射

映射条目:最多 50 项。

密钥长度限制:最小长度为 1。最大长度为 128。

密钥模式:^([\p{L}\p{Z}\p{N}\_.:/=+\-@]\*)\$

值长度限制:最小长度为 0。长度上限为 256。

价值模式:[\p{L}\p{Z}\p{N}\_.:/=+\-@]\*

# 错误

有关所有操作返回的常见错误的信息,请参阅[常见错误](#page-602-0)。

#### AccessDeniedException

您没有执行此操作所需的权限。

**HTTP 状态代码: 401** 

ClientLimitExceededException

Kinesis Video Streams 已限制该请求,因为您已超过允许的客户端调用限制。稍后再尝试拨打电 话。

**HTTP 状态代码: 400** 

InvalidArgumentException

此输入参数的值无效。

**HTTP 状态代码: 400** 

ResourceNotFoundException

Amazon Kinesis Video Streams 找不到你指定的直播。

**HTTP 状态代码: 404** 

## 另请参阅

- [Amazon 命令行界面](https://docs.amazonaws.cn/goto/aws-cli/kinesisvideo-2017-09-30/ListTagsForResource)
- [适用于 .NET 的 Amazon SDK](https://docs.amazonaws.cn/goto/DotNetSDKV3/kinesisvideo-2017-09-30/ListTagsForResource)
- [适用于 C++ 的 Amazon SDK](https://docs.amazonaws.cn/goto/SdkForCpp/kinesisvideo-2017-09-30/ListTagsForResource)
- [适用于 Go 的 Amazon SDK](https://docs.amazonaws.cn/goto/SdkForGoV1/kinesisvideo-2017-09-30/ListTagsForResource)
- [适用于 Java V2 的 Amazon SDK](https://docs.amazonaws.cn/goto/SdkForJavaV2/kinesisvideo-2017-09-30/ListTagsForResource)
- [Amazon JavaScript V3 版软件开发工具包](https://docs.amazonaws.cn/goto/SdkForJavaScriptV3/kinesisvideo-2017-09-30/ListTagsForResource)
- [适用于 PHP V3 的 Amazon SDK](https://docs.amazonaws.cn/goto/SdkForPHPV3/kinesisvideo-2017-09-30/ListTagsForResource)
- [适用于 Python 的 Amazon SDK](https://docs.amazonaws.cn/goto/boto3/kinesisvideo-2017-09-30/ListTagsForResource)
- [适用于 Ruby V3 的 Amazon SDK](https://docs.amazonaws.cn/goto/SdkForRubyV3/kinesisvideo-2017-09-30/ListTagsForResource)

# ListTagsForStream

服务:Amazon Kinesis Video Streams

返回与指定直播关联的标签列表。

在请求中,您必须指定StreamName或StreamARN。

<span id="page-421-2"></span>请求语法

```
POST /listTagsForStream HTTP/1.1
Content-type: application/json
{ 
    "NextToken": "string", 
    "StreamARN": "string", 
    "StreamName": "string"
}
```
#### URI 请求参数

该请求不使用任何 URI 参数。

请求正文

请求接受采用 JSON 格式的以下数据。

## <span id="page-421-0"></span>**[NextToken](#page-421-2)**

如果您指定此参数并且ListTagsForStream调用结果被截断,则响应中会包含一个令牌,您可以 在下一个请求中使用该令牌来获取下一批标签。

类型:字符串

长度约束:最小长度为 0。最大长度为 512。

模式:[a-zA-Z0-9+/=]\*

# 必需:否

#### <span id="page-421-1"></span>**[StreamARN](#page-421-2)**

您要为其列出标签的直播的 Amazon 资源名称 (ARN)。

#### 类型:字符串

长度限制:最小长度为 1。长度上限为 1024。

模式: arn:[a-z\d-]+:kinesisvideo:[a-z0-9-]+:[0-9]+:[a-z]+/[a-zA-Z0-9\_.-]+/[0-9]+

必需:否

<span id="page-422-0"></span>**[StreamName](#page-421-2)** 

您要为其列出标签的直播名称。

类型:字符串

长度限制:最小长度为 0。长度上限为 256。

模式:[a-zA-Z0-9\_.-]+

必需:否

<span id="page-422-2"></span>响应语法

```
HTTP/1.1 200
Content-type: application/json
{ 
    "NextToken": "string", 
    "Tags": { 
       "string" : "string" 
    }
}
```
响应元素

如果此操作成功,则该服务将会发送回 HTTP 200 响应。

服务以 JSON 格式返回的以下数据。

#### <span id="page-422-1"></span>**[NextToken](#page-422-2)**

如果您指定此参数并且ListTags调用结果被截断,则响应中会包含一个令牌,您可以在下一个请 求中使用该令牌来获取下一组标签。

#### 类型:字符串

长度约束:最小长度为 0。最大长度为 512。

模式: [a-zA-Z0-9+/=]\*

#### <span id="page-423-0"></span>[Tags](#page-422-2)

与指定流关联的标签键和值的映射。

类型:字符串到字符串映射

映射条目:最多 50 项。

密钥长度限制:最小长度为 1。最大长度为 128。

密钥模式: ^([\p{L}\p{Z}\p{N} .:/=+\-@]\*)\$

值长度限制:最小长度为 0。长度上限为 256。

价值模式:[\p{L}\p{Z}\p{N}\_.:/=+\-@]\*

# 错误

有关所有操作返回的常见错误的信息,请参阅[常见错误](#page-602-0)。

ClientLimitExceededException

Kinesis Video Streams 已限制该请求,因为你已超过允许的客户端调用限制。稍后再尝试拨打电 话。

**HTTP 状态代码: 400** 

InvalidArgumentException

此输入参数的值无效。

**HTTP 状态代码: 400** 

InvalidResourceFormatException

的格式StreamARN无效。

**HTTP 状态代码: 400** 

NotAuthorizedException

呼叫者无权执行此操作。

HTTP 状态代码:401

ResourceNotFoundException

亚马逊 Kinesis Video Streams 找不到你指定的直播。

**HTTP 状态代码: 404** 

# 另请参阅

- [Amazon 命令行界面](https://docs.amazonaws.cn/goto/aws-cli/kinesisvideo-2017-09-30/ListTagsForStream)
- [适用于 .NET 的 Amazon SDK](https://docs.amazonaws.cn/goto/DotNetSDKV3/kinesisvideo-2017-09-30/ListTagsForStream)
- [适用于 C++ 的 Amazon SDK](https://docs.amazonaws.cn/goto/SdkForCpp/kinesisvideo-2017-09-30/ListTagsForStream)
- [适用于 Go 的 Amazon SDK](https://docs.amazonaws.cn/goto/SdkForGoV1/kinesisvideo-2017-09-30/ListTagsForStream)
- [适用于 Java V2 的 Amazon SDK](https://docs.amazonaws.cn/goto/SdkForJavaV2/kinesisvideo-2017-09-30/ListTagsForStream)
- [Amazon JavaScript V3 版软件开发工具包](https://docs.amazonaws.cn/goto/SdkForJavaScriptV3/kinesisvideo-2017-09-30/ListTagsForStream)
- [适用于 PHP V3 的 Amazon SDK](https://docs.amazonaws.cn/goto/SdkForPHPV3/kinesisvideo-2017-09-30/ListTagsForStream)
- [适用于 Python 的 Amazon SDK](https://docs.amazonaws.cn/goto/boto3/kinesisvideo-2017-09-30/ListTagsForStream)
- [适用于 Ruby V3 的 Amazon SDK](https://docs.amazonaws.cn/goto/SdkForRubyV3/kinesisvideo-2017-09-30/ListTagsForStream)

# StartEdgeConfigurationUpdate

服务:Amazon Kinesis Video Streams

一种异步 API,用于更新直播的现有边缘配置。Kinesis Video Stream 会将直播的边缘配置与在你所在 地设置的物联网中心设备上运行的 Edge Agent IoT Greengrass 组件同步。同步的时间可能有所不同, 具体取决于集线器设备的连接。SyncStatus将在确认边缘配置后进行更新,并与 Edge Agent 同步。

如果首次调用此 API,则将为该直播创建新的边缘配置,并将同步状态设置为SYNCING。在再次使用 此 API 之前,您必须等待同步状态达到终端状态SYNC\_FAILED,例如:IN\_SYNC、或。如果您在同步 过程中调用此 API,则ResourceInUseException会抛出。将重试直播的边缘配置和 Edge Agent 的 连接,持续 15 分钟。15 分钟后,状态将变为SYNC\_FAILED状态。

要将边缘配置从一台设备移动到另一台设备,请使用[DeleteEdgeConfiguration](#page-361-0)删除当前的边缘配置。 然后,您可以使用更新的中心设备 ARN StartEdgeConfigurationUpdate 进行调用。

**a** Note

此 API 不在Amazon非洲(开普敦)区域 af-south-1 中提供。

## <span id="page-425-0"></span>请求语法

```
POST /startEdgeConfigurationUpdate HTTP/1.1
Content-type: application/json
{ 
    "EdgeConfig": { 
        "DeletionConfig": { 
           "DeleteAfterUpload": boolean, 
           "EdgeRetentionInHours": number, 
           "LocalSizeConfig": { 
              "MaxLocalMediaSizeInMB": number, 
              "StrategyOnFullSize": "string" 
           } 
       }, 
        "HubDeviceArn": "string", 
        "RecorderConfig": { 
           "MediaSourceConfig": { 
              "MediaUriSecretArn": "string", 
              "MediaUriType": "string" 
           },
```

```
 "ScheduleConfig": { 
               "DurationInSeconds": number, 
               "ScheduleExpression": "string" 
           } 
        }, 
        "UploaderConfig": { 
           "ScheduleConfig": { 
               "DurationInSeconds": number, 
               "ScheduleExpression": "string" 
           } 
        } 
    }, 
    "StreamARN": "string", 
    "StreamName": "string"
}
```
# URI 请求参数

该请求不使用任何 URI 参数。

请求正文

请求接受采用 JSON 格式的以下数据。

<span id="page-426-0"></span>**[EdgeConfig](#page-425-0)** 

调用更新过程所需的边缘配置详细信息。

类型:[EdgeConfig](#page-547-4) 对象

必需:是

<span id="page-426-1"></span>**[StreamARN](#page-425-0)** 

流的 Amazon 资源名称(ARN)。指定StreamName或StreamARN。

类型:字符串

长度限制:最小长度为 1。长度上限为 1024。

模式: arn:[a-z\d-]+:kinesisvideo:[a-z0-9-]+:[0-9]+:[a-z]+/[a-zA-Z0-9\_.-]+/[0-9]+

## 必需:否

## <span id="page-427-0"></span>**[StreamName](#page-425-0)**

要更新其边缘配置的直播的名称。指定StreamName或StreamARN。

类型:字符串

长度限制:最小长度为 0。长度上限为 256。

模式: [a-zA-Z0-9 .-]+

必需:否

<span id="page-427-1"></span>响应语法

```
HTTP/1.1 200
Content-type: application/json
{ 
    "CreationTime": number, 
    "EdgeConfig": { 
       "DeletionConfig": { 
           "DeleteAfterUpload": boolean, 
           "EdgeRetentionInHours": number, 
           "LocalSizeConfig": { 
              "MaxLocalMediaSizeInMB": number, 
              "StrategyOnFullSize": "string" 
           } 
       }, 
       "HubDeviceArn": "string", 
       "RecorderConfig": { 
           "MediaSourceConfig": { 
              "MediaUriSecretArn": "string", 
              "MediaUriType": "string" 
           }, 
           "ScheduleConfig": { 
              "DurationInSeconds": number, 
              "ScheduleExpression": "string" 
           } 
       }, 
        "UploaderConfig": { 
           "ScheduleConfig": { 
              "DurationInSeconds": number, 
              "ScheduleExpression": "string"
```

```
 } 
        } 
    }, 
    "FailedStatusDetails": "string", 
    "LastUpdatedTime": number, 
    "StreamARN": "string", 
    "StreamName": "string", 
    "SyncStatus": "string"
}
```
#### 响应元素

如果此操作成功,则该服务将会发送回 HTTP 200 响应。

服务以 JSON 格式返回的以下数据。

## <span id="page-428-0"></span>**[CreationTime](#page-427-1)**

首次创建直播边缘配置的时间戳。

类型:时间戳

# <span id="page-428-1"></span>**[EdgeConfig](#page-427-1)**

对直播边缘配置的描述,该配置将用于与 Edge Agent IoT Greengrass 组件同步。Edge Agent 组件 将在您所在地的 IoT 中心设备设置上运行。

类型:[EdgeConfig](#page-547-4) 对象

<span id="page-428-2"></span>**[FailedStatusDetails](#page-427-1)** 

对生成的故障状态的描述。

类型:字符串

<span id="page-428-3"></span>[LastUpdatedTime](#page-427-1)

上次更新直播边缘配置的时间戳。

类型:时间戳

<span id="page-428-4"></span>**[StreamARN](#page-427-1)** 

流的 Amazon 资源名称(ARN)。

类型:字符串

长度限制:最小长度为 1。长度上限为 1024。

模式: arn:[a-z\d-]+:kinesisvideo:[a-z0-9-]+:[0-9]+:[a-z]+/[a-zA- $Z0-9$ .-]+/[0-9]+

#### <span id="page-429-0"></span>**[StreamName](#page-427-1)**

从中更新 Edge 配置的流的名称。

类型:字符串

长度限制:最小长度为 0。长度上限为 256。

模式: [a-zA-Z0-9 .-]+

## <span id="page-429-1"></span>**[SyncStatus](#page-427-1)**

直播边缘配置的当前同步状态。当您调用此 API 时,同步状态将设置为SYNCING状态。使用 DescribeEdgeConfiguration API 获取边缘配置的最新状态。

#### 类型:字符串

有效值:SYNCING | ACKNOWLEDGED | IN\_SYNC | SYNC\_FAILED | DELETING | DELETE\_FAILED | DELETING\_ACKNOWLEDGED

# 错误

有关所有操作返回的常见错误的信息,请参阅[常见错误](#page-602-0)。

AccessDeniedException

您没有执行此操作所需的权限。

HTTP 状态代码:401

ClientLimitExceededException

Kinesis Video Streams 已限制该请求,因为你已超过允许的客户端调用限制。稍后再尝试拨打电 话。

HTTP 状态代码:400

InvalidArgumentException

此输入参数的值无效。

**HTTP 状态代码: 400** 

NoDataRetentionException

流数据保留时间(以小时为单位)等于零。

**HTTP 状态代码: 400** 

# ResourceInUseException

如果输入StreamARN或ChannelARN输入已映射到其他 Kinesis Video Stream 资源, 或者提供的输入StreamARN或未ChannelARN处于 "活动" 状态,请尝试以下方法之 一:CLOUD\_STORAGE\_MODE

- 1. 用于确定给定频道的直播映射到什么的 DescribeMediaStorageConfiguration API。
- 2. 用于确定给定直播映射到哪个频道的 DescribeMappedResourceConfiguration API。
- 3. DescribeStream或 DescribeSignalingChannel API,用于确定资源状态。

HTTP 状态代码:400

# ResourceNotFoundException

亚马逊 Kinesis Video Streams 找不到你指定的直播。

**HTTP 状态代码: 404** 

# 另请参阅

- [Amazon 命令行界面](https://docs.amazonaws.cn/goto/aws-cli/kinesisvideo-2017-09-30/StartEdgeConfigurationUpdate)
- [适用于 .NET 的 Amazon SDK](https://docs.amazonaws.cn/goto/DotNetSDKV3/kinesisvideo-2017-09-30/StartEdgeConfigurationUpdate)
- [适用于 C++ 的 Amazon SDK](https://docs.amazonaws.cn/goto/SdkForCpp/kinesisvideo-2017-09-30/StartEdgeConfigurationUpdate)
- [适用于 Go 的 Amazon SDK](https://docs.amazonaws.cn/goto/SdkForGoV1/kinesisvideo-2017-09-30/StartEdgeConfigurationUpdate)
- [适用于 Java V2 的 Amazon SDK](https://docs.amazonaws.cn/goto/SdkForJavaV2/kinesisvideo-2017-09-30/StartEdgeConfigurationUpdate)
- [Amazon JavaScript V3 版软件开发工具包](https://docs.amazonaws.cn/goto/SdkForJavaScriptV3/kinesisvideo-2017-09-30/StartEdgeConfigurationUpdate)
- [适用于 PHP V3 的 Amazon SDK](https://docs.amazonaws.cn/goto/SdkForPHPV3/kinesisvideo-2017-09-30/StartEdgeConfigurationUpdate)
- [适用于 Python 的 Amazon SDK](https://docs.amazonaws.cn/goto/boto3/kinesisvideo-2017-09-30/StartEdgeConfigurationUpdate)
- [适用于 Ruby V3 的 Amazon SDK](https://docs.amazonaws.cn/goto/SdkForRubyV3/kinesisvideo-2017-09-30/StartEdgeConfigurationUpdate)

# **TagResource**

服务:Amazon Kinesis Video Streams

向信令通道添加一个或多个标签。标签是一个键值对(该值是可选的),您可以定义并分配给Amazon 资源。如果您指定的标签已经存在,则标签值将替换为您在请求中指定的值。有关更多信息,请参阅 《[成本管理用户指南》Amazon Billing and Cost Management和《成本管理用户指南》中的使用成本分](https://docs.amazonaws.cn/awsaccountbilling/latest/aboutv2/cost-alloc-tags.html) [配标签](https://docs.amazonaws.cn/awsaccountbilling/latest/aboutv2/cost-alloc-tags.html)。

<span id="page-431-1"></span>请求语法

```
POST /TagResource HTTP/1.1
Content-type: application/json
{ 
    "ResourceARN": "string", 
    "Tags": [ 
       { 
           "Key": "string", 
           "Value": "string" 
       } 
    ]
}
```
URI 请求参数

该请求不使用任何 URI 参数。

请求正文

请求接受采用 JSON 格式的以下数据。

<span id="page-431-0"></span>**[ResourceARN](#page-431-1)** 

您要向其添加标签的信令通道的 Amazon 资源名称 (ARN)。

类型:字符串

长度限制:最小长度为 1。长度上限为 1024。

模式: arn:[a-z\d-]+:kinesisvideo:[a-z0-9-]+:[0-9]+:[a-z]+/[a-zA-Z0-9\_.-]+/[0-9]+

必需:是
## [Tags](#page-431-0)

要与指定信令通道关联的标签列表。每个标签都是一个键-值对。

类型:[Tag](#page-578-0) 对象数组

数组成员:最少 1 项。最多 50 项。

### 必需:是

响应语法

HTTP/1.1 200

响应元素

如果此操作成功,则该服务会发送回带有空 HTTP 正文的 HTTP 200 响应。

#### 错误

有关所有操作返回的常见错误的信息,请参阅[常见错误](#page-602-0)。

AccessDeniedException

您没有执行此操作所需的权限。

HTTP 状态代码:401

ClientLimitExceededException

Kinesis Video Streams 已限制该请求,因为你已超过允许的客户端调用限制。稍后再尝试拨打电 话。

**HTTP 状态代码: 400** 

InvalidArgumentException

此输入参数的值无效。

**HTTP 状态代码: 400** 

ResourceNotFoundException

亚马逊 Kinesis Video Streams 找不到你指定的直播。

HTTP 状态代码:404

TagsPerResourceExceededLimitException

您已超出可以与资源关联的标签上限。一个 Kinesis 视频流最多可以支持 50 个标签。

**HTTP 状态代码: 400** 

另请参阅

- [Amazon 命令行界面](https://docs.amazonaws.cn/goto/aws-cli/kinesisvideo-2017-09-30/TagResource)
- [适用于 .NET 的 Amazon SDK](https://docs.amazonaws.cn/goto/DotNetSDKV3/kinesisvideo-2017-09-30/TagResource)
- [适用于 C++ 的 Amazon SDK](https://docs.amazonaws.cn/goto/SdkForCpp/kinesisvideo-2017-09-30/TagResource)
- [适用于 Go 的 Amazon SDK](https://docs.amazonaws.cn/goto/SdkForGoV1/kinesisvideo-2017-09-30/TagResource)
- [适用于 Java V2 的 Amazon SDK](https://docs.amazonaws.cn/goto/SdkForJavaV2/kinesisvideo-2017-09-30/TagResource)
- [Amazon JavaScript V3 版 SDK](https://docs.amazonaws.cn/goto/SdkForJavaScriptV3/kinesisvideo-2017-09-30/TagResource)
- [适用于 PHP V3 的 Amazon SDK](https://docs.amazonaws.cn/goto/SdkForPHPV3/kinesisvideo-2017-09-30/TagResource)
- [适用于 Python 的 Amazon SDK](https://docs.amazonaws.cn/goto/boto3/kinesisvideo-2017-09-30/TagResource)
- [适用于 Ruby V3 的 Amazon SDK](https://docs.amazonaws.cn/goto/SdkForRubyV3/kinesisvideo-2017-09-30/TagResource)

# TagStream

服务:Amazon Kinesis Video Streams

向直播添加一个或多个标签。标签是一个键值对(该值是可选的),您可以定义并分配给Amazon资 源。如果您指定的标签已经存在,则标签值将替换为您在请求中指定的值。有关更多信息,请参阅《[成](https://docs.amazonaws.cn/awsaccountbilling/latest/aboutv2/cost-alloc-tags.html) [本管理用户指南》Amazon Billing and Cost Management和《成本管理用户指南》中的使用成本分配标](https://docs.amazonaws.cn/awsaccountbilling/latest/aboutv2/cost-alloc-tags.html) [签](https://docs.amazonaws.cn/awsaccountbilling/latest/aboutv2/cost-alloc-tags.html)。

您必须提供StreamName或StreamARN。

此操作需要 KinesisVideo:TagStream 操作权限。

一个 Kinesis 视频流最多可以支持 50 个标签。

<span id="page-434-1"></span>请求语法

```
POST /tagStream HTTP/1.1
Content-type: application/json
{ 
    "StreamARN": "string", 
    "StreamName": "string", 
    "Tags": { 
       "string" : "string" 
    }
}
```
URI 请求参数

该请求不使用任何 URI 参数。

请求正文

请求接受采用 JSON 格式的以下数据。

<span id="page-434-0"></span>**[StreamARN](#page-434-1)** 

您要为其添加一个或多个标签的资源的 Amazon 资源名称 (ARN)。

类型:字符串

长度限制:最小长度为 1。长度上限为 1024。

模式: arn:[a-z\d-]+:kinesisvideo:[a-z0-9-]+:[0-9]+:[a-z]+/[a-zA-Z0-9\_.-]+/[0-9]+

必需:否

## <span id="page-435-0"></span>**[StreamName](#page-434-1)**

您要为其添加一个或多个标签的直播名称。

类型:字符串

长度限制:最小长度为 0。长度上限为 256。

模式:[a-zA-Z0-9\_.-]+

必需:否

#### <span id="page-435-1"></span>[Tags](#page-434-1)

要与指定直播关联的标签列表。每个标签都是一个键值对(该值是可选的)。

类型:字符串到字符串映射

映射条目:最多 50 项。

密钥长度限制:最小长度为 1。最大长度为 128。

密钥模式:^([\p{L}\p{Z}\p{N}\_.:/=+\-@]\*)\$

值长度限制:最小长度为 0。长度上限为 256。

价值模式:[\p{L}\p{Z}\p{N}\_.:/=+\-@]\*

必需:是

#### 响应语法

HTTP/1.1 200

#### 响应元素

如果此操作成功,则该服务会发送回带有空 HTTP 正文的 HTTP 200 响应。

# 错误

有关所有操作返回的常见错误的信息,请参阅[常见错误](#page-602-0)。

ClientLimitExceededException

Kinesis Video Streams 已限制该请求,因为你已超过允许的客户端调用限制。稍后再尝试拨打电 话。

**HTTP 状态代码: 400** 

InvalidArgumentException

此输入参数的值无效。

**HTTP 状态代码: 400** 

InvalidResourceFormatException

的格式StreamARN无效。

**HTTP 状态代码: 400** 

NotAuthorizedException

呼叫者无权执行此操作。

HTTP 状态代码:401

ResourceNotFoundException

亚马逊 Kinesis Video Streams 找不到你指定的直播。

**HTTP 状态代码: 404** 

TagsPerResourceExceededLimitException

您已超出可以与资源关联的标签上限。一个 Kinesis 视频流最多可以支持 50 个标签。

**HTTP 状态代码: 400** 

## 另请参阅

有关在特定语言的 Amazon 软件开发工具包中使用此 API 的更多信息,请参阅以下内容:

• [Amazon 命令行界面](https://docs.amazonaws.cn/goto/aws-cli/kinesisvideo-2017-09-30/TagStream)

- [适用于 .NET 的 Amazon SDK](https://docs.amazonaws.cn/goto/DotNetSDKV3/kinesisvideo-2017-09-30/TagStream)
- [适用于 C++ 的 Amazon SDK](https://docs.amazonaws.cn/goto/SdkForCpp/kinesisvideo-2017-09-30/TagStream)
- [适用于 Go 的 Amazon SDK](https://docs.amazonaws.cn/goto/SdkForGoV1/kinesisvideo-2017-09-30/TagStream)
- [适用于 Java V2 的 Amazon SDK](https://docs.amazonaws.cn/goto/SdkForJavaV2/kinesisvideo-2017-09-30/TagStream)
- [Amazon JavaScript V3 版软件开发工具包](https://docs.amazonaws.cn/goto/SdkForJavaScriptV3/kinesisvideo-2017-09-30/TagStream)
- [适用于 PHP V3 的 Amazon SDK](https://docs.amazonaws.cn/goto/SdkForPHPV3/kinesisvideo-2017-09-30/TagStream)
- [适用于 Python 的 Amazon SDK](https://docs.amazonaws.cn/goto/boto3/kinesisvideo-2017-09-30/TagStream)
- [适用于 Ruby V3 的 Amazon SDK](https://docs.amazonaws.cn/goto/SdkForRubyV3/kinesisvideo-2017-09-30/TagStream)

# **UntagResource**

服务:Amazon Kinesis Video Streams

从信令通道中移除一个或多个标签。在请求中,仅指定一个或多个标签密钥;不要指定值。如果您指定 的标签密钥不存在,则会将其忽略。

<span id="page-438-2"></span>请求语法

```
POST /UntagResource HTTP/1.1
Content-type: application/json
{ 
    "ResourceARN": "string", 
    "TagKeyList": [ "string" ]
}
```
URI 请求参数

该请求不使用任何 URI 参数。

请求正文

请求接受采用 JSON 格式的以下数据。

<span id="page-438-0"></span>[ResourceARN](#page-438-2)

您要从中移除标签的信令通道的 Amazon 资源名称 (ARN)。

类型:字符串

长度限制:最小长度为 1。长度上限为 1024。

模式: arn:[a-z\d-]+:kinesisvideo:[a-z0-9-]+:[0-9]+:[a-z]+/[a-zA-Z0-9\_.-]+/[0-9]+

必需:是

<span id="page-438-1"></span>**[TagKeyList](#page-438-2)** 

要移除的标签的密钥列表。

类型:字符串数组

数组成员:最少 1 项。最多 50 项。

长度限制:最小长度为 0。最大长度为 128。

模式:^([\p{L}\p{Z}\p{N}\_.:/=+\-@]\*)\$

必需:是

响应语法

HTTP/1.1 200

响应元素

如果此操作成功,则该服务会发送回带有空 HTTP 正文的 HTTP 200 响应。

错误

有关所有操作返回的常见错误的信息,请参阅[常见错误](#page-602-0)。

AccessDeniedException

您没有执行此操作所需的权限。

HTTP 状态代码:401

ClientLimitExceededException

Kinesis Video Streams 已限制该请求,因为你已超过允许的客户端调用限制。稍后再尝试拨打电 话。

**HTTP 状态代码: 400** 

InvalidArgumentException

此输入参数的值无效。

**HTTP 状态代码: 400** 

ResourceNotFoundException

亚马逊 Kinesis Video Streams 找不到你指定的直播。

**HTTP 状态代码: 404** 

# 另请参阅

- [Amazon 命令行界面](https://docs.amazonaws.cn/goto/aws-cli/kinesisvideo-2017-09-30/UntagResource)
- [适用于 .NET 的 Amazon SDK](https://docs.amazonaws.cn/goto/DotNetSDKV3/kinesisvideo-2017-09-30/UntagResource)
- [适用于 C++ 的 Amazon SDK](https://docs.amazonaws.cn/goto/SdkForCpp/kinesisvideo-2017-09-30/UntagResource)
- [适用于 Go 的 Amazon SDK](https://docs.amazonaws.cn/goto/SdkForGoV1/kinesisvideo-2017-09-30/UntagResource)
- [适用于 Java V2 的 Amazon SDK](https://docs.amazonaws.cn/goto/SdkForJavaV2/kinesisvideo-2017-09-30/UntagResource)
- [Amazon JavaScript V3 版软件开发工具包](https://docs.amazonaws.cn/goto/SdkForJavaScriptV3/kinesisvideo-2017-09-30/UntagResource)
- [适用于 PHP V3 的 Amazon SDK](https://docs.amazonaws.cn/goto/SdkForPHPV3/kinesisvideo-2017-09-30/UntagResource)
- [适用于 Python 的 Amazon SDK](https://docs.amazonaws.cn/goto/boto3/kinesisvideo-2017-09-30/UntagResource)
- [适用于 Ruby V3 的 Amazon SDK](https://docs.amazonaws.cn/goto/SdkForRubyV3/kinesisvideo-2017-09-30/UntagResource)

# UntagStream

服务:Amazon Kinesis Video Streams

从直播中移除一个或多个标签。在请求中,仅指定一个或多个标签密钥;不要指定值。如果您指定的标 签密钥不存在,则会将其忽略。

在请求中,您必须提供StreamName或StreamARN。

<span id="page-441-2"></span>请求语法

```
POST /untagStream HTTP/1.1
Content-type: application/json
{ 
    "StreamARN": "string", 
    "StreamName": "string", 
    "TagKeyList": [ "string" ]
}
```
URI 请求参数

该请求不使用任何 URI 参数。

请求正文

请求接受采用 JSON 格式的以下数据。

<span id="page-441-0"></span>**[StreamARN](#page-441-2)** 

您要从中移除标签的直播的 Amazon 资源名称 (ARN)。

类型:字符串

长度限制:最小长度为 1。长度上限为 1024。

模式: arn:[a-z\d-]+:kinesisvideo:[a-z0-9-]+:[0-9]+:[a-z]+/[a-zA-Z0-9\_.-]+/[0-9]+

必需:否

<span id="page-441-1"></span>**[StreamName](#page-441-2)** 

要从中移除标签的直播名称。

#### 类型:字符串

长度限制:最小长度为 0。长度上限为 256。

模式:[a-zA-Z0-9\_.-]+

必需:否

# <span id="page-442-0"></span>**[TagKeyList](#page-441-2)**

要移除的标签的密钥列表。

类型:字符串数组

数组成员:最少 1 项。最多 50 项。

长度限制:最小长度为 0。最大长度为 128。

模式:^([\p{L}\p{Z}\p{N}\_.:/=+\-@]\*)\$

#### 必需:是

#### 响应语法

HTTP/1.1 200

#### 响应元素

如果此操作成功,则该服务会发送回带有空 HTTP 正文的 HTTP 200 响应。

错误

有关所有操作返回的常见错误的信息,请参阅[常见错误](#page-602-0)。

ClientLimitExceededException

Kinesis Video Streams 已限制该请求,因为你已超过允许的客户端调用限制。稍后再尝试拨打电 话。

**HTTP 状态代码: 400** 

InvalidArgumentException

此输入参数的值无效。

HTTP 状态代码:400

InvalidResourceFormatException

的格式StreamARN无效。

**HTTP 状态代码: 400** 

NotAuthorizedException

呼叫者无权执行此操作。

HTTP 状态代码:401

ResourceNotFoundException

亚马逊 Kinesis Video Streams 找不到你指定的直播。

**HTTP 状态代码: 404** 

# 另请参阅

- [Amazon 命令行界面](https://docs.amazonaws.cn/goto/aws-cli/kinesisvideo-2017-09-30/UntagStream)
- [适用于 .NET 的 Amazon SDK](https://docs.amazonaws.cn/goto/DotNetSDKV3/kinesisvideo-2017-09-30/UntagStream)
- [适用于 C++ 的 Amazon SDK](https://docs.amazonaws.cn/goto/SdkForCpp/kinesisvideo-2017-09-30/UntagStream)
- [适用于 Go 的 Amazon SDK](https://docs.amazonaws.cn/goto/SdkForGoV1/kinesisvideo-2017-09-30/UntagStream)
- [适用于 Java V2 的 Amazon SDK](https://docs.amazonaws.cn/goto/SdkForJavaV2/kinesisvideo-2017-09-30/UntagStream)
- [Amazon JavaScript V3 版软件开发工具包](https://docs.amazonaws.cn/goto/SdkForJavaScriptV3/kinesisvideo-2017-09-30/UntagStream)
- [适用于 PHP V3 的 Amazon SDK](https://docs.amazonaws.cn/goto/SdkForPHPV3/kinesisvideo-2017-09-30/UntagStream)
- [适用于 Python 的 Amazon SDK](https://docs.amazonaws.cn/goto/boto3/kinesisvideo-2017-09-30/UntagStream)
- [适用于 Ruby V3 的 Amazon SDK](https://docs.amazonaws.cn/goto/SdkForRubyV3/kinesisvideo-2017-09-30/UntagStream)

# UpdateDataRetention

服务:Amazon Kinesis Video Streams

按您指定的值增加或减少数据流的数据保留期。要指明您是要延长还是缩短数据保留期,请在请求正文 中指定Operation参数。在请求中,您必须指定StreamName或StreamARN。

此操作需要 KinesisVideo:UpdateDataRetention 操作权限。

更改数据保留期会对流中的数据产生如下影响:

- 如果延长了数据保留期,则现有数据将在新的保留期内保留。例如,如果数据保留期从一小时延长到 七小时,则所有现有数据将保留七个小时。
- 如果缩短了数据保留期,则现有数据将在新的保留期内保留。例如,如果数据保留期从七小时缩短到 一小时,则所有现有数据将保留一小时,并且任何超过一小时的数据都将立即删除。

<span id="page-444-1"></span>请求语法

```
POST /updateDataRetention HTTP/1.1
Content-type: application/json
{ 
    "CurrentVersion": "string", 
    "DataRetentionChangeInHours": number, 
    "Operation": "string", 
    "StreamARN": "string", 
    "StreamName": "string"
}
```
URI 请求参数

该请求不使用任何 URI 参数。

请求正文

请求接受采用 JSON 格式的以下数据。

<span id="page-444-0"></span>**[CurrentVersion](#page-444-1)** 

您要更改其保留期的直播版本。要获取版本,请调用DescribeStream或 ListStreams API。

类型:字符串

长度限制:最小长度为 0。最大长度为 64。

模式:[a-zA-Z0-9]+

#### 必需:是

<span id="page-445-0"></span>**[DataRetentionChangeInHours](#page-444-1)** 

调整当前留存时间所依据的小时数。您指定的值将与当前值相加或减去,具体视情况而 定。operation

数据保留的最小值为 0,最大值为 87600(十年)。

类型:整数

有效范围:最小值为 1。

#### 必需:是

## <span id="page-445-1"></span>**[Operation](#page-444-1)**

表示您是要延长还是缩短保留期。

类型:字符串

有效值:INCREASE\_DATA\_RETENTION | DECREASE\_DATA\_RETENTION

必需:是

<span id="page-445-2"></span>**[StreamARN](#page-444-1)** 

您要更改其保留期的直播的 Amazon 资源名称 (ARN)。

类型:字符串

长度限制:最小长度为 1。长度上限为 1024。

模式: arn:[a-z\d-]+:kinesisvideo:[a-z0-9-]+:[0-9]+:[a-z]+/[a-zA- $Z0-9$ .  $-$ ] +/[0-9] +

必需:否

<span id="page-445-3"></span>**[StreamName](#page-444-1)** 

您要更改其保留期的直播名称。

#### 类型:字符串

长度限制:最小长度为 0。长度上限为 256。

模式:[a-zA-Z0-9\_.-]+

必需:否

#### 响应语法

HTTP/1.1 200

#### 响应元素

如果此操作成功,则该服务会发送回带有空 HTTP 正文的 HTTP 200 响应。

## 错误

有关所有操作返回的常见错误的信息,请参阅[常见错误](#page-602-0)。

## ClientLimitExceededException

Kinesis Video Streams 已限制该请求,因为你已超过允许的客户端调用限制。稍后再尝试拨打电 话。

**HTTP 状态代码: 400** 

InvalidArgumentException

此输入参数的值无效。

**HTTP 状态代码: 400** 

# NotAuthorizedException

呼叫者无权执行此操作。

HTTP 状态代码:401

#### ResourceInUseException

如果输入StreamARN或ChannelARN输入已映射到其他 Kinesis Video Stream 资源, 或者提供的输入StreamARN或未ChannelARN处于 "活动" 状态, 请尝试以下方法之 一:CLOUD\_STORAGE\_MODE

1. 用于确定给定频道的直播映射到什么的 DescribeMediaStorageConfiguration API。

2. 用于确定给定直播映射到哪个频道的 DescribeMappedResourceConfiguration API。

3. DescribeStream或 DescribeSignalingChannel API,用于确定资源状态。

**HTTP 状态代码: 400** 

ResourceNotFoundException

Amazon Kinesis Video Streams 找不到你指定的直播。

**HTTP 状态代码: 404** 

VersionMismatchException

您指定的直播版本不是最新版本。要获取最新版本,请使用 [DescribeStream](https://docs.amazonaws.cn/kinesisvideostreams/latest/dg/API_DescribeStream.html)API。

**HTTP 状态代码: 400** 

# 另请参阅

- [Amazon 命令行界面](https://docs.amazonaws.cn/goto/aws-cli/kinesisvideo-2017-09-30/UpdateDataRetention)
- [适用于 .NET 的 Amazon SDK](https://docs.amazonaws.cn/goto/DotNetSDKV3/kinesisvideo-2017-09-30/UpdateDataRetention)
- [适用于 C++ 的 Amazon SDK](https://docs.amazonaws.cn/goto/SdkForCpp/kinesisvideo-2017-09-30/UpdateDataRetention)
- [适用于 Go 的 Amazon SDK](https://docs.amazonaws.cn/goto/SdkForGoV1/kinesisvideo-2017-09-30/UpdateDataRetention)
- [适用于 Java V2 的 Amazon SDK](https://docs.amazonaws.cn/goto/SdkForJavaV2/kinesisvideo-2017-09-30/UpdateDataRetention)
- [Amazon JavaScript V3 版软件开发工具包](https://docs.amazonaws.cn/goto/SdkForJavaScriptV3/kinesisvideo-2017-09-30/UpdateDataRetention)
- [适用于 PHP V3 的 Amazon SDK](https://docs.amazonaws.cn/goto/SdkForPHPV3/kinesisvideo-2017-09-30/UpdateDataRetention)
- [适用于 Python 的 Amazon SDK](https://docs.amazonaws.cn/goto/boto3/kinesisvideo-2017-09-30/UpdateDataRetention)
- [适用于 Ruby V3 的 Amazon SDK](https://docs.amazonaws.cn/goto/SdkForRubyV3/kinesisvideo-2017-09-30/UpdateDataRetention)

# UpdateImageGenerationConfiguration 服务:Amazon Kinesis Video Streams

# 更新StreamInfo和ImageProcessingConfiguration字段。

# <span id="page-448-1"></span>请求语法

```
POST /updateImageGenerationConfiguration HTTP/1.1
Content-type: application/json
{ 
    "ImageGenerationConfiguration": { 
       "DestinationConfig": { 
           "DestinationRegion": "string", 
           "Uri": "string" 
       }, 
       "Format": "string", 
       "FormatConfig": { 
           "string" : "string" 
       }, 
       "HeightPixels": number, 
       "ImageSelectorType": "string", 
       "SamplingInterval": number, 
       "Status": "string", 
       "WidthPixels": number
    }, 
    "StreamARN": "string", 
    "StreamName": "string"
}
```
URI 请求参数

该请求不使用任何 URI 参数。

请求正文

请求接受采用 JSON 格式的以下数据。

<span id="page-448-0"></span>[ImageGenerationConfiguration](#page-448-1)

包含 KVS 图像交付所需信息的结构。如果结构为空,则配置将从流中删除。

类型:[ImageGenerationConfiguration](#page-549-4) 对象

必需:否

<span id="page-449-0"></span>**[StreamARN](#page-448-1)** 

您要从中更新图像生成配置的 Kinesis 视频流的亚马逊资源名称 (ARN)。必须指 定StreamName或StreamARN。

类型:字符串

长度限制:最小长度为 1。长度上限为 1024。

模式: arn:[a-z\d-]+:kinesisvideo:[a-z0-9-]+:[0-9]+:[a-z]+/[a-zA- $Z0-9$ .-]+/[0-9]+

必需:否

### <span id="page-449-1"></span>**[StreamName](#page-448-1)**

用于更新图像生成配置的流的名称。必须指定StreamName或StreamARN。

类型:字符串

长度限制:最小长度为 0。长度上限为 256。

模式: [a-zA-Z0-9 .-]+

必需:否

响应语法

HTTP/1.1 200

响应元素

如果此操作成功,则该服务会发送回带有空 HTTP 正文的 HTTP 200 响应。

#### 错误

有关所有操作返回的常见错误的信息,请参阅[常见错误](#page-602-0)。

AccessDeniedException

您没有执行此操作所需的权限。

HTTP 状态代码:401

ClientLimitExceededException

Kinesis Video Streams 已限制该请求,因为你已超过允许的客户端调用限制。稍后再尝试拨打电 话。

**HTTP 状态代码: 400** 

InvalidArgumentException

此输入参数的值无效。

HTTP 状态代码:400

NoDataRetentionException

流数据保留时间(以小时为单位)等于零。

HTTP 状态代码:400

ResourceInUseException

如果输入StreamARN或ChannelARN输入已映射到其他 Kinesis Video Stream 资源,

或者提供的输入StreamARN或未ChannelARN处于 "活动" 状态,请尝试以下方法之

一:CLOUD\_STORAGE\_MODE

1. 用于确定给定频道的直播映射到什么的 DescribeMediaStorageConfiguration API。

2. 用于确定给定直播映射到哪个频道的 DescribeMappedResourceConfiguration API。

3. DescribeStream或 DescribeSignalingChannel API,用于确定资源状态。

HTTP 状态代码:400

ResourceNotFoundException

亚马逊 Kinesis Video Streams 找不到你指定的直播。

HTTP 状态代码:404

## 另请参阅

有关在特定语言的 Amazon 软件开发工具包中使用此 API 的更多信息,请参阅以下内容:

- [Amazon 命令行界面](https://docs.amazonaws.cn/goto/aws-cli/kinesisvideo-2017-09-30/UpdateImageGenerationConfiguration)
- [适用于 .NET 的 Amazon SDK](https://docs.amazonaws.cn/goto/DotNetSDKV3/kinesisvideo-2017-09-30/UpdateImageGenerationConfiguration)

Amazon Kinesis Video Streams 441

- [适用于 C++ 的 Amazon SDK](https://docs.amazonaws.cn/goto/SdkForCpp/kinesisvideo-2017-09-30/UpdateImageGenerationConfiguration)
- [适用于 Go 的 Amazon SDK](https://docs.amazonaws.cn/goto/SdkForGoV1/kinesisvideo-2017-09-30/UpdateImageGenerationConfiguration)
- [适用于 Java V2 的 Amazon SDK](https://docs.amazonaws.cn/goto/SdkForJavaV2/kinesisvideo-2017-09-30/UpdateImageGenerationConfiguration)
- [Amazon JavaScript V3 版软件开发工具包](https://docs.amazonaws.cn/goto/SdkForJavaScriptV3/kinesisvideo-2017-09-30/UpdateImageGenerationConfiguration)
- [适用于 PHP V3 的 Amazon SDK](https://docs.amazonaws.cn/goto/SdkForPHPV3/kinesisvideo-2017-09-30/UpdateImageGenerationConfiguration)
- [适用于 Python 的 Amazon SDK](https://docs.amazonaws.cn/goto/boto3/kinesisvideo-2017-09-30/UpdateImageGenerationConfiguration)
- [适用于 Ruby V3 的 Amazon SDK](https://docs.amazonaws.cn/goto/SdkForRubyV3/kinesisvideo-2017-09-30/UpdateImageGenerationConfiguration)

# UpdateMediaStorageConfiguration

服务:Amazon Kinesis Video Streams

将 a 关联SignalingChannel到直播以存储媒体。您可以指定两种信令模式:

- 如果启StorageStatus用,则数据将存储在StreamARN提供的中。为了让 WebRTC Ingestion 正 常运行,直播必须启用数据保留。
- 如果禁用,StorageStatus则不会存储任何数据,也不需要该StreamARN参数。

## **A** Important

如果启用,StorageStatus则不再存在直接 peer-to-peer (主查看器)连接。对等方直接连 接到存储会话。您必须调用 JoinStorageSession API 才能触发 SDP 报价发送并在对等方 和存储会话之间建立连接。

**a** Note

此 API Amazon 在中国区域不可用。

# <span id="page-452-0"></span>请求语法

```
POST /updateMediaStorageConfiguration HTTP/1.1
Content-type: application/json
{ 
    "ChannelARN": "string", 
    "MediaStorageConfiguration": { 
       "Status": "string", 
       "StreamARN": "string" 
    }
}
```
# URI 请求参数

该请求不使用任何 URI 参数。

# 请求正文

请求接受采用 JSON 格式的以下数据。

## <span id="page-453-0"></span>**[ChannelARN](#page-452-0)**

该频道的亚马逊资源名称 (ARN)。

类型:字符串

长度限制:最小长度为 1。长度上限为 1024。

模式: arn:[a-z\d-]+:kinesisvideo:[a-z0-9-]+:[0-9]+:[a-z]+/[a-zA- $Z0-9$ .-]+/[0-9]+

## 必需:是

#### <span id="page-453-1"></span>[MediaStorageConfiguration](#page-452-0)

一种封装或包含媒体存储配置属性的结构。

类型:[MediaStorageConfiguration](#page-563-2) 对象

必需:是

#### 响应语法

HTTP/1.1 200

### 响应元素

如果此操作成功,则该服务会发送回带有空 HTTP 正文的 HTTP 200 响应。

## 错误

有关所有操作返回的常见错误的信息,请参阅[常见错误](#page-602-0)。

# AccessDeniedException

您没有执行此操作所需的权限。

HTTP 状态代码:401

### ClientLimitExceededException

Kinesis Video Streams 已限制该请求,因为你已超过允许的客户端调用限制。稍后再尝试拨打电 话。

HTTP 状态代码:400

InvalidArgumentException

此输入参数的值无效。

HTTP 状态代码:400

NoDataRetentionException

流数据保留时间(以小时为单位)等于零。

HTTP 状态代码:400

ResourceInUseException

如果输入StreamARN或ChannelARN输入已映射到其他 Kinesis Video Stream 资源, 或者所提供的输入StreamARN或未ChannelARN处于 "活动" 状态, 请尝试以下方法之

一:CLOUD\_STORAGE\_MODE

1. 用于确定给定频道的直播映射到什么的 DescribeMediaStorageConfiguration API。

2. 用于确定给定直播映射到哪个频道的 DescribeMappedResourceConfiguration API。

3. DescribeStream或 DescribeSignalingChannel API,用于确定资源状态。

HTTP 状态代码:400

ResourceNotFoundException

Amazon Kinesis Video Streams 找不到你指定的直播。

HTTP 状态代码:404

#### 另请参阅

- [Amazon 命令行界面](https://docs.amazonaws.cn/goto/aws-cli/kinesisvideo-2017-09-30/UpdateMediaStorageConfiguration)
- [适用于 .NET 的 Amazon SDK](https://docs.amazonaws.cn/goto/DotNetSDKV3/kinesisvideo-2017-09-30/UpdateMediaStorageConfiguration)
- [适用于 C++ 的 Amazon SDK](https://docs.amazonaws.cn/goto/SdkForCpp/kinesisvideo-2017-09-30/UpdateMediaStorageConfiguration)
- [适用于 Go 的 Amazon SDK](https://docs.amazonaws.cn/goto/SdkForGoV1/kinesisvideo-2017-09-30/UpdateMediaStorageConfiguration)
- [适用于 Java V2 的 Amazon SDK](https://docs.amazonaws.cn/goto/SdkForJavaV2/kinesisvideo-2017-09-30/UpdateMediaStorageConfiguration)
- [Amazon JavaScript V3 版软件开发工具包](https://docs.amazonaws.cn/goto/SdkForJavaScriptV3/kinesisvideo-2017-09-30/UpdateMediaStorageConfiguration)
- [适用于 PHP V3 的 Amazon SDK](https://docs.amazonaws.cn/goto/SdkForPHPV3/kinesisvideo-2017-09-30/UpdateMediaStorageConfiguration)
- [适用于 Python 的 Amazon SDK](https://docs.amazonaws.cn/goto/boto3/kinesisvideo-2017-09-30/UpdateMediaStorageConfiguration)
- [适用于 Ruby V3 的 Amazon SDK](https://docs.amazonaws.cn/goto/SdkForRubyV3/kinesisvideo-2017-09-30/UpdateMediaStorageConfiguration)

# UpdateNotificationConfiguration

服务:Amazon Kinesis Video Streams

# 更新直播的通知信息。

# <span id="page-456-2"></span>请求语法

```
POST /updateNotificationConfiguration HTTP/1.1
Content-type: application/json
{ 
    "NotificationConfiguration": { 
       "DestinationConfig": { 
           "Uri": "string" 
       }, 
       "Status": "string" 
    }, 
    "StreamARN": "string", 
    "StreamName": "string"
}
```
URI 请求参数

该请求不使用任何 URI 参数。

请求正文

请求接受采用 JSON 格式的以下数据。

<span id="page-456-0"></span>[NotificationConfiguration](#page-456-2)

包含通知所需信息的结构。如果结构为空,则配置将从流中删除。

类型:[NotificationConfiguration](#page-565-2) 对象

```
必需:否
```
#### <span id="page-456-1"></span>**[StreamARN](#page-456-2)**

您要从中更新通知配置的 Kinesis 视频流的亚马逊资源名称 (ARN)。必须指 定StreamName或StreamARN。

#### 类型:字符串

长度限制:最小长度为 1。长度上限为 1024。

模式: arn:[a-z\d-]+:kinesisvideo:[a-z0-9-]+:[0-9]+:[a-z]+/[a-zA-Z0-9\_.-]+/[0-9]+

必需:否

#### <span id="page-457-0"></span>**[StreamName](#page-456-2)**

要从中更新通知配置的直播的名称。必须指定StreamName或StreamARN。

类型:字符串

长度限制:最小长度为 0。长度上限为 256。

模式:[a-zA-Z0-9\_.-]+

必需:否

#### 响应语法

HTTP/1.1 200

响应元素

如果此操作成功,则该服务会发送回带有空 HTTP 正文的 HTTP 200 响应。

#### 错误

有关所有操作返回的常见错误的信息,请参阅[常见错误](#page-602-0)。

AccessDeniedException

您没有执行此操作所需的权限。

**HTTP 状态代码: 401** 

ClientLimitExceededException

Kinesis Video Streams 已限制该请求,因为你已超过允许的客户端调用限制。稍后再尝试拨打电 话。

**HTTP 状态代码: 400** 

InvalidArgumentException

此输入参数的值无效。

**HTTP 状态代码: 400** 

NoDataRetentionException

流数据保留时间(以小时为单位)等于零。

HTTP 状态代码:400

ResourceInUseException

如果输入StreamARN或ChannelARN输入已映射到其他 Kinesis Video Stream 资源, 或者所提供的输入StreamARN或未ChannelARN处于 "活动" 状态,请尝试以下方法之

- 一:CLOUD\_STORAGE\_MODE
- 1. 用于确定给定频道的直播映射到什么的 DescribeMediaStorageConfiguration API。
- 2. 用于确定给定直播映射到哪个频道的 DescribeMappedResourceConfiguration API。
- 3. DescribeStream或 DescribeSignalingChannel API,用于确定资源状态。

**HTTP 状态代码: 400** 

ResourceNotFoundException

Amazon Kinesis Video Streams 找不到你指定的直播。

HTTP 状态代码:404

另请参阅

- [Amazon 命令行界面](https://docs.amazonaws.cn/goto/aws-cli/kinesisvideo-2017-09-30/UpdateNotificationConfiguration)
- [适用于 .NET 的 Amazon SDK](https://docs.amazonaws.cn/goto/DotNetSDKV3/kinesisvideo-2017-09-30/UpdateNotificationConfiguration)
- [适用于 C++ 的 Amazon SDK](https://docs.amazonaws.cn/goto/SdkForCpp/kinesisvideo-2017-09-30/UpdateNotificationConfiguration)
- [适用于 Go 的 Amazon SDK](https://docs.amazonaws.cn/goto/SdkForGoV1/kinesisvideo-2017-09-30/UpdateNotificationConfiguration)
- [适用于 Java V2 的 Amazon SDK](https://docs.amazonaws.cn/goto/SdkForJavaV2/kinesisvideo-2017-09-30/UpdateNotificationConfiguration)
- [Amazon JavaScript V3 版软件开发工具包](https://docs.amazonaws.cn/goto/SdkForJavaScriptV3/kinesisvideo-2017-09-30/UpdateNotificationConfiguration)
- [适用于 PHP V3 的 Amazon SDK](https://docs.amazonaws.cn/goto/SdkForPHPV3/kinesisvideo-2017-09-30/UpdateNotificationConfiguration)
- [适用于 Python 的 Amazon SDK](https://docs.amazonaws.cn/goto/boto3/kinesisvideo-2017-09-30/UpdateNotificationConfiguration)
- [适用于 Ruby V3 的 Amazon SDK](https://docs.amazonaws.cn/goto/SdkForRubyV3/kinesisvideo-2017-09-30/UpdateNotificationConfiguration)

# UpdateSignalingChannel

服务:Amazon Kinesis Video Streams

更新现有的信令信道。这是一个异步操作,需要一段时间才能完成。

如果该MessageTtlSeconds值已更新(增加或减少),则仅适用于更新后通过此渠道发送的新消 息。根据之前的MessageTtlSeconds值,现有消息仍过期。

<span id="page-460-1"></span>请求语法

```
POST /updateSignalingChannel HTTP/1.1
Content-type: application/json
{ 
    "ChannelARN": "string", 
    "CurrentVersion": "string", 
    "SingleMasterConfiguration": { 
       "MessageTtlSeconds": number
    }
}
```
URI 请求参数

该请求不使用任何 URI 参数。

请求正文

请求接受采用 JSON 格式的以下数据。

<span id="page-460-0"></span>**[ChannelARN](#page-460-1)** 

您要更新的信令通道的 Amazon 资源名称 (ARN)。

类型:字符串

长度限制:最小长度为 1。长度上限为 1024。

```
模式: arn:[a-z\d-]+:kinesisvideo:[a-z0-9-]+:[0-9]+:[a-z]+/[a-zA-
Z0-9_.-]+/[0-9]+
```
#### 必需:是

### <span id="page-461-0"></span>**[CurrentVersion](#page-460-1)**

您要更新的信令通道的当前版本。

类型:字符串

长度限制:最小长度为 0。最大长度为 64。

模式:[a-zA-Z0-9]+

# 必需:是

<span id="page-461-1"></span>**[SingleMasterConfiguration](#page-460-1)** 

包含要更新的信令信道SINGLE\_MASTER类型的配置的结构。

类型:[SingleMasterConfiguration](#page-573-1) 对象

必需:否

## 响应语法

HTTP/1.1 200

响应元素

如果此操作成功,则该服务会发送回带有空 HTTP 正文的 HTTP 200 响应。

### 错误

有关所有操作返回的常见错误的信息,请参阅[常见错误](#page-602-0)。

AccessDeniedException

您没有执行此操作所需的权限。

HTTP 状态代码:401

ClientLimitExceededException

Kinesis Video Streams 已限制该请求,因为您已超过允许的客户端调用限制。稍后再尝试拨打电 话。

**HTTP 状态代码: 400** 

InvalidArgumentException

此输入参数的值无效。

**HTTP 状态代码: 400** 

# ResourceInUseException

如果输入StreamARN或ChannelARN输入已映射到其他 Kinesis Video Stream 资源, 或者提供的输入StreamARN或未ChannelARN处于 "活动" 状态,请尝试以下方法之

一:CLOUD\_STORAGE\_MODE

1. 用于确定给定频道的直播映射到什么的 DescribeMediaStorageConfiguration API。

2. 用于确定给定直播映射到哪个频道的 DescribeMappedResourceConfiguration API。

3. DescribeStream或 DescribeSignalingChannel API,用于确定资源状态。

HTTP 状态代码:400

ResourceNotFoundException

亚马逊 Kinesis Video Streams 找不到你指定的直播。

HTTP 状态代码:404

VersionMismatchException

您指定的直播版本不是最新版本。要获取最新版本,请使用 [DescribeStream](https://docs.amazonaws.cn/kinesisvideostreams/latest/dg/API_DescribeStream.html)API。

**HTTP 状态代码: 400** 

# 另请参阅

- [Amazon 命令行界面](https://docs.amazonaws.cn/goto/aws-cli/kinesisvideo-2017-09-30/UpdateSignalingChannel)
- [适用于 .NET 的 Amazon SDK](https://docs.amazonaws.cn/goto/DotNetSDKV3/kinesisvideo-2017-09-30/UpdateSignalingChannel)
- [适用于 C++ 的 Amazon SDK](https://docs.amazonaws.cn/goto/SdkForCpp/kinesisvideo-2017-09-30/UpdateSignalingChannel)
- [适用于 Go 的 Amazon SDK](https://docs.amazonaws.cn/goto/SdkForGoV1/kinesisvideo-2017-09-30/UpdateSignalingChannel)
- [适用于 Java V2 的 Amazon SDK](https://docs.amazonaws.cn/goto/SdkForJavaV2/kinesisvideo-2017-09-30/UpdateSignalingChannel)
- [Amazon JavaScript V3 版软件开发工具包](https://docs.amazonaws.cn/goto/SdkForJavaScriptV3/kinesisvideo-2017-09-30/UpdateSignalingChannel)
- [适用于 PHP V3 的 Amazon SDK](https://docs.amazonaws.cn/goto/SdkForPHPV3/kinesisvideo-2017-09-30/UpdateSignalingChannel)
- [适用于 Python 的 Amazon SDK](https://docs.amazonaws.cn/goto/boto3/kinesisvideo-2017-09-30/UpdateSignalingChannel)
- [适用于 Ruby V3 的 Amazon SDK](https://docs.amazonaws.cn/goto/SdkForRubyV3/kinesisvideo-2017-09-30/UpdateSignalingChannel)

# UpdateStream

服务:Amazon Kinesis Video Streams

更新直播元数据,例如设备名称和媒体类型。

您必须提供直播名称或直播的 Amazon 资源名称 (ARN)。

要确保在更新直播之前拥有最新版本,可以指定直播版本。Kinesis Video Streams 为每个直播分配一 个版本。当你更新直播时,Kinesis Video Streams 会分配一个新的版本号。要获取最新的直播版本, 请使用 DescribeStream API。

UpdateStream是一种异步操作,需要一段时间才能完成。

<span id="page-464-1"></span>请求语法

```
POST /updateStream HTTP/1.1
Content-type: application/json
{ 
    "CurrentVersion": "string", 
    "DeviceName": "string", 
    "MediaType": "string", 
    "StreamARN": "string", 
    "StreamName": "string"
}
```
URI 请求参数

该请求不使用任何 URI 参数。

请求正文

请求接受采用 JSON 格式的以下数据。

<span id="page-464-0"></span>**[CurrentVersion](#page-464-1)** 

您要更新其元数据的直播的版本。

类型:字符串

长度限制:最小长度为 0。最大长度为 64。

模式:[a-zA-Z0-9]+

必需:是

<span id="page-465-0"></span>**[DeviceName](#page-464-1)** 

正在写入流的设备的名称。

**a** Note

在当前的实现中,Kinesis Video Streams 没有使用这个名称。

类型:字符串

长度限制:最小长度为 1。最大长度为 128。

模式: [a-zA-Z0-9 .-]+

必需:否

<span id="page-465-1"></span>[MediaType](#page-464-1)

直播的媒体类型。用于MediaType向直播的使用者指定流中包含的内容类型。有关媒体类型的更多 信息,请参阅[媒体类型](http://www.iana.org/assignments/media-types/media-types.xhtml)。如果您选择指定MediaType,请参阅[命名要求。](https://tools.ietf.org/html/rfc6838#section-4.2)

要在主机上播放视频,必须指定正确的视频类型。例如,如果流中的视频是 H.264,则指 定video/h264为。MediaType

类型:字符串

长度限制:最小长度为 1。最大长度为 128。

模式: [\w\-\.\+]+/[\w\-\.\+]+(,[\w\-\.\+]+/[\w\-\.\+]+)\*

必需:否

<span id="page-465-2"></span>**[StreamARN](#page-464-1)** 

您要更新其元数据的直播的 ARN。

类型:字符串

长度限制:最小长度为 1。长度上限为 1024。

```
模式: arn:[a-z\d-]+:kinesisvideo:[a-z0-9-]+:[0-9]+:[a-z]+/[a-zA-
Z0-9_.-]+/[0-9]+
```
## 必需:否

<span id="page-466-0"></span>**[StreamName](#page-464-1)** 

要更新其元数据的直播的名称。

直播名称是直播的标识符,并且对于每个账户和地区都必须是唯一的。

类型:字符串

长度限制:最小长度为 0。长度上限为 256。

模式: [a-zA-Z0-9 .-]+

必需:否

响应语法

HTTP/1.1 200

响应元素

如果此操作成功,则该服务会发送回带有空 HTTP 正文的 HTTP 200 响应。

错误

有关所有操作返回的常见错误的信息,请参阅[常见错误](#page-602-0)。

ClientLimitExceededException

Kinesis Video Streams 已限制该请求,因为你已超过允许的客户端调用限制。稍后再尝试拨打电 话。

**HTTP 状态代码: 400** 

InvalidArgumentException

此输入参数的值无效。

**HTTP 状态代码: 400** 

NotAuthorizedException

呼叫者无权执行此操作。

HTTP 状态代码:401

ResourceInUseException

如果输入StreamARN或ChannelARN输入已映射到其他 Kinesis Video Stream 资源, 或者提供的输入StreamARN或未ChannelARN处于 "活动" 状态,请尝试以下方法之 一:CLOUD\_STORAGE\_MODE

1. 用于确定给定频道的直播映射到什么的 DescribeMediaStorageConfiguration API。

2. 用于确定给定直播映射到哪个频道的 DescribeMappedResourceConfiguration API。

3. DescribeStream或 DescribeSignalingChannel API,用于确定资源状态。

**HTTP 状态代码: 400** 

ResourceNotFoundException

Amazon Kinesis Video Streams 找不到你指定的直播。

HTTP 状态代码:404

VersionMismatchException

您指定的直播版本不是最新版本。要获取最新版本,请使用 [DescribeStream](https://docs.amazonaws.cn/kinesisvideostreams/latest/dg/API_DescribeStream.html)API。

HTTP 状态代码:400

## 另请参阅

- [Amazon 命令行界面](https://docs.amazonaws.cn/goto/aws-cli/kinesisvideo-2017-09-30/UpdateStream)
- [适用于 .NET 的 Amazon SDK](https://docs.amazonaws.cn/goto/DotNetSDKV3/kinesisvideo-2017-09-30/UpdateStream)
- [适用于 C++ 的 Amazon SDK](https://docs.amazonaws.cn/goto/SdkForCpp/kinesisvideo-2017-09-30/UpdateStream)
- [适用于 Go 的 Amazon SDK](https://docs.amazonaws.cn/goto/SdkForGoV1/kinesisvideo-2017-09-30/UpdateStream)
- [适用于 Java V2 的 Amazon SDK](https://docs.amazonaws.cn/goto/SdkForJavaV2/kinesisvideo-2017-09-30/UpdateStream)
- [Amazon JavaScript V3 版软件开发工具包](https://docs.amazonaws.cn/goto/SdkForJavaScriptV3/kinesisvideo-2017-09-30/UpdateStream)
- [适用于 PHP V3 的 Amazon SDK](https://docs.amazonaws.cn/goto/SdkForPHPV3/kinesisvideo-2017-09-30/UpdateStream)
- [适用于 Python 的 Amazon SDK](https://docs.amazonaws.cn/goto/boto3/kinesisvideo-2017-09-30/UpdateStream)
- [适用于 Ruby V3 的 Amazon SDK](https://docs.amazonaws.cn/goto/SdkForRubyV3/kinesisvideo-2017-09-30/UpdateStream)
# Amazon Kinesis Video Streams

Amazon Kinesis Video Streams 支持的操作:

- [GetMedia](#page-469-0)
- [PutMedia](#page-475-0)

# <span id="page-469-0"></span>**GetMedia**

服务:Amazon Kinesis Video Streams Media

使用此 API 从 Kinesis 视频流中检索媒体内容。在请求中,您可以识别直播名称或流 Amazon 资源名 称 (ARN) 以及起始区块。然后,Kinesis Video Streams 按片段编号的顺序返回区块流。

**a** Note

您必须先调用 GetDataEndpoint API 才能获取终端节点。然后使用 [--endpoint-url 参数](https://docs.amazonaws.cn/cli/latest/reference/) 将GetMedia[请求发送到此端点。](https://docs.amazonaws.cn/cli/latest/reference/)

当你在直播中放置媒体数据(片段)时,Kinesis Video Streams 会将每个传入的片段和相关元数据存 储在所谓的 "块" 中。有关更多信息,请参阅[PutMedia](https://docs.amazonaws.cn/kinesisvideostreams/latest/dg/API_dataplane_PutMedia.html)。GetMediaAPI 会从您在请求中指定的区块开 始返回由这些区块组成的流。

使用 GetMedia API 时适用以下限制:

- 每个直播客户端每秒GetMedia最多可以呼叫五次。
- 在会话期间,Kinesis Video Streams 以高达每秒 25 兆字节(或每秒 200 兆比特)的速率发送媒体 数据。GetMedia

**a** Note

GetMediaHTTP 响应状态码将立即返回,但如果没有已摄取的片段可供播放,则读取 HTTP 响应有效负载将在 3 秒后超时。

**a** Note

如果在调用 Kinesis Video Streams 媒体 API 后出现错误,则除了 HTTP 状态代码和响应正文 外,还会包含以下信息:

- x-amz-ErrorTypeHTTP 标头 除了 HTTP 状态码提供的错误类型外,还包含更具体的 错误类型。
- x-amz-RequestIdHTTP 标头 如果你想向报告问题Amazon,如果给出请求编号,支持 团队可以更好地诊断问题。

HTTP 状态码和 ErrorType 标头都可用于对错误是否可重试以及在什么条件下做出编程决策, 并提供有关客户端程序员可能需要采取哪些操作才能成功重试的信息。 有关更多信息,请参阅本主题底部的错误部分以及[常见错误](https://docs.amazonaws.cn/kinesisvideostreams/latest/dg/CommonErrors.html)。

# <span id="page-470-2"></span>请求语法

```
POST /getMedia HTTP/1.1
Content-type: application/json
{ 
    "StartSelector": { 
       "AfterFragmentNumber": "string", 
       "ContinuationToken": "string", 
       "StartSelectorType": "string", 
       "StartTimestamp": number
    }, 
    "StreamARN": "string", 
    "StreamName": "string"
}
```
URI 请求参数

该请求不使用任何 URI 参数。

请求体

请求接受采用 JSON 格式的以下数据。

<span id="page-470-0"></span>**[StartSelector](#page-470-2)** 

标识要从指定流中获取的起始块。

类型:[StartSelector](#page-580-1) 对象

# 必需:是

## <span id="page-470-1"></span>**[StreamARN](#page-470-2)**

你想从哪里获取媒体内容的直播的 ARN。如果未指定streamARN,则必须指定streamName。

#### 类型:字符串

长度限制:长度下限为 1。长度上限为 1024。

模式: arn:[a-z\d-]+:kinesisvideo:[a-z0-9-]+:[0-9]+:[a-z]+/[a-zA-Z0-9\_.-]+/[0-9]+

## 必需:否

## <span id="page-471-0"></span>**[StreamName](#page-470-2)**

您要从中获取媒体内容的 Kinesis 视频流名称。如果未指定streamName,则必须指 定streamARN。

#### 类型:字符串

长度约束:最小长度为 1。最大长度为 256。

模式:[a-zA-Z0-9\_.-]+

#### 必需:否

#### <span id="page-471-1"></span>响应语法

HTTP/1.1 200 Content-Type: *ContentType*

#### *Payload*

#### 响应元素

如果此操作成功,则该服务将会发送回 HTTP 200 响应。

响应将返回以下 HTTP 标头。

#### **[ContentType](#page-471-1)**

所请求媒体的内容类型。

长度限制:长度下限为 1。长度上限为 128。

模式: ^[a-zA-Z0-9\_\.\-]+\$

响应将以下内容作为 HTTP 正文返回。

# [Payload](#page-471-1)

Kinesis Video Streams 返回的有效载荷是来自指定直播的一系列块。有关区块的更多信息,请参 阅[PutMedia。](https://docs.amazonaws.cn/kinesisvideostreams/latest/dg/API_dataplane_PutMedia.html)Kinesis Video Streams 在通话中返回GetMedia的区块还包括以下其他 Matroska (MKV) 标签:

- AWS KINESISVIDEO CONTINUATION TOKEN (UTF-8 字符串)-如果您的GetMedia呼叫终 止,则可以在下一个请求中使用此延续令牌来获取最后一个请求终止的下一个区块。
- AWS KINESISVIDEO MILLIS BEHIND NOW (UTF-8 字符串)-客户端应用程序可以使用此标 签值来确定响应中返回的区块与流中的最新区块相差多远。
- AWS\_KINESISVIDEO\_FRAGMENT\_NUMBER-分块中返回的片段编号。
- AWS\_KINESISVIDEO\_SERVER\_TIMESTAMP-片段的服务器时间戳。
- AWS KINESISVIDEO PRODUCER TIMESTAMP-片段的制作者时间戳。

如果发生错误,将显示以下标签:

- AWS KINESISVIDEO ERROR CODE-导致停止的错误的字符串描述。 GetMedia
- AWS KINESISVIDEO ERROR ID: 错误的整数代码。

错误代码如下:

- 3002-写入直播时出错
- 4000-未找到请求的片段
- 4500-直播的 KMS 密钥被拒绝访问
- 4501-Stream 的 KMS 密钥已禁用
- 4502-直播的 KMS 密钥存在验证错误
- 4503-直播中指定的 KMS 密钥不可用
- 4504-直播中指定的 KMS 密钥的使用无效
- 4505-直播中指定的 KMS 密钥的状态无效
- 4506-找不到直播中指定的 KMS 密钥
- 5000-内部错误

# 错误

有关所有操作返回的常见错误的信息,请参阅 [常见错误](#page-602-0)。

ClientLimitExceededException

Kinesis Video Streams 已限制该请求,因为您已超过允许的客户端调用次数限制。稍后再尝试拨打 电话。

HTTP 状态代码:400

ConnectionLimitExceededException

Kinesis Video Streams 已限制该请求,因为您已超过允许的客户端连接限制。

HTTP 状态代码:400

InvalidArgumentException

此输入参数的值无效。

**HTTP 状态代码: 400** 

InvalidEndpointException

呼叫者使用了错误的端点将数据写入流。收到此类异常后,用户必须在APIName设置为的情况下 调GetDataEndpoint用,PUT\_MEDIA并使用响应中的端点来调用下一个PutMedia调用。

**HTTP 状态代码: 400** 

NotAuthorizedException

调用者无权对给定直播执行操作,或者令牌已过期。

**HTTP 状态代码: 401** 

ResourceNotFoundException

状态码:404,给定名称的直播不存在。

HTTP 状态代码:404

另请参阅

有关在特定语言的 Amazon SDK 中使用此 API 的更多信息,请参阅以下内容:

- [Amazon 命令行界面](https://docs.amazonaws.cn/goto/aws-cli/kinesis-video-data-2017-09-30/GetMedia)
- [适用于 .NET 的 Amazon SDK](https://docs.amazonaws.cn/goto/DotNetSDKV3/kinesis-video-data-2017-09-30/GetMedia)
- [适用于 C++ 的 Amazon SDK](https://docs.amazonaws.cn/goto/SdkForCpp/kinesis-video-data-2017-09-30/GetMedia)
- [适用于 Go 的 Amazon SDK](https://docs.amazonaws.cn/goto/SdkForGoV1/kinesis-video-data-2017-09-30/GetMedia)
- [适用于 Java V2 的 Amazon SDK](https://docs.amazonaws.cn/goto/SdkForJavaV2/kinesis-video-data-2017-09-30/GetMedia)
- [Amazon JavaScript V3 版软件开发工具包](https://docs.amazonaws.cn/goto/SdkForJavaScriptV3/kinesis-video-data-2017-09-30/GetMedia)
- [适用于 PHP V3 的 Amazon SDK](https://docs.amazonaws.cn/goto/SdkForPHPV3/kinesis-video-data-2017-09-30/GetMedia)
- [适用于 Python 的 Amazon SDK](https://docs.amazonaws.cn/goto/boto3/kinesis-video-data-2017-09-30/GetMedia)
- [适用于 Ruby V3 的 Amazon SDK](https://docs.amazonaws.cn/goto/SdkForRubyV3/kinesis-video-data-2017-09-30/GetMedia)

# <span id="page-475-0"></span>PutMedia

服务:Amazon Kinesis Video Streams Media

使用此 API 向 Kinesis 视频流发送媒体数据。

**a** Note

您必须先调用 GetDataEndpoint API 才能获取终端节点。然后使用 [--endpoint-url 参数](https://docs.amazonaws.cn/cli/latest/reference/) 将PutMedia[请求发送到此端点。](https://docs.amazonaws.cn/cli/latest/reference/)

在请求中,您可以使用 HTTP 标头提供参数信息,例如直播名称、时间戳以及时间戳值是绝对值还 是相对于制作人开始录制的时间。您使用请求正文发送媒体数据。Kinesis Video Streams 仅支持 Matroska (MKV) 容器格式,用于使用此 API 发送媒体数据。

您可以使用以下选项来使用此 API 发送数据:

- 实时发送媒体数据:例如,安全摄像机可以在生成帧时实时发送帧。这种方法最大限度地减少了视频 录制和通过线路发送的数据之间的延迟。这被称为连续生产者。在这种情况下,消费者应用程序可以 实时或在需要时读取流。
- 离线发送媒体数据(分批):例如,机身摄像机可能会录制数小时的视频并将其存储在设备上。稍 后,当您将摄像机连接到坞站端口时,摄像机可以启动PutMedia会话,将数据发送到 Kinesis 视频 流。在这种情况下,延迟不是问题。

使用此 API 时,请注意以下注意事项:

- 您必须指定 streamName 或 streamARN,但不能同时指定两者。
- 为了能够在主机上或通过 HLS 播放媒体,每个片段的轨道 1 应包含 h.264 编码的视频,片段元数据 中的 CodeCid 应为 "V\_MPEG/ISO/AVC",片段元数据应包含 AVCC 格式的 h.264 编解码器私有数 据。或者,每个片段的轨道 2 应包含 AAC 编码的音频,片段元数据中的 CodeCid 应为 "A\_AAC", 片段元数据应包含 AAC 编解码器私有数据。
- 您可能会发现,使用单个长时间运行的PutMedia会话并在有效负载中发送大量媒体数据片段会更容 易。对于收到的每个片段,Kinesis Video Streams 都会发送一个或多个致谢。潜在的网络考虑因素 可能会导致您无法在生成所有这些确认时获得这些确认。
- 您可以选择多个连续PutMedia会话,每个会话的片段更少,以确保您实时获得来自服务的所有确 认。

**a** Note

如果您在多个同步PutMedia会话中向同一个流发送数据,则媒体片段将在流中交错存放。你 应该确保在你的应用场景中这是可以的。

使用 PutMedia API 时适用以下限制:

- 每个直播客户端每秒PutMedia最多可以呼叫五次。
- 一个客户端每秒最多可以发送五个片段。
- Kinesis Video Streams 在会话期间以高达 12.5 MB/秒或 100 Mbps 的速率读取媒体数 据。PutMedia

请注意以下限制。在这些情况下,Kinesis Video Streams 会在响应中发送错误确认。

- 不允许使用时间码跨度超过允许的最大限制且包含超过 50 MB 数据的片段。
- 不允许包含超过三首曲目的片段。每个片段中的每个帧的轨道编号必须与片段标题中定义的轨道编号 相同。此外,对于片段标题中定义的每个轨道,每个片段必须至少包含一个帧。
- 对于片段元数据中定义的每个轨道,每个片段必须至少包含一个帧。
- 片段中最早的帧时间戳必须晚于前一个片段中的最新帧时间戳。
- 包含多个 MKV 片段或包含不允许的 MKV 元素(例如track\*)的 MKV 流也会导致错误确认。

Kinesis Video Streams 将每个传入的片段和相关元数据存储在所谓的 "块" 中。片段元数据包括以下内 容:

- 请求开始时提供的 MKV 标头 PutMedia
- 以下 Kinesis Video Streams 特定于该片段的元数据:
	- server\_timestamp-Kinesis Video Streams 开始接收片段的时间戳。
	- producer timestamp-时间戳,制作人开始录制片段的时间。Kinesis Video Streams 使用请求 中收到的三条信息来计算该值。
		- 与片段一起在请求正文中接收的片段时间码值。
		- 两个请求标头:producerStartTimestamp(制作人开始录制时) 和fragmentTimeCodeType(有效载荷中的片段时间码是绝对的还是相对的)。

然后, Kinesis Video Streams 会producer\_timestamp按如下方式计算片段的:

如果fragmentTimeCodeType是相对的,那么

producer\_timestamp= producerStartTimeStamp + 片段时间码

如果fragmentTimeCodeType是绝对的,那么

producer\_timestamp= 片段时间码(转换为毫秒)

• 由 Kinesis Video Streams 分配的唯一片段编号。

## **a** Note

当你提出GetMedia请求时,Kinesis Video Streams 会返回这些区块的直播。客户端可以根据 需要处理元数据。

## **a** Note

此操作仅适用于适用于 Java 的 Amazon SDK。其他语言的 Amazon SDK 不支持它。

# **a** Note

Kinesis Video Streams 在通过 API 进行摄取和存档期间不会解析和验证编解码器的私有数据。 PutMedia 通过 HLS API 消费直播时,KVS 会从编解码器私有数据中提取并验证必要的信息, 用于 MPEG-TS 和 MP4 片段打包。

#### **a** Note

如果在调用 Kinesis Video Streams 媒体 API 后出现错误,则除了 HTTP 状态代码和响应正文 外,还会包含以下信息:

- x-amz-ErrorTypeHTTP 标头 除了 HTTP 状态码提供的错误类型外,还包含更具体的 错误类型。
- x-amz-RequestIdHTTP 标头 如果你想向报告问题 Amazon,如果给出请求编号,支持 团队可以更好地诊断问题。

HTTP 状态码和 ErrorType 标头都可用于对错误是否可重试以及在什么条件下做出编程决策, 并提供有关客户端程序员可能需要采取哪些操作才能成功重试的信息。 有关更多信息,请参阅本主题底部的错误部分以及[常见错误](https://docs.amazonaws.cn/kinesisvideostreams/latest/dg/CommonErrors.html)。

<span id="page-478-0"></span>请求语法

POST /putMedia HTTP/1.1 x-amzn-stream-name: *StreamName* x-amzn-stream-arn: *StreamARN* x-amzn-fragment-timecode-type: *FragmentTimecodeType* x-amzn-producer-start-timestamp: *ProducerStartTimestamp*

*Payload*

URI 请求参数

# 请求使用以下 URI 参数。

## [FragmentTimecodeType](#page-478-0)

您将此值作为 x-amzn-fragment-timecode-type HTTP 标头进行传递。

表示片段(有效负载、HTTP 请求正文)中的时间码是绝对的还是相对 的。producerStartTimestampKinesis Video Streams 使用此信息来计 算producer\_timestamp请求中收到的片段的,如 API 概述中所述。

有效值:ABSOLUTE | RELATIVE

必需:是

[ProducerStartTimestamp](#page-478-0)

您将此值作为 x-amzn-producer-start-timestamp HTTP 标头进行传递。

这是制作人开始录制媒体的制作人时间戳(不是请求中特定片段的时间戳)。

## **[StreamARN](#page-478-0)**

您将此值作为 x-amzn-stream-arn HTTP 标头进行传递。

您要在其中写入媒体内容的 Kinesis 视频流的亚马逊资源名称 (ARN)。如果未指定streamARN,则 必须指定streamName。

长度限制:长度下限为 1。长度上限为 1024。

模式: arn:[a-z\d-]+:kinesisvideo:[a-z0-9-]+:[0-9]+:[a-z]+/[a-zA- $Z0-9$ .  $-$ ] +/[0-9] +

#### **[StreamName](#page-478-0)**

您将此值作为 x-amzn-stream-name HTTP 标头进行传递。

您要在其中写入媒体内容的 Kinesis 视频流的名称。如果未指定streamName,则必须指 定streamARN。

长度限制:最小长度为 1。最大长度为 256。

模式: [a-zA-Z0-9 .-]+

#### 请求正文

请求接受以下二进制数据。

#### [Payload](#page-478-0)

要写入 Kinesis 视频流的媒体内容。在当前的实现中,Kinesis Video Streams 仅支持带有单个 MKV 片段的 Matroska (MKV) 容器格式。一个区段可以包含一个或多个集群。

**a** Note

每个 MKV 集群都映射到 Kinesis 视频流片段。无论您选择哪个集群持续时间,都将成为片 段持续时间。

#### <span id="page-479-0"></span>响应语法

HTTP/1.1 200

#### *Payload*

#### 响应元素

如果此操作成功,则该服务将会发送回 HTTP 200 响应。

响应将以下内容作为 HTTP 正文返回。

## [Payload](#page-479-0)

Kinesis Video Streams 成功收到PutMedia请求后,该服务将验证请求标头。然后,该服务开始读 取有效负载,并首先发送 HTTP 200 响应。

然后,该服务返回一个流,其中包含一系列由换行符分隔的 JSON Acknowledgement 对象(对 象)。确认是在发送媒体数据的同一连接上接收的。一个PutMedia请求可能有许多确认信息。每 个键值对Acknowledgement由以下键值对组成:

- AckEventType-确认所代表的事件类型。
	- 缓冲:Kinesis Video Streams 已开始接收片段。当收到片段数据的第一个字节时,Kinesis Video Streams 会发送第一个缓冲确认。
	- 已收到:Kinesis Video Streams 收到了整个片段。如果您未将流配置为保留数据,则生产者可 以在收到此确认后停止缓冲片段。
	- 已@@ 保存:Kinesis Video Streams 已将片段保存完毕(例如,保存到亚马逊 S3)。如果您 将流配置为保留数据,则会收到此确认。收到此确认后,制作者可以停止缓冲片段。
	- 错误:Kinesis Video Streams 在处理片段时遇到了错误。您可以查看错误代码并确定下一步的 操作方案。
	- 闲置:会PutMedia话正在进行中。但是,Kinesis Video Streams 目前没有接收数据。Kinesis Video Streams 在最后一次收到数据后最长 30 秒内定期发送此确认。如果在 30 秒内没有收到 任何数据,Kinesis Video Streams 将关闭请求。

# **a** Note

这种确认可以帮助生产者确定PutMedia连接是否处于活动状态,即使它没有发送任何 数据。

• FragmentTimecode-发送确认的片段时间码。

如果为 Id le,则可能缺少AckEventType该元素。

- FragmentNumber-Kinesis Video Streams 生成的已发送确认的片段编号。
- ErrorIdand ErrorCode-如果AckEventType是Error,则此字段提供相应的错误代码。以下 是错误 ID 及其相应的错误代码和错误消息的列表:
	- 4000-STREAM\_READ\_ERROR-读取数据流时出错。
	- 4001-MAX\_FRAGMENT\_SIZE\_REACH-片段大小超过允许的最大限制 50 MB。
- 4002-MAX FRAGMENT DURATION REACH-片段持续时间大于允许的最大限制。
- 4003-MAX CONNECTION DURATION DURATION REACH-连接持续时间大于允许的最大 阈值。
- 4004-FRAGMENT\_TIMECODE\_LESSER\_THAN\_PREVIOR-片段时间码小于之前的时间码 (在通话中,你不能乱序发送片段)。PutMedia
- 4005-MORE\_THAN\_ALLOWED\_TRACKS\_FOUND-在 MKV 中发现了不止一首曲目。 (已弃 用)
- 4006-INVALID\_MKV\_DATA-无法将输入流解析为有效的 MKV 格式。
- 4007-INVALID PRODUCER TIMESTAMP-生产者时间戳无效。
- 4008-STREAM\_NOT\_ACTIVE-直播已不存在(已删除)。
- 4009-FRAGMENT\_METADATA\_LIMIT\_REACH-已达到片段元数据限制。请参阅开发者指南的 "[限制"](https://docs.amazonaws.cn/kinesisvideostreams/latest/dg/limits.html) 部分。
- 4010-TRACK\_NUMBER\_MISMATCH-MKV 帧中的曲目编号与 MKV 标题中的曲目不匹配。
- 4011-FRAMES\_MISSING\_FOR\_TRACK-该片段不包含 MKV 标题中至少一条轨道的任何帧。
- 4012-INVALID\_FRAGMENT\_METADATA-片段元数据名称不能以字符串开头。 Amazon\_
- 4500-KMS KEY ACCESS DENIED-访问直播中指定的 KMS 密钥被拒绝。
- 4501-KMS\_KEY\_DISABLED-直播中指定的 KMS 密钥已禁用。
- 4502-KMS KEY VALIDATION ERROR-直播中指定的 KMS 密钥验证失败。
- 4503-KMS KEY UNFILABLE-直播中指定的 KMS 密钥不可用。
- 4504-KMS KEY INVALID USAGE-直播中指定的 KMS 密钥的使用无效。
- 4505-KMS KEY\_INVALID\_STATE-直播中指定的 KMS 密钥处于无效状态。
- 4506-KMS KEY NOT FOUND-找不到直播指定的 KMS 密钥。
- 5000-内部错误-内部服务错误。
- 5001-ARCHIVAL\_ERROR-Kinesis Video Streams 未能将片段保存到数据存储中。

**a** Note

生产者在为长时间运行的PutMedia请求发送有效负载时,应阅读响应以进行确认。由于中 间代理服务器上的缓冲,生产者可能会同时收到大量确认。想要及时收到确认的制作者可以 在每个PutMedia请求中发送更少的片段。

## 错误

有关所有操作的常见错误信息,请参阅[常见错误](#page-602-0)。

ClientLimitExceededException

Kinesis Video Streams 已限制该请求,因为您已超过允许的客户端调用限制。稍后再尝试拨打电 话。

**HTTP 状态代码: 400** 

ConnectionLimitExceededException

Kinesis Video Streams 已限制该请求,因为您已超过允许的客户端连接限制。

**HTTP 状态代码: 400** 

InvalidArgumentException

此输入参数的值无效。

**HTTP 状态代码: 400** 

InvalidEndpointException

呼叫者使用了错误的端点将数据写入流。收到此类异常后,用户必须在APIName设置为的情况下 调GetDataEndpoint用,PUT\_MEDIA并使用响应中的端点来调用下一个PutMedia调用。

**HTTP 状态代码: 400** 

NotAuthorizedException

调用者无权对给定直播执行操作,或者令牌已过期。

HTTP 状态代码:401

ResourceNotFoundException

状态码:404,给定名称的直播不存在。

HTTP 状态代码:404

示例

确认格式

确认的格式如下:

```
{ 
         Acknowledgement : { 
            "EventType": enum
            "FragmentTimecode": Long, 
            "FragmentNumber": Long, 
            "ErrorId" : String 
       }
}
```
# 另请参阅

有关在特定语言的 Amazon SDK 中使用此 API 的更多信息,请参阅以下内容:

- [Amazon 命令行界面](https://docs.amazonaws.cn/goto/aws-cli/kinesis-video-data-2017-09-30/PutMedia)
- [Amazon 适用于 .NET 的 SDK](https://docs.amazonaws.cn/goto/DotNetSDKV3/kinesis-video-data-2017-09-30/PutMedia)
- [Amazon 适用于 C++ 的 SDK](https://docs.amazonaws.cn/goto/SdkForCpp/kinesis-video-data-2017-09-30/PutMedia)
- [Amazon 适用于 Go 的 SDK](https://docs.amazonaws.cn/goto/SdkForGoV1/kinesis-video-data-2017-09-30/PutMedia)
- [Amazon 适用于 Java 的 SDK V2](https://docs.amazonaws.cn/goto/SdkForJavaV2/kinesis-video-data-2017-09-30/PutMedia)
- [Amazon JavaScript V3 版软件开发工具包](https://docs.amazonaws.cn/goto/SdkForJavaScriptV3/kinesis-video-data-2017-09-30/PutMedia)
- [Amazon 适用于 PHP 的 SDK V3](https://docs.amazonaws.cn/goto/SdkForPHPV3/kinesis-video-data-2017-09-30/PutMedia)
- [Amazon Python 软件开发工具包](https://docs.amazonaws.cn/goto/boto3/kinesis-video-data-2017-09-30/PutMedia)
- [Amazon 适用于 Ruby V3 的 SDK](https://docs.amazonaws.cn/goto/SdkForRubyV3/kinesis-video-data-2017-09-30/PutMedia)

# Amazon Kinesis Video Streams 存档媒体

Amazon Kinesis Video Streams 存档媒体支持以下操作:

- [GetClip](#page-484-0)
- [GetDASHStreamingSessionURL](#page-489-0)
- [GetHLSStreamingSessionURL](#page-498-0)
- [GetImages](#page-509-0)
- [GetMediaForFragmentList](#page-516-0)
- [ListFragments](#page-521-0)

# <span id="page-484-0"></span>**GetClip**

服务:Amazon Kinesis Video Streams Archived Media

在指定时间范围内从指定视频流中下载包含已存档的点播媒体的 MP4 文件(片段)。

StreamName 和 StreamArn 参数都是可选的,但在调用此 API 操作时,必须指定 StreamName 或 StreamArn。

**a** Note

您必须先调用 GetDataEndpoint API 才能获取终端节点。然后使用 [--endpoint-url 参数](https://docs.amazonaws.cn/cli/latest/reference/) 将GetClip[请求发送到此端点](https://docs.amazonaws.cn/cli/latest/reference/)。

Amazon Kinesis 视频流在通过 MP4 提供数据方面具有以下要求:

- [视频播放曲目要求](https://docs.amazonaws.cn/kinesisvideostreams/latest/dg/video-playback-requirements.html)。
- 数据保留必须大于 0。
- 对于 H.264 格式的高级视频编码 (AVC) 和 H.265 格式的 HEVC,各个片段的视频轨道必须包含编解 码器专用数据。有关更多信息,请参阅 [MPEG-4 规范 ISO/IEC 14496-15。](https://www.iso.org/standard/55980.html)有关使流数据适应给定格 式的信息,请参阅 [NAL 适应标志。](https://docs.amazonaws.cn/kinesisvideostreams/latest/dg/producer-reference-nal.html)
- 各个片段的音频轨道(如果存在)必须包含 AAC 格式 ([AAC specification ISO/IEC 13818-7](https://www.iso.org/standard/43345.html)) 或 [MS](http://www-mmsp.ece.mcgill.ca/Documents/AudioFormats/WAVE/WAVE.html)  [Wave 格式的](http://www-mmsp.ece.mcgill.ca/Documents/AudioFormats/WAVE/WAVE.html)编解码器专用数据。

您可以通过监控 GetClip.OutgoingBytes Amazon CloudWatch 指标来监控传出的数据量。有关使 用 CloudWatch 监控 Kinesis Video Streams 的信息[,请参阅监控 Kinesis](https://docs.amazonaws.cn/kinesisvideostreams/latest/dg/monitoring.html) 视频流。有关定价信息,请 参阅 [Amazon Kinesis Video Stream](https://www.amazonaws.cn/kinesis/video-streams/pricing/) s 定价[Amazon 和定价。](https://www.amazonaws.cn/pricing/)传出 Amazon 数据需收费。

<span id="page-484-1"></span>请求语法

```
POST /getClip HTTP/1.1
Content-type: application/json
{ 
    "ClipFragmentSelector": { 
       "FragmentSelectorType": "string", 
       "TimestampRange": { 
          "EndTimestamp": number, 
          "StartTimestamp": number
```

```
 } 
    }, 
    "StreamARN": "string", 
    "StreamName": "string"
}
```
URI 请求参数

该请求不使用任何 URI 参数。

请求体

请求接受采用 JSON 格式的以下数据。

<span id="page-485-0"></span>[ClipFragmentSelector](#page-484-1)

请求的片段的时间范围和时间戳的来源。

类型:[ClipFragmentSelector](#page-583-2) 对象

必需:是

<span id="page-485-1"></span>**[StreamARN](#page-484-1)** 

要检索媒体片段的直播的 Amazon 资源名称 (ARN)。

您必须指定或 StreamArn。 StreamName

类型:字符串

长度限制:长度下限为 1。长度上限为 1024。

```
模式: arn:[a-z\d-]+:kinesisvideo:[a-z0-9-]+:[0-9]+:[a-z]+/[a-zA-
Z0-9_.-]+/[0-9]+
```
## 必需:否

## <span id="page-485-2"></span>**[StreamName](#page-484-1)**

要为其检索媒体片段的直播的名称。

您必须指定或 StreamArn。 StreamName

类型:字符串

长度限制:最小长度为 1。最大长度为 256。

# 模式: [a-zA-Z0-9 .-]+

# 必需:否

## <span id="page-486-0"></span>响应语法

HTTP/1.1 200 Content-Type: *ContentType*

#### *Payload*

## 响应元素

如果此操作成功,则该服务将会发送回 HTTP 200 响应。

响应将返回以下 HTTP 标头。

## **[ContentType](#page-486-0)**

请求的片段中媒体的内容类型。

长度限制:长度下限为 1。长度上限为 128。

模式: ^[a-zA-Z0-9\_\.\-]+\$

响应将以下内容作为 HTTP 正文返回。

#### [Payload](#page-486-0)

传统 MP4 文件,其中包含来自指定视频流的媒体片段。输出将包含指定开始时间戳的前 100 MB 或前 200 个片段。有关更多信息,请参阅 [Kinesis Video Stream](https://docs.amazonaws.cn/kinesisvideostreams/latest/dg/limits.html) s 限制。

## 错误

有关所有操作返回的常见错误的信息,请参阅 [常见错误](#page-602-0)。

#### ClientLimitExceededException

Kinesis Video Streams 已限制该请求,因为你已经超过了限制。稍后再尝试拨打电话。有关限制的 信息,请参阅 [Kinesis Video Streams](https://docs.amazonaws.cn/kinesisvideostreams/latest/dg/limits.html) 限制。

HTTP 状态代码:400

InvalidArgumentException

指定参数超出其限制、不受支持或无法使用。

**HTTP 状态代码: 400** 

InvalidCodecPrivateDataException

视频流中至少一条轨道中的编解码器私有数据对此操作无效。

**HTTP 状态代码: 400** 

InvalidMediaFrameException

无法根据指定的编解码器解析请求片段中的一个或多个帧。

HTTP 状态代码:400

MissingCodecPrivateDataException

在视频流的至少一条轨道中未发现编解码器的私有数据。

**HTTP 状态代码: 400** 

NoDataRetentionException

GetImages请求的直播不保留数据(即 a DataRetentionInHours 为 0)。

HTTP 状态代码:400

NotAuthorizedException

状态码:403,调用者无权对给定直播执行操作,或者令牌已过期。

**HTTP 状态代码: 401** 

ResourceNotFoundException

GetImages当 Kinesis Video Streams 找不到你指定的直播时,将引发此错误。

GetHLSStreamingSessionURL如果请求PlaybackMode的会话在请求的时间 范围内LIVE\_REPLAY没有片段,ON\_DEMAND或者在过去 30 秒内没有片段的流请 求PlaybackMode的LIVE会话为或时,则会GetDASHStreamingSessionURL抛出此错误。

**HTTP 状态代码: 404** 

UnsupportedStreamMediaTypeException

无法根据播放会话的第一个片段中轨道的编解码器 ID 来确定媒体的类型(例如 h.264 或 h.265 视 频或 AAC 或 G.711 音频)。轨道 1 的编解码器 ID 应为V\_MPEG/ISO/AVC,轨道 2 的编解码器 ID 也应为(可选)。A\_AAC

**HTTP 状态代码: 400** 

# 另请参阅

有关在特定语言的 Amazon SDK 中使用此 API 的更多信息,请参阅以下内容:

- [Amazon 命令行界面](https://docs.amazonaws.cn/goto/aws-cli/kinesis-video-reader-data-2017-09-30/GetClip)
- [Amazon 适用于 .NET 的 SDK](https://docs.amazonaws.cn/goto/DotNetSDKV3/kinesis-video-reader-data-2017-09-30/GetClip)
- [Amazon 适用于 C++ 的 SDK](https://docs.amazonaws.cn/goto/SdkForCpp/kinesis-video-reader-data-2017-09-30/GetClip)
- [Amazon 适用于 Go 的 SDK](https://docs.amazonaws.cn/goto/SdkForGoV1/kinesis-video-reader-data-2017-09-30/GetClip)
- [Amazon 适用于 Java 的 SDK V2](https://docs.amazonaws.cn/goto/SdkForJavaV2/kinesis-video-reader-data-2017-09-30/GetClip)
- [Amazon JavaScript V3 版软件开发工具包](https://docs.amazonaws.cn/goto/SdkForJavaScriptV3/kinesis-video-reader-data-2017-09-30/GetClip)
- [Amazon 适用于 PHP 的 SDK V3](https://docs.amazonaws.cn/goto/SdkForPHPV3/kinesis-video-reader-data-2017-09-30/GetClip)
- [Amazon Python 软件开发工具包](https://docs.amazonaws.cn/goto/boto3/kinesis-video-reader-data-2017-09-30/GetClip)
- [Amazon 适用于 Ruby V3 的 SDK](https://docs.amazonaws.cn/goto/SdkForRubyV3/kinesis-video-reader-data-2017-09-30/GetClip)

# <span id="page-489-0"></span>GetDASHStreamingSessionURL

服务: Amazon Kinesis Video Streams Archived Media

检索直播的 MPEG 动态自适应流媒体通过 HTTP (DASH) 网址。然后,您可以在媒体播放器中打开 URL 来查看直播内容。

StreamName和StreamARN参数都是可选的,但在调用此 API 操作StreamARN时必须指 定StreamName或。

Amazon Kinesis 视频流在通过 MPEG-DASH 提供数据时具有以下要求:

- [视频播放曲目要求](https://docs.amazonaws.cn/kinesisvideostreams/latest/dg/video-playback-requirements.html)。
- 数据保留必须大于 0。
- 对于 H.264 格式的高级视频编码 (AVC) 和 H.265 格式的 HEVC,各个片段的视频轨道必须包含编解 码器专用数据。有关更多信息,请参阅 [MPEG-4 规范 ISO/IEC 14496-15。](https://www.iso.org/standard/55980.html)有关使流数据适应给定格 式的信息,请参阅 [NAL 适应标志。](https://docs.amazonaws.cn/kinesisvideostreams/latest/dg/producer-reference-nal.html)
- 各个片段的音频轨道(如果存在)必须包含 AAC 格式 ([AAC specification ISO/IEC 13818-7](https://www.iso.org/standard/43345.html)) 或 [MS](http://www-mmsp.ece.mcgill.ca/Documents/AudioFormats/WAVE/WAVE.html)  [Wave 格式的](http://www-mmsp.ece.mcgill.ca/Documents/AudioFormats/WAVE/WAVE.html)编解码器专用数据。

以下过程展示了如何在 Kinesis Video Streams 中使用 MPEG-DASH:

- 1. 调用 GetDataEndpoint API 获取终端节点。然后使用 [--endpoint-url 参数](https://docs.amazonaws.cn/cli/latest/reference/) 将[GetDASHStreamingSessionURL](https://docs.amazonaws.cn/cli/latest/reference/)请求发送到此端点。
- 2. 使用检索 MPEG-DASH 网址。GetDASHStreamingSessionURLKinesis Video Streams 创建了一个 MPEG-DASH 直播会话,用于使用 MPEG-DASH 协议访问直播中的内容。 GetDASHStreamingSessionURL返回会话的 MPEG-DASH 清单(使用 MPEG-DASH 进行直播 所需的根资源)的经过身份验证的 URL(包括加密的会话令牌)。

**a** Note

请勿将此令牌共享或存储在未经授权的实体可以访问的地方。该令牌提供对直播内容的访问 权限。使用与 Amazon 凭证相同的措施来保护令牌。

通过清单提供的媒体仅包含请求的直播、时间范围和格式。没有其他媒体数据(例如请求的窗口之 外的帧或备用比特率)可用。

- 3. 向支持 MPEG-DASH 协议的媒体播放器提供 MPEG-DASH 清单的 URL(包含加密的会话令 牌)。Kinesis Video Streams 通过清单 URL 提供初始化片段和媒体片段。初始化片段包含流的编 解码器私有数据,以及设置视频或音频解码器和渲染器所需的其他数据。媒体片段包含编码的视频 帧或编码的音频样本。
- 4. 媒体播放器会收到经过身份验证的 URL,并正常请求流元数据和媒体数据。当媒体播放器请求数据 时,它会调用以下操作:
	- getDashManifest:检索 MPEG DASH 清单,其中包含你要播放的媒体的元数据。
	- getMP4InitFragment:检索 MP4 初始化片段。媒体播放器通常会在加载任何媒体片段之前加载 初始化片段。此片段包含 "fytp" 和 "moov" MP4 原子,以及初始化媒体播放器解码器所需的子原 子。

初始化片段与 Kinesis 视频流中的片段不对应。它仅包含直播和相应轨道的编解码器私有数据,媒 体播放器需要这些数据来解码媒体帧。

• 获取 MP4MediaFragment:检索 MP4 媒体片段。这些片段包含 "moof" 和 "mdat" MP4 原子及其 子原子,包含编码片段的媒体帧及其时间戳。

**a** Note

在流媒体会话中提供第一个媒体片段后,任何不包含相同编解码器私有数据的片段都会导 致在加载这些不同的媒体片段时返回错误。因此,编解码器的私有数据不应在会话中的片 段之间发生变化。这也意味着,如果直播中的片段从只有视频变为同时包含音频和视频, 则会话将失败。

通过此操作检索到的数据是可计费的。有关详细信息,请参[阅定价](https://www.amazonaws.cn/kinesis/video-streams/pricing/)。

**a** Note

有关适用于 MPEG-DASH 会话的限制,请参阅 [Kinesis Video Streams](https://docs.amazonaws.cn/kinesisvideostreams/latest/dg/limits.html) 限制。

您可以通过监控 GetMP4MediaFragment.OutgoingBytes Amazon CloudWatch 指标来监控媒 体播放器消耗的数据量。有关使用 CloudWatch 监控 Kinesis Video Streams 的信息[,请参阅监控](https://docs.amazonaws.cn/kinesisvideostreams/latest/dg/monitoring.html) [Kinesis](https://docs.amazonaws.cn/kinesisvideostreams/latest/dg/monitoring.html) 视频流。有关定价信息,请参阅 [Amazon Kinesis Video Stream](https://www.amazonaws.cn/kinesis/video-streams/pricing/) s 定价[Amazon 和定价。](https://www.amazonaws.cn/pricing/)HLS 会话和传出 Amazon 数据均需收费。

有关 HLS 的更多信息,请参阅 [Apple 开发者网站上](https://developer.apple.com)的 [HTTP 直播](https://developer.apple.com/streaming/)。

## A Important

如果在调用 Kinesis Video Streams 存档媒体 API 后出现错误,则除了 HTTP 状态代码和响应 正文外,还会包含以下信息:

- x-amz-ErrorTypeHTTP 标头 除了 HTTP 状态码提供的错误类型外,还包含更具体的 错误类型。
- x-amz-RequestIdHTTP 标头 如果您想向支持团队报告问题,如果给出请求编号,则可 以更好地诊断问题。 Amazon

HTTP 状态码和 ErrorType 标头都可用于对错误是否可重试以及在什么条件下做出编程决策, 并提供有关客户端程序员可能需要采取哪些操作才能成功重试的信息。 有关更多信息,请参阅本主题底部的错误部分以及[常见错误](https://docs.amazonaws.cn/kinesisvideostreams/latest/dg/CommonErrors.html)。

# <span id="page-491-0"></span>请求语法

```
POST /getDASHStreamingSessionURL HTTP/1.1
Content-type: application/json
{ 
    "DASHFragmentSelector": { 
       "FragmentSelectorType": "string", 
       "TimestampRange": { 
           "EndTimestamp": number, 
           "StartTimestamp": number
       } 
    }, 
    "DisplayFragmentNumber": "string", 
    "DisplayFragmentTimestamp": "string", 
    "Expires": number, 
    "MaxManifestFragmentResults": number, 
    "PlaybackMode": "string", 
    "StreamARN": "string", 
    "StreamName": "string"
}
```
# URI 请求参数

该请求不使用任何 URI 参数。

## 请求体

请求接受采用 JSON 格式的以下数据。

## <span id="page-492-0"></span>[DASHFragmentSelector](#page-491-0)

所请求片段的时间范围和时间戳的来源。

如果为ON\_DEMAND或,则此参数PlaybackMode为必填项LIVE\_REPLAY。如果是,则此参数是 可选 PlaybackMode 的LIVE。如果PlaybackMode是LIVE,则FragmentSelectorType可以 设置,但TimestampRange不应设置。如果PlaybackMode为ON\_DEMAND或LIVE\_REPLAY, 则TimestampRange必须同时设置FragmentSelectorType和。

类型:[DASHFragmentSelector](#page-586-2) 对象

必需:否

## <span id="page-492-1"></span>[DisplayFragmentNumber](#page-491-0)

在清单文件中,片段是根据其在会话中的序列号来识别的。如果设置 DisplayFragmentNumber 为ALWAYS,则 Kinesis Video Streams 片段编号将添加到清单文件中的每个 S 元素 中,属性名为 "kvs: fn"。这些片段编号可用于日志记录或与其他 API 一起使用(例 如GetMedia和GetMediaForFragmentList)。要利用这些自定义属性,必须使用自定义 MPEG-DASH 媒体播放器。

默认值为 NEVER。

类型:字符串

有效值:ALWAYS | NEVER

必需:否

## <span id="page-492-2"></span>[DisplayFragmentTimestamp](#page-491-0)

根据 MPEG-DASH 规范,清单文件中片段的挂钟时间可以使用清单本身中的属性得出。但是,通 常,兼容 MPEG-DASH 的媒体播放器无法正确处理媒体时间轴中的空白。Kinesis Video Streams 调整清单文件中的媒体时间轴,以允许播放不连续的媒体。因此,从清单文件中得出的挂钟时间可 能不准确。如果设置 DisplayFragmentTimestamp 为ALWAYS,则将精确的片段时间戳添加到清单 文件中的每个 S 元素中,属性名为 "kvs: ts"。要利用此自定义属性,必须使用自定义 MPEG-DASH 媒体播放器。

默认值为 NEVER。如[果DASHFragmentSelector是](#page-586-2)SERVER\_TIMESTAMP,则时间戳将是服务器启 动时间戳。同样,如果[DASHFragmentSelector是](#page-586-2)PRODUCER\_TIMESTAMP,则时间戳将是生产者 的开始时间戳。

类型:字符串

有效值:ALWAYS | NEVER

必需:否

<span id="page-493-0"></span>**[Expires](#page-491-0)** 

请求的会话到期之前的时间(以秒为单位)。此值可以介于 300(5 分钟)和 43200(12 小时)之 间。

会话到期后,不能对该会话进行任何新的调用GetMP4InitFragment、 或GetMP4MediaFragment。GetDashManifest

默认值为 300(5 分钟)。

类型:整数

有效范围:最小值为 300。最大值为 43200。

必需:否

<span id="page-493-1"></span>[MaxManifestFragmentResults](#page-491-0)

MPEG-DASH 清单中返回的最大片段数。

如果PlaybackMode为LIVE,则返回最新的片段,直至该值。如 果PlaybackMode为ON\_DEMAND,则返回最旧的片段,不超过这个最大数目。

当实时 MPEG-DASH 清单中可用的片段数量较多时,视频播放器通常会在开始播放之前缓冲内 容。增加缓冲区大小会增加播放延迟,但会降低播放期间发生重新缓冲的可能性。我们建议实时 MPEG-DASH 清单至少包含 3 个片段,最多 10 个片段。

如果为LIVE或,则默认为 5 个片段,如果PlaybackMode为LIVE\_REPLAY, 则PlaybackMode默认为 1,000 ON\_DEMAND。

1,000 个片段的最大值对应于包含 1 秒片段的直播中超过 16 分钟的视频,对应于包含 10 秒片段的 直播中超过 2 个半小时的视频。

#### 类型:长整型

有效范围:最小值为 1。最大值为 5000。

#### 必需:否

<span id="page-494-0"></span>**[PlaybackMode](#page-491-0)** 

是检索实时、实时重播还是存档的按需数据。

这三种类型的会话的特点包括:

• **LIVE**:对于此类会话,MPEG-DASH 清单会在可用的最新片段时不断更新。我们建议媒体播放 器每隔一秒钟检索新的清单。在媒体播放器中播放此类会话时,用户界面通常会显示 "实时" 通 知,没有用于在播放窗口中选择要显示的位置的滑块控件。

**a** Note

在LIVE模式下,即使片段之间存在间隙(也就是说,如果缺少片段),最新的可用片段 也会包含在 MPEG-DASH 清单中。这样的间隙可能会导致媒体播放器停止播放或导致播 放跳跃。在此模式下,如果片段早于播放列表中的最新片段,则不会将其添加到 MPEG-DASH 清单中。如果在将后续片段添加到清单后丢失的片段变为可用,则不会添加较旧 的片段,也不会填补空白。

- **LIVE\_REPLAY**:对于此类会话,MPEG-DASH 清单的更新方式与LIVE模式更新方式类似,不同 之处在于它首先包含给定开始时间的片段。片段不是在摄取时添加片段,而是在下一个片段的持 续时间过去时添加片段。例如,如果会话中的片段长度为两秒,则每两秒钟就会向清单中添加一 个新片段。此模式非常有用,可以从检测到事件时开始播放,并继续直播截至会话创建时尚未收 录的媒体。此模式还可用于流式传输先前存档的媒体,而不受该ON\_DEMAND模式下 1,000 个片段 限制的限制。
- ON DEMAND:对于此类会话,MPEG-DASH 清单包含会话的所有片段,但不超过中指定的数 字。MaxManifestFragmentResults每次会话只能检索一次清单。在媒体播放器中播放此类 会话时,用户界面通常会显示一个滑块控件,用于在播放窗口中选择要显示的位置。

在所有播放模式下,如果FragmentSelectorType是PRODUCER\_TIMESTAMP,如果有多个片段 的开始时间戳相同,则片段编号较大的片段(即较新的片段)将包含在 MPEG-DASH 清单中。其 他片段不包括在内。具有不同时间戳但持续时间重叠的片段仍包含在 MPEG-DASH 清单中。这可 能会导致媒体播放器出现意外行为。

默认值为 LIVE。

#### 类型:字符串

有效值:LIVE | LIVE\_REPLAY | ON\_DEMAND

必需:否

<span id="page-495-0"></span>**[StreamARN](#page-491-0)** 

要检索 MPEG-DASH 清单网址的直播的亚马逊资源名称 (ARN)。

必须指定StreamName或StreamARN。

类型:字符串

长度限制:长度下限为 1。长度上限为 1024。

模式: arn:[a-z\d-]+:kinesisvideo:[a-z0-9-]+:[0-9]+:[a-z]+/[a-zA- $Z0-9$ .-]+/[0-9]+

## 必需:否

<span id="page-495-1"></span>**[StreamName](#page-491-0)** 

要检索 MPEG-DASH 清单网址的直播名称。

必须指定StreamName或StreamARN。

类型:字符串

长度限制:最小长度为 1。最大长度为 256。

模式: [a-zA-Z0-9 .-]+

必需:否

<span id="page-495-2"></span>响应语法

```
HTTP/1.1 200
Content-type: application/json
{ 
    "DASHStreamingSessionURL": "string"
}
```
## 响应元素

如果此操作成功,则该服务将会发送回 HTTP 200 响应。

服务以 JSON 格式返回以下数据。

<span id="page-496-0"></span>[DASHStreamingSessionURL](#page-495-2)

媒体播放器可用于检索 MPEG-DASH 清单的网址(包含会话令牌)。

类型:字符串

## 错误

有关所有操作返回的常见错误的信息,请参阅 [常见错误](#page-602-0)。

ClientLimitExceededException

Kinesis Video Streams 已限制该请求,因为你已超过限制。稍后再尝试拨打电话。有关限制的信 息,请参阅 [Kinesis Video Streams](https://docs.amazonaws.cn/kinesisvideostreams/latest/dg/limits.html) 限制。

**HTTP 状态代码: 400** 

InvalidArgumentException

指定参数超出其限制、不受支持或无法使用。

**HTTP 状态代码: 400** 

InvalidCodecPrivateDataException

视频流中至少一条轨道中的编解码器私有数据对此操作无效。

HTTP 状态代码:400

MissingCodecPrivateDataException

在视频流的至少一条轨道中未发现编解码器的私有数据。

**HTTP 状态代码: 400** 

NoDataRetentionException

GetImages请求的直播不保留数据(即 a DataRetentionInHours 为 0)。

**HTTP 状态代码: 400** 

#### NotAuthorizedException

状态码:403,调用者无权对给定直播执行操作,或者令牌已过期。

HTTP 状态代码:401

ResourceNotFoundException

GetImages当 Kinesis Video Streams 找不到你指定的直播时,将引发此错误。

GetHLSStreamingSessionURL如果请求PlaybackMode的会话在请求的时间 范围内LIVE\_REPLAY没有片段,ON\_DEMAND或者在过去 30 秒内没有片段的流请 求PlaybackMode的LIVE会话为或时,则会GetDASHStreamingSessionURL抛出此错误。

HTTP 状态代码:404

UnsupportedStreamMediaTypeException

无法根据播放会话的第一个片段中轨道的编解码器 ID 来确定媒体的类型(例如 h.264 或 h.265 视 频或 AAC 或 G.711 音频)。轨道 1 的编解码器 ID 应为V\_MPEG/ISO/AVC,轨道 2 的编解码器 ID 也应为(可选)。A\_AAC

HTTP 状态代码:400

# 另请参阅

有关在特定语言的 Amazon SDK 中使用此 API 的更多信息,请参阅以下内容:

- [Amazon 命令行界面](https://docs.amazonaws.cn/goto/aws-cli/kinesis-video-reader-data-2017-09-30/GetDASHStreamingSessionURL)
- [Amazon 适用于 .NET 的 SDK](https://docs.amazonaws.cn/goto/DotNetSDKV3/kinesis-video-reader-data-2017-09-30/GetDASHStreamingSessionURL)
- [Amazon 适用于 C++ 的 SDK](https://docs.amazonaws.cn/goto/SdkForCpp/kinesis-video-reader-data-2017-09-30/GetDASHStreamingSessionURL)
- [Amazon 适用于 Go 的 SDK](https://docs.amazonaws.cn/goto/SdkForGoV1/kinesis-video-reader-data-2017-09-30/GetDASHStreamingSessionURL)
- [Amazon 适用于 Java 的 SDK V2](https://docs.amazonaws.cn/goto/SdkForJavaV2/kinesis-video-reader-data-2017-09-30/GetDASHStreamingSessionURL)
- [Amazon JavaScript V3 版软件开发工具包](https://docs.amazonaws.cn/goto/SdkForJavaScriptV3/kinesis-video-reader-data-2017-09-30/GetDASHStreamingSessionURL)
- [Amazon 适用于 PHP 的 SDK V3](https://docs.amazonaws.cn/goto/SdkForPHPV3/kinesis-video-reader-data-2017-09-30/GetDASHStreamingSessionURL)
- [Amazon Python 软件开发工具包](https://docs.amazonaws.cn/goto/boto3/kinesis-video-reader-data-2017-09-30/GetDASHStreamingSessionURL)
- [Amazon 适用于 Ruby V3 的 SDK](https://docs.amazonaws.cn/goto/SdkForRubyV3/kinesis-video-reader-data-2017-09-30/GetDASHStreamingSessionURL)

# <span id="page-498-0"></span>GetHLSStreamingSessionURL

服务: Amazon Kinesis Video Streams Archived Media

检索直播的 HTTP 直播 (HLS) 网址。然后,您可以在浏览器或媒体播放器中打开 URL 来查看直播内 容。

StreamName和StreamARN参数都是可选的,但在调用此 API 操作StreamARN时必须指 定StreamName或。

要通过 HLS 提供数据,Amazon Kinesis 视频流需要满足以下要求:

- [视频播放曲目要求](https://docs.amazonaws.cn/kinesisvideostreams/latest/dg/video-playback-requirements.html)。
- 数据保留必须大于 0。
- [每个片段的视频轨道必须包含 H.264 格式的高级视频编码 \(AVC\) 或 H.265 格式的 HEVC\(MPEG-4](https://www.iso.org/standard/55980.html) [规范 ISO/IEC 14496-15\)中的编解码器私有数据。](https://www.iso.org/standard/55980.html)有关使流数据适应给定格式的信息,请参阅 [NAL](https://docs.amazonaws.cn/kinesisvideostreams/latest/dg/producer-reference-nal.html)  [适应标志](https://docs.amazonaws.cn/kinesisvideostreams/latest/dg/producer-reference-nal.html)。
- 每个片段的音轨(如果存在)必须包含 AAC 格式的编解码器私有数据(AAC [规范 ISO/IEC 13818](https://www.iso.org/standard/43345.html) -7)。

Kinesis Video Streams HLS 会话包含分散的 MPEG-4 形式 ( 也称为 fmP4 或 CMAF ) 或 MPEG-2 形 式(也称为 TS 块,[HLS](https://tools.ietf.org/html/draft-pantos-http-live-streaming-23) 规范也支持这种片段)。有关 HLS 片段类型的更多信息,请参阅 HLS 规 范。

以下过程说明如何将 HLS 与 Kinesis Video Streams 配合使用:

- 1. 调用 GetDataEndpoint API 获取终端节点。然后使用 [--endpoint-url 参数](https://docs.amazonaws.cn/cli/latest/reference/) 将[GetHLSStreamingSessionURL](https://docs.amazonaws.cn/cli/latest/reference/)请求发送到此端点。
- 2. 使用GetHLSStreamingSessionURL检索 HLS 网址。Kinesis Video Streams 创建一个 HLS 直播 会话,用于使用 HLS 协议访问直播中的内容。 GetHLSStreamingSessionURL返回会话的 HLS 主播放列表(使用 HLS 进行直播所需的根资源)的经过身份验证的 URL(包括加密的会话令牌)。

**a** Note

请勿将此令牌共享或存储在未经授权的实体可以访问的地方。该令牌提供对直播内容的访问 权限。使用与 Amazon 凭证相同的措施来保护令牌。

通过播放列表提供的媒体仅包含请求的直播、时间范围和格式。没有其他媒体数据(例如请求的窗 口之外的帧或备用比特率)可用。

- 3. 向支持 HLS 协议的媒体播放器提供 HLS 主播放列表的 URL(包含加密的会话令牌)。Kinesis Video Streams 通过主播放列表网址提供 HLS 媒体播放列表、初始化片段和媒体片段。初始化片段 包含流的编解码器私有数据,以及设置视频或音频解码器和渲染器所需的其他数据。媒体片段包含 H.264 编码的视频帧或 AAC 编码的音频样本。
- 4. 媒体播放器会收到经过身份验证的 URL,并正常请求流元数据和媒体数据。当媒体播放器请求数据 时,它会调用以下操作:
	- getHLSMasterPlaylist:检索 HLS 主播放列表,其中包含每首曲目的GetHLSMediaPlaylist动 作网址以及媒体播放器的其他元数据,包括估计的比特率和分辨率。
	- getHLSMediaPlaylist:检索 HLS 媒体播放列表,其中包含用于通过操作访问 MP4 初 始化片段的网址,以及用于通过GetMP4InitFragment操作访问 MP4 媒体片段的网 址。GetMP4MediaFragmentHLS 媒体播放列表还包含有关播放器需要播放的直播的元数据, 例如是还PlaybackModeLIVE是ON\_DEMAND。对于具有以下内容的会话,HLS 媒体播放列表通 常是静态PlaybackType的。ON\_DEMANDHLS 媒体播放列表会不断更新,其中包含会话的新片 段PlaybackType。LIVE视频曲目和音轨(如果适用)有一个不同的 HLS 媒体播放列表,其中 包含特定曲目的 MP4 媒体网址。
	- getMP4InitFragment:检索 MP4 初始化片段。媒体播放器通常会在加载任何媒体片段之前加载 初始化片段。此片段包含 "fytp" 和 "moov" MP4 原子,以及初始化媒体播放器解码器所需的子原 子。

初始化片段与 Kinesis 视频流中的片段不对应。它仅包含直播和相应轨道的编解码器私有数据,媒 体播放器需要这些数据来解码媒体帧。

• 获取 MP4MediaFragment:检索 MP4 媒体片段。这些片段包含 "moof" 和 "mdat" MP4 原子及其 子原子,包含编码片段的媒体帧及其时间戳。

**a** Note

对于 HLS 直播会话,支持更改轨内编解码器私有数据 (CPD)。在直播会话中提供第一个 媒体片段后,片段可以包含每首曲目的 CPD 更改。因此,会话中的片段在 CPD 中可能 具有不同的分辨率、比特率或其他信息,而不会中断播放。但是,加载这些不同的媒体片 段时,对曲目编解码器解码器格式所做的任何更改都可能返回错误。例如,如果 流中的片段从只有视频变为同时包含音频和视频,或者将 AAC 音轨更改为 ALAW 音轨, 则直播将失败。对于每个直播会话,只允许更改 500 个 CPD。

通过此操作检索到的数据是可计费的。有关信息,请参阅 [定价](https://www.amazonaws.cn/kinesis/video-streams/pricing/)。

• GettsFragment:检索包含直播中所有曲目的初始化和媒体数据的 MPEG TS 片段。

**a** Note

如果ContainerFormat是MPEG\_TS,则使用此 API 代 替GetMP4InitFragment和GetMP4MediaFragment来检索流媒体。

通过此操作检索到的数据是可计费的。有关更多信息,请参阅 [Kinesis Video Streams](https://www.amazonaws.cn/kinesis/video-streams/pricing/) 定价。

直播会话网址不得在玩家之间共享。如果多个媒体播放器共享会话,该服务可能会限制该会话。有关连 接限制,请参阅 [Kinesis Video Stream](https://docs.amazonaws.cn/kinesisvideostreams/latest/dg/limits.html) s 限制。

您可以通过监控 GetMP4MediaFragment.OutgoingBytes Amazon CloudWatch 指标来监控媒 体播放器消耗的数据量。有关使用 CloudWatch 监控 Kinesis Video Streams 的信息[,请参阅监控](https://docs.amazonaws.cn/kinesisvideostreams/latest/dg/monitoring.html) [Kinesis](https://docs.amazonaws.cn/kinesisvideostreams/latest/dg/monitoring.html) 视频流。有关定价信息,请参阅[亚马逊 Kinesis Video Stream](https://www.amazonaws.cn/kinesis/video-streams/pricing/) s 定价[Amazon 和定价。H](https://www.amazonaws.cn/pricing/)LS 会 话和传出 Amazon 数据均需收费。

有关 HLS 的更多信息,请参阅 [Apple 开发者网站上](https://developer.apple.com)的 [HTTP 直播](https://developer.apple.com/streaming/)。

**A** Important

如果在调用 Kinesis Video Streams 存档媒体 API 后出现错误,则除了 HTTP 状态代码和响应 正文外,还会包含以下信息:

- x-amz-ErrorTypeHTTP 标头 除了 HTTP 状态码提供的错误类型外,还包含更具体的 错误类型。
- x-amz-RequestIdHTTP 标头 如果你想向报告问题 Amazon,如果给出请求编号,支持 团队可以更好地诊断问题。

HTTP 状态码和 ErrorType 标头都可用于对错误是否可重试以及在什么条件下做出编程决策, 并提供有关客户端程序员可能需要采取哪些操作才能成功重试的信息。 有关更多信息,请参阅本主题底部的错误部分以及[常见错误](https://docs.amazonaws.cn/kinesisvideostreams/latest/dg/CommonErrors.html)。

# <span id="page-501-1"></span>请求语法

```
POST /getHLSStreamingSessionURL HTTP/1.1
Content-type: application/json
{ 
    "ContainerFormat": "string", 
    "DiscontinuityMode": "string", 
    "DisplayFragmentTimestamp": "string", 
    "Expires": number, 
    "HLSFragmentSelector": { 
       "FragmentSelectorType": "string", 
       "TimestampRange": { 
           "EndTimestamp": number, 
           "StartTimestamp": number
       } 
    }, 
    "MaxMediaPlaylistFragmentResults": number, 
    "PlaybackMode": "string", 
    "StreamARN": "string", 
    "StreamName": "string"
}
```
# URI 请求参数

该请求不使用任何 URI 参数。

## 请求体

请求接受采用 JSON 格式的以下数据。

# <span id="page-501-0"></span>**[ContainerFormat](#page-501-1)**

指定应使用哪种格式来包装媒体。指定FRAGMENTED\_MP4容器格式会将媒体打包为 MP4 片段(fmP4 或 CMAF)。这是推荐的包装,因为包装开销最小。另一个容器格式选项 是MPEG TS。HLS 自 MPEG TS 区块发布以来一直支持,有时是旧版 HLS 播放器唯一支持的封 装。MPEG TS 的封装开销通常为 5-25%。这意味着 MPEG TS 需要的带宽和成本通常比 fMP4 高 5-25%。

默认值为 FRAGMENTED\_MP4。

## 类型:字符串

#### 有效值:FRAGMENTED\_MP4 | MPEG\_TS

#### 必需:否

#### <span id="page-502-0"></span>**[DiscontinuityMode](#page-501-1)**

指定何时将标记片段之间不连续性的标记添加到媒体播放列表中。

媒体播放器通常会根据每个片段的时间戳来建立要播放的媒体内容的时间表。这意味 着,如果片段之间存在任何重叠或间隙(如果设置[HLSFragmentSelector为](#page-594-2),则通常如 此SERVER\_TIMESTAMP),则媒体播放器时间轴在某些地方的片段之间也会有小间隙,并且会覆 盖其他位置的帧。媒体播放器时间轴中的间隙可能会导致播放停滞,而重叠可能会导致播放抖动。 当片段之间存在不连续标记时,媒体播放器应重置时间轴,从而在上一个片段之后立即播放下一个 片段。

支持以下模式:

- ALWAYS:在 HLS 媒体播放列表中的每个片段之间都放置了一个不连续标记。ALWAYS如果片段 时间戳不准确,建议使用值。
- NEVER: 任何地方都没有放置不连续标记。建议使用值,NEVER以确保媒体播放器时间轴最准确 地映射到制作者时间戳。
- ON\_DISCONTINUITY:在间隙或重叠超过 50 毫秒的片段之间放置不连续标记。对于大多数播 放场景,建议使用值,ON\_DISCONTINUITY这样只有在媒体时间轴出现重大问题(例如缺少片 段)时,才会重置媒体播放器时间轴。

默认值为ALWAYS何时设[置HLSFragmentSelector为](#page-594-2)SERVER\_TIMESTAMP,NEVER何时设置 为PRODUCER\_TIMESTAMP。

类型:字符串

有效值:ALWAYS | NEVER | ON\_DISCONTINUITY

必需:否

#### <span id="page-502-1"></span>[DisplayFragmentTimestamp](#page-501-1)

指定片段开始时间戳何时应包含在 HLS 媒体播放列表中。通常,媒体播放器将播放头的位置报告为 相对于播放会话中第一个片段开始的时间。但是,当开始时间戳包含在 HLS 媒体播放列表中时,某 些媒体播放器可能会根据片段时间戳将当前播放头报告为绝对时间。这对于创建向观众显示媒体挂 钟时间的播放体验非常有用。

默认值为 NEVER。如[果HLSFragmentSelector是](#page-594-2)SERVER\_TIMESTAMP,则时间戳将是服务器启动 时间戳。同样,如果[HLSFragmentSelector是](#page-594-2)PRODUCER\_TIMESTAMP,则时间戳将是生产者的开 始时间戳。

类型:字符串

有效值:ALWAYS | NEVER

必需:否

<span id="page-503-0"></span>**[Expires](#page-501-1)** 

请求的会话到期之前的时间(以秒为单位)。此值可以介于 300(5 分钟)和 43200(12 小时)之 间。

会话过期后,无法对该会话进行任何新的调

用GetHLSMasterPlaylistGetHLSMediaPlaylistGetMP4InitFragmentGetMP4MediaFragment、、、、 或GetTSFragment。

默认值为 300(5 分钟)。

类型:整数

有效范围:最小值为 300。最大值为 43200。

必需:否

<span id="page-503-1"></span>**[HLSFragmentSelector](#page-501-1)** 

所请求片段的时间范围和时间戳的来源。

如果PlaybackMode为ON\_DEMAND或,则需要此参数LIVE\_REPLAY。如果是,则此参数是可 选 PlaybackMode 的LIVE。如果PlaybackMode是LIVE,则FragmentSelectorType可以 设置,但TimestampRange不应设置。如果PlaybackMode为ON\_DEMAND或LIVE\_REPLAY, 则TimestampRange必须同时设置FragmentSelectorType和。

类型:[HLSFragmentSelector](#page-594-2) 对象

必需:否

<span id="page-503-2"></span>[MaxMediaPlaylistFragmentResults](#page-501-1)

HLS 媒体播放列表中返回的最大片段数。
如果PlaybackMode为LIVE,则返回最新的片段,直至该值。如 果PlaybackMode为ON DEMAND,则返回最旧的片段,不超过这个最大数目。

当 HLS 直播媒体播放列表中有更多片段时,视频播放器通常会在开始播放之前缓冲内容。增加缓冲 区大小会增加播放延迟,但会降低播放期间发生重新缓冲的可能性。我们建议直播的 HLS 媒体播放 列表至少包含 3 个片段,最多 10 个片段。

如果为LIVE或,则默认为 5 个片段,如果PlaybackMode为LIVE\_REPLAY, 则PlaybackMode默认为 1,000 ON\_DEMAND。

5,000 个片段的最大值对应于包含 1 秒片段的直播上超过 80 分钟的视频,对应于包含 10 秒片段的 直播上超过 13 小时的视频。

类型:长整型

有效范围:最小值为 1。最大值为 5000。

必需:否

#### **[PlaybackMode](#page-501-0)**

是检索实时、实时重播还是存档的按需数据。

这三种类型的会话的特点包括:

• **LIVE**:对于此类会话,HLS 媒体播放列表会不断更新最新片段。我们建议媒体播放器每隔一秒 钟检索一个新的播放列表。在媒体播放器中播放此类会话时,用户界面通常会显示 "实时" 通知, 没有用于在播放窗口中选择要显示的位置的滑块控件。

在LIVE模式下,即使片段之间存在间隙(也就是说,如果缺少片段),最新的可用片段 也会包含在 HLS 媒体播放列表中。这样的间隙可能会导致媒体播放器停止播放或导致播 放跳跃。在此模式下,如果片段早于播放列表中的最新片段,则不会将其添加到 HLS 媒 体播放列表中。如果在将后续片段添加到播放列表后丢失的片段变为可用,则不会添加较 旧的片段,也不会填补空白。

▪ LIVE\_REPLAY: 对于此类会话,HLS 媒体播放列表的更新方式与更新LIVE模式的方式类似,不 同之处在于它首先包含给定开始时间的片段。片段不是在摄取时添加片段,而是在下一个片段的 持续时间过去时添加片段。例如,如果会话中的片段长度为两秒,则每两秒钟就会向媒体播放列 表中添加一个新片段。此模式非常有用,可以从检测到事件时开始播放,并继续直播截至会话创

**a** Note

建时尚未收录的媒体。此模式还可用于流式传输先前存档的媒体,而不受该0N\_DEMAND模式下 1,000 个片段限制的限制。

• **ON\_DEMAND**:对于此类会话,HLS 媒体播放列表包含会话的所有片段,但不超过 中MaxMediaPlaylistFragmentResults指定的数字。每个会话只能检索一次播放列表。在 媒体播放器中播放此类会话时,用户界面通常会显示一个滑块控件,用于在播放窗口中选择要显 示的位置。

在所有播放模式下,如果FragmentSelectorType是PRODUCER\_TIMESTAMP,如果有多个片段 的开始时间戳相同,则片段数最大(即最新片段)的片段将包含在 HLS 媒体播放列表中。其他片段 不包括在内。具有不同时间戳但持续时间重叠的片段仍包含在 HLS 媒体播放列表中。这可能会导致 媒体播放器出现意外行为。

默认值为 LIVE。

类型:字符串

有效值:LIVE | LIVE\_REPLAY | ON\_DEMAND

必需:否

**[StreamARN](#page-501-0)** 

要检索 HLS 主播放列表网址的直播的亚马逊资源名称 (ARN)。

必须指定StreamName或StreamARN。

类型:字符串

长度限制:长度下限为 1。长度上限为 1024。

模式: arn:[a-z\d-]+:kinesisvideo:[a-z0-9-]+:[0-9]+:[a-z]+/[a-zA-Z0-9\_.-]+/[0-9]+

## 必需:否

**[StreamName](#page-501-0)** 

要检索 HLS 主播放列表网址的直播名称。

必须指定StreamName或StreamARN。

#### 类型:字符串

长度限制:最小长度为 1。最大长度为 256。

模式: [a-zA-Z0-9 .-]+

必需:否

<span id="page-506-1"></span>响应语法

```
HTTP/1.1 200
Content-type: application/json
{ 
    "HLSStreamingSessionURL": "string"
}
```
## 响应元素

如果此操作成功,则该服务将会发送回 HTTP 200 响应。

服务以 JSON 格式返回以下数据。

<span id="page-506-0"></span>[HLSStreamingSessionURL](#page-506-1)

媒体播放器可用于检索 HLS 主播放列表的 URL(包含会话令牌)。

类型:字符串

# 错误

有关所有操作返回的常见错误的信息,请参阅 [常见错误](#page-602-0)。

ClientLimitExceededException

Kinesis Video Streams 已限制该请求,因为你已超过限制。稍后再尝试拨打电话。有关限制的信 息,请参阅 [Kinesis Video Streams](https://docs.amazonaws.cn/kinesisvideostreams/latest/dg/limits.html) 限制。

**HTTP 状态代码: 400** 

InvalidArgumentException

指定参数超出其限制、不受支持或无法使用。

**HTTP 状态代码: 400** 

InvalidCodecPrivateDataException

视频流中至少一条轨道中的编解码器私有数据对此操作无效。

**HTTP 状态代码: 400** 

MissingCodecPrivateDataException

在视频流的至少一条轨道中未发现编解码器的私有数据。

**HTTP 状态代码: 400** 

NoDataRetentionException

GetImages请求的直播不保留数据(即 a DataRetentionInHours 为 0)。

HTTP 状态代码:400

NotAuthorizedException

状态码:403,调用者无权对给定直播执行操作,或者令牌已过期。

HTTP 状态代码:401

ResourceNotFoundException

GetImages当 Kinesis Video Streams 找不到你指定的直播时,将引发此错误。

GetHLSStreamingSessionURL如果请求PlaybackMode的会话在请求的时间 范围内LIVE\_REPLAY没有片段,ON\_DEMAND或者在过去 30 秒内没有片段的流请 求PlaybackMode的LIVE会话为或时,则会GetDASHStreamingSessionURL抛出此错误。

**HTTP 状态代码: 404** 

UnsupportedStreamMediaTypeException

无法根据播放会话的第一个片段中轨道的编解码器 ID 来确定媒体的类型(例如 h.264 或 h.265 视 频或 AAC 或 G.711 音频)。轨道 1 的编解码器 ID 应为V\_MPEG/ISO/AVC,轨道 2 的编解码器 ID 也应为(可选)。A\_AAC

HTTP 状态代码:400

## 另请参阅

有关在特定语言的 Amazon SDK 中使用此 API 的更多信息,请参阅以下内容:

- [Amazon 命令行界面](https://docs.amazonaws.cn/goto/aws-cli/kinesis-video-reader-data-2017-09-30/GetHLSStreamingSessionURL)
- [Amazon 适用于 .NET 的 SDK](https://docs.amazonaws.cn/goto/DotNetSDKV3/kinesis-video-reader-data-2017-09-30/GetHLSStreamingSessionURL)
- [Amazon 适用于 C++ 的 SDK](https://docs.amazonaws.cn/goto/SdkForCpp/kinesis-video-reader-data-2017-09-30/GetHLSStreamingSessionURL)
- [Amazon 适用于 Go 的 SDK](https://docs.amazonaws.cn/goto/SdkForGoV1/kinesis-video-reader-data-2017-09-30/GetHLSStreamingSessionURL)
- [Amazon 适用于 Java 的 SDK V2](https://docs.amazonaws.cn/goto/SdkForJavaV2/kinesis-video-reader-data-2017-09-30/GetHLSStreamingSessionURL)
- [Amazon JavaScript V3 版 SDK](https://docs.amazonaws.cn/goto/SdkForJavaScriptV3/kinesis-video-reader-data-2017-09-30/GetHLSStreamingSessionURL)
- [Amazon 适用于 PHP 的 SDK V3](https://docs.amazonaws.cn/goto/SdkForPHPV3/kinesis-video-reader-data-2017-09-30/GetHLSStreamingSessionURL)
- [Amazon Python 软件开发工具包](https://docs.amazonaws.cn/goto/boto3/kinesis-video-reader-data-2017-09-30/GetHLSStreamingSessionURL)
- [Amazon 适用于 Ruby V3 的 SDK](https://docs.amazonaws.cn/goto/SdkForRubyV3/kinesis-video-reader-data-2017-09-30/GetHLSStreamingSessionURL)

# **GetImages**

服务:Amazon Kinesis Video Streams Archived Media

检索与给定时间范围、采样间隔和图像格式配置的每个时间戳对应的图像列表。

# **a** Note

您必须先调用 GetDataEndpoint API 才能获取终端节点。然后使用 [--endpoint-url 参数](https://docs.amazonaws.cn/cli/latest/reference/) 将GetImages[请求发送到此端点。](https://docs.amazonaws.cn/cli/latest/reference/)

# [视频播放曲目要求](https://docs.amazonaws.cn/kinesisvideostreams/latest/dg/video-playback-requirements.html)。

# <span id="page-509-0"></span>请求语法

```
POST /getImages HTTP/1.1
Content-type: application/json
{ 
    "EndTimestamp": number, 
    "Format": "string", 
    "FormatConfig": { 
       "string" : "string" 
    }, 
    "HeightPixels": number, 
    "ImageSelectorType": "string", 
    "MaxResults": number, 
    "NextToken": "string", 
    "SamplingInterval": number, 
    "StartTimestamp": number, 
    "StreamARN": "string", 
    "StreamName": "string", 
    "WidthPixels": number
}
```
# URI 请求参数

该请求不使用任何 URI 参数。

# 请求体

请求接受采用 JSON 格式的以下数据。

#### <span id="page-510-0"></span>**[EndTimestamp](#page-509-0)**

要生成的图像范围的结束时间戳。如果介于StartTimestamp和之间的时间范围 大EndTimestamp于 300 秒StartTimestamp,您将收到IllegalArgumentException。

类型 · 时间戳

必需:是

#### <span id="page-510-1"></span>[Format](#page-509-0)

将用于对图像进行编码的格式。

类型:字符串

有效值:JPEG | PNG

必需:是

<span id="page-510-2"></span>**[FormatConfig](#page-509-0)** 

键值对结构的列表,其中包含可在生成图像时应用的额外参数。FormatConfig密钥 是JPEGQuality,它表示用于生成图像的 JPEG 质量密钥。该FormatConfig值接受介于 1 到 100 之间的整数。如果该值为 1 , 则将生成质量较低且压缩效果最佳的图像。如果该值为 100 , 则 将生成质量最好、压缩率更低的图像。如果未提供任何值,则JPEGQuality密钥的默认值将设置 为 80。

类型:字符串到字符串映射

映射条目:最多 1 个物品。

有效密钥:JPEGQuality

值长度限制:最小长度为 0。最大长度为 256。

价值模式:^[a-zA-Z\_0-9]+

必需:否

#### <span id="page-510-3"></span>**[HeightPixels](#page-509-0)**

与WidthPixels参数一起使用的输出图像的高度。当同时提供HeightPixels和WidthPixels参 数时,图像将被拉伸以适合指定的纵横比。如果仅提供了HeightPixels参数,则将使用其原始纵 横比来计算该WidthPixels比率。如果两个参数均未提供,则将返回原始图像尺寸。

#### 类型:整数

有效范围:最小值为 1。最大值为 2160。

必需:否

## <span id="page-511-0"></span>[ImageSelectorType](#page-509-0)

用于生成图像的服务器或制作者时间戳的来源。

类型:字符串

有效值:PRODUCER\_TIMESTAMP | SERVER\_TIMESTAMP

必需:是

# <span id="page-511-1"></span>**[MaxResults](#page-509-0)**

API 返回的最大图像数。

**a** Note

每个 API 响应的默认限制为 25 张图片。如果提供的值MaxResults大于此值,则页面大小 将为 25。任何其他结果都将进行分页。

#### 类型:长整型

有效范围:最小值为 1。最大值为 100。

必需:否

### <span id="page-511-2"></span>[NextToken](#page-509-0)

一种标记,用于指定从何处开始对下一组图像进行分页。这是之前截GetImages:NextToken断的 响应。

类型:字符串

长度限制:长度下限为 1。最大长度为 4096。

模式: [a-zA-Z0-9+/]+={0,2}

#### 必需:否

#### <span id="page-512-0"></span>**[SamplingInterval](#page-509-0)**

需要从流中生成图像的时间间隔,以毫秒 (ms) 为单位。可以提供的最小值为 200 ms(每秒 5 张图 像)。如果时间戳范围小于采样间隔,则startTimestamp将返回的图像(如果有)。

#### 类型:整数

必需:是

#### <span id="page-512-1"></span>**[StartTimestamp](#page-509-0)**

应从中生成图像的起点。这StartTimestamp必须在包含的时间戳范围内,才能返回图像。

类型:时间戳

必需:是

#### <span id="page-512-2"></span>**[StreamARN](#page-509-0)**

要从中检索图像的直播的 Amazon 资源名称 (ARN)。必须指定StreamName或StreamARN。

类型:字符串

长度限制:长度下限为 1。长度上限为 1024。

模式: arn:[a-z\d-]+:kinesisvideo:[a-z0-9-]+:[0-9]+:[a-z]+/[a-zA- $Z0-9$ .-]+/[0-9]+

必需:否

<span id="page-512-3"></span>**[StreamName](#page-509-0)** 

要从中检索图像的流的名称。必须指定StreamName或StreamARN。

类型:字符串

长度限制:最小长度为 1。最大长度为 256。

模式:[a-zA-Z0-9\_.-]+

必需:否

#### <span id="page-512-4"></span>**[WidthPixels](#page-509-0)**

与HeightPixels参数一起使用的输出图像的宽度。当同时提 供WidthPixels和HeightPixels参数时,图像将被拉伸以适合指定的纵横比。如果 只提供了WidthPixels参数或者只提供了参数,则ValidationException会抛出 a。HeightPixels如果两个参数都未提供,则将返回流中的原始图像大小。

#### 类型:整数

有效范围:最小值为 1。最大值为 3840。

必需:否

<span id="page-513-2"></span>响应语法

```
HTTP/1.1 200
Content-type: application/json
{ 
    "Images": [ 
        { 
           "Error": "string", 
           "ImageContent": "string", 
           "TimeStamp": number
        } 
    ], 
    "NextToken": "string"
}
```
响应元素

如果此操作成功,则该服务将会发送回 HTTP 200 响应。

服务以 JSON 格式返回以下数据。

## <span id="page-513-0"></span>[Images](#page-513-2)

从视频流生成的图像列表。如果在给定时间戳内没有可用的媒体,则NO\_MEDIA错误将在输出中列 出。如果在生成图像时出现错误,则MEDIA\_ERROR将在输出中列为图像丢失的原因。

类型:[Image](#page-598-3) 对象数组

## <span id="page-513-1"></span>**[NextToken](#page-513-2)**

请求中用于获取更多图像的加密令牌。

#### 类型:字符串

长度限制:长度下限为 1。最大长度为 4096。

模式: [a-zA-Z0-9+/]+={0,2}

## 错误

有关所有操作返回的常见错误的信息,请参阅 [常见错误](#page-602-0)。

ClientLimitExceededException

Kinesis Video Streams 已限制该请求,因为你已超过限制。稍后再尝试拨打电话。有关限制的信 息,请参阅 [Kinesis Video Streams](https://docs.amazonaws.cn/kinesisvideostreams/latest/dg/limits.html) 限制。

**HTTP 状态代码: 400** 

InvalidArgumentException

指定参数超出其限制、不受支持或无法使用。

**HTTP 状态代码: 400** 

NotAuthorizedException

状态码:403,调用者无权对给定直播执行操作,或者令牌已过期。

HTTP 状态代码:401

ResourceNotFoundException

GetImages当 Kinesis Video Streams 找不到你指定的直播时,将引发此错误。

GetHLSStreamingSessionURL如果请求PlaybackMode的会话在请求的时间 范围内LIVE\_REPLAY没有片段,ON\_DEMAND或者在过去 30 秒内没有片段的流请 求PlaybackMode的LIVE会话为或时,则会GetDASHStreamingSessionURL抛出此错误。

HTTP 状态代码:404

## 另请参阅

有关在特定语言的 Amazon SDK 中使用此 API 的更多信息,请参阅以下内容:

- [Amazon 命令行界面](https://docs.amazonaws.cn/goto/aws-cli/kinesis-video-reader-data-2017-09-30/GetImages)
- [Amazon 适用于 .NET 的 SDK](https://docs.amazonaws.cn/goto/DotNetSDKV3/kinesis-video-reader-data-2017-09-30/GetImages)
- [Amazon 适用于 C++ 的 SDK](https://docs.amazonaws.cn/goto/SdkForCpp/kinesis-video-reader-data-2017-09-30/GetImages)
- [Amazon 适用于 Go 的 SDK](https://docs.amazonaws.cn/goto/SdkForGoV1/kinesis-video-reader-data-2017-09-30/GetImages)
- [Amazon 适用于 Java 的 SDK V2](https://docs.amazonaws.cn/goto/SdkForJavaV2/kinesis-video-reader-data-2017-09-30/GetImages)
- [Amazon JavaScript V3 版软件开发工具包](https://docs.amazonaws.cn/goto/SdkForJavaScriptV3/kinesis-video-reader-data-2017-09-30/GetImages)
- [Amazon 适用于 PHP 的 SDK V3](https://docs.amazonaws.cn/goto/SdkForPHPV3/kinesis-video-reader-data-2017-09-30/GetImages)
- [Amazon Python 软件开发工具包](https://docs.amazonaws.cn/goto/boto3/kinesis-video-reader-data-2017-09-30/GetImages)
- [Amazon 适用于 Ruby V3 的 SDK](https://docs.amazonaws.cn/goto/SdkForRubyV3/kinesis-video-reader-data-2017-09-30/GetImages)

# GetMediaForFragmentList

服务:Amazon Kinesis Video Streams Archived Media

从 Amazon Kinesis 视频流中的存档数据中获取片段列表(按片段号指定)的媒体。

**a** Note

您必须先调用 GetDataEndpoint API 才能获取终端节点。然后使用 [--endpoint-url 参数](https://docs.amazonaws.cn/cli/latest/reference/) 将[GetMediaForFragmentList](https://docs.amazonaws.cn/cli/latest/reference/)请求发送到此端点。

有关限制,请参阅 [Kinesis Video Stream](https://docs.amazonaws.cn/kinesisvideostreams/latest/dg/limits.html) s 限制。

**A** Important

如果在调用 Kinesis Video Streams 存档媒体 API 后出现错误,则除了 HTTP 状态代码和响应 正文外,还会包含以下信息:

- x-amz-ErrorTypeHTTP 标头 除了 HTTP 状态码提供的错误类型外,还包含更具体的 错误类型。
- x-amz-RequestIdHTTP 标头 如果你想向报告问题Amazon,如果给出请求编号,支持 团队可以更好地诊断问题。

HTTP 状态码和 ErrorType 标头都可用于对错误是否可重试以及在什么条件下做出编程决策, 并提供有关客户端程序员可能需要采取哪些操作才能成功重试的信息。 有关更多信息,请参阅本主题底部的 "错误" 部分以及[常见错误。](https://docs.amazonaws.cn/kinesisvideostreams/latest/dg/CommonErrors.html)

# <span id="page-516-0"></span>请求语法

```
POST /getMediaForFragmentList HTTP/1.1
Content-type: application/json
{ 
    "Fragments": [ "string" ], 
    "StreamARN": "string", 
    "StreamName": "string"
}
```
#### URI 请求参数

该请求不使用任何 URI 参数。

请求体

请求接受采用 JSON 格式的以下数据。

#### <span id="page-517-0"></span>**[Fragments](#page-516-0)**

要检索媒体的片段数量列表。您可以使用检索这些值[ListFragments。](#page-521-0)

类型:字符串数组

数组成员:最少 1 个项目。最多 1000 项。

长度限制:长度下限为 1。长度上限为 128。

模式: ^[0-9]+\$

#### 必需:是

## <span id="page-517-1"></span>**[StreamARN](#page-516-0)**

要从中检索片段媒体的流的 Amazon 资源名称 (ARN)。指定此参数或StreamName参数。

类型:字符串

长度限制:长度下限为 1。长度上限为 1024。

模式: arn:[a-z\d-]+:kinesisvideo:[a-z0-9-]+:[0-9]+:[a-z]+/[a-zA-Z0-9\_.-]+/[0-9]+

#### 必需:否

#### <span id="page-517-2"></span>**[StreamName](#page-516-0)**

要从中检索片段媒体的流的名称。指定此参数或StreamARN参数。

类型:字符串

长度约束:最小长度为 1。最大长度为 256。

模式: [a-zA-Z0-9 .-]+

# 必需:否

## <span id="page-518-0"></span>响应语法

HTTP/1.1 200 Content-Type: *ContentType*

#### *Payload*

# 响应元素

如果此操作成功,则该服务将会发送回 HTTP 200 响应。

响应将返回以下 HTTP 标头。

# **[ContentType](#page-518-0)**

所请求媒体的内容类型。

长度限制:长度下限为 1。长度上限为 128。

模式: ^[a-zA-Z0-9 \.\-]+\$

响应将以下内容作为 HTTP 正文返回。

# [Payload](#page-518-0)

Kinesis Video Streams 返回的有效载荷是来自指定流的一系列块。有关区块的信息,请参 阅[PutMedia。](https://docs.amazonaws.cn/kinesisvideostreams/latest/dg/API_dataplane_PutMedia.html)Kinesis Video Streams 在通话中返回GetMediaForFragmentList的区块还包括以 下其他 Matroska (MKV) 标签:

- AWS\_KINESISVIDEO\_FRAGMENT\_NUMBER-分块中返回的片段编号。
- AWS KINESISVIDEO SERVER SIDE TIMESTAMP-片段的服务器端时间戳。
- AWS\_KINESISVIDEO\_PRODUCER\_SIDE\_TIMESTAMP——片段的制作方时间戳。

如果发生异常,将包括以下标签:

- AWS\_KINESISVIDEO\_FRAGMENT\_NUMBER-引发异常的片段的编号。
- AWS KINESISVIDEO EXCEPTION ERROR CODE-错误的整数代码。
- AWS\_KINESISVIDEO\_EXCEPTION\_MESSAGE-异常的文字描述。

## 错误

有关所有操作返回的常见错误的信息,请参阅 [常见错误](#page-602-0)。

ClientLimitExceededException

Kinesis Video Streams 已限制该请求,因为你已经超过了限制。稍后再尝试拨打电话。有关限制的 信息,请参阅 [Kinesis Video Streams](https://docs.amazonaws.cn/kinesisvideostreams/latest/dg/limits.html) 限制。

**HTTP 状态代码: 400** 

InvalidArgumentException

指定参数超出其限制、不受支持或无法使用。

HTTP 状态代码:400

NotAuthorizedException

状态码:403,调用者无权对给定直播执行操作,或者令牌已过期。

HTTP 状态代码:401

ResourceNotFoundException

GetImages当 Kinesis Video Streams 找不到你指定的直播时,将引发此错误。

GetHLSStreamingSessionURL如果请求PlaybackMode的会话在请求的时间 范围内LIVE\_REPLAY没有片段,ON\_DEMAND或者在过去 30 秒内没有片段的流请 求PlaybackMode的LIVE会话为或时,则会GetDASHStreamingSessionURL抛出此错误。

**HTTP 状态代码: 404** 

## 另请参阅

有关在特定语言的 Amazon SDK 中使用此 API 的更多信息,请参阅以下内容:

- [Amazon 命令行界面](https://docs.amazonaws.cn/goto/aws-cli/kinesis-video-reader-data-2017-09-30/GetMediaForFragmentList)
- [适用于 .NET 的 Amazon SDK](https://docs.amazonaws.cn/goto/DotNetSDKV3/kinesis-video-reader-data-2017-09-30/GetMediaForFragmentList)
- [适用于 C++ 的 Amazon SDK](https://docs.amazonaws.cn/goto/SdkForCpp/kinesis-video-reader-data-2017-09-30/GetMediaForFragmentList)
- [适用于 Go 的 Amazon SDK](https://docs.amazonaws.cn/goto/SdkForGoV1/kinesis-video-reader-data-2017-09-30/GetMediaForFragmentList)
- [适用于 Java V2 的 Amazon SDK](https://docs.amazonaws.cn/goto/SdkForJavaV2/kinesis-video-reader-data-2017-09-30/GetMediaForFragmentList)
- [Amazon JavaScript V3 版软件开发工具包](https://docs.amazonaws.cn/goto/SdkForJavaScriptV3/kinesis-video-reader-data-2017-09-30/GetMediaForFragmentList)
- [适用于 PHP V3 的 Amazon SDK](https://docs.amazonaws.cn/goto/SdkForPHPV3/kinesis-video-reader-data-2017-09-30/GetMediaForFragmentList)
- [适用于 Python 的 Amazon SDK](https://docs.amazonaws.cn/goto/boto3/kinesis-video-reader-data-2017-09-30/GetMediaForFragmentList)
- [适用于 Ruby V3 的 Amazon SDK](https://docs.amazonaws.cn/goto/SdkForRubyV3/kinesis-video-reader-data-2017-09-30/GetMediaForFragmentList)

# <span id="page-521-0"></span>**ListFragments**

服务:Amazon Kinesis Video Streams Archived Media

返回存档数据中指定流和时间戳范围内的[Fragment](#page-590-0)对象列表。

列出片段最终是一致的。这意味着,即使生产者收到确认片段已保存,也可能不会立即从对的请求中返 回结果。ListFragments但是,通常在不到一秒钟的时间内即可获得结果。

**a** Note

您必须先调用 GetDataEndpoint API 才能获取终端节点。然后使用 [--endpoint-url 参数](https://docs.amazonaws.cn/cli/latest/reference/) 将ListFragments[请求发送到此端点。](https://docs.amazonaws.cn/cli/latest/reference/)

**A** Important

如果在调用 Kinesis Video Streams 存档媒体 API 后出现错误,则除了 HTTP 状态代码和响应 正文外,还会包含以下信息:

- x-amz-ErrorTypeHTTP 标头 除了 HTTP 状态码提供的错误类型外,还包含更具体的 错误类型。
- x-amz-RequestIdHTTP 标头 如果你想向报告问题Amazon,如果给出请求编号,支持 团队可以更好地诊断问题。

HTTP 状态码和 ErrorType 标头都可用于对错误是否可重试以及在什么条件下做出编程决策, 并提供有关客户端程序员可能需要采取哪些操作才能成功重试的信息。 有关更多信息,请参阅本主题底部的错误部分以及[常见错误](https://docs.amazonaws.cn/kinesisvideostreams/latest/dg/CommonErrors.html)。

## <span id="page-521-1"></span>请求语法

```
POST /listFragments HTTP/1.1
Content-type: application/json
{ 
    "FragmentSelector": { 
       "FragmentSelectorType": "string", 
       "TimestampRange": { 
          "EndTimestamp": number,
```
URI 请求参数

该请求不使用任何 URI 参数。

请求体

}

请求接受采用 JSON 格式的以下数据。

<span id="page-522-0"></span>**[FragmentSelector](#page-521-1)** 

描述要返回的片段范围的时间戳范围和时间戳来源。

**a** Note

只有在 API 中NextToken未传递时,才需要这样做。

# 类型:[FragmentSelector](#page-592-2) 对象

必需:否

<span id="page-522-1"></span>**[MaxResults](#page-521-1)** 

要返回的片段总数。如果可用片段的总数大于中指定的值max-results,则输出中会提 供[ListFragments:NextToken](#page-524-0),您可以使用它来恢复分页。

默认值是 100。

类型:长整型

有效范围:最小值为 1。最大值为 1000。

必需:否

#### <span id="page-523-0"></span>**[NextToken](#page-521-1)**

指定从何处开始分页的令牌。这是[ListFragments:NextToken](#page-524-0)来自之前截断的响应。

类型:字符串

长度限制:长度下限为 1。最大长度为 4096。

模式: [a-zA-Z0-9+/]+={0,2}

# 必需:否

## <span id="page-523-1"></span>**[StreamARN](#page-521-1)**

要从中检索片段列表的流的 Amazon 资源名称 (ARN)。指定此参数或StreamName参数。

类型:字符串

长度限制:长度下限为 1。长度上限为 1024。

模式: arn:[a-z\d-]+:kinesisvideo:[a-z0-9-]+:[0-9]+:[a-z]+/[a-zA-Z0-9\_.-]+/[0-9]+

必需:否

#### <span id="page-523-2"></span>**[StreamName](#page-521-1)**

要从中检索片段列表的流的名称。指定此参数或StreamARN参数。

类型:字符串

长度约束:最小长度为 1。最大长度为 256。

模式: [a-zA-Z0-9 .-]+

必需:否

## <span id="page-523-3"></span>响应语法

```
HTTP/1.1 200
Content-type: application/json
{ 
    "Fragments": [ 
        {
```

```
 "FragmentLengthInMilliseconds": number, 
           "FragmentNumber": "string", 
           "FragmentSizeInBytes": number, 
           "ProducerTimestamp": number, 
           "ServerTimestamp": number
       } 
    ], 
    "NextToken": "string"
}
```
## 响应元素

如果此操作成功,则该服务将会发送回 HTTP 200 响应。

服务以 JSON 格式返回以下数据。

#### <span id="page-524-1"></span>**[Fragments](#page-523-3)**

流中符合选择条件的存档[Fragment](#page-590-0)对象的列表。结果没有特定的顺序,即使是跨页面也是如此。

如果流中没有符合选择器条件的片段,则返回一个空列表。

#### 类型:[Fragment](#page-590-0) 对象数组

## <span id="page-524-0"></span>**[NextToken](#page-523-3)**

如果返回的列表被截断,则该操作会返回此令牌以用于检索下一页的结果。当没有更多结果可返 回null时,该值即为该值。

类型:字符串

长度限制:长度下限为 1。最大长度为 4096。

模式:[a-zA-Z0-9+/]+={0,2}

#### 错误

有关所有操作返回的常见错误的信息,请参阅 [常见错误](#page-602-0)。

## ClientLimitExceededException

Kinesis Video Streams 已限制该请求,因为你已超过限制。稍后再尝试拨打电话。有关限制的信 息,请参阅 [Kinesis Video Streams](https://docs.amazonaws.cn/kinesisvideostreams/latest/dg/limits.html) 限制。

HTTP 状态代码:400

InvalidArgumentException

指定参数超出其限制、不受支持或无法使用。

HTTP 状态代码:400

#### NotAuthorizedException

状态码:403,调用者无权对给定直播执行操作,或者令牌已过期。

HTTP 状态代码:401

ResourceNotFoundException

GetImages当 Kinesis Video Streams 找不到你指定的直播时,将引发此错误。

GetHLSStreamingSessionURL如果请求PlaybackMode的会话在请求的时间 范围内LIVE\_REPLAY没有片段,ON\_DEMAND或者在过去 30 秒内没有片段的流请 求PlaybackMode的LIVE会话为或时,则会GetDASHStreamingSessionURL抛出此错误。

**HTTP 状态代码: 404** 

## 另请参阅

有关在特定语言的 Amazon SDK 中使用此 API 的更多信息,请参阅以下内容:

- [Amazon 命令行界面](https://docs.amazonaws.cn/goto/aws-cli/kinesis-video-reader-data-2017-09-30/ListFragments)
- [适用于 .NET 的 Amazon SDK](https://docs.amazonaws.cn/goto/DotNetSDKV3/kinesis-video-reader-data-2017-09-30/ListFragments)
- [适用于 C++ 的 Amazon SDK](https://docs.amazonaws.cn/goto/SdkForCpp/kinesis-video-reader-data-2017-09-30/ListFragments)
- [适用于 Go 的 Amazon SDK](https://docs.amazonaws.cn/goto/SdkForGoV1/kinesis-video-reader-data-2017-09-30/ListFragments)
- [适用于 Java V2 的 Amazon SDK](https://docs.amazonaws.cn/goto/SdkForJavaV2/kinesis-video-reader-data-2017-09-30/ListFragments)
- [Amazon JavaScript V3 版 SDK](https://docs.amazonaws.cn/goto/SdkForJavaScriptV3/kinesis-video-reader-data-2017-09-30/ListFragments)
- [适用于 PHP V3 的 Amazon SDK](https://docs.amazonaws.cn/goto/SdkForPHPV3/kinesis-video-reader-data-2017-09-30/ListFragments)
- [适用于 Python 的 Amazon SDK](https://docs.amazonaws.cn/goto/boto3/kinesis-video-reader-data-2017-09-30/ListFragments)
- [适用于 Ruby V3 的 Amazon SDK](https://docs.amazonaws.cn/goto/SdkForRubyV3/kinesis-video-reader-data-2017-09-30/ListFragments)

# Amazon Kinesis Video

Amazon Kinesis 视频信号频道支持以下操作:

- [GetIceServerConfig](#page-527-0)
- [SendAlexaOfferToMaster](#page-531-0)

# <span id="page-527-0"></span>GetIceServerConfig

服务:Amazon Kinesis Video Signaling Channels

注意:在使用此 API 之前,您必须调用 GetSignalingChannelEndpoint API 来请求 HTTPS 终端 节点。然后,您可以在 GetIceServerConfig API 请求中指定终端节点和区域。

获取交互式连接机构 (ICE) 服务器配置信息,包括可用于配置 WebRTC 连接的 URI、用户名和密 码。ICE 组件使用此配置信息来设置 WebRTC 连接,包括使用 NAT(TURN)中继服务器周围的中继 遍历进行身份验证。

TURN 是一种用于改善 peer-to-peer应用程序连接性的协议。通过提供基于云的中继服务,TURN 可确 保即使一个或多个对等体无法直接 peer-to-peer连接,也可以建立连接。有关更多信息,请参[阅用于访](https://tools.ietf.org/html/draft-uberti-rtcweb-turn-rest-00) [问 TURN 服务的 REST API。](https://tools.ietf.org/html/draft-uberti-rtcweb-turn-rest-00)

您可以调用此 API 来建立回退机制,以防任何一个对等体无法通过信令通道建立直接 peer-to-peer 连 接。要调用此 API,您必须指定信令通道的 Amazon 资源名称 (ARN)。

<span id="page-527-2"></span>请求语法

```
POST /v1/get-ice-server-config HTTP/1.1
Content-type: application/json
{ 
    "ChannelARN": "string", 
    "ClientId": "string", 
    "Service": "string", 
    "Username": "string"
}
```
URI 请求参数

该请求不使用任何 URI 参数。

请求正文

请求接受采用 JSON 格式的以下数据。

<span id="page-527-1"></span>**[ChannelARN](#page-527-2)** 

用于在已配置的对等体之间进行 peer-to-peer 连接的信令信道的 ARN。

#### 类型:字符串

长度限制:最小长度为 1。长度上限为 1024。

模式: arn:[a-z\d-]+:kinesisvideo:[a-z0-9-]+:[0-9]+:[a-z]+/[a-zA-Z0-9\_.-]+/[0-9]+

必需:是

#### <span id="page-528-0"></span>**[ClientId](#page-527-2)**

查看者的唯一标识符。在信令信道内必须是唯一的。

类型:字符串

长度限制:最小长度为 0。长度上限为 256。

模式:[a-zA-Z0-9\_.-]+

必需:否

#### <span id="page-528-1"></span>**[Service](#page-527-2)**

指定所需的服务。当前,TURN是唯一的有效值。

类型:字符串

有效值:TURN

#### 必需:否

<span id="page-528-2"></span>[Username](#page-527-2)

要与凭证关联的可选用户 ID。

类型:字符串

长度限制:最小长度为 0。长度上限为 256。

模式:[a-zA-Z0-9\_.-]+

必需:否

# <span id="page-528-3"></span>响应语法

HTTP/1.1 200

```
Content-type: application/json
{ 
    "IceServerList": [ 
        { 
           "Password": "string", 
           "Ttl": number, 
           "Uris": [ "string" ], 
           "Username": "string" 
        } 
    ]
}
```
响应元素

如果此操作成功,则该服务将会发送回 HTTP 200 响应。

服务以 JSON 格式返回的以下数据。

# <span id="page-529-0"></span>**[IceServerList](#page-528-3)**

ICE 服务器信息对象列表。

类型: [IceServer](#page-601-4) 对象数组

# 错误

有关所有操作返回的常见错误的信息,请参阅[常见错误](#page-602-0)。

ClientLimitExceededException

您的请求已被限制,因为您已超出允许的客户端呼叫上限。稍后再尝试拨打电话。

**HTTP 状态代码: 400** 

InvalidArgumentException

此输入参数的值无效。

**HTTP 状态代码: 400** 

InvalidClientException

指定的客户机无效。

**HTTP 状态代码: 400** 

NotAuthorizedException

呼叫者无权执行此操作。

HTTP 状态代码:401

ResourceNotFoundException

未找到指定的资源。

**HTTP 状态代码: 404** 

SessionExpiredException

如果客户端会话已过期。客户端连接后,会话的有效期为 45 分钟。客户端应重新连接到频道才能 继续发送/接收消息。

**HTTP 状态代码: 400** 

另请参阅

有关在特定语言的 Amazon 软件开发工具包中使用此 API 的更多信息,请参阅以下内容:

- [Amazon 命令行界面](https://docs.amazonaws.cn/goto/aws-cli/kinesis-video-signaling-2019-12-04/GetIceServerConfig)
- [适用于 .NET 的 Amazon SDK](https://docs.amazonaws.cn/goto/DotNetSDKV3/kinesis-video-signaling-2019-12-04/GetIceServerConfig)
- [适用于 C++ 的 Amazon SDK](https://docs.amazonaws.cn/goto/SdkForCpp/kinesis-video-signaling-2019-12-04/GetIceServerConfig)
- [适用于 Go 的 Amazon SDK](https://docs.amazonaws.cn/goto/SdkForGoV1/kinesis-video-signaling-2019-12-04/GetIceServerConfig)
- [适用于 Java V2 的 Amazon SDK](https://docs.amazonaws.cn/goto/SdkForJavaV2/kinesis-video-signaling-2019-12-04/GetIceServerConfig)
- [Amazon JavaScript V3 版软件开发工具包](https://docs.amazonaws.cn/goto/SdkForJavaScriptV3/kinesis-video-signaling-2019-12-04/GetIceServerConfig)
- [适用于 PHP V3 的 Amazon SDK](https://docs.amazonaws.cn/goto/SdkForPHPV3/kinesis-video-signaling-2019-12-04/GetIceServerConfig)
- [适用于 Python 的 Amazon SDK](https://docs.amazonaws.cn/goto/boto3/kinesis-video-signaling-2019-12-04/GetIceServerConfig)
- [适用于 Ruby V3 的 Amazon SDK](https://docs.amazonaws.cn/goto/SdkForRubyV3/kinesis-video-signaling-2019-12-04/GetIceServerConfig)

# <span id="page-531-0"></span>SendAlexaOfferToMaster

服务:Amazon Kinesis Video Signaling Channels

# **a** Note

在使用此 API 之前,您必须调用 GetSignalingChannelEndpoint API 来获取终端节点。 然后,您可以在 SendAlexaOfferToMaster API 请求中指定终端节点和区域。

此 API 允许您将支持 WebRTC 的设备与 Alexa 显示设备连接起来。调用时,它会向主对等体发送 Alexa 会话描述协议 (SDP) 提议。一旦主站连接到指定的信令信道,报价就会立即交付。此 API 返回 来自连接的主服务器的 SDP 答案。如果主服务器未连接到信令通道,则会发出重新传送请求,直到消 息过期。

## <span id="page-531-2"></span>请求语法

```
POST /v1/send-alexa-offer-to-master HTTP/1.1
Content-type: application/json
{ 
    "ChannelARN": "string", 
    "MessagePayload": "string", 
    "SenderClientId": "string"
}
```
URI 请求参数

该请求不使用任何 URI 参数。

请求正文

请求接受采用 JSON 格式的以下数据。

## <span id="page-531-1"></span>**[ChannelARN](#page-531-2)**

Alexa 和主对等体通信的信令通道的亚马逊资源名称 (ARN)。

## 类型:字符串

长度限制:最小长度为 1。长度上限为 1024。

模式: arn:[a-z\d-]+:kinesisvideo:[a-z0-9-]+:[0-9]+:[a-z]+/[a-zA-Z0-9\_.-]+/[0-9]+

# 必需:是

<span id="page-532-0"></span>**[MessagePayload](#page-531-2)** 

base64 编码的 SDP 提供内容。

类型:字符串

长度限制:最小长度为 0。最大长度为 10000。

模式:[a-zA-Z0-9+/=]+

必需:是

#### <span id="page-532-1"></span>**[SenderClientId](#page-531-2)**

发件人客户端的唯一标识符。

类型:字符串

长度限制:最小长度为 0。长度上限为 256。

模式:[a-zA-Z0-9\_.-]+

必需:是

<span id="page-532-2"></span>响应语法

```
HTTP/1.1 200
Content-type: application/json
{ 
    "Answer": "string"
}
```
## 响应元素

如果此操作成功,则该服务将会发送回 HTTP 200 响应。

服务以 JSON 格式返回的以下数据。

#### <span id="page-533-0"></span>[Answer](#page-532-2)

base64 编码的 SDP 答案内容。

类型:字符串

长度限制:最小长度为 0。最大长度为 10000。

## 错误

有关所有操作返回的常见错误的信息,请参阅[常见错误](#page-602-0)。

ClientLimitExceededException

您的请求已被限制,因为您已超出允许的客户端呼叫上限。稍后再尝试拨打电话。

**HTTP 状态代码: 400** 

InvalidArgumentException

此输入参数的值无效。

**HTTP 状态代码: 400** 

NotAuthorizedException

呼叫者无权执行此操作。

**HTTP 状态代码: 401** 

ResourceNotFoundException

未找到指定的资源。

**HTTP 状态代码: 404** 

## 另请参阅

有关在特定语言的 Amazon 软件开发工具包中使用此 API 的更多信息,请参阅以下内容:

- [Amazon 命令行界面](https://docs.amazonaws.cn/goto/aws-cli/kinesis-video-signaling-2019-12-04/SendAlexaOfferToMaster)
- [适用于 .NET 的 Amazon SDK](https://docs.amazonaws.cn/goto/DotNetSDKV3/kinesis-video-signaling-2019-12-04/SendAlexaOfferToMaster)
- [适用于 C++ 的 Amazon SDK](https://docs.amazonaws.cn/goto/SdkForCpp/kinesis-video-signaling-2019-12-04/SendAlexaOfferToMaster)
- [适用于 Go 的 Amazon SDK](https://docs.amazonaws.cn/goto/SdkForGoV1/kinesis-video-signaling-2019-12-04/SendAlexaOfferToMaster)
- [适用于 Java V2 的 Amazon SDK](https://docs.amazonaws.cn/goto/SdkForJavaV2/kinesis-video-signaling-2019-12-04/SendAlexaOfferToMaster)
- [Amazon JavaScript V3 版软件开发工具包](https://docs.amazonaws.cn/goto/SdkForJavaScriptV3/kinesis-video-signaling-2019-12-04/SendAlexaOfferToMaster)
- [适用于 PHP V3 的 Amazon SDK](https://docs.amazonaws.cn/goto/SdkForPHPV3/kinesis-video-signaling-2019-12-04/SendAlexaOfferToMaster)
- [适用于 Python 的 Amazon SDK](https://docs.amazonaws.cn/goto/boto3/kinesis-video-signaling-2019-12-04/SendAlexaOfferToMaster)
- [适用于 Ruby V3 的 Amazon SDK](https://docs.amazonaws.cn/goto/SdkForRubyV3/kinesis-video-signaling-2019-12-04/SendAlexaOfferToMaster)

# Amazon Kinesis Kinesis WebRTC

Amazon Kinesis Video WebRTC WebRTC WebRTC WebR

• [JoinStorageSession](#page-535-0)

# <span id="page-535-0"></span>**JoinStorageSession**

服务: Amazon Kinesis Video WebRTC Storage

# **a** Note

在使用此 API 之前,您必须调用该 GetSignalingChannelEndpoint API 来请求 WEBRTC 终端节点。然后,您可以在 JoinStorageSession API 请求中指定终端节点和区域。

作为输入频道的视频制作设备,加入正在进行的单向视频和/或多路音频WebRTC会话。如果该频道没 有现有会话,则需要创建一个新的直播会话,并且必须提供信令频道的 Amazon 资源名称 (ARN)。

目前,对于该SINGLE\_MASTER类型,视频制作设备能够将音频和视频媒体同时摄入到流中。只有视频 制作设备才能加入会话并录制媒体。

**A** Important

目前,WebRTC摄取需要音频和视频轨道。

主参与者通过WebRTC协商连接后,摄取的媒体会话将存储在Kinesis视频流中。然后,多个观众可以 通过我们的播放 API 播放实时媒体。

客户还可以将现有的 Kinesis Video Streams 功能,HLS例如DASH回放、图像生成等,用于摄取的 WebRTC 媒体。

#### **a** Note

目前不支持 S3 图像传输。

**a** Note

假设只有一个视频制作设备客户端可以与该频道的会话相关联。如果多个客户端作为视频制作 设备加入特定频道的会话,则最新的客户端请求优先。

## 其他信息

- 等性-此 API 不是等性的。
- 重试行为-这算作新的 API 调用。
- 并发呼叫-允许并发呼叫。每次调用发送一次提议。

**a** Note

此 API Amazon 在中国区域不可用。

## <span id="page-536-1"></span>请求语法

```
POST /joinStorageSession HTTP/1.1
Content-type: application/json
{ 
    "channelArn": "string"
}
```
# URI 请求参数

该请求不使用任何 URI 参数。

请求体

请求接受采用 JSON 格式的以下数据。

<span id="page-536-0"></span>[channelArn](#page-536-1)

信令通道的 Amazon 资源名称(ARN)。

类型:字符串

模式:^arn:(aws[a-zA-Z-]\*):kinesisvideo:[a-z0-9-]+:[0-9]+:[a-z]+/[a-zA-Z0-9\_.-]+/[0-9]+\$

必需:是

## 响应语法

HTTP/1.1 200

## 响应元素

如果此操作成功,则该服务会发送回带有空 HTTP 正文的 HTTP 200 响应。

## 错误

有关所有操作的常见错误信息,请参阅[常见错误](#page-602-0)。

AccessDeniedException

您没有执行此操作所需的权限。

**HTTP 状态代码: 403** 

ClientLimitExceededException

Kinesis Video Streams 已限制该请求,因为你已超过允许的客户端调用限制。稍后再尝试拨打电 话。

**HTTP 状态代码: 400** 

InvalidArgumentException

此输入参数的值无效。

HTTP 状态代码:400

ResourceNotFoundException

未找到指定的资源。

HTTP 状态代码:404

# 另请参阅

有关在特定语言的 Amazon SDK 中使用此 API 的更多信息,请参阅以下内容:

- [Amazon 命令行界面](https://docs.amazonaws.cn/goto/aws-cli/kinesis-video-webrtc-storage-2018-05-10/JoinStorageSession)
- [Amazon 适用于 .NET 的 SDK](https://docs.amazonaws.cn/goto/DotNetSDKV3/kinesis-video-webrtc-storage-2018-05-10/JoinStorageSession)
- [Amazon 适用于 C++ 的 SDK](https://docs.amazonaws.cn/goto/SdkForCpp/kinesis-video-webrtc-storage-2018-05-10/JoinStorageSession)
- [Amazon 适用于 Go 的 SDK](https://docs.amazonaws.cn/goto/SdkForGoV1/kinesis-video-webrtc-storage-2018-05-10/JoinStorageSession)
- [Amazon 适用于 Java 的 SDK V2](https://docs.amazonaws.cn/goto/SdkForJavaV2/kinesis-video-webrtc-storage-2018-05-10/JoinStorageSession)
- [Amazon JavaScript V3 版软件开发工具包](https://docs.amazonaws.cn/goto/SdkForJavaScriptV3/kinesis-video-webrtc-storage-2018-05-10/JoinStorageSession)
- [Amazon 适用于 PHP 的 SDK V3](https://docs.amazonaws.cn/goto/SdkForPHPV3/kinesis-video-webrtc-storage-2018-05-10/JoinStorageSession)
- [Amazon Python 软件开发工具包](https://docs.amazonaws.cn/goto/boto3/kinesis-video-webrtc-storage-2018-05-10/JoinStorageSession)
- [Amazon 适用于 Ruby V3 的 SDK](https://docs.amazonaws.cn/goto/SdkForRubyV3/kinesis-video-webrtc-storage-2018-05-10/JoinStorageSession)

# 数据类型

亚马逊 Kinesis 视频流支持以下数据类型:

- [ChannelInfo](#page-541-0)
- [ChannelNameCondition](#page-543-0)
- [DeletionConfig](#page-544-0)
- [EdgeAgentStatus](#page-546-0)
- [EdgeConfig](#page-547-0)
- [ImageGenerationConfiguration](#page-549-0)
- [ImageGenerationDestinationConfig](#page-552-0)
- **[LastRecorderStatus](#page-553-0)**
- **[LastUploaderStatus](#page-555-0)**
- [ListEdgeAgentConfigurationsEdgeConfig](#page-557-0)
- [LocalSizeConfig](#page-559-0)
- [MappedResourceConfigurationListItem](#page-560-0)
- [MediaSourceConfig](#page-561-0)
- [MediaStorageConfiguration](#page-563-0)
- [NotificationConfiguration](#page-565-0)
- [NotificationDestinationConfig](#page-566-0)
- [RecorderConfig](#page-567-0)
- [ResourceEndpointListItem](#page-568-0)
- [ScheduleConfig](#page-569-0)
- [SingleMasterChannelEndpointConfiguration](#page-571-0)
- [SingleMasterConfiguration](#page-573-0)
- [StreamInfo](#page-574-0)
- [StreamNameCondition](#page-577-0)
- [Tag](#page-578-0)
- [UploaderConfig](#page-579-0)

亚马逊 Kinesis Video Streams Media 支持以下数据类型:

• [StartSelector](#page-580-0)

亚马逊 Kinesis Video Streams 存档媒体支持以下数据类型:

- [ClipFragmentSelector](#page-583-0)
- [ClipTimestampRange](#page-584-0)
- [DASHFragmentSelector](#page-586-0)
- [DASHTimestampRange](#page-588-0)
- [Fragment](#page-590-0)
- [FragmentSelector](#page-592-2)
- [HLSFragmentSelector](#page-594-0)
- [HLSTimestampRange](#page-596-0)
- [Image](#page-598-3)
- [TimestampRange](#page-600-2)

亚马逊 Kinesis 视频信号通道支持以下数据类型:

• [IceServer](#page-601-4)

亚马逊 Kinesis Video WebRTC Storage 支持以下数据类型:

# Amazon Kinesis Video Streams

亚马逊 Kinesis 视频流支持以下数据类型:

- [ChannelInfo](#page-541-0)
- [ChannelNameCondition](#page-543-0)
- [DeletionConfig](#page-544-0)
- [EdgeAgentStatus](#page-546-0)
- [EdgeConfig](#page-547-0)
- [ImageGenerationConfiguration](#page-549-0)
- [ImageGenerationDestinationConfig](#page-552-0)
- [LastRecorderStatus](#page-553-0)
- [LastUploaderStatus](#page-555-0)
- [ListEdgeAgentConfigurationsEdgeConfig](#page-557-0)
- [LocalSizeConfig](#page-559-0)
- [MappedResourceConfigurationListItem](#page-560-0)
- [MediaSourceConfig](#page-561-0)
- [MediaStorageConfiguration](#page-563-0)
- [NotificationConfiguration](#page-565-0)
- [NotificationDestinationConfig](#page-566-0)
- [RecorderConfig](#page-567-0)
- [ResourceEndpointListItem](#page-568-0)
- [ScheduleConfig](#page-569-0)
- [SingleMasterChannelEndpointConfiguration](#page-571-0)
- [SingleMasterConfiguration](#page-573-0)
- [StreamInfo](#page-574-0)
- [StreamNameCondition](#page-577-0)
- [Tag](#page-578-0)
- [UploaderConfig](#page-579-0)

# ChannelInfo

服务:Amazon Kinesis Video Streams

一种封装信道元数据和属性的结构。

目录

**ChannelARN** 

信令通道的 Amazon 资源名称(ARN)。

类型:字符串

长度限制:最小长度为 1。长度上限为 1024。

```
模式: arn:[a-z\d-]+:kinesisvideo:[a-z0-9-]+:[0-9]+:[a-z]+/[a-zA-
Z0-9_.-]+/[0-9]+
```
必需:否

**ChannelName** 

信令通道的名称。

类型:字符串

长度限制:最小长度为 1。长度上限为 256。

模式:[a-zA-Z0-9\_.-]+

必需:否

**ChannelStatus** 

信令通道的当前状态。

类型:字符串

有效值:CREATING | ACTIVE | UPDATING | DELETING

必需:否

ChannelType

信令通道的类型。

#### 类型:字符串

有效值:SINGLE\_MASTER | FULL\_MESH

必需:否

**CreationTime** 

创建信令通道的时间。

类型:Timestamp

必需:否

SingleMasterConfiguration

包含SINGLE\_MASTER通道类型配置的结构。

类型:[SingleMasterConfiguration](#page-573-0) 对象

- 必需:否
- Version

信令通道的当前版本。

类型:字符串

长度限制:最小长度为 1。最大长度为 64。

- 模式:[a-zA-Z0-9]+
- 必需:否

另请参阅

- [适用于 C++ 的 Amazon SDK](https://docs.amazonaws.cn/goto/SdkForCpp/kinesisvideo-2017-09-30/ChannelInfo)
- [适用于 Go 的 Amazon SDK](https://docs.amazonaws.cn/goto/SdkForGoV1/kinesisvideo-2017-09-30/ChannelInfo)
- [适用于 Java V2 的 Amazon SDK](https://docs.amazonaws.cn/goto/SdkForJavaV2/kinesisvideo-2017-09-30/ChannelInfo)
- [适用于 Ruby V3 的 Amazon SDK](https://docs.amazonaws.cn/goto/SdkForRubyV3/kinesisvideo-2017-09-30/ChannelInfo)

# ChannelNameCondition

服务:Amazon Kinesis Video Streams

ListSignalingChannelsAPI 的可选输入参数。如果在调用时指定了此参 数ListSignalingChannels,则 API 仅返回满足中ChannelNameCondition指定条件的频道。

目录

ComparisonOperator

比较运算符。目前,您只能指定BEGINS\_WITH运算符,该运算符会查找名称以给定前缀开头的信 号通道。

类型:字符串

有效值:BEGINS\_WITH

必需:否

ComparisonValue

一个值得比较的值。

类型:字符串

长度限制:最小长度为 1。长度上限为 256。

模式:[a-zA-Z0-9\_.-]+

必需:否

另请参阅

- [适用于 C++ 的 Amazon SDK](https://docs.amazonaws.cn/goto/SdkForCpp/kinesisvideo-2017-09-30/ChannelNameCondition)
- [适用于 Go 的 Amazon SDK](https://docs.amazonaws.cn/goto/SdkForGoV1/kinesisvideo-2017-09-30/ChannelNameCondition)
- [适用于 Java V2 的 Amazon SDK](https://docs.amazonaws.cn/goto/SdkForJavaV2/kinesisvideo-2017-09-30/ChannelNameCondition)
- [适用于 Ruby V3 的 Amazon SDK](https://docs.amazonaws.cn/goto/SdkForRubyV3/kinesisvideo-2017-09-30/ChannelNameCondition)

# <span id="page-544-0"></span>DeletionConfig

服务:Amazon Kinesis Video Streams

从 Edge Agent 中删除数据流连接所需的配置详细信息。

#### 目录

DeleteAfterUpload

该boolean值用于指示媒体上传到 Kinesis Video Stream 云端后是否要将其标记为删除。如果将任 何删除配置值设置为true,例如已达到或的限制EdgeRetentionInHours,则可以删除媒体文 件。MaxLocalMediaSizeInMB

由于默认值设置为true,因此请配置上传者时间表,使媒体文件在最初上传到Amazon云端之前不 会被删除。

类型:布尔值

#### 必需:否

**EdgeRetentionInHours** 

您希望在 Edge Agent 上将数据保留在流中的小时数。保留时间的默认值为 720 小时,即 30 天。

类型:整数

有效范围:最小值为 1。最大值为 720。

必需:否

**LocalSizeConfig** 

删除边缘配置所需的本地大小值。

类型:[LocalSizeConfig](#page-559-0) 对象

必需:否

另请参阅

有关在特定语言的 Amazon 软件开发工具包中使用此 API 的更多信息,请参阅以下内容:

• [适用于 C++ 的 Amazon SDK](https://docs.amazonaws.cn/goto/SdkForCpp/kinesisvideo-2017-09-30/DeletionConfig)

Amazon Kinesis Video Streams 535

- [适用于 Go 的 Amazon SDK](https://docs.amazonaws.cn/goto/SdkForGoV1/kinesisvideo-2017-09-30/DeletionConfig)
- [适用于 Java V2 的 Amazon SDK](https://docs.amazonaws.cn/goto/SdkForJavaV2/kinesisvideo-2017-09-30/DeletionConfig)
- [适用于 Ruby V3 的 Amazon SDK](https://docs.amazonaws.cn/goto/SdkForRubyV3/kinesisvideo-2017-09-30/DeletionConfig)

# **EdgeAgentStatus**

服务:Amazon Kinesis Video Streams

包含 Edge 代理的录制器和上传者作业的最新状态详细信息的对象。使用此信息来确定 Edge 代理的当 前运行状况。

目录

**LastRecorderStatus** 

直播边缘录制作业的最新状态。

- 类型:[LastRecorderStatus](#page-553-0) 对象
- 必需:否

LastUploaderStatus

- 直播边缘到云端上传任务的最新状态。
- 类型:[LastUploaderStatus](#page-555-0) 对象
- 必需:否

另请参阅

- [适用于 C++ 的 Amazon SDK](https://docs.amazonaws.cn/goto/SdkForCpp/kinesisvideo-2017-09-30/EdgeAgentStatus)
- [适用于 Go 的 Amazon SDK](https://docs.amazonaws.cn/goto/SdkForGoV1/kinesisvideo-2017-09-30/EdgeAgentStatus)
- [适用于 Java V2 的 Amazon SDK](https://docs.amazonaws.cn/goto/SdkForJavaV2/kinesisvideo-2017-09-30/EdgeAgentStatus)
- [适用于 Ruby V3 的 Amazon SDK](https://docs.amazonaws.cn/goto/SdkForRubyV3/kinesisvideo-2017-09-30/EdgeAgentStatus)

# <span id="page-547-0"></span>**EdgeConfig**

服务:Amazon Kinesis Video Streams

直播边缘配置的描述,该配置将用于与 Edge Agent IoT Greengrass 组件同步。Edge Agent 组件将在 您的场所的 IoT 中心设备设置上运行。

#### 目录

**HubDeviceArn** 

"物联网 (IoT) 物联网 (IoT) 物联网" 大事记。

类型:字符串

长度限制:最小长度为 1。长度上限为 1024。

模式 : arn:[a-z\d-]+:iot:[a-z0-9-]+:[0-9]+:thing/[a-zA-Z0-9\_.-]+

必需:是

#### RecorderConfig

录制器配置由本地MediaSourceConfig详细信息组成,这些详细信息用作访问摄像机上流式传输 的本地媒体文件的凭据。

类型: [RecorderConfig](#page-567-0) 对象

必需:是

DeletionConfig

删除配置由用于删除的保留时间 (EdgeRetentionInHours) 和本地大小配置 (LocalSizeConfig) 详细信息组成。

类型:[DeletionConfig](#page-544-0) 对象

必需:否

UploaderConfig

上传器配置包含用于将录制的媒体文件从 Edge Agent 上传到 Kinesis Video Stream 的ScheduleExpression详细信息。

类型:[UploaderConfig](#page-579-0) 对象

# 必需:否

# 另请参阅

- [适用于 C++ 的 Amazon SDK](https://docs.amazonaws.cn/goto/SdkForCpp/kinesisvideo-2017-09-30/EdgeConfig)
- [适用于 Go 的 Amazon SDK](https://docs.amazonaws.cn/goto/SdkForGoV1/kinesisvideo-2017-09-30/EdgeConfig)
- [适用于 Java V2 的 Amazon SDK](https://docs.amazonaws.cn/goto/SdkForJavaV2/kinesisvideo-2017-09-30/EdgeConfig)
- [适用于 Ruby V3 的 Amazon SDK](https://docs.amazonaws.cn/goto/SdkForRubyV3/kinesisvideo-2017-09-30/EdgeConfig)

# <span id="page-549-0"></span>ImageGenerationConfiguration

服务:Amazon Kinesis Video Streams

包含 KVS 图像交付所需信息的结构。如果为 null,则配置将从流中删除。

目录

**DestinationConfig** 

包含向客户提供图像所需的信息的结构。

类型:[ImageGenerationDestinationConfig](#page-552-0) 对象

必需:是

# Format

可接受的图像格式。

#### 类型:字符串

有效值:JPEG | PNG

必需:是

#### ImageSelectorType

用于生成图像的服务器或生产者时间戳的来源。

类型:字符串

有效值:SERVER\_TIMESTAMP | PRODUCER\_TIMESTAMP

必需:是

#### **SamplingInterval**

需要从流中生成图像的时间间隔(以毫秒 (ms) 为单位)。可以提供的最小值为 200 ms。如果时间 戳范围小于采样间隔,则图像来自StartTimestamp如果可用,将退回。

#### 类型:整数

有效范围:最小值为 3000。最大值为 20000。

#### 必需:是

#### **Status**

表示是否ContinuousImageGenerationConfigurationsAPI 已启用或已禁用。

#### 类型:字符串

有效值:ENABLED | DISABLED

# 必需:是

#### **FormatConfig**

键值对结构的列表,其中包含生成图像时可以应用的额外参数。这个FormatConfig关键 是JPEGQuality,它表示用于生成图像的 JPEG 质量密钥。这个FormatConfig值接受从 1 到 100 的整数。如果值为 1,则生成的图像质量较差,压缩效果最佳。如果该值为 100,则生成质量 最好、压缩程度较低的图像。如果未提供任何值,则为的默认值JPEGQuality密钥将设置为 80。

类型:字符串到字符串映射

地图条目:最大数量为 1 个项目。

有效密钥:JPEGQuality

值长度约束:最小长度为 0。长度上限为 256。

价值模式:^[a-zA-Z\_0-9]+

#### 必需:否

#### **HeightPixels**

与输出图像结合使用的输出图像的高度WidthPixels参数。当两者都

有HeightPixels和WidthPixels提供了参数,将对图像进行拉伸以适合指定的长宽比。如果只 有HeightPixels提供了参数,其原始纵横比将用于计算WidthPixels比率。如果两个参数都未 提供,则将返回原始图像尺寸。

## 类型:整数

有效范围:最小值为 1。最大值为 2160。

## 必需:否

#### **WidthPixels**

与输出图像结合使用的输出图像的宽度HeightPixels参数。当两者都 有WidthPixels和HeightPixels提供了参数,将对图像进行拉伸以适合指定的长宽比。如果只

有WidthPixels提供了参数,其原始纵横比将用于计算HeightPixels比率。如果两个参数都未 提供,则将返回原始图像尺寸。

类型:整数

有效范围:最小值为 1。最大值为 3840。

必需:否

另请参阅

- [适用于 C++ 的 Amazon SDK](https://docs.amazonaws.cn/goto/SdkForCpp/kinesisvideo-2017-09-30/ImageGenerationConfiguration)
- [适用于 Go 的 Amazon SDK](https://docs.amazonaws.cn/goto/SdkForGoV1/kinesisvideo-2017-09-30/ImageGenerationConfiguration)
- [适用于 Java V2 的 Amazon SDK](https://docs.amazonaws.cn/goto/SdkForJavaV2/kinesisvideo-2017-09-30/ImageGenerationConfiguration)
- [适用于 Ruby V3 的 Amazon SDK](https://docs.amazonaws.cn/goto/SdkForRubyV3/kinesisvideo-2017-09-30/ImageGenerationConfiguration)

<span id="page-552-0"></span>ImageGenerationDestinationConfig 服务:Amazon Kinesis Video Streams

包含向客户交付图像所需信息的结构。

目录

DestinationRegion

交付图像的 S3 桶的Amazon区域。这DestinationRegion必须与直播所在的区域相匹配。

类型:字符串

最大长度限制:最小长度为 9。最大最大长度为 14。

模式:^[a-z]+(-[a-z]+)?-[a-z]+-[0-9]\$

#### 必需:是

#### Uri

统一资源标识符 (URI),用于标识图像的传送位置。

类型:字符串

长度限制:最小长度为 1。最大长度为 255。

模式: ^[a-zA-Z\_0-9]+:(//)?([^/]+)/?([^\*]\*)\$

必需:是

另请参阅

- [适用于 C++ 的 Amazon SDK](https://docs.amazonaws.cn/goto/SdkForCpp/kinesisvideo-2017-09-30/ImageGenerationDestinationConfig)
- [适用于 Go 的 Amazon SDK](https://docs.amazonaws.cn/goto/SdkForGoV1/kinesisvideo-2017-09-30/ImageGenerationDestinationConfig)
- [适用于 Java V2 的 Amazon SDK](https://docs.amazonaws.cn/goto/SdkForJavaV2/kinesisvideo-2017-09-30/ImageGenerationDestinationConfig)
- [适用于 Ruby V3 的 Amazon SDK](https://docs.amazonaws.cn/goto/SdkForRubyV3/kinesisvideo-2017-09-30/ImageGenerationDestinationConfig)

# <span id="page-553-0"></span>**LastRecorderStatus**

服务:Amazon Kinesis Video Streams

直播边缘录制作业的最新状态。

目录

JobStatusDetails

记录器作业最新状态的描述。

类型:字符串

必需:否

LastCollectedTime

上次执行记录器作业和将媒体存储到本地磁盘的时间戳。

类型:Timestamp

必需:否

LastUpdatedTime

上次更新记录器状态的时间戳。

类型:Timestamp

必需:否

**RecorderStatus** 

最新记录器作业的状态。

类型:字符串

有效值:SUCCESS | USER\_ERROR | SYSTEM\_ERROR

必需:否

# 另请参阅

- [适用于 C++ 的 Amazon SDK](https://docs.amazonaws.cn/goto/SdkForCpp/kinesisvideo-2017-09-30/LastRecorderStatus)
- [适用于 Go 的 Amazon SDK](https://docs.amazonaws.cn/goto/SdkForGoV1/kinesisvideo-2017-09-30/LastRecorderStatus)
- [适用于 Java V2 的 Amazon SDK](https://docs.amazonaws.cn/goto/SdkForJavaV2/kinesisvideo-2017-09-30/LastRecorderStatus)
- [适用于 Ruby V3 的 Amazon SDK](https://docs.amazonaws.cn/goto/SdkForRubyV3/kinesisvideo-2017-09-30/LastRecorderStatus)

# <span id="page-555-0"></span>LastUploaderStatus

服务:Amazon Kinesis Video Streams

直播边缘到云端上传任务的最新状态。

目录

JobStatusDetails

对上传者作业最新状态的描述。

类型:字符串

必需:否

LastCollectedTime

上次执行上传任务和将媒体收集到云端的时间戳。

类型:Timestamp

必需:否

LastUpdatedTime

上次更新上传者状态的时间戳。

类型:Timestamp

必需:否

UploaderStatus

最新上传者任务的状态。

类型:字符串

有效值:SUCCESS | USER\_ERROR | SYSTEM\_ERROR

必需:否

# 另请参阅

- [适用于 C++ 的 Amazon SDK](https://docs.amazonaws.cn/goto/SdkForCpp/kinesisvideo-2017-09-30/LastUploaderStatus)
- [适用于 Go 的 Amazon SDK](https://docs.amazonaws.cn/goto/SdkForGoV1/kinesisvideo-2017-09-30/LastUploaderStatus)
- [适用于 Java V2 的 Amazon SDK](https://docs.amazonaws.cn/goto/SdkForJavaV2/kinesisvideo-2017-09-30/LastUploaderStatus)
- [适用于 Ruby V3 的 Amazon SDK](https://docs.amazonaws.cn/goto/SdkForRubyV3/kinesisvideo-2017-09-30/LastUploaderStatus)

# <span id="page-557-0"></span>ListEdgeAgentConfigurationsEdgeConfig 服务:Amazon Kinesis Video Streams

对单个数据流边缘配置的描述。

目录

**CreationTime** 

直播首次创建 Edge 配置时的时间戳。

类型:Timestamp

必需:否

# **EdgeConfig**

直播边缘配置的描述,该配置将用于与 Edge Agent IoT Greengrass 组件同步。Edge Agent 组件将 在您所在地的 IoT 中心设备设置上运行。

类型:[EdgeConfig](#page-547-0) 对象

必需:否

FailedStatusDetails

对生成的故障状态的描述。

类型:字符串

必需:否

LastUpdatedTime

直播最后一次更新 edge 配置的时间戳。

类型:Timestamp

必需:否

**StreamARN** 

流的 Amazon 资源名称(ARN)。

类型:字符串

长度限制:最小长度为 1。长度上限为 1024。

模式: arn:[a-z\d-]+:kinesisvideo:[a-z0-9-]+:[0-9]+:[a-z]+/[a-zA-Z0-9\_.-]+/[0-9]+

必需:否

**StreamName** 

流的名称。

类型:字符串

长度限制:最小长度为 1。长度上限为 256。

模式:[a-zA-Z0-9\_.-]+

必需:否

**SyncStatus** 

直播边缘配置的当前同步状态。

类型:字符串

有效值:SYNCING | ACKNOWLEDGED | IN\_SYNC | SYNC\_FAILED | DELETING | DELETE\_FAILED | DELETING\_ACKNOWLEDGED

必需:否

另请参阅

- [适用于 C++ 的 Amazon SDK](https://docs.amazonaws.cn/goto/SdkForCpp/kinesisvideo-2017-09-30/ListEdgeAgentConfigurationsEdgeConfig)
- [适用于 Go 的 Amazon SDK](https://docs.amazonaws.cn/goto/SdkForGoV1/kinesisvideo-2017-09-30/ListEdgeAgentConfigurationsEdgeConfig)
- [适用于 Java V2 的 Amazon SDK](https://docs.amazonaws.cn/goto/SdkForJavaV2/kinesisvideo-2017-09-30/ListEdgeAgentConfigurationsEdgeConfig)
- [适用于 Ruby V3 的 Amazon SDK](https://docs.amazonaws.cn/goto/SdkForRubyV3/kinesisvideo-2017-09-30/ListEdgeAgentConfigurationsEdgeConfig)

# <span id="page-559-0"></span>LocalSizeConfig

服务:Amazon Kinesis Video Streams

配置详细信息包括要在 Edge Agent 上为流存储的最大媒体大小 (StrategyOnFullSize),以及达到 流的最大大小时应使用的策略 ()。MaxLocalMediaSizeInMB

目录

MaxLocalMediaSizeInMB

您要在 Edge Agent 上存储流媒体的最大总体大小。

类型:整数

有效范围:最小值为 65。最大值为 2。

必需:否

## **StrategyOnFullSize**

达到直播MaxLocalMediaSizeInMB限制时要执行的策略。

类型:字符串

有效值:DELETE\_OLDEST\_MEDIA | DENY\_NEW\_MEDIA

必需:否

另请参阅

- [适用于 C++ 的 Amazon SDK](https://docs.amazonaws.cn/goto/SdkForCpp/kinesisvideo-2017-09-30/LocalSizeConfig)
- [适用于 Go 的 Amazon SDK](https://docs.amazonaws.cn/goto/SdkForGoV1/kinesisvideo-2017-09-30/LocalSizeConfig)
- [适用于 Java V2 的 Amazon SDK](https://docs.amazonaws.cn/goto/SdkForJavaV2/kinesisvideo-2017-09-30/LocalSizeConfig)
- [适用于 Ruby V3 的 Amazon SDK](https://docs.amazonaws.cn/goto/SdkForRubyV3/kinesisvideo-2017-09-30/LocalSizeConfig)

<span id="page-560-0"></span>MappedResourceConfigurationListItem

服务:Amazon Kinesis Video Streams

一种封装或包含媒体存储配置属性的结构。

# ARN

请记下 Kinesis 流资源的 Amazon 资源名称(ARN)。

类型:字符串

长度限制:最小长度为 1。长度上限为 1024。

模式: arn:[a-z\d-]+:kinesisvideo:[a-z0-9-]+:[0-9]+:[a-z]+/[a-zA-Z0-9\_.-]+/[0-9]+

## 必需:否

## Type

kinesis 视频流的关联资源的类型。

类型:字符串

## 必需:否

另请参阅

- [适用于 C++ 的 Amazon SDK](https://docs.amazonaws.cn/goto/SdkForCpp/kinesisvideo-2017-09-30/MappedResourceConfigurationListItem)
- [适用于 Go 的 Amazon SDK](https://docs.amazonaws.cn/goto/SdkForGoV1/kinesisvideo-2017-09-30/MappedResourceConfigurationListItem)
- [适用于 Java V2 的 Amazon SDK](https://docs.amazonaws.cn/goto/SdkForJavaV2/kinesisvideo-2017-09-30/MappedResourceConfigurationListItem)
- [适用于 Ruby V3 的 Amazon SDK](https://docs.amazonaws.cn/goto/SdkForRubyV3/kinesisvideo-2017-09-30/MappedResourceConfigurationListItem)

目录

# <span id="page-561-0"></span>MediaSourceConfig

服务:Amazon Kinesis Video Streams

配置详细信息包括访问流式传输到摄像机的媒体文件所需 (MediaUriSecretArn和MediaUriType)的凭据。

目录

MediaUriSecretArn

S Amazon ecrets Manager ARN,用于存储摄像机的用户名和密码,或本地媒体文件位置。

类型:字符串

长度限制:最小长度为 20。最大长度为 2048。

模式: arn:[a-z\d-]+:secretsmanager:[a-z0-9-]+:[0-9]+:secret:[a-zA-Z0-9\_.-]+

#### 必需:是

MediaUriType

统一资源标识符 (URI) 类型。该FILE\_URI值可用于流式传输本地媒体文件。

#### **a** Note

预览仅支持RTSP\_URI媒体源 URI 格式。

类型:字符串

有效值:RTSP\_URI | FILE\_URI

#### 必需:是

另请参阅

有关在特定语言的 Amazon 软件开发工具包中使用此 API 的更多信息,请参阅以下内容:

- [适用于 C++ 的 Amazon SDK](https://docs.amazonaws.cn/goto/SdkForCpp/kinesisvideo-2017-09-30/MediaSourceConfig)
- [适用于 Go 的 Amazon SDK](https://docs.amazonaws.cn/goto/SdkForGoV1/kinesisvideo-2017-09-30/MediaSourceConfig)

Amazon Kinesis Video Streams 552

- [适用于 Java V2 的 Amazon SDK](https://docs.amazonaws.cn/goto/SdkForJavaV2/kinesisvideo-2017-09-30/MediaSourceConfig)
- [适用于 Ruby V3 的 Amazon SDK](https://docs.amazonaws.cn/goto/SdkForRubyV3/kinesisvideo-2017-09-30/MediaSourceConfig)

# <span id="page-563-0"></span>MediaStorageConfiguration

服务:Amazon Kinesis Video Streams

一种封装或包含媒体存储配置属性的结构。

- 如果启StorageStatus用,则数据将存储在StreamARN提供的中。为了让 WebRTC Ingestion 正 常运行,直播必须启用数据保留。
- 如果禁用,StorageStatus则不会存储任何数据,也不需要该StreamARN参数。

目录

**Status** 

媒体存储配置的状态。

类型:字符串

有效值:ENABLED | DISABLED

必需:是

**StreamARN** 

流的 Amazon 资源名称(ARN)。

类型:字符串

长度限制:最小长度为 1。长度上限为 1024。

模式: arn:[a-z\d-]+:kinesisvideo:[a-z0-9-]+:[0-9]+:[a-z]+/[a-zA-Z0-9\_.-]+/[0-9]+

必需:否

#### 另请参阅

- [适用于 C++ 的 Amazon SDK](https://docs.amazonaws.cn/goto/SdkForCpp/kinesisvideo-2017-09-30/MediaStorageConfiguration)
- [适用于 Go 的 Amazon SDK](https://docs.amazonaws.cn/goto/SdkForGoV1/kinesisvideo-2017-09-30/MediaStorageConfiguration)
- [适用于 Java V2 的 Amazon SDK](https://docs.amazonaws.cn/goto/SdkForJavaV2/kinesisvideo-2017-09-30/MediaStorageConfiguration)

# • [适用于 Ruby V3 的 Amazon SDK](https://docs.amazonaws.cn/goto/SdkForRubyV3/kinesisvideo-2017-09-30/MediaStorageConfiguration)

# <span id="page-565-0"></span>NotificationConfiguration

服务:Amazon Kinesis Video Streams

包含 KVS 图像传送通知信息的结构。如果此参数为空,则配置删除流。

目录

**DestinationConfig** 

向客户发送通知所需的目的地信息。

类型:[NotificationDestinationConfig](#page-566-0) 对象

必需:是

**Status** 

指示是启用还是禁用的通知配置。

类型:字符串

有效值:ENABLED | DISABLED

必需:是

另请参阅

- [适用于 C++ 的 Amazon SDK](https://docs.amazonaws.cn/goto/SdkForCpp/kinesisvideo-2017-09-30/NotificationConfiguration)
- [适用于 Go 的 Amazon SDK](https://docs.amazonaws.cn/goto/SdkForGoV1/kinesisvideo-2017-09-30/NotificationConfiguration)
- [适用于 Java V2 的 Amazon SDK](https://docs.amazonaws.cn/goto/SdkForJavaV2/kinesisvideo-2017-09-30/NotificationConfiguration)
- [适用于 Ruby V3 的 Amazon SDK](https://docs.amazonaws.cn/goto/SdkForRubyV3/kinesisvideo-2017-09-30/NotificationConfiguration)

# <span id="page-566-0"></span>NotificationDestinationConfig

服务:Amazon Kinesis Video Streams

包含向客户发送通知所需信息的结构。

目录

#### Uri

统一资源标识符 (URI),用于标识图像的传送位置。

类型:字符串

长度限制:最小长度为 1。最大长度为 255。

模式: ^[a-zA-Z\_0-9]+:(//)?([^/]+)/?([^\*]\*)\$

#### 必需:是

## 另请参阅

- [适用于 C++ 的 Amazon SDK](https://docs.amazonaws.cn/goto/SdkForCpp/kinesisvideo-2017-09-30/NotificationDestinationConfig)
- [适用于 Go 的 Amazon SDK](https://docs.amazonaws.cn/goto/SdkForGoV1/kinesisvideo-2017-09-30/NotificationDestinationConfig)
- [适用于 Java V2 的 Amazon SDK](https://docs.amazonaws.cn/goto/SdkForJavaV2/kinesisvideo-2017-09-30/NotificationDestinationConfig)
- [适用于 Ruby V3 的 Amazon SDK](https://docs.amazonaws.cn/goto/SdkForRubyV3/kinesisvideo-2017-09-30/NotificationDestinationConfig)

# <span id="page-567-0"></span>RecorderConfig

服务:Amazon Kinesis Video Streams

录像机配置由本地MediaSourceConfig详细信息组成,这些详细信息用作访问摄像机上流式传输的 本地媒体文件的凭据。

目录

MediaSourceConfig

配置详细信息,包括访问流式传输到摄像机的媒体文件所需的凭据 (MediaUriSecretArn和MediaUriType)。

类型:[MediaSourceConfig](#page-561-0) 对象

必需:是

**ScheduleConfig** 

由ScheduleExpression和DurationInMinutes详细信息组成的配置,用于指定从摄像机或本 地媒体文件录制到 Edge Agent 的时间安排。如果未提供该ScheduleExpression属性,则 Edge Agent 将始终设置为录制模式。

类型:[ScheduleConfig](#page-569-0) 对象

必需:否

另请参阅

- [适用于 C++ 的 Amazon SDK](https://docs.amazonaws.cn/goto/SdkForCpp/kinesisvideo-2017-09-30/RecorderConfig)
- [适用于 Go 的 Amazon SDK](https://docs.amazonaws.cn/goto/SdkForGoV1/kinesisvideo-2017-09-30/RecorderConfig)
- [适用于 Java V2 的 Amazon SDK](https://docs.amazonaws.cn/goto/SdkForJavaV2/kinesisvideo-2017-09-30/RecorderConfig)
- [适用于 Ruby V3 的 Amazon SDK](https://docs.amazonaws.cn/goto/SdkForRubyV3/kinesisvideo-2017-09-30/RecorderConfig)

# <span id="page-568-0"></span>ResourceEndpointListItem

服务:Amazon Kinesis Video Streams

描述由 GetSignalingChannelEndpoint API 返回的信号通道端点的对象。

媒体服务器端点将对应于WEBRTC协议。

# 目录

# Protocol

GetSignalingChannelEndpointAPI 返回的信号通道的协议。

类型:字符串

有效值:WSS | HTTPS | WEBRTC

# 必需:否

# ResourceEndpoint

GetSignalingChannelEndpointAPI 返回的信号通道的终端节点。

类型:字符串

# 必需:否

# 另请参阅

- [适用于 C++ 的 Amazon SDK](https://docs.amazonaws.cn/goto/SdkForCpp/kinesisvideo-2017-09-30/ResourceEndpointListItem)
- [适用于 Go 的 Amazon SDK](https://docs.amazonaws.cn/goto/SdkForGoV1/kinesisvideo-2017-09-30/ResourceEndpointListItem)
- [适用于 Java V2 的 Amazon SDK](https://docs.amazonaws.cn/goto/SdkForJavaV2/kinesisvideo-2017-09-30/ResourceEndpointListItem)
- [适用于 Ruby V3 的 Amazon SDK](https://docs.amazonaws.cn/goto/SdkForRubyV3/kinesisvideo-2017-09-30/ResourceEndpointListItem)

# <span id="page-569-0"></span>ScheduleConfig

服务:Amazon Kinesis Video Streams

此 API 使您能够指定摄像机或本地媒体文件应在 Edge Agent 上录制的时 长。ScheduleConfig由ScheduleExpression和DurationInMinutes属性组成。

如果中ScheduleConfig未提供RecorderConfig,则 Edge Agent 将始终设置为录制模式。

如果中ScheduleConfig未提供UploaderConfig,则 Edge Agent 将定期上传(每 1 小时)。

目录

**DurationInSeconds** 

录制媒体的总时长。如果提供了该ScheduleExpression属性,则还应指定 该DurationInSeconds属性。

类型:整数

有效范围:最小值为 60。最大值为 36。

必需:是

ScheduleExpression

Quartz cron 表达式,用于安排将作业从摄像机或本地媒体文件录制到 Edge Agent。如果未提 供ScheduleExpression,则 Edge Agent 将始终设置为录制模式。RecorderConfig

有关 Quartz 的更多信息,请参阅 [Cron Trigger 教程页](http://www.quartz-scheduler.org/documentation/quartz-2.3.0/tutorials/crontrigger.html)面以了解有效表达式及其用法。

类型:字符串

长度限制:最小长度为 11。长度上限为 100。

模式:[^\n] {11*,* 100}

必需:是

另请参阅

有关在特定语言的 Amazon 软件开发工具包中使用此 API 的更多信息,请参阅以下内容:

• [适用于 C++ 的 Amazon SDK](https://docs.amazonaws.cn/goto/SdkForCpp/kinesisvideo-2017-09-30/ScheduleConfig)

Amazon Kinesis Video Streams 560

- [适用于 Go 的 Amazon SDK](https://docs.amazonaws.cn/goto/SdkForGoV1/kinesisvideo-2017-09-30/ScheduleConfig)
- [适用于 Java V2 的 Amazon SDK](https://docs.amazonaws.cn/goto/SdkForJavaV2/kinesisvideo-2017-09-30/ScheduleConfig)
- [适用于 Ruby V3 的 Amazon SDK](https://docs.amazonaws.cn/goto/SdkForRubyV3/kinesisvideo-2017-09-30/ScheduleConfig)

# <span id="page-571-0"></span>SingleMasterChannelEndpointConfiguration

服务:Amazon Kinesis Video Streams

一个包含SINGLE\_MASTER频道类型的端点配置的对象。

目录

Protocols

此属性用于确定通过此SINGLE\_MASTER信号信道进行通信的性质。如果WSS已指定,则此 API 将 返回 websocket 端点。如果HTTPS已指定,则此 API 将返回一个HTTPS端点。

类型:字符串数组

数组成员:最少 1 项。最多 5 项。

有效值:WSS | HTTPS | WEBRTC

必需:否

Role

此属性用于确定此SINGLE\_MASTER信号通道中的消息权限。如果MASTER已指定,此 API 将 返回一个端点,客户端可以使用该端点从该信号通道上的任何观众那里接收报价并向其发送答 案。VIEWER如果指定,此 API 将返回一个端点,客户端只能使用该端点向该信号通道上的另一 个MASTER客户端发送报价。

类型:字符串

有效值:MASTER | VIEWER

必需:否

另请参阅

- [适用于 C++ 的 Amazon SDK](https://docs.amazonaws.cn/goto/SdkForCpp/kinesisvideo-2017-09-30/SingleMasterChannelEndpointConfiguration)
- [适用于 Go 的 Amazon SDK](https://docs.amazonaws.cn/goto/SdkForGoV1/kinesisvideo-2017-09-30/SingleMasterChannelEndpointConfiguration)
- [适用于 Java V2 的 Amazon SDK](https://docs.amazonaws.cn/goto/SdkForJavaV2/kinesisvideo-2017-09-30/SingleMasterChannelEndpointConfiguration)
- [适用于 Ruby V3 的 Amazon SDK](https://docs.amazonaws.cn/goto/SdkForRubyV3/kinesisvideo-2017-09-30/SingleMasterChannelEndpointConfiguration)

# <span id="page-573-0"></span>SingleMasterConfiguration

服务:Amazon Kinesis Video Streams

包含控制面板权限的SINGLE\_MASTER结构。

目录

**MessageTtlSeconds** 

信令通道在丢弃未送达的消息之前保留这些消息的时间段。

类型:整数

有效范围:最小值为 5。最大值为 120。

必需:否

另请参阅

- [适用于 C++ 的 Amazon SDK](https://docs.amazonaws.cn/goto/SdkForCpp/kinesisvideo-2017-09-30/SingleMasterConfiguration)
- [适用于 Go 的 Amazon SDK](https://docs.amazonaws.cn/goto/SdkForGoV1/kinesisvideo-2017-09-30/SingleMasterConfiguration)
- [适用于 Java V2 的 Amazon SDK](https://docs.amazonaws.cn/goto/SdkForJavaV2/kinesisvideo-2017-09-30/SingleMasterConfiguration)
- [适用于 Ruby V3 的 Amazon SDK](https://docs.amazonaws.cn/goto/SdkForRubyV3/kinesisvideo-2017-09-30/SingleMasterConfiguration)

## <span id="page-574-0"></span>**StreamInfo**

服务:Amazon Kinesis Video Streams

权限以创建 Kinesis 视频流。

目录

**CreationTime** 

指明直播创建时间的时间戳。

类型:Timestamp

必需:否

DataRetentionInHours

流保留数据的时间(以小时为单位)。

类型:整数

有效范围:最小值为 0。

必需:否

# DeviceName

与流关联的设备的名称。

类型:字符串

长度限制:最小长度为 1。最大长度为 128。

模式:[a-zA-Z0-9\_.-]+

#### 必需:否

#### KmsKeyId

Kinesis Video Streams 用于对流上数据进行加密的 Amazon Key Management Service(Amazon KMS)密钥 ID。

#### 类型:字符串

长度限制:最小长度为 1。最大长度为 2048。

模式:.+

必需:否

MediaType

流的 MediaType。

类型:字符串

长度限制:最小长度为 1。最大长度为 128。

模式:[\w\-\.\+]+/[\w\-\.\+]+(,[\w\-\.\+]+/[\w\-\.\+]+)\*

必需:否

**Status** 

视频流。

类型:字符串

有效值:CREATING | ACTIVE | UPDATING | DELETING

必需:否

# **StreamARN**

流的 Amazon 资源名称(ARN)。

类型:字符串

长度限制:最小长度为 1。长度上限为 1024。

模式: arn:[a-z\d-]+:kinesisvideo:[a-z0-9-]+:[0-9]+:[a-z]+/[a-zA-Z0-9\_.-]+/[0-9]+

必需:否

**StreamName** 

流的名称。

类型:字符串

长度限制:最小长度为 1。长度上限为 256。
模式:[a-zA-Z0-9\_.-]+

必需:否

Version

流的版本。

类型:字符串

长度限制:最小长度为 1。最大长度为 64。

模式:[a-zA-Z0-9]+

必需:否

# 另请参阅

- [适用于 C++ 的 Amazon SDK](https://docs.amazonaws.cn/goto/SdkForCpp/kinesisvideo-2017-09-30/StreamInfo)
- [适用于 Go 的 Amazon SDK](https://docs.amazonaws.cn/goto/SdkForGoV1/kinesisvideo-2017-09-30/StreamInfo)
- [适用于 Java V2 的 Amazon SDK](https://docs.amazonaws.cn/goto/SdkForJavaV2/kinesisvideo-2017-09-30/StreamInfo)
- [适用于 Ruby V3 的 Amazon SDK](https://docs.amazonaws.cn/goto/SdkForRubyV3/kinesisvideo-2017-09-30/StreamInfo)

## StreamNameCondition

服务:Amazon Kinesis Video Streams

指定列出直播时必须满足的流才能返回的条件(参见 ListStreams API)。条件具有比较运算和值。 目前,您只能指定BEGINS\_WITH运算符,该运算符会查找名称以给定前缀开头的流。

目录

ComparisonOperator

比较运算符。目前,您只能指定BEGINS\_WITH运算符,该运算符会查找名称以给定前缀开头的 流。

类型:字符串

有效值:BEGINS\_WITH

必需:否

ComparisonValue

一个值得比较的值。

类型:字符串

长度限制:最小长度为 1。长度上限为 256。

模式:[a-zA-Z0-9\_.-]+

必需:否

另请参阅

- [适用于 C++ 的 Amazon SDK](https://docs.amazonaws.cn/goto/SdkForCpp/kinesisvideo-2017-09-30/StreamNameCondition)
- [适用于 Go 的 Amazon SDK](https://docs.amazonaws.cn/goto/SdkForGoV1/kinesisvideo-2017-09-30/StreamNameCondition)
- [适用于 Java V2 的 Amazon SDK](https://docs.amazonaws.cn/goto/SdkForJavaV2/kinesisvideo-2017-09-30/StreamNameCondition)
- [适用于 Ruby V3 的 Amazon SDK](https://docs.amazonaws.cn/goto/SdkForRubyV3/kinesisvideo-2017-09-30/StreamNameCondition)

## Tag

服务:Amazon Kinesis Video Streams

与指定信号通道关联的一个键/值对。

目录

## Key

与指定信令信道关联的标签的密钥。

类型:字符串

长度限制:最小长度为 1。最大长度为 128。

模式:^([\p{L}\p{Z}\p{N}.:/=+\-@]\*)\$

## 必需:是

## Value

与指定信令信道关联的标签的值。

类型:字符串

长度约束:最小长度为 0。长度上限为 256。

模式: [\p{L}\p{Z}\p{N}\_.:/=+\-@]\*

必需:是

另请参阅

- [适用于 C++ 的 Amazon SDK](https://docs.amazonaws.cn/goto/SdkForCpp/kinesisvideo-2017-09-30/Tag)
- [适用于 Go 的 Amazon SDK](https://docs.amazonaws.cn/goto/SdkForGoV1/kinesisvideo-2017-09-30/Tag)
- [适用于 Java V2 的 Amazon SDK](https://docs.amazonaws.cn/goto/SdkForJavaV2/kinesisvideo-2017-09-30/Tag)
- [适用于 Ruby V3 的 Amazon SDK](https://docs.amazonaws.cn/goto/SdkForRubyV3/kinesisvideo-2017-09-30/Tag)

# UploaderConfig

服务:Amazon Kinesis Video Streams

由ScheduleExpression和DurationInMinutes详细信息组成的配置,用于指定从摄像机或本地 媒体文件录制到 Edge Agent 的时间安排。如果中ScheduleConfig未提供UploaderConfig,则 Edge Agent 将定期上传(每 1 小时)。

目录

**ScheduleConfig** 

由ScheduleExpression和DurationInMinutes详细信息组成的配置,用于指定从摄 像机或本地媒体文件录制到 Edge Agent 的时间安排。如果此ScheduleConfig处未提 供UploaderConfig,则 Edge Agent 将定期上传(每 1 小时)。

类型:[ScheduleConfig](#page-569-0) 对象

必需:是

另请参阅

有关在特定语言的 Amazon 软件开发工具包中使用此 API 的更多信息,请参阅以下内容:

- [适用于 C++ 的 Amazon SDK](https://docs.amazonaws.cn/goto/SdkForCpp/kinesisvideo-2017-09-30/UploaderConfig)
- [适用于 Go 的 Amazon SDK](https://docs.amazonaws.cn/goto/SdkForGoV1/kinesisvideo-2017-09-30/UploaderConfig)
- [适用于 Java V2 的 Amazon SDK](https://docs.amazonaws.cn/goto/SdkForJavaV2/kinesisvideo-2017-09-30/UploaderConfig)
- [适用于 Ruby V3 的 Amazon SDK](https://docs.amazonaws.cn/goto/SdkForRubyV3/kinesisvideo-2017-09-30/UploaderConfig)

# Amazon Kinesis Video Streams

Amazon Kinesis Video Streams 媒体支持以下数据类型:

• [StartSelector](#page-580-0)

# <span id="page-580-0"></span>**StartSelector**

服务:Amazon Kinesis Video Streams Media

识别 Kinesis 视频流中您希望 GetMedia API 开始返回媒体数据的区块。您可以通过以下几种方式设 置 Condition 子句:

- 选择最新(或最旧)的区块。
- 确定特定的区块。您可以通过提供片段号或时间戳(服务器或生产者)来识别特定的块。
- 每个区块的元数据都包含一个作为 Matroska (MKV) 标签 () 的延续令 牌。AWS KINESISVIDEO CONTINUATION TOKEN如果您之前的GetMedia请求终止,则可以在下 一个GetMedia请求中使用此标签值。然后,API 开始返回从上一个 API 结束的地方开始的区块。

## 目录

## **StartSelectorType**

识别 Kinesis 视频流中您要从中开始获取数据的片段。

- 现在-从直播中的最新区块开始。
- 最早-从直播中最早的可用区块开始。
- FRAGMENT NUMBER-从特定片段之后的区块开始。还必须指定 AfterFragmentNumber 参 数。
- PRODUCER TIMESTAMP 或 SERVER TIMESTAMP-从包含具有指定生产者或服务器时间戳的 片段的区块开始。您可以通过添加StartTimestamp来指定时间戳。
- CONTINUATION TOKEN-使用指定的延续标记读取。

#### **a** Note

如果您选择"现在"、"最早"或"CONTINUATION\_TOKEN"作为startSelectorType,则 无需在中提供任何其他信息。startSelector

类型:字符串

有效值:FRAGMENT\_NUMBER | SERVER\_TIMESTAMP | PRODUCER\_TIMESTAMP | NOW | EARLIEST | CONTINUATION\_TOKEN

## 必需:是

#### AfterFragmentNumber

指定您希望 GetMedia API 从哪里开始返回片段的片段编号。

类型:字符串

长度限制:最小长度为 1。最大长度为 128。

模式: ^[0-9]+\$

必需:否

ContinuationToken

Kinesis Video Streams 在之前的GetMedia响应中返回的延续令牌。然后,GetMediaAPI 从延续 令牌标识的区块开始。

类型:字符串

长度限制:最小长度为 1。最大长度为 128。

模式: ^[a-zA-Z0-9 \.\-]+\$

必需:否

**StartTimestamp** 

时间戳值。如果您选择 PRODUCER TIMESTAMP 或 SERVER TIMESTAMP 作为必填 值。startSelectorType然后,GetMediaAPI 从包含具有指定时间戳的片段的区块开始。

类型:Timestamp

必需:否

另请参阅

- [适用于 C++ 的 Amazon SDK](https://docs.amazonaws.cn/goto/SdkForCpp/kinesis-video-data-2017-09-30/StartSelector)
- [适用于 Go 的 Amazon SDK](https://docs.amazonaws.cn/goto/SdkForGoV1/kinesis-video-data-2017-09-30/StartSelector)
- [适用于 Java V2 的 Amazon SDK](https://docs.amazonaws.cn/goto/SdkForJavaV2/kinesis-video-data-2017-09-30/StartSelector)
- [适用于 Ruby V3 的 Amazon SDK](https://docs.amazonaws.cn/goto/SdkForRubyV3/kinesis-video-data-2017-09-30/StartSelector)

# Amazon Kinesis Video Streams 存档媒体

Amazon Kinesis Video Streams 存档媒体支持以下数据类型:

- [ClipFragmentSelector](#page-583-0)
- [ClipTimestampRange](#page-584-0)
- [DASHFragmentSelector](#page-586-0)
- [DASHTimestampRange](#page-588-0)
- [Fragment](#page-590-0)
- [FragmentSelector](#page-592-0)
- [HLSFragmentSelector](#page-594-0)
- [HLSTimestampRange](#page-596-0)
- [Image](#page-598-0)
- [TimestampRange](#page-600-0)

## <span id="page-583-0"></span>ClipFragmentSelector

服务:Amazon Kinesis Video Streams Archived Media

描述一系列片段的时间戳范围和时间戳来源。

对具有重复生产者时间戳的片段进行重复数据消除。这意味着,如果制作者正在生成一个片段流,其生 产者时间戳与实际时钟时间大致相等,则该片段将包含所请求的时间戳范围内的所有片段。如果某些片 段是在相同的时间范围和截然不同的时间点内摄取的,则只返回最早摄入的片段集合。

#### 目录

FragmentSelectorType

要使用的时间戳的来源(服务器或生产者)。

类型:字符串

有效值:PRODUCER\_TIMESTAMP | SERVER\_TIMESTAMP

必需:是

**TimestampRange** 

要返回的时间戳范围。

- 类型:[ClipTimestampRange](#page-584-0) 对象
- 必需:是

另请参阅

- [适用于 C++ 的 Amazon SDK](https://docs.amazonaws.cn/goto/SdkForCpp/kinesis-video-reader-data-2017-09-30/ClipFragmentSelector)
- [适用于 Go 的 Amazon SDK](https://docs.amazonaws.cn/goto/SdkForGoV1/kinesis-video-reader-data-2017-09-30/ClipFragmentSelector)
- [适用于 Java V2 的 Amazon SDK](https://docs.amazonaws.cn/goto/SdkForJavaV2/kinesis-video-reader-data-2017-09-30/ClipFragmentSelector)
- [适用于 Ruby V3 的 Amazon SDK](https://docs.amazonaws.cn/goto/SdkForRubyV3/kinesis-video-reader-data-2017-09-30/ClipFragmentSelector)

# <span id="page-584-0"></span>ClipTimestampRange

服务:Amazon Kinesis Video Streams Archived Media

返回片段的时间戳范围。

目录

EndTimestamp

所请求媒体的时间戳范围的结束。

此值必须位于指定值的 24 小时内StartTimestamp,并且必须晚于该StartTimestamp值。如 果FragmentSelectorType for 请求是SERVER\_TIMESTAMP,则此值必须是过去的值。

此范围包含起始值。将与片段EndTimestamp的(起始)时间戳进行比较。在该值之前开始并在 该EndTimestamp值之后继续超过该值的片段包含在会话中。

类型:Timestamp

## 必需:是

**StartTimestamp** 

返回片段的时间戳范围内的起始时间戳。

只有恰好在或之后开始的片段才StartTimestamp会包含在会话中。 在会话中不包括在此之前开始StartTimestamp并持续过后的片段。如 果FragmentSelectorType是SERVER\_TIMESTAMP,则StartTimestamp必须晚于流头。

类型:Timestamp

必需:是

#### 另请参阅

- [适用于 C++ 的 Amazon SDK](https://docs.amazonaws.cn/goto/SdkForCpp/kinesis-video-reader-data-2017-09-30/ClipTimestampRange)
- [适用于 Go 的 Amazon SDK](https://docs.amazonaws.cn/goto/SdkForGoV1/kinesis-video-reader-data-2017-09-30/ClipTimestampRange)
- [适用于 Java V2 的 Amazon SDK](https://docs.amazonaws.cn/goto/SdkForJavaV2/kinesis-video-reader-data-2017-09-30/ClipTimestampRange)
- [适用于 Ruby V3 的 Amazon SDK](https://docs.amazonaws.cn/goto/SdkForRubyV3/kinesis-video-reader-data-2017-09-30/ClipTimestampRange)

# <span id="page-586-0"></span>DASHFragmentSelector

服务:Amazon Kinesis Video Streams Archived Media

包含所请求媒体的时间戳范围和时间戳的来源。

目录

FragmentSelectorType

所请求媒体的时间戳来源。

当设置FragmentSelectorType为 PRODUCER\_TIMESTAMP [getDash StreamingSession URL:](#page-494-0) [PlaybackMode](#page-494-0) 为ON\_DEMAND或时LIVE\_REPLAY,媒体播放列表中包含制作者时间戳的第一 个片段包含TimestampRange在指定[FragmentSelector:](#page-592-1)内。此外,还包括在第一个片段(直到 TimestampRange g [etDash StreamingSession URL: MaxManifestFragmentResults](#page-493-0) 值)之后立即 采集的带有生产者时间戳的片段。

对具有重复生产者时间戳的片段进行重复数据消除。这意味着,如果生产者正在生成一个片段流, 其生产者时间戳与真实时钟时间大致相等,则 MPEG-DASH 清单将包含请求的时间戳范围内的所 有片段。如果某些片段是在相同的时间范围和截然不同的时间点内摄取的,则只返回最早摄入的片 段集合。

如果设置FragmentSelectorType为 [getDash StreamingSession URL: PlaybackMode](#page-494-0) 是LIVE, 则在 MP4 片段和重复数据删除中使用生产者时间戳。PRODUCER\_TIMESTAMP但是,最近根据服务 器时间戳采集的片段包含在 MPEG-DASH 清单中。这意味着,即使过去摄取的片段具有带有现在 值的制作者时间戳,它们也不会包含在 HLS 媒体播放列表中。

默认为 SERVER\_TIMESTAMP。

类型:字符串

有效值:PRODUCER\_TIMESTAMP | SERVER\_TIMESTAMP

必需:否

**TimestampRange** 

所请求媒体的时间戳范围的开始和结束。

如果PlaybackType是,则不应存在此值LIVE。

类型:[DASHTimestampRange](#page-588-0) 对象

## 必需:否

# 另请参阅

- [适用于 C++ 的 Amazon SDK](https://docs.amazonaws.cn/goto/SdkForCpp/kinesis-video-reader-data-2017-09-30/DASHFragmentSelector)
- [适用于 Go 的 Amazon SDK](https://docs.amazonaws.cn/goto/SdkForGoV1/kinesis-video-reader-data-2017-09-30/DASHFragmentSelector)
- [适用于 Java V2 的 Amazon SDK](https://docs.amazonaws.cn/goto/SdkForJavaV2/kinesis-video-reader-data-2017-09-30/DASHFragmentSelector)
- [适用于 Ruby V3 的 Amazon SDK](https://docs.amazonaws.cn/goto/SdkForRubyV3/kinesis-video-reader-data-2017-09-30/DASHFragmentSelector)

# <span id="page-588-0"></span>DASHTimestampRange

服务:Amazon Kinesis Video Streams Archived Media

所请求媒体的时间戳范围的开始和结束。

如果PlaybackType是,则不应存在此值LIVE。

中的值DASHimestampRange是包容性的。恰好在开始时间或之后开始的片段包含在会话中。在开始 时间之前开始并在开始时间之后继续延续的片段不包含在会话中。

目录

#### EndTimestamp

所请求媒体的时间戳范围的结束。此值必须位于指定值的 24 小时内StartTimestamp,并且必须 晚于该StartTimestamp值。

如果FragmentSelectorType for 请求是SERVER\_TIMESTAMP,则此值必须是过去的值。

该EndTimestamp值对于模式是必填的,但对于ON\_DEMANDLIVE\_REPLAY模式是可选的。如果未 设置为LIVE\_REPLAY模式,则会话将继续包含新摄入的片段,直到会话过期。EndTimestamp

#### **a** Note

此范围包含起始值。将与片段EndTimestamp的(起始)时间戳进行比较。在该值之前开 始并在该EndTimestamp值之后继续超过该值的片段包含在会话中。

类型:Timestamp

必需:否

**StartTimestamp** 

所请求媒体的时间戳范围的起始值。

如果指定了该DASHTimestampRange值,则该StartTimestamp值为必填值。

只有恰好在或之后开始的片段才StartTimestamp会包含在会话中。 在会话中不包括在此之前开始StartTimestamp并持续过后的片段。如 果FragmentSelectorType是SERVER\_TIMESTAMP,则StartTimestamp必须晚于流头。 类型:Timestamp

必需:否

另请参阅

- [适用于 C++ 的 Amazon SDK](https://docs.amazonaws.cn/goto/SdkForCpp/kinesis-video-reader-data-2017-09-30/DASHTimestampRange)
- [适用于 Go 的 Amazon SDK](https://docs.amazonaws.cn/goto/SdkForGoV1/kinesis-video-reader-data-2017-09-30/DASHTimestampRange)
- [适用于 Java V2 的 Amazon SDK](https://docs.amazonaws.cn/goto/SdkForJavaV2/kinesis-video-reader-data-2017-09-30/DASHTimestampRange)
- [适用于 Ruby V3 的 Amazon SDK](https://docs.amazonaws.cn/goto/SdkForRubyV3/kinesis-video-reader-data-2017-09-30/DASHTimestampRange)

# <span id="page-590-0"></span>Fragment

服务:Amazon Kinesis Video Streams Archived Media

表示一段视频或其他以时间分隔的数据。

```
内容
```
FragmentLengthInMilliseconds

与片段关联的播放时长或其他时间值。

# 类型:长整型

必需:否

**FragmentNumber** 

片段的唯一标识符。该值会根据摄取顺序单调增加。

# 类型:字符串

长度限制:长度下限为 1。长度上限为 128。

模式: ^[0-9]+\$

必需:否

# FragmentSizeInBytes

片段的总大小,包括有关片段和所含媒体数据的信息。

类型:长整型

# 必需:否

# ProducerTimestamp

来自生产者对应于片段的时间戳,以毫秒为单位。

类型:时间戳

必需:否

**ServerTimestamp** 

Amazon服务器上与片段对应的时间戳,以毫秒为单位。

类型:时间戳

必需:否

另请参阅

有关在特定语言的 Amazon SDK 中使用此 API 的更多信息,请参阅以下内容:

- [适用于 C++ 的 Amazon SDK](https://docs.amazonaws.cn/goto/SdkForCpp/kinesis-video-reader-data-2017-09-30/Fragment)
- [适用于 Go 的 Amazon SDK](https://docs.amazonaws.cn/goto/SdkForGoV1/kinesis-video-reader-data-2017-09-30/Fragment)
- [适用于 Java V2 的 Amazon SDK](https://docs.amazonaws.cn/goto/SdkForJavaV2/kinesis-video-reader-data-2017-09-30/Fragment)
- [适用于 Ruby V3 的 Amazon SDK](https://docs.amazonaws.cn/goto/SdkForRubyV3/kinesis-video-reader-data-2017-09-30/Fragment)

## <span id="page-592-0"></span>**FragmentSelector**

服务:Amazon Kinesis Video Streams Archived Media

描述一系列片段的时间戳范围和时间戳来源。

只有开始时间大于等于给定开始时间并且小于等于结束时间的片段才会被返回。例如,如果一个流包含 具有以下开始时间戳的片段:

- 00:00:00
- 00:00:02
- 00:00:04
- 00:00:06

开始时间为 00:00:01 且结束时间为 00:00:04 的片段选择器范围将返回开始时间为 00:00:02 和 00:00:04 的片段。

## 目录

FragmentSelectorType

要使用的时间戳的来源(服务器或生产者)。

类型:字符串

有效值:PRODUCER\_TIMESTAMP | SERVER\_TIMESTAMP

必需:是

<span id="page-592-1"></span>**TimestampRange** 

要返回的时间戳范围。

- 类型:[TimestampRange](#page-600-0) 对象
- 必需:是

#### 另请参阅

有关在特定语言的 Amazon 软件开发工具包中使用此 API 的更多信息,请参阅以下内容:

• [适用于 C++ 的 Amazon SDK](https://docs.amazonaws.cn/goto/SdkForCpp/kinesis-video-reader-data-2017-09-30/FragmentSelector)

- [适用于 Go 的 Amazon SDK](https://docs.amazonaws.cn/goto/SdkForGoV1/kinesis-video-reader-data-2017-09-30/FragmentSelector)
- [适用于 Java V2 的 Amazon SDK](https://docs.amazonaws.cn/goto/SdkForJavaV2/kinesis-video-reader-data-2017-09-30/FragmentSelector)
- [适用于 Ruby V3 的 Amazon SDK](https://docs.amazonaws.cn/goto/SdkForRubyV3/kinesis-video-reader-data-2017-09-30/FragmentSelector)

# <span id="page-594-0"></span>HLSFragmentSelector

服务: Amazon Kinesis Video Streams Archived Media

包含所请求媒体的时间戳范围和时间戳的来源。

目录

FragmentSelectorType

所请求媒体的时间戳来源。

当设置FragmentSelectorType为PRODUCER\_TIMESTAMP且 [getHLS StreamingSession URL:](#page-504-0) [PlaybackMode](#page-504-0) 为ON\_DEMAND或时LIVE\_REPLAY,媒体播放列表中包含制作者时间戳的第一 个片段包含在指TimestampRange定[FragmentSelector:](#page-592-1)内。此外,还包括生产者时间戳位于 第一个片段之后立即TimestampRange采集的片段(直到 [getHLS StreamingSession URL:](#page-503-0) v MaxMediaPlaylistFragmentResults alue)。

对具有重复生产者时间戳的片段进行重复数据删除。这意味着,如果制作者正在生成带有制作者时 间戳与真实时钟时间大致相等的片段流,则 HLS 媒体播放列表将包含所请求的时间戳范围内的所有 片段。如果某些片段是在相同的时间范围和截然不同的时间点内摄取的,则只返回最早摄入的片段 集合。

如果设置FragmentSelectorType为 PRODUCER\_TIMESTAMP [getH StreamingSession L URL:](#page-504-0)  [PlaybackMode](#page-504-0) 为LIVE,则在 MP4 片段和重复数据删除中使用生产者时间戳。但是最近根据服务 器时间戳采集的片段包含在HLS媒体播放列表中。这意味着,即使过去摄取的片段具有带有现在值 的制作者时间戳,它们也不会包含在 HLS 媒体播放列表中。

默认为 SERVER\_TIMESTAMP。

类型:字符串

有效值:PRODUCER\_TIMESTAMP | SERVER\_TIMESTAMP

必需:否

**TimestampRange** 

所请求媒体的时间戳范围的开始和结束。

如果PlaybackType是,则不应存在此值LIVE。

类型:[HLSTimestampRange](#page-596-0) 对象

## 必需:否

# 另请参阅

- [适用于 C++ 的 Amazon SDK](https://docs.amazonaws.cn/goto/SdkForCpp/kinesis-video-reader-data-2017-09-30/HLSFragmentSelector)
- [适用于 Go 的 Amazon SDK](https://docs.amazonaws.cn/goto/SdkForGoV1/kinesis-video-reader-data-2017-09-30/HLSFragmentSelector)
- [适用于 Java V2 的 Amazon SDK](https://docs.amazonaws.cn/goto/SdkForJavaV2/kinesis-video-reader-data-2017-09-30/HLSFragmentSelector)
- [适用于 Ruby V3 的 Amazon SDK](https://docs.amazonaws.cn/goto/SdkForRubyV3/kinesis-video-reader-data-2017-09-30/HLSFragmentSelector)

# <span id="page-596-0"></span>HLSTimestampRange

服务:Amazon Kinesis Video Streams Archived Media

所请求媒体的时间戳范围的开始和结束。

如果PlaybackType是,则不应存在此值LIVE。

## 目录

EndTimestamp

所请求媒体的时间戳范围的结束。此值必须位于指定值的 24 小时内StartTimestamp,并且必须 晚于该StartTimestamp值。

如果FragmentSelectorType for 请求是SERVER\_TIMESTAMP,则此值必须是过去的值。

该EndTimestamp值对于模式是必填的,但对于ON\_DEMANDLIVE\_REPLAY模式是可选的。如果未 设置为LIVE\_REPLAY模式,则会话将继续包含新摄入的片段,直到会话过期。EndTimestamp

#### **a** Note

此范围包含起始值。将与片段EndTimestamp的(开始)时间戳进行比较。在该值之前开 始并继续超过该EndTimestamp值的片段包含在会话中。

## 类型:Timestamp

#### 必需:否

**StartTimestamp** 

所请求媒体的时间戳范围的起始值。

如果指定了该HLSTimestampRange值,则该StartTimestamp值为必填值。

只有恰好在或之后开始的片段才StartTimestamp会包含在会话中。 在会话中不包括在此之前开始StartTimestamp并持续过后的片段。如 果FragmentSelectorType是SERVER\_TIMESTAMP,则StartTimestamp必须晚于流头。

类型:Timestamp

## 必需:否

# 另请参阅

- [适用于 C++ 的 Amazon SDK](https://docs.amazonaws.cn/goto/SdkForCpp/kinesis-video-reader-data-2017-09-30/HLSTimestampRange)
- [适用于 Go 的 Amazon SDK](https://docs.amazonaws.cn/goto/SdkForGoV1/kinesis-video-reader-data-2017-09-30/HLSTimestampRange)
- [适用于 Java V2 的 Amazon SDK](https://docs.amazonaws.cn/goto/SdkForJavaV2/kinesis-video-reader-data-2017-09-30/HLSTimestampRange)
- [适用于 Ruby V3 的 Amazon SDK](https://docs.amazonaws.cn/goto/SdkForRubyV3/kinesis-video-reader-data-2017-09-30/HLSTimestampRange)

## <span id="page-598-0"></span>Image

服务:Amazon Kinesis Video Streams Archived Media

包含TimestampError、和的结构ImageContent。

## 目录

## Error

由于不可尝试的错误而无法提取所提供时间戳的图像时显示的错误消息。在以下情况下,将返回错 误:

- 指定的媒体不存在Timestamp。
- 指定时间的媒体不允许提取图像。在这种情况下,媒体仅为音频,或者收录了错误的媒体。

类型:字符串

有效值:NO\_MEDIA | MEDIA\_ERROR

必需:否

ImageContent

采用 Base64 编码的Image对象的属性。

类型:字符串

长度限制:最小长度为 1。最大长度上限为 10。

必需:否

#### **TimeStamp**

用于从视频流中提取图像的Image对象的属性。此字段用于管理图像上的空白或更好地了解分页窗 口。

类型:Timestamp

必需:否

#### 另请参阅

- [适用于 C++ 的 Amazon SDK](https://docs.amazonaws.cn/goto/SdkForCpp/kinesis-video-reader-data-2017-09-30/Image)
- [适用于 Go 的 Amazon SDK](https://docs.amazonaws.cn/goto/SdkForGoV1/kinesis-video-reader-data-2017-09-30/Image)
- [适用于 Java V2 的 Amazon SDK](https://docs.amazonaws.cn/goto/SdkForJavaV2/kinesis-video-reader-data-2017-09-30/Image)
- [适用于 Ruby V3 的 Amazon SDK](https://docs.amazonaws.cn/goto/SdkForRubyV3/kinesis-video-reader-data-2017-09-30/Image)

# <span id="page-600-0"></span>**TimestampRange**

服务:Amazon Kinesis Video Streams Archived Media

返回片段的时间戳范围。

目录

EndTimestamp

返回片段的时间戳范围内的结束时间戳。

类型:Timestamp

必需:是

**StartTimestamp** 

返回片段的时间戳范围内的起始时间戳。

类型:Timestamp

必需:是

另请参阅

有关在特定语言的 Amazon 软件开发工具包中使用此 API 的更多信息,请参阅以下内容:

- [适用于 C++ 的 Amazon SDK](https://docs.amazonaws.cn/goto/SdkForCpp/kinesis-video-reader-data-2017-09-30/TimestampRange)
- [适用于 Go 的 Amazon SDK](https://docs.amazonaws.cn/goto/SdkForGoV1/kinesis-video-reader-data-2017-09-30/TimestampRange)
- [适用于 Java V2 的 Amazon SDK](https://docs.amazonaws.cn/goto/SdkForJavaV2/kinesis-video-reader-data-2017-09-30/TimestampRange)
- [适用于 Ruby V3 的 Amazon SDK](https://docs.amazonaws.cn/goto/SdkForRubyV3/kinesis-video-reader-data-2017-09-30/TimestampRange)

# Amazon Kinesis Video Streams

Amazon Video Streams

• [IceServer](#page-601-0)

## <span id="page-601-0"></span>**IceServer**

服务: Amazon Kinesis Video Signaling Channels

ICE 服务器连接数据的结构。

```
目录
```
Password

登录 ICE 服务器的密码。

类型:字符串

长度限制:最小长度为 1。长度上限为 256。

模式:[a-zA-Z0-9\_.-]+

#### 必需:否

```
Ttl
```
以秒为单位的时间长度,在此期间内,和密码是否有效。

类型:整数

有效范围:最小值为 30。最大值为 86400。

#### 必需:否

#### Uris

一个 URI 数组,采用 [I-D 中指定的形式。 petithuguenin-behave-turn-uris规](https://tools.ietf.org/html/draft-petithuguenin-behave-turn-uris-03)格。这些 URI 提供可用 于访问 TURN 服务器的不同地址和/或协议。

类型:字符串数组

长度限制:最小长度为 1。长度上限为 256。

### 必需:否

#### Username

用于登录 ICE 服务器的用户名。

#### 类型:字符串

长度限制:最小长度为 1。长度上限为 256。

模式:[a-zA-Z0-9\_.-]+

必需:否

另请参阅

有关在特定语言的 Amazon 软件开发工具包中使用此 API 的更多信息,请参阅以下内容:

- [适用于 C++ 的 Amazon SDK](https://docs.amazonaws.cn/goto/SdkForCpp/kinesis-video-signaling-2019-12-04/IceServer)
- [适用于 Go 的 Amazon SDK](https://docs.amazonaws.cn/goto/SdkForGoV1/kinesis-video-signaling-2019-12-04/IceServer)
- [适用于 Java V2 的 Amazon SDK](https://docs.amazonaws.cn/goto/SdkForJavaV2/kinesis-video-signaling-2019-12-04/IceServer)
- [适用于 Ruby V3 的 Amazon SDK](https://docs.amazonaws.cn/goto/SdkForRubyV3/kinesis-video-signaling-2019-12-04/IceServer)

# Amazon Kinesis Video Streams

Amazon Kinesis Video Video Streams Video Streams Video

# 常见错误

本部分列出了所有 Amazon 服务的常见 API 操作错误。对于特定于此服务的 API 操作的错误,请参阅 该 API 操作的主题。

AccessDeniedException

您没有足够的访问权限,无法执行该操作。

**HTTP 状态代码: 400** 

IncompleteSignature

请求签名不符合 Amazon 标准。

HTTP 状态代码:400

**InternalFailure** 

由于未知错误、异常或故障,请求处理失败。

**HTTP 状态代码: 500** 

#### InvalidAction

所请求的操作无效。验证操作是否已正确键入。

HTTP 状态代码:400

InvalidClientTokenId

在我们的记录中没有所提供的 X.509 证书或 Amazon 访问密钥 ID。

**HTTP 状态代码: 403** 

**NotAuthorized** 

您无权执行此操作。

**HTTP 状态代码: 400** 

**OptInRequired** 

Amazon 访问密钥 ID 需要订阅服务。

**HTTP 状态代码: 403** 

RequestExpired

请求到达服务的时间超过请求上的日期戳或请求到期日期 (如针对预签名 URL) 15 分钟,或者请求 上的日期戳离到期还有 15 分钟以上。

**HTTP 状态代码: 400** 

**ServiceUnavailable** 

由于服务器发生临时故障而导致请求失败。

**HTTP 状态代码: 503** 

**ThrottlingException** 

由于请求限制而导致请求被拒绝。

HTTP 状态代码:400

ValidationError

输入未能满足 Amazon 服务指定的约束。

**HTTP 状态代码: 400** 

# 常见参数

以下列表包含所有操作用于使用查询字符串对 Signature Version 4 请求进行签名的参数。任何特定 于操作的参数都列在该操作的主题中。有关 Signature Version 4 的更多信息,请参阅《IAM 用户指 南》中的[签署 Amazon API 请求](https://docs.amazonaws.cn/IAM/latest/UserGuide/reference_aws-signing.html)。

Action

要执行的操作。

类型:字符串。

必需:是

Version

编写请求所针对的 API 版本,格式为 YYYY-MM-DD。

类型:字符串。

必需:是

X-Amz-Algorithm

您用于创建请求签名的哈希算法。

条件:当您在查询字符串中而不是 HTTP 授权标头中包括身份验证信息时,请指定此参数。

类型:字符串

有效值:AWS4-HMAC-SHA256

必需:条件

X-Amz-Credential

凭证范围值,该值是一个字符串,其中包含您的访问密钥、日期、您要定位的 区域、您请求的服务以及终止字符串("aws4\_request")。值采用以下格式表 示: access\_key/YYYYMMDD/region/service/aws4\_request。

有关更多信息,请参阅《IAM 用户指南》中的[创建已签名的 Amazon API 请求。](https://docs.amazonaws.cn/IAM/latest/UserGuide/create-signed-request.html)

条件:当您在查询字符串中而不是 HTTP 授权标头中包括身份验证信息时,请指定此参数。

类型:字符串

必需:条件

X-Amz-Date

用于创建签名的日期。格式必须为 ISO 8601 基本格式 (YYYYMMDD'T'HHMMSS'Z')。例如,以下 日期时间是有效的 X-Amz-Date 值:20120325T120000Z。

条件:X-Amz-Date 对于所有请求都是可选的;它可以用于覆盖对请求签名所使用的日期。如果以 ISO 8601 基本格式指定 Date 标头,则不需要 X-Amz-Date。使用 X-Amz-Date 时,它始终会覆盖 Date 标头的值。有关更多信息,请参阅《IAM 用户指南》中的 [Amazon API 请求签名的元素。](https://docs.amazonaws.cn/IAM/latest/UserGuide/signing-elements.html)

类型:字符串

必需:条件

X-Amz-Security-Token

通过调用 Amazon Security Token Service(Amazon STS)获得的临时安全令牌。有关支持来自 Amazon STS 的临时安全凭证的服务列表,请参阅《IAM 用户指南》中的[使用 IAM 的 Amazon](https://docs.amazonaws.cn/IAM/latest/UserGuide/reference_aws-services-that-work-with-iam.html)  [Web Services。](https://docs.amazonaws.cn/IAM/latest/UserGuide/reference_aws-services-that-work-with-iam.html)

条件:如果您使用来自 Amazon STS 的临时安全凭证,则必须包含安全令牌。

类型:字符串

必需:条件

X-Amz-Signature

指定从要签名的字符串和派生的签名密钥计算的十六进制编码签名。

条件:当您在查询字符串中而不是 HTTP 授权标头中包括身份验证信息时,请指定此参数。

类型·字符串

必需:条件

X-Amz-SignedHeaders

指定作为规范请求的一部分包含的所有 HTTP 标头。有关指定已签名标头的更多信息,请参阅 《IAM 用户指南》中的[创建已签名的 Amazon API 请求。](https://docs.amazonaws.cn/IAM/latest/UserGuide/create-signed-request.html)

条件:当您在查询字符串中而不是 HTTP 授权标头中包括身份验证信息时,请指定此参数。

类型:字符串

本文属于机器翻译版本。若本译文内容与英语原文存在差异,则一律以英文原文为准。